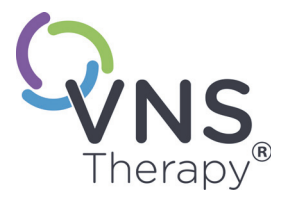

# *Manual del médico del sistema VNS Therapy®*

**Generador Pulse™, modelo 102 Generador Pulse Duo™, modelo 102R Generador Demipulse®, modelo 103 Generador Demipulse Duo®, modelo 104 Generador AspireHC®, modelo 105 Generador AspireSR®, modelo 106**

**Derivación, modelo 302 Derivación PerenniaFLEX®, modelo 304 Derivación PerenniaDURA®, modelo 303**

*Para profesionales sanitarios*

# **Octubre de 2020**

*Versión para fuera de EE.UU.*

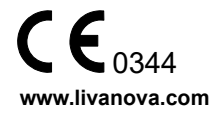

© Copyright 2014 - 2020 LivaNova PLC, London UK Reservados todos los derechos.

LivaNova es marca registrada de LivaNova, PLC en los Estados Unidos. NCP, Demipulse, Demipulse Duo, Perennia, VNS Therapy, AspireHC, PerenniaFLEX, PerenniaDURA y AspireSR son marcas registradas de LivaNova USA, Inc. Pulse y Pulse Duo son marcas registradas de LivaNova USA, Inc. Las marcas comerciales correspondientes de otros países pueden estar también registradas o pendientes de registro.

Año de autorización para incluir la marca CE:

102/102R - 2003 103/104 - 2005 105 - 2011 106 - 2014 302 - 2003 303 - 2006 304 - 2009

# **Índice**

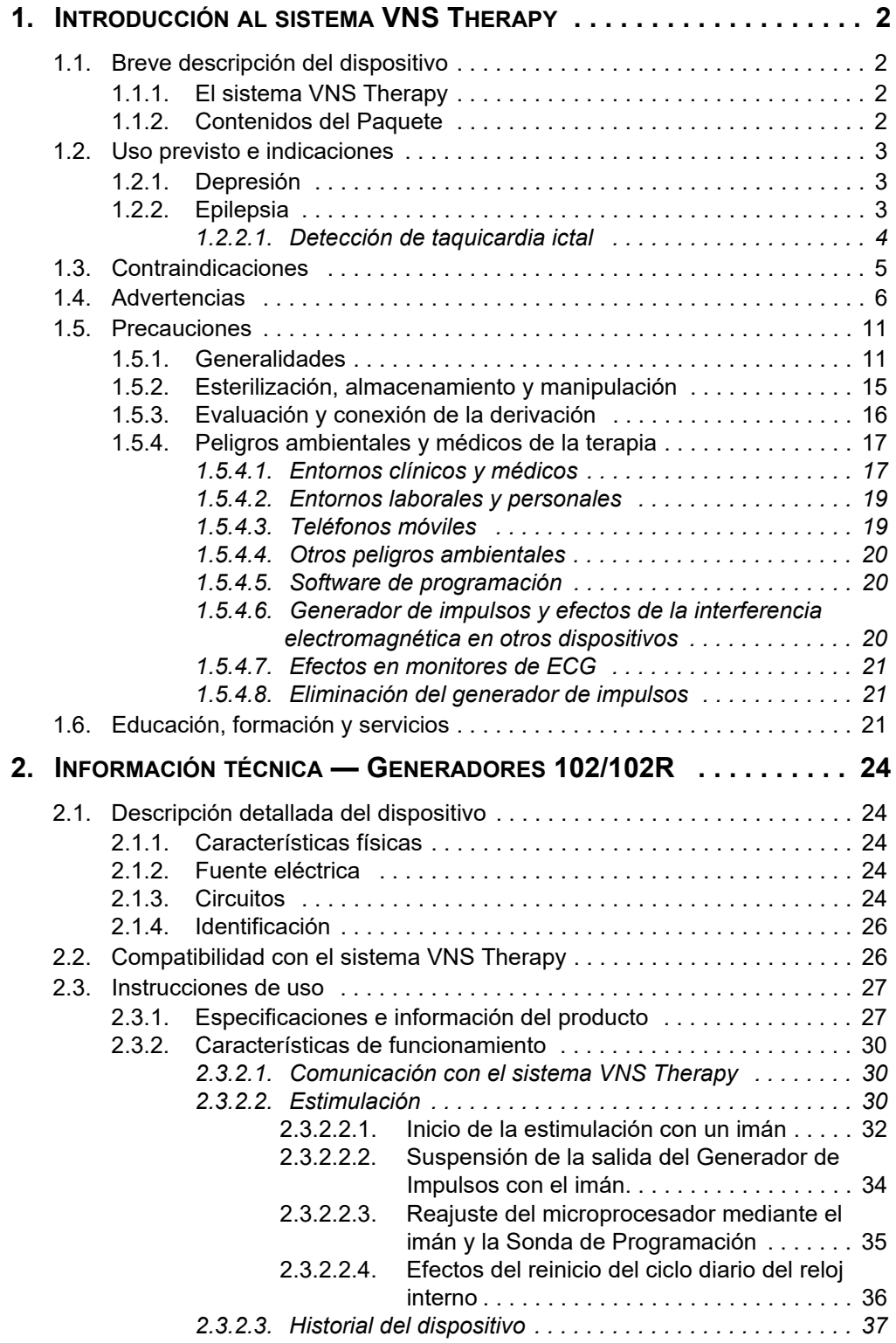

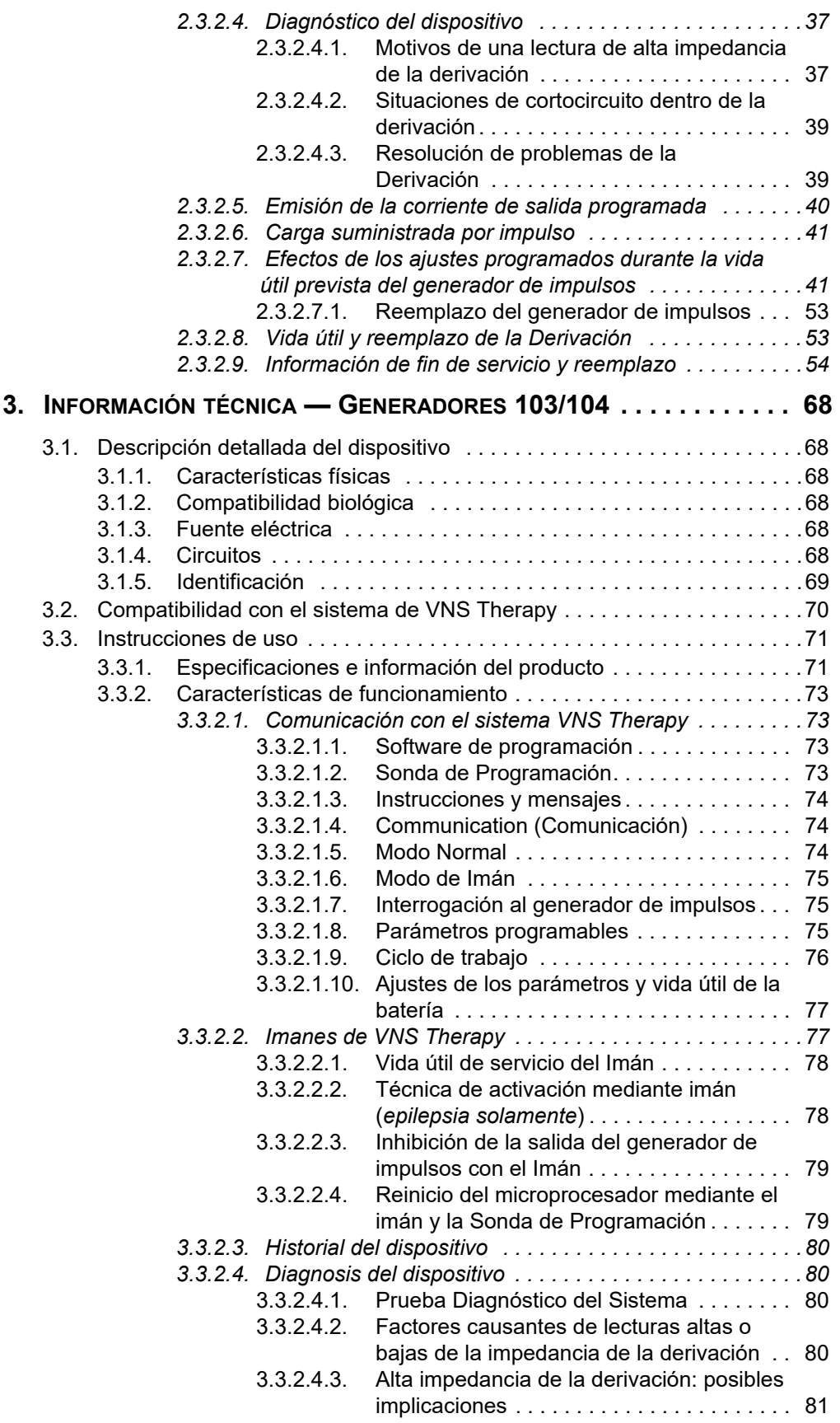

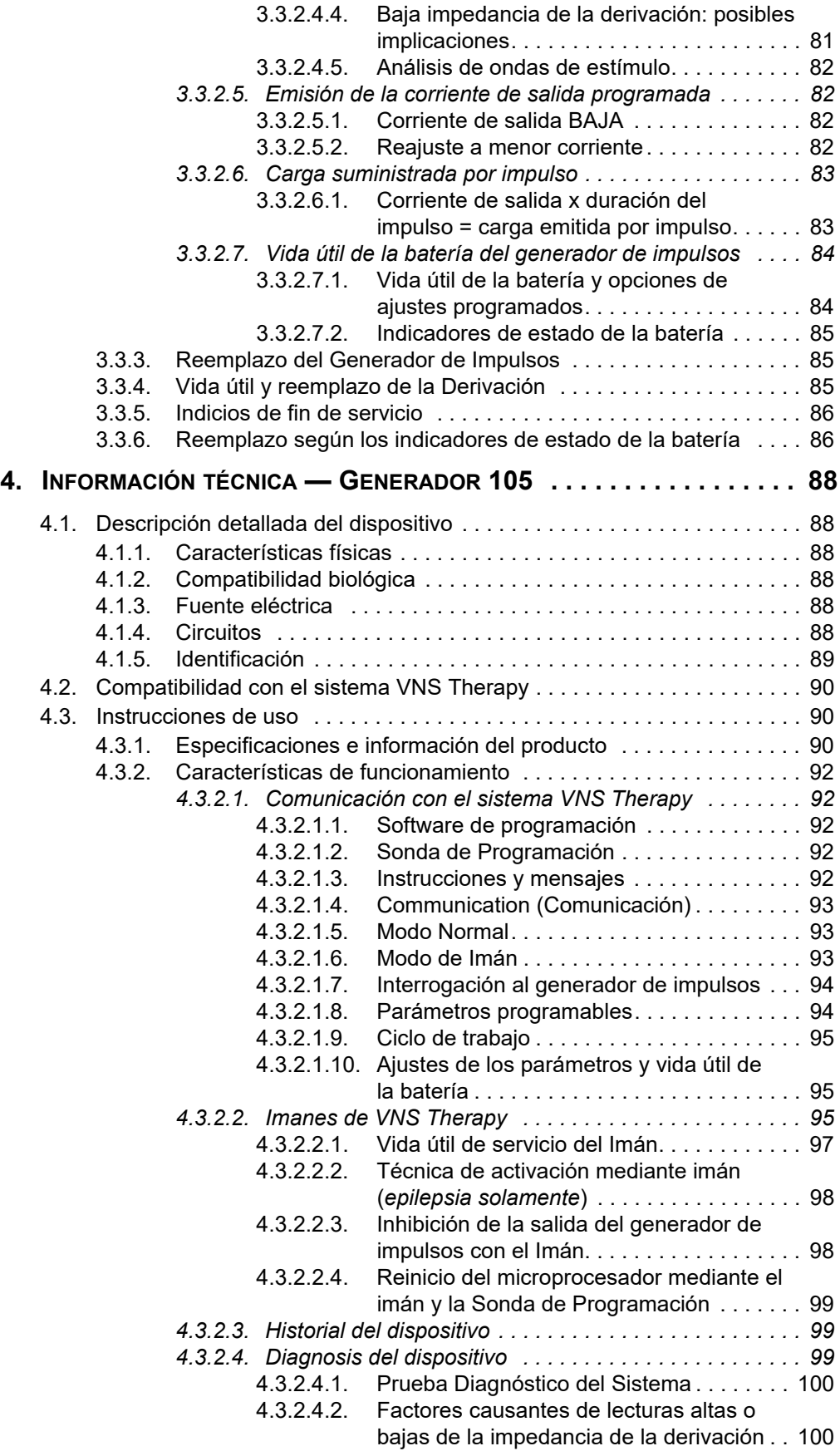

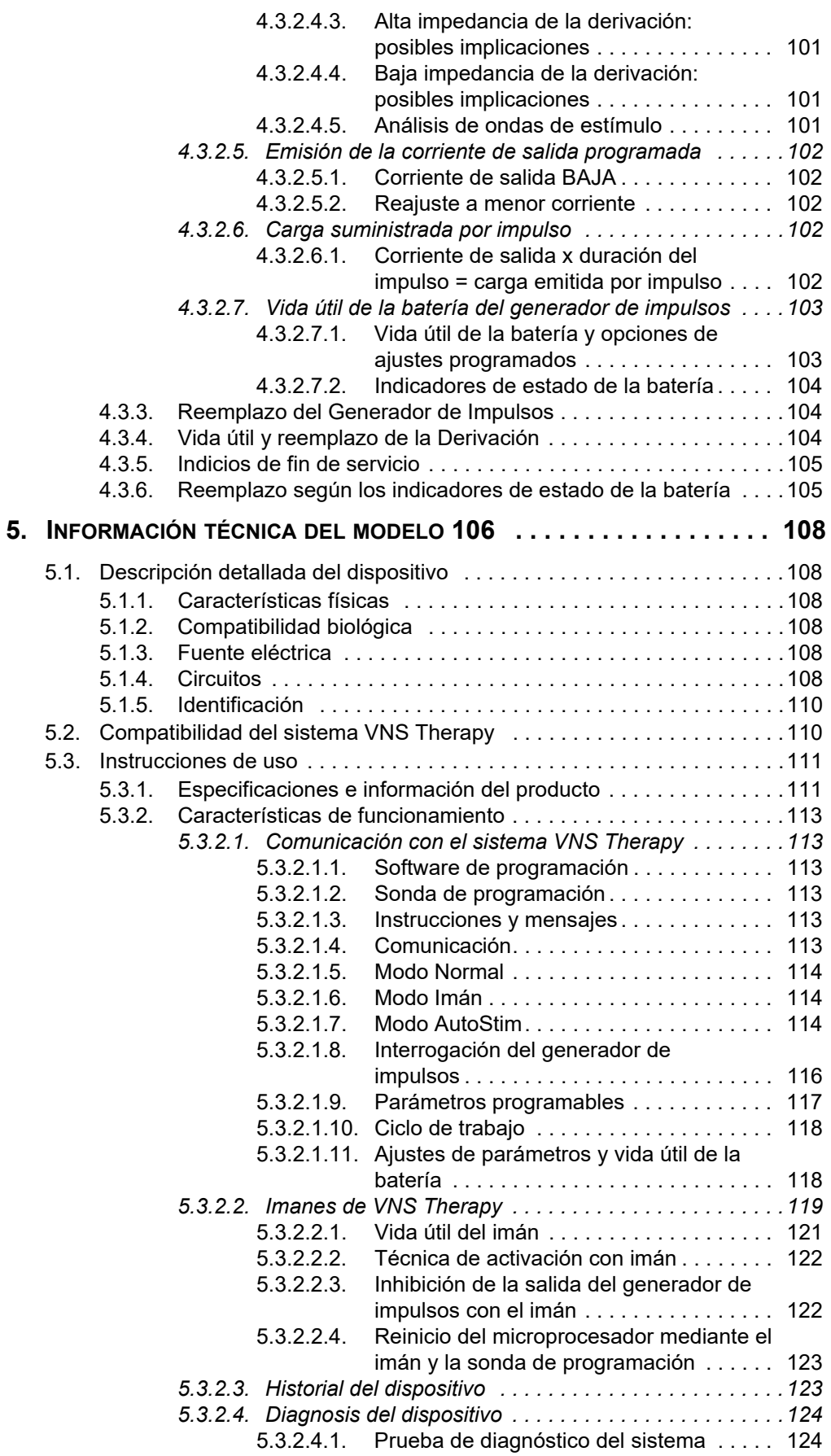

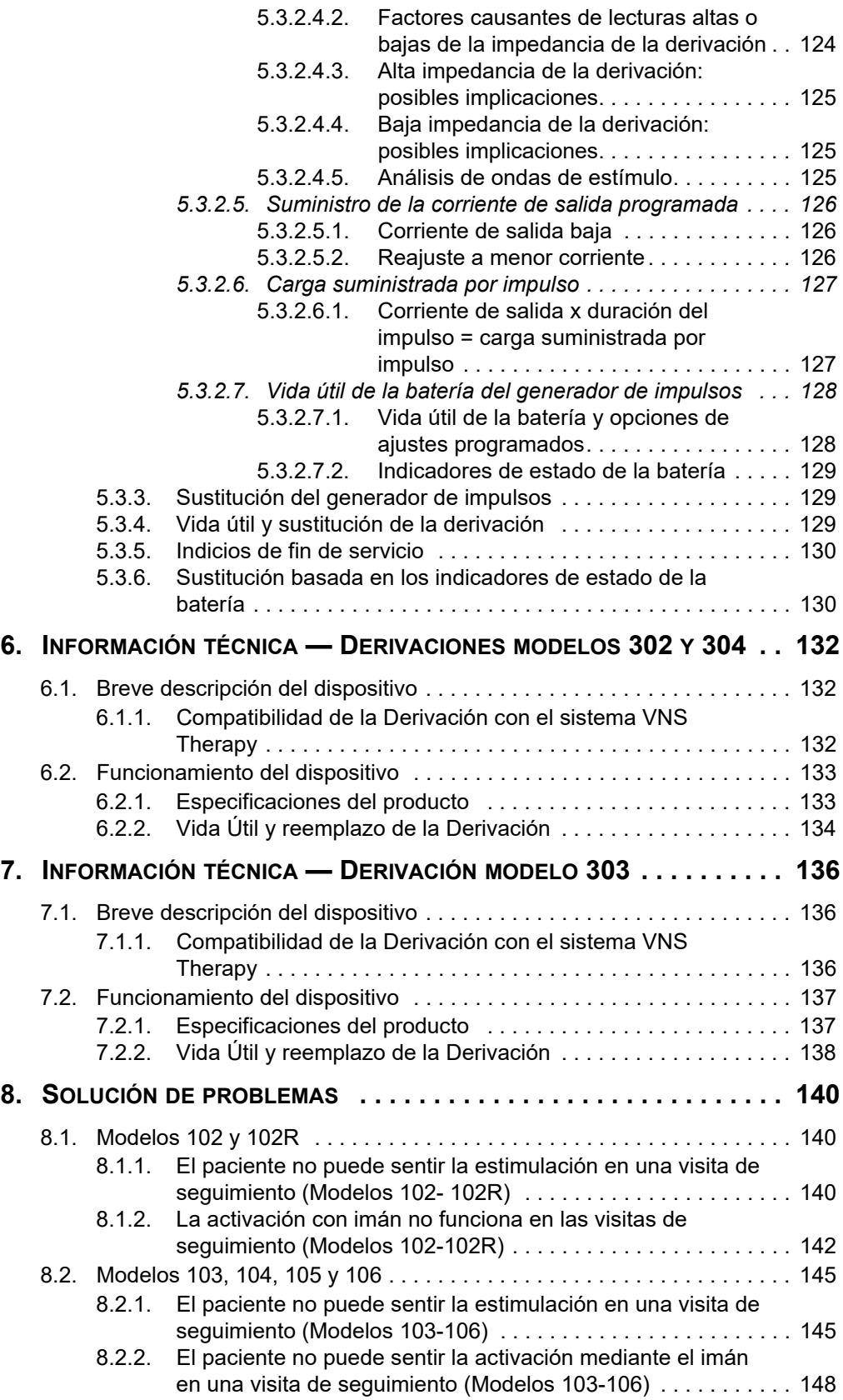

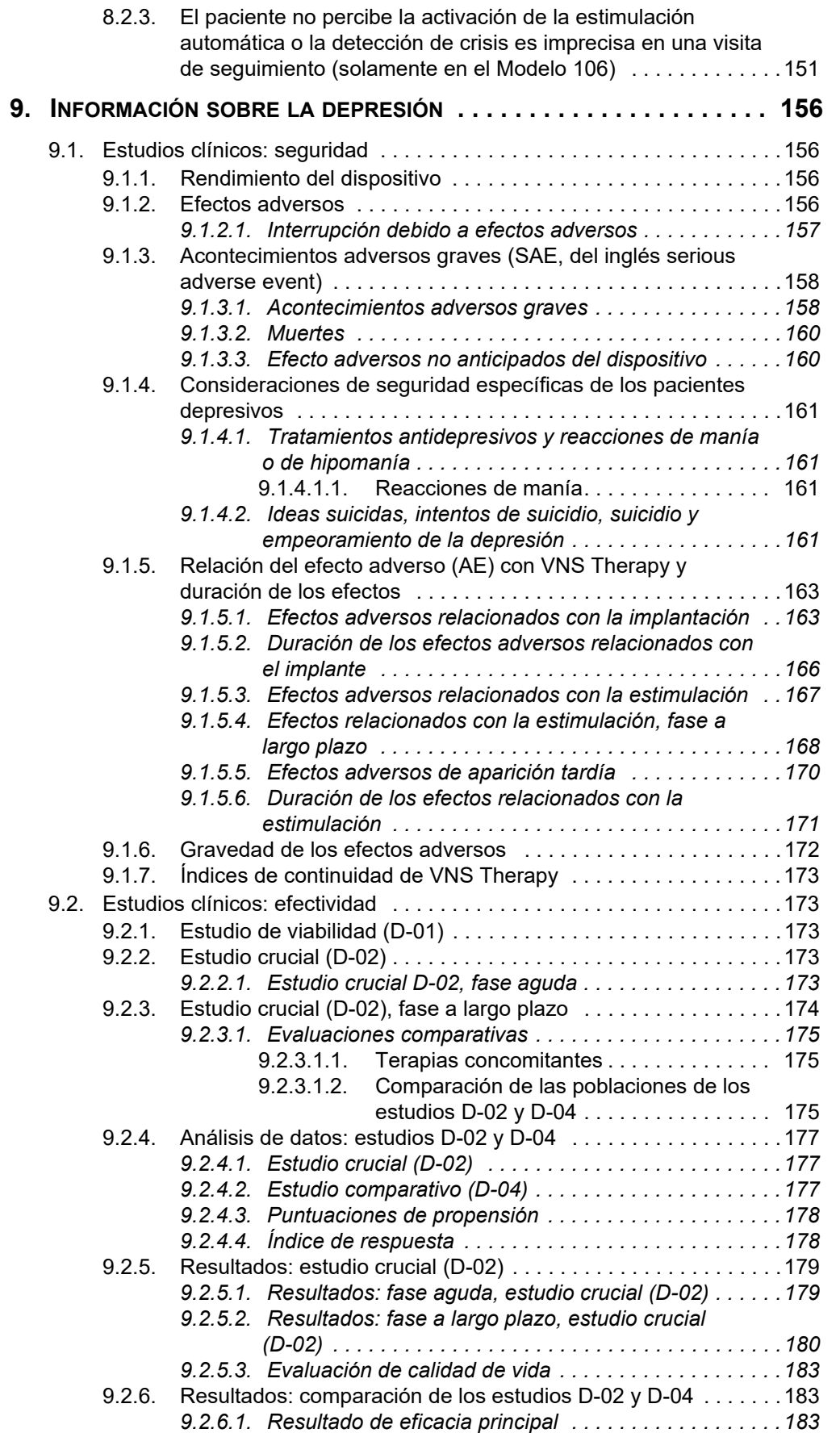

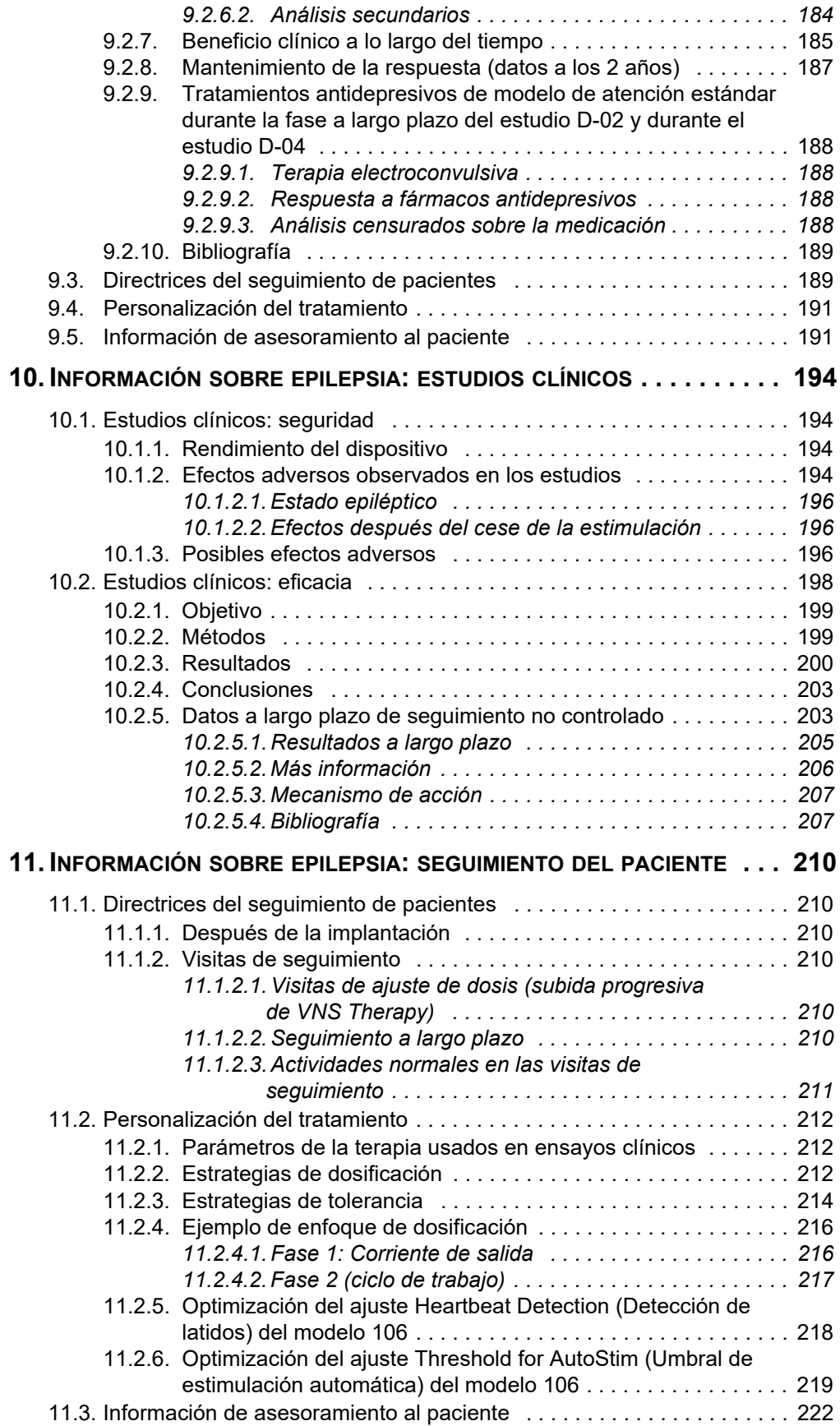

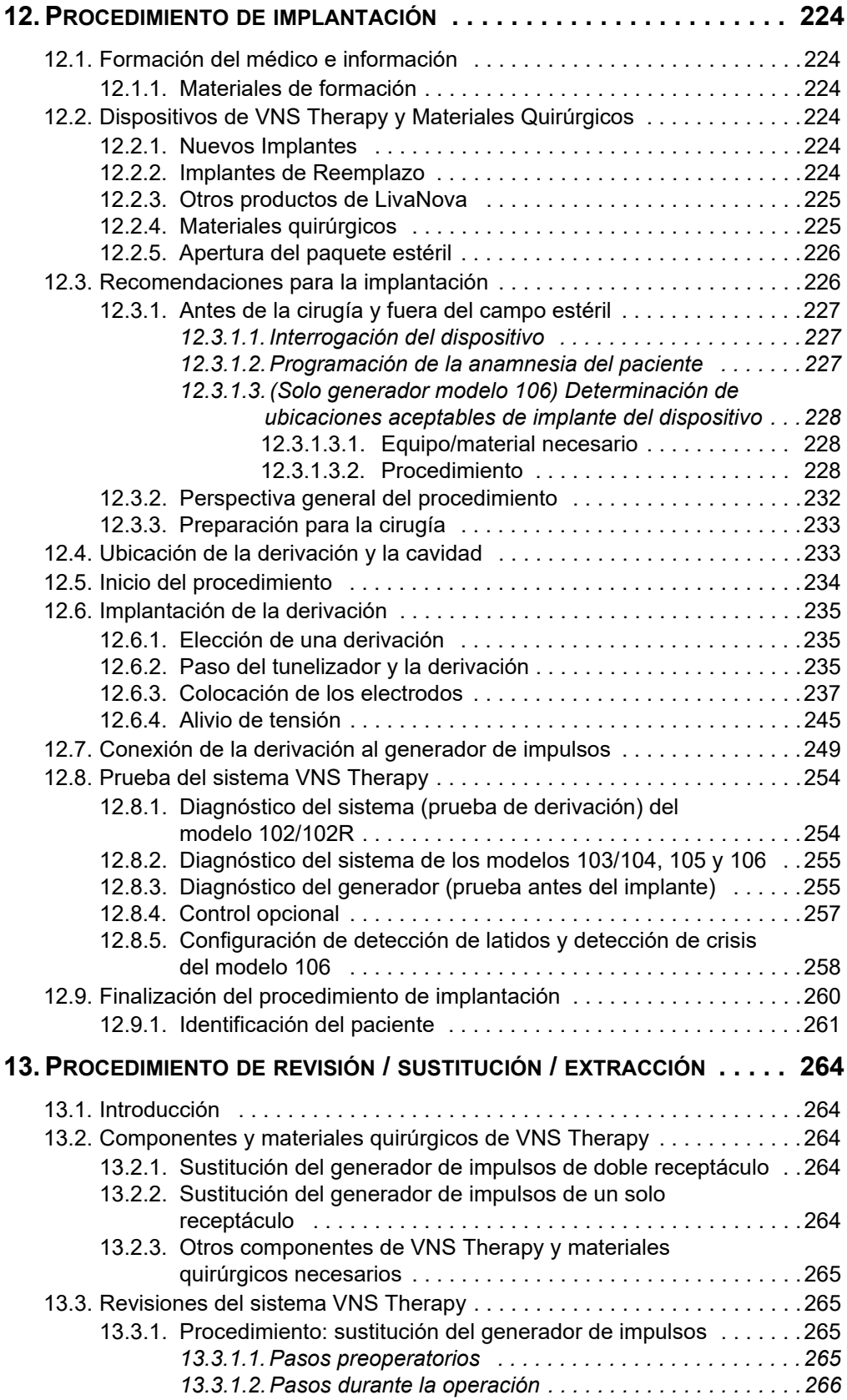

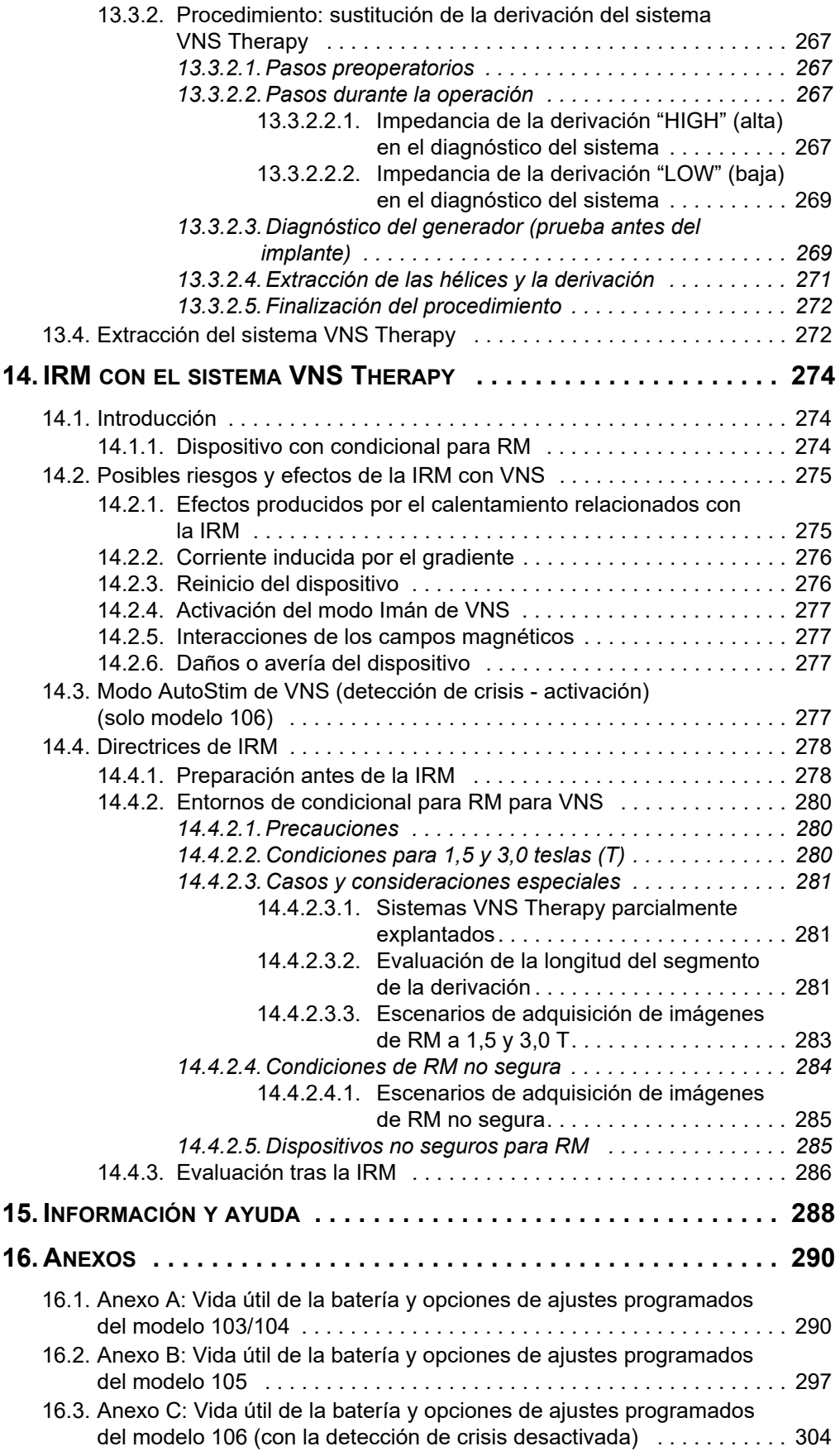

#### **Manual del médico del sistema VNS Therapy®**

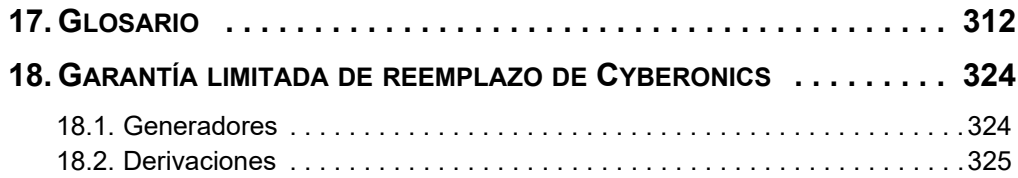

# **Lista de tablas**

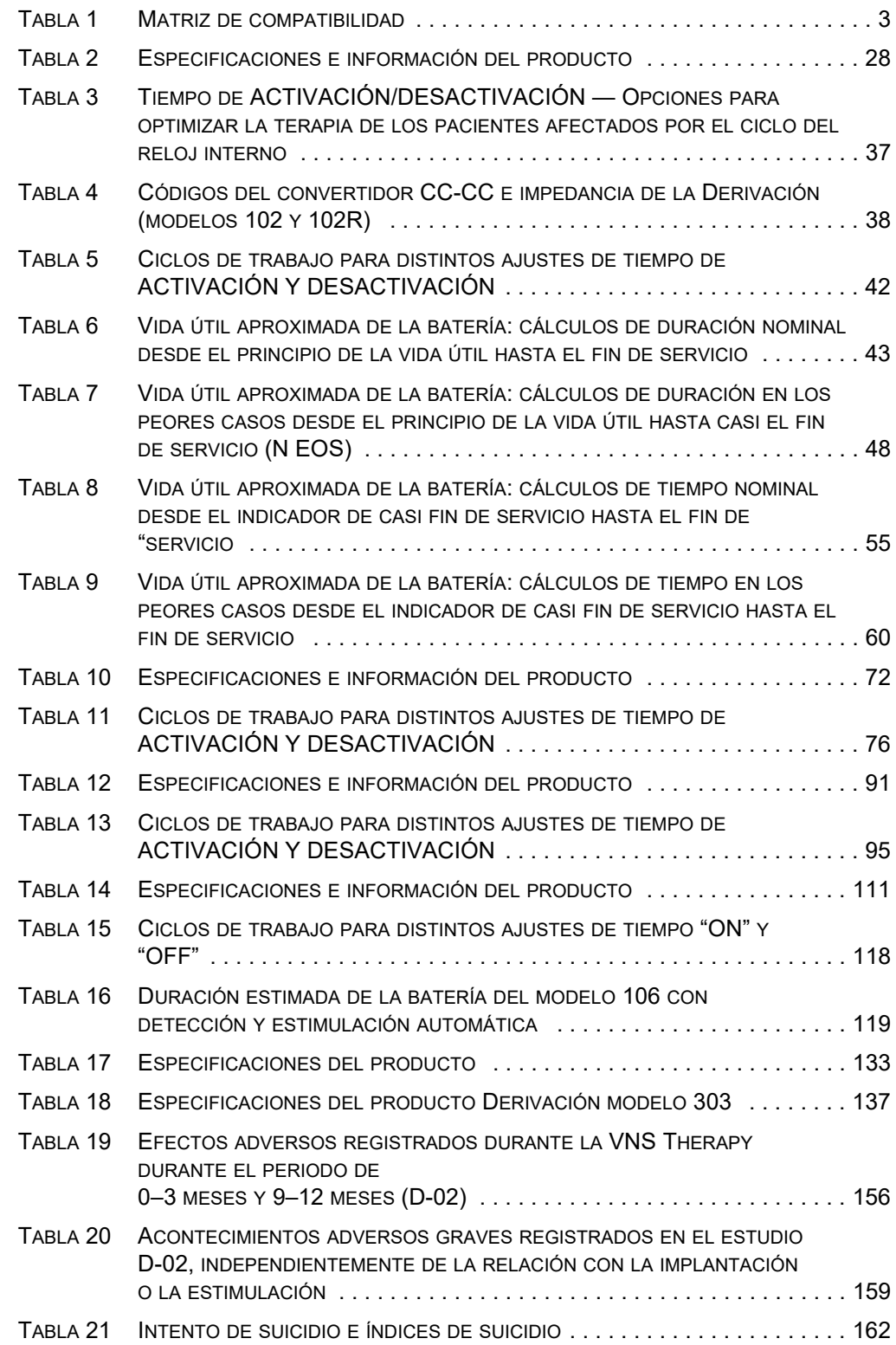

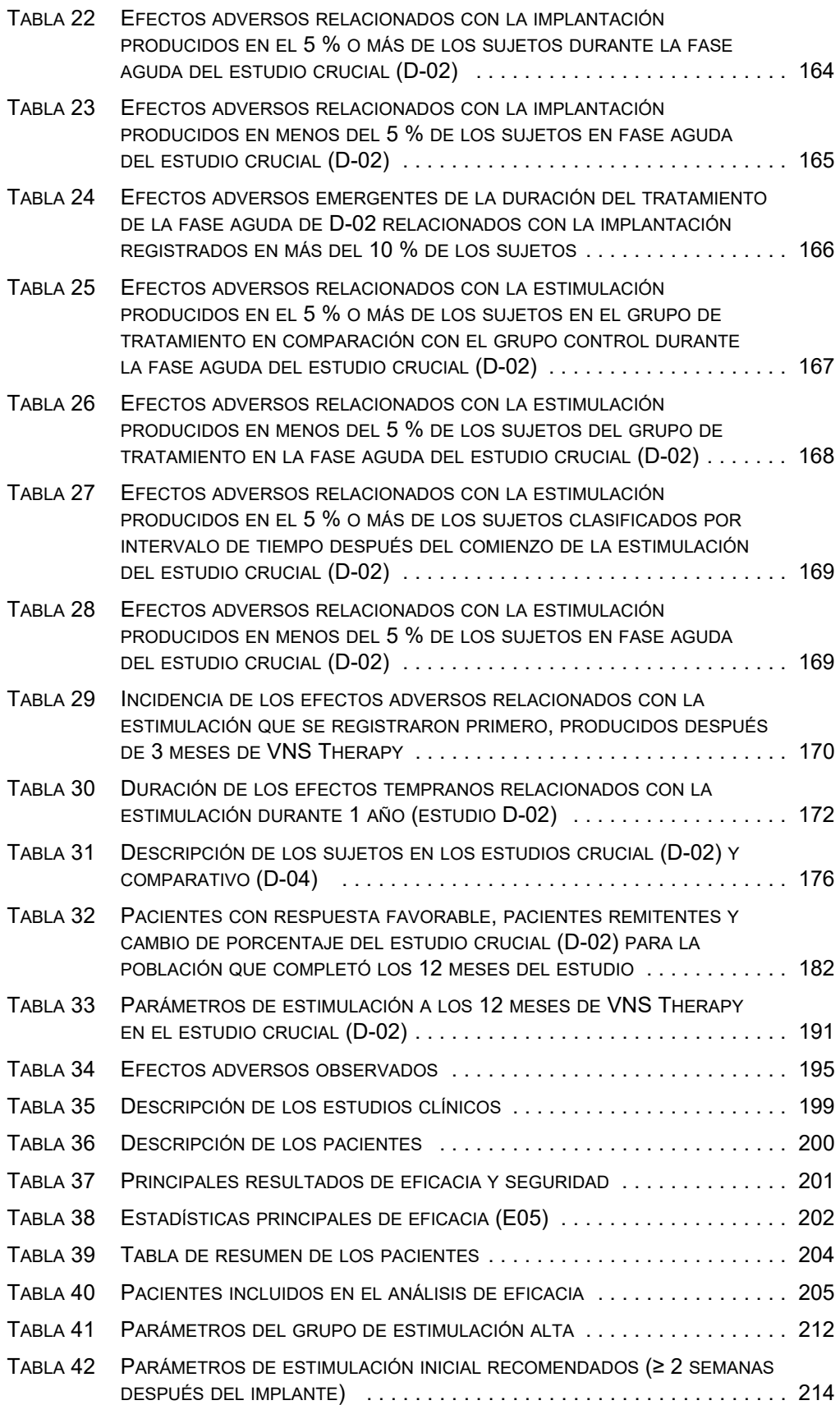

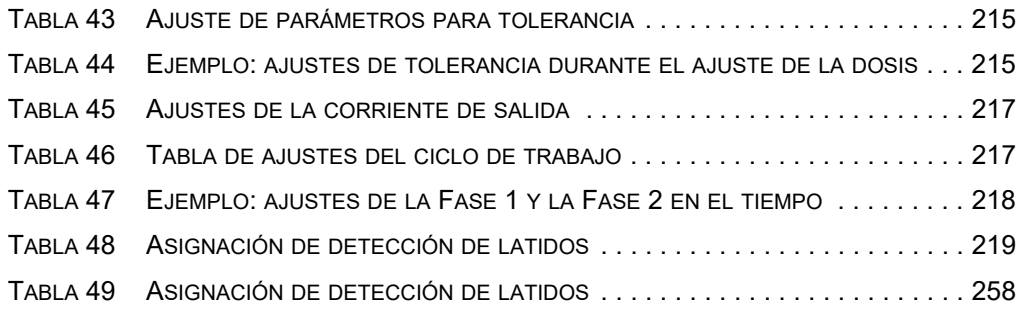

# **Lista de figuras**

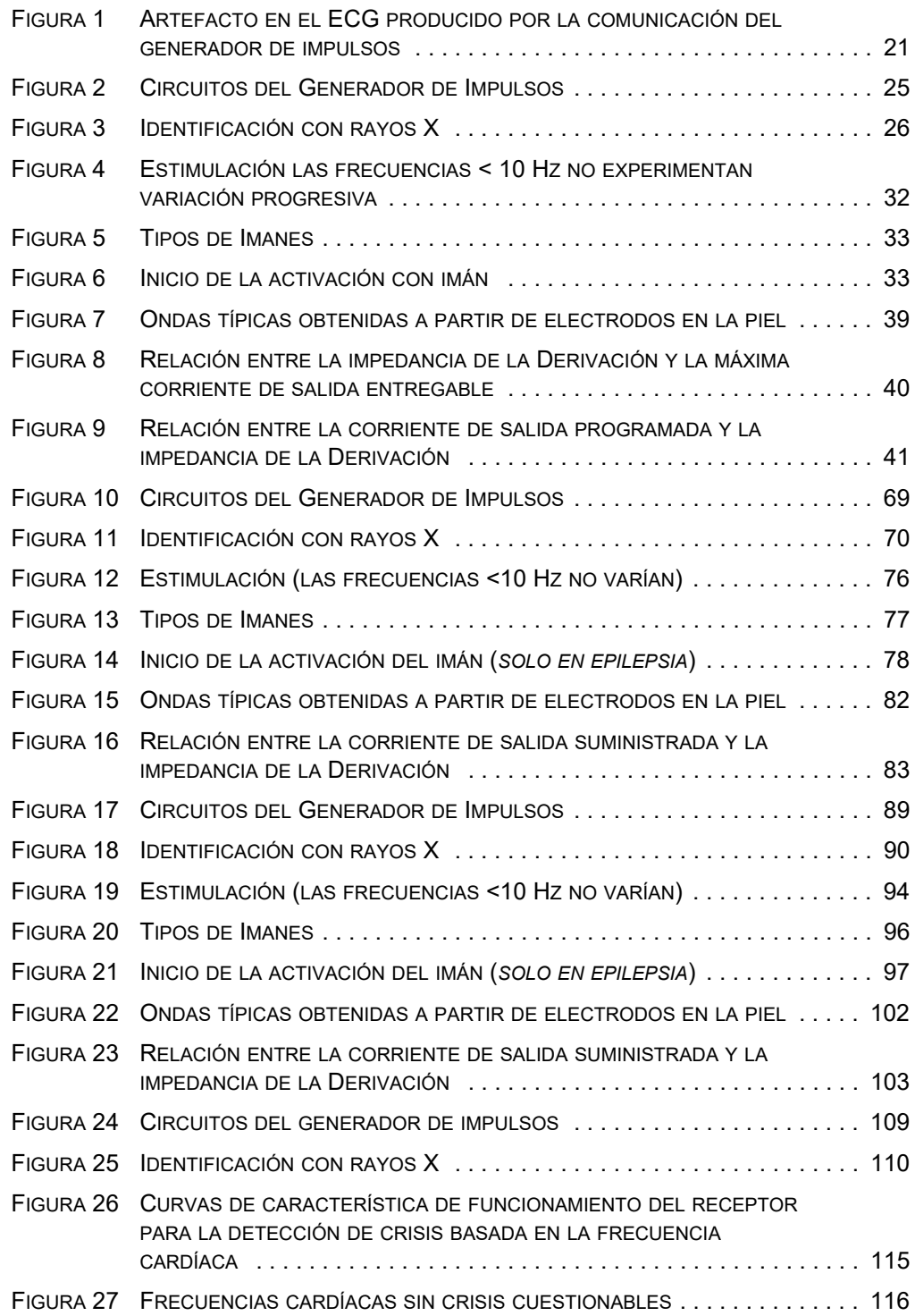

#### **Manual del médico del sistema VNS Therapy®**

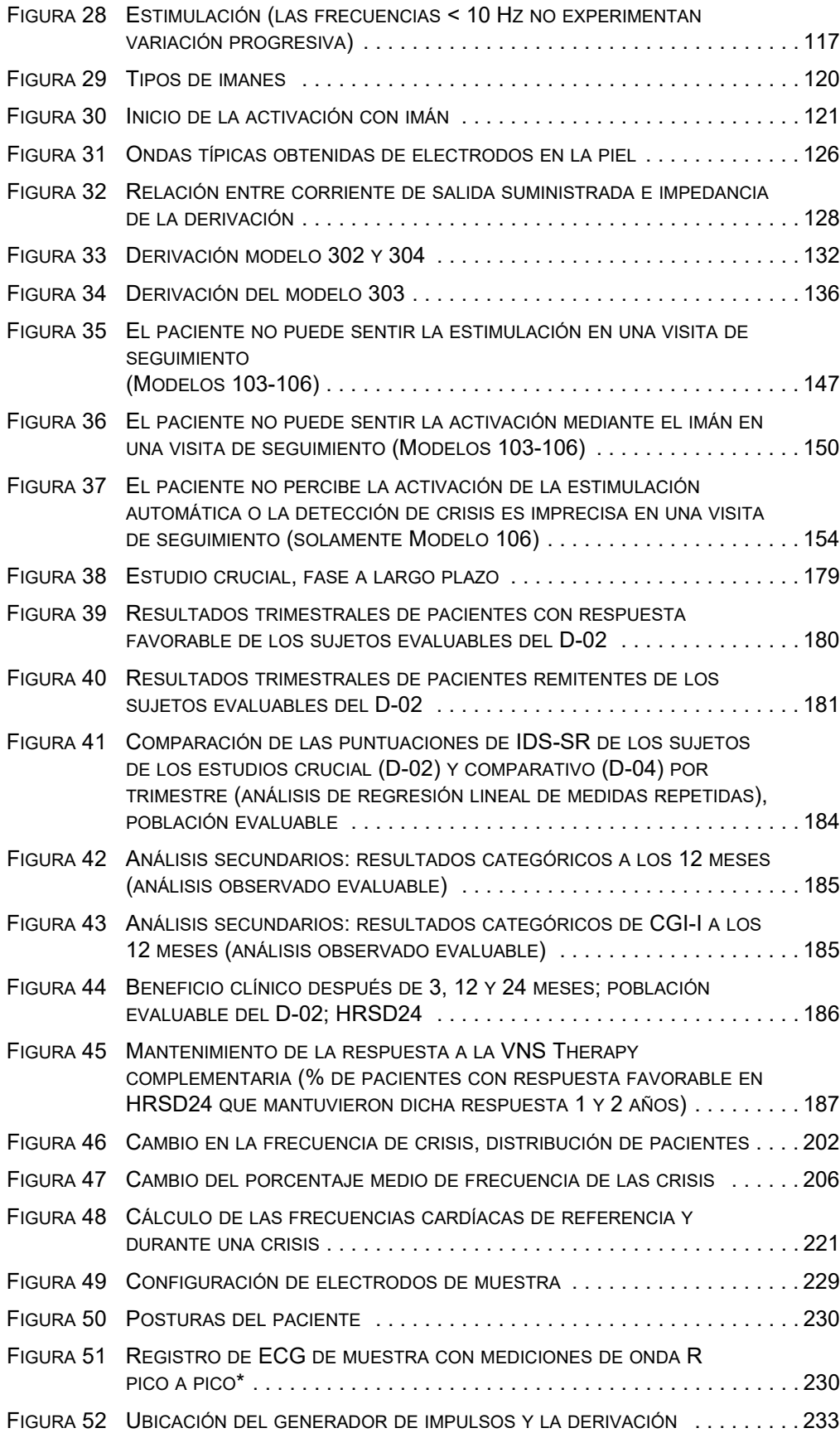

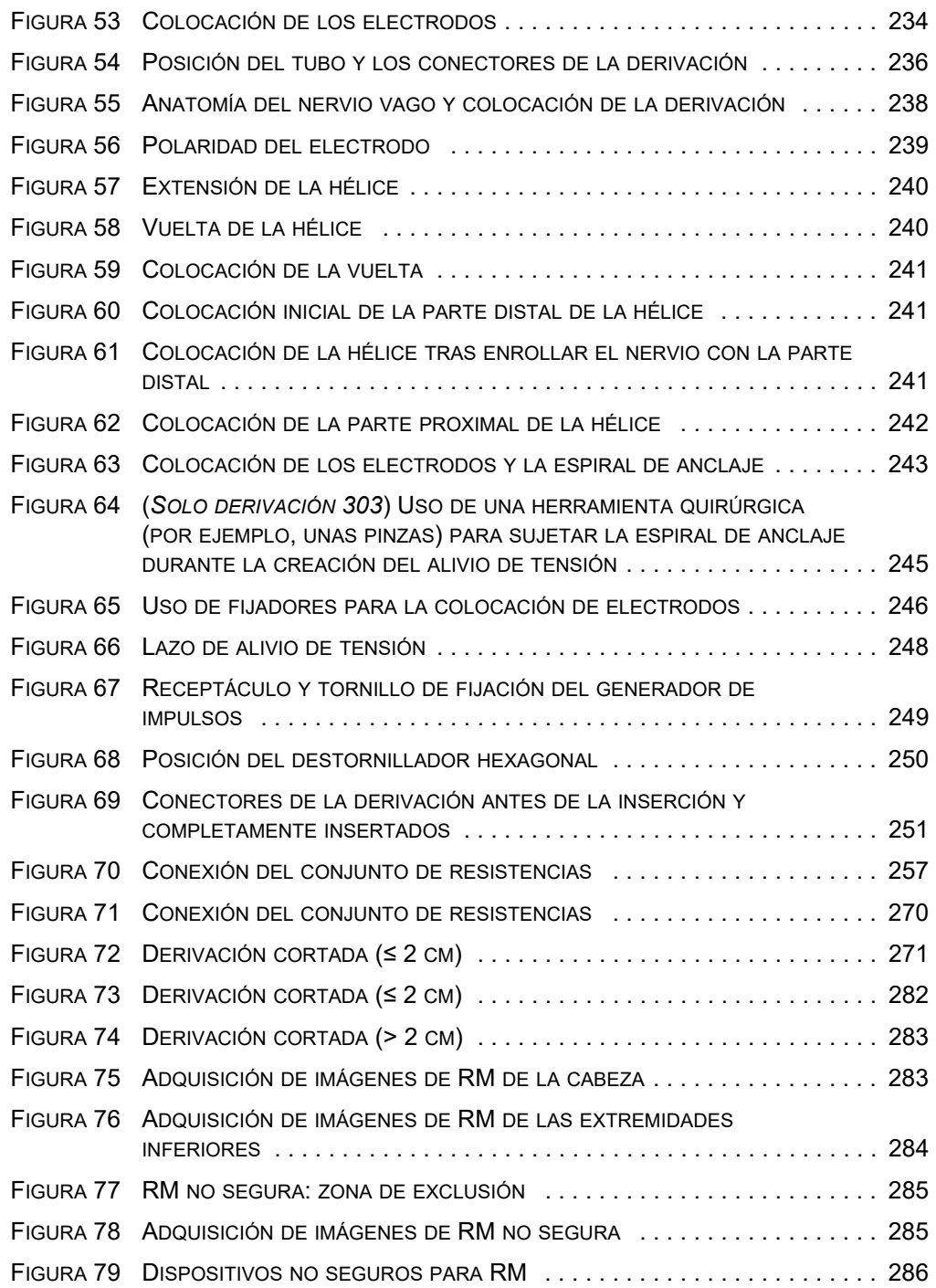

# *Introducción al sistema VNS Therapy®*

**Indicaciones, contraindicaciones, advertencias y precauciones**

*Versión para fuera de EE. UU.*

# <span id="page-21-0"></span>**1. INTRODUCCIÓN AL SISTEMA VNS THERAPY \_\_\_\_\_\_\_\_\_\_\_\_\_\_\_\_**

Para obtener una lista de símbolos y términos de glosario usados con el sistema VNS Therapy, visite la página web www.livanova.com.

# <span id="page-21-1"></span>**1.1. Breve descripción del dispositivo**

### <span id="page-21-2"></span>**1.1.1 El sistema VNS Therapy**

El sistema VNS Therapy® de LivaNova®, utilizado para la estimulación del nervio vago, consta del generador implantable de VNS Therapy, la derivación y el sistema de programación externo utilizado para modificar los ajustes de estimulación. El generador es un generador de impulsos implantable y multiprogramable que suministra señales eléctricas al nervio vago. El generador de impulsos se encuentra herméticamente sellado en una caja de titanio y se acciona mediante una única batería. Las señales eléctricas se transmiten del generador de impulsos al nervio vago mediante la derivación. La derivación y el generador de impulsos conforman la parte implantable del sistema VNS Therapy.

El sistema de programación externo incluye la sonda de programación, el software de programación y un ordenador compatible. Este software permite al médico colocar la sonda de programación sobre el generador de impulsos para leer y modificar los ajustes del dispositivo.

#### <span id="page-21-3"></span>**1.1.2. Contenidos del Paquete**

- Generador: 1 generador y 1 destornillador hexagonal
- Derivación: 1 derivación y al menos 4 fijadores

**Nota:** Consulte la lista de ordenadores compatibles en el manual del médico del software de programación.

# <span id="page-22-0"></span>**1.2. Uso previsto e indicaciones**

VNS Therapy puede prescribirse para diversas indicaciones y usos. La Tabla 1 es una matriz de compatibilidad de los diferentes modelos del dispositivo y sus respectivas indicaciones y usos previstos.

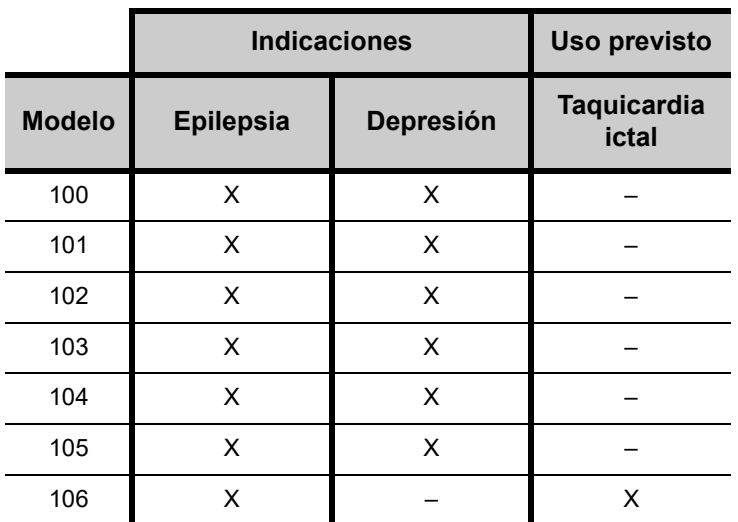

### <span id="page-22-3"></span>**Tabla 1. Matriz de compatibilidad**

#### <span id="page-22-1"></span>**1.2.1. Depresión**

El sistema VNS Therapy está indicado para el tratamiento de la depresión crónica o recurrente en pacientes que padecen un episodio depresivo grave resistente o intolerante al tratamiento.

#### <span id="page-22-2"></span>**1.2.2. Epilepsia**

El sistema VNS Therapy está indicado como terapia complementaria para la reducción de la frecuencia de crisis en pacientes cuyos trastornos epilépticos están dominados por crisis parciales (con o sin generalización posterior) o crisis generalizadas que no responden a la medicación antiepiléptica.

AspireSR™ (SR de Seizure Response, respuesta a crisis) cuenta con la función de estimulación automática, destinado a pacientes que sufren crisis asociadas con aumentos de la frecuencia cardíaca, lo que se conoce como taquicardia ictal.

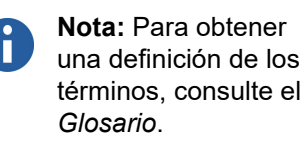

### <span id="page-23-0"></span>*1.2.2.1. Detección de taquicardia ictal*

Clínicamente, la taquicardia sinusal se considera un aumento normal de la frecuencia cardíaca por encima de los 100 latidos por minuto (lpm) con fines fisiológicos (por ejemplo, el ejercicio). A efectos de identificar a los pacientes que pueden beneficiarse del uso de la función de estimulación automática del generador modelo 106, la taquicardia ictal se define como un aumento de la frecuencia cardíaca durante una crisis, específicamente desde una frecuencia cardíaca de referencia hasta otra mayor que 100 lpm y que es al menos un 55 % o 35 lpm mayor que la de referencia.

LivaNova recomienda que la detección de la taquicardia ictal se realice con datos objetivos (por ejemplo, registros hospitalarios de constantes vitales, datos de telemetría, registros de tiras de frecuencia de ECG, registros Holter o registros de EEG/ECG en vídeo).

A continuación se indica un procedimiento sencillo para determinar si la taquicardia ictal está presente en un registro de EEG/ECG:

- 1. Vaya al comienzo de la crisis.
- 2. Verifique que la visualización en pantalla tiene 10 segundos de duración.
- 3. Vuelva atrás hasta aproximadamente 1-5 minutos antes de que comenzara la crisis.
- 4. En el canal ECG del registro de EEG, cuente el número de ondas R que se produjeron en el intervalo de 10 segundos y multiplique por 6 para obtener la frecuencia cardíaca de referencia.
- 5. Vuelva al comienzo de la crisis y cuente el número de ondas R producidas durante 10 segundos después de empezar la crisis. Utilice los 10 segundos que incluyan la frecuencia cardíaca máxima alcanzada durante el primer minuto de la crisis. Multiplique por 6 para obtener la frecuencia cardíaca ictal.
- 6. Si la frecuencia cardíaca ictal es mayor que 100 y, al mismo tiempo, un 55 % o 35 lpm mayor que la frecuencia cardíaca de referencia, el paciente cumple los criterios para tener taquicardia ictal.

Como alternativa, se puede usar una sección diferente del registro de ECG para calcular la frecuencia cardíaca preictal:

 Obtenga la frecuencia cardíaca promedio simple de al menos dos lapsos de tiempo sin crisis y que se hayan producido al menos 12 horas después o 1 hora antes de una crisis, con el paciente en el mismo estado que al comienzo de la crisis.

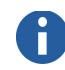

**Nota:** La detección de taquicardia ictal para la función de estimulación automática solo se utiliza en el modelo 106.

 Obtenga la frecuencia cardíaca promedio simple de al menos dos mediciones clínicas de la frecuencia cardíaca del paciente mientras se encuentra sentado en la clínica, medidas con al menos 5 minutos de diferencia. Estas deben realizarse al menos 12 horas después o 1 hora antes de una crisis.

## <span id="page-24-0"></span>**1.3. Contraindicaciones**

- **Vagotomía**: el sistema VNS Therapy no puede aplicarse en pacientes tras una vagotomía cervical izquierda o bilateral.
- **Diatermia**: no emplee diatermia de onda corta, diatermia de microondas ni diatermia con ultrasonidos terapéuticos (de aquí en adelante denominadas diatermia de forma genérica) en pacientes en los que se haya implantado un sistema VNS Therapy. Esta contraindicación no incluye los ultrasonidos de diagnóstico.

La energía emitida mediante diatermia puede concentrarse o reflejarse en productos implantados, como el sistema VNS Therapy. Esta concentración o reflexión de energía puede generar calentamiento.

Las pruebas indican que la diatermia puede causar un calentamiento del sistema VNS Therapy muy por encima de las temperaturas necesarias para la destrucción de tejido. El calentamiento del sistema VNS Therapy resultante de la diatermia puede provocar daños temporales o permanentes en tejidos, nervios o el sistema vascular. Este daño puede causar dolor o molestias, pérdida de la función de las cuerdas vocales e incluso la muerte si se producen daños en los vasos sanguíneos.

Como la diatermia puede concentrar o reflejar su energía sobre o desde un objeto implantado de cualquier tamaño, existe peligro de calentamiento cuando algún fragmento del sistema VNS Therapy, incluso una pequeña parte de la derivación o del electrodo, permanece implantado. Durante el tratamiento mediante diatermia, pueden producirse lesiones o daños tanto si el sistema VNS Therapy está encendido como apagado.

Asimismo, la diatermia también está prohibida porque puede dañar los componentes del sistema VNS Therapy, lo que puede anular la terapia y requerir cirugía adicional para la explantación y el reposicionamiento del sistema. En este caso, serían aplicables todos los riesgos asociados con la cirugía o la anulación de la terapia (pérdida de control de las crisis).

Recomiende a sus pacientes que informen a todos los profesionales de asistencia sanitaria que les atiendan de que no se les debe someter a un tratamiento con diatermia.

 **Arritmia cardíaca (solo modelo 106)**: la función de estimulación automática no debe utilizarse en pacientes con arritmias clínicamente significativas o que estén usando tratamientos que interfieran con la respuesta normal de la frecuencia cardíaca intrínseca (por ejemplo, marcapasos, desfibrilador implantable o medicamentos bloqueadores beta adrenérgicos).

# <span id="page-25-0"></span>**1.4. Advertencias**

Los médicos deberían informar a los pacientes acerca de todos los riesgos y efectos adversos posibles que están descritos en los manuales del médico del sistema VNS Therapy. La información proporcionada a continuación para la depresión no se aplica al modelo 106.

- **Uso (depresión)**: este dispositivo es un implante permanente. Debe usarse sólo en pacientes con depresión grave que no respondan a tratamientos psiquiátricos normales. Quien prescriba y controle el sistema, debe ser únicamente un médico con capacitación específica y conocimientos expertos en el tratamiento de la depresión resistente al tratamiento y en la utilización de este dispositivo. La persona que realice el implante del dispositivo debe ser un médico con capacitación en cirugía de la vaina carotidea y que haya recibido formación específica en el implante de este dispositivo.
- **Uso (epilepsia)**: debe ser únicamente un médico con capacitación específica y conocimientos expertos en el tratamiento de crisis y en el uso de este dispositivo quien prescriba y controle el sistema VNS Therapy. La persona que realice el implante del dispositivo debe ser un médico con capacitación en cirugía de la vaina carotidea y que haya recibido formación específica en el implante de este dispositivo.
- **No curativo (depresión)**: el médico debe advertir a los pacientes de que el sistema VNS Therapy no se ha establecido como una cura para la depresión. Se debe informar a los pacientes de que los resultados individuales pueden variar. Los resultados positivos pueden no manifestarse durante meses. La mayoría de los pacientes seguirán necesitando medicamentos antidepresivos o terapia electroconvulsiva además de VNS Therapy.
- **El dispositivo VNS Therapy no es curativo (epilepsia)**: el médico debe informar a los pacientes de que el sistema VNS Therapy no es una cura para la epilepsia, y que, dado que las crisis pueden ocurrir de forma imprevista, los pacientes deben consultar a un médico antes de realizar algún tipo de actividad que no cuente con supervisión, como conducir, nadar

o bañarse, y también al hacer algún ejercicio extenuante que pudiera ser perjudicial para ellos o para otros.

- **Usos no aprobados**: la seguridad y la eficacia del sistema VNS Therapy no se ha establecido para usos no indicados en la sección ["Uso previsto e indicaciones"](#page-22-0) de este manual del médico, incluyendo (sin limitarse a ello) a pacientes con:
	- Comportamiento o actitud suicida de gravedad (depresión)
	- Historial de esquizofrenia, trastorno esquizoafectivo o trastornos delirantes (depresión)
	- Historial de trastorno bipolar de ciclo rápido (depresión)
	- Historial de cirugía cerebral terapéutica previa o daños del SNC
	- Trastornos neurológicos progresivos distintos de la epilepsia o la depresión
	- Arritmias cardíacas u otras anormalidades
	- Antecedentes de disautonomías
	- Historial de enfermedades o trastornos respiratorios, incluidos la disnea y el asma
	- Antecedentes de úlceras (gástricas, duodenales u otras)
	- Historial de síncope vasovagal
	- Un único nervio vago
	- Otras formas simultáneas de estimulación cerebral
	- Ronquera preexistente
- **Empeoramiento de la depresión/tendencia al suicidio (depresión)**: es necesario hacer un estrecho seguimiento de los pacientes que reciben tratamiento complementario con VNS Therapy para detectar el empeoramiento clínico y la tendencia al suicidio, en especial cuando se produzcan cambios en los parámetros de estimulación con VNS Therapy o cambios de medicamentos o sus dosis, incluyendo tanto el aumento como la reducción de los parámetros de estimulación o los tratamientos concomitantes. Se debe considerar el cambio del régimen terapéutico de VNS Therapy o de los tratamientos concomitantes, incluso su posible interrupción, en pacientes cuya depresión empeore de forma continuada o en quienes haya surgido una tendencia al suicidio que sea grave, que haya aparecido de manera repentina o que no formara parte de los síntomas que presentaba el paciente.
- **Sistemas de conducción cardíaca disfuncionales**: no se ha establecido la seguridad ni la eficacia del sistema VNS Therapy en pacientes con predisposición a una disfunción de los sistemas de conducción cardíaca (vía de reentrada). Se recomienda la evaluación por parte de un cardiólogo en caso de que el historial familiar y del paciente, o un electrocardiograma, sugirieran una vía anormal de conducción cardíaca. Los electrolitos del suero, el magnesio y el calcio deben documentarse antes del implante. Además, puede ocurrir una bradicardia postoperatoria en pacientes con ciertas arritmias cardíacas subyacentes. Se recomienda obtener electrocardiogramas y realizar una monitorización Holter después de la implantación, si está indicado clínicamente.
- Es importante seguir los procedimientos de implantación recomendados y las pruebas del producto durante la operación descritas en el capítulo *Procedimiento de implantación*. En el diagnóstico del sistema (prueba de derivación) durante la operación, han ocurrido incidentes poco frecuentes de bradicardia o asistolia. Si se produce asistolia, bradicardia grave (frecuencia cardíaca < 40 lpm) o un cambio clínicamente importante de la frecuencia cardíaca durante el diagnóstico del sistema (prueba de derivación) o durante el inicio de la estimulación, el médico debe estar preparado para seguir los procedimientos de acuerdo con el soporte vital cardíaco avanzado (SVCA).

Además, puede ocurrir una bradicardia postoperatoria en pacientes con ciertas arritmias cardíacas subyacentes. Si un paciente ha sufrido asistolia, bradicardia grave (frecuencia cardíaca < 40 lpm) o un cambio clínicamente significativo de la frecuencia cardíaca durante un diagnóstico del sistema (prueba de derivación) en el momento de la implantación inicial del dispositivo, debería colocársele un monitor cardíaco durante el inicio de la estimulación.

No se ha establecido sistemáticamente la seguridad de esta terapia en pacientes que sufren bradicardia o asistolia durante la implantación del sistema VNS Therapy.

- **La desfibrilación externa o cardioversión (eléctrica)** puede dañar el generador de impulsos y lesionar el nervio de forma temporal o permanente. Se debe tratar de minimizar la corriente que circula a través del sistema de generador de impulsos y la derivación tomando las siguientes recomendaciones:
	- Coloque las paletas o los parches de desfibrilación perpendiculares al generador de impulsos y al sistema de derivación, lo más alejados posible del generador.
	- Utilice la energía de salida (en vatios-segundo) más baja adecuada desde el punto de vista clínico.
- Confirme el funcionamiento del generador de impulsos después de realizar cualquier tipo de desfibrilación interna o externa, o tratamiento de cardioversión.
- **Posible interrupción de la terapia (solo modelo 106, números de serie < 80000)—**La corriente de salida del modo Imán debe ser siempre al menos de 0,125 mA más alta que la corriente de salida del modo AutoStim. Cuando la corriente de salida del modo Imán es inferior o igual a la corriente de salida del modo AutoStim, las aplicaciones repetidas del imán pueden activar una función de seguridad del dispositivo que inhabilita la estimulación. Mientras la estimulación esté inhabilitada, el generador no aplicará la terapia y será preciso que el médico programe la reanudación del tratamiento. Si la salida de estimulación queda inhabilitada (0 mA), la estimulación puede restablecerse en la siguiente visita al consultorio programando la activación de la corriente de salida de estimulación.
- **Dificultades para tragar**: la estimulación activa puede causar dificultades para tragar (disfagia); el aumento de estas dificultades puede provocar aspiración. Los pacientes con dificultades preexistentes para tragar sufren un mayor riesgo de aspiración. Se deben tomar las precauciones oportunas con respecto a la aspiración en dichos pacientes.
- **Disnea o respiración entrecortada**: puede aparecer disnea (falta de aliento) con la activación del sistema VNS Therapy. Los pacientes con enfermedades pulmonares subyacentes o insuficiencias, como enfermedades pulmonares obstructivas crónicas o asma, pueden sufrir un riesgo mayor de disnea. Por lo tanto, se debe evaluar su estado respiratorio antes de realizar el implante y monitorizarlo después del inicio de la estimulación.
- **Apnea obstructiva del sueño**: los pacientes con apnea obstructiva del sueño (AOS) pueden sufrir un aumento de sus episodios de apnea durante la estimulación. Una reducción de la frecuencia del estímulo o un tiempo "OFF" prolongado pueden prevenir la intensificación de la AOS. La estimulación del nervio vago puede causar también una nueva apnea del sueño en pacientes a los que no se les ha diagnosticado anteriormente este trastorno. Se recomienda que a los pacientes a quienes se vaya a aplicar VNS Therapy y que muestren signos o síntomas de AOS, o que presenten un alto riesgo de desarrollarla, se les someta a las evaluaciones pertinentes antes de la realización del implante.
- **Avería del dispositivo**: una avería del dispositivo puede causar una estimulación dolorosa o una estimulación por corriente continua. En ambos casos, el nervio puede resultar lesionado o pueden surgir otros problemas secundarios. Se debe instruir a los pacientes para que usen el imán para

detener la estimulación si sospechan que existe una avería y acudan inmediatamente al médico a fin de realizar una evaluación. Una avería puede requerir una intervención quirúrgica inmediata.

- **IMPA** Imagen de resonancia magnética (IRM): los pacientes a los que se les ha implantado el sistema VNS Therapy, o cualquier parte del mismo, solo deben someterse a procedimientos de IRM **según se describe en el capítulo**  *IRM con el sistema VNS Therapy*. Se necesitará la extracción quirúrgica del sistema VNS Therapy si se precisa llevar a cabo una IRM mediante una bobina corporal de RF de transmisión.
- **Estimulación excesiva**: la estimulación excesiva es la combinación de un ciclo de trabajo excesivo (es decir, el que se produce cuando el tiempo "ON" es mayor que el tiempo "OFF") y una estimulación de alta frecuencia (es decir, la estimulación con una frecuencia ≥ 50 Hz). La estimulación excesiva ha causado daños degenerativos del nervio en animales de laboratorio. Por otra parte, el ciclo de trabajo excesivo puede producirse por la activación continua o frecuente del imán (> 8 horas). Aunque LivaNova limita la frecuencia máxima programable a 30 Hz, se recomienda no estimular con un ciclo de trabajo excesivo.
- **Manipulación del dispositivo**: los pacientes que manipulan el generador de impulsos y la derivación a través de la piel (síndrome de Twiddler) pueden dañar o desconectar la derivación del generador de impulsos o causar daños en el nervio vago. Se debe advertir a los pacientes contra la manipulación del generador de impulsos y la derivación.
- **Muerte súbita e inexplicable en casos de epilepsia (MSEP)**: durante el mes de agosto de 1996, se registraron 10 muertes súbitas e inexplicables (definitivas, probables y posibles) entre los 1000 pacientes a quienes se había implantado el dispositivo VNS Therapy y recibían tratamiento con el mismo. En dicho periodo, estos pacientes habían acumulado un total de 2017 años-paciente de exposición.

Es posible que algunos de estos fallecimientos estén relacionados con crisis que pasaron desapercibidas, durante la noche, por ejemplo. Esta cifra representa una incidencia de 5,0 fallecimientos MSEP definitivos, probables y posibles por cada 1000 años-paciente.

En febrero de 2005, se llevó a cabo una actualización con datos pertenecientes a pacientes estadounidenses. En estos datos se incluyeron a 31 920 pacientes que habían recibido la terapia VNS y que habían sido sometidos a seguimiento, con un total de 81 918 años-paciente de implantación. El total de muertes

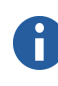

ň

**Nota:** Consulte el capítulo *IRM con el sistema VNS Therapy*  para obtener más información.

**Nota:** No se recomienda el uso del imán para activar la estimulación en pacientes con depresión. La corriente de salida del modo Imán debe permanecer en 0,0 mA en los pacientes con depresión.

registradas durante este periodo fue de 733, lo que indica un índice de mortalidad de 8,9 fallecimientos por cada 1000 añospaciente, tomando en consideración todas las causas posibles. De estos 733 fallecimientos, se determinó que 387 "definitivamente no fueron MSEP", 112 "posiblemente fueron MSEP" y 234 no pudieron ser clasificados debido a falta de información. La combinación de estas últimas dos categorías indica que el índice de fallecimientos MSEP más alto posible es de 4,2 por cada 1000 años-paciente, que es apenas menor al observado previamente.

Si bien este índice es mayor al esperado en una población sana (no epiléptica) coincidente en términos de edad y género, se encuentra dentro del intervalo de estimaciones correspondiente a pacientes epilépticos que no están recibiendo estimulación del nervio vago. Dicho intervalo varía desde 1,3 fallecimientos por MSEP para la población general de pacientes epilépticos hasta 3,5 (en casos definitivos y probables) para una población recientemente estudiada que ha participado en un estudio clínico de un medicamento antiepiléptico, y que es similar a la cohorte del estudio clínico del sistema VNS Therapy, y hasta 9,3 para pacientes cuya epilepsia es intratable médicamente y a quienes se recomendó someterse a cirugía para tratar su afección.

## <span id="page-30-0"></span>**1.5. Precauciones**

Los médicos deberían informar a los pacientes acerca de todos los riesgos y efectos adversos posibles que están descritos en los manuales del médico del sistema VNS Therapy.

#### <span id="page-30-1"></span>**1.5.1. Generalidades**

- Es muy importante que el médico esté capacitado de forma adecuada.
	- **El médico encargado de prescribir el dispositivo** debe tener experiencia en el diagnóstico y tratamiento de la depresión o la epilepsia, y debe estar familiarizado con la programación y uso del sistema VNS Therapy.
	- **El médico que lleve a cabo la implantación del sistema VNS Therapy** debe tener experiencia en cirugía de la vaina carotidea y estar capacitado para realizar técnicas quirúrgicas relacionadas con la implantación del sistema VNS Therapy.
- **Uso durante el embarazo**: no se ha establecido la seguridad y la eficacia del sistema VNS Therapy para su uso durante el embarazo. No existen estudios adecuados o correctamente

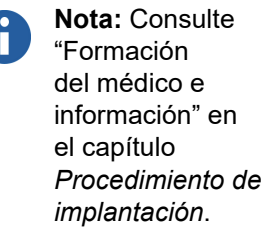

controlados del uso del sistema VNS Therapy en mujeres embarazadas. Se han realizado estudios sobre la reproducción usando conejos hembra estimulados con el sistema VNS Therapy comercial y con valores de dosis de estimulación similares a los usados en los seres humanos. Estos estudios con animales no han revelado indicios de fertilidad alterada o daños en el feto debidos al sistema VNS Therapy. Debido a que los estudios de reproducción animal no siempre predicen la respuesta humana y a que dichos estudios no pueden contemplar anormalidades en el desarrollo, el sistema VNS Therapy solo se debe usar durante el embarazo en casos obviamente necesarios. Aunque los intervalos de funcionamiento del sistema VNS Therapy y de los monitores fetales son distintos y no cabría esperar ninguna interacción, no se han realizado pruebas al respecto. Por lo tanto, puede existir interacción entre el sistema VNS Therapy y los sistemas de monitorización fetal.

- El sistema VNS Therapy está indicado para ser utilizado exclusivamente en la estimulación del nervio vago izquierdo en el área del cuello ubicada dentro de la vaina carotidea. El sistema VNS Therapy está indicado para su uso exclusivo en la estimulación del **nervio vago izquierdo, por debajo del área donde las ramas cardíacas cervicales superior e inferior se separan de dicho nervio**. No se han establecido la seguridad y la eficacia del sistema VNS Therapy para la estimulación del nervio vago derecho ni de ningún otro nervio, músculo o tejido.
- Es importante seguir los procedimientos de control de infecciones. Las infecciones relacionadas con cualquier dispositivo de implante son difíciles de tratar y pueden requerir la explantación del dispositivo. Se deben administrar antibióticos al paciente antes de la intervención quirúrgica. El cirujano debe asegurarse de que todos los instrumentos estén estériles antes de la operación.

Antes de la sutura, se debe realizar una irrigación frecuente de ambos puntos de incisión con abundantes cantidades de bacitracina o una solución equivalente. Para facilitar la cicatrización, se deben cerrar estas incisiones mediante técnicas de sutura estética. Además, se deben suministrar antibióticos tras la operación a juicio del médico.

 **Efectos sobre otros dispositivos médicos**: el sistema VNS Therapy puede afectar el funcionamiento de otros dispositivos implantados, como marcapasos y desfibriladores. Los posibles efectos incluyen problemas de detección y respuestas inadecuadas del dispositivo. Si el paciente requiere una terapia simultánea de estimuladores cardíacos o desfibriladores implantables, u otro tipo de estimuladores, es posible que sea necesario programar minuciosamente todos los sistemas para que el paciente obtenga el máximo beneficio de cada dispositivo. Por otra parte, si se implanta el sistema

VNS Therapy y otro estimulador en el mismo paciente, ambos dispositivos deben separarse una distancia de al menos 10 cm (4 pulgadas) para evitar interferencias de comunicación. Los usuarios deben remitirse al etiquetado del producto del dispositivo usado simultáneamente para determinar si existen precauciones adicionales que deban tomarse en consideración.

- En estudios con animales, **se ha asociado la inversión de la polaridad de la derivación con un aumento del riesgo de bradicardia**. Es importante que los electrodos se acoplen al nervio vago izquierdo con la orientación correcta. En las derivaciones con doble clavija conectora, también es importante asegurarse de que las clavijas estén correctamente insertadas (banda marcadora blanca/número de serie hacia la conexión +) en los receptáculos de la derivación del generador de impulsos.
- El paciente puede llevar un collarín cervical durante la primera semana para garantizar la correcta estabilización de la derivación.
- **Después de la implantación inicial o la reimplantación, no debe programarse el sistema VNS Therapy para un tratamiento de estimulación activo o periódico durante al menos 14 días.** No observar esta medida de precaución puede provocar molestias o efectos adversos al paciente.
- En los generadores de impulsos modelos 100, 101, 102 y 102R, no utilice frecuencias de 5 Hz o menos para la estimulación a largo plazo, ya que estas frecuencias generan una señal electromagnética de activación que hace que la batería del generador de impulsos implantado se agote en exceso. Por lo tanto, estas frecuencias bajas solamente se deben utilizar durante periodos breves de tiempo.
- En todos los generadores de impulsos, al reiniciar el generador se desactiva el dispositivo (corriente de salida = 0,0 mA).
- En los generadores de impulsos modelos 100, 101 y 102 y 102R, al reiniciar el generador, se pierde toda la información del historial del dispositivo. La información del historial del dispositivo (por ejemplo, iniciales del paciente programadas, fecha de implantación, número de serie del dispositivo) se debe documentar antes del reinicio.
- Una vez reiniciado el generador de impulsos modelo 103 o posterior, se desactiva la salida de estimulación (0,0 mA), pero se conservan todos los ajustes y el historial del dispositivo. Tras un reinicio correcto, es posible retomar la salida de estimulación del generador de impulsos con los ajustes previamente programados.
- La estimulación puede provocar irritación de la laringe. El riesgo de irritación de laringe en pacientes fumadores puede ser mayor.
- La derivación está disponible en varios tamaños. Como no es posible predecir el tamaño de la derivación requerido para un paciente concreto, **LivaNova recomienda que haya al menos otro tamaño de derivación disponible en el quirófano**. Además, debe haber derivaciones de repuesto en caso de que la esterilidad se vea comprometida o se produzca algún daño durante la operación.
- Salvo que se especifique lo contrario, todas las indicaciones, contraindicaciones y posibles complicaciones y efectos adversos son aplicables a todas las partes implantables del sistema VNS Therapy. Los posibles efectos adversos relacionados específicamente con la derivación incluyen la migración, el desplazamiento, la ruptura y la corrosión.
- **Posibles efectos de la rotura de la derivación**: la fractura de la derivación del sistema VNS Therapy puede impedir que los pacientes reciban la terapia y, en el caso del modelo 106, que se detecten las crisis. Si se sospecha la fractura de la derivación, realice una prueba de diagnóstico para evaluar la continuidad dentro del sistema. Si el diagnóstico sugiere la existencia de una fractura, considere fijar la corriente de salida del generador de impulsos a cero miliamperios (0 mA). Continuar la estimulación con una derivación fracturada puede provocar la desintegración del material conductor, con lo cual pueden presentarse efectos adversos como dolor, inflamación y trastorno de las cuerdas vocales. Los beneficios y riesgos de dejar el generador de impulsos activado (estimulando activamente) cuando la derivación presenta una fractura, deben ser evaluados y supervisados por el médico responsable del paciente.
- **Algunas complicaciones** pueden estar relacionadas con daños en el nervio vago.
	- La ronquera puede estar motivada por un fallo del dispositivo o la constricción o fatiga del nervio. La constricción del nervio debería manifestarse en un lapso de pocos días a partir de la implantación y podría exigir la explantación de la derivación. La fatiga del nervio se produce generalmente después del uso de parámetros asociados a una estimulación intensa y puede no estar relacionada con ningún otro efecto adverso. Si se sospecha de la existencia de fatiga, debe desactivarse el generador de impulsos durante varios días hasta que remita la ronquera.
	- La ronquera persistente *no* relacionada con la estimulación sugiere la posibilidad de irritación del nervio y debe investigarse inmediatamente.

Ť.

H.

**Nota:** Consulte "Especificaciones del producto" en los capítulos de información técnica específicos de cada derivación para conocer los tamaños de derivación disponibles.

**Nota:** Para obtener más información sobre las pruebas de diagnóstico, consulte el capítulo *Solución de problemas* de este manual o la sección "Solución de problemas" del manual del médico del software de programación.

- El traumatismo del nervio vago en el punto de implantación podría ocasionar la disfunción permanente de las cuerdas vocales.
- **Estimulación accidental (solo modelo 106)**: puesto que el dispositivo detecta cambios en la frecuencia cardíaca, la detección de falsos positivos puede causar una estimulación accidental. Ejemplos de casos en los que la frecuencia cardíaca puede aumentar son el ejercicio, la actividad física, los cambios autónomos normales de la frecuencia cardíaca (despierto o dormido), etc.
- **Colocación del dispositivo (solo modelo 106)**: para el modo de estimulación automática del generador modelo 106, la ubicación física del dispositivo afecta de forma significativa la capacidad de esta función para detectar correctamente los latidos. Por lo tanto, se debe tener cuidado y seguir el proceso de selección de la ubicación del implante que se indica en *Procedimiento de implantación*. Este procedimiento de selección de la ubicación del implante puede llevarse a cabo antes de la intervención, como parte de la preparación quirúrgica del paciente.

### <span id="page-34-0"></span>**1.5.2. Esterilización, almacenamiento y manipulación**

El generador de impulsos, la derivación, el conjunto de accesorios y el tunelizador están esterilizados con plasma gaseoso de peróxido de hidrógeno  $(H<sub>2</sub>O<sub>2</sub>)$  o con gas de óxido etileno (EO) y se suministran en un paquete estéril que permite la introducción directa en el campo operatorio. Todos los paquetes indican la fecha de caducidad.

Cada paquete lleva un indicador del proceso de esterilización. Los productos esterilizados solo deben utilizarse si el color del indicador está comprendido en la gama de oro a bronce (producto esterilizado con  $H_2O_2$ ) o de gris a verde (producto esterilizado con EO).

Las piezas implantables del sistema VNS Therapy son apirógenas.

- **Almacene el sistema VNS Therapy** entre –20 °C (–4 °F) y +55 °C (+131 °F). Las temperaturas fuera de este intervalo pueden dañar los componentes.
- **No almacene el sistema VNS Therapy** en un lugar expuesto al agua u otros líquidos. La humedad puede dañar la integridad del precinto de los materiales del paquete.
- **No implante el dispositivo** en ninguno de los casos siguientes:

**Nota:** Consulte el método de esterilización utilizado en la etiqueta exterior del paquete, el cual se indica mediante los símbolos  $H_2O_2$  o EO (consulte ["Contenidos del](#page-21-3)  [Paquete"](#page-21-3)).

- Si el dispositivo ha sufrido una caída, ya que esta podría haber dañado los componentes del generador de impulsos.
- Si dentro del paquete interior, el color del indicador de proceso de esterilización no está comprendido en la gama de gris a verde (para productos esterilizados con EO).
- Si dentro del paquete interior, el color del indicador de proceso de esterilización no está comprendido en la gama de oro a bronce (para productos esterilizados con  $H_2O_2$ ).
- Si el paquete exterior o interior está perforado o alterado, ya que es posible que esto haya comprometido la esterilidad.
- Si se ha rebasado la fecha de caducidad (fecha límite de utilización), porque pueden verse afectadas la vida útil y la esterilidad del dispositivo.
- **No limpie el generador de impulsos con ultrasonidos**, ya que pueden dañarse sus componentes.
- **No vuelva a esterilizar ninguno de los productos del sistema VNS Therapy**. Devuelva a LivaNova todo dispositivo abierto inintencionadamente.
- El generador de impulsos y la derivación son dispositivos de un solo uso. **No reimplante un generador de impulsos o una derivación que hayan sido explantados por cualquier motivo**, ya que no es posible garantizar la esterilidad, funcionalidad y fiabilidad del dispositivo y se pueden producir infecciones.

Los generadores de impulsos y las derivaciones que han sido explantados deben devolverse a LivaNova para ser examinados y eliminados de forma adecuada. Acompáñelos siempre de un formulario de producto devuelto debidamente rellenado. Antes de devolver el generador de impulsos o la derivación, desinfecte los componentes del dispositivo con Betadine<sup>®</sup>, solución Cidex<sup>®</sup> u otro desinfectante similar, introdúzcalos dentro de una bolsa u otro contenedor de doble cierre hermético y adhiera una etiqueta adecuada de advertencia de riesgo biológico.

 **No incinere el generador de impulsos;** contiene una batería química sellada que podría causar una explosión.

#### <span id="page-35-0"></span>**1.5.3. Evaluación y conexión de la derivación**

 **No use otra derivación que no sea** la derivación de doble clavija de LivaNova con el generador de impulsos de doble receptáculo de LivaNova o la derivación una sola clavija de LivaNova con el generador de impulsos de un solo receptáculo
de LivaNova, ya que el generador de impulsos puede dañarse o el paciente puede resultar lesionado.

- Actúe con mucha precaución al realizar la prueba de la derivación utilizando **equipos alimentados por la línea eléctrica**, ya que la corriente de fugas podría lesionar al paciente.
- No inserte una derivación dentro de los receptáculos para derivación del generador de impulsos sin antes verificar visualmente **que los tornillos de fijación estén replegados lo suficiente** como para permitir la inserción. Evite retirar los tornillos más de lo necesario para insertar la derivación.
- Asegúrese de que el destornillador hexagonal esté completamente insertado en la cabeza del tornillo y, a continuación, presiónelo y gírelo en el sentido de las agujas del reloj hasta oír un clic. Para evitar dañar (trasroscar) los tornillos de fijación o desplazar sus tapones, inserte el destornillador hexagonal en el centro del tapón, manteniéndolo perpendicular al generador de impulsos.

# **1.5.4. Peligros ambientales y médicos de la terapia**

**Nota:** Consulte ["Otros](#page-39-0)  [peligros ambientales"](#page-39-0). Los pacientes deben tomar las precauciones adecuadas para evitar los dispositivos que generan un campo eléctrico o magnético fuerte. Si un generador de impulsos deja de funcionar en presencia de una interferencia electromagnética, es posible que vuelva a su modo de funcionamiento normal al alejarse de la fuente.

# *1.5.4.1. Entornos clínicos y médicos*

- El funcionamiento del sistema VNS Therapy **debe verificarse siempre** realizando diagnósticos del dispositivo tras cada procedimiento mencionado en este manual. A continuación se describen precauciones adicionales para estos procedimientos.
- **En los procedimientos de mamografía, es posible que se necesite colocar a las pacientes de una forma especial para obtener imágenes claras,** dada la ubicación del generador de impulsos en el pecho. (No se prevé que la mayoría de los procedimientos de diagnóstico rutinarios, como fluoroscopias y radiografías, afecten al funcionamiento del sistema).
- **La radiación terapéutica** puede dañar los circuitos del generador de impulsos. Las fuentes de este tipo de radiación incluyen la radiación terapéutica, las máquinas de cobalto y los aceleradores lineales. Los efectos de la radiación son acumulativos, por lo que la dosis total determina la magnitud del daño. Los efectos de la exposición a tal radiación pueden variar desde una molestia temporal hasta un daño permanente y es posible que no se detecten de forma inmediata.
- El uso de electrocirugía [dispositivos de electrocauterización o ablación por radiofrecuencia (RF)] puede dañar el generador de impulsos. Durante la implantación de VNS, no utilice equipos electroquirúrgicos después de haber introducido el generador de impulsos en el campo estéril. Cuando realice otras intervenciones quirúrgicas en un paciente al que se le haya implantado un generador de impulsos VNS, trate de minimizar la corriente que fluye a través del sistema del generador de impulsos y la derivación, tomando las siguientes precauciones:
	- Coloque los electrodos de electrocirugía a la mayor distancia posible del generador de impulsos y la derivación.
	- Evite colocar los electrodos de modo que el generador de impulsos o la derivación queden situados en la vía directa del flujo eléctrico o dentro de la parte del cuerpo que está siendo tratada.
	- Después de la electrocirugía, compruebe que el generador de impulsos funciona de la manera en que fue programado.
- Las descargas electrostáticas pueden dañar el generador de impulsos. Cuando se utilice el destornillador hexagonal, hay que tener cuidado de no tocar el eje metálico mientras el destornillador está en contacto con el tornillo de fijación del generador de impulsos. Este eje puede actuar como conductor y permitir el paso de las corrientes electrostáticas hacia los circuitos del dispositivo.
- **La litotricia extracorpórea de ondas de choque** puede dañar el generador de impulsos. Si se requieren ultrasonidos terapéuticos, evite colocar la zona del cuerpo donde está implantado el generador de impulsos en el baño de agua o en cualquier otra posición que pudiera exponerlo a la terapia de ultrasonidos. Si no se puede evitar tal posición, programe la salida del generador de impulsos a 0 mA durante el tratamiento y, tras la terapia, reprograme el generador con los parámetros iniciales.
- Si el paciente recibe un tratamiento médico en el que se hace pasar corriente eléctrica a través del cuerpo (como desde una unidad TENS), configure la salida del generador de impulsos en 0 mA o monitorice el funcionamiento del generador durante las etapas iniciales del tratamiento.
- **Ultrasonidos terapéuticos.** Los ultrasonidos terapéuticos rutinarios pueden dañar el generador de impulsos; además, el dispositivo puede concentrarlos de forma inadvertida, provocando daños al paciente.
- **La generación de imágenes de resonancia magnética (IRM)** no debe realizarse utilizando una bobina corporal de RF de transmisión ni otras condiciones específicas. El calentamiento de la derivación provocado por la bobina corporal

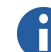

**Nota:** Consulte el capítulo *IRM con el sistema VNS Therapy* para obtener más información.

de RF de transmisión durante una sesión de IRM puede causar lesiones graves. Los campos electromagnéticos estáticos, de gradiente y de radiofrecuencia (RF) relacionados con la IRM pueden cambiar los ajustes del generador de impulsos (por ejemplo, los parámetros de reinicio) o activar el dispositivo VNS si la salida del modo Imán permanece activada. Se ha demostrado que la estimulación causa los efectos adversos descritos en la sección "Efectos adversos" de los capítulos específicos de indicaciones.

 **Bobinas de RF de recepción**: ciertas bobinas de cabeza del sistema de resonancia magnética (RM) funcionan en modo de solo recepción y requieren el uso de la bobina corporal de RF de transmisión. En otros sistemas de RM se utiliza una bobina de cabeza de RF con funciones de transmisión y recepción. Es también posible que las bobinas locales o de superficie sean bobinas de RF solo de recepción, que requieran la bobina corporal de RF de transmisión para la IRM. **El uso de una bobina de RF de recepción no modifica los riesgos de la bobina corporal de RF de transmisión.**

 Se debe evitar la exposición del sistema VNS Therapy a cualquier bobina de RF de transmisión.

# *1.5.4.2. Entornos laborales y personales*

No se prevé que el uso adecuado de hornos microondas, sistemas de encendido eléctrico, maquinaria de transmisión eléctrica, dispositivos antirrobo y detectores de metal puedan afectar al generador de impulsos. De igual modo, no se prevé que la mayoría de los procedimientos de diagnóstico, como fluoroscopias y radiografías, afecten el funcionamiento del sistema. Sin embargo, debido a sus altos niveles de energía, fuentes tales como las antenas de transmisión pueden interferir en el sistema VNS Therapy. Se sugiere alejar el generador de impulsos del equipo que pueda estar causando la interferencia, generalmente un mínimo de 1,8 metros (6 pies).

# *1.5.4.3. Teléfonos móviles*

Según las pruebas realizadas hasta ahora, los teléfonos móviles no afectan al funcionamiento del generador de impulsos. Al contrario que un marcapasos o un desfibrilador implantados, el generador de impulsos no detecta las señales fisiológicas (no aplicable al modelo 106).

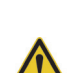

**Precaución:** El paciente debe consultar al médico antes de entrar en entornos que estén protegidos por un aviso de advertencia para los pacientes con un marcapasos o desfibrilador implantados.

**Nota:** Consulte el capítulo *IRM con el sistema VNS Therapy* para obtener más información.

# <span id="page-39-0"></span>*1.5.4.4. Otros peligros ambientales*

Objetos como imanes potentes, ordenadores tipo tableta y sus cubiertas, horquillas para el cabello, vibradores, imanes de altavoces, desactivadores de etiquetas usados en sistemas electrónicos de vigilancia de artículos y otros dispositivos similares eléctricos o electromecánicos, con un fuerte campo magnético estático o pulsante, pueden causar una activación accidental del imán. Los pacientes deben procurar mantener tales dispositivos alejados del generador de impulsos, generalmente una distancia mínima de 20 centímetros (8 pulgadas).

# *1.5.4.5. Software de programación*

El generador de impulsos se puede programar usando el software de programación modelo 250. El software debe utilizarse en un ordenador dedicado exclusivamente a la programación del sistema VNS Therapy.

### *1.5.4.6. Generador de impulsos y efectos de la interferencia electromagnética en otros dispositivos*

Durante la estimulación, el generador de impulsos puede interferir en dispositivos que funcionen en un intervalo de frecuencia de 30 a 100 kHz, tales como audífonos y radios portátiles de transistores. Esta interferencia es una posibilidad teórica y no se han constatado efectos en audífonos, si bien el generador de impulsos puede causar interferencias en un radiotransistor. Hasta la fecha, no se han realizado pruebas específicas ni se dispone de información definitiva sobre dichos efectos.

El generador de impulsos debe alejarse del equipo que pueda estar causando la interferencia, normalmente una distancia de 1,8 metros (6 pies) como mínimo.

Es posible que la programación o la interrogación del generador de impulsos interfieran en otros equipos electrónicos sensibles que se encuentren en su proximidad. No se prevé que el generador de impulsos pueda activar detectores de metales en aeropuertos ni dispositivos antirrobo que se encuentren a más de 1,8 metros (6 pies) aproximadamente.

 El generador de impulsos puede afectar al funcionamiento de **otros dispositivos implantados**, como marcapasos y desfibriladores. Los posibles efectos incluyen problemas de percepción y respuestas inadecuadas del generador de impulsos. Si el paciente del generador de impulsos requiere una terapia simultánea de marcapasos o desfibrilador

**Nota:** Consulte una lista de los ordenadores homologados para su uso con este software en el manual del médico del software de programación.

implantables, es necesario programar minuciosamente todos los sistemas para que el paciente obtenga el máximo beneficio de cada dispositivo.

 El imán proporcionado para la activación o inhibición del generador de impulsos puede dañar **televisores, discos de ordenador, tarjetas de crédito y otros objetos** sensibles a campos magnéticos fuertes.

# *1.5.4.7. Efectos en monitores de ECG*

La comunicación de datos del generador de impulsos produce un artefacto en el ECG, como se puede observar en el ejemplo de registro de ECG de la [Figura 1](#page-40-0):

### <span id="page-40-0"></span>**Figura 1. Artefacto en el ECG producido por la comunicación del generador de impulsos**

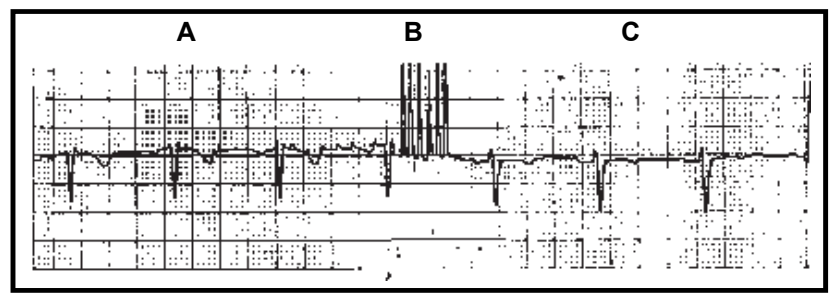

**A** Generador inactivo **B** Programación **C** Generador activo

# *1.5.4.8. Eliminación del generador de impulsos*

- No incinere el generador de impulsos, ya que puede explotar si se somete a temperaturas de incineración o cremación.
- Devuelva todo generador de impulsos explantado a LivaNova para su examen y eliminación segura.
- No implante en otro paciente un generador de impulsos explantado, ya que no se puede garantizar su esterilidad, funcionalidad y fiabilidad.

# **1.6. Educación, formación y servicios**

LivaNova emplea a representantes y técnicos debidamente formados en todo el mundo para ayudarle y para impartir formación al personal médico que prescribe e implanta los productos de LivaNova. Los médicos deben ponerse en contacto con LivaNova antes de prescribir o implantar el sistema VNS Therapy de LivaNova por primera vez. Además de la información proporcionada en este manual para el médico, el material de formación incluye, entre otros elementos, una presentación de diapositivas de formación para el cirujano o el médico, un vídeo

sobre la intervención quirúrgica, bloque de formación y derivación de demostración, etc. La formación necesaria (elementos, duración y frecuencia) para utilizar los productos de LivaNova puede variar en función del producto y del médico y puede ser debatida y acordada con su representante local de LivaNova, o puede llamar o escribir a LivaNova al número de teléfono o a la dirección que aparecen en el capítulo *Información y ayuda* de este manual para el médico para obtener más información.

# *Información técnica — Generadores 102/102R*

**Pulse™ — Modelo 102 y Pulse Duo™ — Modelo 102R**

# **2. INFORMACIÓN TÉCNICA — GENERADORES 102/102R \_\_\_\_\_\_\_\_**

# **2.1. Descripción detallada del dispositivo**

# **2.1.1. Características físicas**

La caja de titanio de los generadores VNS Therapy Pulse™ modelo 102 y Pulse Duo™ modelo 102R está herméticamente precintada y se ha comprobado su hermetismo. Las vías de paso especialmente diseñadas con conductores de platino forman la conexión eléctrica desde los bloques de conexión hasta el circuito, a través del cierre herméticamente precintado.

Los materiales expuestos al entorno subcutáneo son biológicamente compatibles. Todos estos materiales tienen una larga historia en implantes médicos y, en la gran mayoría de los casos, se consideran compatibles con el tejido.

# **2.1.2. Fuente eléctrica**

La fuente eléctrica del generador de impulsos modelo 102 y modelo 102R es una batería de monofluoruro de litio-carbono Wilson Greatbatch Ltd., modelo 2075, con un voltaje de circuito abierto de 3,3. La capacidad máxima disponible de la batería es de aproximadamente 1,7 amperios-hora. La autodescarga reduce la capacidad en menos de un 1 por ciento al año. Esta batería tiene una caída de voltaje gradual cercana al fin de su vida útil.

# **2.1.3. Circuitos**

El generador de impulsos utiliza varios circuitos integrados con semiconductor complementario de óxido de metal (CMOS) y un microprocesador. Los circuitos están representados de forma esquemática en la [Figura 2](#page-44-0).

Para fines descriptivos, los circuitos del generador de impulsos se pueden dividir en las siguientes secciones funcionales principales:

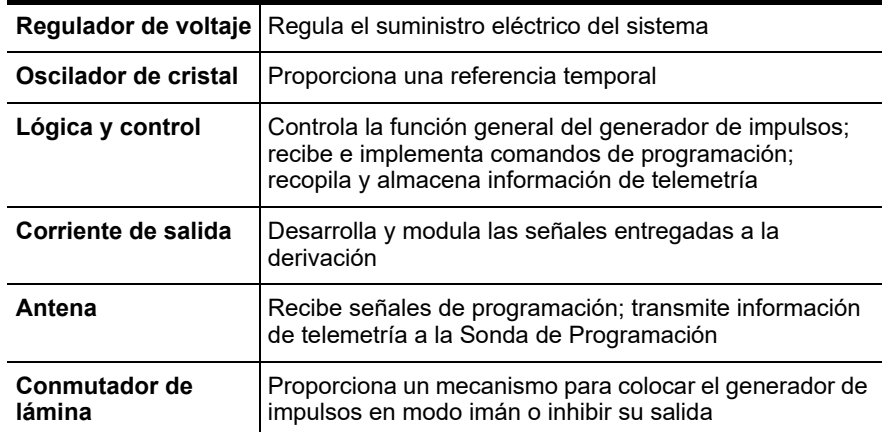

<span id="page-44-0"></span>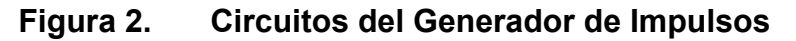

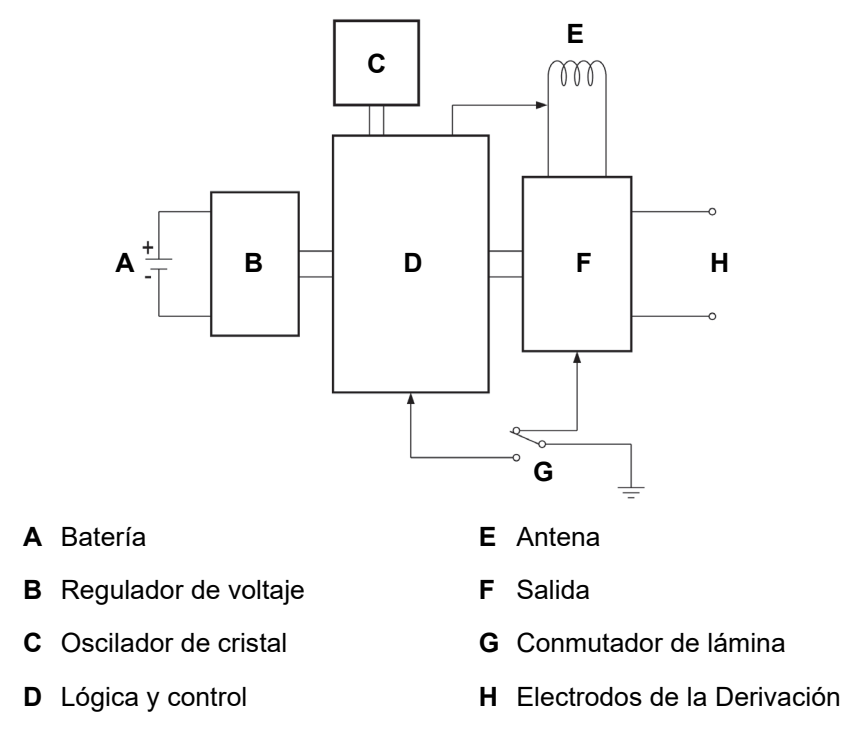

<span id="page-45-0"></span>**Figura 3. Identificación con rayos X**

# **2.1.4. Identificación**

El generador de impulsos se puede identificar por rayos X y aparecerá como se muestra en la [Figura 3.](#page-45-0) Los números de serie y de modelo del generador de impulsos están marcados en su caja de titanio pero no aparecen en la imagen de rayos X. Los números de serie y de modelo se pueden identificar interrogando el generador de impulsos con el programa y visualizando la pantalla de historial del dispositivo.

La imagen de rayos X de la [Figura 3](#page-45-0) muestra posibles combinaciones de códigos de identificación usados para los generadores de impulsos modelos 102 y 102R. Los códigos se identifican de la siguiente manera:

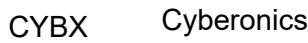

J Modelo 102 o Modelo 102R

xx Año (por ejemplo, 10 = 2010)

# **2.2. Compatibilidad con el sistema VNS Therapy**

El generador VNS Therapy Pulse modelo 102 y el generador VNS Therapy Pulse Duo modelo 102R son compatibles con diferentes tipos de derivaciones, como se muestra a continuación:

- **Generador modelo 102:** compatible con la derivación de clavija unipolar de Cyberonics
- **Generador modelo 102R:** compatible con la derivación de clavija bipolar de Cyberonics

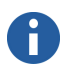

**Nota:** Consulte en el manual del software de programación para el médico los detalles sobre cómo interrogar al generador de impulsos.

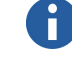

**Nota:** Números de serie ≥ 1000000 = Modelo 102R y números de serie  $< 1000000 =$ Modelo 102.

Excepto en lo que respecta a derivaciones, los modelos 102 y 102R son compatibles con los siguientes componentes del sistema:

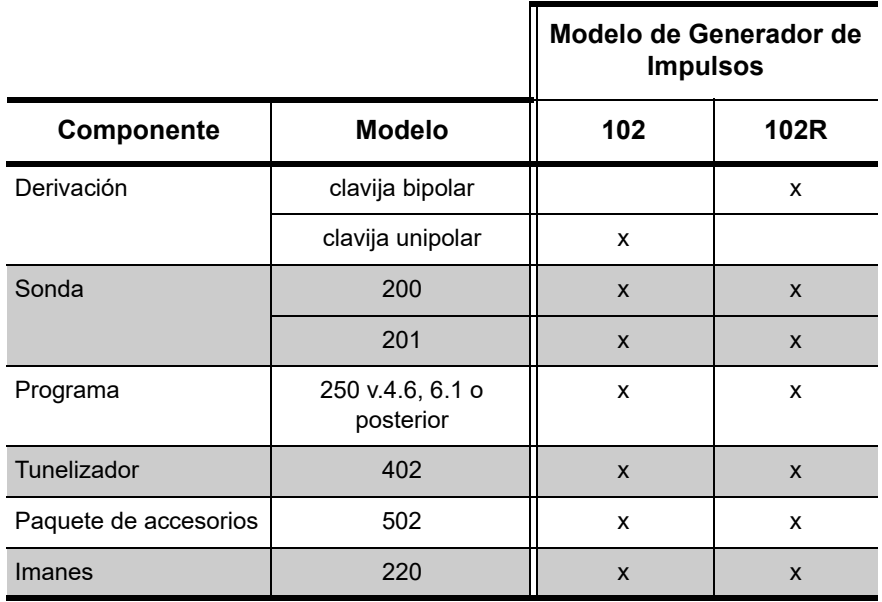

# **2.3. Instrucciones de uso**

# <span id="page-46-0"></span>**2.3.1. Especificaciones e información del producto**

En la [Tabla 2](#page-47-0) se muestran las especificaciones y la información de producto para los generadores de impulsos VNS Therapy.

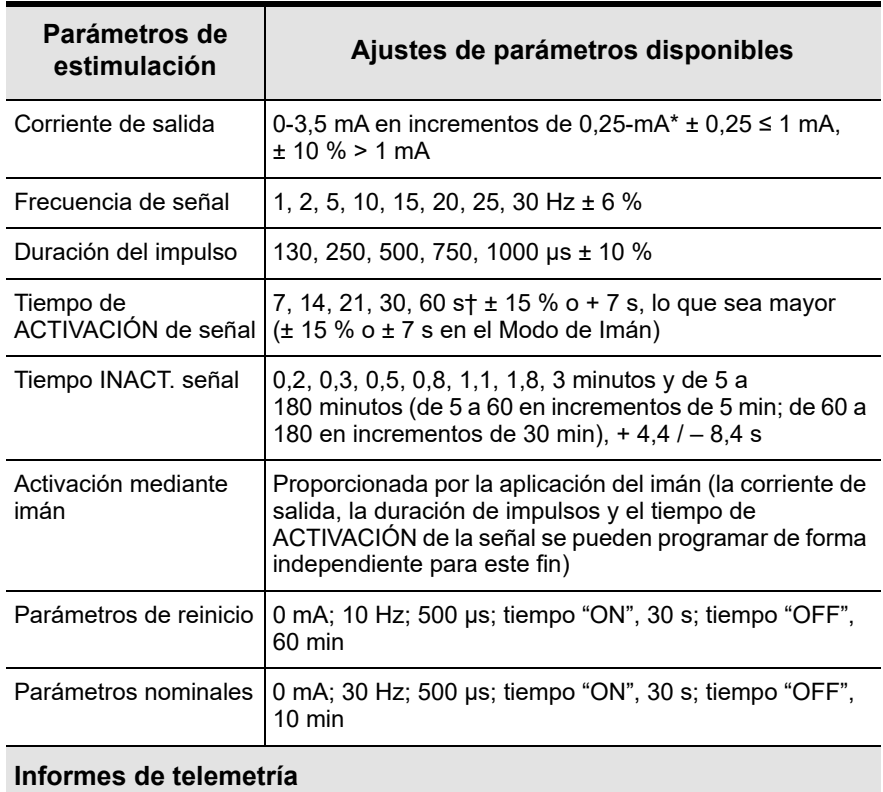

# <span id="page-47-0"></span>**Tabla 2. Especificaciones e información del producto**

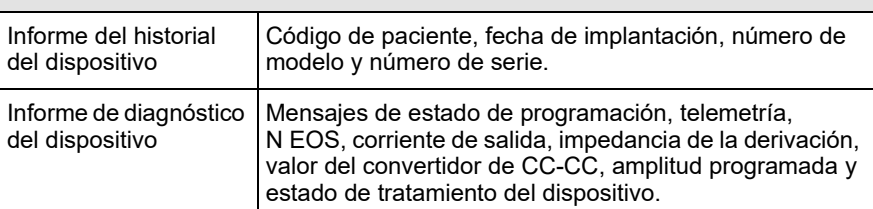

## **Fuente eléctrica**

### *(Todos los números de serie)*

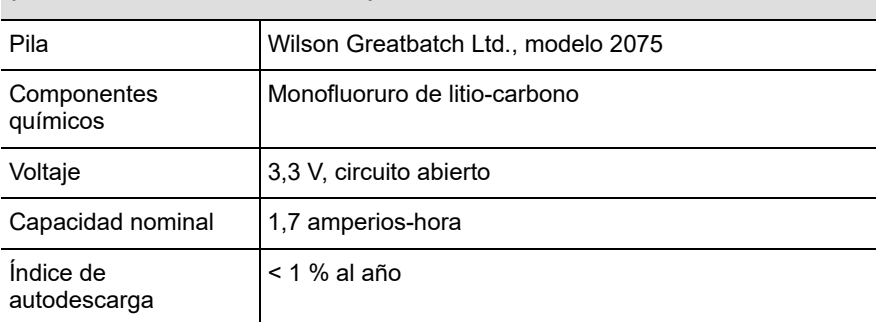

#### **Características físicas**

#### *Materiales*

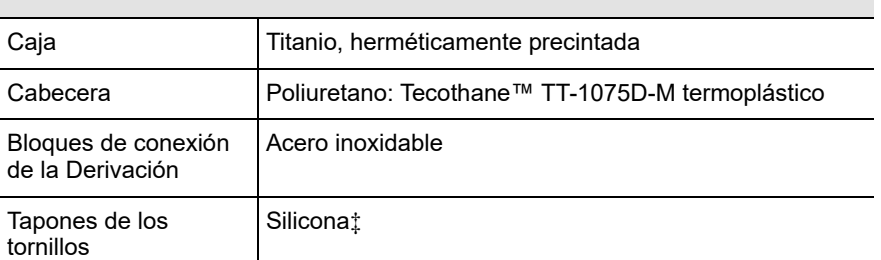

#### **Mediciones (normales)**

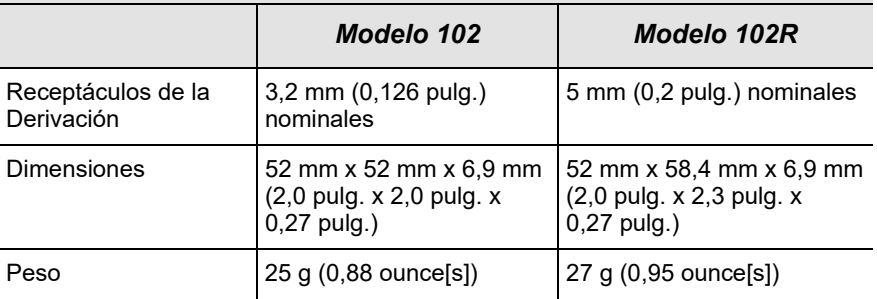

#### **Fuerza de retención del conector**

Con derivación VNS Therapy > 10N

# **Intervalo de números de serie**

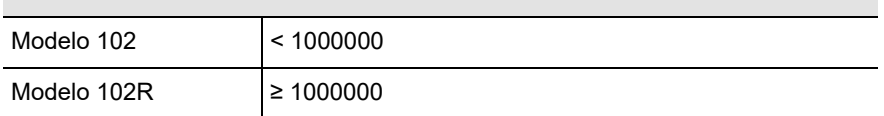

- Para corrientes de salida ≤ 1 mA, la tolerancia es de ± 0,25 mA. La salida máxima es de 12,5 ± 2,5 V a excepción de 10 Hz, tiempo "ON" de 7 segundos en cuyo caso la salida máxima es de 4,4 V y la tolerancia de 0,25 mA. Esta tolerancia de 0,25 mA también se aplica a 15 Hz, tiempo "ON" de 7 segundos, corriente de salida de 0,5 mA.
- † Para el tiempo "ON" de la señal > 7 s, no hay un descenso progresivo a 15 Hz con 0,5 mA y a 10 Hz con 0,5-1,75 o 2,75 mA. Para el tiempo "ON" de la señal a 30 segundos, el tiempo "ON" real es de 40 segundos para 10 Hz con 0,25 mA y de 38 segundos para 15 Hz con 0,25 mA.
- ‡ Ningún componente del sistema VNS Therapy está fabricado con látex de caucho natural.

# **2.3.2. Características de funcionamiento**

# *2.3.2.1. Comunicación con el sistema VNS Therapy*

Para la comunicación con el generador de impulsos, es necesaria una Sonda de Programación conectada a un ordenador compatible en el que se ejecute el software de programación.

Una vez iniciado el programa, las pantallas del mismo muestran instrucciones y mensajes para ayudarle con la comunicación con el generador de impulsos.

El generador de impulsos "escucha" una señal de comunicación durante un período de 300 ms cada 6,8 segundos. Normalmente, la comunicación dura entre 3 y 10 segundos, aunque puede prolongarse en presencia de interferencia electromagnética. El generador de impulsos recibe y aplica las interrogaciones, las instrucciones de programación de parámetros, las solicitudes de pruebas de diagnóstico del dispositivo y las consultas sobre el historial del dispositivo. Como respuesta, el generador de impulsos transmite información sobre los ajustes de parámetros de estimulación, modifica sus ajustes de parámetro, responde a las solicitudes de prueba de diagnóstico del dispositivo y proporciona historiales del dispositivo, respectivamente.

Cada vez que el generador de impulsos transmite estos datos, estos son almacenados en bases de datos del disco de almacenamiento por el software de programación. El generador de impulsos también transmite una señal que se usa en el control potencial utilizado.

Además de la combinación del software de programación y de la Sonda de Programación, se puede utilizar un imán para la comunicación unidireccional con el generador de impulsos, activando un conmutador de lámina en los circuitos electrónicos. El imán se puede utilizar para iniciar la estimulación, suspenderla temporalmente, ejecutar un diagnóstico de Modo de Imán y reiniciar el generador de impulsos.

# *2.3.2.2. Estimulación*

Una vez programado el generador de impulsos, se repite la estimulación de acuerdo con el ciclo programado en "ON" o en "OFF" hasta que el generador recibe la comunicación del sistema de programación VNS Therapy o hasta que se activa (solo en epilepsia) o se suspende con el imán. Inmediatamente después de una programación satisfactoria, el generador de Impulsos emite una estimulación programada que permite evaluar la respuesta del **Nota:** Consulte la lista de ordenadores compatibles en el manual del software de programación para el médico.

**Nota:** Para una correcta colocación del lector de programación, conexión del lector en el ordenador y uso del lector, consulte el Manual del lector de programación para el médico.

**Nota:** Para un uso correcto del software, consulte el Manual para el médico del software de programación.

**Nota:** Consulte en el manual del software de programación para el médico los detalles de visualización de la información de la base de datos.

 $\mathbf{a}$ 

paciente. Si se realiza la programación durante la estimulación, esta última cesará; después de la programación, la estimulación se iniciará con los ajustes revisados.

El funcionamiento del generador de impulsos descrito en el párrafo anterior se realiza en Modo Normal. La estimulación en Modo del Imán es una estimulación única que se inicia aplicando o pasando el imán por el generador de impulsos durante 1 segundo al menos y retirándolo inmediatamente del área del generador. Una vez alejado el imán, la estimulación se inicia. El Modo de Imán utiliza la misma frecuencia que el Modo Normal; no obstante, la corriente de salida, la duración de los impulsos y el tiempo de ACTIVACIÓN de la señal se pueden programar de forma independiente. Las instrucciones de uso son las mismas para epilepsia y depresión, con las siguientes excepciones:

- Para pacientes con depresión, la corriente de salida del Modo de Imán se debe programar siempre en 0 mA, ajuste con el que Cyberonics envía el generador de impulsos.
- El uso del Modo de Imán se limita a pacientes con epilepsia. Los pacientes con epilepsia o sus cuidadores deben pasar el imán por el generador de impulsos implantado para activar la emisión a petición de una única serie de estimulación del nervio vago y permitir la detención o la disminución de un ataque.
- El Modo de Imán no se utiliza para pacientes con depresión.

Se realiza una interrogación para determinar los ajustes actuales de los parámetros de estimulación. Si la interrogación se realiza durante la estimulación, la finalización de esta se retrasará hasta que termine la interrogación.

La representación gráfica de la estimulación [\(Figura 4](#page-51-0)) refleja la relación entre los parámetros programables. Los parámetros programables son variables independientemente, lo que ofrece varias combinaciones de ajustes que el médico puede seleccionar para la estimulación óptima del paciente. La [Figura 4](#page-51-0) muestra que el impulso de salida puede variar en amplitud (corriente de salida) y duración (duración del impulso). El número de impulsos de salida emitidos por segundo determina la frecuencia.

El porcentaje de tiempo en el que el generador de impulsos está estimulando se llama "ciclo de trabajo". Un ciclo de trabajo se calcula dividiendo el tiempo de estimulación (tiempo "ON" programado más 2 segundos de subida progresiva y 2 segundos de bajada progresiva) entre la suma de los tiempos "ON" y "OFF".

Al seleccionar una combinación de ajustes de parámetros para la estimulación óptima, el médico también debe tener en cuenta que ciertas combinaciones reducen la vida útil de la batería con más rapidez que otras.

# <span id="page-51-0"></span>**Figura 4. Estimulación las frecuencias < 10 Hz no experimentan variación progresiva**

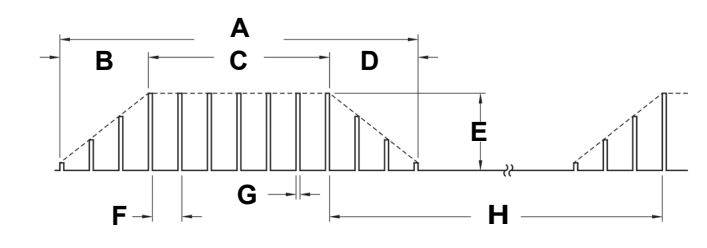

- **A** Tiempo de estimulación **E** Corriente de salida
- **B** Tiempo de aumento (2 s) **F** 1/frecuencia de señal
- **C** Tiempo "ON" **G** Amplitud de pulso
- **D** Tiempo de reducción (2 s) **H** Tiempo "OFF"

# 2.3.2.2.1. Inicio de la estimulación con un imán

Existen cuatro posibles usos del imán:

- **Epilepsia:** para proporcionar una estimulación a petición con el fin de detener o reducir una crisis
- Suspender temporalmente la estimulación
- Reiniciar el generador de impulsos (en combinación con la Sonda de Programación)
- **Epilepsia solamente:** para probar diariamente el funcionamiento del generador de impulsos, Cyberonics recomienda instruir a los pacientes respecto del uso del imán para activar la estimulación. Durante un aura o al principio de un ataque, el paciente, un amigo o el médico pueden iniciar la activación del imán aplicándolo o pasándolo por el generador de impulsos, y así activar un conmutador de lámina en los circuitos electrónicos del generador de impulsos. Con esta acción el generador de impulsos pasa del Modo Normal al Modo de Imán.

**Nota:** Los distintos ajustes de parámetros para la estimulación se muestran en ["Especificaciones e](#page-46-0)  información del [producto".](#page-46-0)

**Nota:** Consulte "Efectos de los [ajustes programados](#page-60-0)  durante la vida útil prevista del generador de [impulsos"](#page-60-0).

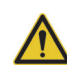

**Precaución:** *Posible daño nervioso en tiempo ON > OFF:* una estimulación excesiva ha producido daños nerviosos degenerativos en animales de laboratorio. Cuando el tiempo ON supera al tiempo OFF, puede tener lugar un componente de estimulación excesiva debido a la activación continua del imán (> 8 horas). Cyberonics recomienda evitar la estimulación bajo condiciones que combinan estos intervalos.

Cyberonics suministra dos imanes idénticos (consulte la [Figura 5\)](#page-52-0), cada uno de los cuales proporciona un mínimo de 50 gauss en 1 pulg. Un Imán Cyberonics de estilo reloj de pulsera se sujeta a una correa de la misma forma que un reloj de pulsera, y un Imán Cyberonics de estilo buscapersonas se sujeta a un cinturón de la misma forma que un buscapersonas con un mecanismo de liberación rápida.

<span id="page-52-0"></span>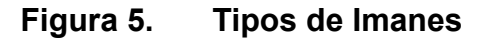

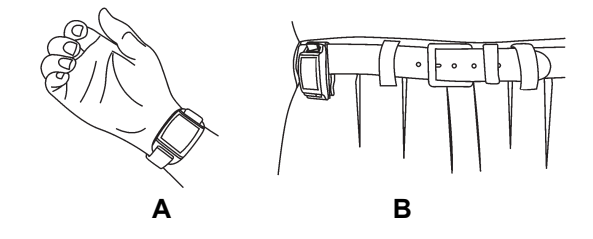

- **A** Imán Cyberonics (estilo reloj de pulsera)
- **B** Imán Cyberonics (estilo buscapersonas)

*Epilepsia***:** la [Figura 6](#page-52-1) muestra la correcta orientación y el movimiento adecuado para iniciar la activación con imán. Para ilustrar la correcta orientación del imán hacia el generador de impulsos, se muestra el imán sin la hebilla del cinturón ni la correa.

## <span id="page-52-1"></span>**Figura 6. Inicio de la activación con imán**

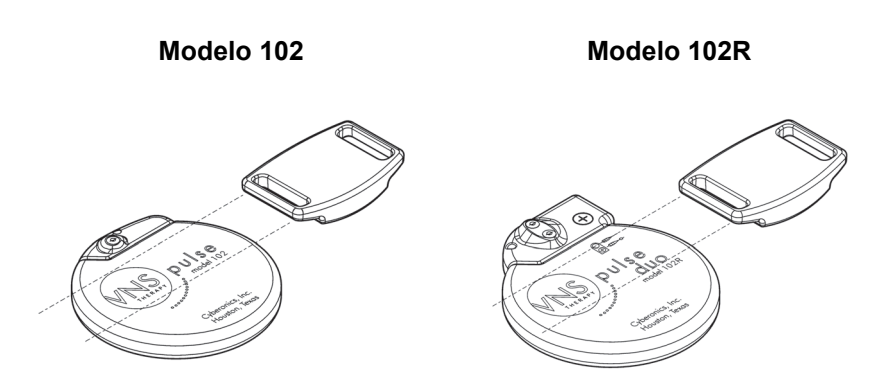

Con el tiempo, todos los imanes pueden perder su efectividad. Evite que el imán Cyberonics caiga al suelo y no lo guarde cerca de otros imanes.

*Epilepsia***:** la estimulación se inicia aplicando o pasando el imán por el Generador de Impulsos durante 1 segundo al menos y retirándolo del área del Generador. El retiro del imán hace que el generador de impulsos funcione en Modo de Imán, con lo cual se proporciona una única estimulación con la duración de impulso, la

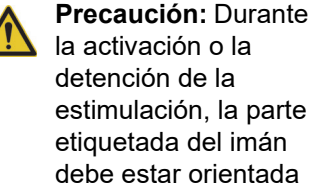

hacia el Generador de Impulsos.

76-0000-4307/8 (Spa)

corriente y el tiempo de ACTIVACIÓN de señal de imán programados. La frecuencia es el valor programado para el Modo Normal. Una estimulación en Modo Normal siempre se sustituye por cualquier estimulación en Modo del Imán, incluso si la corriente de salida del Modo del Imán está ajustada en 0 mA. Si no se desea aplicar la estimulación en el Modo de Imán, la corriente de salida de este modo se puede programar en 0 mA. El uso del imán no reinicia el tiempo "OFF" normal. Por lo tanto, según el tiempo de uso del imán, el paciente puede recibir una segunda estimulación rápidamente después de la activación con imán.

**Epilepsia:** Cyberonics recomienda que se realicen pruebas de la salida del imán mientras el paciente aún está en la consulta del médico para asegurarse de que tolera la salida del imán.

2.3.2.2.2. Suspensión de la salida del Generador de Impulsos con el imán

La aplicación del imán durante la estimulación causa la inhibición de la salida. Además, colocar el imán durante al menos 65 segundos evitará la iniciación de la estimulación en Modo del Imán y pondrá fin a cualquier estimulación en Modo Normal en curso. Una vez retirado el imán, el funcionamiento en el Modo Normal se reanudará con estimulación cuando haya transcurrido un ciclo completo de tiempo de DESACTIVACIÓN. En el caso improbable de que se produzca una estimulación continua u otro fallo de funcionamiento, el paciente debe mantener el Imán directamente sobre el Generador de Impulsos y ponerse en contacto inmediatamente con su medico.

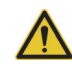

**Precaución: Si la estimulación se hace dolorosa**, se debe indicar al paciente que interrumpa la estimulación con el imán.

#### 2.3.2.2.3. Reajuste del microprocesador mediante el imán y la Sonda de Programación

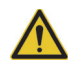

**Precaución:** Cuando se reajusta el generador de impulsos, se pierde toda la información de historial del dispositivo y se programan internamente los parámetros reajustados (0 mA, 10 Hz; 500 µs; tiempo "ON", 30 segundos; tiempo "OFF", 60 minutos). Al reajustar el generador de impulsos, se desactiva el dispositivo (corriente de salida =  $0$  mA). Tras un reajuste correcto, se debe volver a introducir el código de paciente del generador de impulsos y se debe volver a programar el generador de impulsos con los parámetros deseados.

El sistema VNS Therapy permite reajustar el microprocesador del generador de impulsos en caso de un fallo de funcionamiento. El reinicio solo es necesario en el improbable caso de una falla de funcionamiento de la memoria del microprocesador, que puede ser provocada por las condiciones descritas en el capítulo *Introducción al sistema VNS Therapy*. Se requiere reajustar el microprocesador cuando no se pueda realizar la comunicación con el generador de impulsos. (Consulte la sección "Solución de problemas" del manual de la Sonda de Programación para el médico y las secciones "Precauciones" y "Solución de problemas" del manual del software de programación para el médico si desea conocer las sugerencias para solucionar problemas de comunicación.)

En el Manual de la Sonda de programación para el médico, se describen instrucciones para reajustar el microprocesador. Excepto en los casos de emergencia médica, es recomendable que el médico consulte con un representante técnico de Cyberonics antes de realizar el reajuste.

## 2.3.2.2.4. Efectos del reinicio del ciclo diario del reloj interno

Los generadores de impulsos 102 y 102R contienen un reloj interno que reinicia su ciclo (se pone a cero) cada 24 horas. Este reinicio del ciclo diario del reloj interno es una función normal del dispositivo. Cada vez que el reloj reinicia su ciclo, se suministra un ciclo de estimulación que comienza con el tiempo de ACTIVACIÓN programado. Es posible que los pacientes noten un período de DESACTIVACIÓN más corto entre el último ciclo de estimulación, inmediatamente anterior al reinicio del ciclo del reloj, y el primer ciclo de estimulación posterior al reinicio del reloj.

Es posible que algunos pacientes demuestren mayor sensibilidad a este período de DESACTIVACIÓN más corto y que presenten efectos secundarios comunes relacionados con la estimulación (por ejemplo, tos y cambios en la voz). Estos efectos secundarios solo se producirán una vez al día, en el momento del reinicio diario del ciclo del reloj. En los raros casos conocidos de efectos secundarios manifestados durante el reinicio diario del ciclo del reloj, se advirtió que el ciclo de servicio programado más común fue de 30 segundos de ACTIVACIÓN y 3 minutos de DESACTIVACIÓN, con una alta corriente de salida (> 2 mA).

Al igual que con cualquier otro efecto secundario normal, se ha demostrado que el ajuste de la configuración para la tolerabilidad (es decir, disminución de la duración del impulso, frecuencia de la señal y/o corriente de salida) resuelve los efectos secundarios relacionados con la estimulación y asociados al reinicio del ciclo de 24 horas. Sin embargo, puesto que este evento de reinicio del ciclo de 24 horas está directamente relacionado con el tiempo de ACTIVACIÓN y DESACTIVACIÓN, es posible que el ajuste del ciclo de servicio sea una opción mejor. Se debe tener en cuenta la optimización de los beneficios terapéuticos para el paciente, al decidir qué parámetro debe ajustarse. Por ejemplo, si el paciente responde bien clínicamente a una corriente de salida determinada, puede considerarse el ajuste de un parámetro o ciclo de servicio diferente. La [Tabla 3](#page-56-0) muestra varias combinaciones de tiempos de ACTIVACIÓN y DESACTIVACIÓN que pueden ser mejores opciones para intentar resolver los efectos secundarios relacionados con la estimulación y asociados al reinicio diario del ciclo del reloj.

**Nota:** La hora en que el reloj reinicia su ciclo cada día se corresponde con la hora del día en que se produjo el evento de programación más reciente. Situando el imán sobre el generador durante un período prolongado se paralizan todas las funciones del reloj y se retrasa la hora en que el reloj interno reinicia su ciclo cada día.

**Nota:** Puede consultar la lista completa de efectos secundarios en "Efectos adversos" en los capítulos de información específica de la indicación.

**Nota:** La [Tabla 5](#page-61-0)  contiene una lista completa de los ajustes del ciclo de servicio.

<span id="page-56-0"></span>**Tabla 3. Tiempo de ACTIVACIÓN/DESACTIVACIÓN — Opciones para optimizar la terapia de los pacientes afectados por el ciclo del reloj interno**

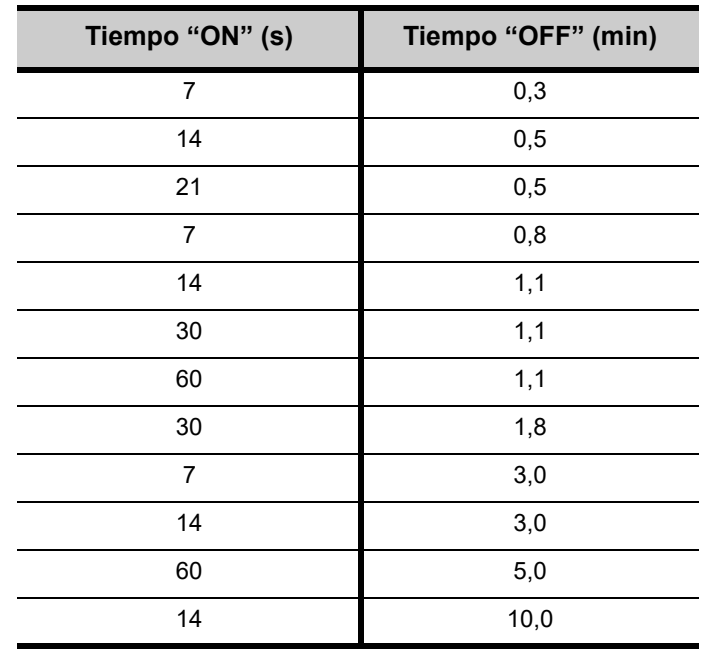

# *2.3.2.3. Historial del dispositivo*

El historial del dispositivo consta del número de serie, número de modelo, código de paciente (normalmente tres iniciales), fecha de implantación y demás información del generador de impulsos pertinente para el diagnóstico y la programación. Utilice el programa para acceder y ver la información del historial del dispositivo.

# *2.3.2.4. Diagnóstico del dispositivo*

La información del Diagnóstico del generador de impulsos (Prueba antes del implante) ayuda al médico a determinar si el Generador de Impulsos funciona correctamente antes de implantarlo, si la corriente de salida del generador de impulsos se emite con el valor programado, si la impedancia de la derivación está dentro de un intervalo aceptable y en qué modo se debe poner en funcionamiento el generador de impulsos.

2.3.2.4.1. Motivos de una lectura de alta impedancia de la derivación

El Diagnóstico del Sistema (Test de Derivación) es la prueba de diagnóstico del dispositivo más adecuada para evaluar la impedancia de la derivación para el sistema VNS Therapy. El Diagnóstico del Sistema (Test de Derivación) se realiza a 1 mA,

**Nota:** Consulte en el manual del software de programación para el médico los detalles de visualización de la información de la base de datos.

500 µs. Busque en la [Tabla 4](#page-57-0) el código del convertidor CC-CC que se muestra en la pantalla Diagnóstico del Sistema (Test de Derivación) para determinar un cálculo aproximado de la impedancia de la derivación en kOhmios.

La [Tabla 4](#page-57-0) no es adecuada para obtener el código del convertidor CC-CC de otras pantallas de diagnóstico que no sean Diagnóstico del Sistema (Test de Derivación) o Diagnóstico del Generador (Prueba antes del implante), a menos que los parámetros de salida del generador de impulsos sean los valores indicados en las tablas. La alta impedancia de la derivación se define como cualquier código del convertidor CC-CC mayor o igual a cuatro con 1 mA de corriente de diagnóstico.

# <span id="page-57-0"></span>**Tabla 4. Códigos del convertidor CC-CC e impedancia de la Derivación (modelos 102 y 102R)**

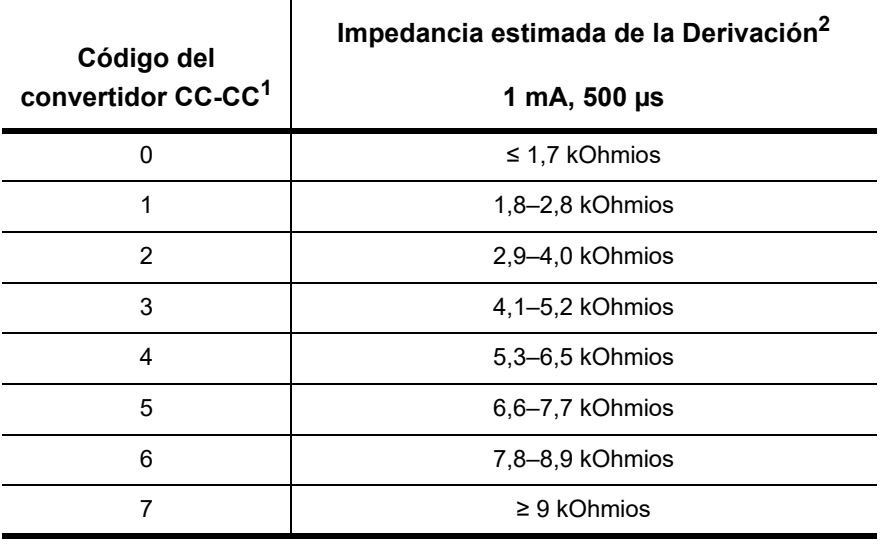

considera que entre las posibles causas de las lecturas de alta impedancia de la derivación figuran discontinuidad de la Derivación, desconexión de la derivación del generador de impulsos, fibrosis entre el nervio y el electrodo, desconexión del electrodo del nervio, en casos pocos comunes, generador de impulsos defectuoso o alta impedancia de la batería al acercarse a su fin de servicio.

**Precaución:** Se

<sup>1</sup> Los códigos del convertidor CC-CC se muestran durante el Diagnóstico del Sistema (Test de Derivación).

2 La tolerancia es de  $\pm$  10 por ciento.

Una alta impedancia de la derivación, en ausencia de otras complicaciones relacionadas con el dispositivo, no indica un fallo de funcionamiento de la derivación o del generador de impulsos. La alta impedancia de la derivación en combinación con la incapacidad del paciente para sentir siquiera el máximo estímulo de emisión puede indicar una ruptura de la derivación u otra discontinuidad eléctrica de la misma. Se debe evaluar en forma más detallada si es necesario el reemplazo de la derivación en los pacientes que experimenten una alta impedancia en ella, la falta de la sensación de máxima estimulación de salida y un aumento de los ataques/los síntomas depresivos.

Ť.

**Nota:** Consulte el manual del software de programación para el médico para obtener instrucciones adicionales de realización del Diagnóstico del Sistema (Test de Derivación).

### 2.3.2.4.2. Situaciones de cortocircuito dentro de la derivación

En casos raros, una situación de cortocircuito dentro de la derivación (por ejemplo, un contacto directo entre los cables de la derivación) puede provocar un código "0" del convertidor CC-CC en el Diagnóstico del Sistema (Test de Derivación). Una reducción considerable del valor del código del convertidor CC-CC en el Diagnóstico del Sistema (por ejemplo, de "3" a "1") respecto a un Diagnóstico del Sistema anterior también puede ser indicativa de un problema en la derivación. Los pacientes afectados por esta situación pueden experimentar problemas como un aumento de las crisis/los síntomas depresivos, una estimulación dolorosa, una sensación de estimulación irregular o falta de estimulación, o una sensación de estimulación en una ubicación anatómica atípica. En ausencia de estos problemas o de complicaciones relacionadas con el dispositivo, es probable que un código "0" del convertidor CC-CC o una reducción del valor del código del convertidor CC-CC no sean indicativos de un mal funcionamiento de la Derivación.

2.3.2.4.3. Resolución de problemas de la Derivación

Se pueden emplear equipos de control potenciales citados u osciloscopios para analizar la onda de estímulo desde el cuello con el propósito de verificar una discontinuidad eléctrica. Una forma de onda diferenciada con impulsos reducidos o el hecho de que no se muestre ninguna forma de onda, puede confirmar la existencia de una discontinuidad. En la [Figura 7](#page-58-0) se muestran las formas de onda simuladas que se esperan de los electrodos en la piel para una derivación intacta y otra con una fractura en uno o ambos cables. Además de estas propuestas, las discontinuidades de la derivación a veces se pueden identificar en imágenes de rayos X del implante.

## <span id="page-58-0"></span>**Figura 7. Ondas típicas obtenidas a partir de electrodos en la piel**

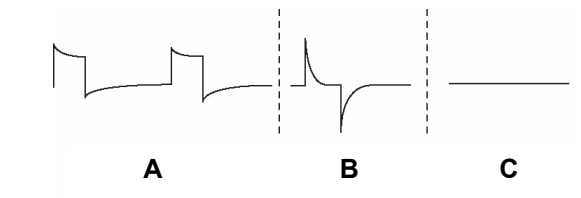

- **A** Derivación intacta
- **B** Un cable de la Derivación roto
- **C** Dos cables de la Derivación rotos o ausencia de emisiones

# *2.3.2.5. Emisión de la corriente de salida programada*

Si las pruebas de diagnóstico indican que la corriente de salida es LÍMITE ("LIMIT"), es posible que el generador de impulsos no entregue la corriente de salida programada. Entre los motivos de la incapacidad de entregar la corriente de salida programada, se incluyen una corriente de salida alta, una alta impedancia de la derivación y un bajo voltaje de la batería. En la [Figura 8](#page-59-0) se muestra la relación entre la impedancia de la derivación y la máxima corriente de salida entregable.

Si el generador de impulsos no puede entregar la corriente de salida programada, el médico puede programar de nuevo el dispositivo con un ajuste menor de corriente de salida e intentar compensar la reducción de la emisión de energía ampliando la duración del impulso. Por ejemplo, si la corriente de salida es LÍMITE ("LIMIT") para un generador de impulsos programado a 2,5 mA, 30 Hz, 500 µs con 30 segundos de tiempo "ON", es posible modificar los parámetros reduciendo la corriente de salida a 2 mA y ampliando la duración del impulso a 750 µs.

# <span id="page-59-0"></span>**Figura 8. Relación entre la impedancia de la Derivación y la máxima corriente de salida entregable**

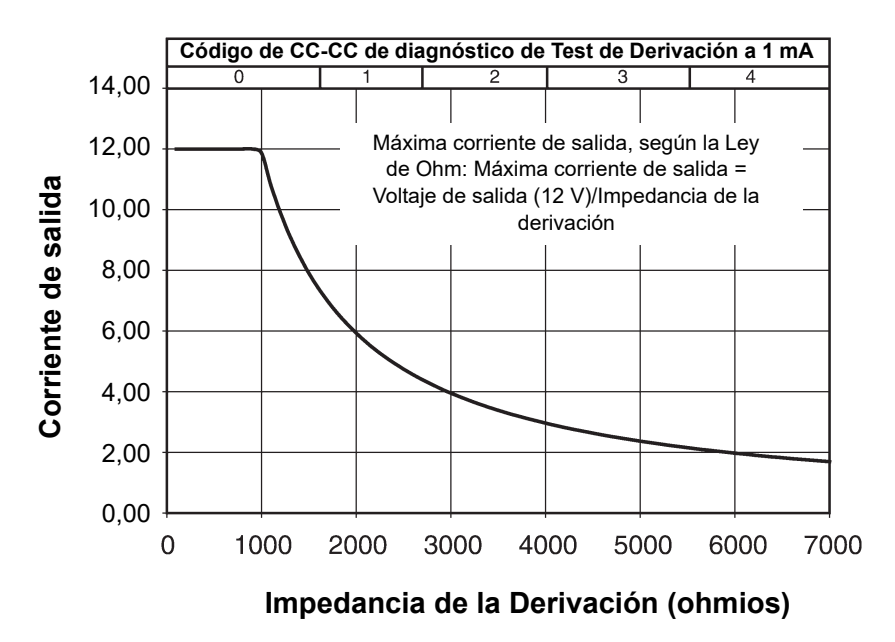

# *2.3.2.6. Carga suministrada por impulso*

**Precaución: No se deben usar frecuencias de 5 Hz o inferiores para la estimulación a largo plazo.** Puesto que estas frecuencias generan una señal electromagnética de activación, su uso puede provocar el agotamiento excesivo de la batería del generador de impulsos implantado y, por lo tanto, se deben utilizar solamente durante cortos períodos.

La carga emitida por impulso es el parámetro más importante para la evaluación de la emisión de estimulación. Se define como un microculombio (µC), que es el producto de la corriente por el tiempo, es decir, la corriente de salida (mA) multiplicada por la duración del impulso (ms). En la [Figura 9](#page-60-1) se muestra la relación entre la corriente de salida programada (µC) y la impedancia de la derivación para una corriente de salida de entre 0 y 3,5 mA.

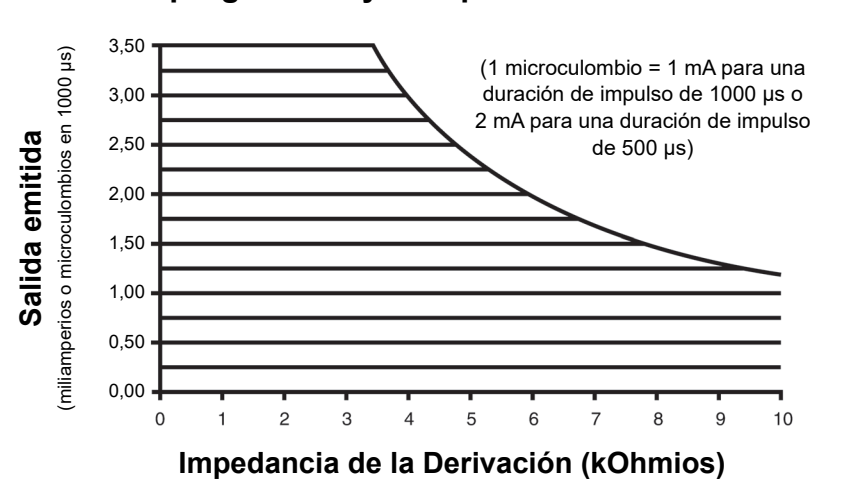

## <span id="page-60-1"></span>**Figura 9. Relación entre la corriente de salida programada y la impedancia de la Derivación**

# <span id="page-60-0"></span>*2.3.2.7. Efectos de los ajustes programados durante la vida útil prevista del generador de impulsos*

La elección de ajustes para los parámetros de salida afecta a la vida útil de la batería del generador de impulsos. Normalmente, con un ciclo de trabajo elevado, la batería se agotará en un período más corto que con un ciclo de trabajo más bajo. En la [Tabla 5](#page-61-0) se muestran los ciclos de trabajo para ajustes normales de tiempo "ON" y "OFF" (excepto para los ajustes de frecuencia < 10 Hz). Se utilizan valores nominales para el tiempo de subida progresiva de 2 segundos y un tiempo de bajada progresiva de 2 segundos en la mayoría de los cálculos de ciclo de trabajo, aunque los tiempos reales de subida y bajada progresiva pueden variar a frecuencias o corrientes de salida más bajas. Como se refleja en la representación gráfica de la estimulación de la [Figura 4](#page-51-0), ninguno de estos intervalos de variación se considera parte del tiempo "ON" programado. Sin embargo, se incluyen en los cálculos para determinar el porcentaje de tiempo de estimulación (ciclo de trabajo) y predecir la vida útil de la batería.

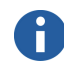

**Nota:** La aproximación del generador de impulsos al indicador de casi fin de servicio (N EOS) puede requerir un seguimiento más frecuente. El tiempo desde N EOS hasta EOS depende en gran medida de los parámetros programados y de la impedancia de la derivación. Consulte la [Tabla 6](#page-62-0) y la [Tabla 7.](#page-67-0)

# <span id="page-61-0"></span>**Tabla 5. Ciclos de trabajo para distintos ajustes de tiempo de ACTIVACIÓN Y DESACTIVACIÓN**

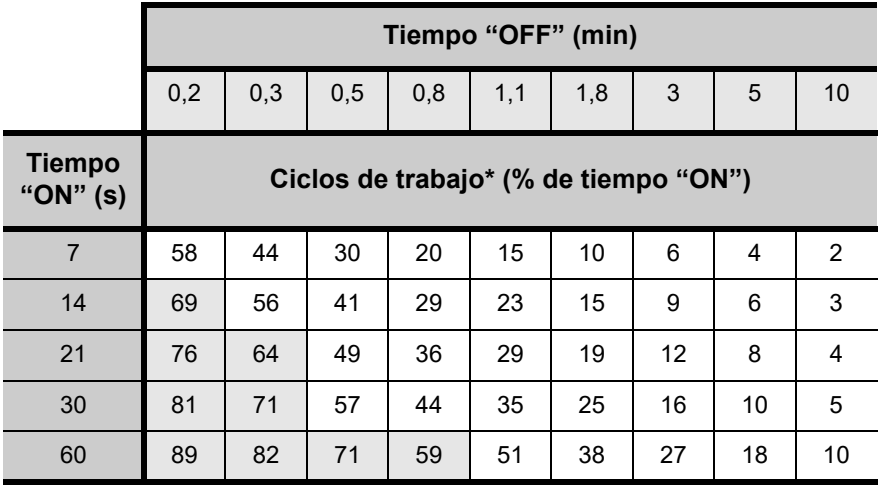

Un ciclo de trabajo se calcula dividiendo el tiempo de estimulación (tiempo "ON" programado más 2 segundos de subida progresiva y 2 segundos de bajada progresiva) entre la suma de los tiempos "ON" y "OFF".

No se recomienda el ciclo de trabajo marcado en gris, ya que representa combinaciones de parámetros con tiempo ON y tiempo > OFF.

Para los modelos 102 y 102R, la vida útil aproximada de la batería prevista es de 8,4 años (100,8 meses) con ajustes programados de 20 Hz con una duración del impulso de 500 µs y corriente de salida de 2 mA, una impedancia de la derivación de 4 kOhmios y un ciclo de trabajo de 10 por ciento. Estos generadores de impulsos tienen un indicador de casi fin de servicio (N EOS) que aporta un período de advertencia anterior al fin de servicio (EOS).

En la [Tabla 6](#page-62-0) y la [Tabla 7](#page-67-0) se proporcionan la vida útil aproximada de la batería en una gran variedad de condiciones de estimulación, incluida la impedancia de la derivación. Debido al número de posibles combinaciones de parámetros, es poco práctico proporcionar la vida útil prevista para todas las posibles combinaciones. Las tablas no se deben utilizar para predecir el fin de servicio de la batería, sino que indican el efecto de distintos cambios de parámetros en la vida útil de la batería y se pueden utilizar para ayudar a seleccionar los ajustes de parámetros. También indican que la vida útil de la batería se puede maximizar con ciclos de trabajo bajos y bajas frecuencias (de 10 a 20 Hz) para la estimulación. Una vez detectado el indicador de casi fin de servicio (N EOS), el generador de impulsos deberá sustituirse lo antes posible.

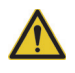

**Precaución:** *posible daño nervioso en tiempo ON* > *OFF*-Una estimulación excesiva ha producido daños nerviosos degenerativos en animales de laboratorio. Cuando el tiempo ON supera al tiempo OFF, puede tener lugar un componente de estimulación excesiva debido a la activación continua del imán (> 8 horas). **Cyberonics** recomienda evitar la estimulación bajo condiciones que combinan estos intervalos.

# <span id="page-62-0"></span>**Tabla 6. Vida útil aproximada de la batería: cálculos de duración nominal desde el principio de la vida útil hasta el fin de servicio**

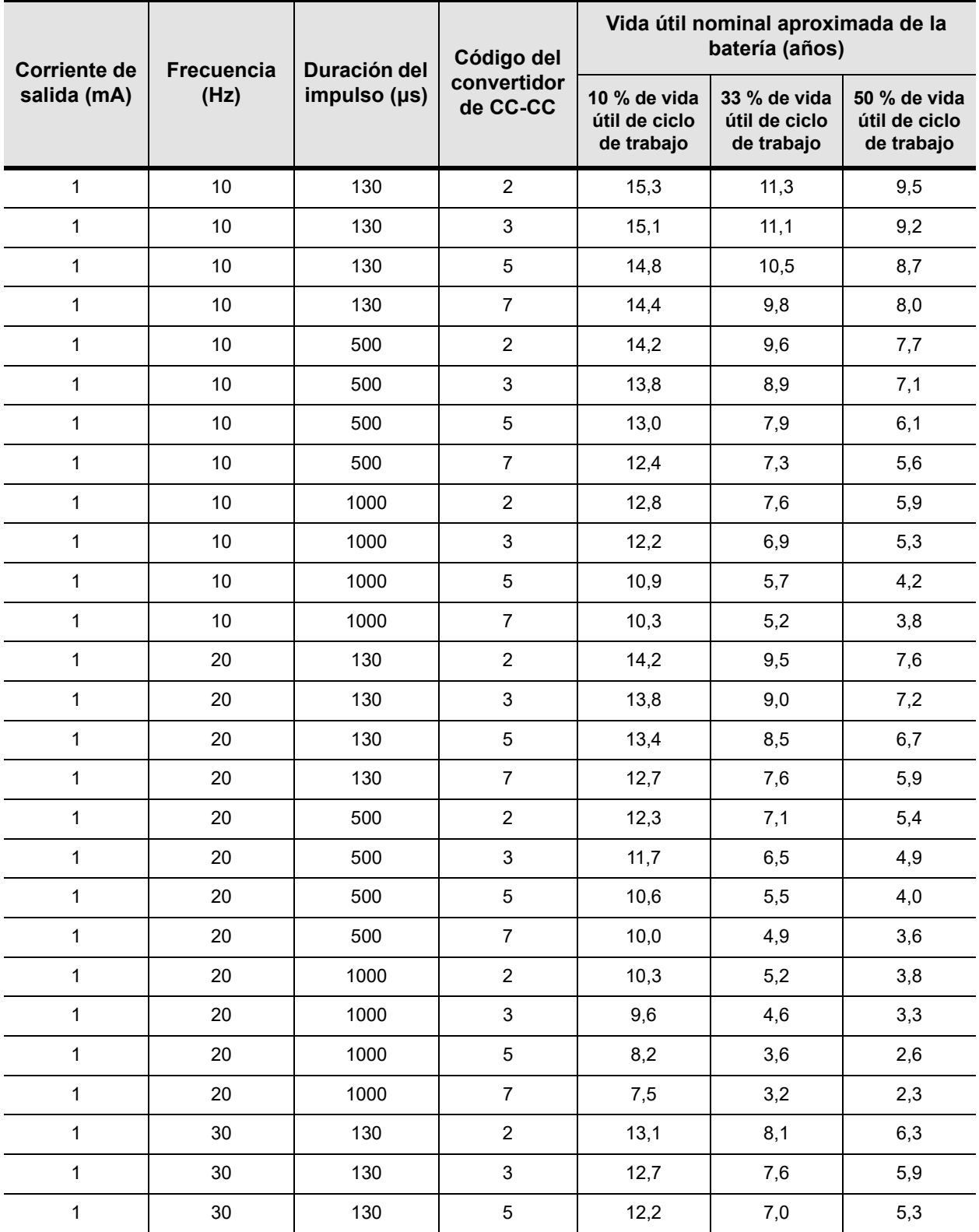

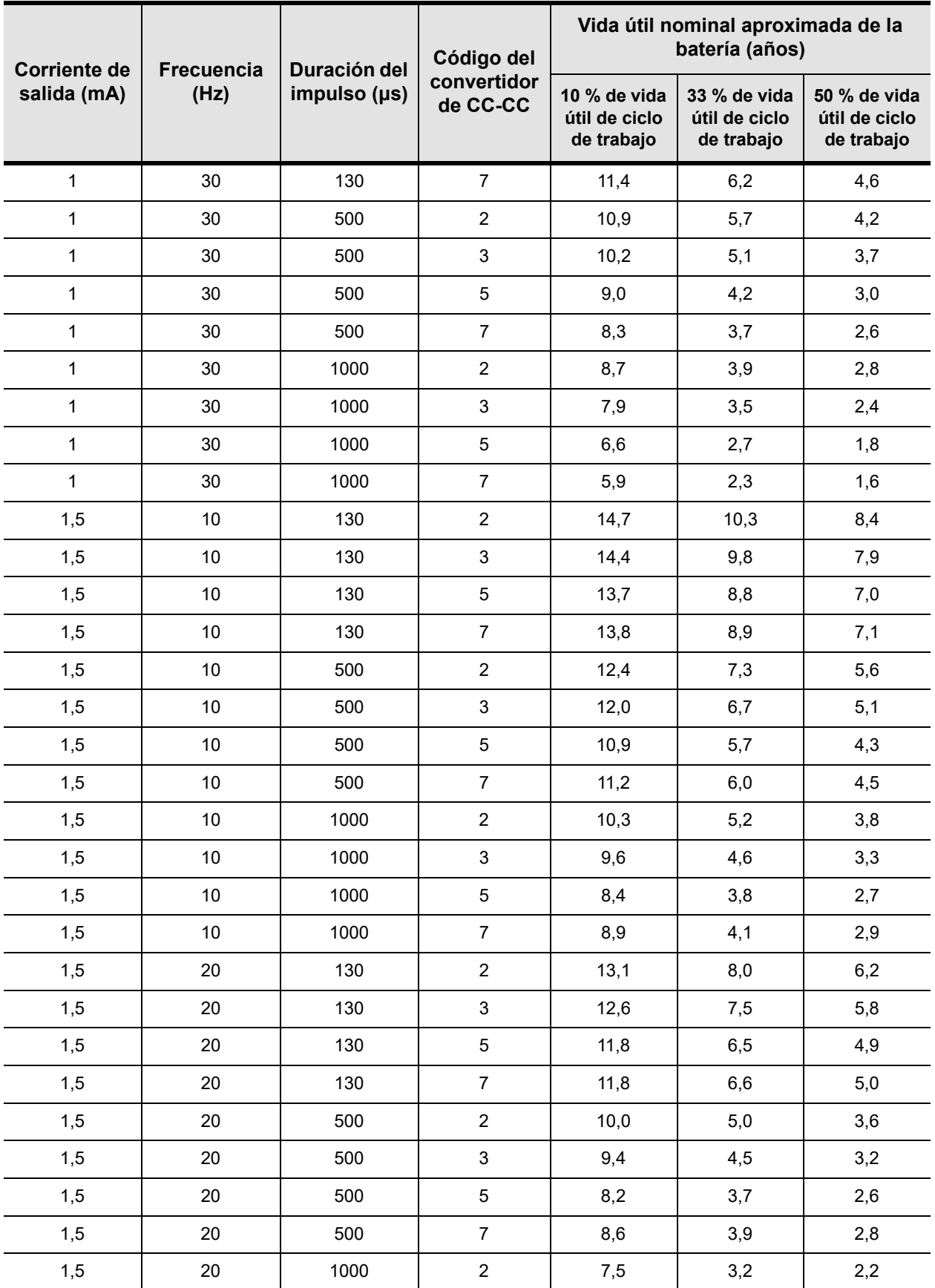

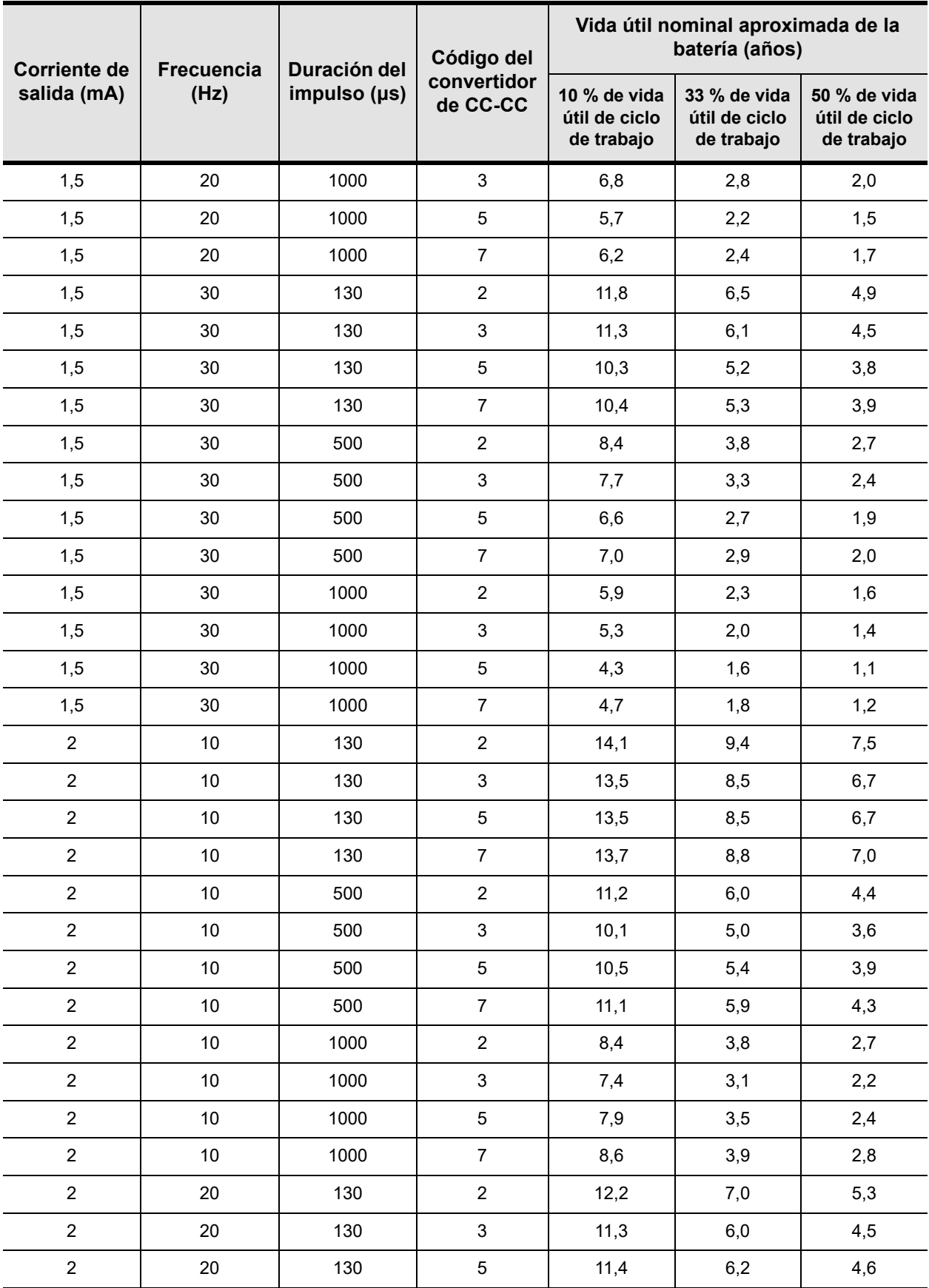

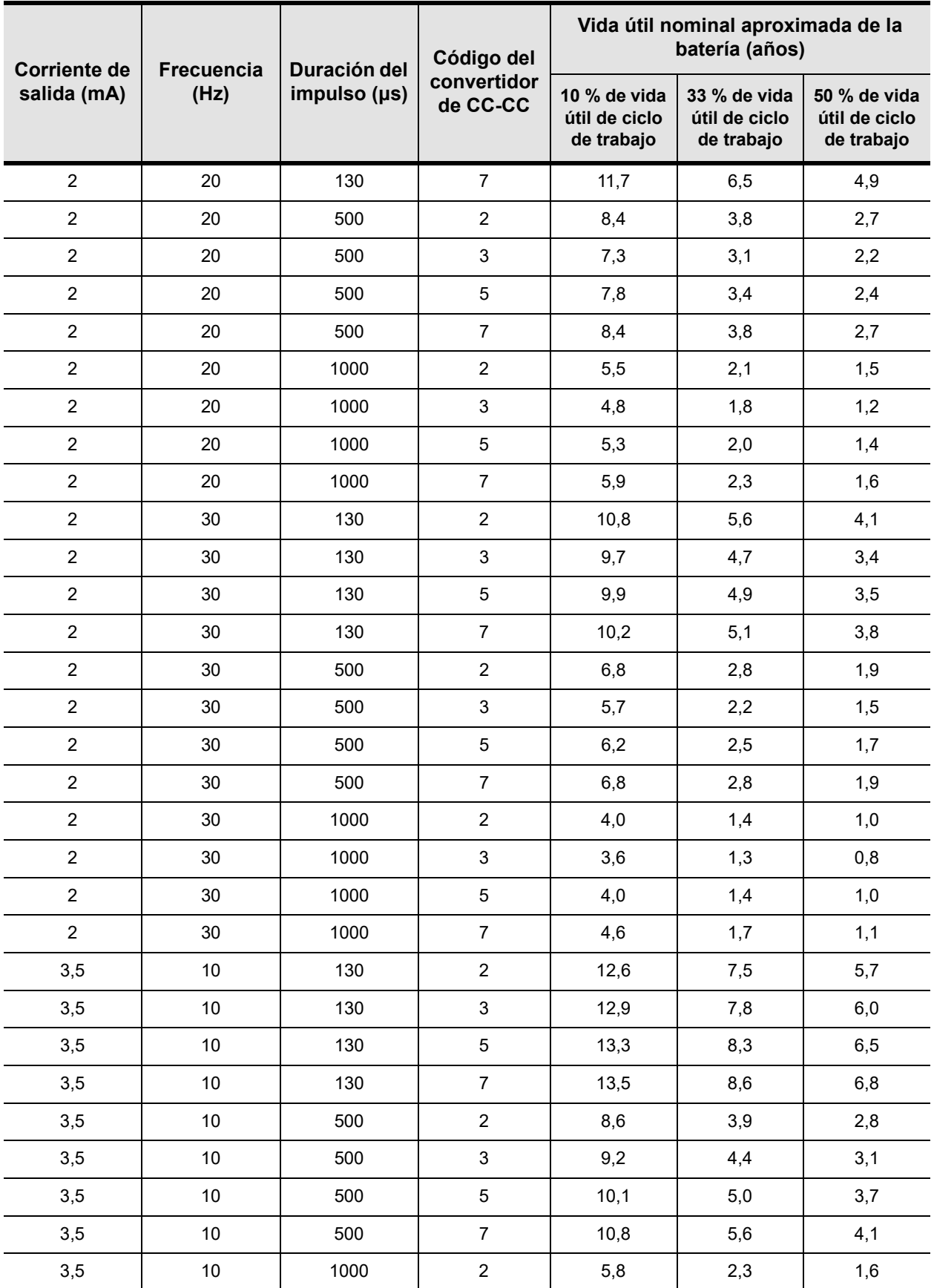

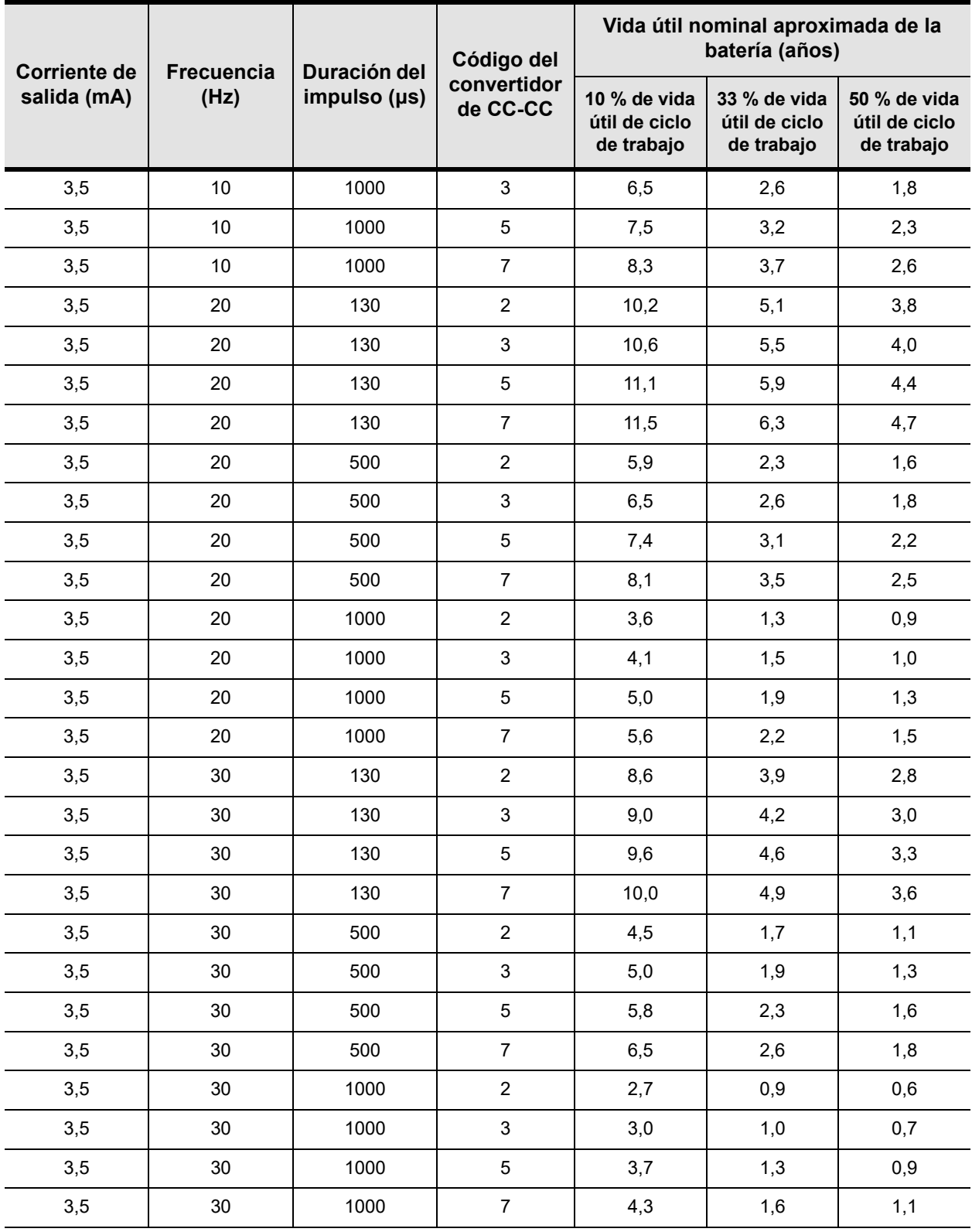

<span id="page-67-0"></span>**Tabla 7. Vida útil aproximada de la batería: cálculos de duración en los peores casos desde el principio de la vida útil hasta casi el fin de servicio (N EOS)**

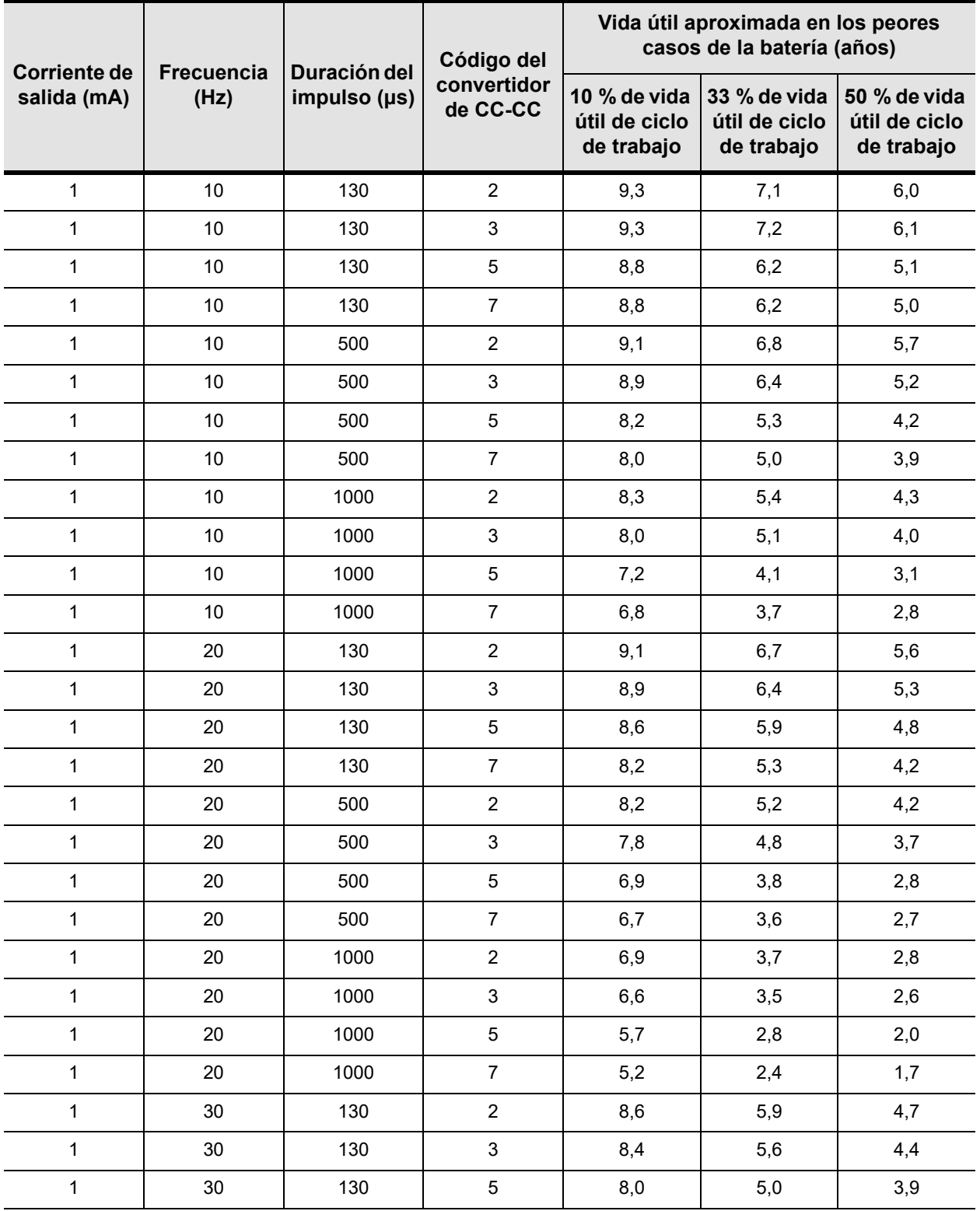

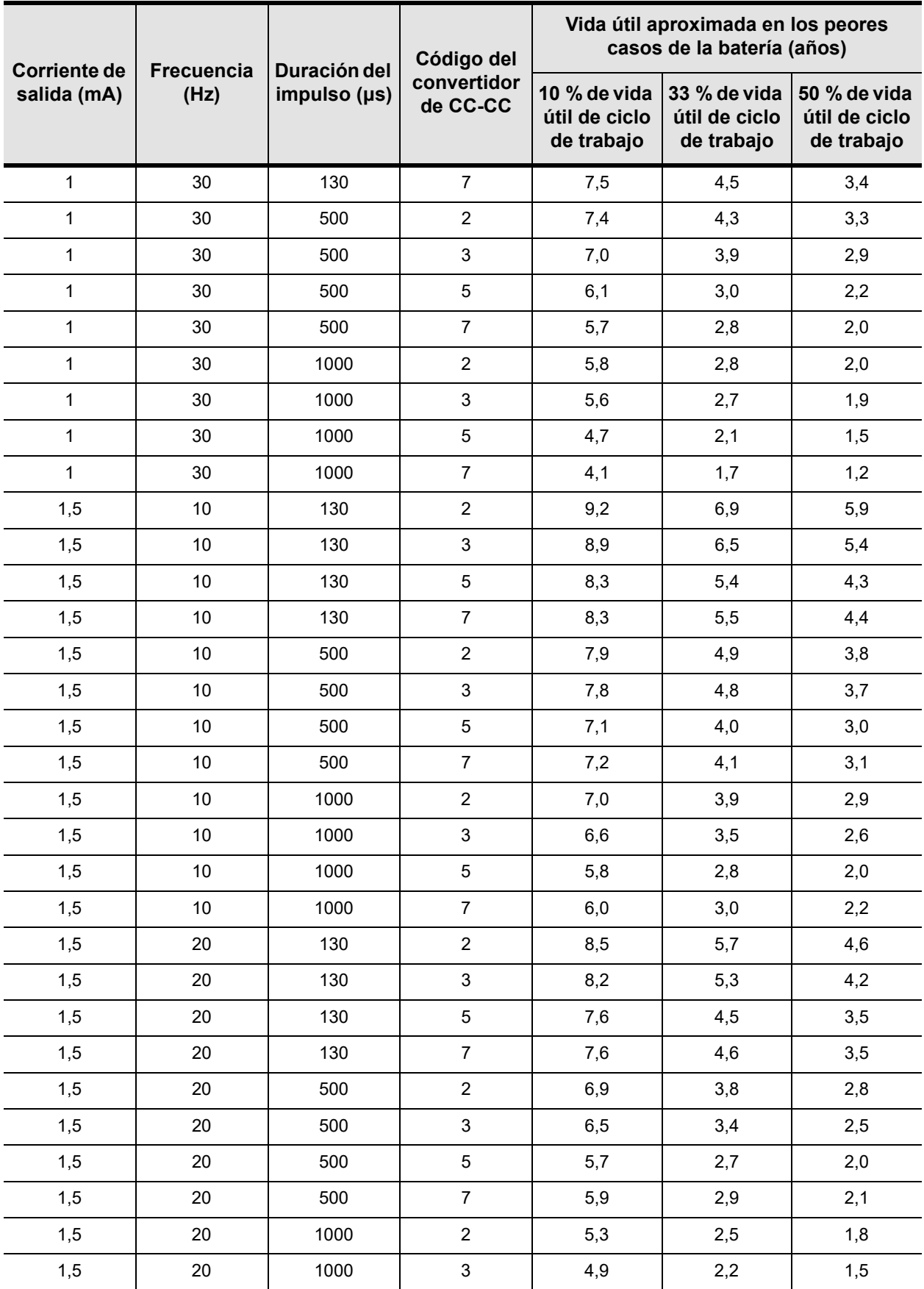

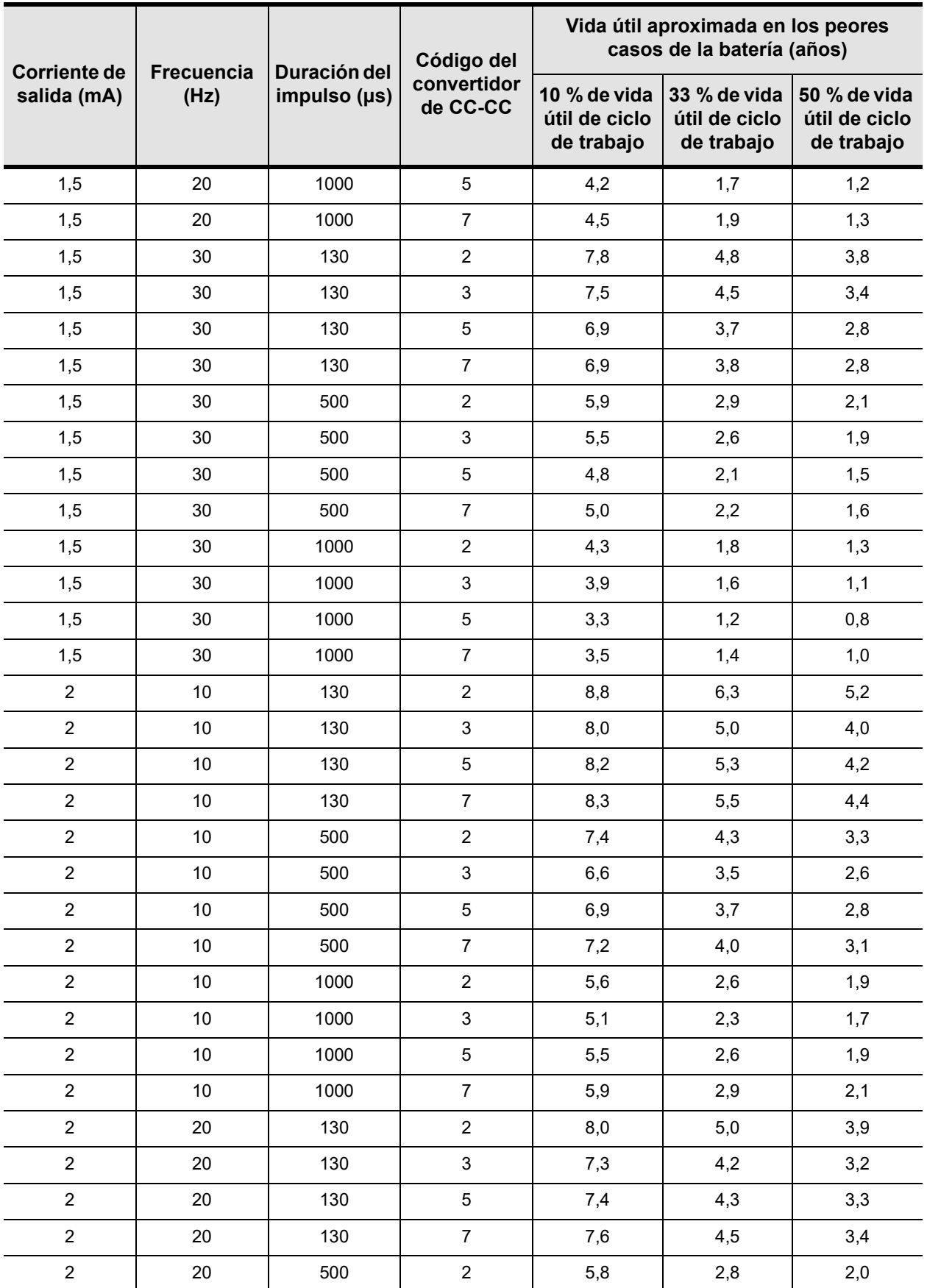

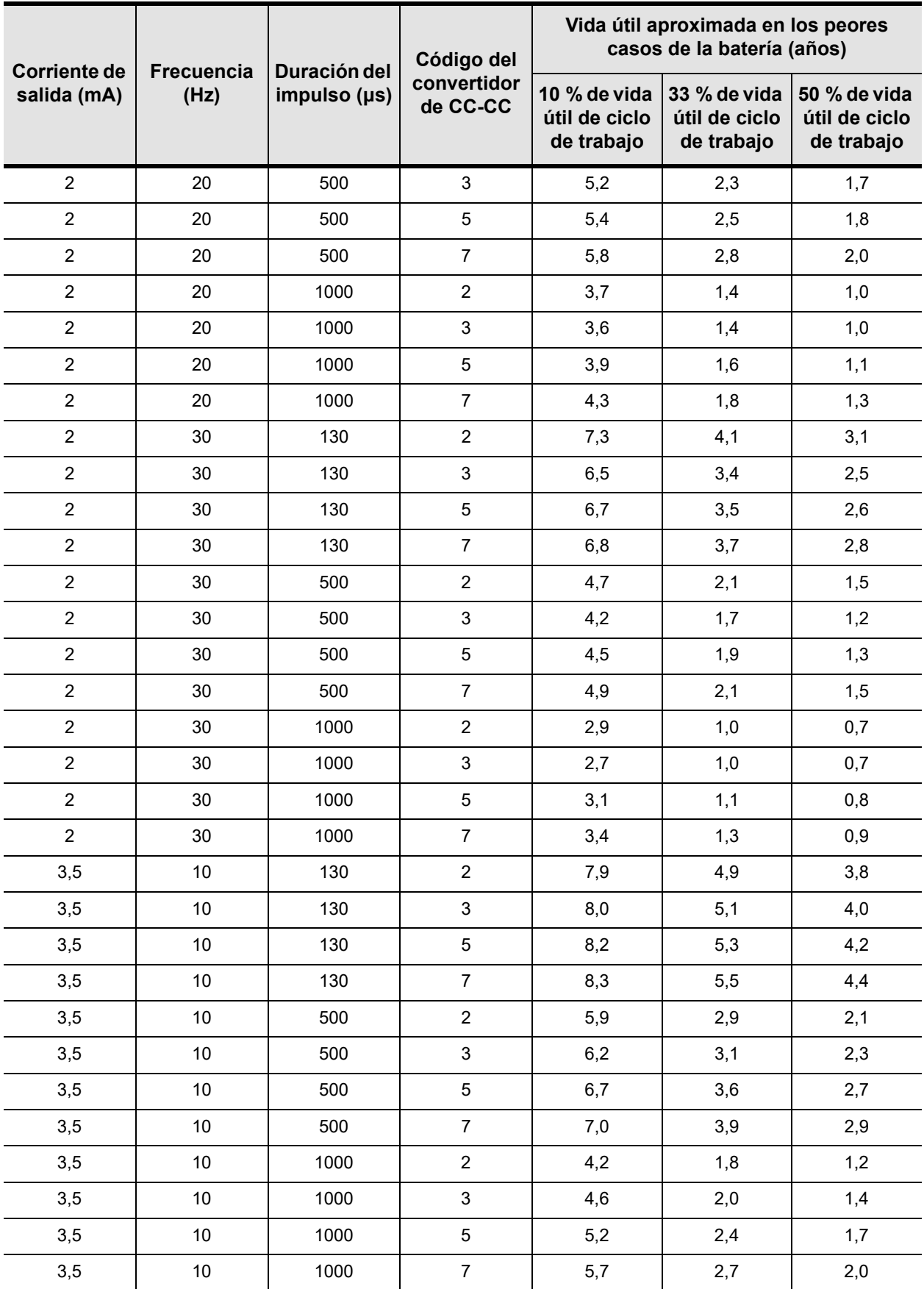

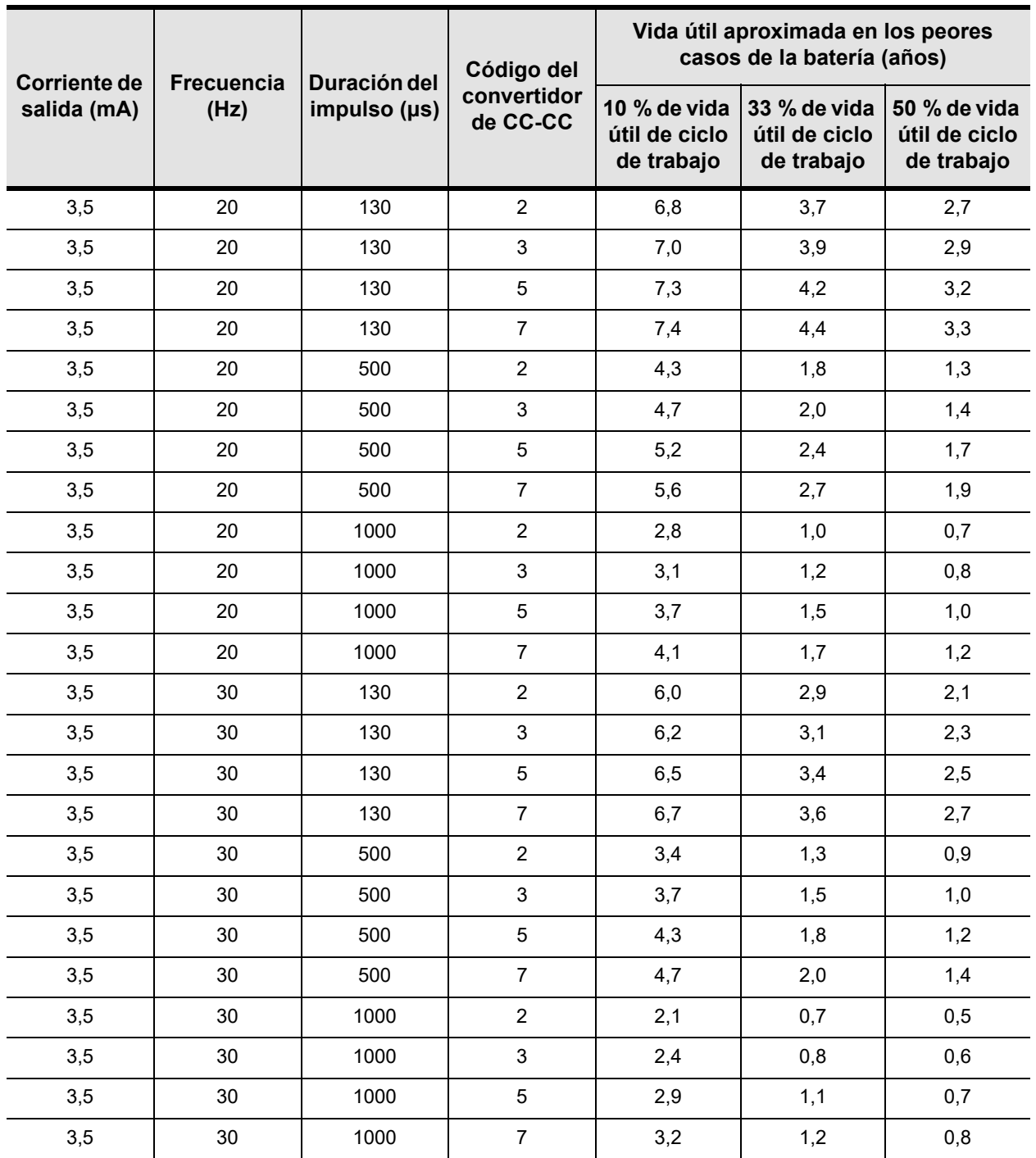

La vida útil prevista de la batería disminuye a medida que aumenta la impedancia de la derivación. Aunque en el momento de la implantación, la impedancia de la derivación típica parece estar entre 1,5 y 3 kOhmios (código del convertidor CC-CC 1-2), la impedancia puede aumentar hasta un rango de entre 3 y 5 kOhmios (código del convertidor CC-CC 2-3) durante la vida del implante.
#### 2.3.2.7.1. Reemplazo del generador de impulsos

Todos los generadores de impulsos VNS Therapy necesitan en algún momento un reemplazo quirúrgico a consecuencia del agotamiento de la batería. La sustitución del generador de impulsos no exige, por sí misma, que se sustituya la derivación, a no ser que haya indicios de discontinuidad de la derivación. La sustitución o extracción del generador de impulsos exige practicar una disección hasta la cavidad del generador de impulsos, con cuidado de no dañar ni cortar la derivación. La extracción del generador de impulsos es el proceso inverso al procedimiento de colocación. Todo el procedimiento quirúrgico normalmente es breve, aproximadamente dura una hora.

# *2.3.2.8. Vida útil y reemplazo de la Derivación*

Hasta la fecha no se ha determinado la vida útil de la derivación. La derivación se debe reemplazar si se sospecha que hay una discontinuidad de la misma, acompañada de un aumento de los síntomas (por ejemplo, frecuencia de las crisis). Las condiciones que pueden reducir la vida útil de la derivación son las siguientes:

- Traumatismo directo sobre el cuello o cualquier parte del cuerpo por debajo de la cual está implantada la derivación
- El paciente tuerce o rasca la derivación o el generador de impulsos implantado
- Implantación quirúrgica inapropiada del sistema VNS Therapy, incluidos (sin limitación) la realización de un bucle de atenuación de la tensión inadecuado, la colocación de las suturas directamente sobre el cuerpo de la derivación, la no utilización de los fijadores y el hecho de suturar sobre el músculo

reemplazo o extracción de la Derivación debido a la falta de eficacia constituye una decisión médica basada en los deseos y el estado de salud del paciente, y debe sopesarse detenidamente teniendo en cuenta los riesgos conocidos y desconocidos de la cirugía. Actualmente no se conoce ningún peligro o riesgo a largo plazo relacionado con el hecho de dejar la derivación implantada, fuera de los ya mencionados en este manual para el médico.

**Precaución:** El

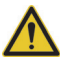

# *2.3.2.9. Información de fin de servicio y reemplazo*

Cyberonics recomienda que se indique a los pacientes que activen diariamente el generador de impulsos en forma manual con un imán para comprobar que se produce estimulación. La razón más común de ausencia de estimulación es el agotamiento de la batería, si bien pueden existir otras razones. La corriente de salida del imán se debe programar en un nivel que el paciente pueda percibir. Se debe indicar a los pacientes que llamen a su médico cuando noten que ya no perciben la estimulación activada con imán.

La vida útil de la batería del generador de impulsos depende de los parámetros programados y de la impedancia de la derivación (consulte la [Tabla 6](#page-62-0) y la [Tabla 7](#page-67-0)). Justo antes del fin de servicio, el generador de impulsos puede proporcionar una estimulación no programada. La emisión de estimulación puede estar por encima o por debajo de la programada. Cuando se produce el fin de servicio, el generador de impulsos no realiza ninguna emisión, el paciente no nota la estimulación y no existe comunicación con el generador de impulsos.

El tiempo desde el indicador de casi fin de servicio hasta el fin de servicio depende en gran medida de los parámetros programados y de la impedancia de la derivación. En la [Tabla 8](#page-74-0) y [Tabla 9](#page-79-0) se proporcionan los tiempos aproximados desde el indicador de casi fin de servicio hasta el fin de servicio en una gran variedad de condiciones de estimulación, incluida la impedancia de la derivación. Debido al número de posibles combinaciones de parámetros, es poco práctico proporcionar los tiempos aproximados para todas las posibles combinaciones. Aunque las tablas no deben utilizarse para predecir el fin de servicio (EOS) de la batería, facilitan cierta orientación sobre el tiempo restante una vez aparecida la señal del indicador de casi fin del servicio (N EOS). Dada la dificultad de saber cuándo aparece la señal del indicador de casi fin de servicio (N EOS), en cuanto se detecte deberá sustituirse el generador de impulsos lo antes posible.

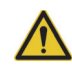

**Precaución:** El fin de servicio del generador de impulsos puede originar una mayor frecuencia, intensidad o duración de las crisis, en algunos casos con niveles superiores a los señalados antes de la estimulación.

**Nota:** La aproximación del generador de impulsos al indicador de casi fin de servicio (N EOS) puede requerir un seguimiento más frecuente. Consulte la [Tabla 8](#page-74-0) y la [Tabla 9](#page-79-0).

# <span id="page-74-0"></span>**Tabla 8. Vida útil aproximada de la batería: cálculos de tiempo nominal desde el indicador de casi fin de servicio hasta el fin de servicio**

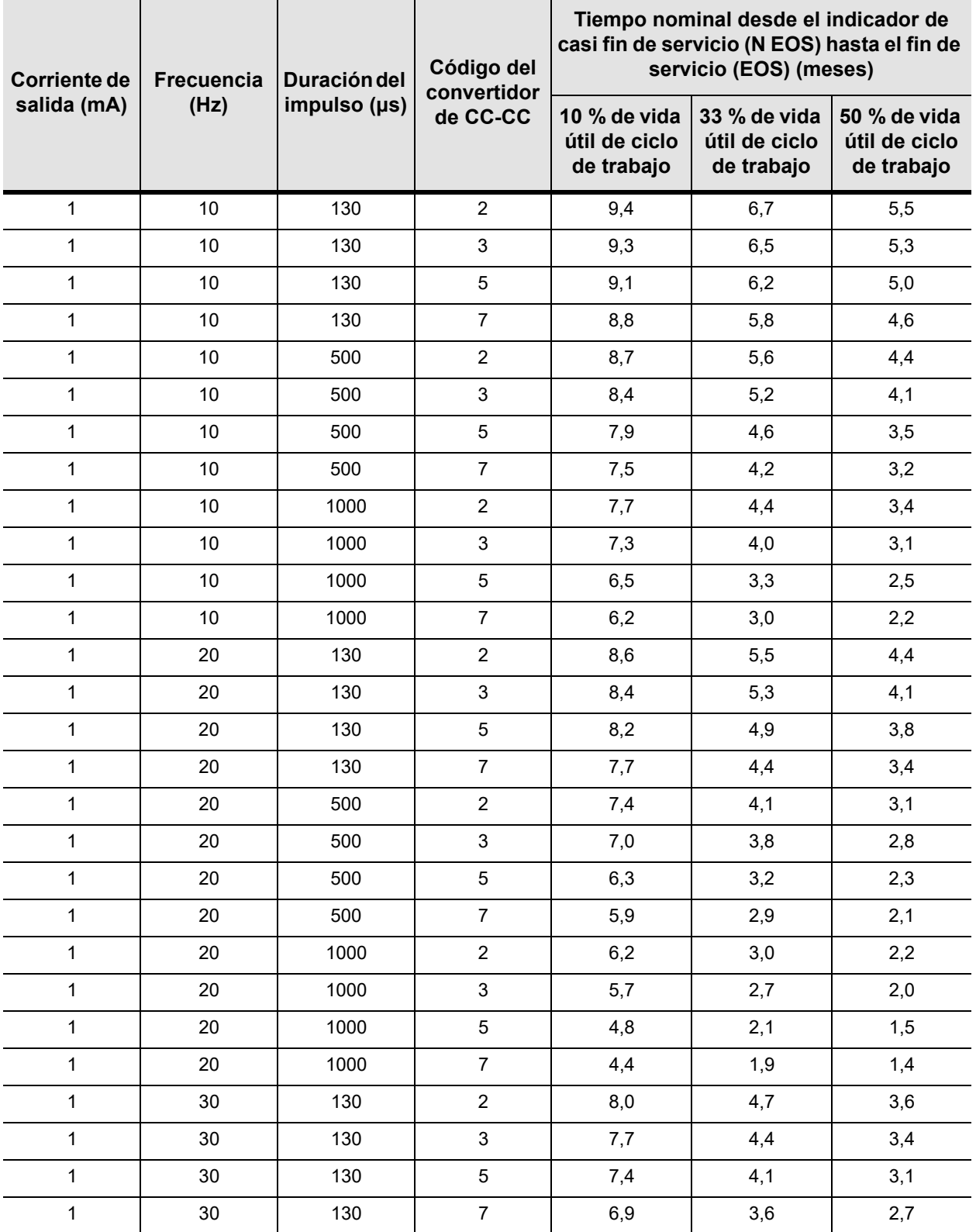

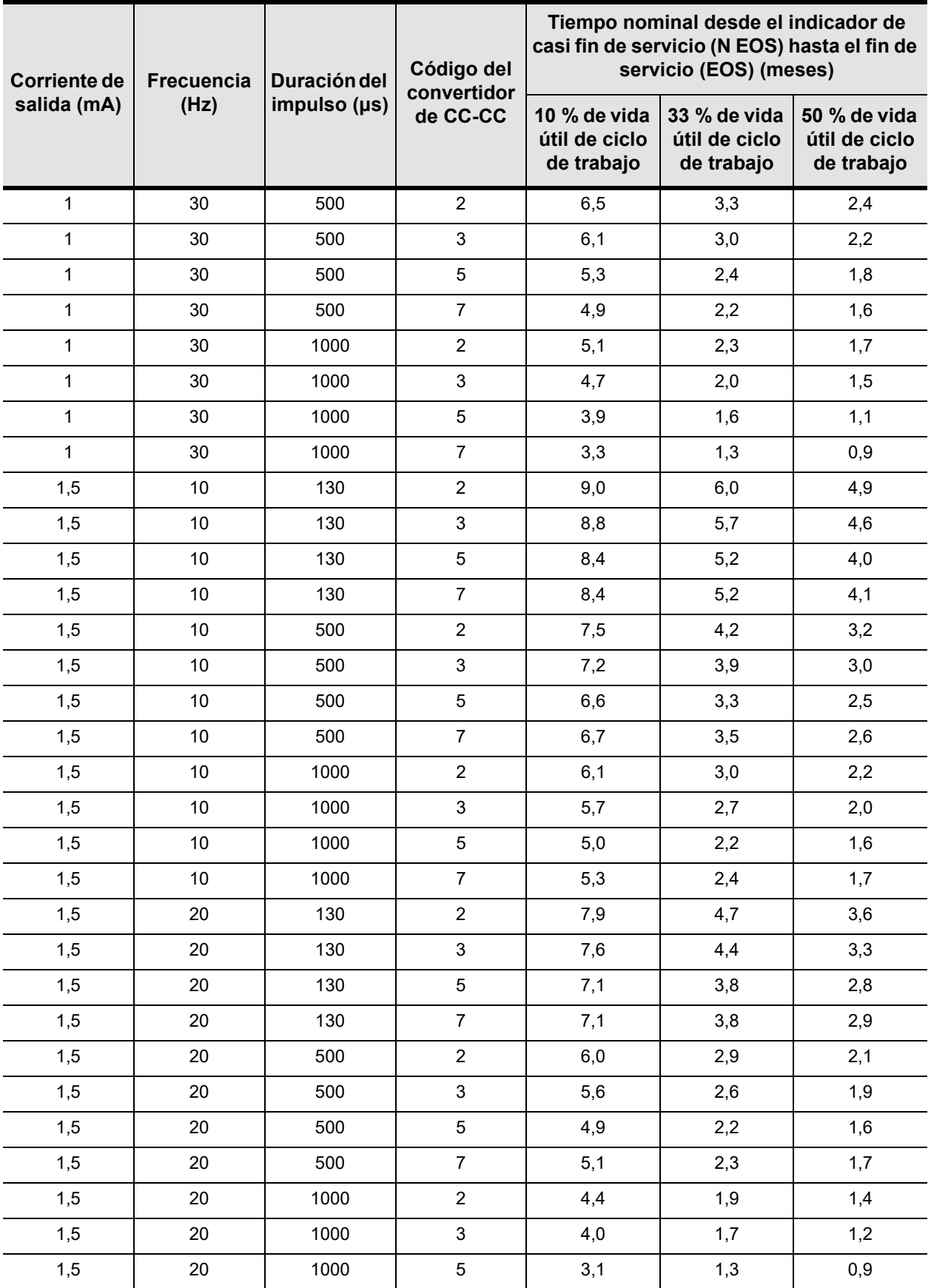

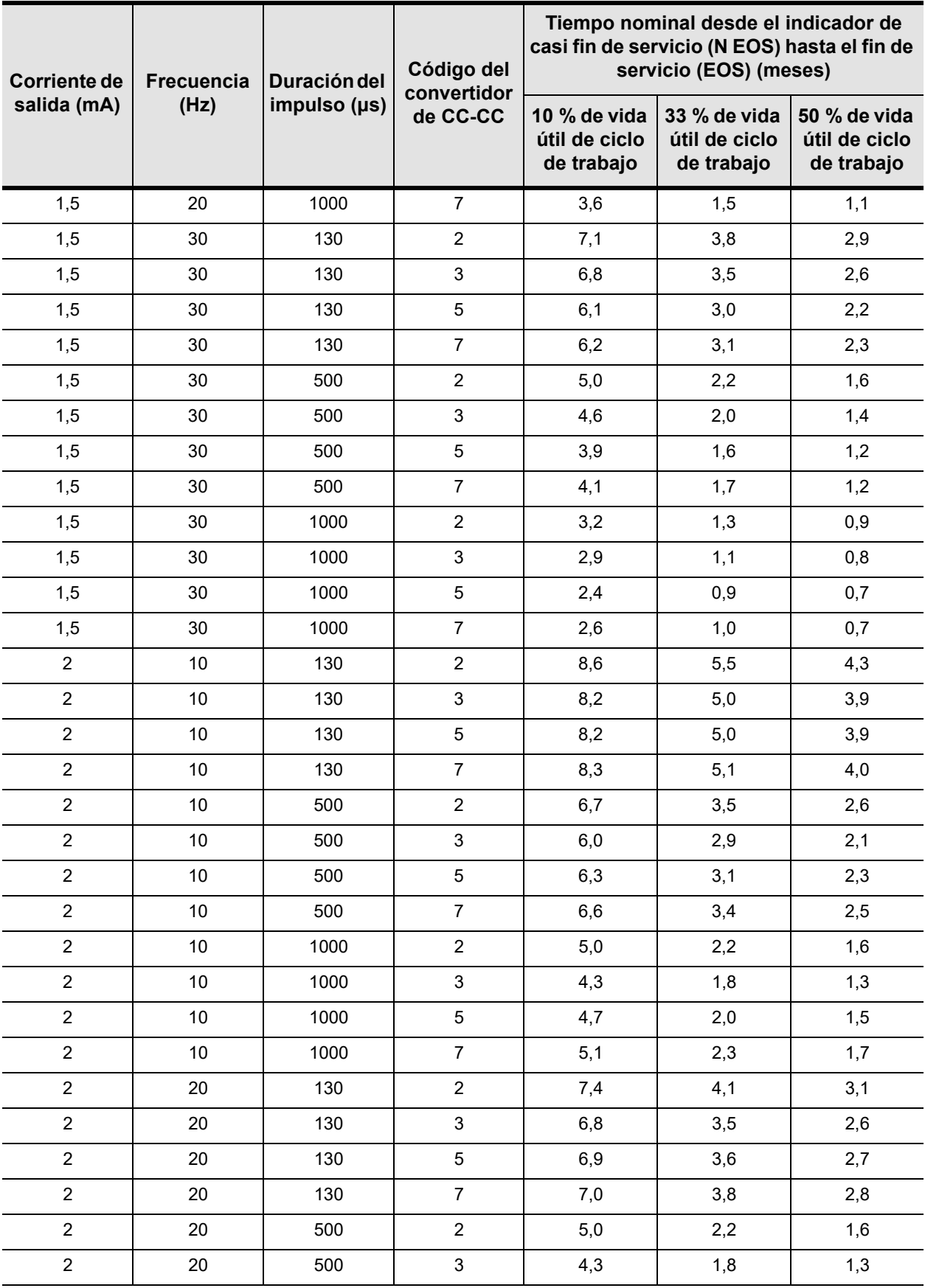

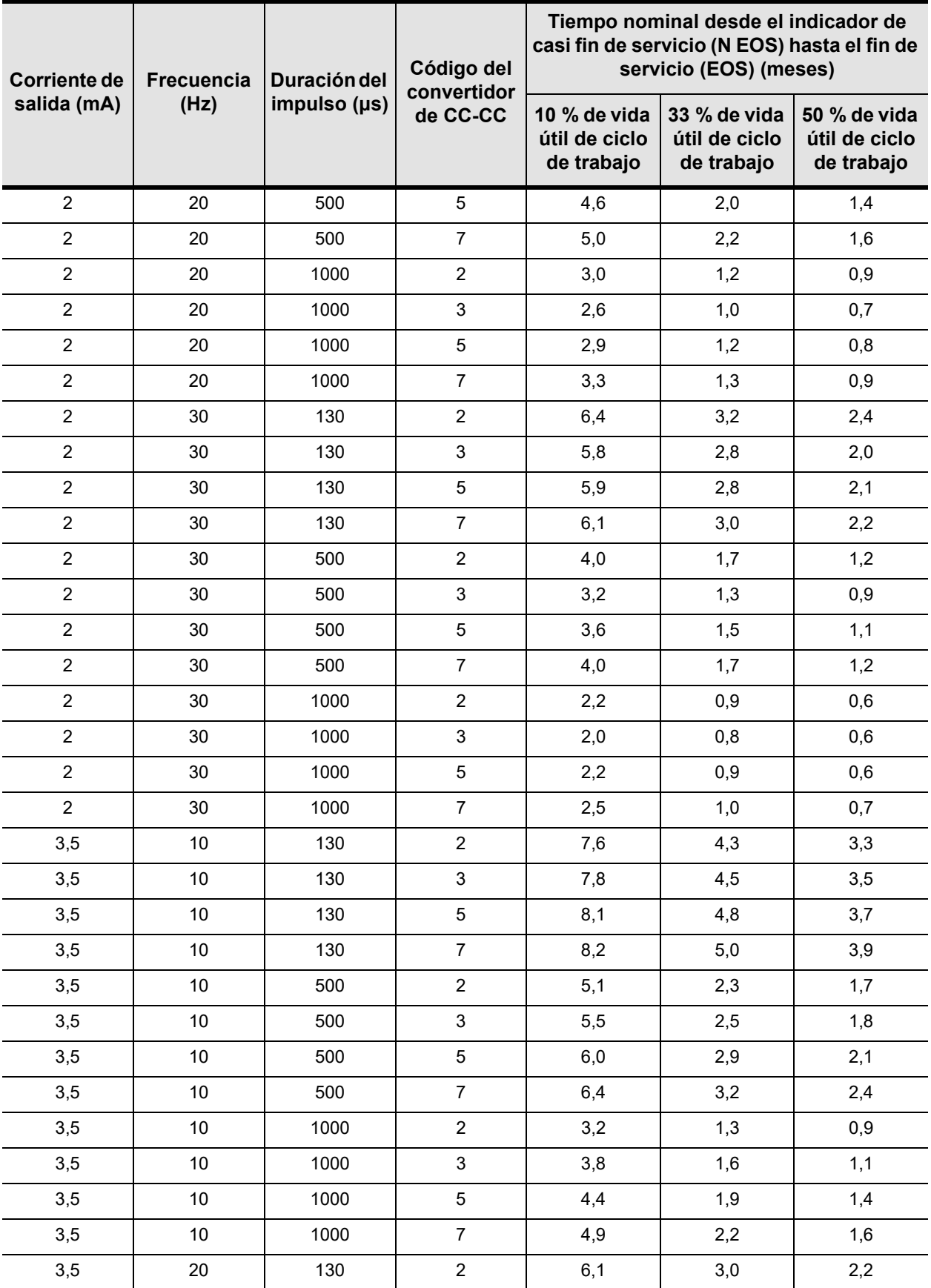

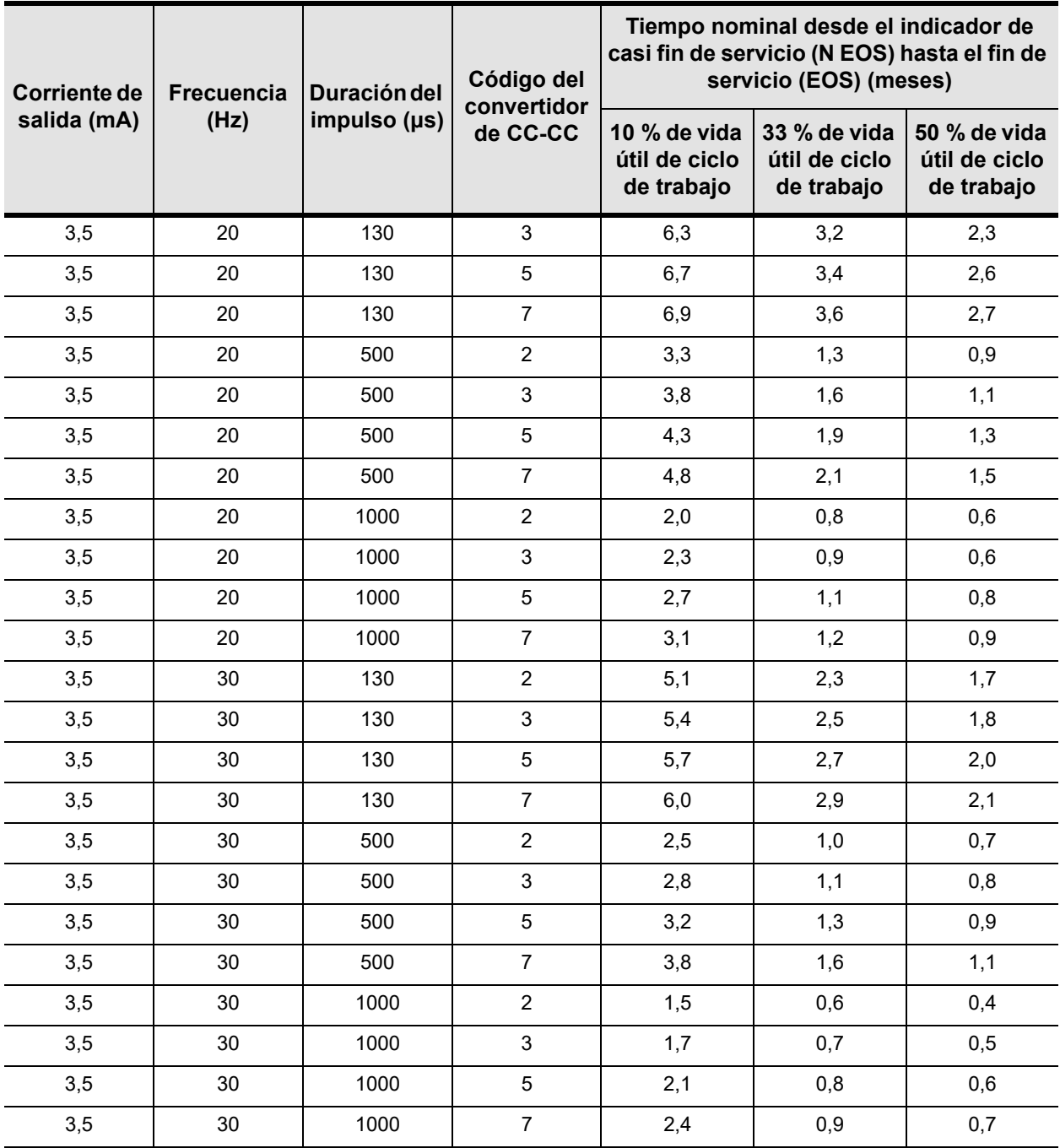

<span id="page-79-0"></span>**Tabla 9. Vida útil aproximada de la batería: cálculos de tiempo en los peores casos desde el indicador de casi fin de servicio hasta el fin de servicio**

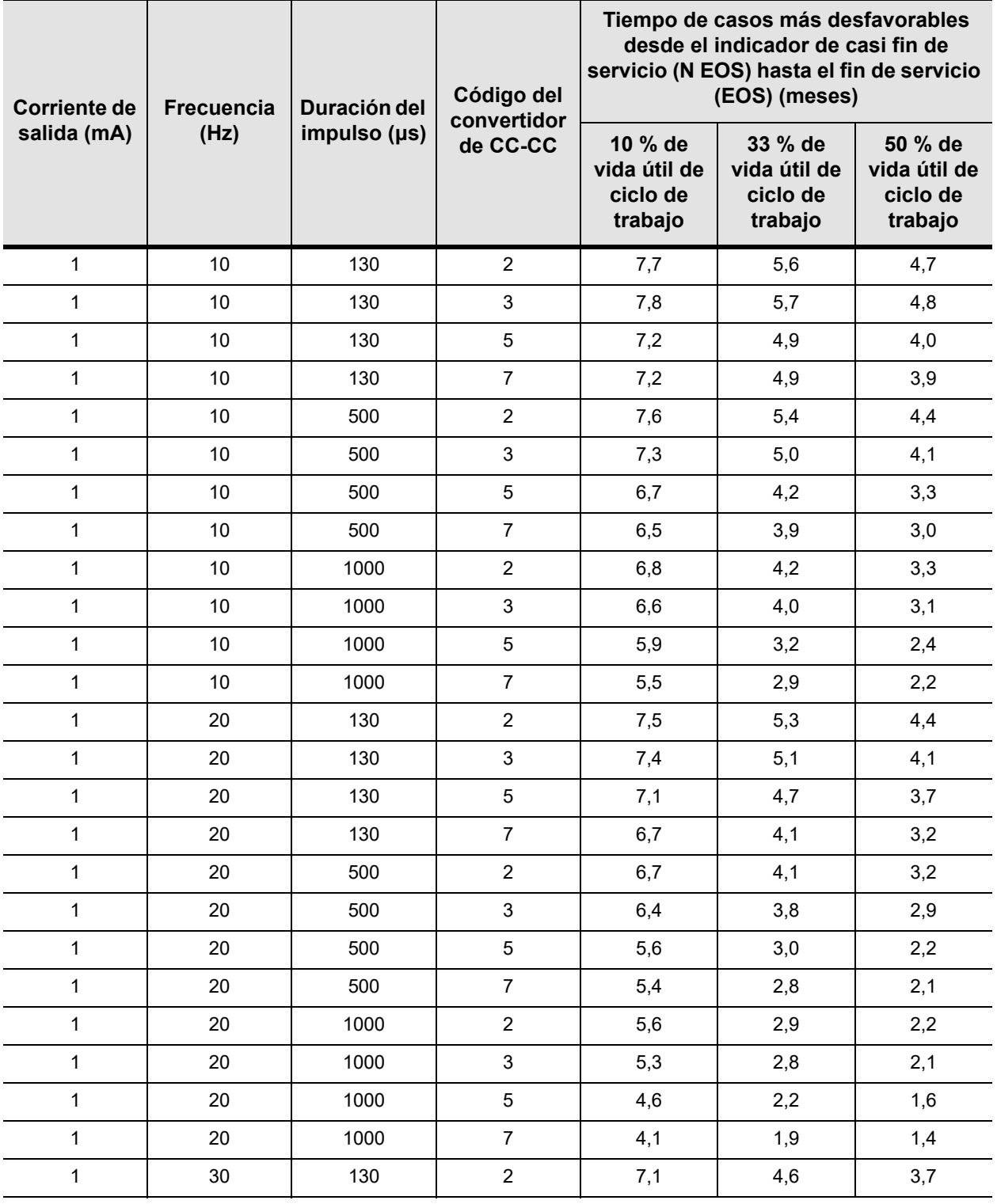

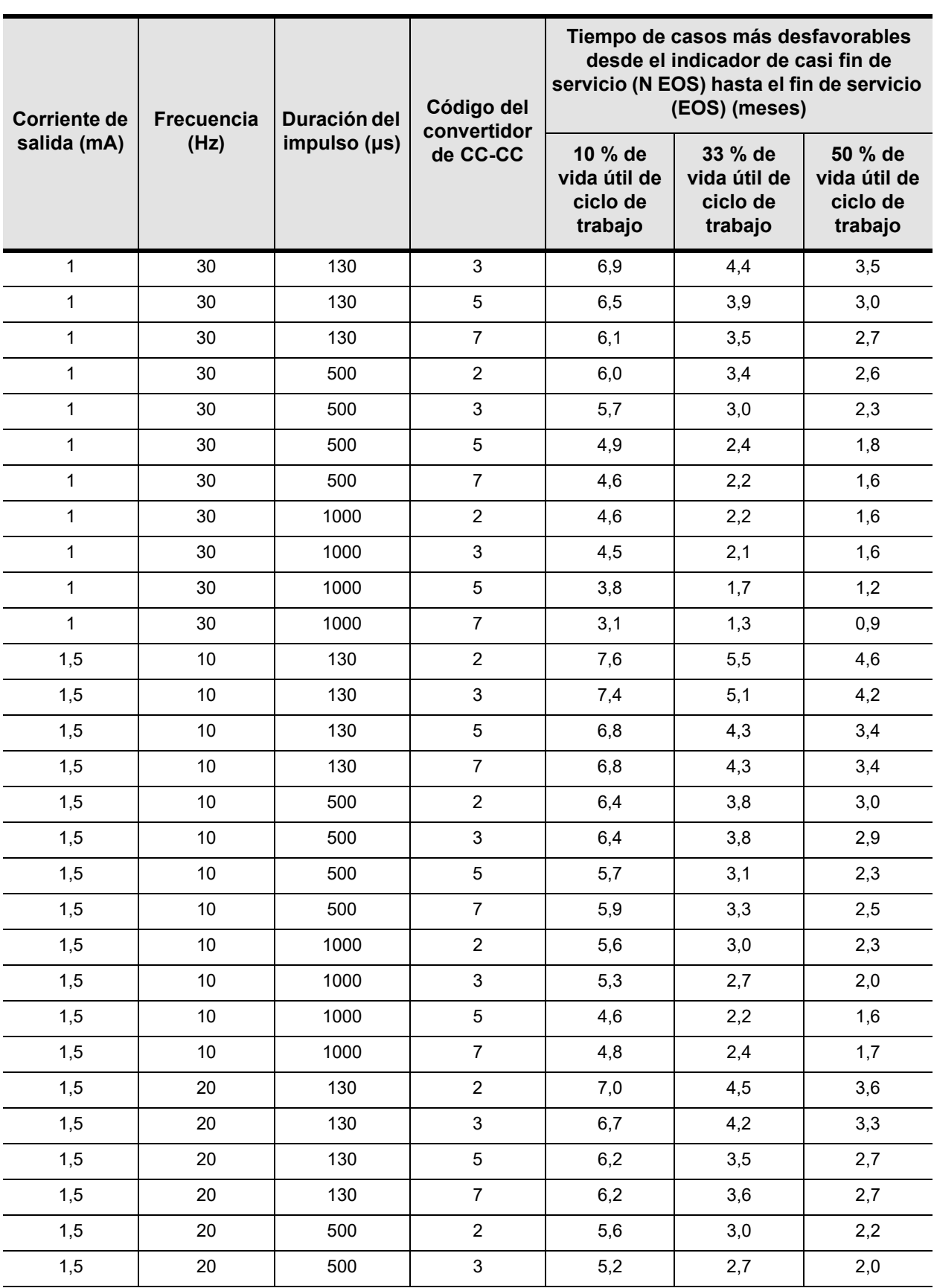

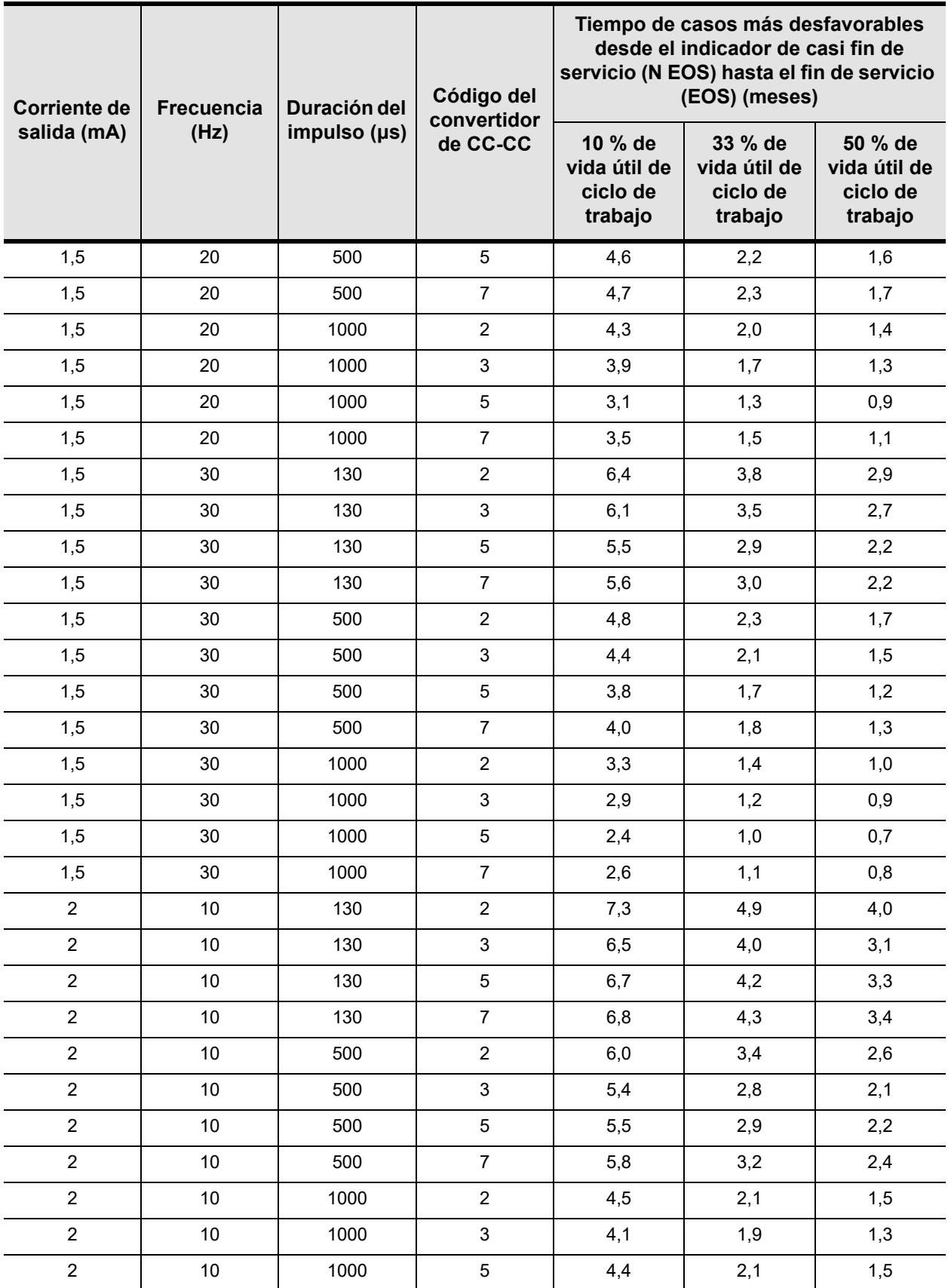

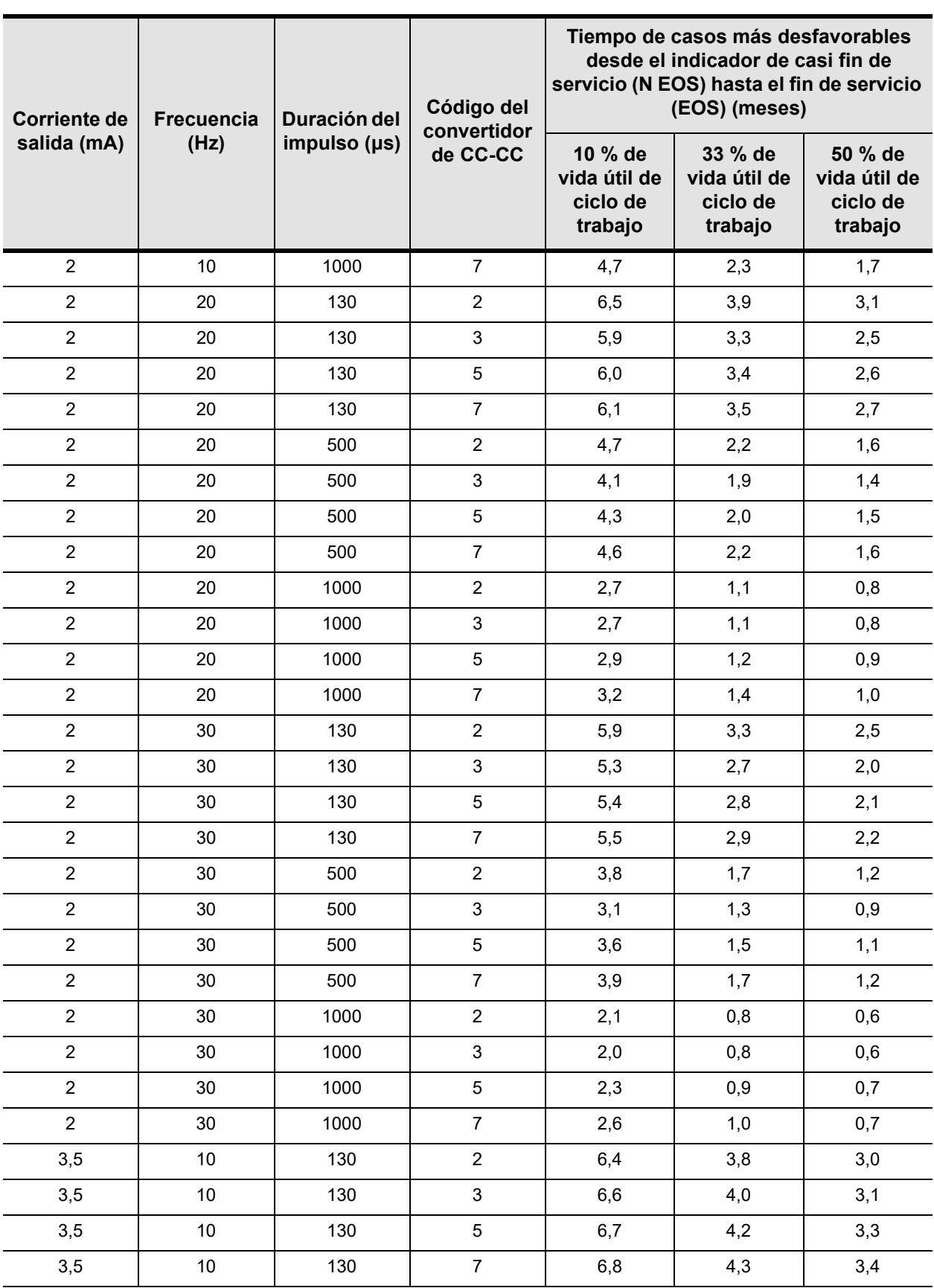

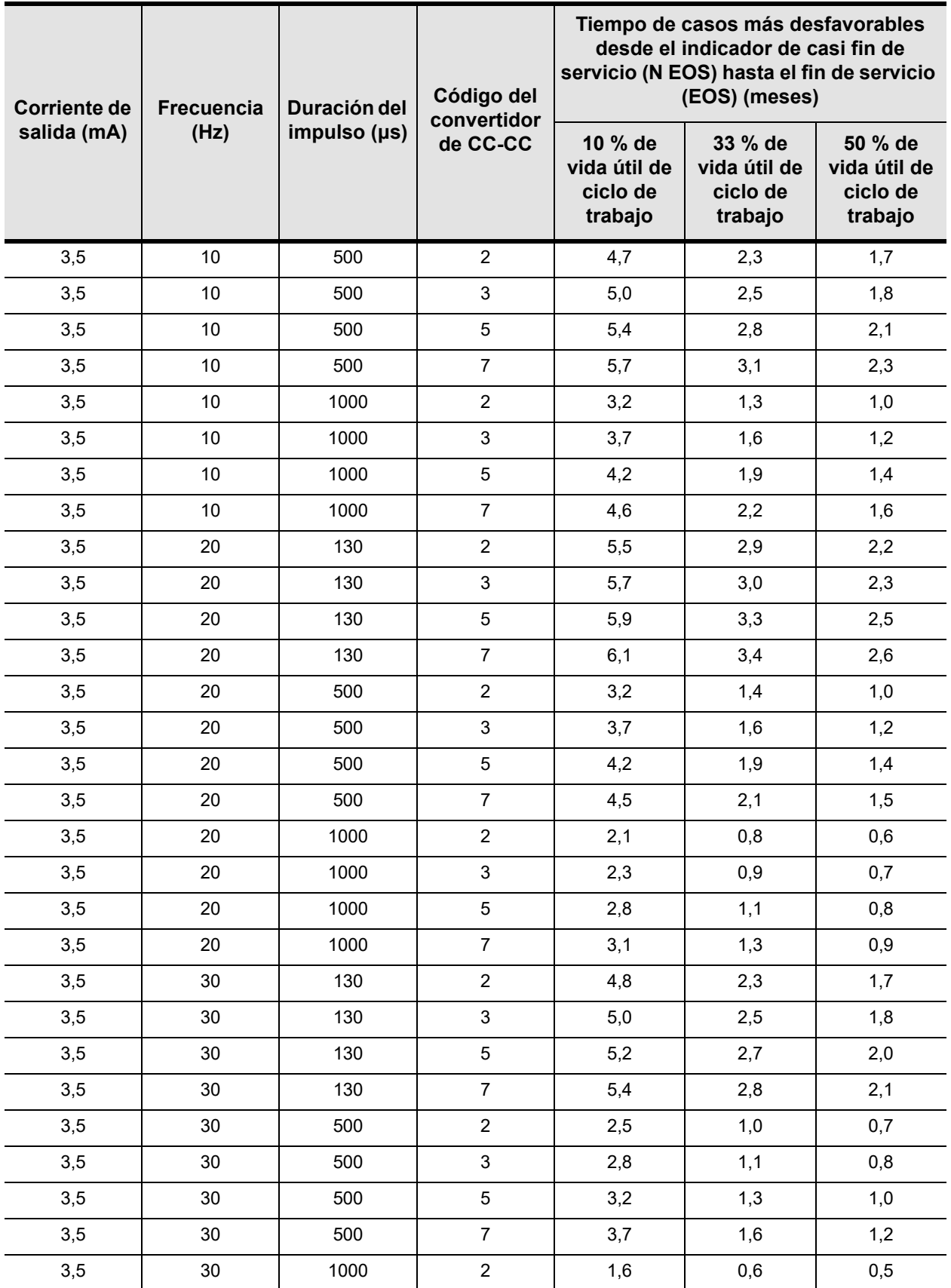

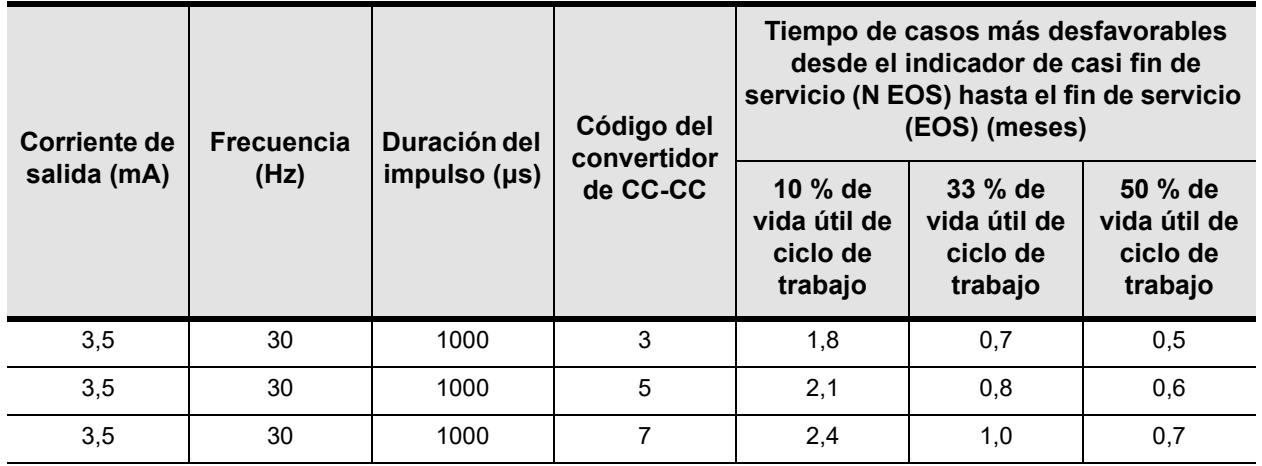

#### **Precaución:**

Cyberonics recomienda reemplazar rápidamente el generador de impulsos al final de la vida útil de la batería. Un recambio rápido puede reducir posibles lapsos de funcionamiento en el control de las crisis.

*Epilepsia***:** mediante la activación con imán, el médico o el paciente pueden comprobar el funcionamiento de los generadores de impulsos cuando la corriente de salida está programada en un nivel suficiente para provocar una fuerte sensación de hormigueo y/o ronquera. Si no se puede detectar la estimulación después de la activación con un imán, puede deberse a un fin de servicio o alta impedancia de la derivación. Si es así, el médico debe intentar reajustar el generador de impulsos siguiendo las instrucciones del manual de la Sonda de Programación para el médico. Si no se puede reajustar el generador de impulsos, se requiere el reemplazo.

Cyberonics recomienda que el paciente realice diariamente la activación con imán como prueba principal de agotamiento de la batería debido a las grandes diferencias de tiempo (que a veces puede ser muy breve) desde el indicador de casi fin de servicio hasta el fin de servicio.

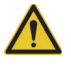

# **Precaución:** Un

generador de impulsos explantado, por la razón que sea, no se debe implantar de nuevo. Los generadores de impulsos explantados se deben devolver a Cyberonics en una bolsa o contenedor de doble cierre hermético para que se examinen o desechen, acompañados de un completo informe de producto devuelto. Antes de devolver el generador de impulsos, desinfecte los componentes del dispositivo con Betadine®, una solución Cidex<sup>®</sup> u otro desinfectante similar, y enciérrelos dentro de una bolsa u otro contenedor de doble cierre hermético que debe llevar una etiqueta adecuada de riesgo biológico.

# *Información técnica* **—** *Generadores 103/104*

**Demipulse®, modelo 103 y Demipulse Duo®, modelo 104**

# **3. INFORMACIÓN TÉCNICA — GENERADORES 103/104\_\_\_\_\_\_\_\_\_\_\_**

# **3.1. Descripción detallada del dispositivo**

# **3.1.1. Características físicas**

Las cajas de titanio de los generadores VNS Therapy Demipulse<sup>®</sup> modelo 103 y Demipulse Duo® modelo 104 están herméticamente precintadas y se ha comprobado su hermetismo. Las vías de paso especialmente diseñadas con conductores de platino forman la conexión eléctrica desde los bloques de conexión hasta los circuitos, a través del cierre herméticamente precintado. El modelo 103 acepta la derivación de clavija unipolar, mientras que el modelo 104 acepta la derivación de clavija bipolar.

# **3.1.2. Compatibilidad biológica**

Los materiales expuestos al entorno subcutáneo son biológicamente compatibles. Todos estos materiales tienen una larga historia en implantes médicos y se consideran compatibles con el tejido.

# **3.1.3. Fuente eléctrica**

La fuente eléctrica de los generadores de impulsos 103 y 104 es una batería de monofluoruro de litio-carbono Wilson Greatbatch Ltd., modelo 2183, con un voltaje de circuito abierto de 3,3 V. La capacidad máxima disponible de la batería es de aproximadamente 1 A/h. La autodescarga reduce la capacidad en menos de un 1 por ciento al año. El voltaje de esta batería disminuye gradualmente cuando esta llega a su fin de servicio (EOS, por sus siglas en inglés).

## **3.1.4. Circuitos**

El generador de impulsos utiliza circuitos integrados con semiconductor complementario de óxido de metal (CMOS) y un microprocesador. La función de los circuitos se representa en la [Figura 10](#page-88-0).

Para fines descriptivos, los circuitos del generador de impulsos se pueden dividir en las siguientes secciones funcionales principales:

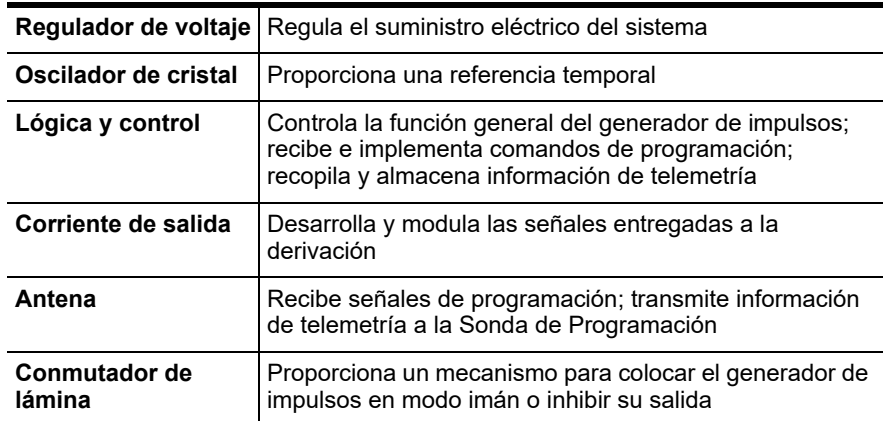

<span id="page-88-0"></span>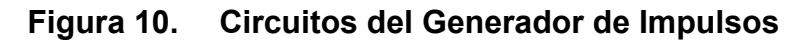

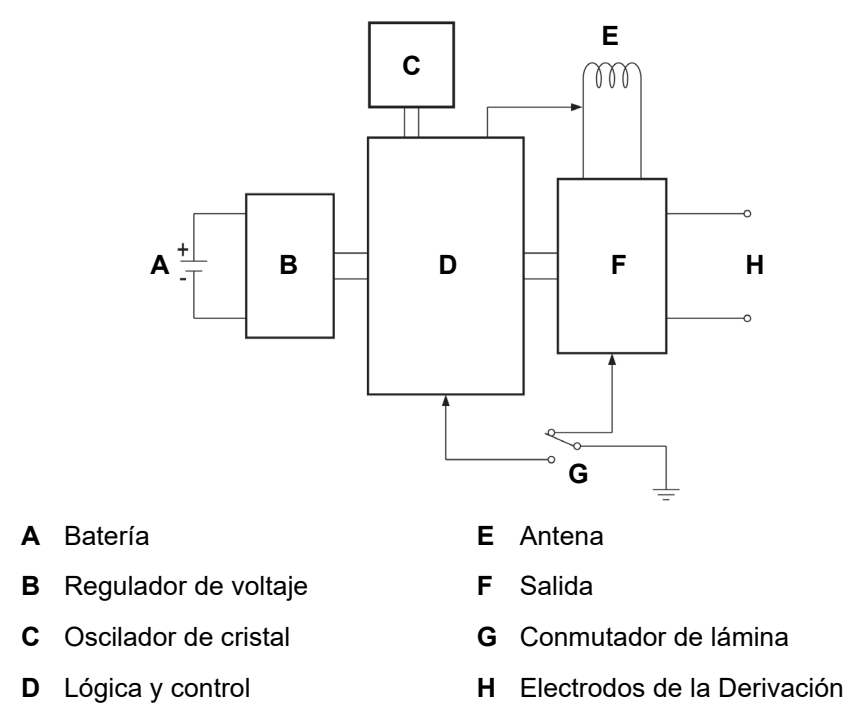

#### **3.1.5. Identificación**

El generador de impulsos se puede identificar en una película de rayos X y presenta el aspecto indicado en la [Figura 11.](#page-89-0) Los números de serie y de modelo del generador de impulsos están marcados en su caja de titanio, pero no aparecen en la película de rayos X.

Los números de serie y de modelo se pueden identificar interrogando el generador de impulsos con el software de programación.

**Nota:** Consulte el manual del software de programación para el médico para obtener información más detallada.

# <span id="page-89-0"></span>**Figura 11. Identificación con rayos X**

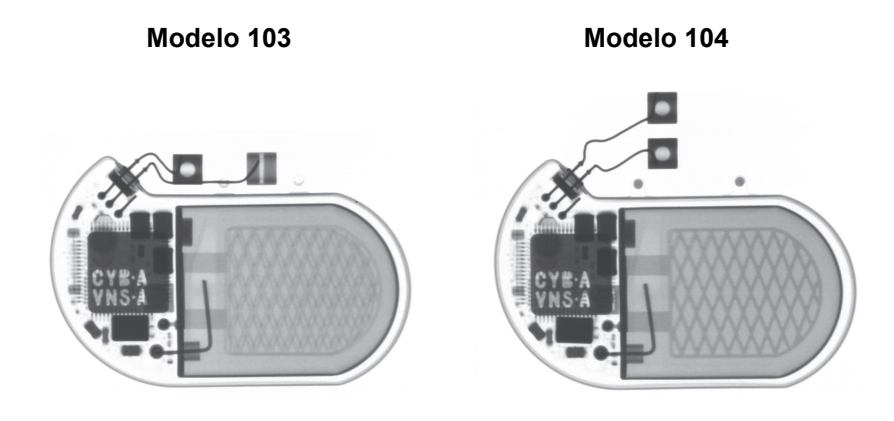

En las radiografías de la [Figura 11](#page-89-0) se muestran un modelo 103 y un modelo 104. En la etiqueta de rayos X incluida se utilizan los códigos CYB A y VNS A, con el significado siguiente:

- $\blacksquare$  CYB A = Cyberonics, modelo 103 o 104
- VNS A = Reservado
- El año de fabricación se puede identificar mediante la interrogación del generador de impulsos con el software de programación.

# **3.2. Compatibilidad con el sistema de VNS Therapy**

Los generadores de impulsos VNS Therapy modelos 103 y 104 son compatibles con diferentes tipos de derivación, como se muestra a continuación:

- **Generador modelo 103:** compatible con la derivación de clavija unipolar
- **Generador modelo 104:** compatible con la derivación de clavija bipolar

**Nota:** Consulte el manual del software de programación para el médico para obtener información más detallada.

Los modelos 103 y 104 son compatibles con los siguientes componentes del sistema:

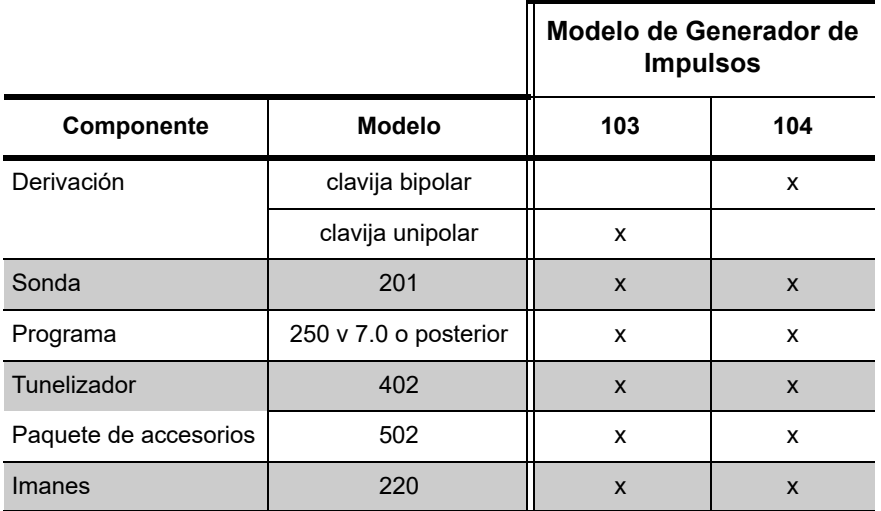

# **3.3. Instrucciones de uso**

# <span id="page-90-0"></span>**3.3.1. Especificaciones e información del producto**

En la [Tabla 10](#page-91-0) se muestran las especificaciones y la información de producto para los generadores de impulsos VNS Therapy.

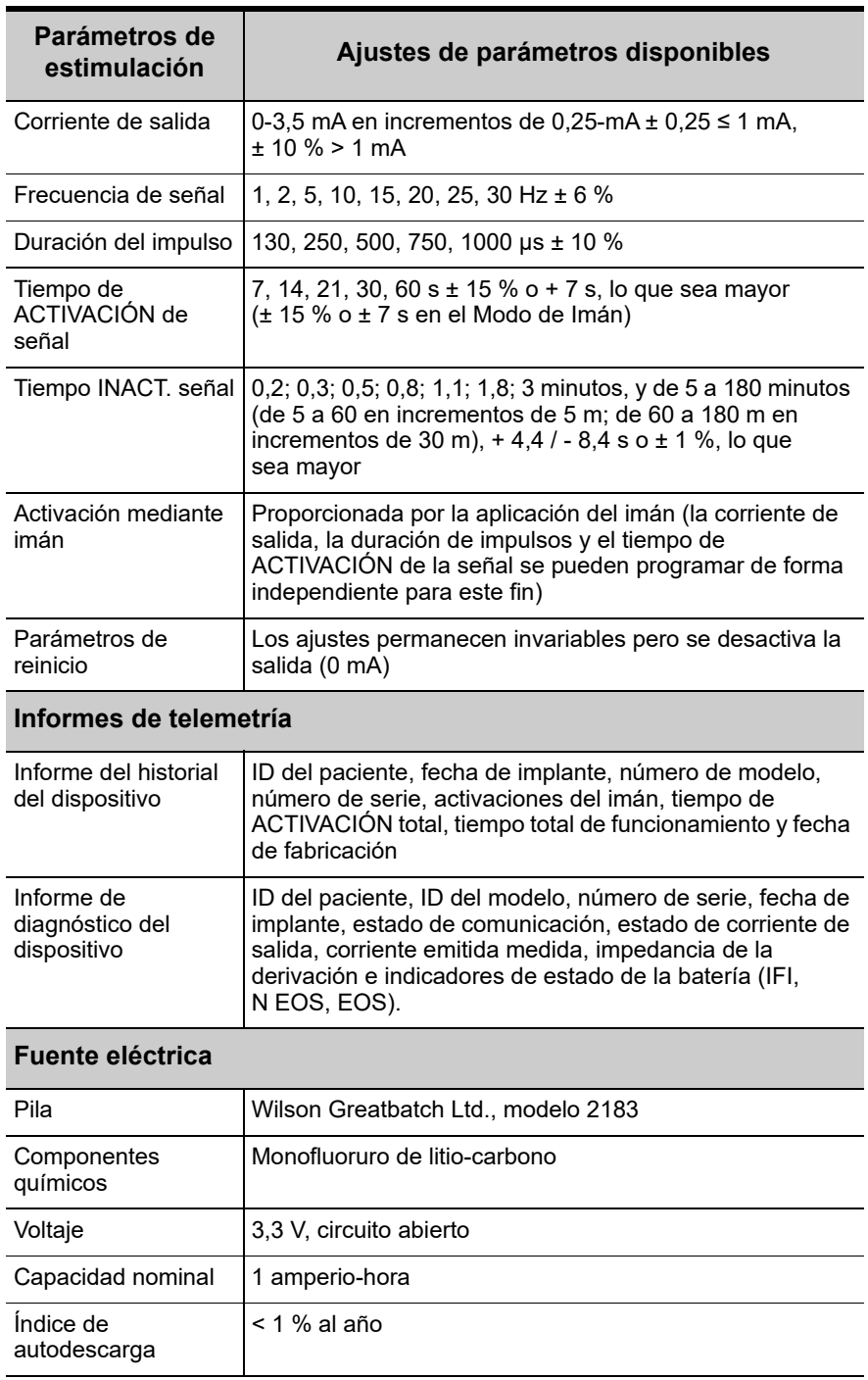

# <span id="page-91-0"></span>**Tabla 10. Especificaciones e información del producto**

#### **Características físicas: materiales**

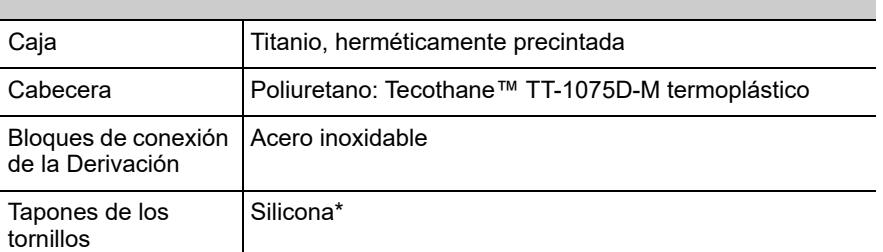

#### **Mediciones (normales)**

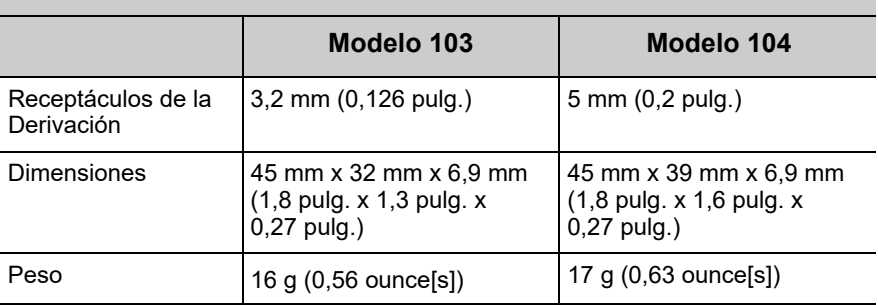

#### **Fuerza de retención del conector**

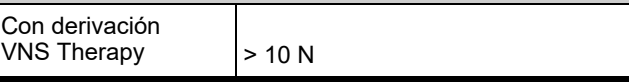

Ningún componente del sistema VNS Therapy está fabricado con látex de caucho natural.

## **3.3.2. Características de funcionamiento**

## *3.3.2.1. Comunicación con el sistema VNS Therapy*

3.3.2.1.1. Software de programación

El generador de impulsos se puede programar con el software de programación VNS Therapy.

El software de programación se utiliza en una computadora suministrada por Cyberonics, dedicada exclusivamente a la programación del sistema VNS Therapy.

3.3.2.1.2. Sonda de Programación

Para la comunicación con el generador de impulsos se requiere una Sonda de Programación conectada a una computadora compatible en la que se ejecute el software de programación (para obtener una lista de computadoras compatibles, consulte el manual del software de programación para el médico).

**Nota:** Para obtener más información, incluida una lista de las computadoras aprobadas para su uso con este software, consulte el manual del software de programación para el médico.

**Nota:** Para una correcta colocación del lector de programación, conexión del lector en el ordenador y uso del lector, consulte el Manual del lector de programación para el médico.

#### 3.3.2.1.3. Instrucciones y mensajes

Una vez iniciado el programa, en las pantallas del software se muestran instrucciones y mensajes para facilitar la comunicación con el generador de impulsos.

#### 3.3.2.1.4. Communication (Comunicación)

El generador de impulsos "escucha" una señal de comunicación del lector de programación. Normalmente, la comunicación dura entre 1 y 4 segundos, aunque puede prolongarse o interrumpirse en presencia de interferencias electromagnéticas (EMI). El generador de impulsos recibe y aplica las interrogaciones, las instrucciones de programación de parámetros, las solicitudes de pruebas de diagnóstico del dispositivo y las consultas sobre el historial del dispositivo.

Como respuesta, el generador de impulsos transmite información sobre los ajustes de parámetros de estimulación, modifica sus ajustes de parámetro, responde a las solicitudes de prueba de diagnóstico del dispositivo y proporciona historiales del dispositivo, respectivamente. Cada vez que el generador de impulsos transmite estos datos, el software de programación los almacena en una base de datos.

Además de la combinación del software de programación y de la Sonda de Programación, se puede utilizar un imán para la comunicación unidireccional con el generador de impulsos, activando un conmutador de lámina en los circuitos electrónicos. El imán se puede utilizar para iniciar la estimulación, suspenderla temporalmente, ejecutar un diagnóstico de Modo de Imán y reiniciar el generador de impulsos.

#### 3.3.2.1.5. Modo Normal

Una vez programado el generador de impulsos, la estimulación se repite de acuerdo con el ciclo de ACTIVACIÓN y DESACTIVACIÓN programado (Modo Normal) hasta que el generador recibe comunicaciones del sistema de programación VNS Therapy o hasta que se suspende con el Imán. Inmediatamente después de la programación satisfactoria, el generador de impulsos emite una estimulación programada que permite al programador evaluar la respuesta del paciente. Si se realiza la programación durante la estimulación, esta última cesará; después de la programación, la estimulación se iniciará con los ajustes revisados.

**Nota:** Consulte en el manual del software de programación para el médico los detalles de visualización de la información de la base de datos.

#### 3.3.2.1.6. Modo de Imán

El Modo de Imán produce estimulación a petición para el tiempo de ACTIVACIÓN de Imán programado. La estimulación se inicia aplicando o pasando el imán por el generador de impulsos durante 1 segundo, al menos, y retirándolo del área del generador. Una vez alejado el imán, la estimulación se inicia. El Modo de Imán utiliza la misma frecuencia que el Modo Normal; no obstante, la corriente de salida, la duración de los impulsos y el tiempo de ACTIVACIÓN de la señal se pueden programar de forma independiente. Las instrucciones de uso son las mismas para epilepsia y depresión, con las siguientes excepciones:

- Para pacientes con depresión, la corriente de salida del Modo de Imán se debe programar siempre en 0 mA, ajuste con el que Cyberonics envía el generador de impulsos.
- El uso del Modo de Imán se limita a pacientes con epilepsia. Los pacientes con epilepsia o sus cuidadores deben pasar el imán por el generador de impulsos implantado para activar la emisión a petición de una única serie de estimulación del nervio vago y permitir la detención o la disminución de un ataque.
- El Modo de Imán no se utiliza para pacientes con depresión.

#### 3.3.2.1.7. Interrogación al generador de impulsos

Es posible interrogar el generador de impulsos para determinar los ajustes actuales de los parámetros de estimulación.

#### 3.3.2.1.8. Parámetros programables

La representación gráfica de la estimulación [\(Figura 12](#page-95-0)) refleja la relación entre los parámetros programables. Cada parámetro se puede programar de forma independiente, lo cual ofrece distintas combinaciones de ajustes que el médico puede seleccionar para aplicar la estimulación más conveniente para el paciente.

En la [Figura 12](#page-95-0) se muestra que la amplitud (corriente de salida) y la duración (duración del impulso) pueden modificar el impulso de salida. El número de impulsos de salida emitidos por segundo determina la frecuencia.

#### <span id="page-95-0"></span>**Figura 12. Estimulación (las frecuencias** <**10 Hz no varían)**

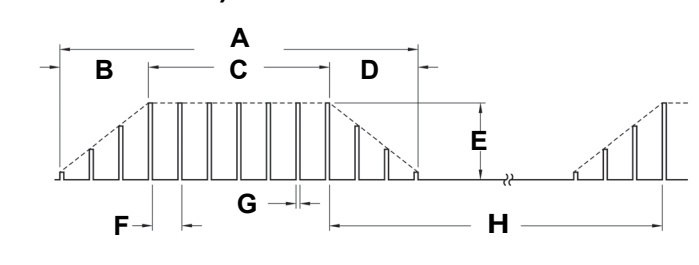

- **A** Tiempo de estimulación **E** Corriente de salida
- **B** Tiempo de aumento (2 s) **F** 1/frecuencia de señal
- **C** Tiempo "ON" **G** Amplitud de pulso
- **D** Tiempo de reducción (2 s) **H** Tiempo "OFF"
- 3.3.2.1.9. Ciclo de trabajo

El porcentaje de tiempo en el que el generador de impulsos está estimulando se llama "ciclo de trabajo". Un ciclo de trabajo se calcula dividiendo el tiempo de estimulación (tiempo programado ON más, si la frecuencia es ≥ 10 Hz, 2 segundos de aumento y 2 segundos de reducción) por la suma de los tiempos ON y OFF. Los distintos ajustes de parámetros para la estimulación se muestran en ["Especificaciones e información del producto".](#page-90-0)

En la [Tabla 11](#page-95-1) se muestran los ciclos de trabajo para los ajustes normales de tiempo de ACTIVACIÓN y DESACTIVACIÓN.

# <span id="page-95-1"></span>**Tabla 11. Ciclos de trabajo para distintos ajustes de tiempo de ACTIVACIÓN Y DESACTIVACIÓN**

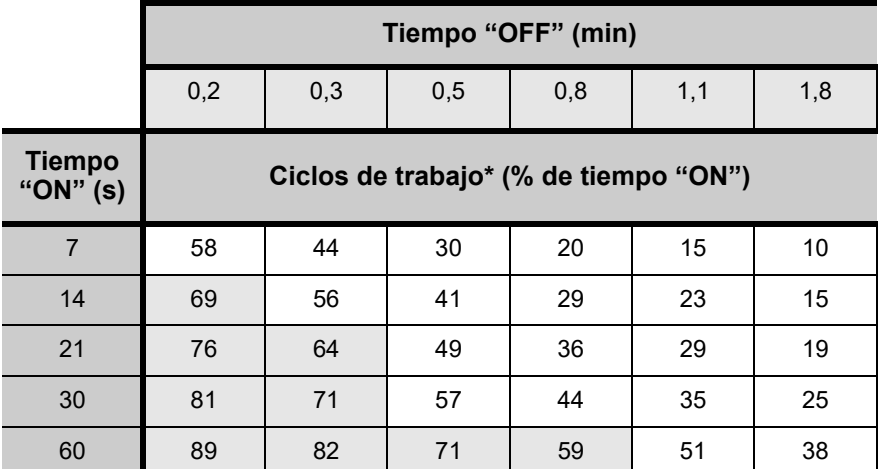

Un ciclo de trabajo se calcula dividiendo el tiempo de estimulación (tiempo "ON" programado más 2 segundos de subida progresiva y 2 segundos de bajada progresiva) entre la suma de los tiempos "ON" y "OFF".

No se recomienda el ciclo de trabajo marcado en gris, ya que representa combinaciones de parámetros con tiempo ON y tiempo > OFF.

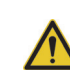

**Precaución:** *posible* 

*daño nervioso en tiempo ON* > *OFF*-Una estimulación excesiva ha producido daños nerviosos degenerativos en animales de laboratorio. Cuando el tiempo ON supera al tiempo OFF, puede tener lugar un componente de estimulación excesiva debido a la activación continua del imán (> 8 horas). **Cyberonics** recomienda evitar la estimulación bajo condiciones que combinan estos intervalos.

3.3.2.1.10. Ajustes de los parámetros y vida útil de la batería

**Nota:** Consulte ["Vida](#page-103-0)  [útil de la batería del](#page-103-0)  generador de [impulsos"](#page-103-0).

Al seleccionar una combinación de ajustes de parámetros para la estimulación, el médico también debe tener en cuenta que determinadas combinaciones reducen la vida útil de la batería con más rapidez que otras.

# *3.3.2.2. Imanes de VNS Therapy*

Existen cuatro posibles usos del imán:

- *Epilepsia solamente***:** para proporcionar una estimulación a petición con el fin de detener o reducir un ataque
- Suspender temporalmente la estimulación
- Reiniciar el generador de impulsos (en combinación con la Sonda de Programación)
- *Epilepsia solamente***:** para probar diariamente el funcionamiento del generador de impulsos, Cyberonics recomienda instruir a los pacientes respecto del uso del imán para activar la estimulación. Durante un aura o al principio de un ataque, el paciente, un amigo o el médico pueden iniciar la activación del imán aplicándolo o pasándolo por el generador de impulsos, y así activar un conmutador de lámina en los circuitos electrónicos del generador de impulsos. Con esta acción el generador de impulsos pasa del Modo Normal al Modo de Imán.

Cyberonics suministra dos imanes idénticos (consulte la [Figura 13\)](#page-96-0), cada uno de los cuales proporciona un mínimo de 50 gauss en 1 pulg. Un Imán Cyberonics de estilo reloj de pulsera se sujeta a una correa de la misma forma que un reloj de pulsera, y un Imán Cyberonics de estilo buscapersonas se sujeta a un cinturón de la misma forma que un buscapersonas con un mecanismo de liberación rápida.

<span id="page-96-0"></span>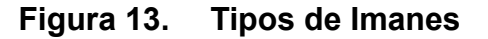

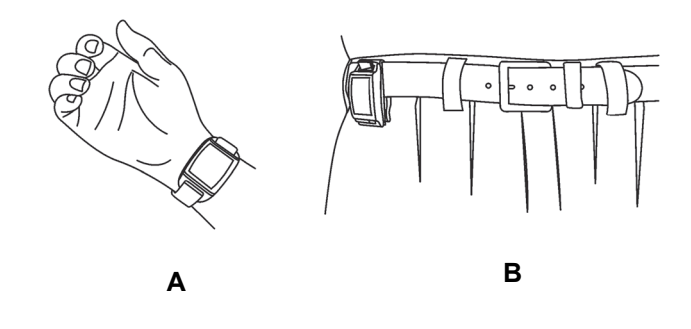

- **A** Imán Cyberonics (estilo reloj de pulsera)
- **B** Imán Cyberonics (estilo buscapersonas)

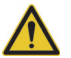

*daño nervioso en tiempo ON > OFF:*  una estimulación excesiva ha producido daños nerviosos degenerativos en animales de laboratorio. Cuando el tiempo ON supera al tiempo OFF, puede tener lugar un componente de estimulación excesiva debido a la activación continua del imán (> 8 horas). Cyberonics recomienda evitar la estimulación bajo condiciones que combinan estos intervalos.

**Precaución:** *Posible* 

**Información técnica — Generadores 103/104** 75-0000-0407/2 (*Spanish*)

*Epilepsia solamente*: en la [Figura 14](#page-97-0) se muestran la orientación y el movimiento adecuados para iniciar la activación del imán. Para ilustrar la correcta orientación del imán hacia el generador de impulsos, se muestra el imán sin la hebilla del cinturón ni la correa.

<span id="page-97-0"></span>**Figura 14. Inicio de la activación del imán (***solo en* 

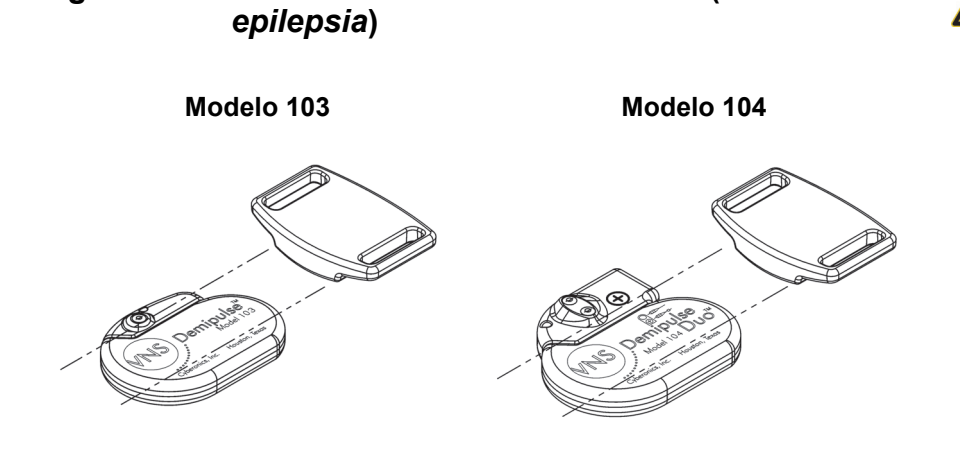

**Precaución:** Para activar o detener la estimulación, la parte etiquetada del Imán debe estar orientada hacia el generador de impulsos.

#### 3.3.2.2.1. Vida útil de servicio del Imán

Con el tiempo, todos los imanes pueden perder su efectividad. Los dos estilos de Imanes Cyberonics contienen un imán de alta potencia rodeado por una carcasa de plástico en forma de reloj de pulsera. Estos Imanes se deben utilizar y almacenar a temperaturas que oscilen entre - 20 y + 55 °C (- 4 y + 131 °F). Con un uso normal, su vida útil debe ser de aproximadamente 3 años. Evite que el Imán caiga al suelo y no lo guarde cerca de otros imanes.

#### 3.3.2.2.2. Técnica de activación mediante imán (*epilepsia solamente*)

Para iniciar la estimulación, aplique o pase el imán sobre el generador de impulsos durante 1 segundo al menos y retírelo de inmediato del área del generador. El retiro del imán hace que el generador de impulsos funcione en Modo de Imán, con lo cual se proporciona una única estimulación con la duración de impulso, la corriente y el tiempo de ACTIVACIÓN de señal de imán programados. La frecuencia es el valor programado para el Modo Normal. Una estimulación en modo imán sustituye, siempre, a cualquier estimulación programada en Modo Normal; aun si la corriente de salida del Modo de Imán se encuentra en 0 mA. Si no se desea aplicar la estimulación en el Modo de Imán, la corriente de salida de este modo se puede programar en 0 mA.

Cyberonics recomienda realizar pruebas de salida del imán mientras el paciente permanezca en el consultorio del médico para asegurarse de que tolere la salida del imán.

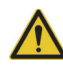

**Precaución:** Si la estimulación se hace dolorosa, se debe indicar al paciente que interrumpa la estimulación con el imán.

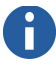

**Nota:** Consulte "Efectos adversos" en los capítulos con información específica de indicciones.

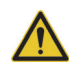

**Precaución:** *Reinicio del generador de impulsos*: cuando el generador de impulsos se reinicia, la salida de estimulación (0 mA) se desactiva; no obstante, todos los ajustes y el historial del dispositivo se conservan.

Tras un ajuste satisfactorio, es posible retomar la emisión de estimulación del generador de impulsos con los ajustes previamente programados.

#### 3.3.2.2.3. Inhibición de la salida del generador de impulsos con el Imán

La aplicación del imán durante la estimulación causa la inhibición de la salida. Además, si se sostiene el imán en su lugar durante al menos 65 segundos, cualquier estímulo activo en el Modo Normal cesará. Una vez retirado el imán, el funcionamiento en el Modo Normal se reanudará con estimulación cuando haya transcurrido un ciclo completo de tiempo de DESACTIVACIÓN.

En el caso improbable de que se produzca una estimulación continua u otra falla de funcionamiento, el paciente debe recibir instrucciones de aplicar el imán y notificar lo sucedido de inmediato a su médico.

3.3.2.2.4. Reinicio del microprocesador mediante el imán y la Sonda de Programación

El sistema VNS Therapy permite reajustar el microprocesador del generador de impulsos en caso de un fallo de funcionamiento. El reinicio solo es necesario en el improbable caso de una falla de funcionamiento de la memoria del microprocesador, que puede ser provocada por las condiciones descritas en el capítulo *Introducción al sistema VNS Therapy*. El reinicio del microprocesador puede ser apropiado si el generador de impulsos y la Sonda de Programación no pueden comunicarse entre sí.

Si desea conocer sugerencias para solucionar problemas de comunicación, consulte las siguientes secciones:

- *Problemas básicos*
- "Solución de problemas", en el manual de la Sonda de Programación para el médico
- "Precauciones" y "Solución de problemas", en el manual del software de programación para el médico.

Para hallar instrucciones acerca de cómo reiniciar el microprocesador, consulte el manual de la Sonda de Programación para el médico. Después de intentar reiniciar el microprocesador, espere 30 segundos como mínimo antes de establecer comunicación con el software de programación. Excepto en los casos de emergencia médica, se recomienda que el médico consulte a un representante técnico de Cyberonics antes de realizar el reinicio.

# *3.3.2.3. Historial del dispositivo*

El historial del dispositivo consta del número de serie, número de modelo, código de paciente (normalmente tres iniciales), fecha de implantación y demás información del generador de impulsos pertinente para el diagnóstico y la programación. Utilice el software de programación para acceder a la información del historial del dispositivo y visualizarla.

# *3.3.2.4. Diagnosis del dispositivo*

La información de las pruebas de diagnóstico del dispositivo puede ayudar al médico a determinar lo siguiente:

- Si el generador de impulsos funciona correctamente antes de ser implantado
- La corriente de salida del generador de impulsos se suministra de acuerdo con el valor programado
- El generador de impulsos funciona en modo normal o modo imán
- Si la impedancia de la Derivación se encuentra dentro del intervalo aceptable

## 3.3.2.4.1. Prueba Diagnóstico del Sistema

El Diagnóstico del Sistema evalúa la impedancia de la derivación del sistema VNS Therapy, y también la capacidad del generador de impulsos para suministrar la estimulación programada. Si la corriente de salida está programada en un valor cualquiera mayor que 0 mA, el generador de impulsos suministrará un impulso de 0,25 mA, 130 µs para calcular la impedancia de la derivación. A continuación, el generador de impulsos suministrará el estímulo de salida programado. El software de programación indicará la impedancia de la derivación y también si se ha suministrado el estímulo programado.

Si la corriente de salida se ha programado a 0 mA, como cabe esperar durante el proceso de implantación, el generador de impulsos suministrará un impulso de 0,25 mA, 130 µs, seguido de una estimulación de 1 mA, 20 Hz, 500 µs durante 14 segundos aproximadamente. Asimismo, el software de programación indicará la impedancia de la derivación y si los parámetros aquí mencionados son factibles.

#### 3.3.2.4.2. Factores causantes de lecturas altas o bajas de la impedancia de la derivación

El Diagnóstico del Sistema evalúa la impedancia de la derivación del sistema VNS Therapy. La medición de la impedancia de la derivación se realiza con un impulso único de 0,25 mA, 130 µs. Además, el generador de impulsos realiza automáticamente una

**Nota:** Consulte en el manual del software de programación para el médico los detalles de visualización de la información de la base de datos.

medición de la impedancia de la derivación cada 24 horas. Si se detecta una impedancia ALTA o BAJA, el usuario recibe una notificación luego de una interrogación con el software de programación.

Una alta impedancia de la derivación se define como cualquier valor ≥ 5300 ohmios. Una baja impedancia de la derivación se define como cualquier valor ≤ 600 ohmios.

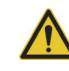

**Precaución:** Se considera que entre las posibles causas de una lectura de alta impedancia de la derivación figuran: Discontinuidad de la derivación, desconexión de la derivación del generador de impulsos, fibrosis entre el nervio y el electrodo, desconexión del electrodo del nervio o generador de impulsos defectuoso.

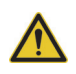

**Precaución:** Se considera que, entre las posibles causas de una lectura de baja impedancia de la derivación, figuran: cortocircuitos dentro de la derivación o defectos en el generador de impulsos.

3.3.2.4.3. Alta impedancia de la derivación: posibles implicaciones

Una alta impedancia de la derivación (≥ 5300 Ohms), en ausencia de otras complicaciones relacionadas con el dispositivo, no indica un fallo de funcionamiento de la derivación o del generador de impulsos. La alta impedancia de la derivación en combinación con la incapacidad del paciente para sentir siquiera el máximo estímulo de emisión puede indicar una ruptura de la derivación u otra discontinuidad eléctrica de la misma. Se debe evaluar en forma más detallada si es necesario el reemplazo de la derivación en los pacientes que experimenten una alta impedancia en ella, la falta de la sensación de máxima estimulación de salida y un aumento de los ataques/los síntomas depresivos.

3.3.2.4.4. Baja impedancia de la derivación: posibles implicaciones

Una impedancia de la derivación baja (≤ 600 ohmios) probablemente indique la existencia de una situación de cortocircuito, aunque un valor de impedancia superior a 600 ohmios no excluye dicha posibilidad. Una disminución repentina del valor de la impedancia sumada a complicaciones relacionadas con el dispositivo (por ej., un aumento de los ataques/los síntomas depresivos, una estimulación dolorosa, o la percepción por parte del paciente de una estimulación irregular, limitada o nula) también puede indicar un cortocircuito en la derivación.

**Nota:** Consulte el manual del software de programación para el médico para obtener instrucciones adicionales sobre cómo realizar el Diagnóstico del Sistema.

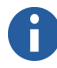

**Nota:** Para solucionar problemas de impedancia alta o baja, consulte "Alta o baja impedancia de la derivación o corriente de salida baja en una prueba de diagnóstico en visita de seguimiento" en *Solución de problemas*.

# 3.3.2.4.5. Análisis de ondas de estímulo

Se pueden emplear equipos de control potenciales citados u osciloscopios para analizar la onda de estímulo desde el cuello con el propósito de verificar una discontinuidad eléctrica. Una onda diferenciada con impulsos reducidos o el hecho de que no se muestre ninguna onda puede confirmar la existencia de una discontinuidad. En la [Figura 15](#page-101-0) se muestran las ondas características que se esperan de los electrodos en la piel para una derivación intacta y otra con una fractura en uno o ambos cables. Además, en ocasiones, es posible identificar las discontinuidades de la derivación en una imagen de rayos X del sitio del implante.

### <span id="page-101-0"></span>**Figura 15. Ondas típicas obtenidas a partir de electrodos en la piel**

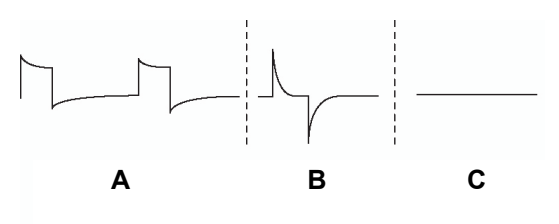

- **A** Derivación intacta
- **B** Un cable de la Derivación roto
- **C** Dos cables de la Derivación rotos o ausencia de emisiones

# *3.3.2.5. Emisión de la corriente de salida programada*

## 3.3.2.5.1. Corriente de salida BAJA

Si las pruebas de diagnóstico indican una corriente de salida BAJA, es posible que el generador de impulsos no suministre la corriente de salida programada. Entre las razones del corte de suministro de corriente de salida programada se incluyen una alta corriente de salida programada y una alta impedancia de la derivación. La máxima corriente de salida suministrable, según la ley de Ohm, es igual al máximo voltaje de salida (12 V aproximadamente) dividido por la impedancia de la derivación.

## 3.3.2.5.2. Reajuste a menor corriente

Si el generador de impulsos no puede entregar la corriente programada, el médico puede programar de nuevo el dispositivo con un ajuste menor de corriente de salida e intentar compensar la reducción de la emisión de energía ampliando la duración del impulso. Por ejemplo, si los diagnósticos ofrecen una lectura baja ("LOW") para un generador de impulsos programado a 2,5 mA, 30 Hz, 500 µs con 30 segundos de tiempo "ON", es posible modificar los parámetros reduciendo la corriente de salida a 2 mA y ampliando la duración del impulso a 750 µs.

# *3.3.2.6. Carga suministrada por impulso*

3.3.2.6.1. Corriente de salida x duración del impulso = carga emitida por impulso

La carga emitida por impulso es el parámetro más importante para la evaluación de la salida de estimulación. Se define como un microculombio (µC), que es el producto de la corriente por el tiempo, es decir, la corriente de salida (mA) multiplicada por la duración del impulso (ms). En la [Figura 16](#page-102-0) se muestra la relación entre la corriente de salida emitida (mA) y la impedancia de la derivación para un impulso de 1000 µs con una corriente de salida de entre 0 y 3,5 mA.

#### <span id="page-102-0"></span>**Figura 16. Relación entre la corriente de salida suministrada y la impedancia de la Derivación**

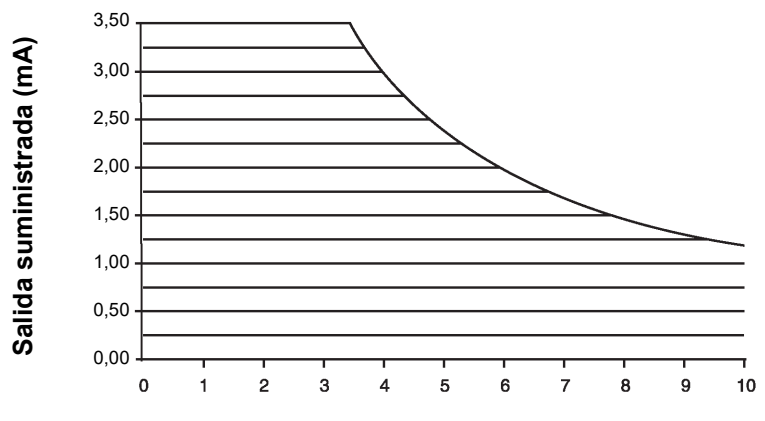

**Impedancia de la Derivación (kOhmios)**

# <span id="page-103-0"></span>*3.3.2.7. Vida útil de la batería del generador de impulsos*

#### 3.3.2.7.1. Vida útil de la batería y opciones de ajustes programados

El desgaste anticipado de la pila del generador de impulsos varía según a opción de los ajustes programados. Generalmente, cuando los niveles de las corrientes de salida, de las frecuencias, de las duraciones de los impulsos y de los ciclos de trabajo son más altos, la batería se agota más rápidamente que con ajustes a niveles más bajos. Generalmente, la aceleración del agotamiento de la batería es proporcional al aumento del nivel de los ajustes programados.

Otros factores, como la impedancia de la derivación y, si corresponde, el uso del imán, también contribuyen al desgaste anticipado de la batería del generador de impulsos. El desgaste anticipado de la batería disminuye según aumenta la impedancia de la derivación. Aunque un índice de 1,5-3 kOhmios puede representar una impedancia normal de la derivación en el momento de la implantación, la impedancia puede aumentar hasta 3-5 kOhmios durante la vida útil del implante.

Para los modelos 103 y 104, la vida útil aproximada de la batería se estima en más de 6 años con ajustes programados de 20 Hz con una duración de impulso de 500 µs y 2 mA de corriente de salida, una impedancia de la derivación de 4 kOhmios y un ciclo de trabajo del 10 %. El anexo A, Vida útil de la batería y opciones de ajustes programados del modelo 103/104, expone la vida útil estimada de la batería en una gran variedad de condiciones de estimulación, incluida la impedancia de la derivación. Debido al número de posibles combinaciones de parámetros, es poco práctico proporcionar la vida útil prevista para todas las posibles combinaciones. Las tablas no se deben utilizar para predecir el fin de servicio (EOS) de la batería; deben indicar el efecto de distintos cambios de parámetros en la vida útil de la batería, y se pueden utilizar para ayudar a seleccionar los ajustes de parámetros. También indican que la vida útil de la batería se puede maximizar con ciclos de trabajo bajos y bajas frecuencias (de 10 a 20 Hz) para la estimulación.

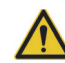

### **Precaución:**

*Corrientes de salida no entregables*: la programación del generador de impulsos con una corriente de salida alta que no se pueda entregar debido una alta impedancia de la derivación puede acelerar de forma desproporcionada el agotamiento de la batería y se debe evitar.

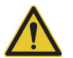

**Precaución:** *Evaluación de la batería en temperaturas frías*; las temperaturas de almacenamiento bajas pueden afectar el funcionamiento de los indicadores de estado de la batería. En tales casos, los indicadores de estado de la batería deben ser evaluados de nuevo mediante el Diagnóstico del Sistema o el diagnóstico del generador, una vez que este último haya permanecido a temperatura ambiente o corporal durante 30 minutos.

## <span id="page-104-0"></span>3.3.2.7.2. Indicadores de estado de la batería

El software de programación muestra un indicador de batería para el generador de impulsos que se asemeja a un indicador de un teléfono celular. El indicador visual muestra la capacidad restante aproximada de la batería.

El software de programación mostrará mensajes de advertencia después de una interrogación o programación del generador de impulsos si la batería se ha desgastado hasta un nivel en el que se recomiende una acción debido a la proximidad, o el alcance, del fin de servicio (EOS). Consulte el manual del software de programación para el médico de VNS Therapy para obtener información adicional acerca de estos indicadores.

# **3.3.3. Reemplazo del Generador de Impulsos**

Todos los generadores de impulsos VNS Therapy necesitan en algún momento un reemplazo quirúrgico a consecuencia del agotamiento de la batería. La sustitución del generador de impulsos no exige, por sí misma, que se sustituya la derivación, a no ser que haya indicios de discontinuidad de la derivación. La sustitución o extracción del generador de impulsos exige practicar una disección hasta la cavidad del generador de impulsos, con cuidado de no dañar ni cortar la derivación. Generalmente, el proceso quirúrgico completo dura aproximadamente 1 hora.

# **3.3.4. Vida útil y reemplazo de la Derivación**

Una derivación debe ser reemplazada si existe sospecha de discontinuidad en la derivación. Un aumento de los indicios y síntomas clínicos puede indicar la necesidad de reemplazar la derivación. Las condiciones que pueden reducir la vida útil de la derivación son las siguientes:

- Traumatismo directo sobre el cuello o cualquier parte del cuerpo por debajo de la cual está implantada la derivación
- Torcedura o manipulación (síndrome de Twiddler) en la derivación o en el generador implantados.
- Implantación quirúrgicamente inapropiada del sistema VNS Therapy, incluyendo (sin limitación) un incorrecto lazo de alivio de tensión, suturas realizadas directamente en el cuerpo de la derivación en lugar de fijadores y suturas en el cuerpo de la derivación en el músculo

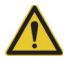

**Precaución:** *Reemplazo o extracción de la derivación*: el reemplazo o la extracción de la derivación **debido a la falta de eficacia** constituye una decisión médica basada en los deseos y el estado de salud del paciente, y se debe sopesar detenidamente teniendo en cuenta los riesgos conocidos y desconocidos de la cirugía. En la actualidad, no se asocian peligros o riesgos a largo plazo conocidos con el implante cuerpo de la derivación, excepto los mencionados en este manual del médico. No obstante, deben tenerse en cuenta todas las precauciones y contraindicaciones (consulte *Solución de problemas*).

## **3.3.5. Indicios de fin de servicio**

La causa más común de ausencia de estimulación es el agotamiento de la batería, si bien pueden existir otras razones. Cuando alcance el fin de servicio, el generador de impulsos cancelará la estimulación y no se suministrará corriente de salida. Si el generador de impulsos no se explanta o sustituye al producirse el EOS, el voltaje de la batería seguirá disminuyendo y no será posible la comunicación con el generador.

### **3.3.6. Reemplazo según los indicadores de estado de la batería**

Los generadores de impulsos y el software de programación contienen indicadores de estado de la batería. Los indicadores emiten advertencias en las cuales se sugiere monitorizar la batería del generador de impulsos con mayor frecuencia, o bien se indica que la batería se aproxima al EOS o lo ha alcanzado. Cuando aparezcan estos mensajes de advertencia, consulte las recomendaciones del manual del software de programación para el médico.

**Precaución:** *Reemplazo rápido del generador de impulsos*: Cyberonics recomienda el rápido reemplazo del generador de impulsos al alcanzar el fin de servicio o antes. Esto puede reducir posibles recaídas.

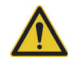

**Precaución:** *Generador de impulsos explantado*: un generador de impulsos explantado, por la razón que sea, no se debe implantar de nuevo. Un generador de impulsos explantado debe ser devuelto a Cyberonics. (Consulte las instrucciones de devolución de un generador de impulsos explantado en el capítulo *Introducción al sistema VNS Therapy*.)

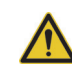

**Precaución:** El EOS del generador de impulsos puede causar un aumento en la frecuencia, la intensidad o duración de los signos y síntomas de trastorno del paciente, en algunos casos a niveles mayores de los advertidos antes de la estimulación.

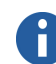

**Nota:** Consulte ["Indicadores de](#page-104-0)  [estado de la batería"](#page-104-0).

# *Información técnica — Generador 105*

**AspireHC®, modelo 105**

# **4. INFORMACIÓN TÉCNICA — GENERADOR 105 \_\_\_\_\_\_\_\_\_\_\_\_\_\_\_**

# **4.1. Descripción detallada del dispositivo**

# **4.1.1. Características físicas**

La caja de titanio del generador AspireHC<sup>®</sup> modelo 105 VNS Therapy está precintada herméticamente y su hermetismo ha sido probado. Las vías de paso especialmente diseñadas con conductores de platino forman la conexión eléctrica desde los bloques de conexión hasta los circuitos, a través del cierre herméticamente precintado. El modelo 105 admite la derivación de clavija unipolar.

# **4.1.2. Compatibilidad biológica**

Los materiales expuestos al entorno subcutáneo son biológicamente compatibles. Todos estos materiales tienen una larga historia en implantes médicos y se consideran compatibles con el tejido.

# **4.1.3. Fuente eléctrica**

La fuente eléctrica del generador de impulsos 105 es una batería de monofluoruro de litio-carbono Wilson Greatbatch Ltd., modelo 2075, con un voltaje de circuito abierto de 3,3 V. La capacidad máxima disponible de la batería es de, aproximadamente, 1,7 amperios por hora. La autodescarga reduce la capacidad en menos de un 1 por ciento al año. El voltaje de esta batería disminuye gradualmente cuando esta llega a su fin de servicio (EOS, por sus siglas en inglés).

# **4.1.4. Circuitos**

El generador de impulsos utiliza circuitos integrados con semiconductor complementario de óxido de metal (CMOS) y un microprocesador. La función de los circuitos se representa en la [Figura 17](#page-108-0).
Para fines descriptivos, los circuitos del generador de impulsos se pueden dividir en las siguientes secciones funcionales principales:

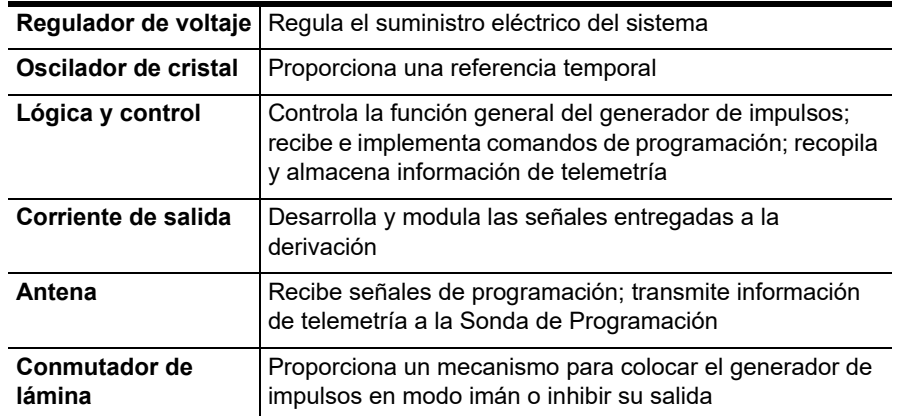

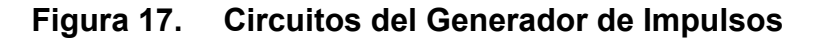

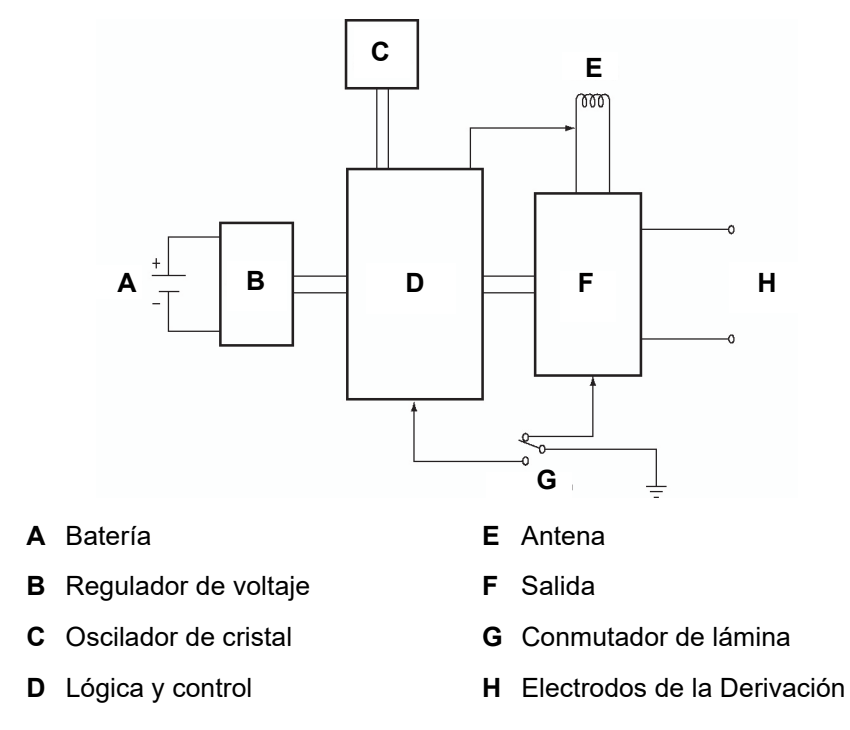

### **4.1.5. Identificación**

El generador de impulsos se puede identificar en una película de rayos X y presenta el aspecto indicado en la [Figura 18](#page-109-0). Los números de serie y de modelo del generador de impulsos están marcados en su caja de titanio, pero no aparecen en la película de rayos X.

Los números de serie y de modelo y el año de fabricación se pueden identificar interrogando el generador de impulsos con el software de programación.

**Nota:** Consulte el manual del software de programación para el médico para obtener información más detallada.

# <span id="page-109-0"></span>**Figura 18. Identificación con rayos X**

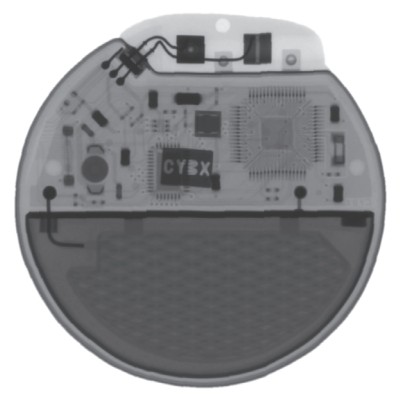

# **4.2. Compatibilidad con el sistema VNS Therapy**

El modelo 105 es compatible con estos componentes del sistema:

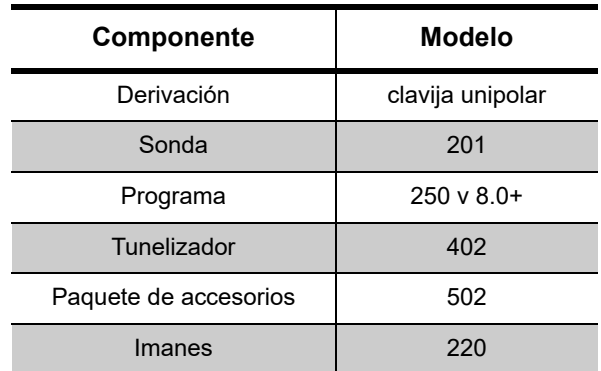

# **4.3. Instrucciones de uso**

# <span id="page-109-1"></span>**4.3.1. Especificaciones e información del producto**

Las especificaciones e información del producto para el generador de impulsos VNS Therapy modelo 105 se recogen en [Tabla 12](#page-110-0).

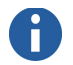

**Nota:** CYBX es el código de identificación de Cyberonics.

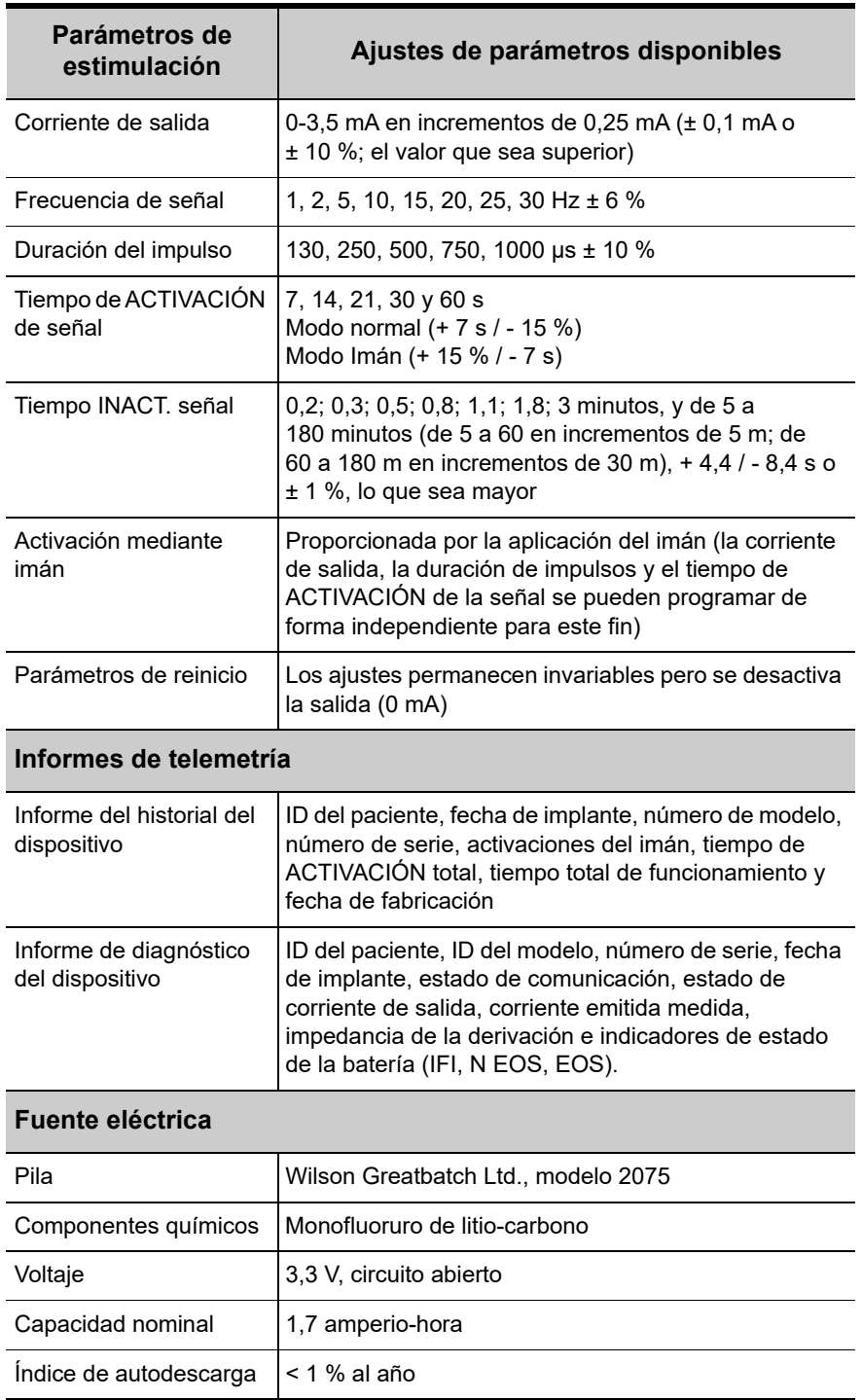

# <span id="page-110-0"></span>**Tabla 12. Especificaciones e información del producto**

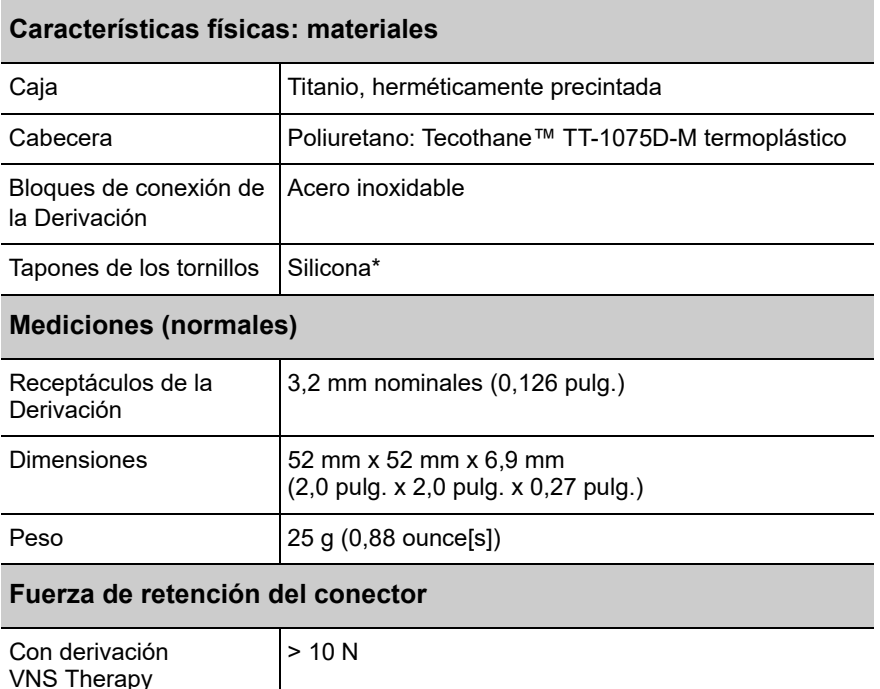

Ningún componente del sistema VNS Therapy está fabricado con látex de caucho natural.

# **4.3.2. Características de funcionamiento**

# *4.3.2.1. Comunicación con el sistema VNS Therapy*

### 4.3.2.1.1. Software de programación

El generador de impulsos se puede programar con el software de programación VNS Therapy.

El software de programación se utiliza en una computadora suministrada por Cyberonics, dedicada exclusivamente a la programación del sistema VNS Therapy.

### 4.3.2.1.2. Sonda de Programación

Para la comunicación con el generador de impulsos se requiere una Sonda de Programación conectada a una computadora compatible en la que se ejecute el software de programación (para obtener una lista de computadoras compatibles, consulte el manual del software de programación para el médico).

### 4.3.2.1.3. Instrucciones y mensajes

Una vez iniciado el programa, en las pantallas del software se muestran instrucciones y mensajes para facilitar la comunicación con el generador de impulsos.

**Nota:** Para obtener más información, incluida una lista de las computadoras aprobadas para su uso con este software, consulte el manual del software de programación para el médico.

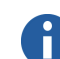

**Nota:** Para una correcta colocación del lector de programación, conexión del lector en el ordenador y uso del lector, consulte el Manual del lector de programación para el médico.

### 4.3.2.1.4. Communication (Comunicación)

El generador de impulsos "escucha" una señal de comunicación del lector de programación. Normalmente, la comunicación dura entre 1 y 4 segundos, aunque puede prolongarse o interrumpirse en presencia de interferencias electromagnéticas (EMI). El generador de impulsos recibe y aplica las interrogaciones, las instrucciones de programación de parámetros, las solicitudes de pruebas de diagnóstico del dispositivo y las consultas sobre el historial del dispositivo.

Como respuesta, el generador de impulsos transmite información sobre los ajustes de parámetros de estimulación, modifica sus ajustes de parámetro, responde a las solicitudes de prueba de diagnóstico del dispositivo y proporciona historiales del dispositivo, respectivamente. Cada vez que el generador de impulsos transmite estos datos, el software de programación los almacena en una base de datos.

Además de la combinación del software de programación y de la Sonda de Programación, se puede utilizar un imán para la comunicación unidireccional con el generador de impulsos, activando un conmutador de lámina en los circuitos electrónicos. El imán se puede utilizar para iniciar la estimulación, suspenderla temporalmente, ejecutar un diagnóstico de Modo de Imán y reiniciar el generador de impulsos.

### 4.3.2.1.5. Modo Normal

Una vez programado el generador de impulsos, la estimulación se repite de acuerdo con el ciclo de ACTIVACIÓN y DESACTIVACIÓN programado (Modo Normal) hasta que el generador recibe comunicaciones del sistema de programación VNS Therapy o hasta que se suspende con el Imán. Inmediatamente después de la programación satisfactoria, el generador de impulsos emite una estimulación programada que permite al programador evaluar la respuesta del paciente. Si se realiza la programación durante la estimulación, esta última cesará; después de la programación, la estimulación se iniciará con los ajustes revisados.

### 4.3.2.1.6. Modo de Imán

El Modo de Imán produce estimulación a petición para el tiempo de ACTIVACIÓN de Imán programado. La estimulación se inicia aplicando o pasando el imán por el generador de impulsos durante 1 segundo, al menos, y retirándolo del área del generador. Una vez alejado el imán, la estimulación se inicia. El Modo de Imán utiliza la misma frecuencia que el Modo Normal; no obstante, la corriente de

**Nota:** Consulte en el manual del software de programación para el médico los detalles de visualización de la información de la base de datos.

salida, la duración de los impulsos y el tiempo de ACTIVACIÓN de la señal se pueden programar de forma independiente. Las instrucciones de uso son las mismas para epilepsia y depresión, con las siguientes excepciones:

- Para pacientes con depresión, la corriente de salida del Modo de Imán se debe programar siempre en 0 mA, ajuste con el que Cyberonics envía el generador de impulsos.
- El uso del Modo de Imán se limita a pacientes con epilepsia. Los pacientes con epilepsia o sus cuidadores deben pasar el imán por el generador de impulsos implantado para activar la emisión a petición de una única serie de estimulación del nervio vago y permitir la detención o la disminución de un ataque.
- El Modo de Imán no se utiliza para pacientes con depresión.

### 4.3.2.1.7. Interrogación al generador de impulsos

Es posible interrogar el generador de impulsos para determinar los ajustes actuales de los parámetros de estimulación.

### 4.3.2.1.8. Parámetros programables

La representación gráfica de la estimulación ([Figura 19](#page-113-0)) refleja la relación entre los parámetros programables. Cada parámetro se puede programar de forma independiente, lo cual ofrece distintas combinaciones de ajustes que el médico puede seleccionar para aplicar la estimulación más conveniente para el paciente.

En la [Figura 19](#page-113-0) se muestra que la amplitud (corriente de salida) y la duración (duración del impulso) pueden modificar el impulso de salida. El número de impulsos de salida emitidos por segundo determina la frecuencia.

### <span id="page-113-0"></span>**Figura 19. Estimulación (las frecuencias <10 Hz no varían)**

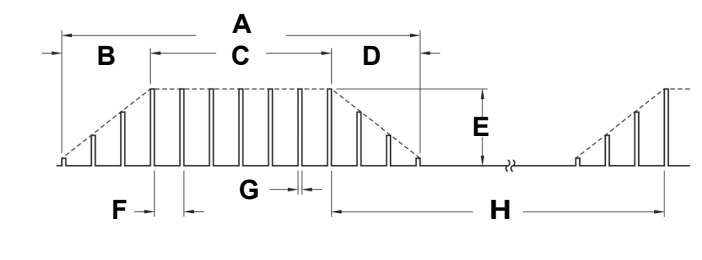

- **A** Tiempo de estimulación **E** Corriente de salida
- **B** Tiempo de aumento (2 s) **F** 1/frecuencia de señal
- 
- **C** Tiempo "ON" **G** Amplitud de pulso
- **D** Tiempo de reducción (2 s) **H** Tiempo "OFF"

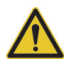

**Precaución:** *posible daño nervioso en tiempo ON* > *OFF*-Una estimulación excesiva ha producido daños nerviosos degenerativos en animales de laboratorio. Cuando el tiempo ON supera al tiempo OFF, puede tener lugar un componente de estimulación excesiva debido a la activación continua del imán (> 8 horas). **Cyberonics** recomienda evitar la estimulación bajo condiciones que combinan estos intervalos.

### 4.3.2.1.9. Ciclo de trabajo

El porcentaje de tiempo en el que el generador de impulsos está estimulando se llama "ciclo de trabajo". Un ciclo de trabajo se calcula dividiendo el tiempo de estimulación (tiempo programado ON más, si la frecuencia es ≥ 10 Hz, 2 segundos de aumento y 2 segundos de reducción) por la suma de los tiempos ON y OFF. Los distintos ajustes de parámetros para la estimulación se muestran en ["Especificaciones e información del producto"](#page-109-1).

En la [Tabla 13](#page-114-0) se muestran los ciclos de trabajo para los ajustes normales de tiempo de ACTIVACIÓN y DESACTIVACIÓN.

# <span id="page-114-0"></span>**Tabla 13. Ciclos de trabajo para distintos ajustes de tiempo de ACTIVACIÓN Y DESACTIVACIÓN**

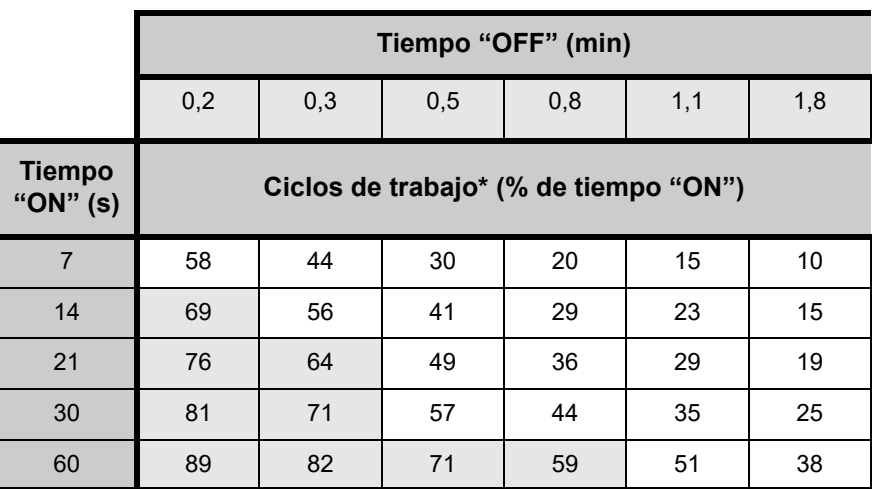

Un ciclo de trabajo se calcula dividiendo el tiempo de estimulación (tiempo "ON" programado más 2 segundos de subida progresiva y 2 segundos de bajada progresiva) entre la suma de los tiempos "ON" y "OFF".

No se recomienda el ciclo de trabajo marcado en gris, ya que representa combinaciones de parámetros con tiempo ON y tiempo > OFF.

4.3.2.1.10. Ajustes de los parámetros y vida útil de la batería

Al seleccionar una combinación de ajustes de parámetros para la estimulación, el médico también debe tener en cuenta que determinadas combinaciones reducen la vida útil de la batería con más rapidez que otras.

# *4.3.2.2. Imanes de VNS Therapy*

Existen cuatro posibles usos del imán:

- *Epilepsia solamente***:** para proporcionar una estimulación a petición con el fin de detener o reducir un ataque
- Suspender temporalmente la estimulación
- Reiniciar el generador de impulsos (en combinación con la Sonda de Programación)

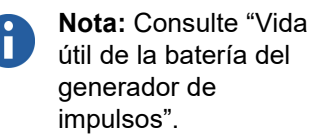

 *Epilepsia solamente***:** para probar diariamente el funcionamiento del generador de impulsos, Cyberonics recomienda instruir a los pacientes respecto del uso del imán para activar la estimulación. Durante un aura o al principio de un ataque, el paciente, un amigo o el médico pueden iniciar la activación del imán aplicándolo o pasándolo por el generador de impulsos, y así activar un conmutador de lámina en los circuitos electrónicos del generador de impulsos. Con esta acción el generador de impulsos pasa del Modo Normal al Modo de Imán.

Cyberonics suministra dos imanes idénticos (consulte la [Figura 20](#page-115-0)), cada uno de los cuales proporciona un mínimo de 50 gauss en 1 pulg. Un Imán Cyberonics de estilo reloj de pulsera se sujeta a una correa de la misma forma que un reloj de pulsera, y un Imán Cyberonics de estilo buscapersonas se sujeta a un cinturón de la misma forma que un buscapersonas con un mecanismo de liberación rápida.

### <span id="page-115-0"></span>**Figura 20. Tipos de Imanes**

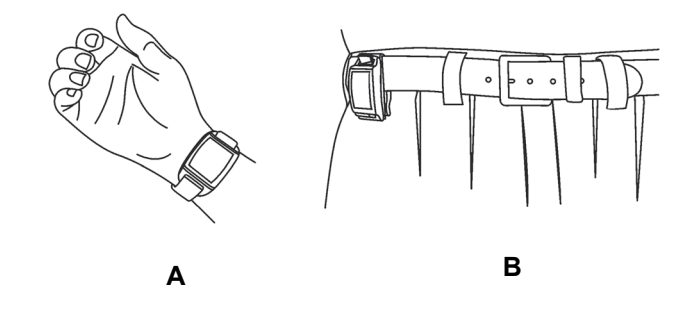

- **A** Imán Cyberonics (estilo reloj de pulsera)
- **B** Imán Cyberonics (estilo buscapersonas)

*Epilepsia solamente*: en la [Figura 21](#page-116-0) se muestran la orientación y el movimiento adecuados para iniciar la activación del imán. Para ilustrar la correcta orientación del imán hacia el generador de impulsos, se muestra el imán sin la hebilla del cinturón ni la correa.

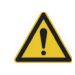

**Precaución:** *Posible* 

*daño nervioso en tiempo ON > OFF:*  una estimulación excesiva ha producido daños nerviosos degenerativos en animales de laboratorio. Cuando el tiempo ON supera al tiempo OFF, puede tener lugar un componente de estimulación excesiva debido a la activación continua del imán (> 8 horas). **Cyberonics** recomienda evitar la estimulación bajo condiciones que combinan estos intervalos.

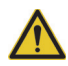

**Precaución:** Para activar o detener la estimulación, la parte etiquetada del Imán debe estar orientada hacia el generador de impulsos.

### <span id="page-116-0"></span>**Figura 21. Inicio de la activación del imán (***solo en epilepsia***)**

**Activación normal con Imán**

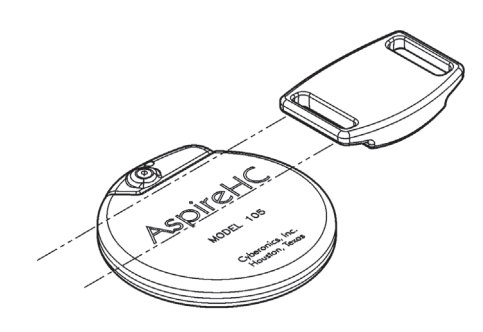

### **Activación opcional del Imán con pasadas cruzadas**

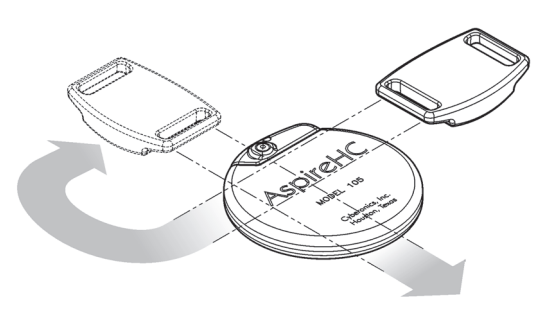

4.3.2.2.1. Vida útil de servicio del Imán

Con el tiempo, todos los imanes pueden perder su efectividad. Los dos estilos de Imanes Cyberonics contienen un imán de alta potencia rodeado por una carcasa de plástico en forma de reloj de pulsera. Estos Imanes se deben utilizar y almacenar a temperaturas que oscilen entre - 20 y + 55 °C (- 4 y + 131 °F). Con un uso normal, su vida útil debe ser de aproximadamente 3 años. Evite que el Imán caiga al suelo y no lo guarde cerca de otros imanes.

### 4.3.2.2.2. Técnica de activación mediante imán (*epilepsia solamente*)

Para iniciar la estimulación, aplique o pase el imán sobre el generador de impulsos durante 1 segundo al menos y retírelo de inmediato del área del generador. El paciente o cuidador también puede activar el modo Imán con una técnica de barrido cruzado, como la de la [Figura 21,](#page-116-0) si una sola pasada del Imán plantea dificultades. El retiro del imán hace que el generador de impulsos funcione en Modo de Imán, con lo cual se proporciona una única estimulación con la duración de impulso, la corriente y el tiempo de ACTIVACIÓN de señal de imán programados. La frecuencia es el valor programado para el Modo Normal. Una estimulación en modo imán sustituye, siempre, a cualquier estimulación programada en Modo Normal; aun si la corriente de salida del Modo de Imán se encuentra en 0 mA. Si no se desea aplicar la estimulación en el Modo de Imán, la corriente de salida de este modo se puede programar en 0 mA.

Cyberonics recomienda realizar pruebas de salida del imán mientras el paciente permanezca en el consultorio del médico para asegurarse de que tolere la salida del imán.

4.3.2.2.3. Inhibición de la salida del generador de impulsos con el Imán

La aplicación del imán durante la estimulación causa la inhibición de la salida. Además, si se sostiene el imán en su lugar durante al menos 65 segundos, cualquier estímulo activo en el Modo Normal cesará. Una vez retirado el imán, el funcionamiento en el Modo Normal se reanudará con estimulación cuando haya transcurrido un ciclo completo de tiempo de DESACTIVACIÓN.

En el caso improbable de que se produzca una estimulación continua u otra falla de funcionamiento, el paciente debe recibir instrucciones de aplicar el imán y notificar lo sucedido de inmediato a su médico.

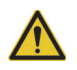

**Precaución:** La técnica de barrido

cruzado puede hacer que aparezcan entradas duplicadas de activación del Imán en la base de datos del software de programación. Este es un fenómeno previsible debido al diseño del dispositivo y no se considera una falla. Consulte el manual del software de programación para el médico para obtener más información.

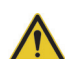

**Precaución:** Si la estimulación se hace dolorosa, se debe indicar al paciente que interrumpa la estimulación con el imán.

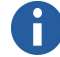

**Nota:** Consulte "Efectos adversos" en los capítulos con información específica de indicciones.

### 4.3.2.2.4. Reinicio del microprocesador mediante el imán y la Sonda de Programación

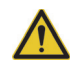

**Precaución:** *Reinicio del generador de impulsos*: cuando el generador de impulsos se reinicia, la salida de estimulación (0 mA) se desactiva; no obstante, todos los ajustes y el historial del dispositivo se conservan.

Tras un ajuste satisfactorio, es posible retomar la emisión de estimulación del generador de impulsos con los ajustes previamente programados.

El sistema VNS Therapy permite reajustar el microprocesador del generador de impulsos en caso de un fallo de funcionamiento. El reinicio solo es necesario en el improbable caso de una falla de funcionamiento de la memoria del microprocesador, que puede ser provocada por las condiciones descritas en el capítulo *Introducción al sistema VNS Therapy*. El reinicio del microprocesador puede ser apropiado si el generador de impulsos y la Sonda de Programación no pueden comunicarse entre sí.

Si desea conocer sugerencias para solucionar problemas de comunicación, consulte las siguientes secciones:

- *Problemas básicos*
- "Solución de problemas", en el manual de la Sonda de Programación para el médico
- "Precauciones" y "Solución de problemas", en el manual del software de programación para el médico.

Para hallar instrucciones acerca de cómo reiniciar el microprocesador, consulte el manual de la Sonda de Programación para el médico. Después de intentar reiniciar el microprocesador, espere 30 segundos como mínimo antes de establecer comunicación con el software de programación. Excepto en los casos de emergencia médica, se recomienda que el médico consulte a un representante técnico de Cyberonics antes de realizar el reinicio.

# *4.3.2.3. Historial del dispositivo*

El historial del dispositivo consta del número de serie, número de modelo, código de paciente (normalmente tres iniciales), fecha de implantación, año de fabricación y demás información del generador de impulsos pertinente para el diagnóstico y la programación. Utilice el software de programación para acceder a la información del historial del dispositivo y visualizarla.

# *4.3.2.4. Diagnosis del dispositivo*

La información de las pruebas de diagnóstico del dispositivo puede ayudar al médico a determinar lo siguiente:

- Si el generador de impulsos funciona correctamente antes de ser implantado
- La corriente de salida del generador de impulsos se suministra de acuerdo con el valor programado

**Nota:** Consulte en el manual del software de programación para el médico los detalles de visualización de la información de la base de datos.

- 75-0000-0507/2 (*Spanish*)
- El generador de impulsos funciona en modo normal o modo imán
- Si la impedancia de la Derivación se encuentra dentro del intervalo aceptable

### 4.3.2.4.1. Prueba Diagnóstico del Sistema

El Diagnóstico del Sistema evalúa la impedancia de la derivación del sistema VNS Therapy, y también la capacidad del generador de impulsos para suministrar la estimulación programada. Si la corriente de salida está programada en un valor cualquiera mayor que 0 mA, el generador de impulsos suministrará un impulso de 0,25 mA, 130 µs para calcular la impedancia de la derivación. A continuación, el generador de impulsos suministrará el estímulo de salida programado. El software de programación indicará la impedancia de la derivación y también si se ha suministrado el estímulo programado.

Si la corriente de salida se ha programado a 0 mA, como cabe esperar durante el proceso de implantación, el generador de impulsos suministrará un impulso de 0,25 mA, 130 µs, seguido de una estimulación de 1 mA, 20 Hz, 500 µs durante 14 segundos aproximadamente. Asimismo, el software de programación indicará la impedancia de la derivación y si los parámetros aquí mencionados son factibles.

4.3.2.4.2. Factores causantes de lecturas altas o bajas de la impedancia de la derivación

El Diagnóstico del Sistema evalúa la impedancia de la derivación del sistema VNS Therapy. La medición de la impedancia de la derivación se realiza con un impulso único de 0,25 mA, 130 µs. Además, el generador de impulsos realiza automáticamente una medición de la impedancia de la derivación cada 24 horas. Si se detecta una impedancia ALTA o BAJA, el usuario recibe una notificación luego de una interrogación con el software de programación.

Una alta impedancia de la derivación se define como cualquier valor ≥ 5300 ohmios. Una baja impedancia de la derivación se define como cualquier valor ≤ 600 ohmios.

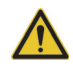

**Precaución:** Se considera que entre las posibles causas de una lectura de alta impedancia de la derivación figuran: Discontinuidad de la derivación, desconexión de la derivación del generador de impulsos, fibrosis entre el nervio y el electrodo, desconexión del electrodo del nervio o generador de impulsos defectuoso.

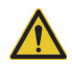

**Precaución:** Se considera que, entre las posibles causas de una lectura de baja impedancia de la derivación, figuran: cortocircuitos dentro de la derivación o defectos en el generador de impulsos.

### **Nota:** Consulte el manual del software de programación para el médico para obtener instrucciones adicionales sobre cómo realizar el Diagnóstico del Sistema.

**Nota:** Para solucionar problemas de impedancia alta o baja, consulte "Alta o baja impedancia de la derivación o corriente de salida baja en una prueba de diagnóstico en visita de seguimiento" en el capítulo *Solución de problemas*.

### 4.3.2.4.3. Alta impedancia de la derivación: posibles implicaciones

Una alta impedancia de la derivación (≥ 5300 Ohms), en ausencia de otras complicaciones relacionadas con el dispositivo, no indica un fallo de funcionamiento de la derivación o del generador de impulsos. La alta impedancia de la derivación en combinación con la incapacidad del paciente para sentir siquiera el máximo estímulo de emisión puede indicar una ruptura de la derivación u otra discontinuidad eléctrica de la misma. Se debe evaluar en forma más detallada si es necesario el reemplazo de la derivación en los pacientes que experimenten una alta impedancia en ella, la falta de la sensación de máxima estimulación de salida y un aumento de los ataques/los síntomas depresivos.

### 4.3.2.4.4. Baja impedancia de la derivación: posibles implicaciones

Una impedancia de la derivación baja (≤ 600 ohmios) probablemente indique la existencia de una situación de cortocircuito, aunque un valor de impedancia superior a 600 ohmios no excluye dicha posibilidad. Una disminución repentina del valor de la impedancia sumada a complicaciones relacionadas con el dispositivo (por ej., un aumento de los ataques/los síntomas depresivos, una estimulación dolorosa, o la percepción por parte del paciente de una estimulación irregular, limitada o nula) también puede indicar un cortocircuito en la derivación.

### 4.3.2.4.5. Análisis de ondas de estímulo

Se pueden emplear equipos de control potenciales citados u osciloscopios para analizar la onda de estímulo desde el cuello con el propósito de verificar una discontinuidad eléctrica. Una onda diferenciada con impulsos reducidos o el hecho de que no se muestre ninguna onda puede confirmar la existencia de una discontinuidad. En la [Figura 22](#page-121-0) se muestran las ondas características que se esperan de los electrodos en la piel para una derivación intacta y otra con una fractura en uno o ambos cables. Además, en ocasiones, es posible identificar las discontinuidades de la derivación en una imagen de rayos X del sitio del implante.

<span id="page-121-0"></span>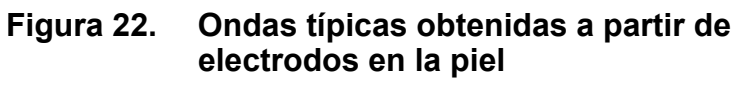

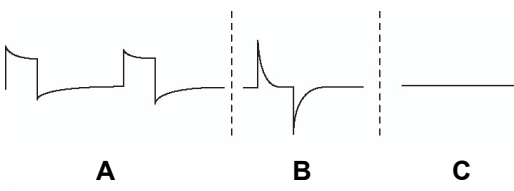

- **A** Derivación intacta
- **B** Un cable de la Derivación roto
- **C** Dos cables de la Derivación rotos o ausencia de emisiones

### *4.3.2.5. Emisión de la corriente de salida programada*

### 4.3.2.5.1. Corriente de salida BAJA

Si las pruebas de diagnóstico indican una corriente de salida BAJA, es posible que el generador de impulsos no suministre la corriente de salida programada. Entre las razones del corte de suministro de corriente de salida programada se incluyen una alta corriente de salida programada y una alta impedancia de la derivación. La máxima corriente de salida suministrable, según la ley de Ohm, es igual al máximo voltaje de salida (12 V aproximadamente) dividido por la impedancia de la derivación.

### 4.3.2.5.2. Reajuste a menor corriente

Si el generador de impulsos no puede entregar la corriente programada, el médico puede programar de nuevo el dispositivo con un ajuste menor de corriente de salida e intentar compensar la reducción de la emisión de energía ampliando la duración del impulso. Por ejemplo, si los diagnósticos ofrecen una lectura baja ("LOW") para un generador de impulsos programado a 2,5 mA, 30 Hz, 500 µs con 30 segundos de tiempo "ON", es posible modificar los parámetros reduciendo la corriente de salida a 2 mA y ampliando la duración del impulso a 750 µs.

# *4.3.2.6. Carga suministrada por impulso*

4.3.2.6.1. Corriente de salida x duración del impulso = carga emitida por impulso

La carga emitida por impulso es el parámetro más importante para la evaluación de la salida de estimulación. Se define como un microculombio (µC), que es el producto de la corriente por el tiempo, es decir, la corriente de salida (mA) multiplicada por la duración del impulso (ms). En la [Figura 23](#page-122-1) se muestra la relación entre la corriente de salida emitida (mA) y la impedancia de la derivación para un impulso de 1000 µs con una corriente de salida de entre 0 y 3,5 mA.

<span id="page-122-1"></span>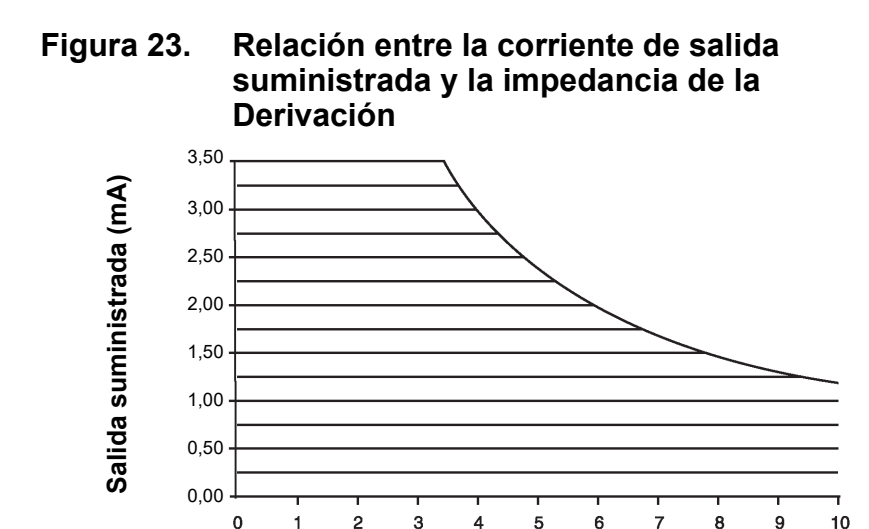

**Impedancia de la Derivación (kOhmios)**

### <span id="page-122-0"></span>*4.3.2.7. Vida útil de la batería del generador de impulsos*

### 4.3.2.7.1. Vida útil de la batería y opciones de ajustes programados

El desgaste anticipado de la pila del generador de impulsos varía según a opción de los ajustes programados. Generalmente, cuando los niveles de las corrientes de salida, de las frecuencias, de las duraciones de los impulsos y de los ciclos de trabajo son más altos, la batería se agota más rápidamente que con ajustes a niveles más bajos. Generalmente, la aceleración del agotamiento de la batería es proporcional al aumento del nivel de los ajustes programados.

Otros factores, como la impedancia de la derivación y, si corresponde, el uso del imán, también contribuyen al desgaste anticipado de la batería del generador de impulsos. El desgaste anticipado de la batería disminuye según aumenta la impedancia de la derivación. Aunque un índice de 1,5-3 kOhmios puede representar una impedancia normal de la derivación en el momento de la implantación, la impedancia puede aumentar hasta 3-5 kOhmios durante la vida útil del implante.

El anexo B, Vida útil de la batería y opciones de ajustes programados del modelo 105, expone la vida útil estimada de la batería en una gran variedad de condiciones de estimulación, incluida la impedancia de la derivación. Debido al número de posibles combinaciones de parámetros, es poco práctico proporcionar la vida útil prevista para todas las posibles combinaciones. Las tablas no se deben utilizar para predecir el fin de servicio de la batería, sino que indican el efecto de distintos cambios de parámetros en la vida útil de la batería y se pueden

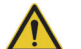

**Precaución:** *Corrientes de salida no entregables*: la programación del generador de impulsos con una corriente de salida alta que no se pueda entregar debido una alta impedancia de la derivación puede acelerar de forma desproporcionada el agotamiento de la batería y se debe evitar.

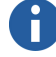

**Nota:** Para obtener más información, consulte el manual del software de programación para el médico.

utilizar para ayudar a seleccionar los ajustes de parámetros. También indican que la vida útil de la batería se puede maximizar con ciclos de trabajo bajos y bajas frecuencias (de 10 a 20 Hz) para la estimulación.

### <span id="page-123-0"></span>4.3.2.7.2. Indicadores de estado de la batería

El software de programación muestra un indicador de batería que se asemeja a un indicador de un teléfono móvil. El indicador visual muestra la capacidad restante aproximada de la batería.

El software de programación mostrará mensajes de advertencia después de una interrogación o programación del generador de impulsos si la batería se ha desgastado hasta un nivel en el que se recomiende una acción debido a la proximidad, o el alcance, del fin de servicio (EOS). Consulte el manual del software de programación para el médico de VNS Therapy para obtener información adicional acerca de estos indicadores.

# **4.3.3. Reemplazo del Generador de Impulsos**

Todos los generadores de impulsos VNS Therapy necesitan en algún momento un reemplazo quirúrgico a consecuencia del agotamiento de la batería. La sustitución del generador de impulsos no exige, por sí misma, que se sustituya la derivación, a no ser que haya indicios de discontinuidad de la derivación. La sustitución o extracción del generador de impulsos exige practicar una disección hasta la cavidad del generador de impulsos, con cuidado de no dañar ni cortar la derivación. Generalmente, el proceso quirúrgico completo dura aproximadamente 1 hora.

# **4.3.4. Vida útil y reemplazo de la Derivación**

Una derivación debe ser reemplazada si existe sospecha de discontinuidad en la derivación. Un aumento de los indicios y síntomas clínicos puede indicar la necesidad de reemplazar la derivación. Las condiciones que pueden reducir la vida útil de la derivación son las siguientes:

- Traumatismo directo sobre el cuello o cualquier parte del cuerpo por debajo de la cual está implantada la derivación
- Torcedura o manipulación (síndrome de Twiddler) en la derivación o en el generador implantados.
- Implantación quirúrgicamente inapropiada del sistema VNS Therapy, incluyendo (sin limitación) un incorrecto lazo de alivio de tensión, suturas realizadas directamente en el cuerpo de la derivación en lugar de fijadores y suturas en el cuerpo de la derivación en el músculo

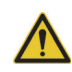

*Evaluación de la batería en temperaturas frías*; las temperaturas de almacenamiento bajas pueden afectar el funcionamiento de los indicadores de estado de la batería. En tales casos, los indicadores de estado de la batería deben ser evaluados de nuevo mediante el Diagnóstico del Sistema o el

**Precaución:**

diagnóstico del generador, una vez que este último haya permanecido a temperatura ambiente o corporal durante 30 minutos.

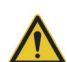

**Precaución:** El EOS del generador de impulsos puede causar un aumento en la frecuencia, la intensidad o duración de los signos y síntomas de trastorno del paciente, en algunos casos a niveles mayores de los advertidos antes de la estimulación.

**Nota:** Consulte ["Indicadores de](#page-123-0)  [estado de la batería"](#page-123-0).

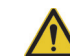

**Precaución:** *Reemplazo o extracción de la derivación*: el reemplazo o la extracción de la derivación **debido a la falta de eficacia** constituye una decisión médica basada en los deseos y el estado de salud del paciente, y se debe sopesar detenidamente teniendo en cuenta los riesgos conocidos y desconocidos de la cirugía. En la actualidad, no se asocian peligros o riesgos a largo plazo conocidos con el implante cuerpo de la derivación, excepto los mencionados en este manual del médico. No obstante, deben tenerse en cuenta todas las precauciones y contraindicaciones (consulte *Solución de problemas*).

### **4.3.5. Indicios de fin de servicio**

La causa más común de ausencia de estimulación es el agotamiento de la batería, si bien pueden existir otras razones. Cuando alcance el fin de servicio, el generador de impulsos cancelará la estimulación y no se suministrará corriente de salida. Si el generador de impulsos no se explanta o sustituye al producirse el EOS, el voltaje de la batería seguirá disminuyendo y no será posible la comunicación con el generador.

### **4.3.6. Reemplazo según los indicadores de estado de la batería**

Los generadores de impulsos y el software de programación contienen indicadores de estado de la batería. Los indicadores emiten advertencias en las cuales se sugiere monitorizar la batería del generador de impulsos con mayor frecuencia, o bien se indica que la batería se aproxima al EOS o lo ha alcanzado. Cuando aparezcan estos mensajes de advertencia, consulte las recomendaciones del manual del software de programación para el médico.

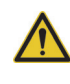

**Precaución:** *Reemplazo rápido del generador de impulsos***:** Cyberonics recomienda el rápido reemplazo del generador de impulsos al alcanzar el fin de servicio o antes. Esto puede reducir posibles recaídas.

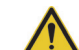

**Precaución:** *Generador de impulsos explantado*: un generador de impulsos explantado, por la razón que sea, no se debe implantar de nuevo. Un generador de impulsos explantado debe ser devuelto a Cyberonics. (Consulte las instrucciones de devolución de un generador de impulsos explantado en el capítulo *Introducción al sistema VNS Therapy*.)

**Información técnica — Generador 105** 75-0000-0507/2 (*Spanish*)

# *Información técnica del modelo 106*

**AspireSR® modelo 106**

# **5. INFORMACIÓN TÉCNICA DEL MODELO 106 \_\_\_\_\_\_\_\_\_\_\_\_\_\_\_\_\_**

# **5.1. Descripción detallada del dispositivo**

# **5.1.1. Características físicas**

La caja de titanio del generador AspireSR<sup>®</sup> modelo 106 de

VNS Therapy® está sellada herméticamente y su hermetismo contra fugas ha sido probado. Las vías de paso, especialmente diseñadas con conductores de platino, forman la conexión eléctrica desde los bloques del conector hasta los circuitos, a través del cierre herméticamente sellado. El modelo 106 admite la derivación de una sola clavija.

# **5.1.2. Compatibilidad biológica**

Los materiales expuestos al entorno subcutáneo son biológicamente compatibles. Todos estos materiales tienen una larga historia en implantes médicos y se consideran compatibles con el tejido.

# **5.1.3. Fuente eléctrica**

La fuente eléctrica del generador de impulsos modelo 106 es una batería de monofluoruro de litio-carbono Wilson Greatbatch Ltd., modelo 2075, con un voltaje de circuito abierto de 3,3 V. La capacidad máxima disponible de la batería es de aproximadamente 1,7 amperios-hora. La autodescarga reduce la capacidad en menos de un 1 por ciento al año. El voltaje de la batería disminuye gradualmente cuando esta llega a su fin de servicio.

# **5.1.4. Circuitos**

El generador de impulsos utiliza circuitos integrados de semiconductor complementario de óxido de metal (CMOS) y un microprocesador. La función de los circuitos se representa en la [Figura 24](#page-128-0).

Para fines descriptivos, los circuitos del generador de impulsos se pueden dividir en las siguientes secciones funcionales principales:

| Regulador de voltaje                          | Regula el suministro eléctrico del sistema                                                                                                    |
|-----------------------------------------------|----------------------------------------------------------------------------------------------------|
| Oscilador de cristal                          | Proporciona una referencia de tiempo                                                                                                    |
| Lógica y control                              | Controla el funcionamiento general del generador<br>de impulsos; recibe e implementa comandos de<br>programación; recopila y almacena información de<br>telemetría, procesa la información sensorial y controla<br>las salidas de terapia programadas y basadas en la<br>información sensorial |
| Salida                                        | Desarrolla y modula las señales entregadas a la<br>derivación                                                                                                    |
| Antena                                        | Recibe señales de programación; transmite<br>información de telemetría a la sonda de programación                                                                                                    |
| Conmutador de<br>lámina                       | Proporciona un mecanismo para colocar el generador<br>de impulsos en modo Imán o inhibir su salida                                                                                                    |
| Matriz de<br>conmutación de<br>entrada/salida | Permite que los tradicionales electrodos de<br>estimulación del nervio vago actúen como conexiones<br>de salida de terapia y entrada de detección                                                                                                    |

<span id="page-128-0"></span>**Figura 24. Circuitos del generador de impulsos**

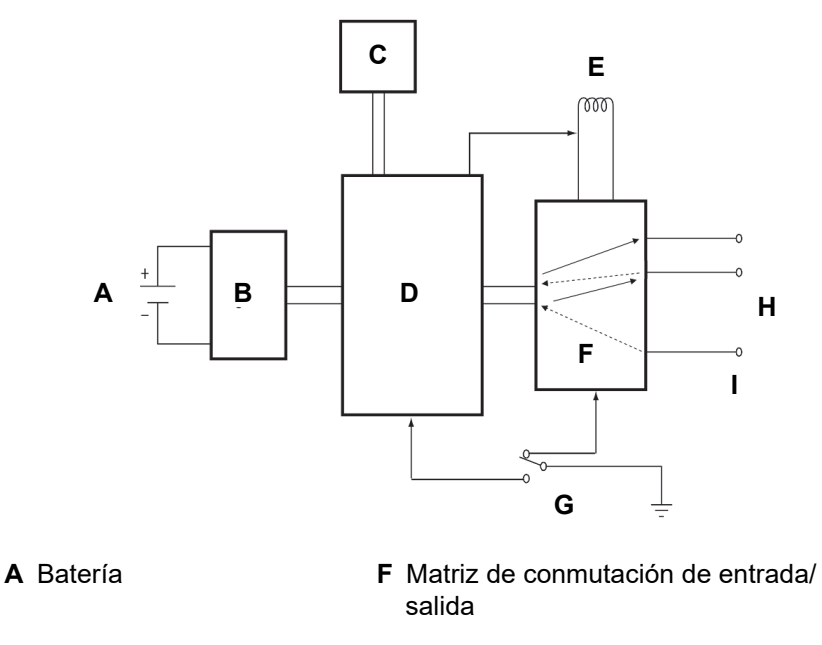

- **B** Regulador de voltaje **G** Conmutador de lámina
- **C** Oscilador de cristal **H** Electrodos de la derivación
- **D** Lógica y control **I** Conexión de la caja de titanio del M106

**E** Antena

# **5.1.5. Identificación**

El generador de impulsos se puede identificar en una película de rayos X y presenta el aspecto indicado en la [Figura 25](#page-129-0). Los números de serie y de modelo del generador de impulsos están marcados en su caja de titanio, pero no aparecen en la película de rayos X.

Los números de serie y de modelo y el año de fabricación se pueden identificar interrogando el generador de impulsos con el software de programación.

# <span id="page-129-0"></span>**Figura 25. Identificación con rayos X**

# **5.2. Compatibilidad del sistema VNS Therapy**

El modelo 106 es compatible con estos componentes del sistema:

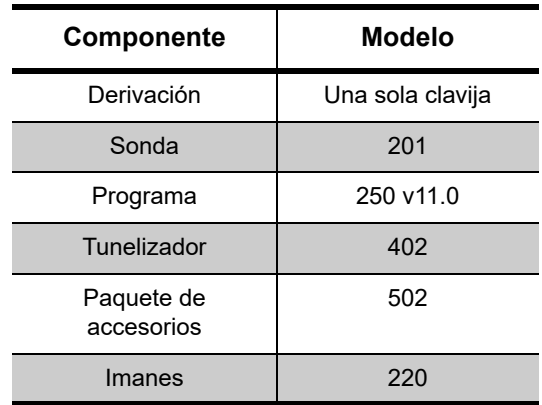

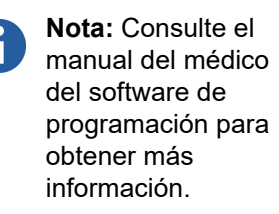

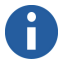

**Nota:** CYBX es el código de identificación de Cyberonics.

# **5.3. Instrucciones de uso**

# <span id="page-130-1"></span>**5.3.1. Especificaciones e información del producto**

Las especificaciones e información del producto del generador de impulsos modelo 106 de VNS Therapy se recogen en la [Tabla 14](#page-130-0).

<span id="page-130-0"></span>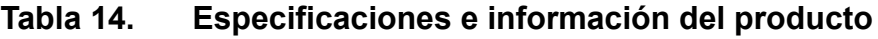

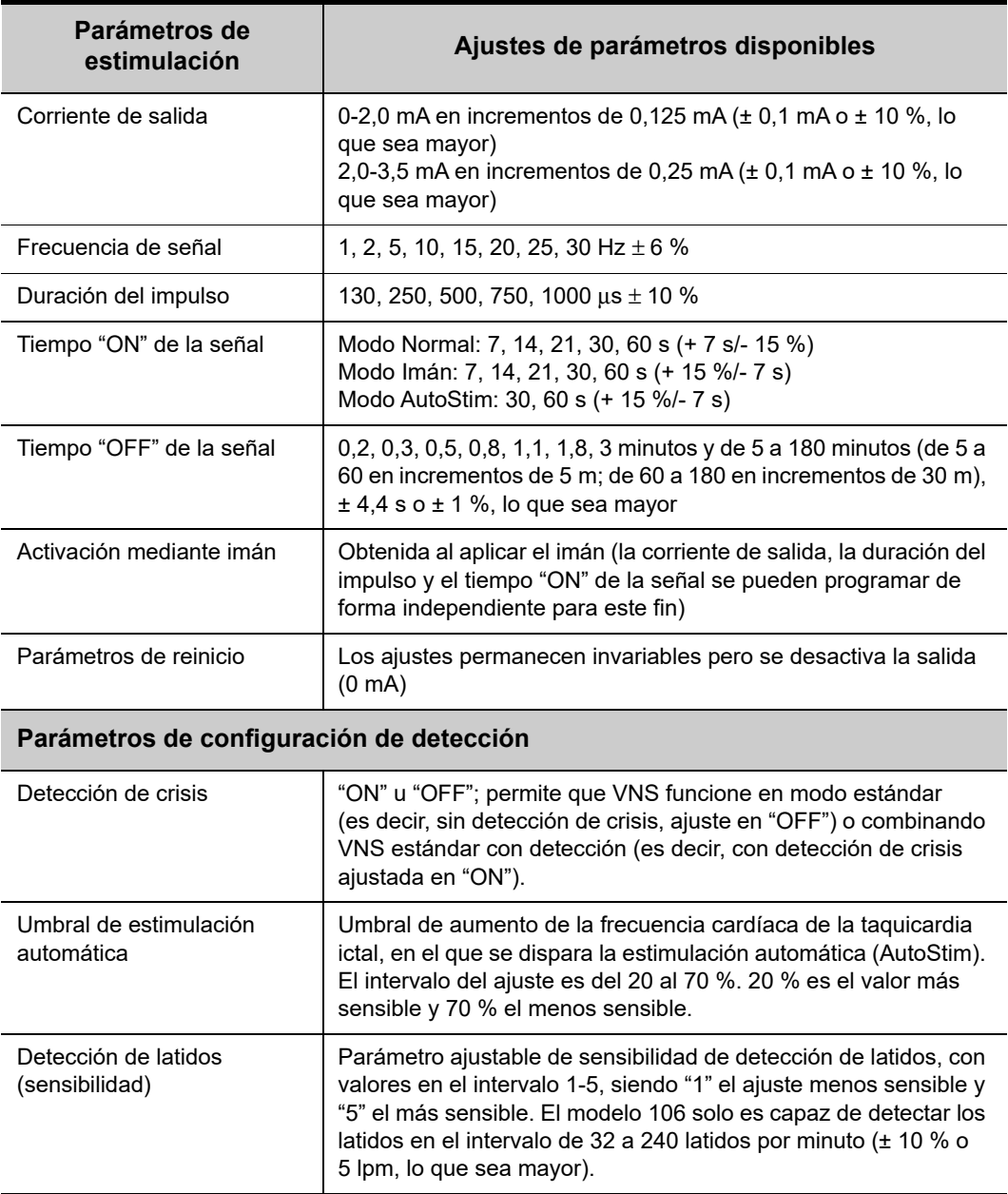

75-0000-8307/3 *(Spanish)*

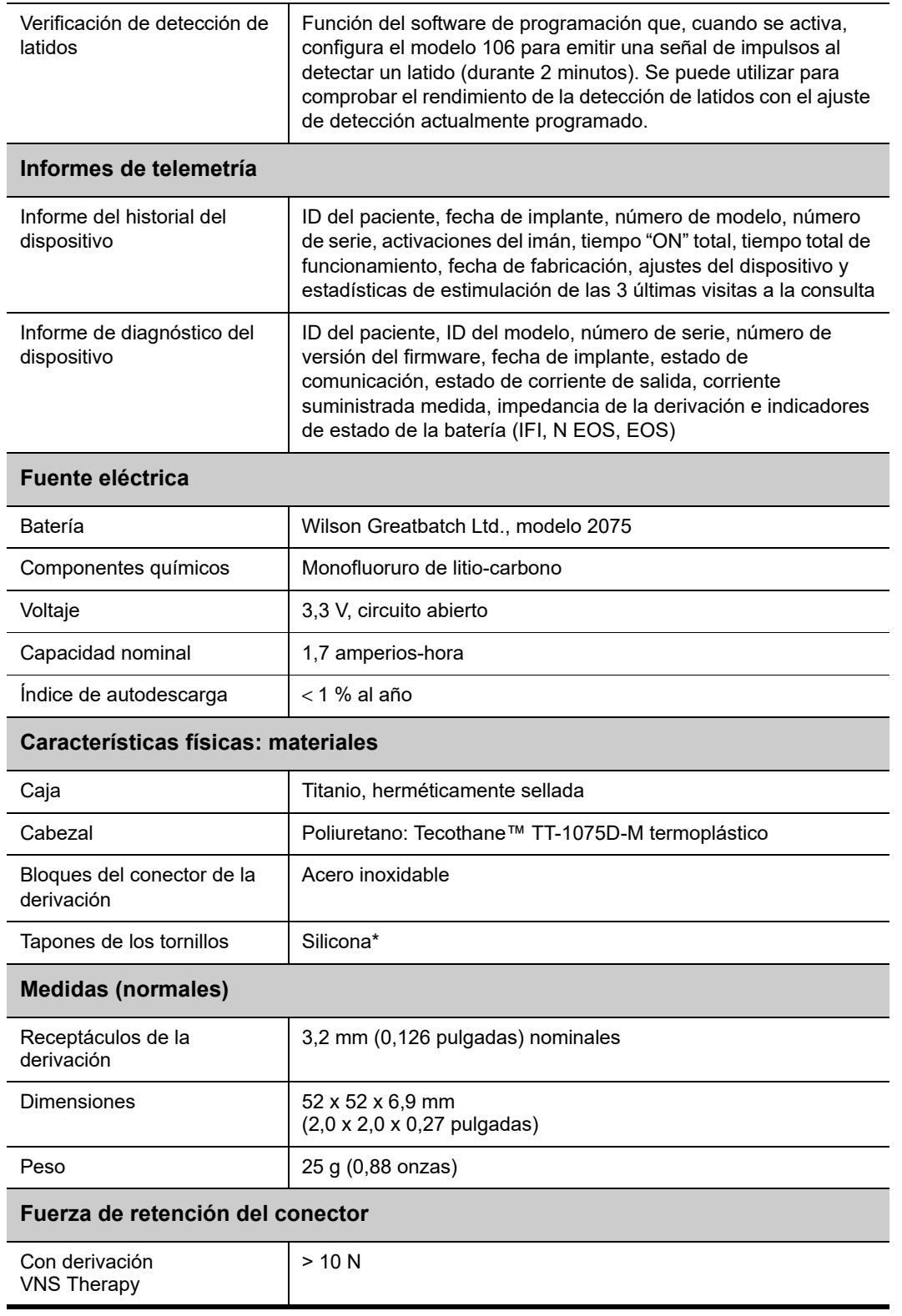

\* Ningún componente del sistema VNS Therapy está fabricado con látex de caucho natural.

### **5.3.2. Características de funcionamiento**

### *5.3.2.1. Comunicación con el sistema VNS Therapy*

5.3.2.1.1. Software de programación

El generador de impulsos modelo 106 se puede programar con el software de programación VNS Therapy versión 11.0.

5.3.2.1.2. Sonda de programación

Para comunicar con el generador de impulsos se requiere una sonda de programación conectada a un ordenador compatible que ejecute el software de programación (para obtener más información, consulte el manual del médico del software de programación).

### 5.3.2.1.3. Instrucciones y mensajes

Una vez iniciado el programa, en las pantallas del software se muestran instrucciones y mensajes para facilitar la comunicación con el generador de impulsos.

### 5.3.2.1.4. Comunicación

El generador de impulsos "escucha" una señal de comunicación de la sonda de programación. Normalmente, la comunicación se inicia en un lapso entre 1 y 4 segundos, aunque puede prolongarse o interrumpirse en presencia de interferencias electromagnéticas. Dependiendo del tipo y la cantidad de información que se transfiere entre el generador de impulsos y la sonda de programación, la comunicación completa puede tardar hasta un minuto. La descarga de información adicional puede requerir más tiempo. El generador de impulsos recibe y realiza las interrogaciones, las instrucciones de programación de parámetros, las solicitudes de pruebas de diagnóstico del dispositivo y las consultas sobre el historial del dispositivo.

obtener detalles sobre Como respuesta, el generador de impulsos transmite información sobre los ajustes de los parámetros de estimulación, modifica los ajustes, responde a las solicitudes de prueba de diagnóstico del dispositivo y proporcionar historiales del dispositivo, respectivamente. Cada vez que el generador de impulsos transmite estos datos, el software de programación los almacena en una base de datos.

**Nota:** Para obtener más información, consulte el manual del médico del software de programación.

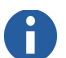

**Nota:** Para una correcta colocación de la sonda de programación, conexión de la sonda al ordenador y uso de la sonda, consulte el manual del médico de la sonda de programación.

**Nota:** Consulte en el manual del médico del software de programación para

la visualización de información de la base de datos.

Además de la combinación del software de programación y la sonda de programación, se puede utilizar un imán para comunicar unidireccionalmente con el generador de impulsos, activando un conmutador de lámina en los circuitos electrónicos. El imán permite iniciar la estimulación, suspenderla temporalmente, ejecutar un diagnóstico del modo Imán o reiniciar el generador de impulsos.

### 5.3.2.1.5. Modo Normal

Una vez programado el generador de impulsos, la estimulación se repite de acuerdo con el ciclo de activación y desactivación programado (modo Normal) hasta que el generador recibe una comunicación del sistema de programación VNS Therapy, se inhibe con el imán o detecta una señal fisiológica indicadora de una crisis, lo que provoca una estimulación automática. Inmediatamente después de una programación correcta, el generador de impulsos emite una estimulación programada que permite al programador evaluar la respuesta del paciente. Si se realiza una programación durante la estimulación, esta se detiene; tras la programación, la estimulación se inicia con los ajustes revisados.

### 5.3.2.1.6. Modo Imán

El uso del modo Imán está limitado a pacientes con epilepsia. El modo Imán produce una estimulación a demanda durante el tiempo "ON" programado del imán. La estimulación se inicia aplicando o pasando el imán sobre el generador de impulsos durante 1-2 segundos y retirándolo inmediatamente del área del generador. Una vez que el imán se aleja, comienza la estimulación. El modo Imán utiliza la misma frecuencia que el modo Normal; no obstante, la corriente de salida, la duración del impulso y el tiempo "ON" de la señal se pueden programar de forma independiente. El imán también se puede usar para inhibir la estimulación. Para ello, basta con colocar el imán sobre el generador de impulsos y mantenerlo en posición durante al menos 5 segundos. El generador de impulsos no estimulará hasta que se retire el imán.

### 5.3.2.1.7. Modo AutoStim

El uso del modo AutoStim está limitado a pacientes con epilepsia y taquicardia ictal. Cyberonics define la taquicardia ictal como un aumento de la frecuencia cardíaca asociado con una crisis, ya sea de 35 lpm o un 55 % desde la referencia, hasta al menos 100 lpm. El modo AutoStim produce una estimulación similar a la estimulación a demanda proporcionada por el modo Imán. Si el modo AutoStim está activado, la estimulación se inicia automáticamente después de detectar una señal fisiológica indicativa de la aparición de una crisis en algunos pacientes.

La sensibilidad de la detección se puede ajustar. Consulte en la [Figura 26](#page-134-0) las curvas de característica de funcionamiento del receptor que ilustran el efecto de los ajustes del umbral de estimulación automática. Las curvas muestran un equilibrio entre sensibilidad y especificidad (tasa potencial de falsos positivos por hora). A medida que disminuye el umbral de estimulación automática, aumenta la sensibilidad, aunque lo hace a expensas de la especificidad.

### <span id="page-134-0"></span>**Figura 26. Curvas de característica de funcionamiento del receptor para la detección de crisis basada en la frecuencia cardíaca**

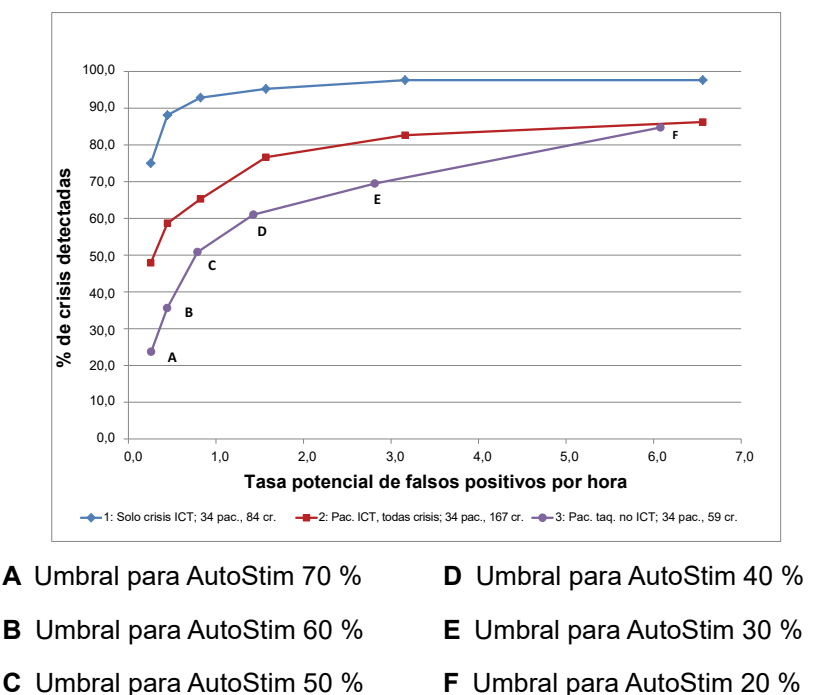

La [Figura 26](#page-134-0) se ha generado utilizando datos de un estudio clínico de pacientes con epilepsia durante su estancia en una unidad de supervisión de epilepsia. Se registraron datos de EEG junto con datos de frecuencia cardíaca (ECG); los datos de EEG fueron revisados por al menos tres neurólogos para identificar y confirmar las crisis por mayoría. Estos datos se utilizaron para analizar tanto la sensibilidad como la tasa de falsos positivos del algoritmo de detección de crisis basado en la frecuencia cardíaca, correlacionando las detecciones del algoritmo con los momentos de aparición de crisis determinados a partir de los EEG de los pacientes. La [Figura 26](#page-134-0) muestra tres curvas diferentes. La curva 1 incluye únicamente crisis identificadas como debidas a taquicardia ictal, el biomarcador que detecta el algoritmo. La curva 2 incluye todas las crisis de los pacientes que tuvieron al menos

1 crisis con taquicardia ictal. La curva 3 muestra los resultados del algoritmo de crisis en pacientes que no cumplían la definición de taquicardia ictal de Cyberonics en ninguna de sus crisis evaluables.

Además, se recogieron datos de ECG en un estudio clínico con voluntarios normales sanos durante la prueba de esfuerzo submáxima y el sueño. Estos datos permitieron caracterizar aún más las tasas de falsos positivos asociadas con el algoritmo. La [Figura 27](#page-135-0) muestra el impacto del ejercicio (es decir, subida de escaleras y cinta de andar moderada) y otras actividades (por ejemplo, maniobras de Valsalva y sueño) en la tasa de falsos positivos potenciales por hora en ausencia de crisis.

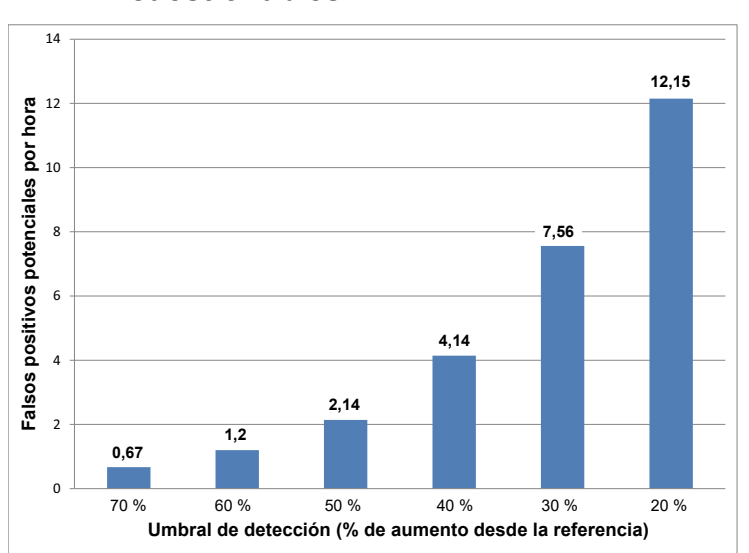

<span id="page-135-0"></span>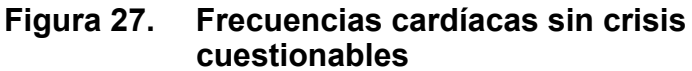

**Nota:** En la [Figura 27](#page-135-0), N=49 pacientes.

A efectos comparativos, un ciclo de trabajo VNS del modo Normal del 10 % (30 segundos "ON", 5 minutos "OFF") sería equivalente a una tasa de falsos positivos por hora de aproximadamente 11 estimulaciones por hora. Un ciclo de trabajo del 35 % (30 segundos "ON", 1,1 minutos "OFF") sería equivalente a una tasa de falsos positivos por hora de aproximadamente 37 estimulaciones por hora.

### 5.3.2.1.8. Interrogación del generador de impulsos

Es posible interrogar el generador de impulsos para determinar los ajustes actuales de los parámetros de estimulación. Se puede realizar una interrogación más larga (descarga de la memoria del generador extendida), si así lo requiere el servicio de asistencia clínica y técnica de Cyberonics, para obtener datos adicionales relativos a la detección de crisis a fin de solucionar problemas.

### 5.3.2.1.9. Parámetros programables

La representación gráfica de la estimulación [\(Figura 28](#page-136-0)) refleja la relación entre los parámetros programables. Cada parámetro se puede programar de forma independiente, lo cual ofrece distintas combinaciones de ajustes que el médico puede seleccionar para aplicar la estimulación más conveniente para el paciente.

En la [Figura 28](#page-136-0) se muestra que la amplitud (corriente de salida) y la duración (duración del impulso) pueden modificar el impulso de salida. El número de impulsos de salida emitidos por segundo determina la frecuencia.

### <span id="page-136-0"></span>**Figura 28. Estimulación (las frecuencias** < **10 Hz no experimentan variación progresiva)**

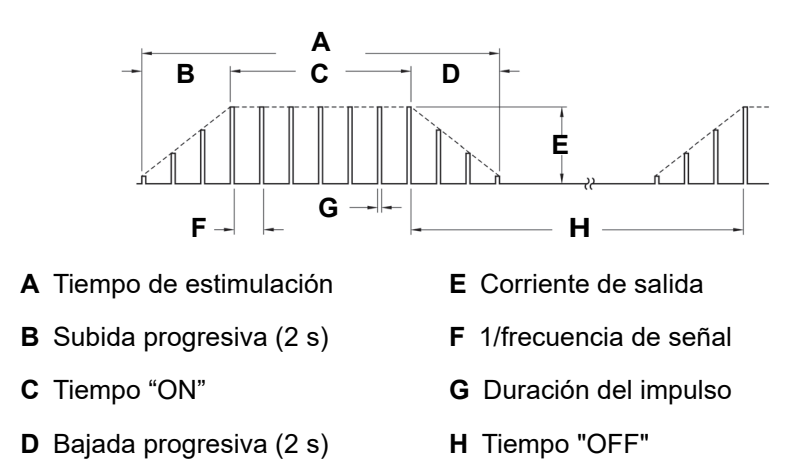

### 5.3.2.1.10. Ciclo de trabajo

El porcentaje de tiempo en el que el generador de impulsos está estimulando se llama "ciclo de trabajo". El ciclo de trabajo se calcula dividiendo el tiempo de estimulación (tiempo "ON" programado del modo Normal más, si la frecuencia es ≥ 10 Hz, 2 segundos de subida progresiva y 2 segundos de bajada progresiva) entre la suma de los tiempos "ON" y "OFF". Los distintos ajustes de los parámetros de estimulación se indican en ["Especificaciones e información del producto".](#page-130-1)

En la [Tabla 15](#page-137-0) se muestran ciclos de trabajo para ajustes normales de tiempo "ON" y "OFF".

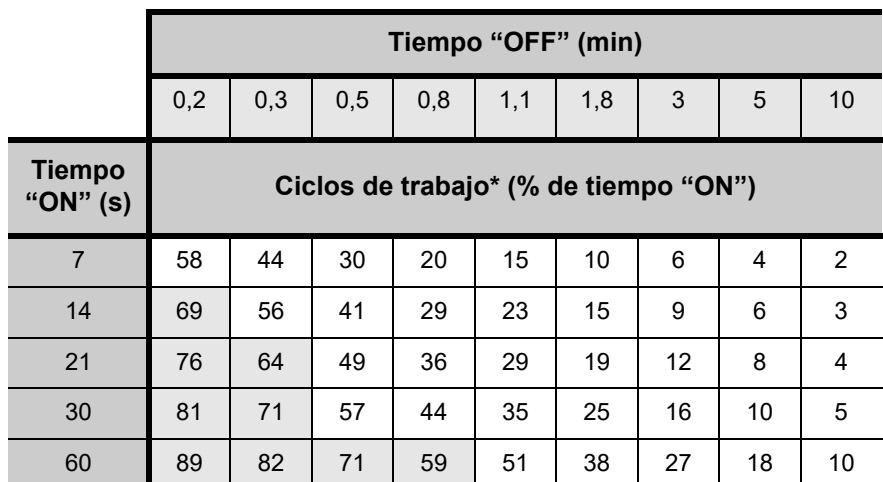

## <span id="page-137-0"></span>**Tabla 15. Ciclos de trabajo para distintos ajustes de tiempo "ON" y "OFF"**

Un ciclo de trabajo se calcula dividiendo el tiempo de estimulación (tiempo "ON" programado más 2 segundos de subida progresiva y 2 segundos de bajada progresiva) entre la suma de los tiempos "ON" y "OFF".

No se recomienda el ciclo de trabajo marcado en gris, ya que representa combinaciones de parámetros con tiempo ON y tiempo > OFF.

### 5.3.2.1.11. Ajustes de parámetros y vida útil de la batería

Al seleccionar una combinación de ajustes de parámetros para la estimulación, el médico también debe tener en cuenta que determinadas combinaciones reducen la vida útil de la batería con más rapidez que otras. Además, el uso del generador M106 con la detección de crisis activada también reduce la duración de la batería.

La [Tabla 16](#page-138-0) muestra el impacto sobre la duración de la batería del modo AutoStim cuando el tiempo "ON" está establecido en 30 y 60 segundos con los ajustes comunes del modo Normal (por

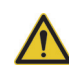

**Precaución:** *posible daño nervioso en tiempo ON* > *OFF*-Una estimulación excesiva ha producido daños nerviosos degenerativos en animales de laboratorio. Cuando el tiempo ON supera al tiempo OFF, puede tener lugar un componente de estimulación excesiva debido a la activación continua del imán (> 8 horas). **Cyberonics** recomienda evitar la estimulación bajo condiciones que combinan estos intervalos.

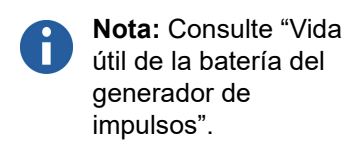

ejemplo, corriente de salida 2 mA, frecuencia de señal 20 Hz, duración del impulso 500 μs, ciclo de trabajo del 10 %), impedancia común de la derivación (3 kOhmios) y diversas detecciones por hora (por ejemplo, 1, 7, 15).

### <span id="page-138-0"></span>**Tabla 16. Duración estimada de la batería del modelo 106 con detección y estimulación automática**

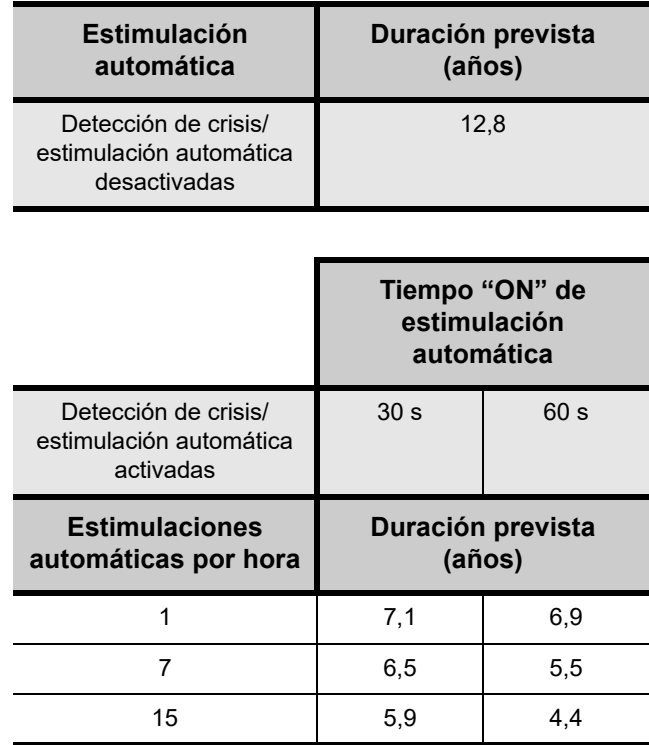

### *5.3.2.2. Imanes de VNS Therapy*

Existen cuatro posibles usos del imán:

- Proporcionar una estimulación a demanda con el fin de anular una nueva crisis o reducir la intensidad de una crisis en curso.
- Suspender temporalmente la estimulación.
- Reiniciar el generador de impulsos (en combinación con la sonda de programación).

 Probar diariamente el funcionamiento del generador de impulsos; Cyberonics recomienda instruir a los pacientes sobre el uso del imán para activar la estimulación. Durante un aura o al principio de una crisis, el paciente, un amigo o el médico pueden iniciar la activación del imán aplicándolo o pasándolo sobre el generador de impulsos, para activar así un conmutador de lámina en los circuitos electrónicos del generador de impulsos. Con esta acción, el generador de impulsos pasa del modo Normal al modo Imán. El modo AutoStim solo se anula por una solicitud de estimulación del modo Imán si la salida del modo Imán es mayor que la del modo AutoStim.

Cyberonics suministra dos imanes idénticos (consulte la [Figura 29](#page-139-0)), cada uno de los cuales proporciona un mínimo de 50 gauss a 2,5 cm (1 pulgada). El imán de tipo reloj de pulsera de Cyberonics se sujeta a la muñeca de la misma forma que un reloj de pulsera; el imán de tipo buscapersonas de Cyberonics se sujeta a un cinturón de la misma forma que un buscapersonas e incluye un mecanismo de liberación rápida.

### <span id="page-139-0"></span>**Figura 29. Tipos de imanes**

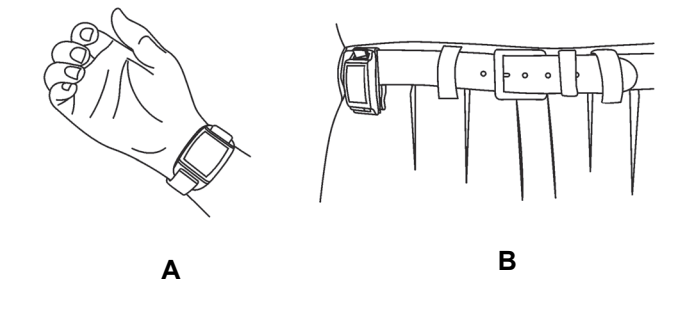

**A** Imán de Cyberonics (tipo reloj de pulsera)

**B** Imán de Cyberonics (tipo buscapersonas)

La [Figura 30](#page-140-0) muestra la orientación y el movimiento correctos para iniciar una activación mediante el imán. Para ilustrar la correcta orientación del imán contra el generador de impulsos, el imán se muestra sin el clip de cinturón ni la correa.

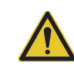

**Precaución:** *Posible daño nervioso en* 

*tiempo ON* > *OFF:* Una estimulación excesiva ha producido daños nerviosos degenerativos en animales de laboratorio. Cuando el tiempo ON supera al tiempo OFF, puede tener lugar un componente de estimulación excesiva debido a la activación continua del imán (> 8 horas). **Cyberonics** recomienda evitar la estimulación bajo condiciones que combinan estos intervalos.

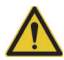

# **Precaución:** Para activar o detener la

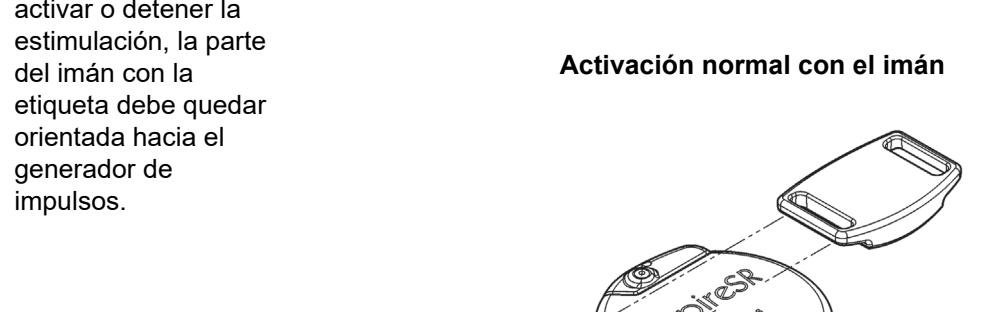

<span id="page-140-0"></span>**Figura 30. Inicio de la activación con imán**

**Activación de patrón cruzado opcional con el imán**

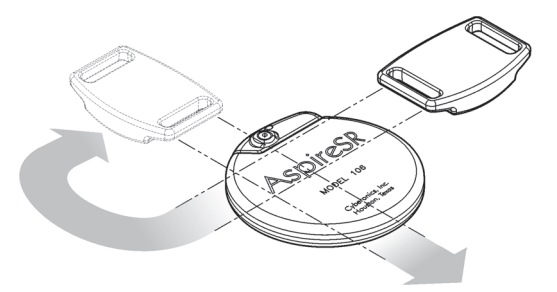

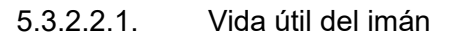

Con el tiempo, todos los imanes pueden perder su eficacia. Los dos tipos de imanes de Cyberonics incluyen un imán de alta potencia rodeado de una carcasa de plástico en forma de reloj de pulsera. Estos imanes se deben utilizar y almacenar a temperaturas que oscilen entre - 20 °C (- 4 °F) y + 55 °C (+ 131 °F). Con un uso normal, su vida útil debe ser de aproximadamente 3 años. Evite que el imán caiga al suelo y no lo guarde cerca de otros imanes.

### 5.3.2.2.2. Técnica de activación con imán

Para iniciar la estimulación, aplique o pase el imán sobre el generador de impulsos durante 1-2 segundos y retírelo de inmediato del área del generador. El paciente o el cuidador también pueden activar el modo Imán con una pasada de patrón cruzado, según se muestra en la [Figura 30,](#page-140-0) si una sola pasada del imán plantea dificultades. La retirada del imán hace que el generador de impulsos funcione en modo Imán, con lo cual se proporciona una única estimulación con la duración de impulso, la corriente y el tiempo "ON" de la señal programados para dicho modo. La frecuencia es el valor programado para el modo Normal. Una estimulación en modo Imán sustituye siempre a cualquier estimulación programada en modo Normal, incluso si la corriente de salida del modo Imán está configurada en 0 mA. Si no se desea aplicar la estimulación del modo Imán, la corriente de salida de este modo se puede programar en 0 mA. La estimulación del modo Imán anula una estimulación del modo AutoStim si la salida del modo Imán supera a la salida del modo AutoStim.

Cyberonics recomienda realizar pruebas de salida del imán mientras el paciente se encuentra en la consulta del médico para asegurarse de que tolera la salida del imán.

5.3.2.2.3. Inhibición de la salida del generador de impulsos con el imán

Aplicar el imán durante la estimulación provoca la suspensión de la salida. Además, si se mantiene el imán en posición durante al menos 5 segundos, se termina cualquier estimulación en curso de los modos Normal y AutoStim. Una vez retirado el imán, se reanuda el funcionamiento en modo Normal, el cual proporcionará estimulación cuando haya transcurrido un tiempo "OFF" completo.

En el caso improbable de que se produzca una estimulación continua u otra avería, se debe instruir al paciente para aplicar el imán y notificar lo sucedido de inmediato a su médico.

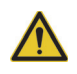

### **Precaución:** La

técnica de pasada de patrón cruzado puede hacer que aparezcan entradas de activación del imán duplicadas en la base de datos del software de programación. Es un fenómeno previsible debido al diseño del dispositivo y no se considera una avería. Consulte el manual del médico del software de programación para obtener más información.

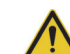

**Precaución:** Si la estimulación se hace dolorosa, se debe indicar al paciente que interrumpa la estimulación con el imán.

**Nota:** Consulte n. "Efectos adversos" en los capítulos con información específica de indicaciones.

**Precaución:** *Reinicio del generador de impulsos*: al reiniciar el generador de impulsos, se desactiva la salida de estimulación (0 mA); no obstante, se conservan todos los ajustes y el historial del dispositivo. Tras un reinicio correcto, es posible volver a activar la salida de estimulación del generador de impulsos con los ajustes previamente programados.

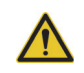

**Precaución: (solo modelo 106, números de serie < 80000)** (Si la corriente de salida del modo Imán es inferior o igual a la corriente de salida del modo AutoStim, las aplicaciones repetidas del imán pueden activar una función de seguridad del dispositivo que inhabilita la estimulación. La estimulación puede reiniciarse en la siguiente visita al consultorio, programando la activación de la

corriente de salida de

estimulación.

### 5.3.2.2.4. Reinicio del microprocesador mediante el imán y la sonda de programación

El sistema VNS Therapy permite reiniciar el microprocesador del generador de impulsos en caso de un fallo de funcionamiento. El reinicio solo es necesario en el improbable caso de un fallo de la memoria del microprocesador, lo que puede ser provocado por las condiciones descritas en el capítulo *Introducción al sistema VNS Therapy*. Puede ser necesario el reinicio del microprocesador si el generador de impulsos y la sonda de programación no pueden comunicarse entre sí.

Si desea obtener sugerencias para solucionar problemas de comunicación, consulte las siguientes secciones:

- *Solución de problemas*
- "Solución de problemas", en el manual del médico de la sonda de programación
- "Precauciones" y "Solución de problemas", en el manual del médico del software de programación

Para obtener instrucciones sobre cómo reiniciar el microprocesador, consulte el manual del médico de la sonda de programación. Después de reiniciar el microprocesador, espere 30 segundos como mínimo antes de intentar establecer comunicación con el software de programación. Excepto en los casos de emergencia médica, se recomienda que el médico consulte a un representante técnico de Cyberonics antes de realizar el reinicio.

# *5.3.2.3. Historial del dispositivo*

El historial del dispositivo incluye información de número de serie, número de modelo, código de paciente, fecha de implantación, año de fabricación y demás información del generador de impulsos pertinente para el diagnóstico y la programación. Utilice el software de programación para acceder a la información del historial del dispositivo y visualizarla.

# *5.3.2.4. Diagnosis del dispositivo*

La información de las pruebas de diagnóstico del dispositivo puede ayudar al médico a determinar lo siguiente:

- Si el generador de impulsos funciona correctamente antes de ser implantado
- Si la corriente de salida del generador de impulsos se suministra de acuerdo con el valor programado
- Si el generador de impulsos funciona en los modos Normal, Imán o AutoStim
- Si la impedancia de la derivación se encuentra dentro del intervalo aceptable
- 5.3.2.4.1. Prueba de diagnóstico del sistema

El diagnóstico del sistema evalúa la impedancia de la derivación del sistema VNS Therapy, y también la capacidad del generador de impulsos para suministrar la estimulación programada. Si la corriente de salida está programada en un valor mayor que 0 mA, el generador de impulsos suministrará un impulso de 0,25 mA y 130 μs para calcular la impedancia de la derivación. A continuación, el generador de impulsos suministrará el estímulo de salida programado. El software de programación indicará la impedancia de la derivación y también si se ha suministrado el estímulo programado.

Si la corriente de salida se ha programado en 0 mA, como cabe esperar durante el proceso de implantación, el generador de impulsos suministrará un impulso de 0,25 mA y 130 μs, seguido de una estimulación de 1,0 mA, 20 Hz y 500 μs durante 14 segundos aproximadamente. Asimismo, el software de programación indicará la impedancia de la derivación y si los parámetros aquí indicados son factibles.

5.3.2.4.2. Factores causantes de lecturas altas o bajas de la impedancia de la derivación

El diagnóstico del sistema evalúa la impedancia de la derivación del sistema VNS Therapy. La medición de la impedancia de la derivación se realiza con un impulso único de 0,25 mA y 130 μs. Además, el generador de impulsos realiza automáticamente una medición de la impedancia de la derivación cada 24 horas. Si se detecta una impedancia alta o baja, el usuario recibe una notificación tras la interrogación con el software de programación.

Una alta impedancia de la derivación se define como cualquier valor ≥ 5300 ohmios. Una baja impedancia de la derivación se define como cualquier valor ≤ 600 ohmios.

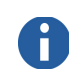

**Nota:** Consulte en el manual del médico del software de programación para obtener información sobre las pruebas de diagnóstico disponibles.
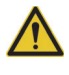

**Precaución:** Posibles factores causantes de lecturas de alta impedancia de la derivación son: falta de continuidad de la derivación, desconexión de la derivación del generador de impulsos, fibrosis entre el nervio y el electrodo, desconexión del electrodo del nervio o defectos en el generador de impulsos.

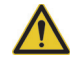

**Precaución:** Posibles factores causantes de lecturas de baja impedancia de la derivación son: cortocircuito dentro de la derivación o defectos en el generador de impulsos.

5.3.2.4.3. Alta impedancia de la derivación: posibles implicaciones

Una alta impedancia de la derivación (≥ 5300 ohmios), en ausencia de otras complicaciones relacionadas con el dispositivo, no es indicativa de una avería de la derivación o del generador de impulsos. Una alta impedancia de la derivación, junto a la incapacidad del paciente de sentir si quiera el estímulo de salida máximo, puede indicar una rotura de la derivación u otra falta de continuidad eléctrica de la misma. Las complicaciones en la detección de latidos también pueden ser indicativas de una falta de continuidad en la derivación. Se debe evaluar a fondo la sustitución de la derivación en los pacientes que experimenten alta impedancia, falta de sensación con la estimulación de salida máxima y aumento de las crisis/síntomas depresivos.

#### 5.3.2.4.4. Baja impedancia de la derivación: posibles implicaciones

Una impedancia de la derivación baja (≤ 600 ohmios) probablemente indica la existencia de una situación de cortocircuito, aunque un valor de impedancia superior a 600 ohmios no excluye dicha posibilidad. Una disminución repentina del valor de la impedancia, sumada a complicaciones relacionadas con el dispositivo (por ejemplo, aumento de crisis/ síntomas depresivos o estimulación dolorosa, percepción por parte del paciente de una estimulación irregular, limitada o nula, complicaciones para detectar latidos), también puede ser indicativa de un cortocircuito en la derivación.

#### 5.3.2.4.5. Análisis de ondas de estímulo

Se pueden emplear equipos de control de potencial u osciloscopios para analizar la onda de estímulo del cuello a fin de verificar una falta de continuidad eléctrica. Una onda diferenciada con impulsos de duración reducida o el hecho de que no se muestre ninguna onda puede confirmar la existencia de una falta de continuidad. En la [Figura 31](#page-145-0) se muestran las ondas características obtenidas de electrodos en la piel para una derivación intacta y otra con una fractura en uno o en ambos hilos. Además, en ocasiones, es

**Nota:** Consulte el manual del médico del software de programación para obtener instrucciones adicionales sobre cómo realizar el diagnóstico del sistema.

**Nota:** Para solucionar problemas de alta o baja impedancia, consulte "Alta o baja impedancia de la derivación, o baja corriente de salida, en una prueba de diagnóstico en una visita de seguimiento" en el capítulo Solución de problemas.

posible identificar la falta de continuidad de la derivación en una imagen de rayos X del sitio del implante.

### <span id="page-145-0"></span>**Figura 31. Ondas típicas obtenidas de electrodos en la piel**

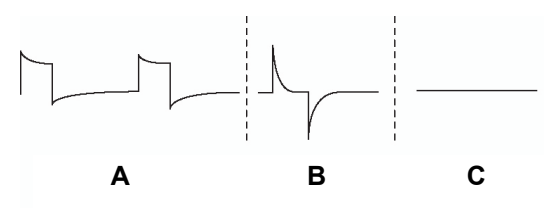

- **A** Derivación intacta
- **B** Un hilo de la derivación roto
- **C** Dos hilos de la derivación rotos o ausencia de salida

## *5.3.2.5. Suministro de la corriente de salida programada*

## 5.3.2.5.1. Corriente de salida baja

Si las pruebas de diagnóstico indican una corriente de salida "LOW" (baja), es posible que el generador de impulsos no esté suministrando la corriente de salida programada. Entre los motivos del fallo para suministrar la corriente de salida programada se incluyen una alta corriente de salida programada y una alta impedancia de la derivación. La máxima corriente de salida suministrable, según la ley de Ohm, es igual al máximo voltaje de salida (12 V aproximadamente) dividido por la impedancia de la derivación.

## 5.3.2.5.2. Reajuste a menor corriente

Si el generador de impulsos no puede entregar la corriente programada, el médico puede programar de nuevo el dispositivo con un ajuste menor de corriente de salida e intentar compensar la reducción de la energía suministrada ampliando la duración del impulso. Por ejemplo, si el diagnóstico indica una lectura "LOW" (baja) para un generador de impulsos programado con 2,5 mA, 30 Hz, 500 μs y 30 segundos de tiempo "ON", es posible modificar los parámetros reduciendo la corriente de salida a 2 mA y ampliando la duración del impulso a 750 μs.

## *5.3.2.6. Carga suministrada por impulso*

#### 5.3.2.6.1. Corriente de salida x duración del impulso = carga suministrada por impulso

La carga suministrada por impulso es el parámetro más importante para la evaluación de la salida de estimulación. Se define como un microculombio (μC), que es el producto de la corriente por el tiempo, es decir, la corriente de salida (mA) multiplicada por la duración del impulso (ms). En la [Figura 32](#page-147-0) se muestra la relación entre la corriente de salida suministrada (mA) y la impedancia de la derivación para un impulso de 1000 μs con corrientes de salida entre 0 y 3,5 mA.

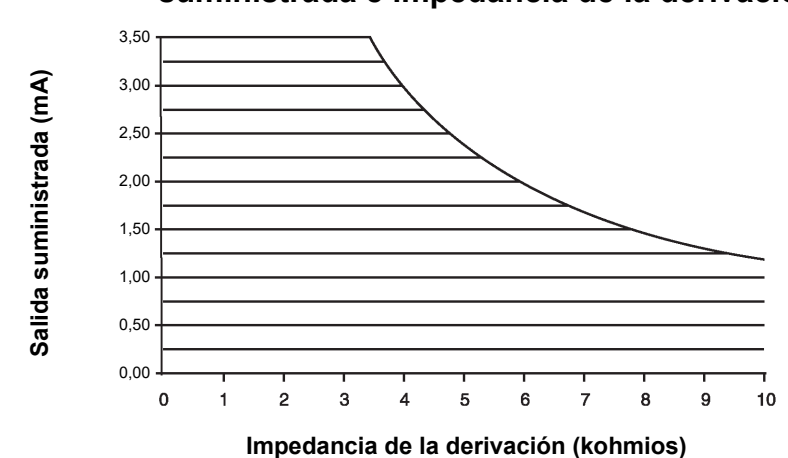

#### <span id="page-147-0"></span>**Figura 32. Relación entre corriente de salida suministrada e impedancia de la derivación**

## *5.3.2.7. Vida útil de la batería del generador de impulsos*

5.3.2.7.1. Vida útil de la batería y opciones de ajustes programados

El desgaste anticipado de la batería del generador de impulsos varía según los ajustes programados. Generalmente, cuando los niveles de corriente de salida, frecuencia, duración del impulso y ciclo de trabajo son más altos, la batería se agota más rápidamente que con ajustes a niveles más bajos. Generalmente, la aceleración del agotamiento de la batería es proporcional al aumento del nivel de los ajustes programados en ausencia de detección.

Otros factores, como la impedancia de la derivación y, si corresponde, el uso del imán o el ajuste del umbral de estimulación automática, también contribuyen al agotamiento anticipado de la batería del generador de impulsos. El desgaste anticipado de la batería disminuye según aumenta la impedancia de la derivación. Aunque un índice de 1,5-3 kohmios puede representar una impedancia normal de la derivación en el momento de la implantación, la impedancia puede aumentar hasta 3-5 kohmios durante la vida útil del implante.

El Anexo C del capítulo *Anexos* proporciona duraciones estimadas de la batería para el modelo 106 sin detección de crisis y bajo diversas condiciones de estimulación, incluyendo la impedancia de la derivación. Debido al número de posibles combinaciones de parámetros, es poco práctico proporcionar la vida útil prevista para todas las posibles combinaciones. Las tablas no se deben utilizar para predecir el fin de servicio de la batería, sino como referencia del efecto de los distintos cambios de parámetros en la vida útil de la batería, y se pueden usar para ayudar a seleccionar los ajustes

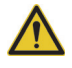

**Precaución:**

*Corrientes de salida no suministrables*: la programación del generador de impulsos con una alta corriente de salida que no se pueda suministrar debido una alta impedancia de la derivación, puede acelerar de forma desproporcionada el agotamiento de la batería, por lo que se debe evitar.

**Nota:** Para obtener más información, consulte el manual del médico del software de programación.

de parámetros. También indican que la vida útil de la batería se puede prolongar con ciclos de trabajo bajos y bajas frecuencias (de 10 a 20 Hz) para la estimulación.

<span id="page-148-0"></span>5.3.2.7.2. Indicadores de estado de la batería

El software de programación muestra un indicador de batería que se asemeja al indicador de un teléfono móvil. El indicador visual muestra la capacidad restante aproximada de la batería.

El software de programación mostrará mensajes de advertencia después de una interrogación o programación del generador de impulsos, si la batería se ha desgastado hasta un nivel en el que se recomienda una acción debido a la proximidad o el alcance del fin de servicio. Consulte el manual del médico del software de programación de VNS Therapy para obtener más información sobre estos indicadores.

## **5.3.3. Sustitución del generador de impulsos**

Todos los generadores de impulsos de VNS Therapy requieren finalmente sus sustitución quirúrgica como resultado del agotamiento de la batería. La sustitución del generador de impulsos no implica sustituir la derivación, a menos que se sospeche una falta de continuidad de la misma. La sustitución o extracción del generador de impulsos requiere la disección de la cavidad donde se aloja el generador de impulsos, teniendo cuidado de no dañar ni cortar la derivación. Generalmente, el proceso quirúrgico completo dura aproximadamente 1 hora.

## **5.3.4. Vida útil y sustitución de la derivación**

La derivación debe sustituirse si se sospecha de una falta de continuidad en la misma. Un aumento de los indicios y síntomas clínicos puede indicar la necesidad de sustituir la derivación. Las condiciones que pueden reducir la vida útil de la derivación son las siguientes:

- Traumatismo directo en el cuello, o en cualquier parte del cuerpo, si la derivación está implantada por debajo
- Torcedura o manipulación (síndrome de Twiddler) de la derivación o el generador implantados
- Implantación quirúrgicamente inapropiada del sistema VNS Therapy, incluyendo (sin limitarse a ello) un lazo de alivio de tensión incorrecto o suturas realizadas directamente en el cuerpo de la derivación, en lugar de usar fijadores y suturar el cuerpo de la derivación al músculo

*la batería a temperaturas frías*: una temperatura de almacenamiento baja puede afectar al funcionamiento de los indicadores de estado de la batería. En tales casos, los indicadores de estado de la batería deben ser evaluados de nuevo mediante el diagnóstico del sistema o el diagnóstico del generador, una vez que este último haya permanecido a temperatura ambiente o corporal durante 30 minutos.

**Precaución:** *Evaluación de* 

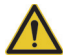

**Precaución:** *Sustitución o extracción de la derivación*: la sustitución o extracción de la derivación **debidas a una falta de eficacia** constituye una decisión médica que debe tener en cuenta los deseos y el estado de salud del paciente, y se debe sopesar detenidamente teniendo en cuenta los riesgos conocidos y desconocidos de la cirugía. En la actualidad, no existen peligros o riesgos a largo plazo conocidos asociados con dejar la derivación implantada, excepto los mencionados en este manual del médico. No obstante, deben tenerse en cuenta todas las precauciones y contraindicaciones (consulte *Solución de problemas*).

### **5.3.5. Indicios de fin de servicio**

La causa más común de ausencia de estimulación es el agotamiento de la batería, si bien pueden existir otras razones. Cuando alcanza el fin de servicio, el generador de impulsos cancela la estimulación y no suministra corriente de salida. Si el generador de impulsos no se explanta o se sustituye al producirse el fin de servicio, el voltaje de la batería seguirá disminuyendo y no será posible comunicar con el generador.

#### **5.3.6. Sustitución basada en los indicadores de estado de la batería**

Los generadores de impulsos y el software de programación contienen indicadores de estado de la batería. Los indicadores emiten advertencias en las cuales se sugiere monitorizar la batería del generador de impulsos con mayor frecuencia, o bien se indica que la batería se aproxima al fin de servicio o lo ha alcanzado. Cuando aparezcan estos mensajes de advertencia, consulte las recomendaciones del manual del médico del software de programación.

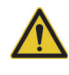

**Precaución:** *Sustitución inmediata del generador de impulsos*: Cyberonics recomienda sustituir inmediatamente el generador de impulsos al alcanzar el fin de servicio o antes. Esto puede reducir posibles recaídas.

**Precaución:** *Generador de impulsos explantado*: un generador de impulsos explantado, sea cual sea el motivo, no debe implantarse de nuevo. Un generador de impulsos explantado debe ser devuelto a Cyberonics. (Consulte las instrucciones de devolución de un generador de impulsos explantado en el capítulo *Introducción al sistema VNS Therapy*).

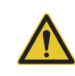

**Precaución:** El estado de fin de servicio del generador de impulsos puede causar un aumento de la frecuencia, intensidad o duración de los signos y síntomas del trastorno del paciente, en algunos casos con niveles mayores que los advertidos antes de la estimulación.

**Nota:** Consulte ["Indicadores de](#page-148-0)  [estado de la batería"](#page-148-0).

# *Información técnica — Derivación 302 y 304*

**Modelo 302 y PerenniaFLEX®, modelo 304**

# **6. INFORMACIÓN TÉCNICA — DERIVACIONES MODELOS 302 Y 304 \_**

**Nota:** Para

información sobre los tamaños disponibles consultar la [Tabla 17](#page-152-0).

## **6.1. Breve descripción del dispositivo**

Las derivaciones modelo 302 y PerenniaFLEX<sup>®</sup> modelo 304 (*donde estén disponibles*) están bifurcadas en un extremo y tienen un conector único en el otro, tal y como se indica en la [Figura 33](#page-151-0).

La derivación, que transmite la señal eléctrica del generador de impulsos al nervio vago, está aislada con silicona. La derivación está disponible en varios tamaños para asegurar un ajuste óptimo sobre nervios de diferentes tamaños. La derivación tiene dos electrodos en hélice y una espiral de anclaje, que están enrollados alrededor del nervio vago izquierdo. El extremo del conector de la derivación se tuneliza subcutáneamente hacia la cavidad del generador de impulsos.

La [Figura 33](#page-151-0) identifica las partes individuales de las derivaciones modelo 302 y 304.

## <span id="page-151-0"></span>**Figura 33. Derivación modelo 302 y 304**

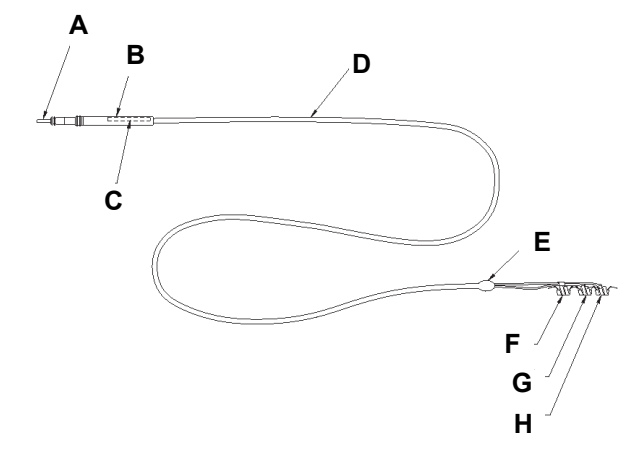

- **A** Espiga del Conector **E** Bifurcación del electrodo
- **B** Conexión de la Derivación **F** Espiral de anclaje
- 
- 
- 
- **C** Etiqueta de modelo/número de serie **G** Electrodo (+) (sutura blanca)
- **D** Cuerpo de la derivación **H** Electrodo (–) (sutura verde)

#### **6.1.1. Compatibilidad de la Derivación con el sistema VNS Therapy**

Las derivaciones modelo 302 y 304 son compatibles con el generador de impulsos de receptáculo individual y el sistema VNS Therapy de Cyberonics.

## **6.2. Funcionamiento del dispositivo**

## **6.2.1. Especificaciones del producto**

La información del producto para la derivación se muestra en la [Tabla 17:](#page-152-0)

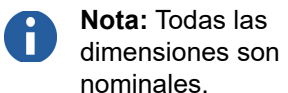

## <span id="page-152-0"></span>**Tabla 17. Especificaciones del producto**

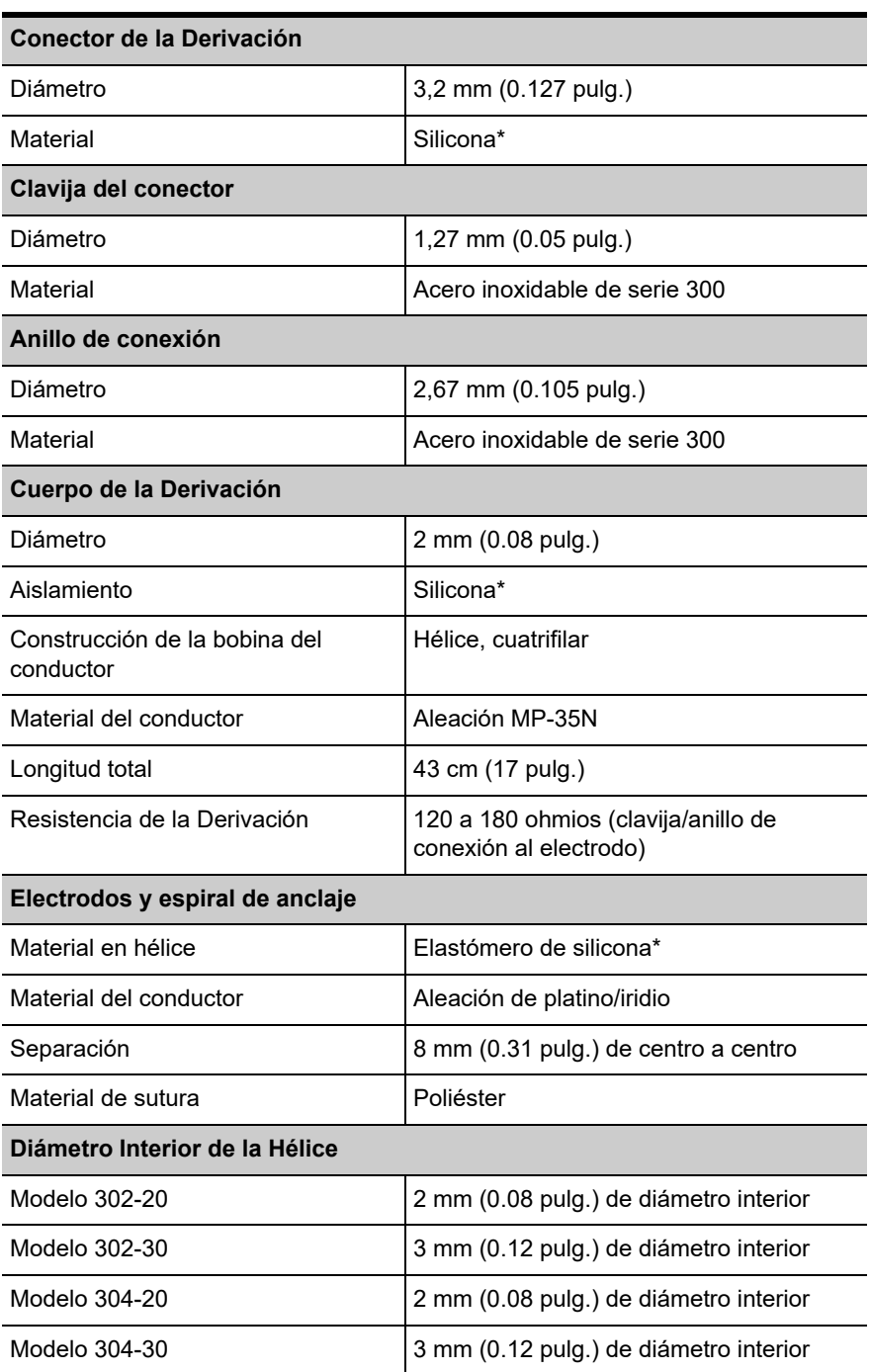

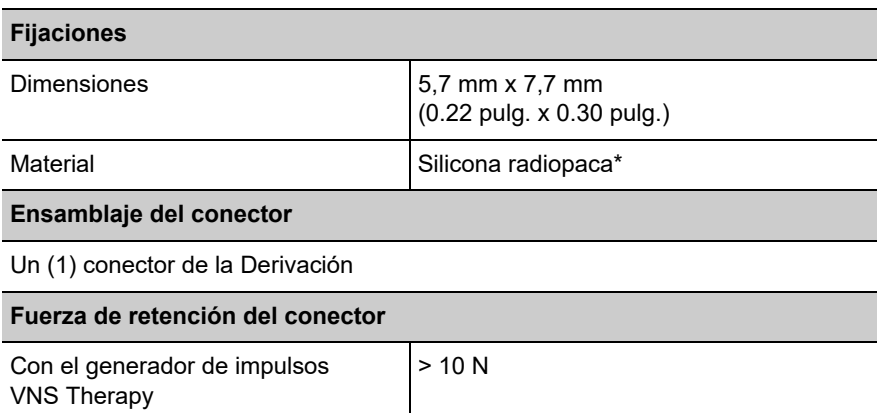

\* Ningún componente del sistema VNS Therapy está fabricado con látex de caucho natural.

La información sobre la integridad de la derivación puede obtenerse utilizando la sonda de programación y el software de programación de Cyberonics y un ordenador compatible. El software incluye una función Diagnóstico del Sistema (Test de Derivación) que puede ser utilizada para evaluar la impedancia de la derivación.

## **6.2.2. Vida Útil y reemplazo de la Derivación**

Hasta la fecha no se ha determinado la vida útil de la derivación. La derivación se debe reemplazar si se sospecha que hay una fractura de la misma, acompañada de un aumento de los síntomas (por ejemplo, frecuencia de las crisis). Las condiciones que pueden reducir la vida útil de la derivación son las siguientes:

- Traumatismo directo sobre el cuello o cualquier parte del cuerpo por debajo de la cual está implantada la derivación
- El paciente tuerce o rasca la derivación o el generador de impulsos implantado
- Implantación quirúrgica inapropiada del sistema VNS Therapy, incluidos (sin limitación) la realización de un bucle de atenuación de la tensión inadecuado, la colocación de las suturas directamente sobre el cuerpo de la derivación, la no utilización de los fijadores y el hecho de suturar sobre el músculo

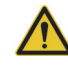

**Precaución: El reemplazo o extracción de la derivación debido a la falta de eficacia**  constituye una decisión médica basada en los deseos y el estado de salud del paciente, y debe sopesarse detenidamente teniendo en cuenta los riesgos conocidos y desconocidos de la cirugía. Actualmente no se conoce ningún peligro o riesgo a largo plazo relacionado con el hecho de dejar la derivación implantada, fuera de los ya mencionados en este manual para el médico.

# *Información técnica — Derivación 303*

**PerenniaDURA®, modelo 303**

# **7. INFORMACIÓN TÉCNICA — DERIVACIÓN MODELO 303 \_\_\_\_\_\_\_\_\_**

## **7.1. Breve descripción del dispositivo**

La derivación PerenniaDURA® modelo 303 para VNS Therapy está bifurcada en un extremo y tiene una clavija de conector único en el otro extremo, como se muestra en la [Figura 34](#page-155-0).

La derivación, que transmite la señal eléctrica del generador de impulsos al nervio vago, está aislada con silicona. La derivación está disponible en dos tamaños (diámetro interior del electrodo de 2,0 y 3,0 mm) para asegurar un ajuste óptimo de la misma sobre nervios de diferentes tamaños. La derivación tiene dos electrodos en hélice y una espiral de anclaje, que están enrollados alrededor del nervio vago izquierdo. El extremo del conector de la derivación se introduce de manera subcutánea hasta la cavidad del generador de impulsos. En la [Figura 34](#page-155-0) se identifican partes individuales de la derivación modelo 303.

## <span id="page-155-0"></span>**Figura 34. Derivación del modelo 303**

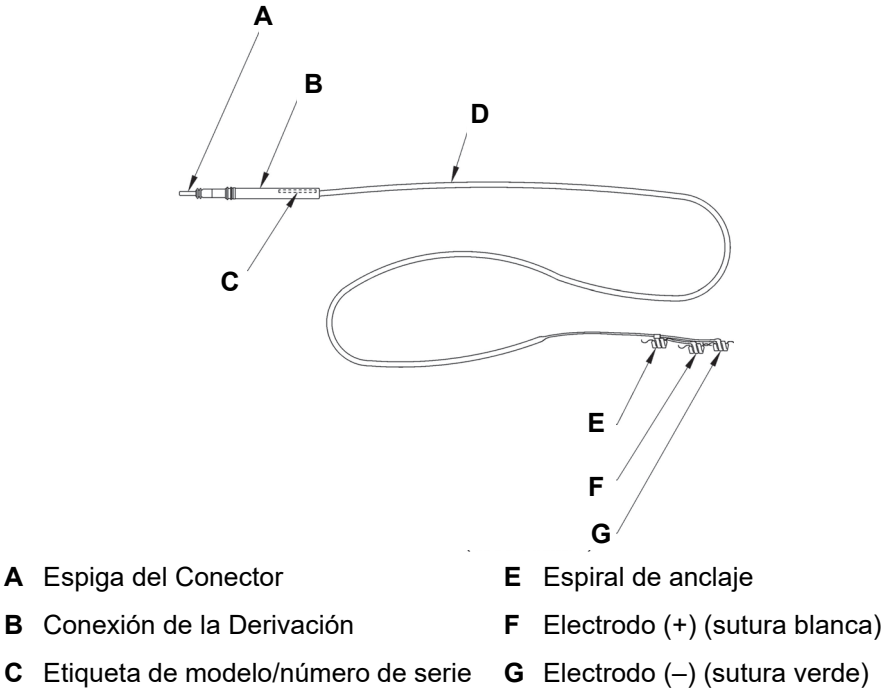

**D** Cuerpo de la derivación

## **7.1.1. Compatibilidad de la Derivación con el sistema VNS Therapy**

La derivación modelo 303 es compatible con el generador de impulsos de receptáculo sencillo y el sistema VNS Therapy de Cyberonics.

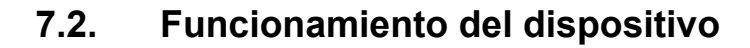

## **7.2.1. Especificaciones del producto**

## **Tabla 18. Especificaciones del producto Derivación modelo 303**

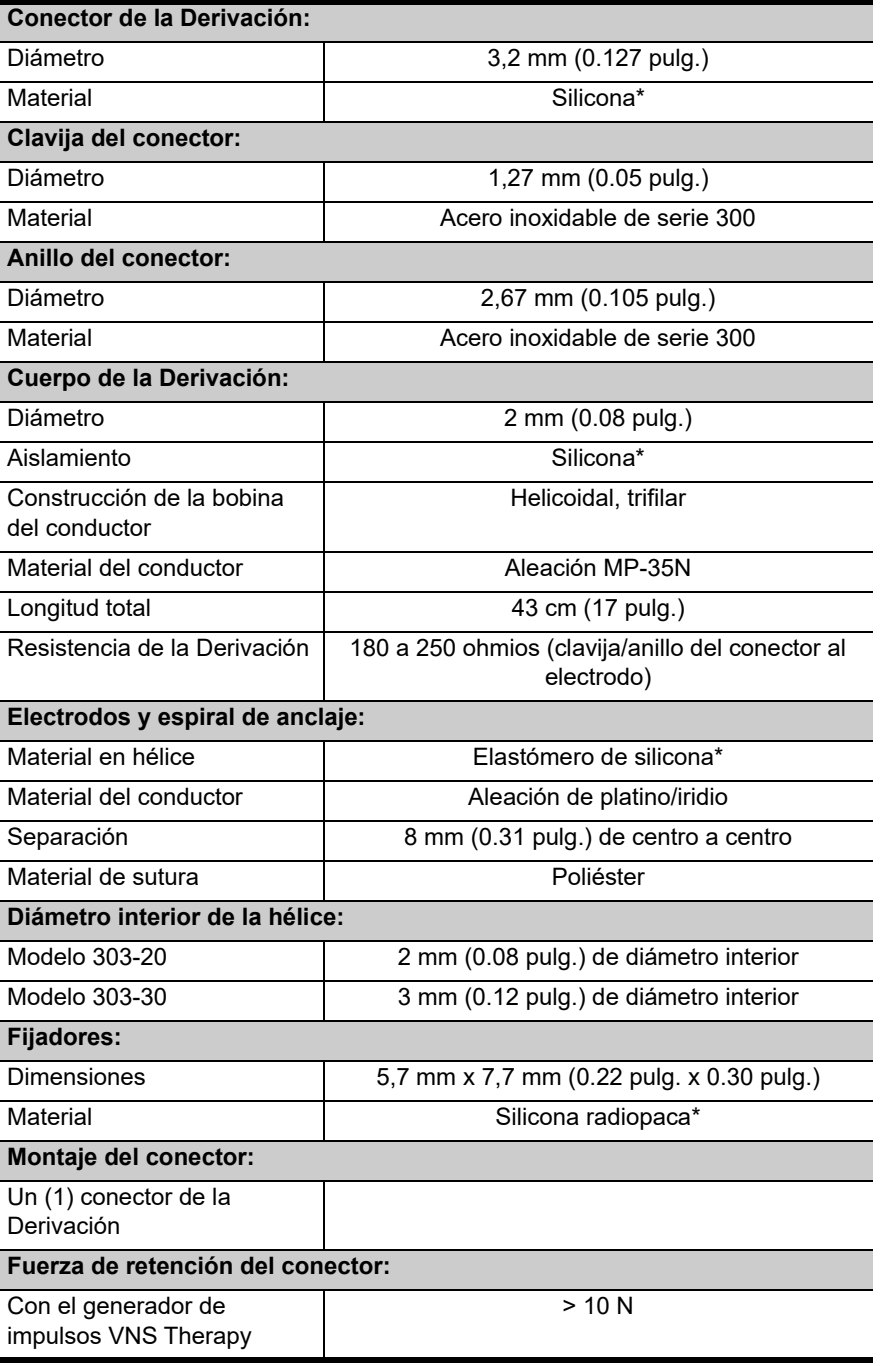

\* Ningún componente del sistema VNS Therapy está fabricado con látex de caucho natural.

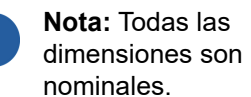

ň

La información sobre la integridad de la derivación puede obtenerse utilizando la sonda de programación y el software de programación de Cyberonics y un ordenador compatible. El software incluye una función Diagnóstico del Sistema (Test de Derivación) que puede ser utilizada para evaluar la impedancia de la derivación.

## **7.2.2. Vida Útil y reemplazo de la Derivación**

Hasta la fecha no se ha determinado la vida útil de la derivación. La derivación se debe reemplazar si se sospecha que hay una fractura de la misma, acompañada de un aumento de los síntomas (por ejemplo, frecuencia de las crisis). Las condiciones que pueden reducir la vida útil de la derivación son las siguientes:

- Traumatismo directo sobre el cuello o cualquier parte del cuerpo por debajo de la cual está implantada la derivación
- El paciente tuerce o rasca la derivación o el generador de impulsos implantado
- **Implantación quirúrgica inapropiada del sistema VNS Therapy,** incluidos (sin limitación) la realización de un bucle de atenuación de la tensión inadecuado, la colocación de las suturas directamente sobre el cuerpo de la derivación, la no utilización de los fijadores y el hecho de suturar sobre el músculo

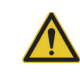

**Precaución: El reemplazo o extracción de la Derivación debido a la falta de eficacia**  constituye una decisión médica basada en los deseos y el estado de salud del paciente, y debe sopesarse detenidamente teniendo en cuenta los riesgos conocidos y desconocidos de la cirugía. Actualmente no se conoce ningún peligro o riesgo a largo plazo relacionado con el hecho de dejar la derivación implantada, fuera de los ya mencionados en este manual para el médico.

# *Solución de problemas*

**Modelos de generador 102, 102R, 103, 104, 105 y 106**

## **8. SOLUCIÓN DE PROBLEMAS \_\_\_\_\_\_\_\_\_\_\_\_\_\_\_\_\_\_\_\_\_\_\_\_\_\_\_\_**

## **8.1. Modelos 102 y 102R**

### **8.1.1. El paciente no puede sentir la estimulación en una visita de seguimiento (Modelos 102- 102R)**

Puede que un paciente no sienta la estimulación si se da una de las siguientes situaciones:

- El paciente se ha acostumbrado al ajuste programado
- El dispositivo se acerca a su fin de servicio
- Alta impedancia de la derivación
- Cortocircuito en la derivación
- Problema con el generador de impulsos

Para determinar la causa de la situación, realice los siguientes pasos:

- 1. Pase el imán. Pregunte al paciente si siente la activación con el imán, sufre cualquier alteración de la voz o experimenta cualquier otro efecto secundario común que indique la presencia de la estimulación.
- 2. Realice la interrogación del generador de impulsos.

**Nota:** Asegúrese de que la técnica de pasar el imán sobre el dispositivo sea la correcta, conforme a lo que se explica en la sección "Inicio de la estimulación con un imán" en el capítulo *Información técnica de los modelos 102/ 102R*. Consulte también la lista completa de posibles efectos adversos en "Posibles efectos adversos" de los capítulos con información específica de indicaciones.

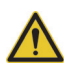

**Precaución:** Para el diagnóstico del sistema (prueba de derivación), el programa ajusta automáticamente el generador de impulsos a 1 mA, 500 μs y 20 Hz. Los pacientes que tienen un generador de impulsos cuya corriente de salida es normalmente *inferior* a estos valores, pueden sufrir aumento de la sensibilidad, tos, enrojecimiento facial u otros efectos. Puede consultar la lista completa de posibles efectos adversos en la sección "Posibles efectos adversos" de los capítulos con información específica de indicaciones.

3. Lleve a cabo un diagnóstico del sistema (prueba de derivación) y anote los resultados.

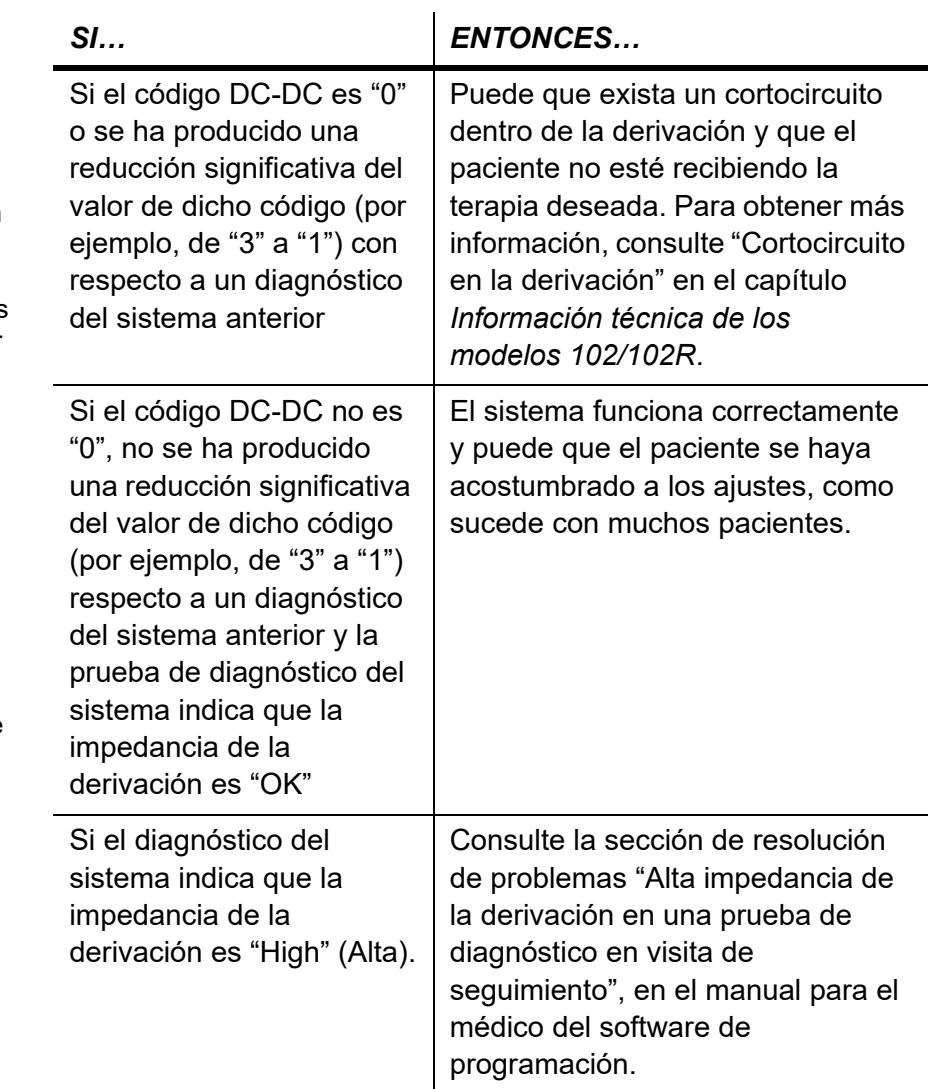

4. Lleve a cabo una prueba de diagnóstico del modo Normal y anote los resultados.

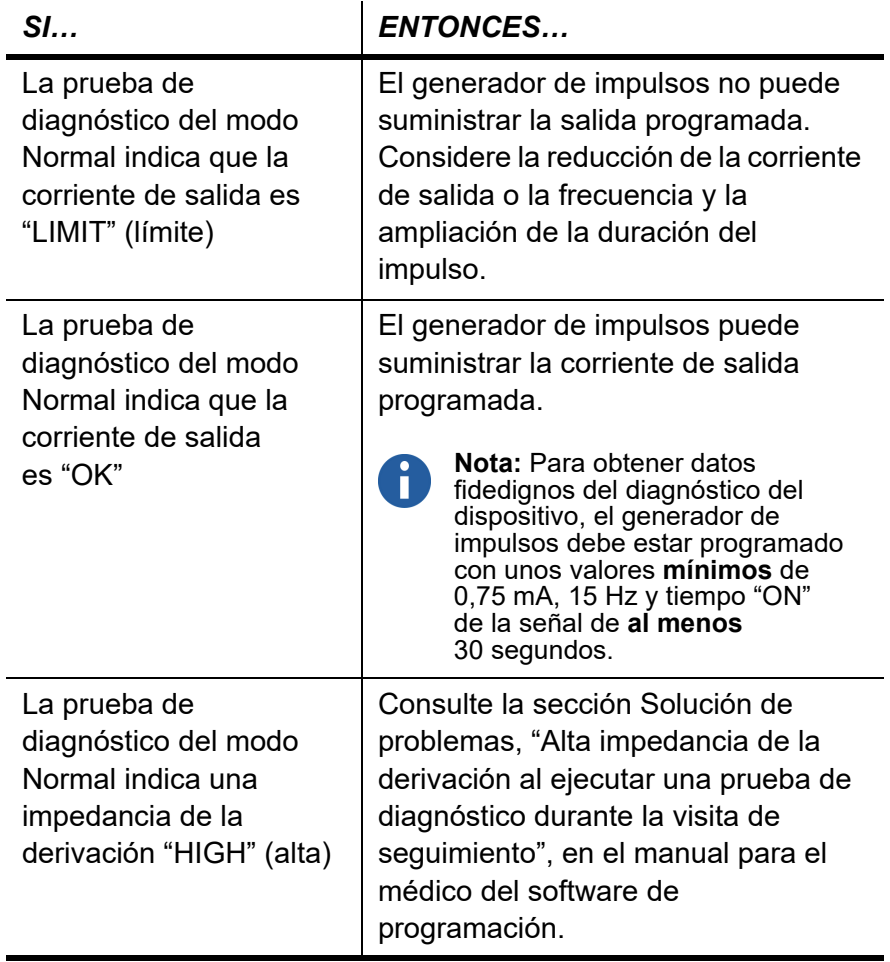

5. Si necesita más asistencia, póngase en contacto con Cyberonics en los números +1 (866) 882-8804 (EE. UU. y Canadá), +1 (281) 228-7330 (resto del mundo) o +32 2 790 27 73 (Europa/EMMEA).

#### **8.1.2. La activación con imán no funciona en las visitas de seguimiento (Modelos 102-102R)**

Puede que la activación con imán en un paciente no funcione si se da una de las situaciones siguientes:

- Puede que el paciente se haya acostumbrado al ajuste programado.
- Se utiliza una técnica incorrecta para pasar el imán.
- La corriente de salida del imán no está activada.
- El dispositivo se acerca a su fin de servicio.
- El dispositivo se implantó demasiado profundo.
- Existe un problema con el generador de impulsos.
- "Alta" impedancia de la Derivación
- Cortocircuito en la derivación.

Para determinar la causa de la situación, realice los siguientes pasos:

- 1. Realice la interrogación del dispositivo.
- 2. Confirme que la corriente de salida del imán es  $\geq 0.25$  mA y que el tiempo "ON" del imán es > 7 segundos.
- 3. Visualice la pantalla de historial del dispositivo y anote el número de activaciones con imán que aparece.
- 4. Pase el imán sobre el dispositivo y espere una respuesta clínica a la estimulación. Espere entre 3 y 4 minutos y vuelva a interrogar el dispositivo.
- 5. Visualice la pantalla de historial del dispositivo y anote el número de activaciones con imán que aparece. El número de activaciones debería haber aumentado en una unidad.
- 6. Si la activación con imán se muestra en la pantalla del historial del imán pero el paciente no percibe la estimulación inducida por el imán, aumente la corriente de salida del imán hasta que la note.
- 7. Si el número de activaciones con imán no aumenta, vaya a la pantalla de diagnóstico del dispositivo, lleve a cabo una prueba de diagnóstico del modo Imán y anote todos los resultados.

**Nota:** Asegúrese de que la técnica de pasar el imán sobre el dispositivo sea correcta, conforme a lo que se explica en la sección "Inicio de la estimulación con un imán" del capítulo *Información técnica de los modelos 102/102R*.

**Nota:** Siga las

instrucciones que se muestran a continuación y haga una pasada con el imán antes de iniciar la prueba. Para obtener datos fidedignos del diagnóstico del dispositivo, el generador de impulsos debe estar programado con unos valores **mínimos** de 0,75 mA (corriente de salida del imán), 15 Hz (frecuencia en modo Normal) y 30 segundos (tiempo "ON" del imán).

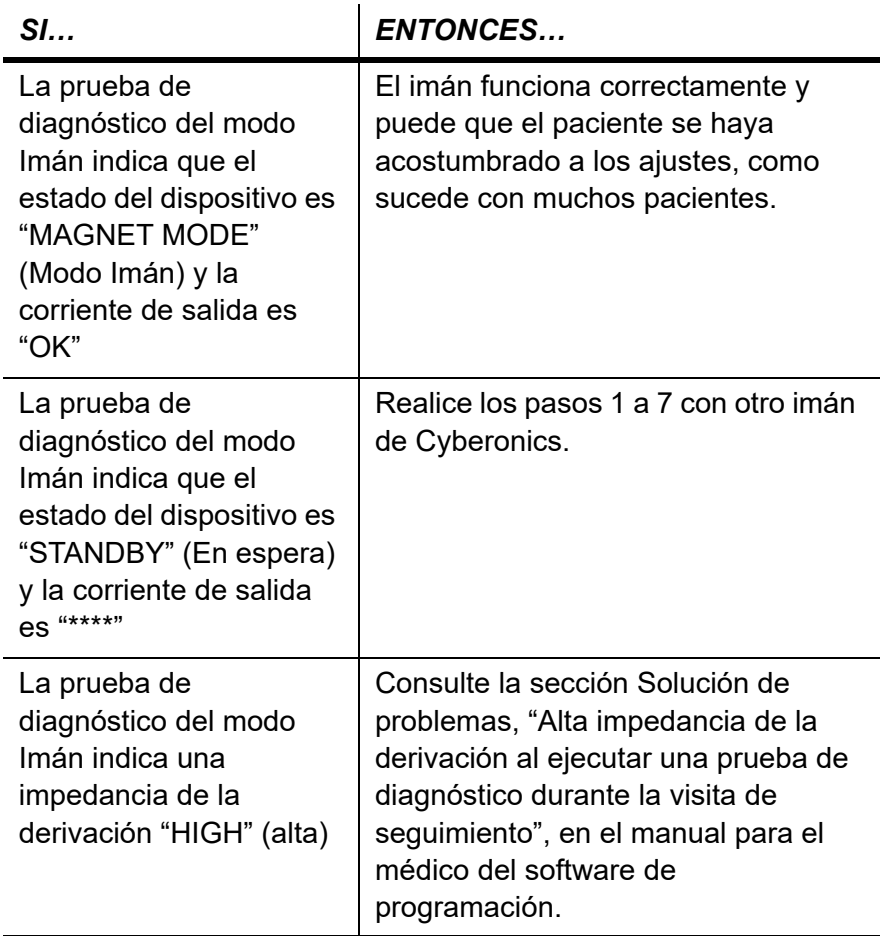

8. Si necesita más asistencia, póngase en contacto con Cyberonics en los números +1 (866) 882-8804 (EE. UU. y Canadá), +1 (281) 228-7330 (resto del mundo) o +32 2 790 27 73 (Europa/EMMEA).

## **8.2. Modelos 103, 104, 105 y 106**

#### **8.2.1. El paciente no puede sentir la estimulación en una visita de seguimiento (Modelos 103-106)**

Es posible que los pacientes no sientan la estimulación en alguna de las siguientes circunstancias:

- El paciente se ha acostumbrado al ajuste programado
- Fin de servicio de la batería del generador de impulsos
- Alta impedancia de la derivación
- Defectos en el generador de impulsos
- Desactivación del generador de impulsos
- Cortocircuito en la derivación

Para determinar la causa de la condición, siga estos pasos (consulte la [Figura 35](#page-166-0)):

- 1. Realice la interrogación del generador de impulsos.
	- Si aparece el siguiente mensaje, llame a Cyberonics: "The pulse generator is currently disabled due to [CAUSE]. Note that the generator is NOT supplying stimulation. It is recommended that you contact Cyberonics or refer to the Physician's Manual." (El generador de impulsos se encuentra desactivado actualmente debido a [CAUSA]. Tenga en cuenta que el generador NO proporciona estimulación. Se recomienda contactar con Cyberonics o consultar el manual del médico.)
- 2. Realice un diagnóstico del sistema y anote los resultados.
	- Si la corriente de salida es "OK" y la impedancia de la derivación es "OK", el generador de impulsos puede suministrar la terapia programada y es posible que el paciente se haya acostumbrado a la estimulación, como ocurre en muchos casos.
	- Si la corriente de salida es "OK" y la impedancia de la derivación es "LOW" (baja) (≤ 600 ohmios), es posible que haya un cortocircuito dentro de la derivación. Consulte la sección de resolución de problemas "Alta o baja impedancia de la derivación o corriente de salida baja en una prueba de diagnóstico en visita de seguimiento" en el manual para el médico del software de programación.
	- Si la corriente de salida es "LOW" (baja) y la impedancia de la derivación es "OK", el generador de impulsos no puede suministrar la salida programada debido a una mayor impedancia. Considere reducir la corriente de salida y aumentar la duración de los impulsos.

**Nota:** Si la CAUSA responde a un "reinicio de la sonda" y dicho reinicio estaba previsto, continúe con la sesión.

- Si la corriente de salida es "LOW" (baja) y la impedancia de la derivación es "HIGH" (alta) (≥ 5300 ohmios), consulte la sección de resolución de problemas "Alta impedancia de la derivación en una prueba de diagnóstico en visita de seguimiento", en el manual para el médico del software de programación.
- 3. Si necesita más asistencia, póngase en contacto con Cyberonics en los números +1 (866) 882-8804 (EE. UU. y Canadá), +1 (281) 228-7330 (resto del mundo) o +32 2 790 27 73 (Europa/EMMEA).

<span id="page-166-0"></span>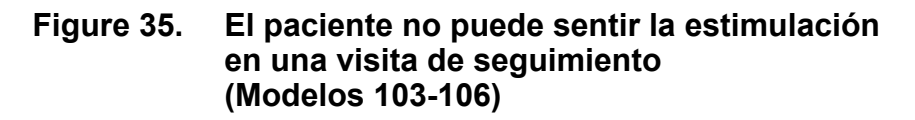

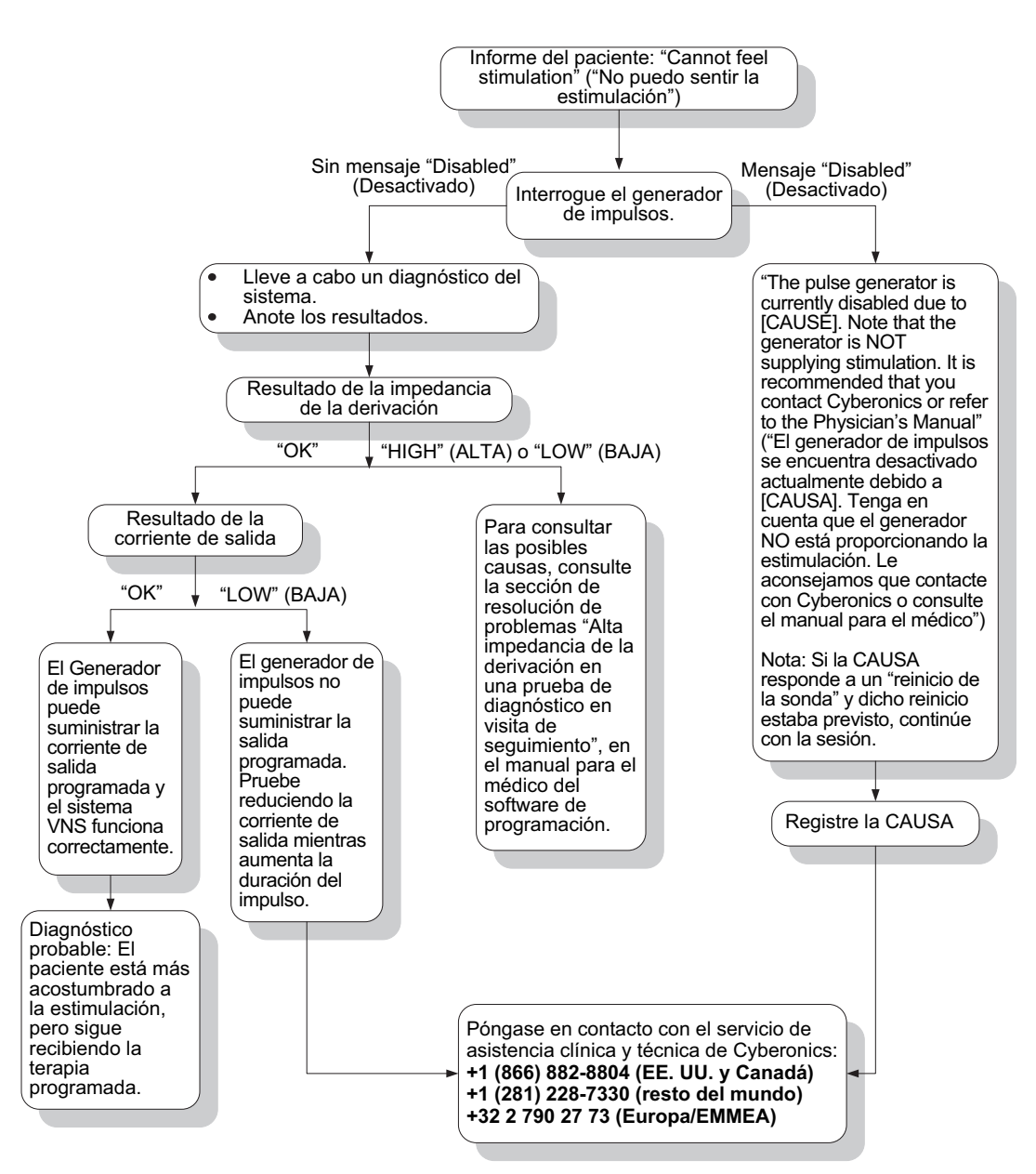

### **8.2.2. El paciente no puede sentir la activación mediante el imán en una visita de seguimiento (Modelos 103-106)**

Es posible que la activación del imán no se aprecie en las siguientes situaciones:

- El paciente se ha acostumbrado al ajuste programado
- Aplicación de la técnica de pasada del imán incorrecta
- Programación de la corriente de salida del imán en 0,0 mA
- Fin de servicio de la batería del generador de impulsos
- Implantación del dispositivo a demasiada profundidad en el pecho
- Defectos en el generador de impulsos
- Desactivación del generador de impulsos
- "Alta" impedancia de la derivación
- Cortocircuito en la derivación

Para determinar la causa de la condición, siga estos pasos (consulte la [Figura 36\)](#page-169-0):

- 1. Realice la interrogación del dispositivo.
	- Si aparece el siguiente mensaje, llame a Cyberonics: "The pulse generator is currently disabled due to [CAUSE]. Note that the generator is NOT supplying stimulation. It is recommended that you contact Cyberonics or refer to the Physician's Manual." (El generador de impulsos se encuentra desactivado actualmente debido a [CAUSA]. Tenga en cuenta que el generador NO proporciona estimulación. Se recomienda contactar con Cyberonics o consultar el manual del médico.)
- 2. Confirme que la corriente de salida del imán es ≥ que la corriente de salida del modo Normal y que el tiempo "ON" del imán es > que 7 segundos.
- 3. Seleccione MENU (Menú) en la esquina superior derecha de la pantalla y después DISPLAY DEVICE HISTORY (Visualizar el historial del dispositivo). Anote el número de activaciones del imán que se muestran en la pantalla.

H.

**Nota:** Si la CAUSA responde a un "reinicio de la sonda" y dicho reinicio estaba previsto, continúe con la sesión.

**Nota:** Asegúrese de que la técnica para pasar el imán sobre el dispositivo es la correcta. (Consulte "Imanes de VNS Therapy" en los capítulos *Información técnica de los modelos 103/104, 105 y 106*).

El número de activaciones del imán puede aumentar en 1 o en 2 con la técnica de patrón cruzado.

**Nota:** Siga las instrucciones que se muestran a continuación y haga una pasada con el imán antes de iniciar la prueba.

- 4. Pase el imán sobre el dispositivo.
- 5. Vuelva a interrogar el dispositivo.
- 6. Seleccione MENU (Menú) en la esquina superior derecha y después DISPLAY DEVICE HISTORY (Visualizar historial del dispositivo). Anote el número de activaciones del imán que se muestran en esa pantalla. El número de activaciones del imán debe haber aumentado.
	- El hecho de que el número de activaciones del imán haya aumentado significa que el generador de impulsos está suministrando la estimulación activada por imán. Considere aumentar la corriente del imán si desea que la estimulación se perciba.
	- Si el número de activaciones del imán no ha aumentado con la pasada de prueba, seleccione MENU (Menú) y acceda a la pantalla DEVICE DIAGNOSTICS (Diagnósticos del dispositivo). En esta pantalla, seleccione OTHER DIAGNOSTICS (Otros diagnósticos) y realice un diagnóstico del modo Imán. Anote todos los resultados.
		- a. Si el generador de impulsos no detectó ninguna pasada de imán, se mostrará un mensaje de aviso. Pase de nuevo el imán y repita el diagnóstico del modo Imán. Si la advertencia aparece de nuevo, póngase en contacto con Cyberonics en los números +1 (866) 882-8804 (EE. UU. y Canadá), +1 (281) 228-7330 (resto del mundo) o +32 2 790 27 73 (Europa/EMMEA).
		- b. Si la corriente de salida es "OK" y la impedancia de la derivación es "OK", la estimulación en modo Imán está funcionando correctamente y el paciente puede haberse acostumbrado a los ajustes.
		- c. Si la corriente de salida es "LOW" (baja) y la impedancia de la derivación es "OK", el generador de impulsos no puede suministrar la salida de imán programada debido a una mayor impedancia. Considere reducir la corriente de salida del imán y aumentar la duración del impulso del imán.
		- d. Si la corriente de salida es "LOW" (baja) y la impedancia de la derivación es "HIGH" (alta), consulte ["El paciente no puede sentir la activación mediante el](#page-169-0)  [imán en una visita de seguimiento \(Modelos 103-106\)"](#page-169-0).
- 7. Si necesita más asistencia, póngase en contacto con Cyberonics en los números +1 (866) 882-8804 (EE. UU. y Canadá), +1 (281) 228-7330 (resto del mundo) o +32 2 790 27 73 (Europa/EMMEA).

#### <span id="page-169-0"></span>**Figure 36. El paciente no puede sentir la activación mediante el imán en una visita de seguimiento (Modelos 103-106)**

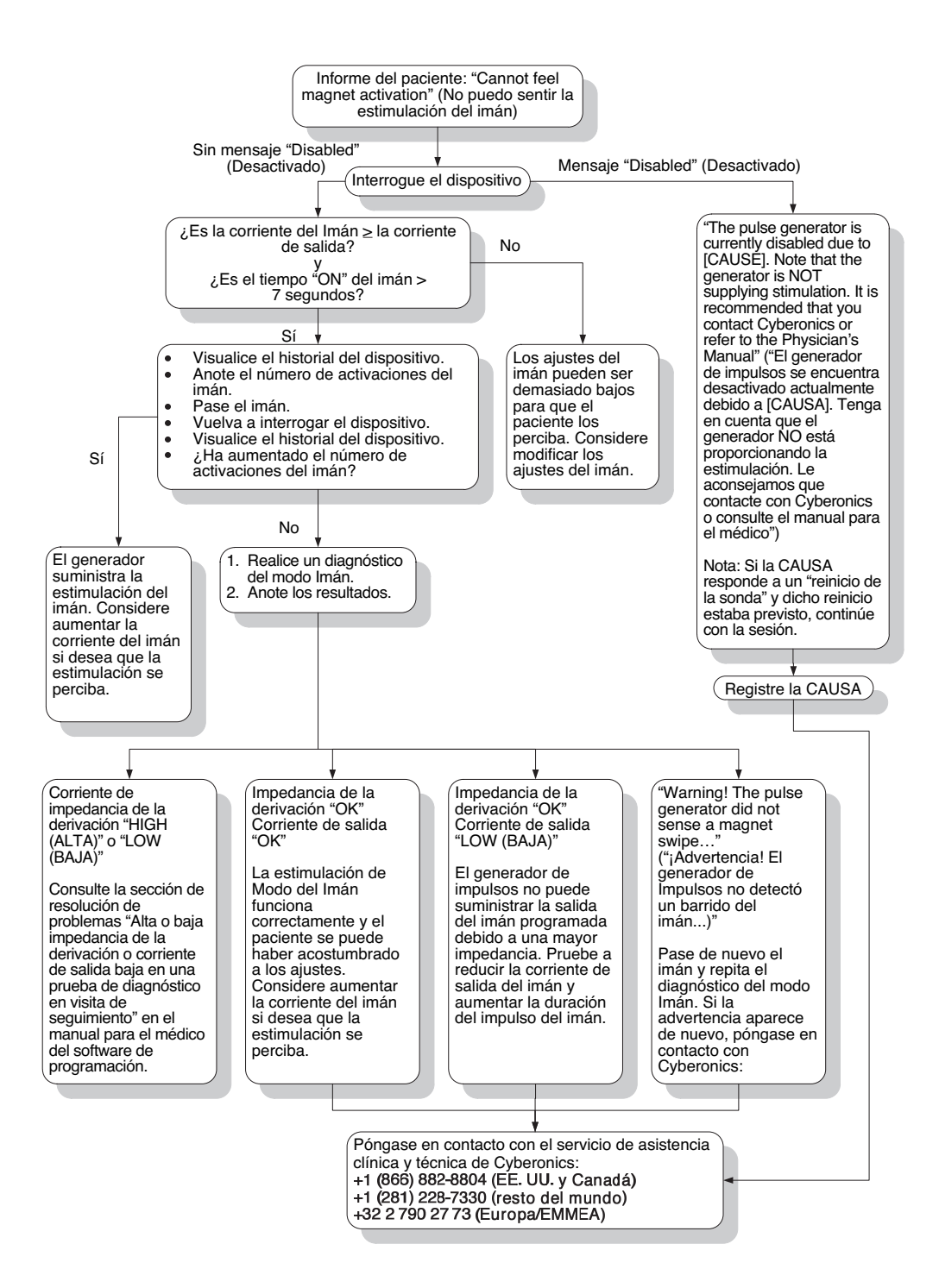

#### **8.2.3. El paciente no percibe la activación de la estimulación automática o la detección de crisis es imprecisa en una visita de seguimiento (solamente en el Modelo 106)**

Es posible que la activación de la estimulación automática no se aprecie en las siguientes situaciones:

- Ajuste de Threshold for AutoStim (Umbral de estimulación automática) demasiado bajo
- El paciente se ha acostumbrado al ajuste programado
- **Corriente de salida del imán programada en 0 mA**
- Fin de servicio de la batería del generador de impulsos
- Defectos en el generador de impulsos o la derivación
- Desactivación del generador de impulsos

La detección de crisis puede ser imprecisa por los motivos siguientes:

- Ajuste Threshold for AutoStim (Umbral de estimulación automática) no optimizado
- Ciclo de trabajo: el tiempo "OFF" del modo Normal puede ser demasiado corto. Los tiempos "OFF" más largos permiten más detecciones.
- El ejercicio, la actividad física o las fluctuaciones normales de la frecuencia cardíaca durante el sueño pueden dar lugar a una falsa detección y una estimulación accidental.

Ante cualquier activación de la estimulación automática no percibida o una detección de crisis imprecisa (defecto de detección), lleve a cabo los pasos siguientes:

- 1. Asegúrese de que el ordenador de programación está desenchufado e interrogue el dispositivo.
	- Si aparece el siguiente mensaje, llame a Cyberonics: "The pulse generator is currently disabled due to [CAUSE]. Note that the generator is NOT supplying stimulation. It is recommended that you contact Cyberonics or refer to the Physician's Manual." (El generador de impulsos se encuentra desactivado actualmente debido a [CAUSA]. Tenga en cuenta que el generador NO proporciona estimulación. Se recomienda contactar con Cyberonics o consultar el manual del médico.)
- 2. Confirme que el ajuste Seizure Detection (Detección de crisis) está en "ON" y que la corriente de salida del modo AutoStim se ajusta en un valor > que 0 mA y  $\geq$  que la corriente de salida del modo Normal.

**Nota:** Si la CAUSA responde a un "reinicio de la sonda" y dicho reinicio estaba previsto, continúe con la sesión.

- 3. Confirme la detección de latidos (consulte la sección "Solución de problemas en las visitas de seguimiento" del manual del software de programación para el médico).
- 4. Realice un diagnóstico del modo AutoStim desde el menú Device Diagnostics (Diagnósticos del dispositivo).
	- Si el diagnóstico indica que se ha suministrado la corriente de salida del modo AutoStim, vuelva a evaluarla en la próxima visita a la consulta:
- 5. Seleccione MENU (Menú) en la esquina superior derecha de la pantalla y después DISPLAY DEVICE HISTORY (Visualizar el historial del dispositivo). Seleccione "O.V." para los datos de visita a la consulta y analice visitas consecutivas para identificar cualquier cambio en el número medio de estimulaciones automáticas diarias suministradas por el dispositivo.
- 6. Anote el número medio de estimulaciones automáticas por día desde la última visita.
	- Si el número medio de estimulaciones automáticas por día es > 0, el generador de impulsos está suministrando la estimulación automática según lo detectado por el algoritmo. Considere aumentar la corriente de estimulación automática si desea que la estimulación se perciba.
	- Si el número medio de estimulaciones automáticas por día desde la última visita a la consulta es 0 y el paciente ha tenido crisis durante este periodo, siga variando el ajuste Threshold for AutoStim (Umbral de estimulación automática) (hacia el 20 %) tras la evaluación en cada visita hasta que el paciente perciba la estimulación o el dispositivo confirme el registro de eventos.

En caso de detección de crisis imprecisa (exceso/defecto de detección), siga estos pasos generales (consulte la [Figura 37\)](#page-173-0):

- 1. Asegúrese de que el ordenador de programación está desenchufado.
- 2. Interrogue el dispositivo.
- 3. En la ficha Seizure Detection (Detección de crisis), asegúrese de que Seizure Detection (Detección de crisis) está ajustado en "ON".
- 4. Confirme que la detección de latidos está correctamente configurada ("Exceso/defecto de detección de latidos").
- 5. Evalúe el ajuste Threshold for AutoStim (Umbral de estimulación automática):
	- Si el dispositivo no detecta crisis que se sabe que han ocurrido (es decir, defecto de detección de crisis), modifique el ajuste Threshold for AutoStim (Umbral de estimulación automática) hacia el 20 %.
- Si el dispositivo detecta más eventos que los deseados (es decir, exceso de detección), modifique el ajuste Threshold for AutoStim (Umbral de estimulación automática) hacia el 70 %.
- 6. Supervise cuidadosamente las declaraciones de crisis por parte del dispositivo durante el tratamiento para realizar ajustes en el futuro.

Si necesita más asistencia, póngase en contacto con Cyberonics en los números +1 (866) 882-8804 (EE. UU. y Canadá), +1 (281) 228-7330 (resto del mundo) o +32 2 790 27 73 (Europa/EMMEA).

#### <span id="page-173-0"></span>**Figura 37. El paciente no percibe la activación de la estimulación automática o la detección de crisis es imprecisa en una visita de seguimiento (solamente Modelo 106)**

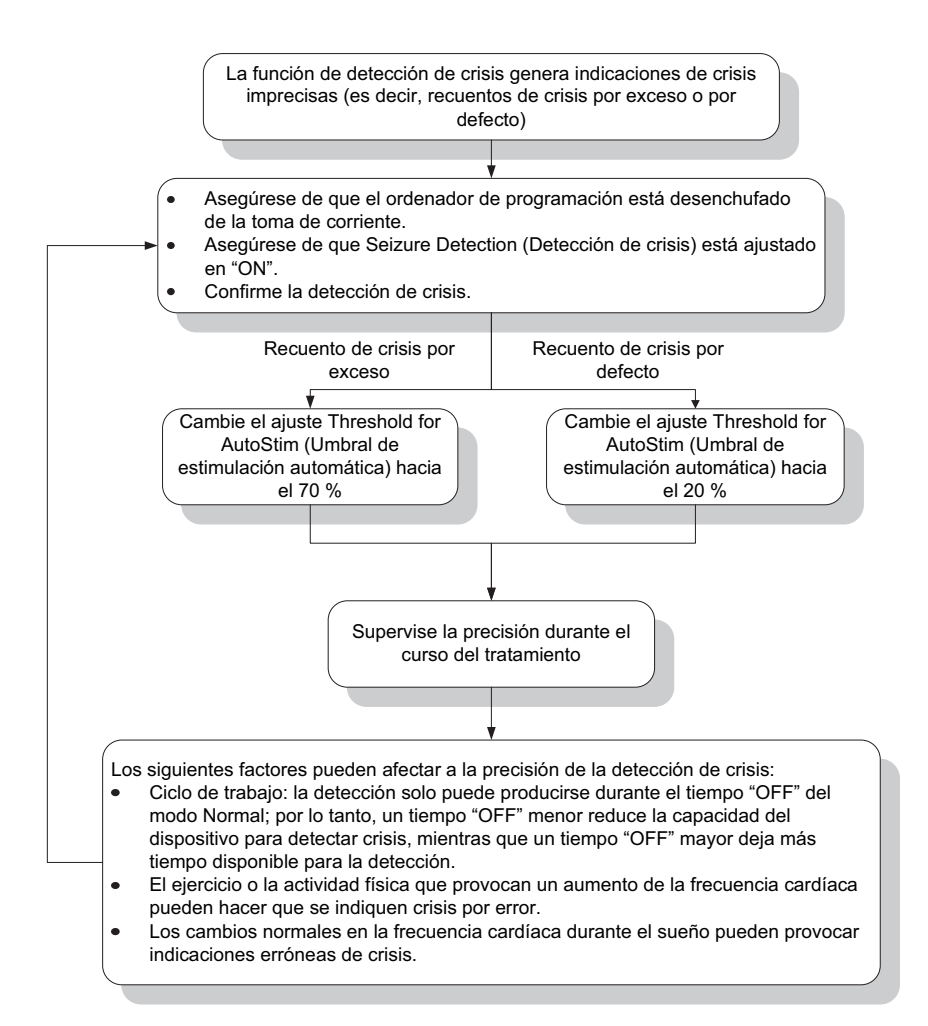

Para obtener instrucciones sobre cómo confirmar la detección de latidos, consulte la sección "Exceso/defecto de detección de latidos" en el capítulo *Información técnica del Generador* de este manual o en el manual del médico del software de programación.

# *Información sobre la depresión*

**Sistema VNS Therapy®**

## **9. INFORMACIÓN SOBRE LA DEPRESIÓN \_\_\_\_\_\_\_\_\_\_\_\_\_\_\_\_\_\_\_\_\_**

## **9.1. Estudios clínicos: seguridad**

Excepto donde aparece indicado, la información de seguridad que se presenta en esta sección proviene del estudio crucial (D-02). El estudio D-02 de VNS Therapy constó de una fase aguda y de una fase a largo plazo para recopilar datos concernientes a la seguridad y eficacia de VNS Therapy como tratamiento complementario para personas con depresión resistente al tratamiento de tipo recurrente o crónica.

## **9.1.1. Rendimiento del dispositivo**

El sistema VNS Therapy funcionó según las especificaciones. La mayor parte de problemas del dispositivo se debieron a dificultades de comunicación que se resolvieron al cambiar la posición de la Sonda de Programación o cambiando las pilas de la Sonda de Programación. Se produjo una alta impedancia de la derivación que requirió la sustitución; se informó de una rotura de la derivación debido al agotamiento en la bifurcación del electrodo. La mayoría de las quejas sobre los dispositivos se resolvieron el mismo día de la queja inicial.

## **9.1.2. Efectos adversos**

El número (y porcentaje) de sujetos que registraron efectos adversos durante el periodo de 0 a 3 meses y durante el periodo de 9 a 12 meses del estudio crucial (D-02) se refleja en la [Tabla 19](#page-175-0), considerando los efectos adversos registrados con mayor frecuencia. Los efectos adversos se codificaron mediante el diccionario COSTART 5. Tenga en cuenta que algunos sujetos pueden haber registrado efectos múltiples.

### <span id="page-175-0"></span>**Tabla 19. Efectos adversos registrados durante la VNS Therapy durante el periodo de 0–3 meses y 9–12 meses (D-02)**

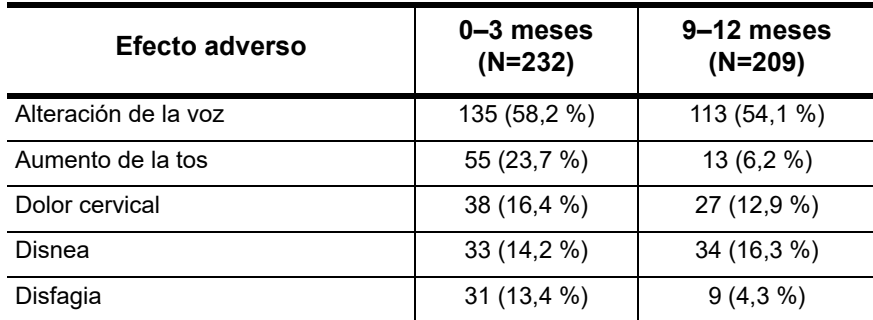

**Nota:** Para conocer el uso previsto y las indicaciones, consulte el capítulo *Introducción al sistema VNS Therapy*.

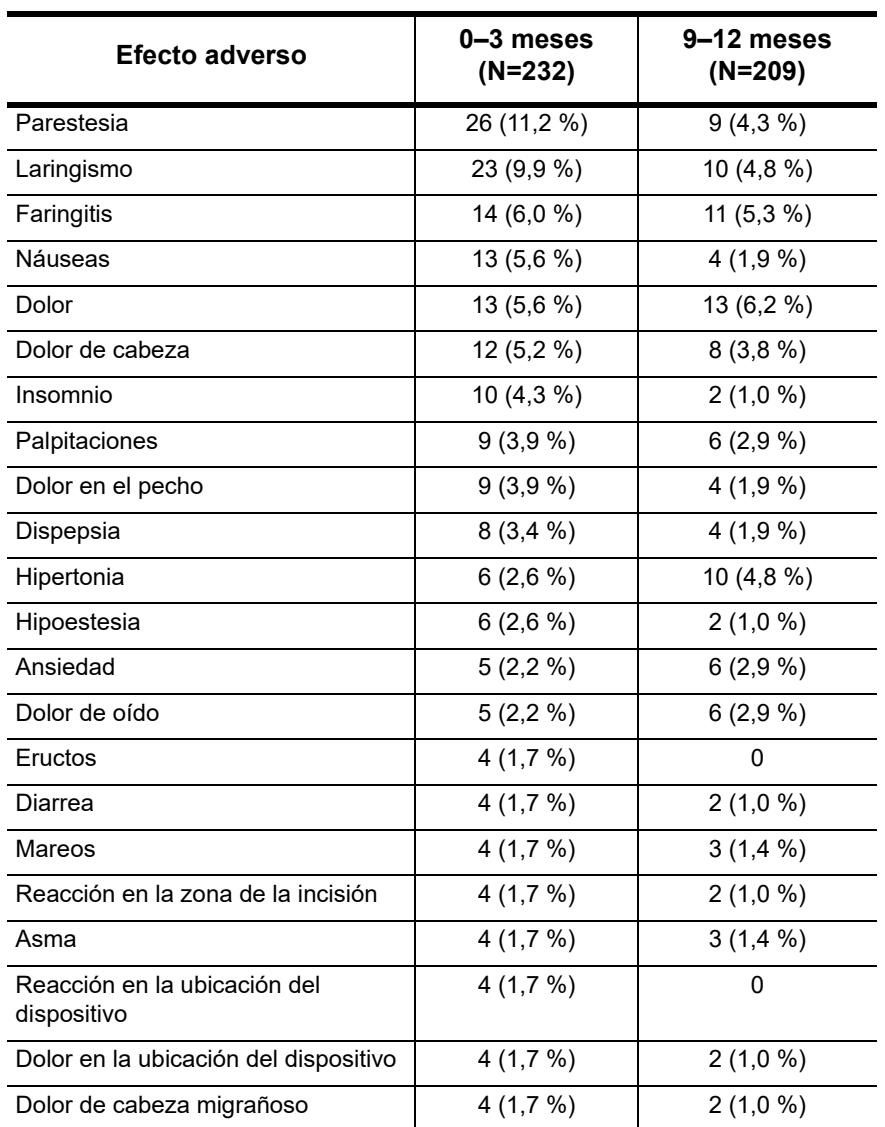

Es importante tener en cuenta que los sujetos con frecuencia presentaban enfermedades comórbidas y casi todos los sujetos del estudio tomaban antidepresivos y otros fármacos, lo que pudo haber contribuido a tales efectos.

## *9.1.2.1. Interrupción debido a efectos adversos*

En el estudio de viabilidad (D-01), no se relacionó ningún caso de interrupción con los efectos adversos atribuidos a VNS Therapy o al procedimiento de implante. Cuando todos los sujetos que continuaron en el estudio crucial (D-02) llevaban al menos un año de VNS Therapy, el 3 % (8/235) de los sujetos interrumpió la VNS Therapy por un motivo relacionado con los efectos adversos. Los motivos de cada una de estas ocho interrupciones fueron suicidio, infección relacionada con el implante que necesitó extracción del dispositivo, ronquera, desfallecimiento, dolor

postoperatorio, dolor en el pecho y en el brazo, muerte súbita (por causa desconocida) y empeoramiento de la depresión (que el investigador registró como un efecto adverso en lugar de como falta de eficacia).

### **9.1.3. Acontecimientos adversos graves (SAE, del inglés serious adverse event)**

## *9.1.3.1. Acontecimientos adversos graves*

Los acontecimiento adversos graves descritos en esta sección se basan en registros del investigador a partir del estudio crucial (D-02), desde el inicio del estudio hasta la fecha límite de entrega de datos. La fecha límite de los datos incluyó el periodo entero de evaluación para los sujetos que no completaron 12 meses de VNS Therapy así como un mínimo de 12 meses de evaluación durante VNS Therapy para todos los sujetos que continuaron el estudio durante 12 meses o más.

Durante el estudio crucial (D-02), se relacionaron 12 acontecimientos adversos graves con el procedimiento del implante (infección de la herida, asistolia, bradicardia, síncope, pensamiento anormal, parálisis de las cuerdas vocales, neumonía por aspiración, alteración de la voz, reacción en la ubicación del dispositivo [dos registros], insuficiencia renal aguda y retención urinaria). Durante la fase aguda del estudio D-02, los investigadores no registraron ningún acontecimiento adverso grave relacionado con la estimulación. Durante la fase a largo plazo del estudio D-02, se tuvieron en cuenta ocho acontecimientos adversos graves, al menos posiblemente relacionados con la estimulación: muerte súbita por causa desconocida, síncope (dos registros), mareos, una reacción maníaco depresiva en un sujeto con trastorno bipolar, hemorragia GI, parestesia y un incidente de empeoramiento de la depresión. En la [Tabla 20](#page-178-0) se muestran todos los acontecimientos adversos graves registrados durante el estudio D-02 antes de la fecha límite de los datos, independientemente de la relación con la implantación o la estimulación.

## <span id="page-178-0"></span>**Tabla 20. Acontecimientos adversos graves registrados en el estudio D-02, independientemente de la relación con la implantación o la estimulación**

i<br>S

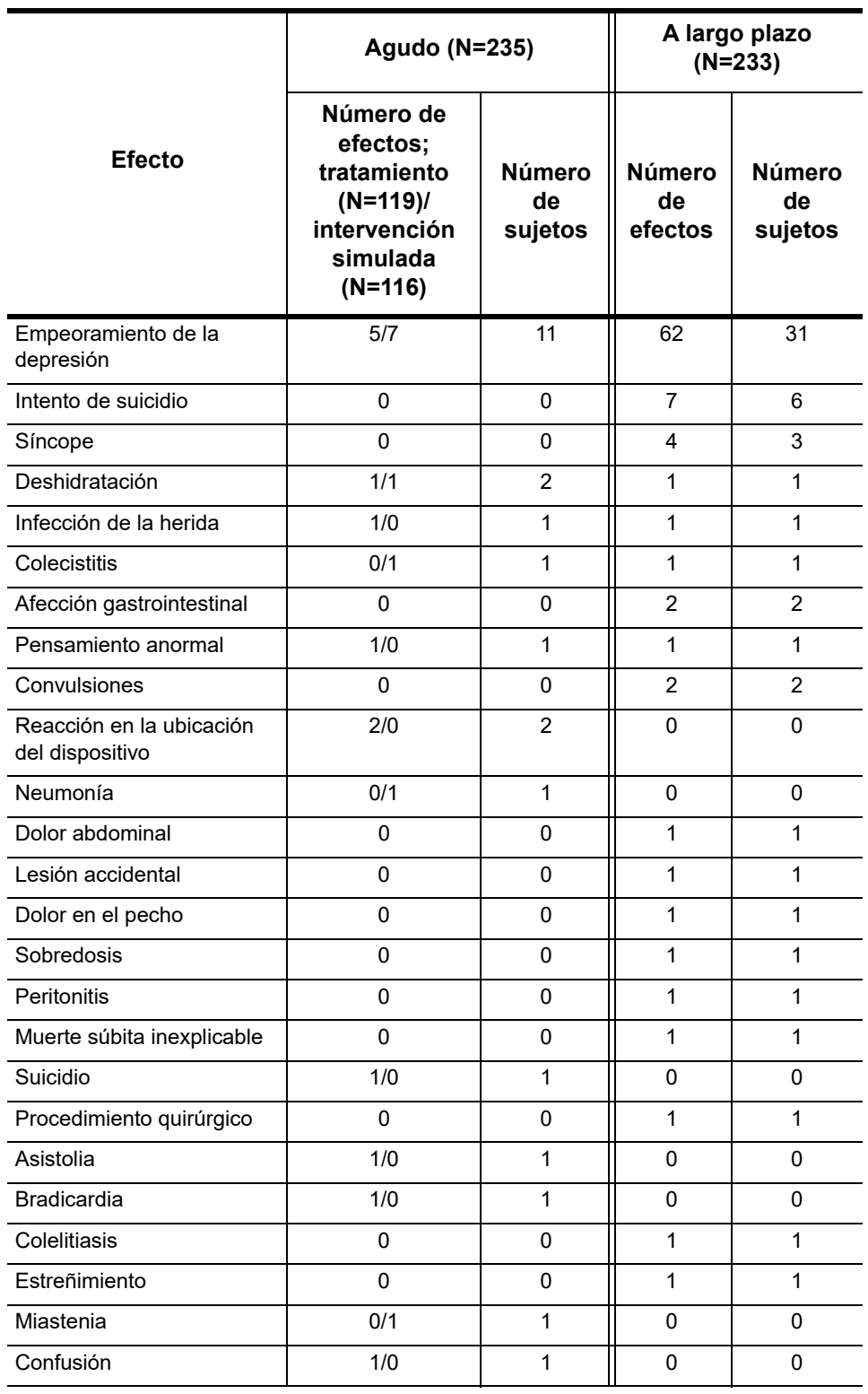

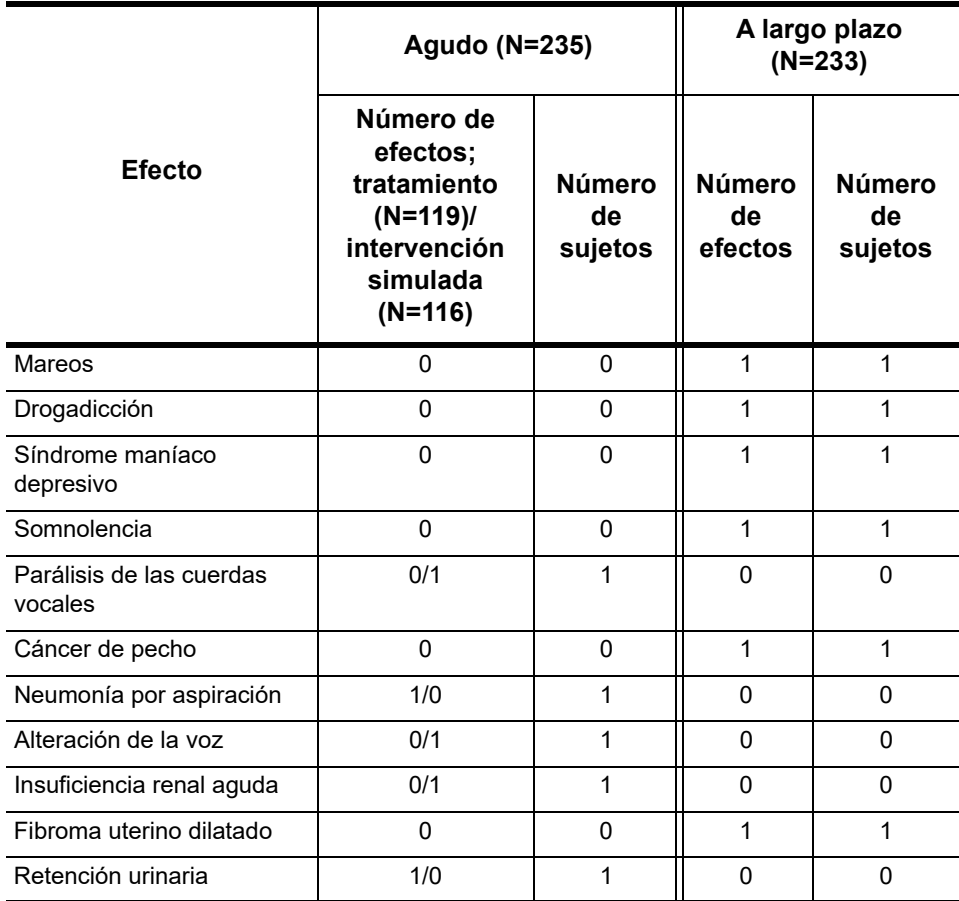

## *9.1.3.2. Muertes*

Durante el estudio crucial (D-02) se produjeron cuatro muertes: una de ellas después de que el sujeto diera su consentimiento, pero antes de que se le realizara la implantación; la segunda, un suicidio; la tercera, un caso de muerte por causas desconocidas; y la cuarta, un sujeto que desarrolló una insuficiencia multiorgánica.

## *9.1.3.3. Efecto adversos no anticipados del dispositivo*

Dos efectos del estudio crucial (D-02) cumplieron los criterios de efecto adverso no anticipado del dispositivo (UADE, del inglés unanticipated adverse device effect); consulte la definición en el *glosario*. Ambos efectos se produjeron como complicaciones no específicas de la cirugía relativas al procedimiento de implante y sucedieron antes de que comenzara la estimulación. Uno de los UADE fue un episodio de insuficiencia renal aguda, se cree que derivado de la administración de antibióticos, y el otro fue un episodio de estado mental alterado, se cree que debido a la administración de narcóticos durante la operación.
#### **9.1.4. Consideraciones de seguridad específicas de los pacientes depresivos**

Dos aspectos de seguridad específicos en el uso de todas las terapias antidepresivas son la precipitación de episodios de manía o de hipomanía y el posible efecto de la terapia antidepresiva en las ideas y comportamiento suicida.

#### *9.1.4.1. Tratamientos antidepresivos y reacciones de manía o de hipomanía*

Aunque los pacientes con un trastorno bipolar padecen episodios de manía como característica central del trastorno, las terapias antidepresivas efectivas pueden por sí mismas precipitar de manera ocasional un episodio de manía o hipomanía. Las terapias antidepresivas también pueden precipitar ocasionalmente un episodio de manía o de hipomanía en pacientes sin un historial anterior de manía que estén en tratamiento por un episodio depresivo grave.

#### 9.1.4.1.1. Reacciones de manía

En el estudio crucial (D-02), se identificaron seis reacciones de manía o de hipomanía según los criterios del DSM IV o la escala para evaluación de la manía de Young (YMRS, del inglés Young Mania Rating Scale). Cinco se observaron en sujetos con un historial de episodios de manía o de hipomanía anteriores. Uno de estos efectos se consideró grave y el sujeto tuvo que ser hospitalizado.

#### *9.1.4.2. Ideas suicidas, intentos de suicidio, suicidio y empeoramiento de la depresión*

Las ideas suicidas se analizaron a través del análisis de las puntuaciones del elemento 3 de la escala  $HRSD_{24}$ . A los 12 meses de VNS Therapy, el 90 % de los sujetos del estudio crucial (D-02) mostraron mejoras (56 %) o no mostraron ningún cambio (34 %) en sus puntuaciones del elemento 3. Durante el estudio D-02 exhaustivo, el 2,6 % de los sujetos de intervención simulada y el 1,7 % de los sujetos con estimulación aumentaron la puntuación del elemento 3 en 2 o más puntos, lo que es indicativo de un aumento de las ideas suicidas. Durante la fase a largo plazo D-02, el 2,8 % de los sujetos tuvo un aumento de la puntuación del elemento 3 de al menos 2 puntos a los 12 meses, en comparación con la línea basal. En un grupo de control no aleatorio de sujetos tratados con terapias antidepresivas estándar sin VNS Therapy (la población del estudio D-04), el 1,9 % de los sujetos presentó un aumento de al menos 2 puntos. Basándose en la presentación de cualquier aumento de la puntuación del elemento 3, a partir de la

línea basal y hasta los 12 meses, el 10 % de los sujetos de D-02 presentó un aumento, en comparación con el 11 % de la población de D-04. Asimismo, el 27 % de los sujetos de D-02 presentó una disminución en la puntuación de al menos 2 puntos a los 12 meses, en comparación con la línea basal, donde solo el 9 % de los sujetos de D-04 presentó tal disminución.

Los intentos de suicidio y los suicidios llevados a cabo en los estudios D-02 y D-04 se muestran en la [Tabla 21](#page-181-0). Como se ha indicado anteriormente, un sujeto cometió suicidio en la fase aguda y seis intentaron suicidarse durante la fase a largo plazo del estudio D-02 (N = 235). Uno de los seis sujetos indicados en la fase a largo plazo intentó suicidarse dos veces. Aunque los datos de seguridad para el estudio D-04 no se recopilaron de forma prospectiva, el formulario de utilización de asistencia sanitaria documentó intentos de suicidio. Se registraron tres intentos de suicidio para el estudio D-04 durante el primer año del estudio (N=124).

### <span id="page-181-0"></span>**Tabla 21. Intento de suicidio e índices de suicidio**

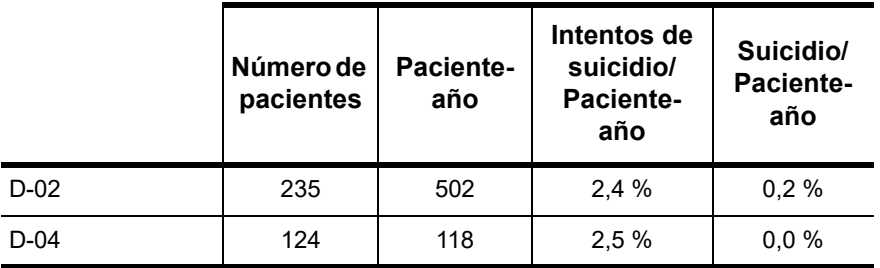

En la fase aguda del estudio D-02, hubo 12 registros de empeoramiento de la depresión, 5 en el grupo de estimulación (5 de 119 sujetos) y 7 en el grupo de intervención simulada (7 de 116 sujetos). Uno de los registros del grupo de tratamiento ocurrió antes del inicio de la estimulación. Al considerar la salida de la fase aguda y la fase de estimulación a largo plazo, se registraron 62 efectos en 31 sujetos. El número de episodios de empeoramiento de la depresión por sujeto varió entre 1 y 6. Aunque no se recopilaron índices específicos de empeoramiento de la depresión (y otros extremos de seguridad) durante el estudio D-04, se registraron hospitalizaciones por enfermedad psiquiátrica, que podrían ser una prueba razonable de empeoramiento de la depresión. El índice de este efecto fue de 0,237 efectos por paciente-año en el grupo D-04 en comparación con 0,293 efectos de empeoramiento de la depresión por paciente-año en el grupo D-02.

#### **9.1.5. Relación del efecto adverso (AE) con VNS Therapy y duración de los efectos**

Los investigadores del estudio crucial (D-02) determinaron si un efecto adverso era posible, probable o definitivamente relacionado con la implantación o estimulación mediante el generador de impulsos y la derivación de VNS Therapy.

#### *9.1.5.1. Efectos adversos relacionados con la implantación*

Como el dispositivo del sistema VNS Therapy™ se implantó en todos los sujetos del estudio que cumplían los requisitos en el estudio crucial (D-02), no había disponible una medida de control para evaluar si el efecto adverso se relacionaba con la cirugía. Por ello, los investigadores determinaron qué efectos adversos se relacionaban con la implantación. Los efectos registrados como relacionados con la implantación y que se produjeron en al menos el 10 % de los sujetos que recibieron implantes del sistema VNS Therapy en el estudio crucial (D-02) fueron dolor en la ubicación del dispositivo, reacción en la ubicación del dispositivo, dolor en la incisión, disfagia, hipoestesia, faringitis, alteración de la voz y reacción en la zona de la incisión. La lista completa de los efectos adversos relacionados con la implantación se muestra en la [Tabla 22](#page-183-0) y en la [Tabla 23.](#page-184-0)

**Nota:** Si bien no es considerada parte del crucial estudio (D-02), la formación de seroma es un evento adverso potencial con respecto a implantaciones.

### <span id="page-183-0"></span>**Tabla 22. Efectos adversos relacionados con la implantación producidos en el 5 % o más de los sujetos durante la fase aguda del estudio crucial (D-02)**

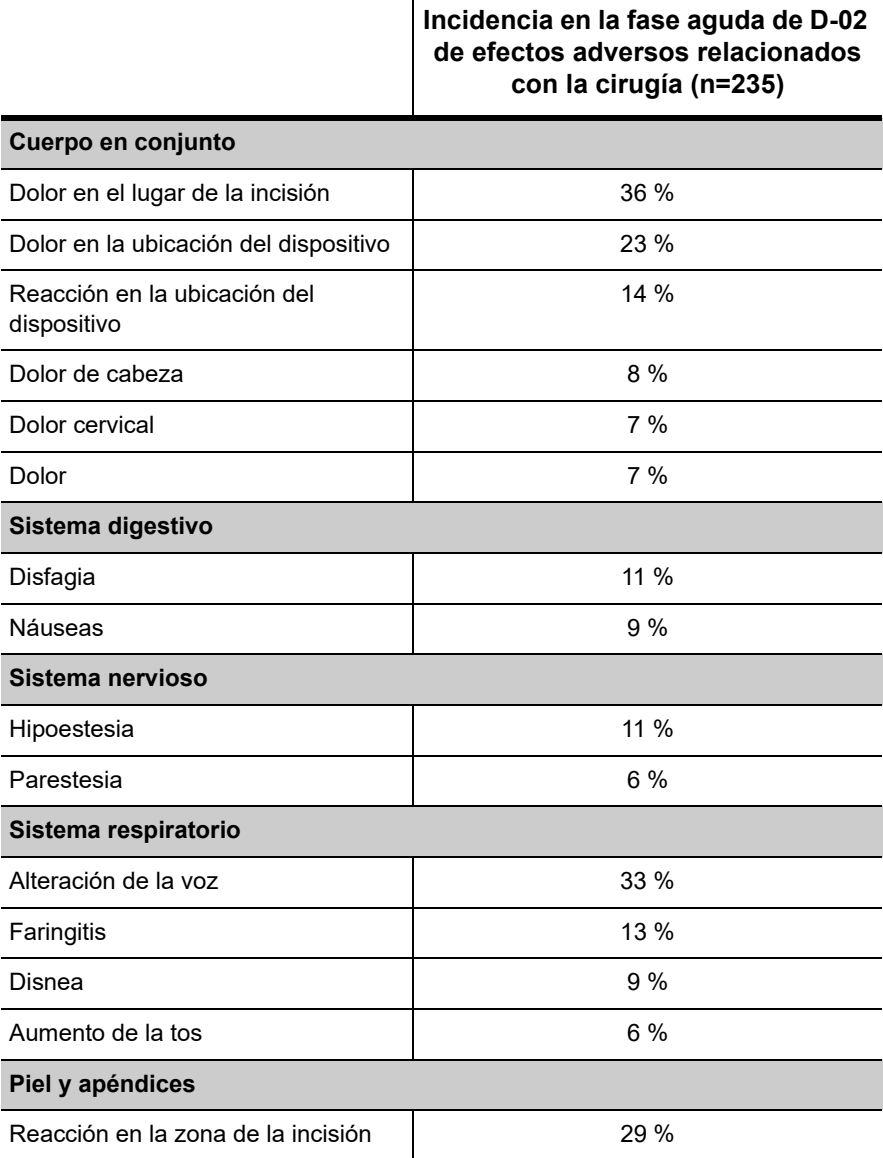

### <span id="page-184-0"></span>**Tabla 23. Efectos adversos relacionados con la implantación producidos en menos del 5 % de los sujetos en fase aguda del estudio crucial (D-02)**

#### **Cuerpo en conjunto**

Astenia, daño quirúrgico, dolor abdominal, dolor de espalda, dolor en el pecho, dolor en la zona de la inyección, escalofríos, fiebre, infección, infección de la herida, infección viral, reacción por sensibilidad a la luz, reacción alérgica, reacción anafiláctica, rigidez cervical

#### **Sistema cardiovascular**

Arritmia, asistolia, bradicardia, hemorragia, migraña, palpitaciones, síncope, taquicardia

#### **Sistema digestivo**

Anorexia, afección gastrointestinal, diarrea, dispepsia, estreñimiento, flatulencia, vómitos

#### **Sistema endocrino**

Afección tiroidea

#### **Sistema hémico y linfático**

Adenopatía linfática, equimosis

**Desórdenes metabólicos y nutricionales**

Edema, edema periférico, hiperglucemia

#### **Sistema musculosquelético**

Afección articular, artralgia, mialgia, miastenia

#### **Sistema nervioso**

Agitación, ataxia, hipertonia, insomnio, mareos, nerviosismo, neuralgia, neuropatía, parálisis de las cuerdas vocales, pensamientos anormales, sueños anormales, temblores, vasodilatación

#### **Sistema respiratorio**

Afección pulmonar, afección respiratoria, asma, atelactasia, aumento de la producción de esputo, bronquitis, hipo, hipoxia, laringismo, laringitis, neumonía por aspiración, rinitis, sinusitis

#### **Piel y apéndices**

Erupción, erupción maculopapular, prurito, reacción en la zona de la aplicación, sudoración

#### **Percepción especial**

Afección de oído, dolor de oído, tinnitus

#### **Aparato urogenital**

Disuria, insuficiencia renal aguda, metrorragia, retención urinaria

### *9.1.5.2. Duración de los efectos adversos relacionados con el implante*

Como se puede observar en la [Tabla 24](#page-185-0), muchas de las incidencias individuales de los efectos adversos más comunes relacionados con la implantación se resolvieron en 30 días. Sin embargo, la hipoestesia (generalmente descrita como entumecimiento localizado) y la alteración de la voz fueron más persistentes en algunos sujetos. Por ejemplo, en 17 de 24 registros de hipoestesia relacionada con la implantación, el efecto continuó más allá de los 3 meses. La hipoestesia sería un efecto secundario esperado de la lesión del nervio durante la cirugía. La persistencia de la alteración de la voz en algunos sujetos es difícil de evaluar, ya que podría representar una lesión quirúrgica en la inervación de la laringe, aunque la propia estimulación del nervio vago puede causar alteración de la voz.

#### <span id="page-185-0"></span>**Tabla 24. Efectos adversos emergentes de la duración del tratamiento de la fase aguda de D-02 relacionados con la implantación registrados en más del 10 % de los sujetos**

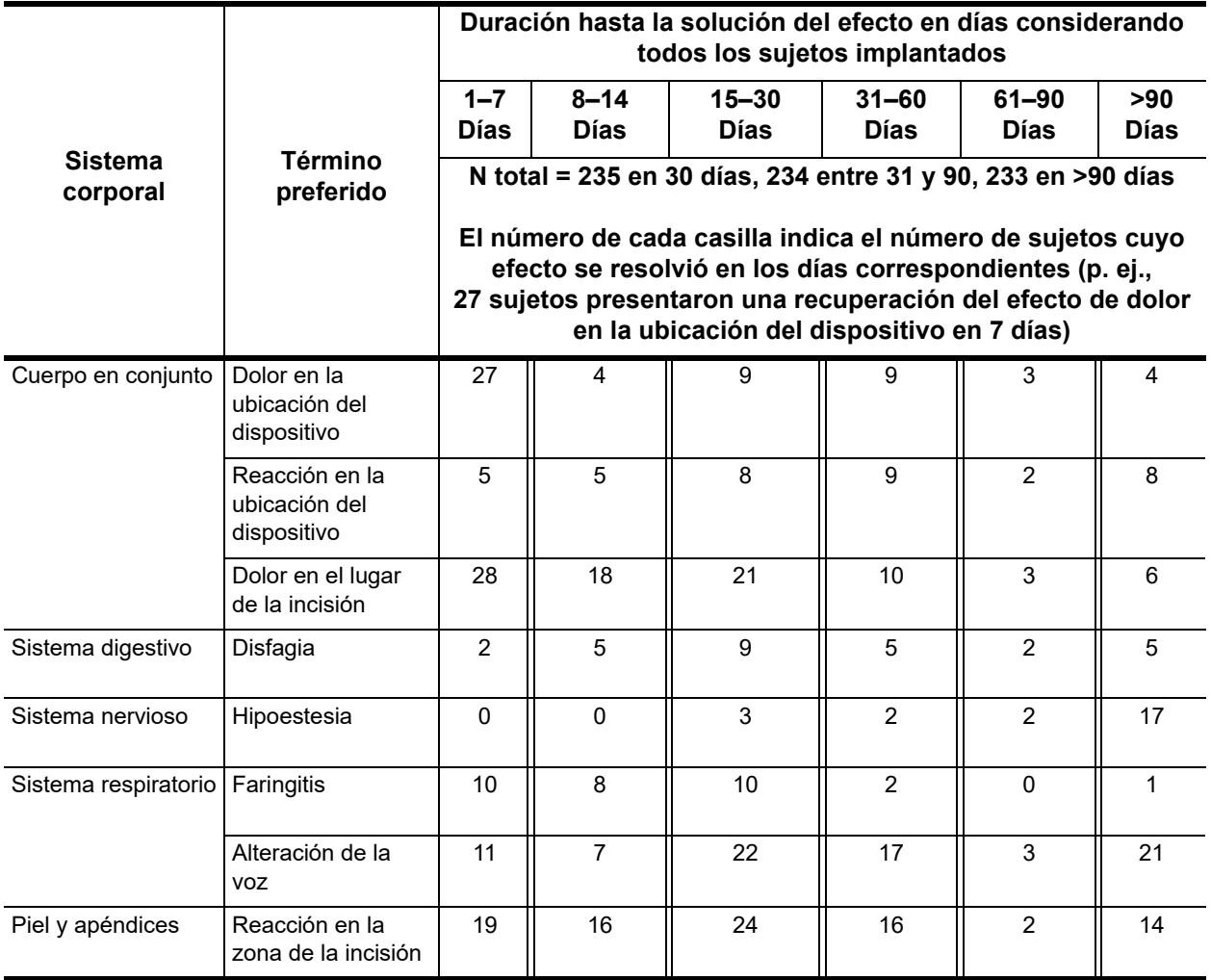

#### *9.1.5.3. Efectos adversos relacionados con la estimulación*

Entre los efectos adversos que los investigadores evaluaron como relacionados con la estimulación en el grupo de tratamiento de la fase aguda del estudio D-02, siete efectos se produjeron con una frecuencia del 10 % o superior: alteración de la voz (55 %), aumento de la tos (24 %), dispnea (19 %), dolor cervical (16 %), disfagia (13 %), laringismo (11 %) y parestesia (10 %).

La [Tabla 25](#page-186-0) y la [Tabla 26](#page-187-0) muestran los efectos adversos relacionados con la estimulación que se produjeron durante la fase aguda del estudio crucial (D-02).

### <span id="page-186-0"></span>**Tabla 25. Efectos adversos relacionados con la estimulación producidos en el 5 % o más de los sujetos en el grupo de tratamiento en comparación con el grupo control durante la fase aguda del estudio crucial (D-02)**

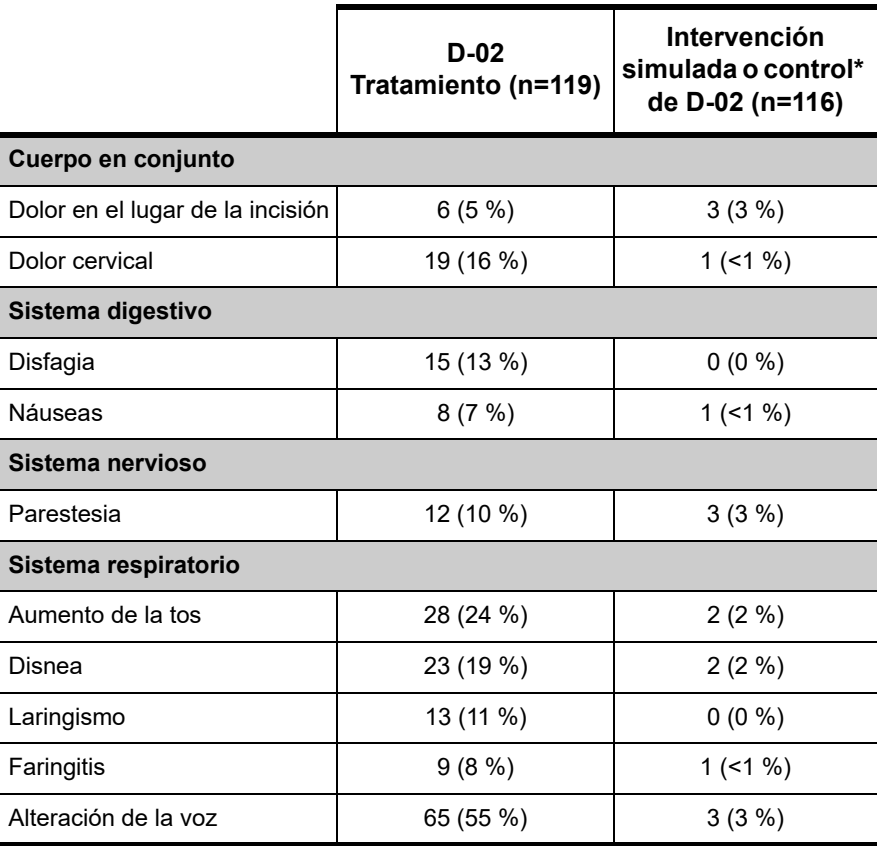

**\*Nota:** Estos sujetos no recibieron estimulación durante esta fase.

#### <span id="page-187-0"></span>**Tabla 26. Efectos adversos relacionados con la estimulación producidos en menos del 5 % de los sujetos del grupo de tratamiento en la fase aguda del estudio crucial (D-02)**

#### **Cuerpo en conjunto**

Astenia, dolor, dolor de cabeza, dolor en la ubicación del dispositivo, dolor en el pecho, reacción en la ubicación del dispositivo, rigidez cervical

#### **Sistema cardiovascular**

Hipotensión postural, migraña, palpitaciones, síncope, taquicardia

#### **Sistema digestivo**

Anorexia, aumento de apetito, diarrea, dispepsia, eructos, estreñimiento, flatulencia, vómitos

**Desórdenes metabólicos y nutricionales**

Aumento de peso

**Sistema musculosquelético**

Mialgia, miastenia

**Sistema nervioso**

Agitación, depresión, hipertonia, hipoestesia, inestabilidad emocional, insomnio, mareos, nerviosismo, reacción de manía, somnolencia, sueños anormales, tics nerviosos, trastornos del sueño, vasodilatación

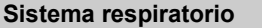

Afección respiratoria, asma, hipo, rinitis

**Piel y apéndices**

Reacción en la zona de la incisión

#### **Percepción especial**

Dolor de oído, tinnitus

**Aparato urogenital**

Amenorrea

#### *9.1.5.4. Efectos relacionados con la estimulación, fase a largo plazo*

La [Tabla 27](#page-188-0) muestra los efectos adversos relacionados con la estimulación que se produjeron con una incidencia de ≥ 5 % durante el estudio crucial (D-02). Estos efectos adversos se observaron entre trimestres de la estimulación. Observe que esta tabla también incluye observaciones tras 24 meses de tratamiento. Los sujetos se cuentan solo una vez en cada término descriptivo preferido, es decir, dolor cervical, náuseas, faringitis e intervalo de tiempo. La [Tabla 28](#page-188-1) muestra los efectos adversos relacionados con la estimulación que se produjeron con una incidencia <5 % durante la fase a largo plazo del estudio D-02.

<span id="page-188-0"></span>**Tabla 27. Efectos adversos relacionados con la estimulación producidos en el 5 % o más de los sujetos clasificados por intervalo de tiempo después del comienzo de la estimulación del estudio crucial (D-02)** 

|                      | 0a<br>3 meses<br>$n = 232$ | >3a<br>6 meses<br>$n = 225$ | >6a<br>9 meses<br>$n = 217$ | >9a<br>12 meses<br>$n = 209$ | >12a<br>24 meses<br>$n = 184$ |
|----------------------|----------------------------|-----------------------------|-----------------------------|------------------------------|-------------------------------|
| Cuerpo en conjunto   |                            |                             |                             |                              |                               |
| Dolor cervical       | 16 %                       | 11 %                        | 14 %                        | 13 %                         | 15 %                          |
| Dolor                | 6%                         | 7%                          | 5 %                         | 6%                           | 5 %                           |
| Dolor de cabeza      | 5%                         | 4%                          | 4%                          | 3%                           | 3%                            |
| Sistema digestivo    |                            |                             |                             |                              |                               |
| Disfagia             | 13 %                       | 8%                          | 7%                          | 5%                           | 5%                            |
| Náuseas              | 6%                         | 2%                          | 2%                          | 1%                           | $1\%$                         |
| Sistema nervioso     |                            |                             |                             |                              |                               |
| Parestesia           | 11 %                       | 7%                          | 3%                          | 4%                           | 4%                            |
| Sistema respiratorio |                            |                             |                             |                              |                               |
| Alteración de la voz | 59 %                       | 60 %                        | 58 %                        | 54 %                         | 52 %                          |
| Aumento de la tos    | 24%                        | 10 %                        | 8%                          | 7%                           | 4%                            |
| Disnea               | 14%                        | 16 %                        | 15 %                        | 16 %                         | 14 %                          |
| Laringismo           | 10 %                       | 8 %                         | 8%                          | 6 %                          | 5 %                           |
| Faringitis           | 6%                         | 4%                          | 4%                          | 5 %                          | 4 %                           |

### <span id="page-188-1"></span>**Tabla 28. Efectos adversos relacionados con la estimulación producidos en menos del 5 % de los sujetos en fase aguda del estudio crucial (D-02)**

#### **Cuerpo en conjunto**

Astenia, dolor abdominal, dolor en el lugar de la incisión, dolor en el pecho, dolor en la ubicación del dispositivo, infección viral, muerte súbita sin explicación, reacción en la ubicación del dispositivo, rigidez cervical, síndrome de gripe

#### **Sistema cardiovascular**

Bradicardia, hipotensión, hipotensión postural, migraña, palpitaciones, síncope, taquicardia

#### **Sistema digestivo**

Afección gastrointestinal, anorexia, aumento de apetito, colitis, diarrea, dispepsia, eructos, estreñimiento, flatulencia, gastritis, vómitos

75-0000-1007/0 (*Spanish*)

#### **Desórdenes metabólicos y nutricionales**

Aumento de peso, pérdida de peso

#### **Sistema musculosquelético**

Afección articular, artralgia, mialgia

#### **Sistema nervioso**

Agitación, amnesia, ansiedad, confusión, depresión, hipertensión, hipertonia, hipoestesia, inestabilidad emocional, insomnio, mareos, nerviosismo, parálisis de las cuerdas vocales, pensamientos anormales, reacción de manía, reacción maníaco-depresiva, sequedad bucal, somnolencia, sueños anormales, trastorno del habla, trastorno del sueño, temblores, tics nerviosos, vasodilatación

#### **Sistema respiratorio**

Afección respiratoria, asma, estridor, hipo, rinitis

#### **Piel y apéndices**

Reacción en la zona de la incisión, sudoración

#### **Percepción especial**

Ambliopía, dolor de oído, dolor ocular, sordera, tinnitus

#### **Aparato urogenital**

Amenorrea, trastorno de la menstruación

#### *9.1.5.5. Efectos adversos de aparición tardía*

Después de los 3 primeros meses de estimulación, la incidencia de los efectos adversos relacionados con la estimulación que se registraron primero (tipos de efectos nuevos) no superó el 1,3 % de los sujetos del estudio total en ningún efecto (consulte la [Tabla 29](#page-189-0)).

#### <span id="page-189-0"></span>**Tabla 29. Incidencia de los efectos adversos relacionados con la estimulación que se registraron primero, producidos después de 3 meses de VNS Therapy**

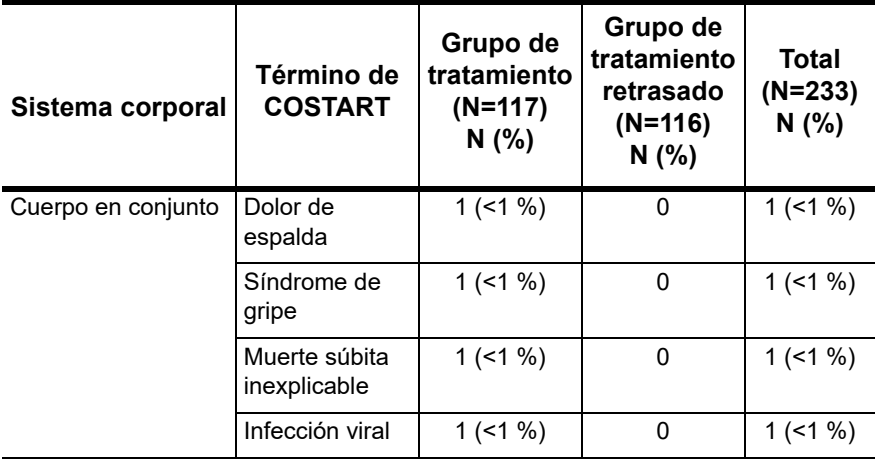

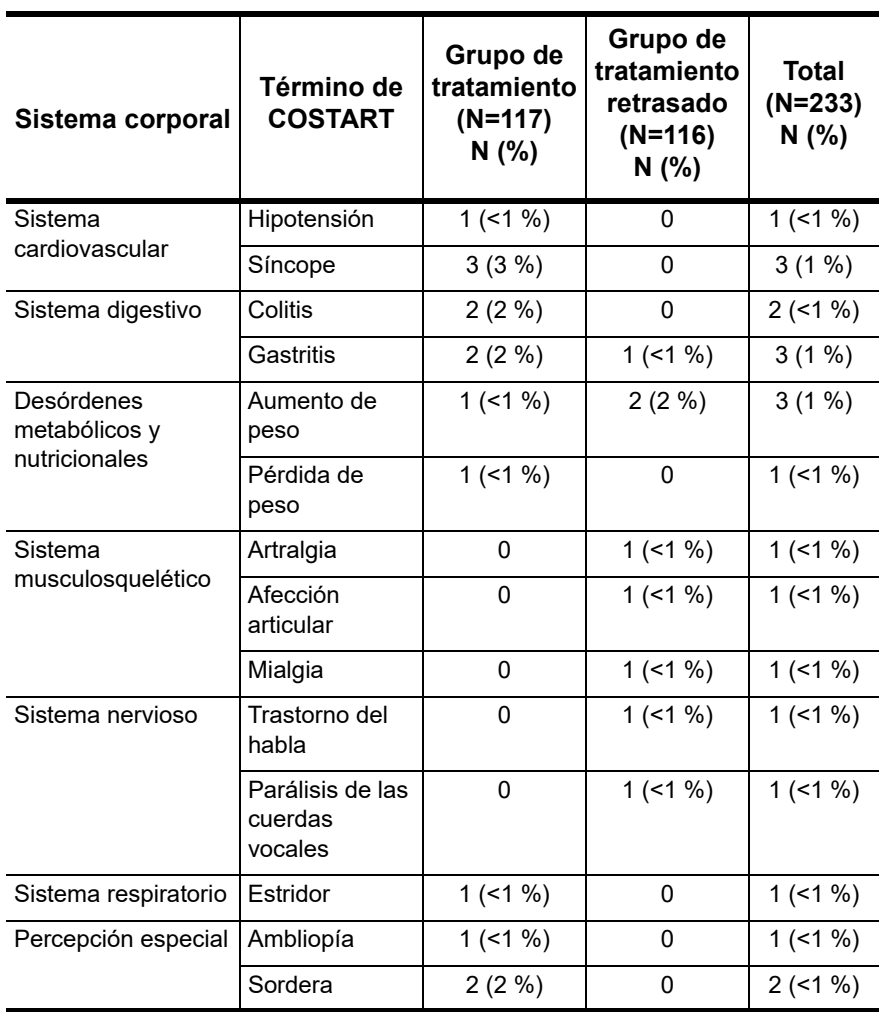

**Nota:** Los efectos adversos relacionados con la estimulación registrados primero se definen como efectos adversos relacionados con la estimulación registrados después de 3 meses de VNS Therapy y siempre que ningún sujeto registrase un efecto adverso codificado en este término durante los 3 primeros meses.

**Nota:** Los efectos adversos se codificaron mediante el diccionario COSTART 5.

**Nota:** Los sujetos se registraron solo una vez en cada término preferido.

**Nota:** Incluye todos los efectos adversos en los que la relación con la estimulación se registró como posible, probable o definitiva.

#### *9.1.5.6. Duración de los efectos relacionados con la estimulación*

A los sujetos que registraron efectos adversos durante los 3 primeros meses de estimulación y que siguieron en observación durante los siguientes 9 meses se les evaluó en intervalos de 3 meses para observar la continuidad o recuperación del efecto. Las disminuciones más importantes se observaron entre el primer y segundo trimestre de estimulación. La excepción más relevante fue la alteración de la voz. Durante el primer trimestre, 135 de 209 sujetos (65 %) registraron alteración de la voz. De estos 135 sujetos, 90 siguieron registrando la alteración durante el cuarto trimestre de estimulación. Consulte la [Tabla 30](#page-191-0).

#### <span id="page-191-0"></span>**Tabla 30. Duración de los efectos tempranos relacionados con la estimulación durante 1 año (estudio D-02)**

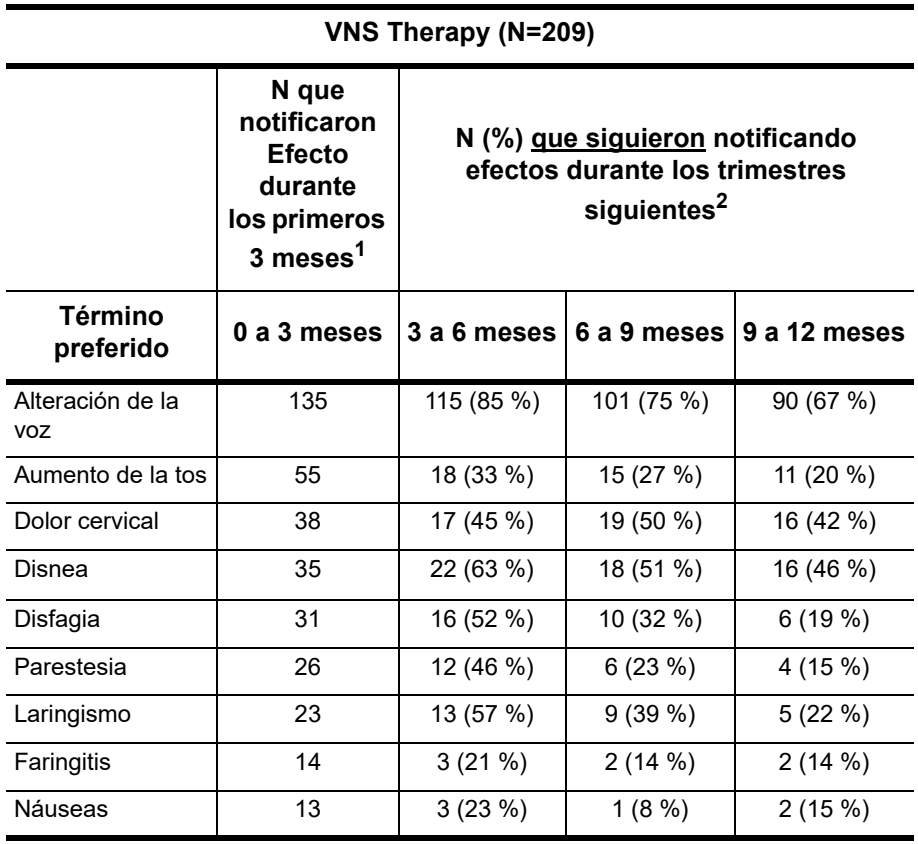

 $1$ Las entradas son el número de sujetos que experimentaron efectos adversos entre la implantación y los 3 meses.

 $2$ Número de sujetos que siguió experimentando el mismo efecto adverso entre los 3 y 6 meses, los 6 y 9 meses y los 9 y 12 meses.

**Nota:** Los sujetos se registraron solo una vez en cada término preferido e intervalo de tiempo.

### **9.1.6. Gravedad de los efectos adversos**

Los investigadores clasificaron los efectos adversos como leve, moderado o grave según las definiciones del protocolo: los efectos leves son transitorios y fáciles de tolerar por el sujeto; los efectos moderados provocan molestias e interrupción de las actividades habituales; los efectos graves provocan una interferencia considerable con las actividades habituales del sujeto.

La mayoría de los efectos adversos del estudio de viabilidad (D-01) y del estudio crucial (D-02) fueron leves o moderados. Como el estudio crucial (D-02) incluyó un grupo control de intervención simulada, se realizaron más análisis de clasificación de la gravedad. Después de 3 meses de tratamiento, había 280 (43 %)

efectos adversos categorizados como leves, 293 (45 %) como moderados y 73 (11 %) como graves en el grupo control de intervención simulada. El grupo activo de VNS Therapy tuvo 360 (47 %) efectos adversos categorizados como leves, 349 (45 %) como moderados y 61 (8 %) como graves.

### **9.1.7. Índices de continuidad de VNS Therapy**

De los 295 sujetos a los que se realizó el implante durante el estudio de viabilidad (D-01) y el crucial (D-02), 270 sujetos (92 %) continuaron recibiendo VNS Therapy 12 meses y 242 sujetos (82 %) continuaron recibiendo VNS Therapy 24 meses. Esto se puede comparar con los índices de continuidad del 95 % y el 83 %, respectivamente, a los 12 y 24 meses en los sujetos implantados en las pruebas aprobadas previamente de epilepsia.

# **9.2. Estudios clínicos: efectividad**

### **9.2.1. Estudio de viabilidad (D-01)**

La medida principal de efectividad en el estudio de viabilidad (D-01) abierto fue el porcentaje de sujetos que respondió (por respuesta se entiende un 50 % o más de mejoría en la puntuación  $HRSD_{28}$ ). De los 59 sujetos con datos evaluables, el 18 (31 %) respondió con la salida del estudio exhaustivo, lo que sucedió 12 semanas después de la implantación. La observación de los sujetos continuó. Después de 1 año de VNS Therapy complementaria, respondieron 25 de 55 sujetos (45 %), y después de 2 años, 18 de 42 (43 %)*.* Después de 1 y 2 años de tratamiento, el 27 % y el 21 % de los sujetos, respectivamente, presentó remisiones (definidas con puntuaciones en  $HRSD_{28}$  de 10 o menos. Otras medidas de síntomas depresivos (CGI, MADRS, BDI, IDS-SR) y de calidad de vida (MOS-36) ratificaron las puntuaciones de  $HRSD<sub>28</sub>$ .

### **9.2.2. Estudio crucial (D-02)**

El estudio crucial (D-02) de VNS Therapy constó de una fase aguda y de una fase a largo plazo para recopilar datos concernientes a la seguridad y eficacia de VNS Therapy como tratamiento complementario para personas con depresión resistente al tratamiento de tipo recurrente o crónica.

### *9.2.2.1. Estudio crucial D-02, fase aguda*

La fase aguda fue un estudio multicentro de 12 semanas (después de la implantación), de doble ciego, aleatorio y de control de tratamiento e intervención simulada en grupo paralelo. Los sujetos se asignaron aleatoriamente al grupo de tratamiento (estimulación) o al grupo control (intervención simulada) y se compararon los

resultados de estos dos grupos. Se implantó el generador de impulsos de VNS Therapy y la derivación VNS Therapy en todos los sujetos de los dos grupos que cumplían los criterios necesarios para la participación en el estudio. El sistema VNS Therapy permaneció en OFF (apagado) durante 2 semanas después de la implantación para permitir la recuperación tras la cirugía. La mayoría de los sujetos del estudio crucial (D-02) estaba bajo tratamiento con uno o varios fármacos antidepresivos al inscribirse en el estudio. Las medicaciones se mantuvieron constantes en las dosis de la línea basal previa al implante durante toda la fase aguda para los grupos de tratamiento y de control de intervención simulada.

**Grupo de control de intervención simulada:** los sujetos del grupo de control de intervención simulada recibieron el mismo tratamiento que los del grupo de tratamiento, con la diferencia de que la corriente de salida del dispositivo permaneció a 0,0 mA para no suministrar estimulación durante la fase aguda.

**Grupo de tratamiento:** dos semanas después del implante, se inició la estimulación en el grupo de tratamiento. Durante las 2 semanas siguientes, los parámetros se ajustaron según la tolerancia de los sujetos; a continuación, permanecieron constantes durante el resto de la fase aguda (8 semanas). Se permitieron disminuciones en los parámetros de estimulación para adecuarlos a la tolerancia de los sujetos.

### **9.2.3. Estudio crucial (D-02), fase a largo plazo**

Todos los sujetos del estudio crucial (D-02) que completaron la fase aguda cumplían los criterios necesarios para continuar en la fase de extensión a largo plazo, durante la que todos los sujetos recibieron VNS Therapy activa. Durante las 10 primeras semanas de la fase de extensión, los sujetos del grupo de control de intervención simulada (también llamado grupo de tratamiento retrasado en la fase a largo plazo) recibieron ajustes de los parámetros de estimulación. Las visitas y evaluaciones clínicas semanales o quincenales fueron idénticas a las que experimentó el grupo de tratamiento durante la fase aguda. Aparte de eso, el protocolo especificaba visitas clínicas mensuales para ambos grupos durante los 12 meses de VNS Therapy activa. Durante este período se realizaron varias evaluaciones, entre las que se incluyeron las escalas para depresión. Durante la fase de extensión a largo plazo, los programadores del lugar donde se desarrolló la investigación estaban autorizados para ajustar los parámetros de estimulación según las indicaciones clínicas. Asimismo, se podían prescribir, eliminar o ajustar tratamientos antidepresivos concomitantes según las indicaciones clínicas.

### *9.2.3.1. Evaluaciones comparativas*

Los resultados de un estudio (D-04) comparativo no aleatorio se compararon con los resultados a largo plazo del estudio D-02. D-04 fue un estudio observacional, prospectivo y a largo plazo para recopilar datos relativos al modelo de atención para la depresión recurrente o crónica resistente al tratamiento en personas que experimentaban un episodio depresivo grave en el momento de la admisión. Los resultados clínicos (evaluaciones de la depresión) y de calidad de vida se evaluaron en la línea basal a los 3, 6, 9 y 12 meses.

#### 9.2.3.1.1. Terapias concomitantes

Los sujetos inscritos en el estudio comparativo (D-04) cumplían los mismos criterios de inscripción en cuanto a cronicidad y recurrencia de la depresión, tratamientos anteriores sin éxito y gravedad de la depresión que los sujetos del estudio crucial (D-02). Como la naturaleza del estudio fue observacional, el protocolo no especificaba las terapias para el tratamiento de la depresión; en su lugar, el médico que controlaba la depresión de los sujetos del estudió seleccionó la terapia según valoración clínica. Por lo tanto, la terapia antidepresiva del estudio comparativo (D-04) incluía el tratamiento "modelo de atención" (también llamado "tratamiento convencional"). La gama completa de opciones de tratamiento disponibles para los sujetos del estudio comparativo (D-04) también estuvo disponible para los sujetos del estudio crucial (D-02) como tratamiento concomitante a VNS Therapy. De esta manera, los sujetos de la extensión crucial (D-02) a largo plazo y del estudio comparativo (D-04) recibieron el tratamiento modelo de atención; sin embargo, solo los sujetos del estudio crucial (D-02) recibieron la VNS Therapy.

#### 9.2.3.1.2. Comparación de las poblaciones de los estudios D-02 y D-04

El estudio comparativo (D-04) se llevó a cabo en 13 lugares de investigación, en los que 12 de ellos eran también lugares del estudio crucial (D-02). Las similitudes entre los lugares de estudio y los criterios clave de inclusión proporcionaron una base para considerar que las características del trastorno y las características demográficas de los dos grupos serían comparables, lo que se confirmó por los resultados de los análisis dirigidos a examinar la posibilidad de comparación. Los sujetos de D-04 proporcionaron un grupo de comparación para los sujetos del estudio crucial (D-02) a los 12 meses. Consulte la [Tabla 31.](#page-195-0)

<span id="page-195-0"></span>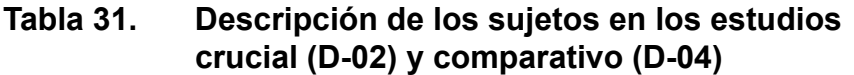

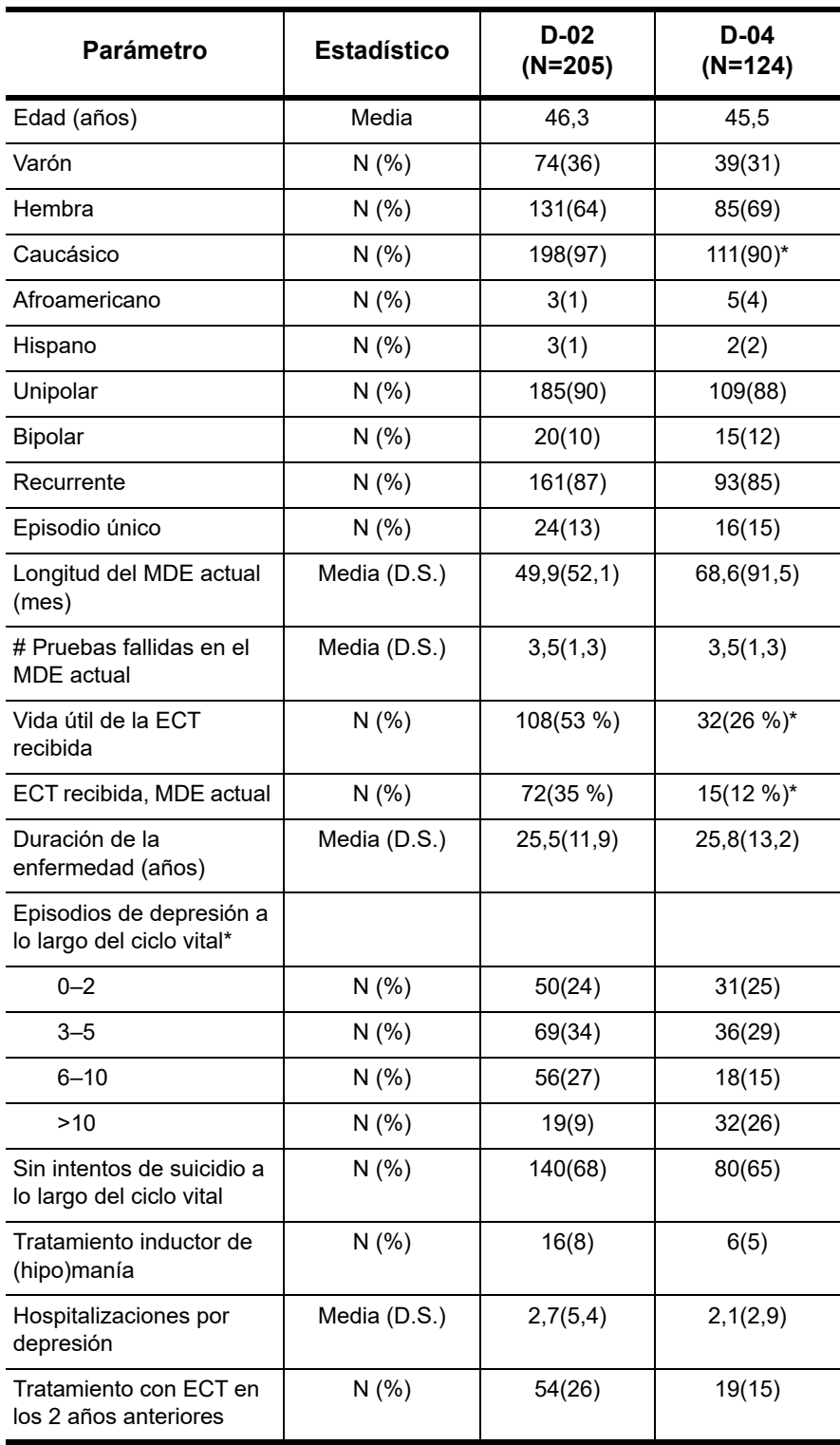

 $*$  P < 0,05

Esta comparación analizó las poblaciones evaluables de 205 sujetos con VNS Therapy complementaria (D-02) y 124 sujetos con el modelo de atención convencional (D-04). Todos los grupos coincidían, con características demográficas, psiquiátricas e historiales de tratamiento de trastorno del humor parecidos. Las únicas diferencias significativas entre los grupos fueron el historial de terapia electroconvulsiva previo (con más casos de uso de terapia electroconvulsiva en el grupo D-02) y el número de episodios de depresión a lo largo del ciclo vital (con un porcentaje mayor en el grupo D-04, donde se registraron >10 episodios a lo largo del ciclo vital). Estas diferencias se manejaron con el análisis de la eficacia mediante el uso de un ajuste de propensión.

### **9.2.4. Análisis de datos: estudios D-02 y D-04**

#### *9.2.4.1. Estudio crucial (D-02)*

La variable de eficacia principal para las fases aguda y a largo plazo del estudio crucial (D-02) fue el elemento 24 de la Escala Hamilton para depresión (HRSD<sub>24</sub>). Para el análisis de la fase aguda, el índice de respuesta a  $HRSD<sub>24</sub>$  (porcentaje de sujetos con una mejora de ≥ 50 % a partir de la línea basal y hasta los tres meses, salida de la fase aguda) se comparó entre los grupos de tratamiento y de control de intervención simulada. Para la fase a largo plazo, se utilizó un modelo de regresión lineal para evaluar los cambios en las puntuaciones de corte de  $HRSD_{24}$ . Los análisis de eficacia secundarios que se incluyeron tanto en las comparaciones de los grupos como en los grupos fueron: 1) el inventario de sintomatología de depresiva (autoevaluación) (IDS-SR, del inglés Inventory of Depressive Symptomatology-Self Report), 2) impresiones globales clínicas (CGI, del inglés Clinical Global Impressions), 3) escala de índice de depresión Montgomery-Asberg (MADRS, del inglés Montgomery-Asberg Depression Rating Scale) y 4) cuestionario de salud breve de 36 elementos de resultados médicos (MOS SF-36, del inglés Medical Outcome Survey 36-Item Short Form Health Survey).

#### *9.2.4.2. Estudio comparativo (D-04)*

La variable de eficacia principal para el análisis comparativo de D-02 y D-04 fue el IDS-SR (puntuaciones de corte). Las múltiples evaluaciones con el IDS-SR permitieron el uso de un modelo de regresión lineal para el análisis. La puntuación de  $HRSD<sub>24</sub>$  se utilizó como una variable de evaluación secundaria para analizar las diferencias en los índices de respuesta y los cambios en la puntuación de corte entre los sujetos de los estudios crucial (D-02) y comparativo (D-04). A los sujetos del estudio comparativo (D-04) se les evaluó con el  $HRSD_{24}$  solo en la línea basal y a los 12 meses.

Los análisis secundarios incluyeron el cambio del promedio del IDS-SR, la respuesta del IDS-SR, la remisión del IDS-SR, la respuesta mantenida del IDS-SR y la remisión del  $HRSD<sub>24</sub>$ . Otros análisis secundarios incluyeron la respuesta de CGI.

### *9.2.4.3. Puntuaciones de propensión*

Las puntuaciones de propensión se calcularon para los grupos del estudio crucial (D-02) y del estudio comparativo (D-04) y se utilizaron en el análisis de regresión lineal para centrar el impacto potencial de las diferencias de la línea basal sobre las diferencias en los resultados de los dos grupos. Las puntuaciones de propensión proporcionaron un resumen escalar de la información de covarianza (es decir, edad, número de episodios depresivos anteriores, etc.). No estuvieron limitadas por las restricciones de los métodos tradicionales de ajuste, que solo permiten el uso de un número limitado de elementos covariables para el ajuste.

### *9.2.4.4. Índice de respuesta*

La respuesta se definió de manera prospectiva como una mejora de ≥ 50 % a partir de la línea basal de las evaluaciones a través de IDS-SR, HRSD $_{24}$  y MADRS y como una puntuación mejorada o muy mejorada en la evaluación de la mejora mediante CGI. La remisión (respuesta completa) se definió de manera prospectiva como una puntuación en HRSD<sub>24</sub> de  $\leq$  9, una puntuación en MADRS de ≤ 10, o bien una puntuación en el IDS-SR de ≤ 14.

Todos los análisis estadísticos se realizaron mediante la versión 8.2 actualizada del sistema SAS. Todas las pruebas estadísticas fueron de dos colas y se realizaron a un nivel de significancia de 0,050. No se realizaron ajustes para medidas de resultados múltiples.

### <span id="page-198-0"></span>**Figura 38. Estudio crucial, fase a largo plazo**

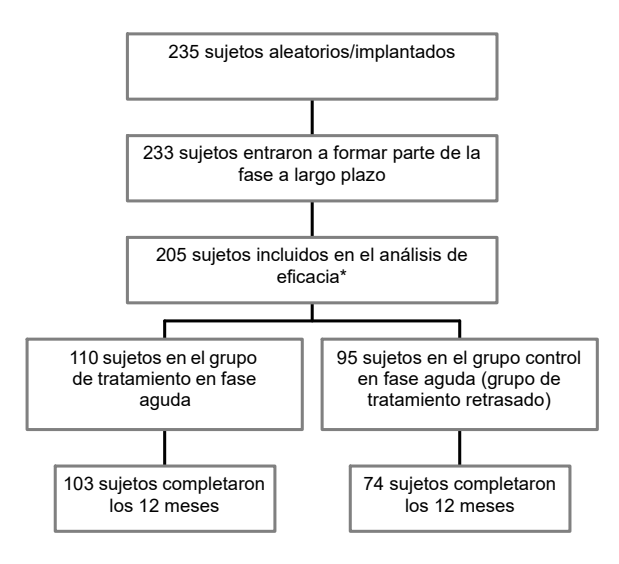

Diagrama de flujos: estudio crucial, fase a largo plazo

\*28 sujetos no estaban cualificados para el análisis de eficacia: - 21 sujetos del grupo de control de intervención simulada no obtuvieron la

puntuación requerida en HRSD<sub>24</sub> de  $\geq$  18 en la salida de la fase aguda

- 4 sujetos no tuvieron evaluaciones de eficacia en la fase a largo plazo - 3 sujetos no cumplieron los criterios de continuidad para la fase aguda

#### **9.2.5. Resultados: estudio crucial (D-02)**

La [Figura 38](#page-198-0) representa un diagrama de flujos de los sujetos desde la fase aguda hasta la fase a largo plazo del estudio crucial (D-02). La información que describe a los sujetos de los estudios crucial (D-02) y comparativo (D-04) se presenta en la [Tabla 31](#page-195-0).

#### *9.2.5.1. Resultados: fase aguda, estudio crucial (D-02)*

En la medida de eficacia principal, índice de respuesta a  $HRSD<sub>24</sub>$ , (porcentaje de sujetos que consiguió una mejora de ≥ 50 % en la puntuación total de HRSD $_{24}$  a partir de la línea basal y hasta la salida de la fase aguda), el 15 % del grupo de tratamiento y el 10 % del grupo de control de intervención simulada fueron pacientes con respuesta favorable (p=0,238). Los análisis que utilizaron un parámetro de eficacia secundario, IDS-SR, no mostraron una ventaja estadísticamente significativa para VNS Therapy respecto al tratamiento de intervención simulada: 17 % de respuesta frente a 7 % de respuesta (p = 0,032) obtenido a través del método del último valor obtenido (LOCF).

### *9.2.5.2. Resultados: fase a largo plazo, estudio crucial (D-02)*

Durante la VNS Therapy complementaria a largo plazo, los sujetos del D-02 mostraron una mejora significativa clínica y estadísticamente. El análisis principal mostró una mejora estadísticamente significativa a partir de la línea basal en las puntuaciones de  $HRSD<sub>24</sub>$  promediadas a lo largo de los 12 meses (p<0,001). Además, se mostró relevancia clínica, a través de HRSD<sub>24</sub>, IDS-SR, MADRS y CGI (en la [Figura 39](#page-199-0) y la [Figura 40](#page-200-0) se muestra la población evaluable, y en la [Tabla 32](#page-201-0) la población que completó los 12 meses).

#### <span id="page-199-0"></span>**Figura 39. Resultados trimestrales de pacientes con respuesta favorable de los sujetos evaluables del D-02**

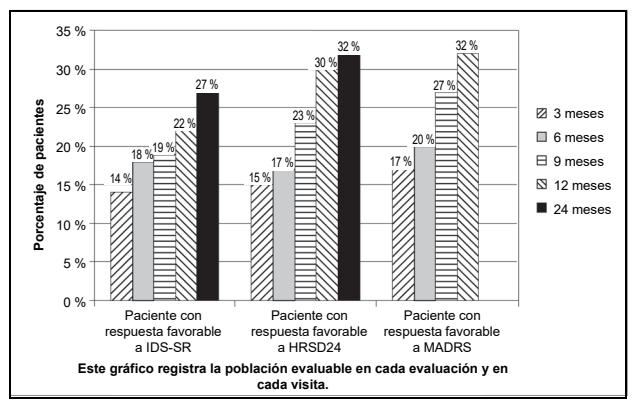

La cantidad de sujetos evaluables en cada uno de los análisis anteriores es la siguiente:

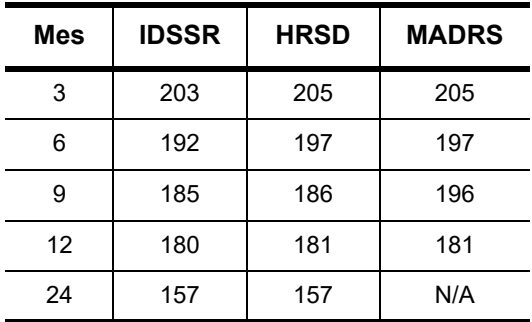

<span id="page-200-0"></span>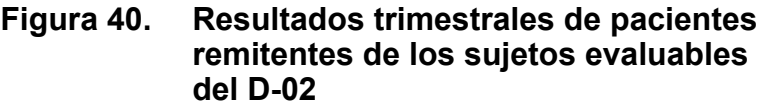

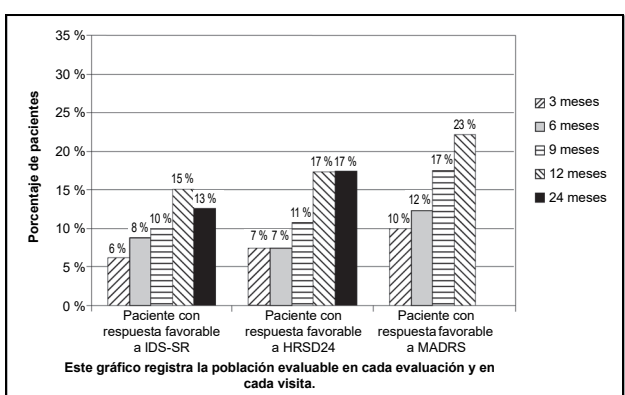

La cantidad de sujetos evaluables en cada uno de los análisis anteriores es la siguiente:

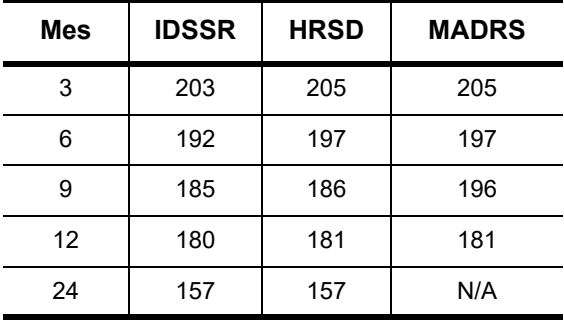

### <span id="page-201-0"></span>**Tabla 32. Pacientes con respuesta favorable, pacientes remitentes y cambio de porcentaje del estudio crucial (D-02) para la población que completó los 12 meses del estudio**

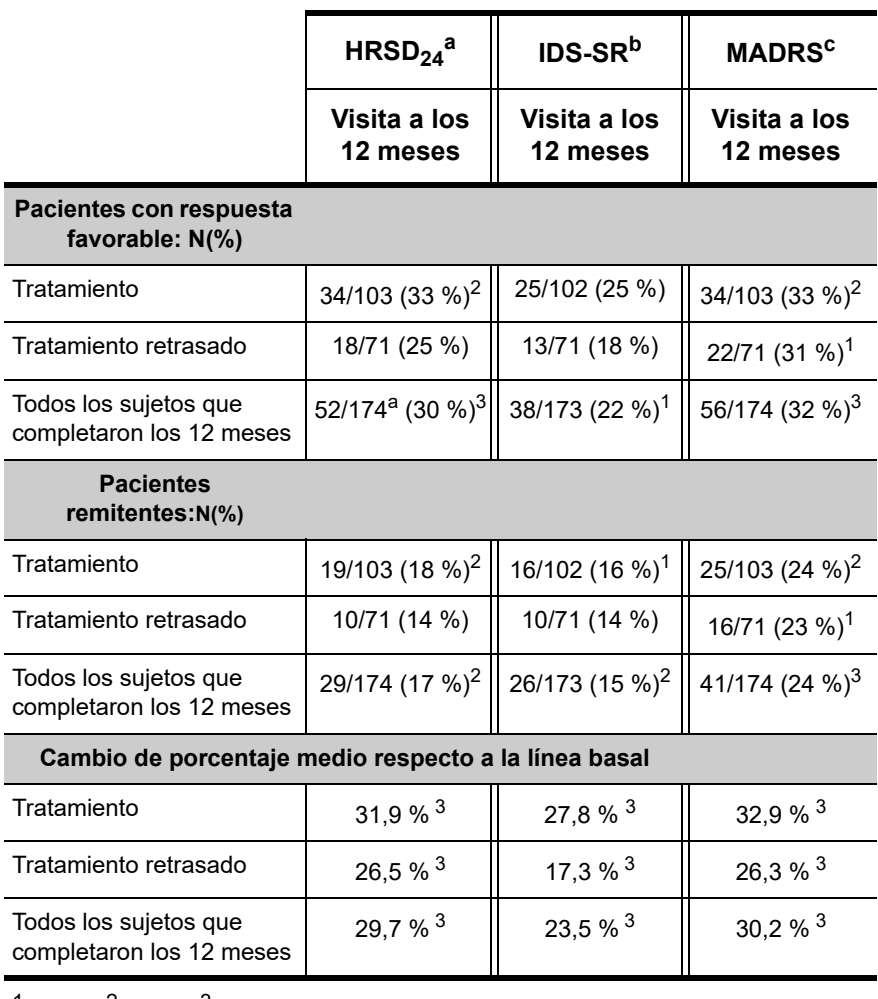

 $^1$  p<0,05;  $^2$  p<0,01;  $^3$  p<0,001; los pacientes con respuesta favorable y los remitentes utilizaron el test de McNemar realizando una comparación con los 3 meses; el cambio de porcentaje utilizó la prueba t pareada (cambio respecto a la línea basal anterior a la estimulación).

 $a$  Tres de los sujetos no tuvieron evaluaciones a los 12 meses en HRSD<sub>24</sub>. (Tampoco tuvieron evaluaciones a los 11 meses.)

b Uno de los sujetos no tuvo una evaluación con IDS-SR en la línea basal y algunos otros sujetos no tuvieron evaluaciones a los 12 meses, lo que afecta al N variable en la comparación de HRSD<sub>24</sub> con los datos de IDS-SR.

c Dos sujetos del tratamiento retrasado no tuvieron evaluaciones con MADRS a los 12 meses.

### *9.2.5.3. Evaluación de calidad de vida*

La mejora de la depresión observada entre los sujetos de la fase a largo plazo del estudio crucial (D-02) se ratificó por una calidad de vida mejorada medida a través de MOS SF-36. Se observó una mejora significativa en varias de las subescalas de MOS SF-36: vitalidad, funcionamiento social, rol funcional; salud mental y emocional (p<0,01).

### **9.2.6. Resultados: comparación de los estudios D-02 y D-04**

El estudio D-04 presentó un grupo de control de sujetos enfermos similares que recibieron terapias de modelos de atención convencionales durante 12 meses, pero a los que no se les implantó el dispositivo VNS Therapy. Consulte [Tabla 31.](#page-195-0)

### *9.2.6.1. Resultado de eficacia principal*

Los análisis principales y secundarios comparativos de los sujetos tratados mediante VNS Therapy, junto con un modelo de atención convencional, (crucial, D-02) y los sujetos tratados solo con un modelo de atención convencional (comparativo, D-04) mostraron que la aplicación de VNS Therapy complementaria produjo una mayor mejora estadísticamente significativa en los síntomas depresivos durante 1 año de tratamiento. El análisis de eficacia principal, un análisis de regresión lineal de medidas repetidas de IDS-SR durante 1 año, mostró una diferencia estadísticamente significativa (p<0,001 evaluable; p<0,001 con objeto de tratar) favorable a la VNS Therapy complementaria (consulte la [Figura 41\)](#page-203-0).

<span id="page-203-0"></span>**Figura 41. Comparación de las puntuaciones de IDS-SR de los sujetos de los estudios crucial (D-02) y comparativo (D-04) por trimestre (análisis de regresión lineal de medidas repetidas), población evaluable**

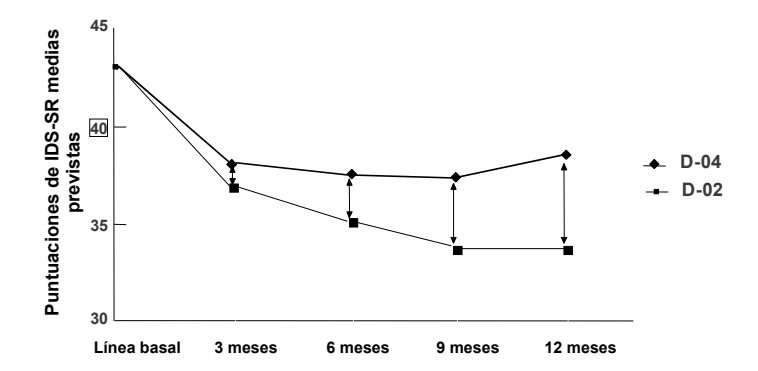

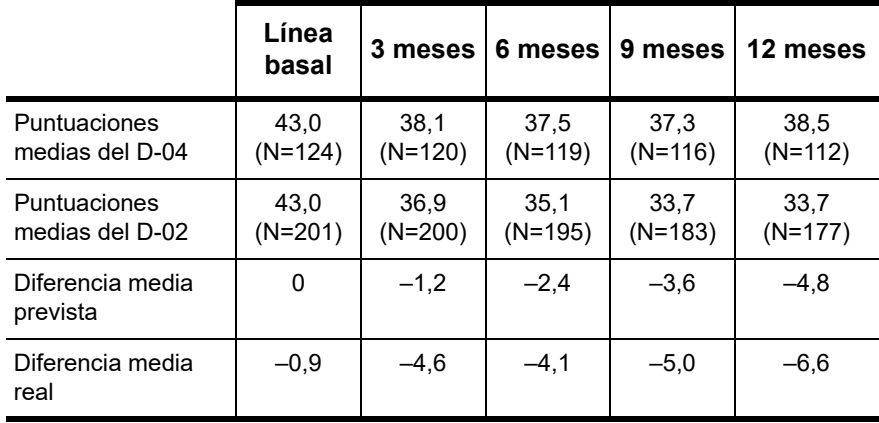

### *9.2.6.2. Análisis secundarios*

Asimismo, los siguientes análisis secundarios fueron estadísticamente significativos y mostraron una mejora de los síntomas depresivos con la VNS Therapy complementaria que solo con el modelo de atención convencional después de 12 meses de terapia. Consulte la [Figura 42](#page-204-0) y la [Figura 43.](#page-204-1)

<span id="page-204-0"></span>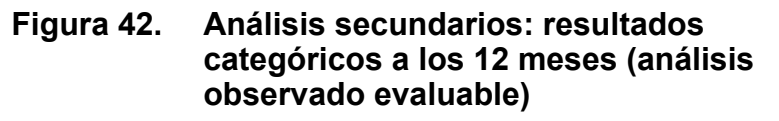

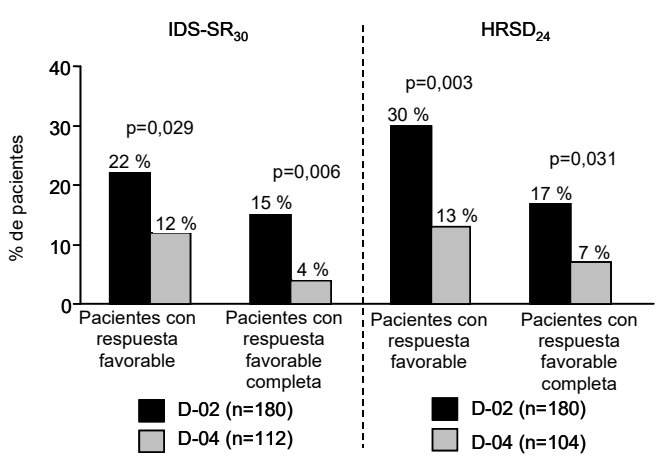

<span id="page-204-1"></span>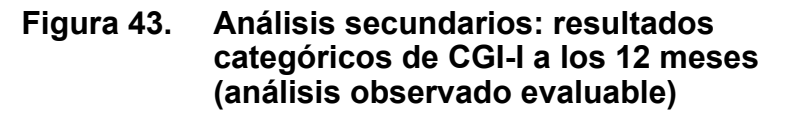

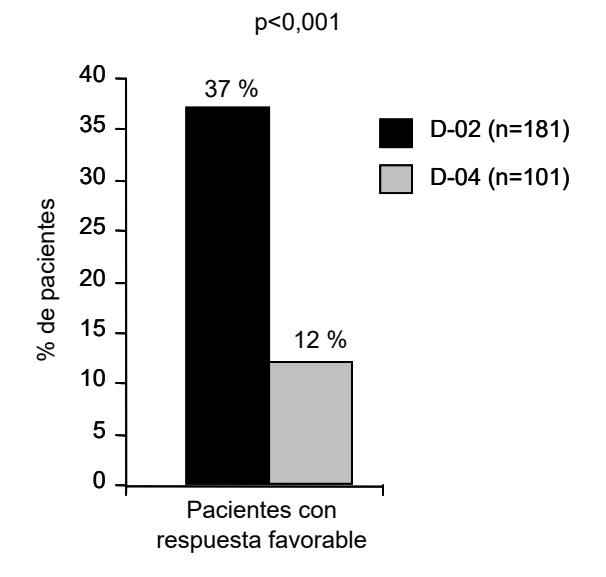

### **9.2.7. Beneficio clínico a lo largo del tiempo**

Para analizar si estos sujetos estaban obteniendo algún beneficio que no se reflejase completamente en los índices de respuesta, se asignaron a categorías según el beneficio clínico. El beneficio clínico se definió de manera prospectiva como excepcional (mejora de ≥ 75 % en HRSD<sub>24</sub>), muy significativo (50 % a <75 %), significativo (25 % a <50 %), mínimo (0 % a <25 %) y empeorado (menos de 0 %). Esta escala es coherente con los estudios de muchas enfermedades crónicas que definen una mejora menor al 50 % como respuesta clínicamente significativa (p. ej., esquizofrenia, trastorno obsesivo compulsivo).

Como se muestra en la [Figura 44,](#page-205-0) el beneficio clínico aumentó a lo largo del tiempo. El porcentaje de sujetos que experimentó al menos un beneficio clínico significativo a los 12 meses fue significativo comparado al de aquellos que experimentaron un beneficio parecido después de tres meses (test de Stuart-Maxwell, p<0,001).

<span id="page-205-0"></span>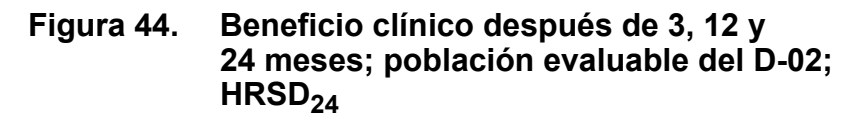

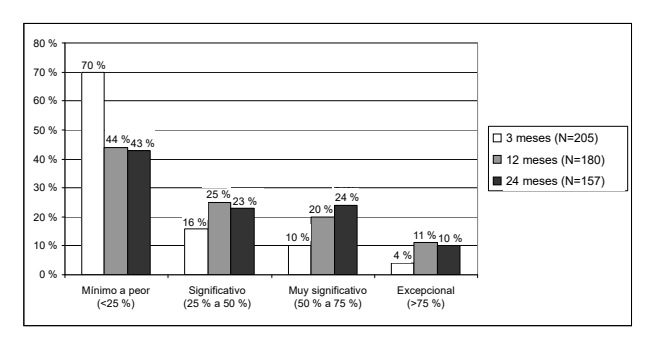

Entre estos sujetos que experimentaron al menos un beneficio clínico significativo después de 12 meses de VNS Therapy complementaria se incluyen sujetos que mantuvieron un beneficio significativo o mayor durante 3 meses y aquellos que obtuvieron un beneficio mínimo o ningún beneficio a los 3 meses pero que acumularon un beneficio significativo después de 12 meses. De los 56 sujetos que obtuvieron al menos un beneficio significativo a los 3 meses, 41 sujetos (73 %) mantuvieron al menos el beneficio significativo a los 12 meses y 34 (61 %) de estos mismos 56 sujetos tuvieron al menos el *mismo* nivel de beneficio clínico después de 12 meses de VNS Therapy complementaria que a los 3 meses. De los 118 sujetos que experimentaron un beneficio clínico entre mínimo y peor después de 3 meses de VNS Therapy complementaria, 56 sujetos (47 %) tuvieron al menos un beneficio significativo después de 12 meses de VNS Therapy complementaria.

La mayoría de sujetos evaluables (56 %) que recibió tratamiento con VNS Therapy complementaria experimentó al menos un beneficio clínico significativo después de 12 meses de tratamiento. Después de 24 meses de VNS Therapy, el 57 % de los sujetos evaluables experimentó al menos un beneficio clínico significativo.

#### **9.2.8. Mantenimiento de la respuesta (datos a los 2 años)**

Para el estudio D-02 se realizó un análisis de los sujetos con una reducción inicial de >50 % en la puntuación en la Escala Hamilton para depresión en la visita denominada "temprana" (a los 3 meses o a los 12 meses) y que más adelante mantuvieron al menos una reducción de  $\geq$ 40 % en una visita posterior (1 o 2 años). A continuación se muestran los datos en el gráfico de barras [\(Figura 45](#page-206-0)), donde cada barra muestra el porcentaje de sujetos que mantuvieron una respuesta temprana en la última observación.

#### <span id="page-206-0"></span>**Figura 45. Mantenimiento de la respuesta a la VNS Therapy complementaria (% de pacientes con respuesta favorable en HRSD24 que mantuvieron dicha respuesta 1 y 2 años)**

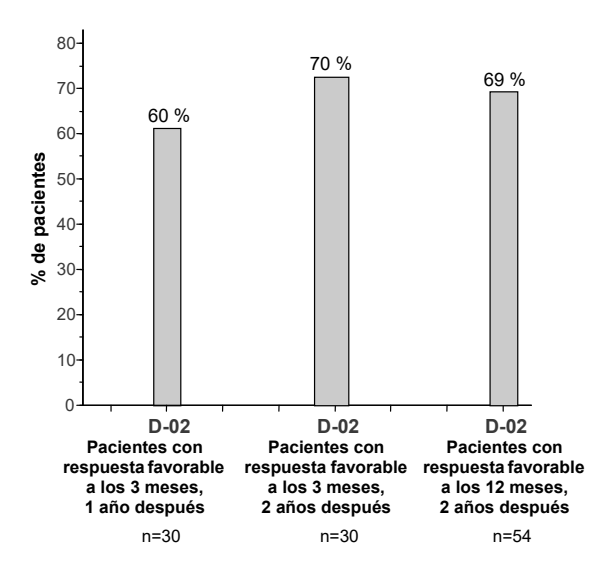

Cuando se utilizaron los datos del IDS en lugar de los datos de la Escala Hamilton para depresión, se observaron resultados similares (el 61 % de los pacientes que presentó respuesta favorable a los 3 meses también presentó dicha respuesta a los 12 meses; el 57 % de los pacientes con respuesta favorable a los 3 meses también presentó dicha respuesta a los 24 meses; y el 85 % de los pacientes que presentó respuesta favorable a los 12 meses también presentó dicha respuesta a los 24 meses). Por el contrario, ningún paciente con respuesta favorable del D-04 mantuvo dicha respuesta a los 12 meses de observación.

#### **9.2.9. Tratamientos antidepresivos de modelo de atención estándar durante la fase a largo plazo del estudio D-02 y durante el estudio D-04**

### *9.2.9.1. Terapia electroconvulsiva*

El uso de terapia electroconvulsiva fue similar entre los sujetos del estudio crucial (D-02) y el comparativo (D-04) (7 % y 6 %, respectivamente) durante el primer año de observación.

### *9.2.9.2. Respuesta a fármacos antidepresivos*

El uso de fármacos antidepresivos fue significativamente mayor entre los sujetos del estudio crucial (D-02) que no fueron pacientes con respuesta favorable y los sujetos del estudio comparativo (D-04) en general que en los sujetos del estudio crucial (D-02) que consiguieron una respuesta favorable (p<001). A lo largo de los 12 meses, el 77 % de los pacientes que no obtuvo respuesta favorable en el estudio crucial (D-02) y el 81 % de todos los sujetos del estudio comparativo (D-04) aumentaron su tratamiento antidepresivo o la dosis antidepresiva existente en uno o más niveles según la clasificación de resistencia a antidepresivos (ARR). Por el contrario, solo el 56 % de los sujetos del estudio crucial (D-02) con respuesta favorable a la VNS Therapy incorporó un nuevo tratamiento antidepresivo o aumentó la dosis del antidepresivo existente en uno o más niveles según la clasificación de resistencia a antidepresivos (ARR).

En el grupo evaluable a los 12 meses, 61 sujetos presentaron respuesta favorable mientras que 144 no lo hicieron (N=205). Según los porcentajes, el doble de los pacientes con respuesta favorable del estudio crucial (D-02) no presentó cambios en ARR, o bien eliminó o disminuyó la medicación, al menos en un nivel de ARR, o no tomó medicación, en comparación con los pacientes sin respuesta favorable (44 % frente a 23 %, respectivamente).

### *9.2.9.3. Análisis censurados sobre la medicación*

Se realizaron más análisis censurados sobre la medicación mediante los métodos de regresión lineal de medidas repetidas de D-02 y de D-02 frente a D-04, para evaluar con mayor detalle el efecto potencial de los cambios en la medicación. Este enfoque de censura utilizó un paradigma de omisión de datos para calcular los resultados del D-02 que se habrían observado en el grupo D-02 bajo condiciones sin cambios intercalados en la medicación. El enfoque censura las puntuaciones del IDS-SR del D-02 a partir del punto en que un sujeto tuvo un aumento significativo de la medicación (aumento en ARR) o del tratamiento de terapia electroconvulsiva, así la última puntuación previa a la censura se

mantiene y se utiliza para los períodos de evaluación posteriores. La censura tuvo el efecto de truncar los beneficios del tratamiento de VNS Therapy desde los 12 meses hasta un promedio de 7 meses. En el análisis censurado del D-02, el cambio promedio en  $HRSD<sub>24</sub>$  a partir de la línea basal fue de -0,25 puntos mensuales en la regresión lineal de medidas repetidas (p<0,001).

La comparación de la regresión lineal de medidas repetidas del D-02 censurado frente a las puntuaciones de IDS-SR del D-04 fue una comparación asimétrica del grupo tratado con VNS durante 7 meses, sin cambios respecto a los tratamientos de la línea basal, frente al grupo D-04 tratado durante 12 meses completos con tratamientos de modelos de atención ilimitados (no se censuraron datos del D-04). Los resultados del análisis censurado se aproximaron a la significación estadística de la comparación del grupo D-02 con el grupo D-04 (p = 0,052; 95 % CI –0,37; 0,00) de la población evaluable, pero sin alcanzarla.

### **9.2.10. Bibliografía**

Existe bibliografía sobre estudios de animales, clínicos y de mecanismos de acción disponible en Cyberonics que puede solicitar.

# **9.3. Directrices del seguimiento de pacientes**

Durante las primeras semanas tras la implantación, el paciente debe someterse a revisión para confirmar la curación de la herida y el funcionamiento correcto del generador de impulsos. La corriente de salida del generador de impulsos para la estimulación programada y con imán deben ser de 0,0 mA durante los primeros 14 días tras el implante.

El sistema VNS Therapy es una terapia complementaria para las medicaciones antidepresivas existentes (antes de la implantación del dispositivo). Cyberonics recomienda encarecidamente a los médicos **mantener estable toda la medicación antidepresiva durante los tres primeros meses** de la estimulación antes de proceder a reducir o modificar la medicación del paciente.

Durante la programación inicial, la corriente de salida debe estar programada para empezar en parámetros nominales (0 mA) y, a continuación, aumentar lentamente en incrementos de 0,25 mA hasta que el paciente sienta la estimulación a un nivel cómodo. A los pacientes que reciban un generador de impulsos de reemplazo también se les debe aplicar inicialmente los parámetros nominales, con incrementos de 0,25 mA para permitir la nueva adecuación del paciente.

En cada visita al paciente, se debe realizar una interrogación del generador de impulsos mediante la versión apropiada del software de programación de VNS Therapy. Después de volver a programar y/o realizar las pruebas de diagnóstico, los datos se deben imprimir y archivar. Estos datos se pueden utilizar para compararlos con los propios registros del paciente con el fin de evaluar el sistema VNS Therapy, confirmar el funcionamiento correcto del sistema VNS Therapy y evaluar la necesidad de reprogramación.

La corriente de salida media utilizada durante los estudios clínicos fue de 1,0 mA. Otros ajustes del tratamiento estándar fueron 20 Hz, duración del impulso de 500 µs, tiempo ON de 30 s y cinco minutos de tiempo OFF. No existen datos para comprobar que estos parámetros son óptimos.

**En estos momentos no existe correlación probada entre la corriente de salida alta (mA) y la eficacia del dispositivo**, ni existe un nivel de tratamiento estándar que haya que conseguir durante la subida en el tratamiento. El tratamiento del sistema VNS Therapy no debe resultar incómodo, ni causar molestias como efectos secundarios. Tras el último ajuste de estimulación, observe al paciente durante al menos 30 minutos para asegurarse de su comodidad con la estimulación programada.

Aunque Cyberonics recomienda ajustar la corriente de salida según sea necesario, no existen datos controlados por el momento que indiquen que los niveles altos de corriente están asociados a una mejor eficacia. A los pacientes con una depresión bien controlada durante el seguimiento no se les debe modificar los ajustes a menos que experimenten efectos secundarios molestos.

El médico debe determinar un plan de seguimiento posterior y la naturaleza de cada revisión de acuerdo con la respuesta del paciente y la tolerancia del implante. En todo caso, el seguimiento se debe realizar según las prácticas médicas habituales para los pacientes con depresión.

En el caso de que se registren efectos adversos, el médico siempre debe intentar reducir la corriente de salida (mA) como medio para eliminar o reducir la gravedad de un efecto. Asimismo, el médico debe proporcionar instrucciones a los pacientes o cuidadores acerca de la aplicación del Imán para apagar el generador de impulsos (corriente de salida de 0 mA), en caso de que un efecto adverso se vuelva intolerable.

n.

**Nota:** Consulte la lista de ordenadores compatibles en el manual del software de programación para el médico.

**Nota:** Consulte el manual del software de programación para el médico.

# **9.4. Personalización del tratamiento**

Se debe iniciar la aplicación de la estimulación en los pacientes con un ajuste de salida de corriente bajo (0,25 mA) y se debe aumentar la corriente gradualmente para permitir la habituación a la estimulación. Para la comodidad del paciente, la corriente de salida debe aumentar en incrementos de 0,25 mA hasta alcanzar un nivel de tolerancia cómodo. El médico podrá advertir que ciertos pacientes se acostumbran a niveles de estimulación tras un cierto tiempo por lo que, en caso necesario, se permite un mayor aumento (en incrementos de 0,25 mA) de la corriente de salida.

La [Tabla 33](#page-210-0) muestra los parámetros de estimulación registrados a los 12 meses de VNS Therapy en el estudio crucial (D-02).

#### <span id="page-210-0"></span>**Tabla 33. Parámetros de estimulación a los 12 meses de VNS Therapy en el estudio crucial (D-02)**

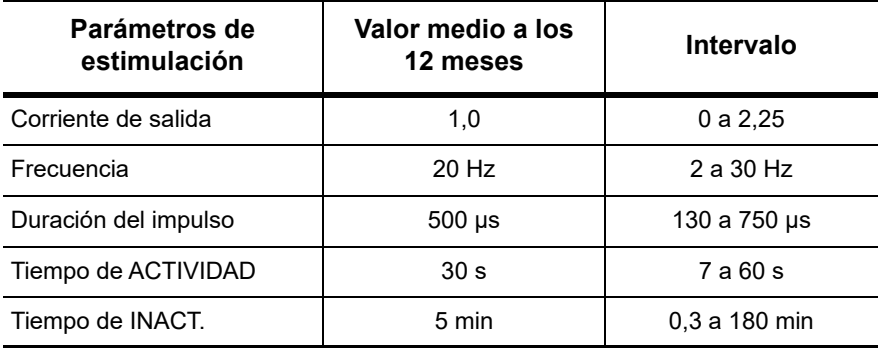

La corriente de salida del Imán se debe ajustar en 0 mA.

# **9.5. Información de asesoramiento al paciente**

En caso de que se produzcan efectos adversos desagradables, estimulación continúa u otro fallo de funcionamiento, se debe recomendar al paciente que sostenga o adhiera el Imán directamente sobre el generador de impulsos implantado para evitar una estimulación adicional. Si el paciente o los cuidadores consideran este procedimiento necesario, deben comunicarlo inmediatamente al médico que dirige la terapia del paciente.

#### **Información sobre la depresión**

75-0000-1007/0 (*Spanish*)

# *Información sobre epilepsia: estudios clínicos*

**Sistema VNS Therapy®**

*Versión para fuera de EE. UU.*

# **10. INFORMACIÓN SOBRE EPILEPSIA: ESTUDIOS CLÍNICOS \_\_\_\_\_\_\_\_**

# **10.1. Estudios clínicos: seguridad**

El sistema VNS Therapy se implantó en 454 pacientes que participaron en cinco estudios clínicos donde se implantaron 611 dispositivos (en algunos pacientes se sustituyó el generador de impulsos). En agosto de 1996, la exposición total al sistema VNS Therapy de estos 454 pacientes había sido de 901 añosdispositivo. La exposición individual de cada paciente alcanzaba un promedio de 24 meses, con un intervalo de ocho días cada 7,4 años.

Un total de nueve pacientes murieron durante la realización de estos cinco estudios. Un paciente murió debido a las siguientes causas: púrpura trombocitopénica trombótica, ahogamiento, neumonía por aspiración, neumonía e insuficiencia renal asociada a la ingestión de drogas y alcohol. No se advirtió ninguna causa aparente de muerte en los otros cuatro casos, lo que se podría clasificar como muerte súbita e inexplicable en casos de epilepsia (MSEP). Los investigadores no atribuyeron ninguna de estas muertes al sistema VNS Therapy.

### **10.1.1. Rendimiento del dispositivo**

El sistema VNS Therapy funcionó según las especificaciones. La mayor parte de problemas del dispositivo se debieron a dificultades de comunicación que se resolvieron al cambiar la posición o las baterías de la sonda de programación. Se produjo una alta impedancia de la derivación que requirió la sustitución; se informó de una rotura de la derivación por fatiga en la bifurcación del electrodo. La mayoría de las quejas sobre los dispositivos se resolvieron el mismo día de la queja inicial.

### **10.1.2. Efectos adversos observados en los estudios**

Entre los cinco ensayos clínicos se incluyeron dos ensayos ciegos aleatorios de control activo (estudios E03 y E05), que incluían a 314 pacientes y la implantación de 413 dispositivos, lo que suponía una exposición total al sistema VNS Therapy (incluido el seguimiento a largo plazo) de 591 años-dispositivo. Estos ensayos forman la base de las tasas de efectos adversos observados. La [Tabla 34](#page-214-0) contiene solamente una lista parcial de los efectos adversos observados más comunes y esperados asociados al sistema VNS Therapy. El departamento de investigación clínica de Cyberonics dispone de una lista completa de los efectos adversos observados por estudio.

**Nota:** Para conocer el uso previsto y las indicaciones, consulte el capítulo *Introducción al sistema VNS Therapy*.

En la [Tabla 34](#page-214-0) se muestran los efectos adversos de estos estudios durante la fase aleatoria (aproximadamente un periodo de observación de 14 semanas) y la fase aleatoria más el seguimiento a largo plazo (> 3 meses) en agosto de 1996. El efecto secundario más común asociado a la estimulación fue la ronquera (alteración de la voz), que, según los ajustes del dispositivo, puede variar de grave a apenas perceptible. Se observó que la ronquera se produce principalmente durante el periodo de estimulación activo.

#### <span id="page-214-0"></span>**Tabla 34. Efectos adversos observados**

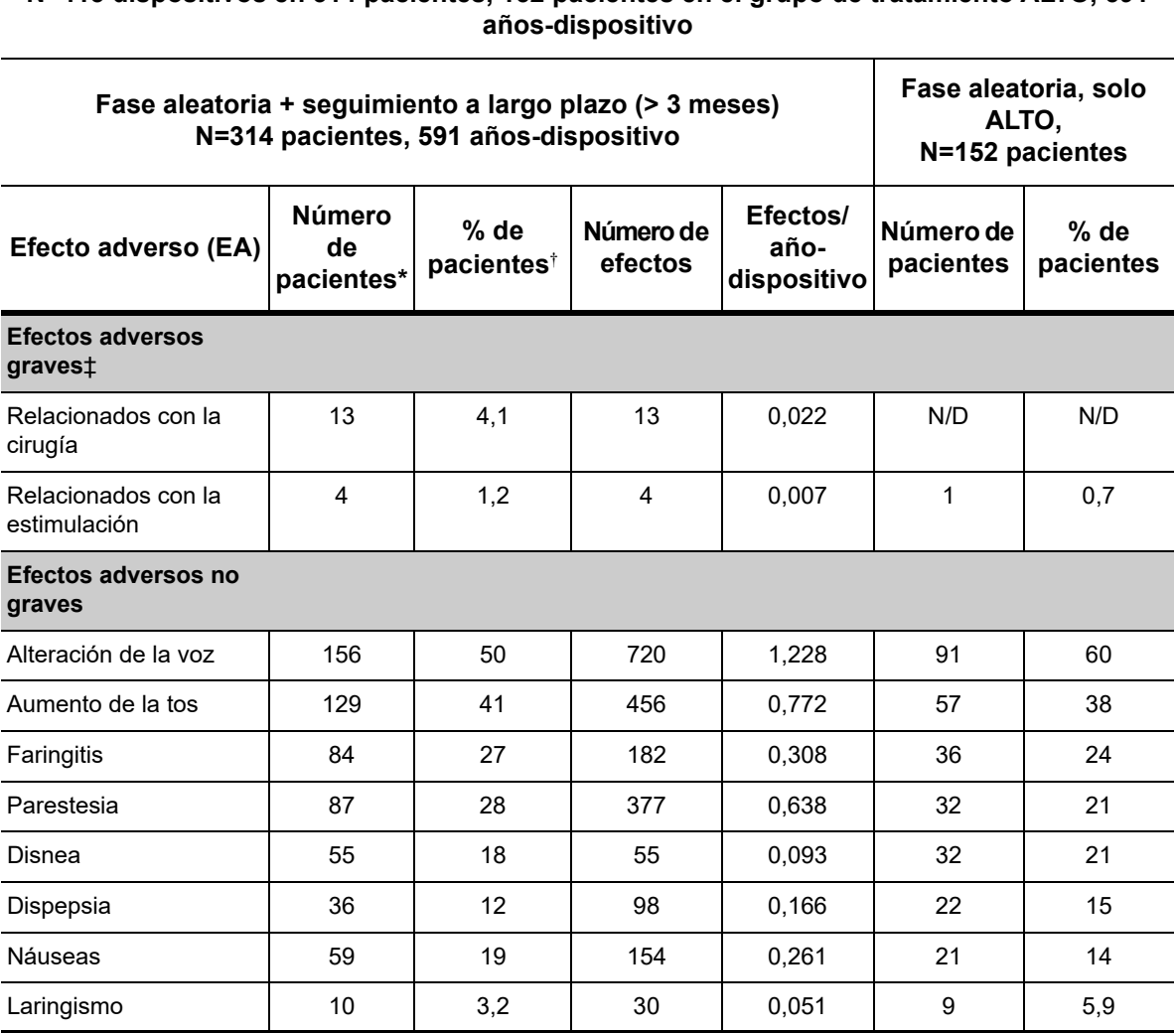

**N=413 dispositivos en 314 pacientes, 152 pacientes en el grupo de tratamiento ALTO, 591** 

Número de pacientes que presentan el efecto al menos una vez.

† Porcentaje de pacientes que presenta el efecto al menos una vez.

‡ Incluye infección, parálisis del nervio, hipoestesia, parálisis facial, parálisis de la cuerda vocal izquierda, parálisis facial izquierda, parálisis del hemidiafragma izquierdo, lesión del nervio laríngeo izquierdo recurrente, retención de orina y fiebre leve.

### *10.1.2.1. Estado epiléptico*

Resulta difícil obtener valoraciones válidas de la incidencia del estado epiléptico debido al tratamiento entre los pacientes tratados con el sistema VNS Therapy, ya que no todos los investigadores que participaron en los ensayos clínicos emplearon reglas idénticas para la identificación de casos. Al menos dos de los 441 pacientes adultos presentaron episodios que podrían describirse inequívocamente como "estado". Además, se realizaron varios informes sobre episodios de exacerbación de crisis definidos de forma variable (por ejemplo, grupos de crisis y subidas de crisis).

### *10.1.2.2. Efectos después del cese de la estimulación*

Se controló la frecuencia de las crisis durante un periodo de entre una y cuatro semanas después del cese de la estimulación debido al agotamiento de la batería en 72 casos (68 pacientes) en el estudio E03. De estos casos, 11 de los 72 (15 %) **presentaban un aumento superior al 25 % por encima de la referencia**, y 42 de los 72 (58 %) presentaban una disminución superior al 25 % en la tasa de crisis. La tasa de crisis aumentó en más de 1,5 veces la desviación estándar por encima de la referencia en un 10 % de los casos (en comparación con el 7 % esperado).

### **10.1.3. Posibles efectos adversos**

Los efectos adversos observados durante los estudios clínicos que se consideran estadísticamente significativos se muestran a

continuación en orden alfabético:<sup>1</sup>

- Alteración de la voz (ronquera)
- Ataxia (pérdida de la capacidad para coordinar movimientos musculares)
- Aumento de la tos
- Disnea (dificultad al respirar, falta de aliento)
- Dispepsia (indigestión)
- Dolor
- Faringitis (inflamación de la faringe, garganta)
- Hipoestesia (trastorno del sentido del tacto)
- Infección
- Insomnio (incapacidad para dormir)
- Laringismo (espasmos de la garganta, laringe)

 $1$  Los términos no especializados proporcionados se corresponden con los del manual del paciente.
- Movimientos o calambres musculares asociados generalmente a la estimulación
- Náuseas
- Parestesia (picor de la piel)
- Vómitos

Otros efectos adversos potenciales posiblemente asociados a la cirugía o la estimulación incluyen los siguientes, sin limitarse a ellos:

- Aspiración (líquido en los pulmones)
- Cambio de peso
- Cambios en la frecuencia y el ritmo cardíacos
- Cicatrización extraña en el lugar de la incisión
- Coagulación sanguínea
- Daño en los nervios o en la vasculatura del área quirúrgica, incluidas la arteria carótida y la vena yugular
- Disfagia (dificultad al tragar)
- Dolor cervical
- Dolor de oído
- Dolor dental
- Dolor en el lugar de la incisión
- Dolor muscular
- **Empeoramiento del asma y la bronquitis**
- Estimulación dolorosa o irregular
- Fiebre leve
- Formación de tejido fibroso, bolsas de líquido
- Hipo
- **I**rritabilidad
- Irritación laríngea (irritación, dolor de garganta)
- Lesión del nervio laríngeo izquierdo recurrente
- **Lesión nerviosa**
- **Mareos**
- Molestias estomacales
- Movimiento o extrusión del dispositivo (generador de impulsos o derivación)
- Parálisis de la cuerda vocal izquierda
- Parálisis del hemidiafragma izquierdo

**Precaución:** Los pacientes que manipulan el generador de impulsos y la derivación a través de la piel, pueden dañar o desconectar la derivación del generador o causar daños en el nervio vago.

**Información sobre epilepsia: estudios clínicos** 75-0000-2407/2 *(Spanish)*

- Parálisis del nervio vago
- Parálisis facial, paresia
- Reacción cutánea, tisular
- Reacción por cuerpo extraño a los implantes, incluso posible formación de tumores
- **Retención urinaria**
- Rubor
- Sensación de asfixia
- Seroma
- **Tinnitus (zumbido en los oídos)**
- Úlcera duodenal, úlcera gástrica

# **10.2. Estudios clínicos: eficacia**

Se han realizado cinco estudios clínicos en fase aguda en relación con el sistema VNS Therapy (consulte la [Tabla 35\)](#page-218-0). En estos estudios participaron 537 pacientes y se implantó el sistema VNS Therapy a 454 de ellos. Se implantaron un total de 611 dispositivos y la exposición de pacientes fue de un total de 901 años-dispositivo, con una exposición individual media por paciente de 24 meses (con un intervalo de entre ocho días y 7,4 años). En estos estudios participaron un total de 45 centros: 40 en Estados Unidos, 2 en Alemania y 1 respectivamente en Canadá, Países Bajos y Suecia.

#### <span id="page-218-0"></span>**Tabla 35. Descripción de los estudios clínicos**

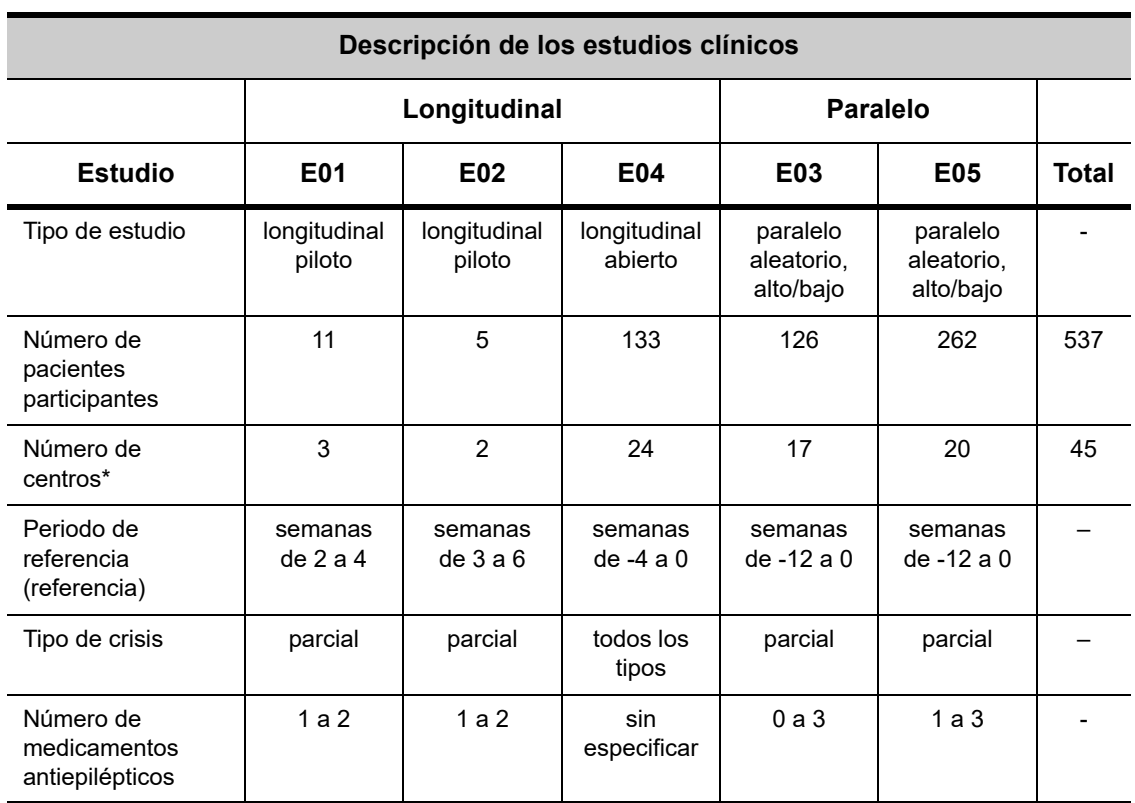

#### **Todos los pacientes participantes en todos los estudios clínicos, N=537**

El total incluye centros fuera de Estados Unidos (Canadá, Países Bajos, Alemania y Suecia); varios centros de Estados Unidos participaron en más de un estudio.

#### **10.2.1. Objetivo**

El objetivo de estos estudios era determinar si el uso complementario de una estimulación óptima del nervio vago izquierdo podía reducir la frecuencia de las crisis en pacientes con crisis refractarias.

#### **10.2.2. Métodos**

En los dos ensayos ciegos aleatorios de control activo (E03 y E05), los pacientes se asignaron aleatoriamente a uno de los dos grupos de tratamiento: ALTO (supuestamente terapéutico) o BAJO (supuestamente menos terapéutico). Se visitaba a los pacientes participantes en el estudio cada cuatro semanas durante el periodo de referencia (semanas de -12 a 0). A los pacientes que cumplían los requisitos, se les implantó el generador de impulsos y la derivación (consulte la [Tabla 36](#page-219-0)).

Dos semanas después de la implantación, se separó aleatoriamente a los pacientes en los grupos de estimulación ALTO o BAJO, y se activó el generador de impulsos. Los pacientes del grupo ALTO recibieron una mayor frecuencia, duración del impulso y ciclo de trabajo de la estimulación. El periodo de tratamiento aleatorio que siguió a la activación del generador de impulsos duró 14 semanas (de las cuales las últimas 12 semanas se emplearon en los análisis de eficacia; las dos primeras semanas fueron para un periodo de subida progresiva del tratamiento).

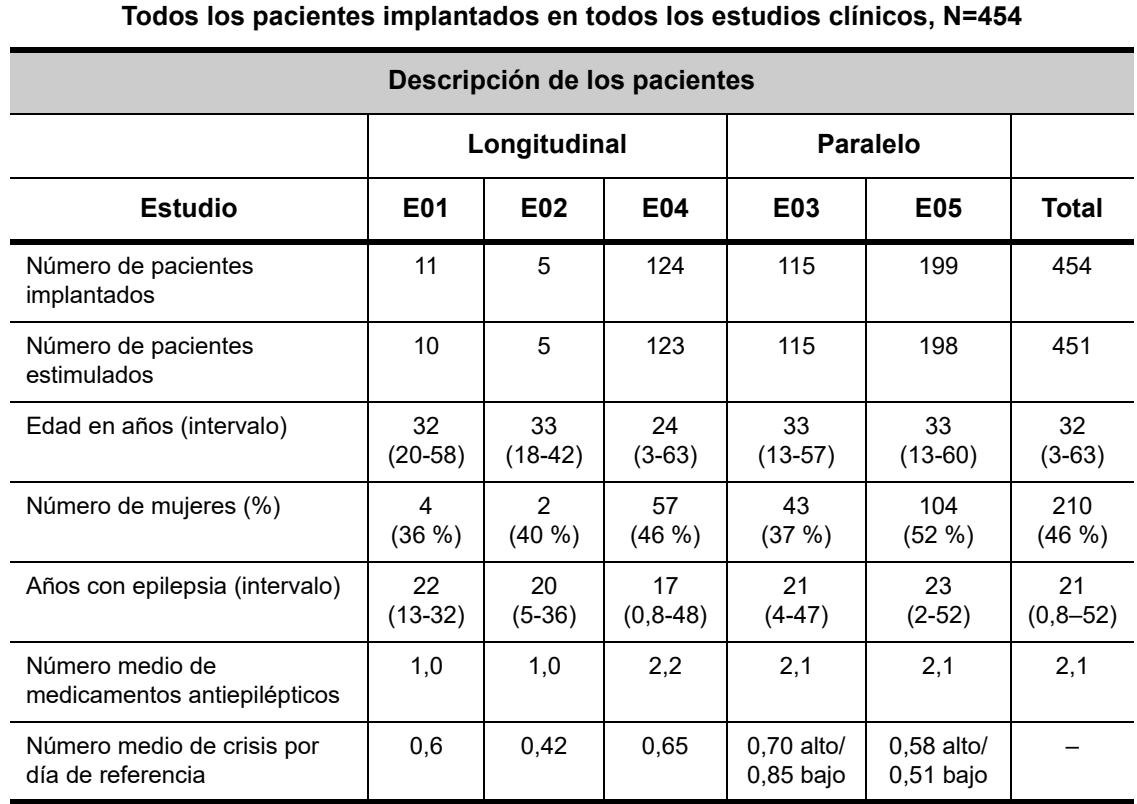

## <span id="page-219-0"></span>**Tabla 36. Descripción de los pacientes**

## **10.2.3. Resultados**

Se midió el criterio de valoración principal de eficacia (reducción del porcentaje de la tasa de crisis) a lo largo de 12 semanas (consulte la [Tabla 37](#page-220-0)). Se evaluaron los efectos adversos en cada visita del paciente.

#### <span id="page-220-0"></span>**Tabla 37. Principales resultados de eficacia y seguridad**

# **Todos los pacientes en análisis de eficacia en todos los estudios clínicos, N=441 Principales resultados de eficacia**

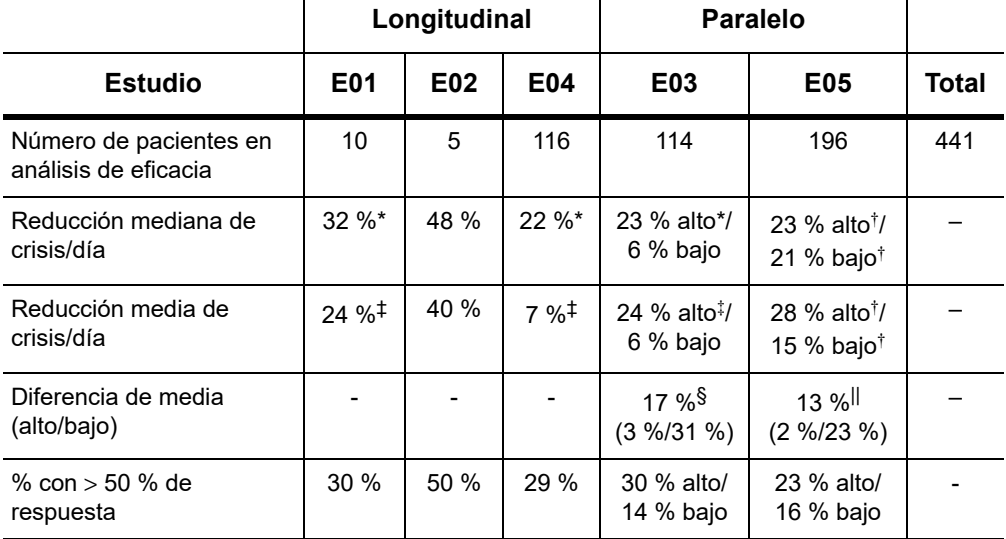

#### **Principales resultados de seguridad en el seguimiento a largo plazo**

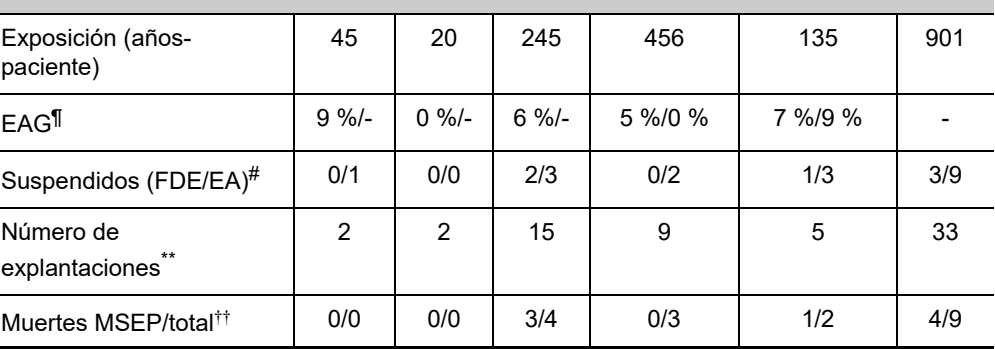

*En los análisis generales de los grupos:*

P ≤ 0,05, según la prueba de rangos con signo de Wilcoxon.

† P < 0,0001, según Anova.

‡ P ≤ 0,05, según la prueba t de Student.

*Entre los análisis generales de los grupos:*

```
§ P ≤ 0,02, según la prueba de suma de rangos de Wilcoxon; P ≤ 0,02, según la prueba t de 
Student.
```
|| P < 0,04, según la prueba de rangos alineados; P < 0,02, según la prueba t de Student; P < 0,03, según Anova.

*Información de seguridad:*

¶ EAG = Efectos adversos graves.

- # Suspensión por falta de eficacia (FDE)/efectos adversos (EA) en un año, excluidas las muertes.
- \*\* Número de explantaciones en agosto de 1996, excluidas las muertes.
- †† Todas las muertes se produjeron antes de la fecha de finalización del seguimiento a largo plazo en agosto de 1996.

**Información sobre epilepsia: estudios clínicos** 75-0000-2407/2 *(Spanish)*

La [Figura 46](#page-221-0) y la [Tabla 38](#page-221-1) siguientes muestran los resultados del estudio E05, el más largo y más reciente de los estudios ciegos aleatorios de control activo:

#### <span id="page-221-0"></span>**Figura 46. Cambio en la frecuencia de crisis, distribución de pacientes**

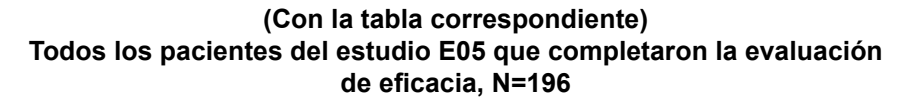

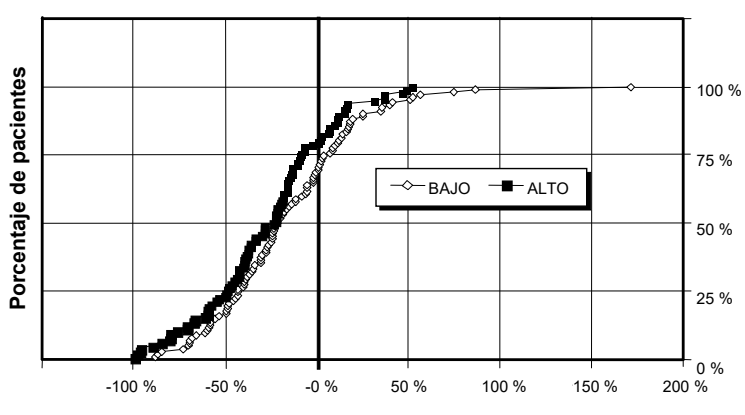

**Percentage Change (Seizures/Day) from Baseline Cambio en el porcentaje (crisis/día) con respecto a la referencia**

#### <span id="page-221-1"></span>**Tabla 38. Estadísticas principales de eficacia (E05)**

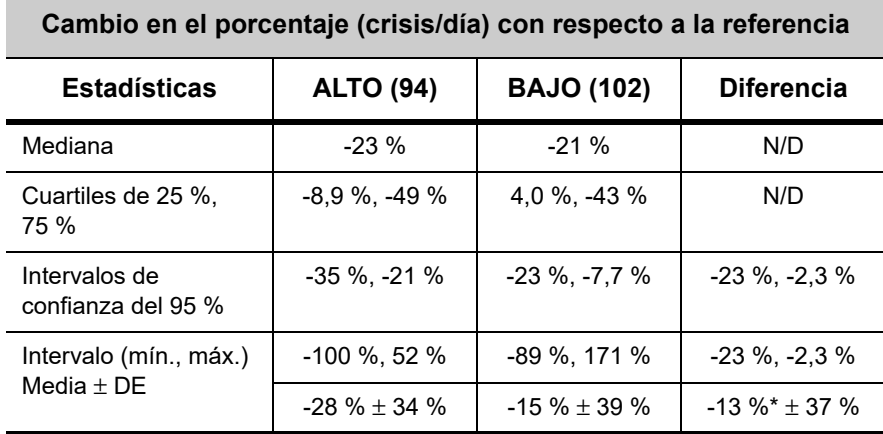

**Análisis de eficacia de todos los pacientes del estudio E05, N=196**

La diferencia es estadísticamente significativa ( $P < 0.05$ ) según el análisis de varianza (P=0,032) y según los rangos alineados de Cochran-Mantel-Haenszel (P=0,040).

Se examinó la respuesta de los pacientes al sistema VNS Therapy utilizando un modelo estadístico (examen de las características de los grupos) y una evaluación de cada paciente individual. No se encontraron predictores útiles de incremento o reducción de la frecuencia de las crisis.

## **10.2.4. Conclusiones**

Los pacientes con crisis parciales refractarias tratados con VNS Therapy ALTO presentaron una reducción estadísticamente significativa en la frecuencia de las crisis, en comparación con la referencia y con los pacientes tratados con VNS Therapy BAJO (control activo). Como se indica en la [Figura 46,](#page-221-0) la mayoría de los pacientes presentaron una reducción de la frecuencia de las crisis. Sin embargo, algunos no presentaron ningún cambio o mostraron un aumento de la frecuencia de las crisis. Los efectos adversos más comunes relacionados con el tratamiento fueron la alteración de la voz y la disnea. Se toleró bien el tratamiento, con un porcentaje del 97 % (306 de 314) de los pacientes implantados que continuaron en la fase de seguimiento a largo plazo del estudio.

#### **10.2.5. Datos a largo plazo de seguimiento no controlado**

Se recopilaron datos a largo plazo (estimulación > 3 meses) de todos los pacientes disponibles de los estudios E01 al E04 (consulte la [Tabla 39](#page-223-0)). En el momento de considerar la solicitud de aprobación previa a la comercialización del sistema VNS Therapy por parte de la FDA (Administración de medicamentos y alimentos de EE. UU.), los datos a largo plazo de la mayoría de los pacientes del estudio E05 no estaban disponibles. Estos datos de seguimiento a largo plazo son no controlados porque provienen de un protocolo abierto en el que se permitía el cambio tanto de los medicamentos antiepilépticos como de los ajustes del dispositivo VNS Therapy.

El noventa y cinco por ciento (95 %) de los pacientes continuaba un año después del implante original, el 82 % aún recibía estimulación a los dos años y el 69 % seguía recibiendo estimulación a los tres años. Algunos pacientes del estudio E04 no tuvieron la oportunidad de alcanzar dos o tres años de estimulación y, por lo tanto, no se incluyeron en los cálculos. Además, a 28 pacientes del estudio E03 se les implantó fuera de Estados Unidos, en países que más tarde recibieron la aprobación comercial y los datos disponibles eran los de un año de estimulación solamente.

#### <span id="page-223-0"></span>**Tabla 39. Tabla de resumen de los pacientes**

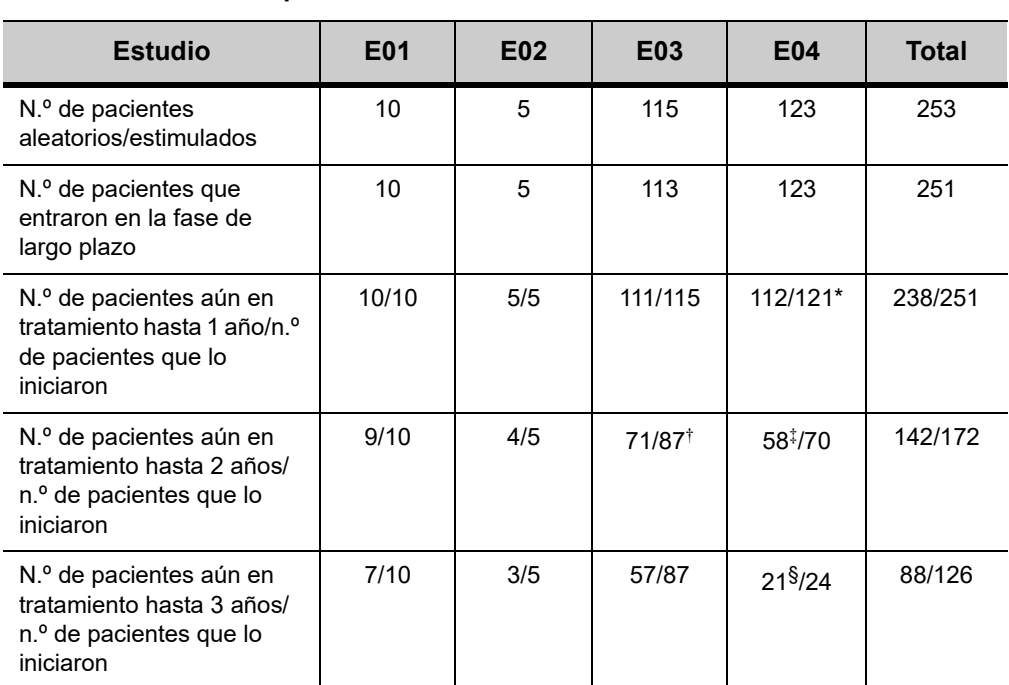

#### **Pacientes que continuaban con el tratamiento el 22-08-96**

A dos de los pacientes del estudio E04 no se les había implantado lo suficientemente pronto como para alcanzar el año después de la implantación.

† Se excluyó a veintiocho (N=28) pacientes europeos comerciales del seguimiento después de un año de tratamiento debido a la fecha de comercialización del sistema VNS Therapy en esos países.

‡ El 22-8-96, solo a 70 pacientes se les había realizado la implantación con tiempo suficiente como para alcanzar el periodo de dos años de tratamiento. 58 de ellos aún continuaban con el mismo.

§ El 22-8-96, solo a 24 pacientes se les había realizado la implantación con tiempo suficiente como para alcanzar el periodo de tres años de tratamiento. 21 de ellos aún continuaban con el mismo.

La [Tabla 40](#page-224-0) muestra el número de pacientes incluidos en el análisis de eficacia. En la tabla queda claro que no todos los pacientes aún en tratamiento se incluyeron en el análisis de eficacia. Esta diferencia se debió principalmente a la falta de datos (algunos pacientes solo conservaban registros esporádicos a largo plazo), aunque dos pacientes no se incluyeron porque habían sufrido cirugía de lobectomía, lo que había afectado a su tasa de crisis.

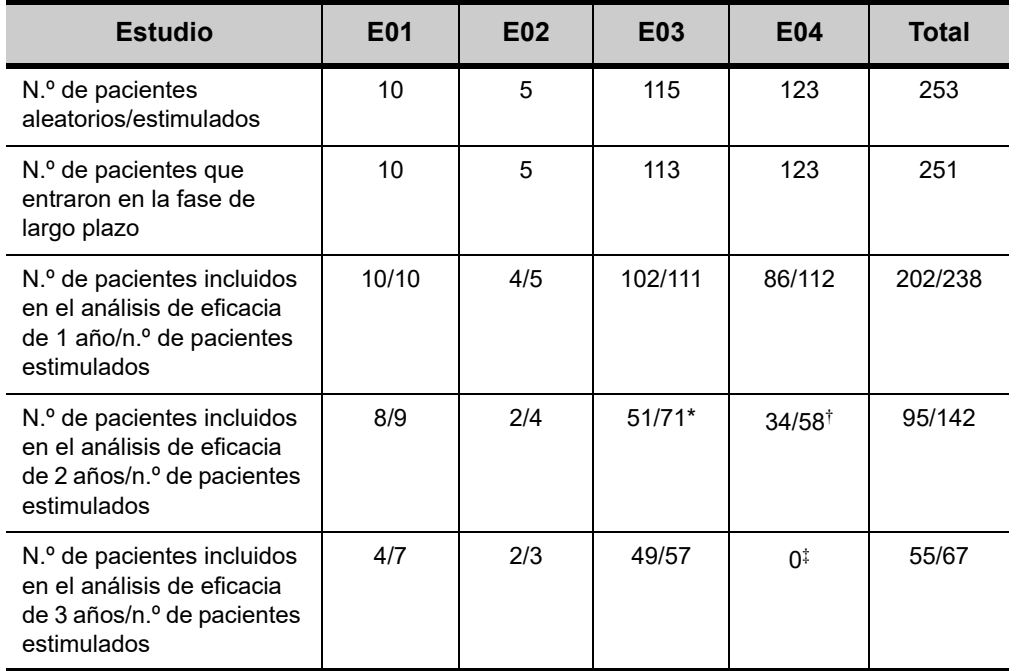

#### <span id="page-224-0"></span>**Tabla 40. Pacientes incluidos en el análisis de eficacia**

De los 71 pacientes aún en tratamiento, solo se disponía de datos sobre eficacia de 51.

† De los 58 pacientes, solo se disponía de datos sobre eficacia de 34.

‡ No había datos disponibles para el periodo de tres años de los pacientes del estudio E04.

#### *10.2.5.1. Resultados a largo plazo*

Los datos a largo plazo disponibles de los protocolos abiertos no controlados, en los que se permitieron cambios de los medicamentos antiepilépticos y los ajustes del dispositivo VNS Therapy, sugieren una mejora de la eficacia durante los primeros 24 meses de tratamiento, con una estabilización de esta mejora después de dos años (consulte la [Figura 47](#page-225-0)). Como se puede observar en la [Tabla 40](#page-224-0), estos datos a largo plazo están limitados a dos y tres años, sin representación de pacientes del análisis de tres años de los estudios E04 y E05. No se puede asegurar que la eficacia del tratamiento de VNS Therapy siga mejorando o empeorando con el tiempo, y tampoco que los datos adicionales a largo plazo puedan revelar nueva información adversa hasta ahora desconocida por Cyberonics. Sin embargo, los datos a largo plazo disponibles actualmente no sugieren un aumento o un empeoramiento de los efectos adversos, ni una disminución de la eficacia.

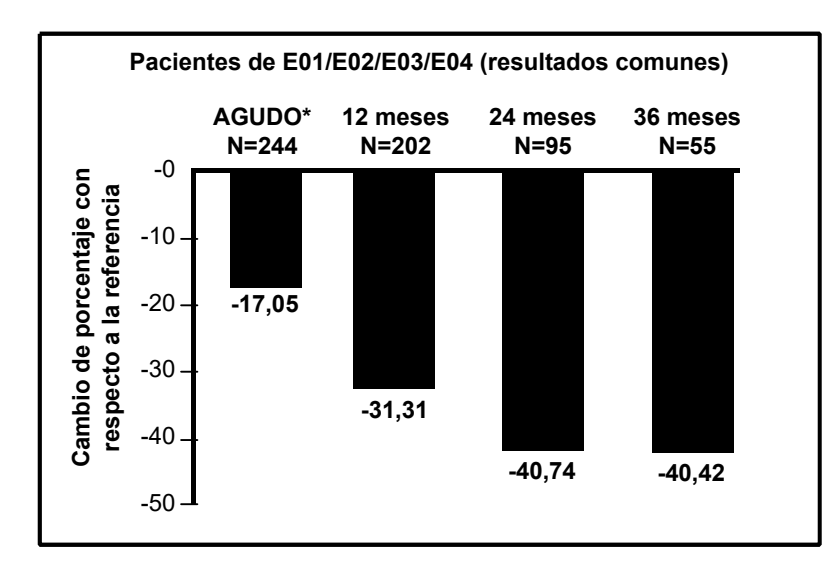

#### <span id="page-225-0"></span>**Figura 47. Cambio del porcentaje medio de frecuencia de las crisis**

\* Los resultados de la fase aguda incluyen las frecuencias de las crisis del grupo de estimulación BAJO del estudio E03, que incluía la mitad de los pacientes del E03, N=57. Se permitía a los pacientes cambiar sus medicamentos antiepilépticos durante estos estudios de seguimiento a largo plazo, y estos cambios podrían haber contribuido al cambio en la frecuencia de las crisis.

#### *10.2.5.2. Más información*

En Estados Unidos, el sistema VNS Therapy está aprobado para su uso con adultos y adolescentes de más de 12 años de edad con crisis parciales que sean refractarias a medicamentos antiepilépticos. A diferencia de los dos estudios aleatorios, el estudio E04, un estudio de seguridad abierto, incluyó a pacientes de 12 años y más jóvenes, y a pacientes con crisis generalizadas. Se evaluaron dieciséis pacientes menores de 12 años, entre 3,6 y 12 años de edad. (Dos pacientes adicionales presentaron datos sobre crisis que no se pudieron evaluar). Se observó en estos pacientes una disminución media de las crisis del 17,9 % durante la fase aguda, con un 31 % de los pacientes con una disminución superior al 50 %.

Además, se evaluaron 25 pacientes con crisis generalizadas. (Dos pacientes adicionales presentaron datos sobre crisis que no se pudieron evaluar). Se observó en estos pacientes una disminución media de las crisis del 46,6 % durante la fase aguda, con un 44 % de los pacientes con una disminución superior al 50 %. Los resultados de E04 (N=116 analizados), incluidos pacientes menores de 12 años y aquellos con crisis generalizadas, mostraron una disminución media durante la fase aguda del 22 %, con un 29 % de los pacientes con una disminución superior al 50 %.

Los resultados de E04 (N=86 analizados), excluidos los pacientes menores de 12 años y aquellos con crisis generalizadas, mostraron una disminución media de las crisis durante la fase aguda del 18,3 %, con un 27,9 % de los pacientes con una disminución superior al 50 %.

## *10.2.5.3. Mecanismo de acción*

Resultan desconocidos los mecanismos precisos por los cuales el sistema VNS Therapy ejerce su acción anticonvulsiva. En modelos animales diseñados para examinar la actividad anticonvulsiva, la estimulación del nervio vago evitaba las crisis o la propagación de crisis en estos modelos: electroshock máximo (TEC), pruebas de pentilenotetrazol (PTZ), ácido 3-mercaptopropiónico (AMP-3), gel alúmina, penicilina potásica, estricnina y activación inducida. A excepción del modelo de gel alúmina, la estimulación del nervio vago afectó a las frecuencias cardíaca y respiratoria, lo que podría haber contribuido a la alteración de la actividad de las crisis.

Se ha observado la ubicación de la actividad iniciada por el nervio vago en el cerebro en estudios animales de inmunoreactividad de

*fos*1*,* metabolismo regional de la glucosa cerebral e imágenes de tomografía por emisión de positrones (PET) en pacientes humanos.

Un estudio PET  $1^{15}$ O] H<sub>2</sub>O de diez pacientes demostró que la estimulación del nervio vago con el sistema VNS Therapy aumenta el flujo sanguíneo en la médula rostral, el tálamo derecho y la corteza parietal anterior derecha, y bilateralmente en el hipotálamo, la ínsula anterior y el cerebelo inferior. Se detectaron disminuciones del flujo sanguíneo bilateralmente en el hipocampo, la amígdala y la circunvolución cingulada posterior.

## *10.2.5.4. Bibliografía*

Cyberonics pone a disposición de los interesados bibliografía sobre estudios clínicos y con animales.

<sup>1</sup> *Fos* es una proteína nuclear que se expresa bajo condiciones de alta actividad neuronal.

# *Información sobre epilepsia: seguimiento del paciente*

**Sistema VNS Therapy®**

*Versión para fuera de EE. UU.*

# **11. INFORMACIÓN SOBRE EPILEPSIA: SEGUIMIENTO DEL PACIENTE \_\_\_\_**

# **11.1. Directrices del seguimiento de pacientes**

## **11.1.1. Después de la implantación**

Durante las primeras semanas tras la implantación de un dispositivo nuevo o de sustitución, el paciente debe someterse a revisión para confirmar la curación de la herida y el funcionamiento correcto del generador de impulsos. La corriente de salida del generador de impulsos para la estimulación programada y del imán debe ser de 0 mA durante los primeros 14 días tras el implante.

El sistema VNS Therapy es una terapia complementaria de los medicamentos antiepilépticos existentes (antes de la implantación del dispositivo). Cyberonics recomienda encarecidamente a los médicos **mantener estable toda la medicación antiepiléptica durante los tres primeros meses** de estimulación antes de reducir o modificar la medicación del paciente.

#### **11.1.2. Visitas de seguimiento**

#### *11.1.2.1. Visitas de ajuste de dosis (subida progresiva de VNS Therapy)*

Durante la programación inicial, se puede revisar al paciente con más frecuencia para hacer ajustes en la terapia hasta que se alcance un nivel objetivo (esto es, un control adecuado de las convulsiones con efectos secundarios mínimos). Una vez que la estimulación está lista para programarse en ON (activada), la corriente de salida debe aumentarse lentamente en incrementos de 0,25 mA hasta que el paciente sienta la estimulación a un nivel cómodo. A los pacientes que reciben un generador de impulsos de sustitución también se les debe ajustar de la misma manera para permitir la nueva adecuación del paciente. Consulte ["Estrategias de](#page-231-0)  [dosificación"](#page-231-0) para obtener más información.

## *11.1.2.2. Seguimiento a largo plazo*

El médico debe determinar un plan de seguimiento posterior y la naturaleza de cada revisión de acuerdo con la respuesta del paciente y la tolerancia del implante. En todo caso, el seguimiento se debe realizar según las prácticas médicas habituales para los pacientes con epilepsia.

En el caso de que se registren efectos adversos, el médico siempre debe intentar reducir los parámetros de estimulación como medio para eliminar o reducir la gravedad de un efecto. Consulte en

**Nota: (***Solo modelo 106***)** Es posible ajustar la corriente de salida en incrementos menores de 0,125 mA (hasta 2 mA) para adaptar la tolerancia del paciente a la estimulación del dispositivo.

["Estrategias de tolerancia"](#page-233-0) las recomendaciones de ajuste de parámetros. Asimismo, el médico debe proporcionar instrucciones a los pacientes o cuidadores acerca de la aplicación del imán para apagar el generador de impulsos (corriente de salida de 0 mA), en caso de que un efecto adverso se vuelva intolerable.

#### *11.1.2.3. Actividades normales en las visitas de seguimiento*

En cada visita del paciente, se debe realizar una interrogación del generador de impulsos mediante la versión adecuada del software de programación de VNS Therapy. Los ajustes de estimulación también se pueden realizar en función de la respuesta y/o tolerancia del paciente.

El tratamiento del sistema VNS Therapy no debe resultar incómodo, ni causar molestias como efectos secundarios. Tras el último ajuste de estimulación, observe al paciente durante al menos 30 minutos para asegurarse de que se siente cómodo con todos los modos de estimulación programados disponibles.

También deben realizarse pruebas diagnósticas en cada visita para confirmar el adecuado funcionamiento del sistema VNS Therapy. Además, Cyberonics recomienda realizar pruebas de salida del imán mientras el paciente permanece en la consulta del médico para asegurarse de que tolera la salida del modo Imán.

En los generadores con modo AutoStim, el funcionamiento de la detección de latidos debe evaluarse en cada visita.

Después de volver a programar y/o realizar las pruebas de diagnóstico, los datos se deben imprimir y archivar. Estos datos se pueden utilizar para compararlos con el diario del paciente o con sus propios registros con el fin de evaluar el sistema VNS Therapy, confirmar el funcionamiento correcto del sistema VNS Therapy y evaluar la necesidad de reprogramación. Al final de la sesión, antes de que el paciente abandone el consultorio, se debe realizar una comprobación final para confirmar que los parámetros se han ajustado a la dosis prevista.

**Nota:** Para obtener instrucciones sobre la impresión de datos, consulte el manual del médico del software de programación.

# **11.2. Personalización del tratamiento**

#### **11.2.1. Parámetros de la terapia usados en ensayos clínicos**

La corriente de salida media utilizada durante los estudios clínicos después de 3 meses de estimulación fue aproximadamente de 1 mA.<sup>1</sup> Otros ajustes del tratamiento del modo Normal fueron 30 Hz, duración del impulso de 500 µs, tiempo "ON" de 30 segundos y tiempo "OFF" de 5 minutos. No existen datos para comprobar que estos parámetros son óptimos.

La [Tabla 41](#page-231-1) enumera el intervalo de parámetros de estimulación después de 3 meses de tratamiento activo usado en los ensayos ciegos aleatorios de control activo.

#### <span id="page-231-1"></span>**Tabla 41. Parámetros del grupo de estimulación alta**

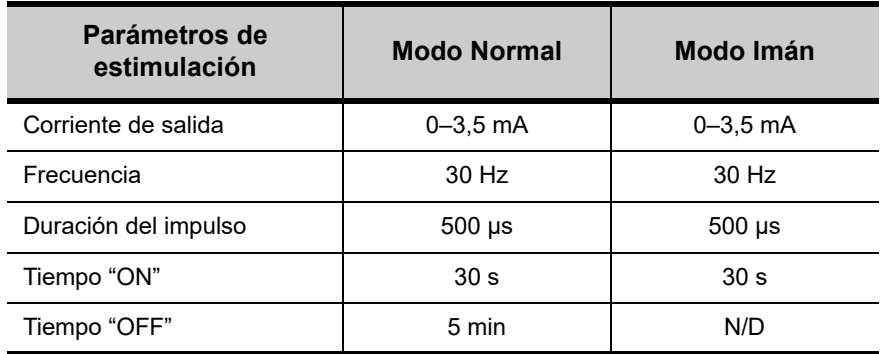

**En estos momentos no existe correlación probada entre la corriente de salida alta (mA) y la eficacia del dispositivo**, ni existe un nivel de tratamiento estándar que haya que conseguir durante la subida en el tratamiento. Sin embargo, el modelado informático de la estimulación del nervio vago sugiere un objetivo aproximado para la activación del nervio.2

## <span id="page-231-0"></span>**11.2.2. Estrategias de dosificación**

En general, VNS Therapy debe ajustarse a un nivel que resulte cómodo para el paciente y aumentarse según lo tolere éste para que sea eficaz. Aunque Cyberonics recomienda ajustar la corriente de salida según sea necesario, no existen datos controlados por el

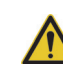

**Precaución: (***Solo modelo 106***)** Se recomienda que la corriente de salida del modo AutoStim no supere la corriente de salida de los modos Normal o Imán, especialmente para los pacientes que experimentan molestias o efectos adversos de estimulación (por ejemplo, durante el

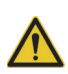

# **Precaución: (Solo modelo 106,**

sueño).

**números de serie < 80000)** La corriente de salida del modo Imán deberá fijarse al menos 0,125 mA más alta que la corriente de salida del modo AutoStim, para evitar los raros casos en que una función de seguridad del dispositivo inhabilita la estimulación debido a aplicaciones repetidas del imán.

<sup>&</sup>lt;sup>1</sup> Heck C, Helmers SL, DeGiorgio CM. "Vagus nerve stimulation therapy, epilepsy, and device parameters: Scientific basis and recommendations for use". *Neurology* 2002; 59 (6, Suppl 4):S31-7.

 $^2$  Helmers SL, Begnaud J, Cowley A, et al. "Application of a computational model of vagus nerve stimulation". *Acta Neurol Scand. 2012;* 126 (5):336-43.

momento que indiquen que los niveles altos de corriente están asociados a una mejor eficacia. A los pacientes con las crisis bien controladas durante el seguimiento no se les debe modificar los ajustes a menos que experimenten efectos secundarios molestos.

Se debe iniciar la aplicación de la estimulación en los pacientes con un ajuste de corriente bajo (0,25 mA) y se debe aumentar la corriente gradualmente para permitir la habituación a la estimulación. Para una mayor comodidad del paciente, la corriente de salida debe aumentar en incrementos de 0,25 mA hasta alcanzar un nivel de tolerancia cómodo. El médico podrá advertir que ciertos pacientes se acostumbran a niveles de estimulación tras un cierto tiempo por lo que, en caso necesario, se permite un mayor aumento (en incrementos de 0,25 mA) de la corriente de salida.

La salida del imán se debe programar en cada visita, si es necesario, en un nivel que el paciente pueda percibir. Normalmente se ajusta 0,25 mA más alto que la corriente de salida en el modo Normal. Algunos pacientes han informado de que les resulta más fácil verificar diariamente el suministro de la estimulación si la corriente de salida del imán se ajusta un paso por encima de los ajustes de estimulación normales. Esta corriente de salida ligeramente mayor tiene como objetivo permitir a los pacientes que se han habituado a la estimulación normal, reconocer o percibir la estimulación con el imán, confirmando así el funcionamiento del dispositivo.

En los modelos de generador con AutoStim, la corriente de salida de AutoStim no debe ser mayor que la corriente de salida del modo Imán. Puede optar por configurar la corriente de salida de AutoStim entre las corrientes de salida del modo Normal y del modo Imán, o igual que el modo Normal, para una mayor comodidad o tolerancia.

La [Tabla 42](#page-233-1) enumera los parámetros de estimulación inicial recomendados para comenzar a ajustar la dosis de VNS Therapy.

**Nota:** consulte el manual del médico del software de programación.

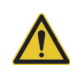

**Precaución: (Solo modelo 106, números de serie < 80000)** La corriente de salida del modo Imán deberá fijarse al menos 0,125 mA más alta que la corriente de salida del modo AutoStim, para evitar los raros casos en que una función de seguridad del dispositivo inhabilita la estimulación debido a aplicaciones repetidas del imán.

#### <span id="page-233-1"></span>**Tabla 42. Parámetros de estimulación inicial recomendados (≥ 2 semanas después del implante)**

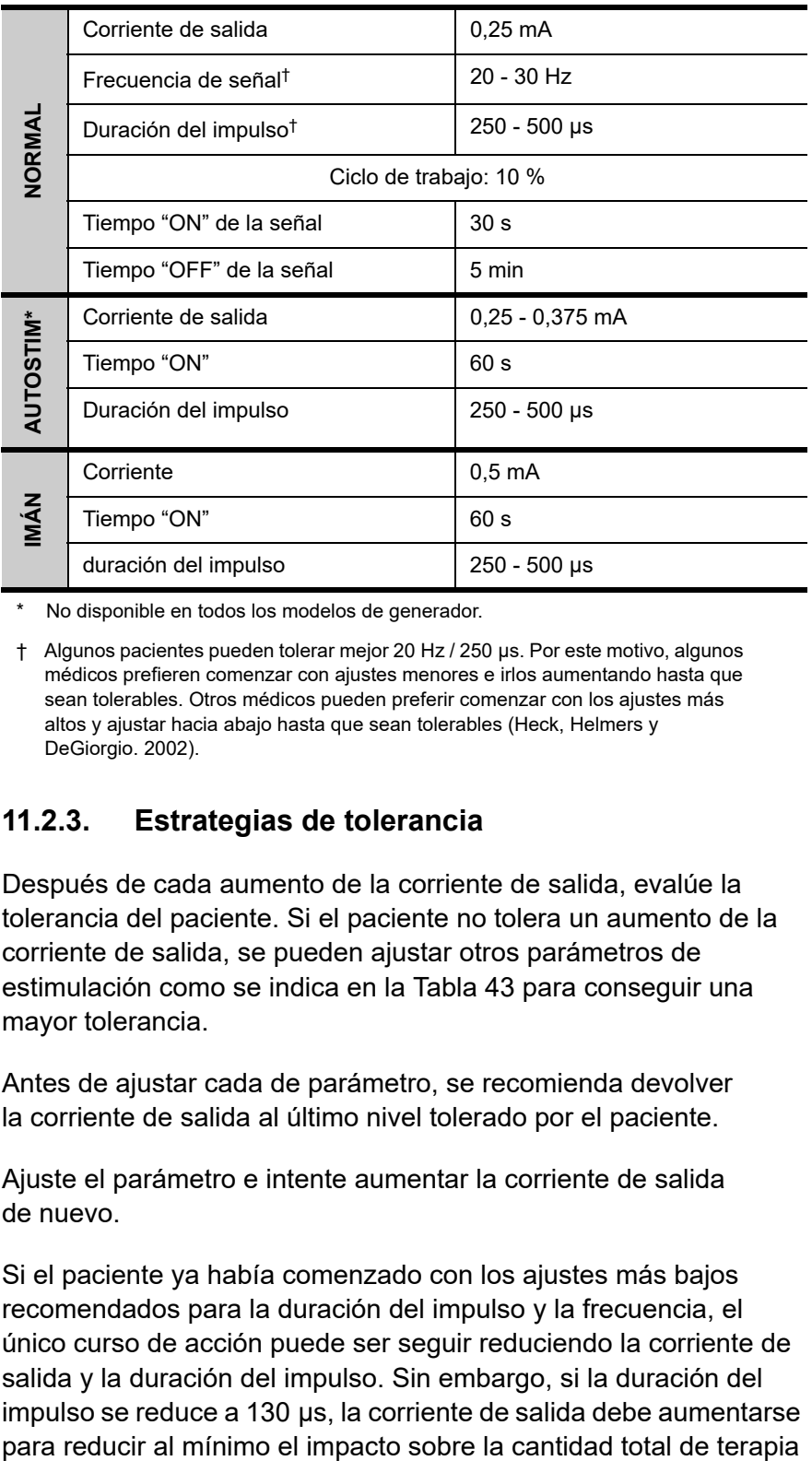

No disponible en todos los modelos de generador.

† Algunos pacientes pueden tolerar mejor 20 Hz / 250 μs. Por este motivo, algunos médicos prefieren comenzar con ajustes menores e irlos aumentando hasta que sean tolerables. Otros médicos pueden preferir comenzar con los ajustes más altos y ajustar hacia abajo hasta que sean tolerables (Heck, Helmers y DeGiorgio. 2002).

# <span id="page-233-0"></span>**11.2.3. Estrategias de tolerancia**

Después de cada aumento de la corriente de salida, evalúe la tolerancia del paciente. Si el paciente no tolera un aumento de la corriente de salida, se pueden ajustar otros parámetros de estimulación como se indica en la [Tabla 43](#page-234-0) para conseguir una mayor tolerancia.

Antes de ajustar cada de parámetro, se recomienda devolver la corriente de salida al último nivel tolerado por el paciente.

Ajuste el parámetro e intente aumentar la corriente de salida de nuevo.

Si el paciente ya había comenzado con los ajustes más bajos recomendados para la duración del impulso y la frecuencia, el único curso de acción puede ser seguir reduciendo la corriente de salida y la duración del impulso. Sin embargo, si la duración del impulso se reduce a 130 μs, la corriente de salida debe aumentarse administrada. La literatura existente ha demostrado que se necesita una corriente de salida más elevada para activar el nervio vago cuando se utilizan duraciones de pulso inferiores a 250 µs.<sup>1, 2</sup>

<span id="page-234-0"></span>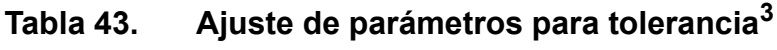

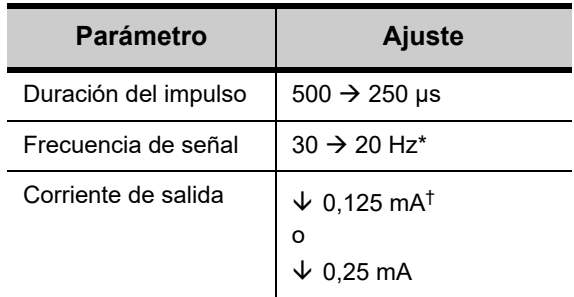

25 Hz también está disponible

La [Tabla 44](#page-234-1) proporciona un ejemplo de cómo ajustar la dosis para que el paciente esté cómodo. Cada ejemplo incluye posibles frecuencias de señal y/o duraciones de impulso iniciales.

## <span id="page-234-1"></span>**Tabla 44. Ejemplo: ajustes de tolerancia durante el ajuste de la dosis**

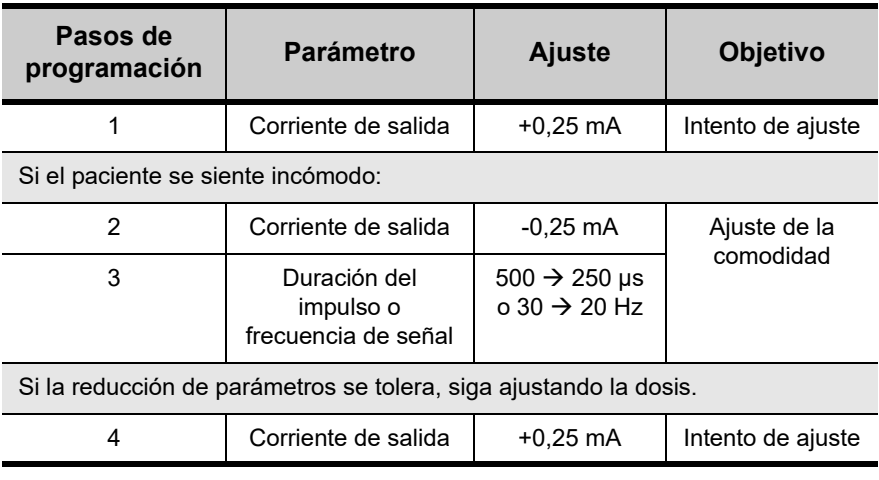

<sup>†</sup> Disponible sólo en algunos modelos de generador

<sup>1</sup> Koo B, Ham SD, Sood S, Tarver B. "Human vagus nerve electrophysiology: A guide to vagus nerve stimulation parameters". *J Clin Neurophysiol* 2001;18 (5):429-33.

<sup>2</sup> Helmers SL, Begnaud J, Cowley A, et al. "Application of a computational model of vagus nerve stimulation". *Acta Neurol Scand. 2012;* 126 (5):336-43.

<sup>3</sup> Heck C, Helmers SL, DeGiorgio CM. "Vagus nerve stimulation therapy, epilepsy, and device parameters: Scientific basis and recommendations for use". *Neurology* 2002; 59 (6, Suppl 4):S31-7.

**Información sobre epilepsia: seguimiento del paciente** 75-0000-8607/0 *(Spanish)*

Si se reducen las corrientes de salida para solucionar efectos secundarios, pero no se ha alcanzado el nivel objetivo (esto es, control de convulsiones adecuado con efectos secundarios mínimos), se recomienda seguir intentando aumentar la corriente de salida.

## **11.2.4. Ejemplo de enfoque de dosificación**

Esta sección describe un enfoque de dosificación en dos fases.<sup>1</sup> El objetivo de la Fase 1 (0,5 - 3 meses después del implante) es aumentar la corriente de salida a un intervalo objetivo. El objetivo de la Fase 2 (3-18 meses después del implante) es aumentar el ciclo de trabajo. Si el paciente logra los resultados deseados en algún momento, puede dejar de realizar otros ajustes.

#### *11.2.4.1. Fase 1: Corriente de salida*

Dos semanas después de la intervención quirúrgica de implantación, aplique los ajustes iniciales recomendados como se describe en la [Tabla 42.](#page-233-1) Puede optar por iniciar la duración del impulso y la frecuencia en 500 μs y 30 Hz, respectivamente, y ajustarlas como sea necesario para que resulte tolerable. O bien, puede comenzar en el intervalo inferior de los ajustes recomendados, 250 μs y 20 Hz.

Con un ciclo de trabajo del 10 %, aumente la corriente de salida en incrementos de 0,25 mA durante las siguientes semanas. El objetivo de la corriente de salida es 1,5 - 2,25 mA, en función de la duración del impulso seleccionada:<sup>2</sup>

- 1,5 mA si la duración del impulso es de 500 µs
- 1,75 mA si la duración del impulso es de 250 µs
- 2,25 mA si la duración del impulso es de 130 μs

La corriente de salida puede aumentarse varios pasos a la vez (0,25 mA) en una única sola visita si el paciente lo tolera bien. Se puede lograr una corriente de salida objetivo más rápidamente si se realizan visitas frecuentes en la fase de ajuste de la dosis. La [Tabla 45](#page-236-0) muestra cómo se pueden ajustar los tres modos de estimulación:

<sup>&</sup>lt;sup>1</sup> Heck C, Helmers SL, DeGiorgio CM. "Vagus nerve stimulation therapy, epilepsy, and device parameters: Scientific basis and recommendations for use". *Neurology* 2002; 59 (6, Suppl 4):S31-7.

 $^2$  Helmers SL, Begnaud J, Cowley A, et al. "Application of a computational model of vagus nerve stimulation". *Acta Neurol Scand. 2012;* 126 (5):336-43.

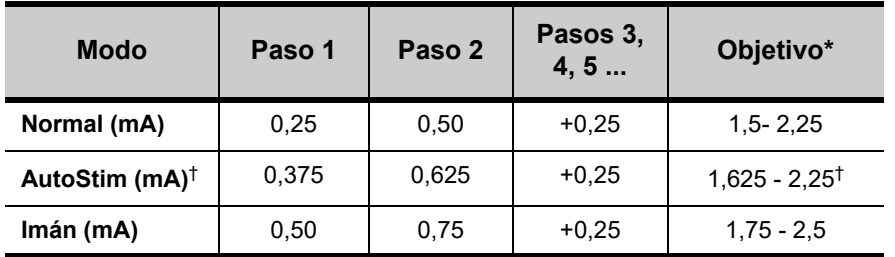

#### <span id="page-236-0"></span>**Tabla 45. Ajustes de la corriente de salida**

La corriente de salida objetivo depende de la duración del impulso seleccionada. Consulte las combinaciones más arriba.

† El modo AutoStim no está disponible en todos los modelos de generador. Las corrientes de salida del Modo AutoStim se pueden ajustar entre las selecciones del modo Normal y del modo Imán (como se muestra), o igual que el modo Normal para conseguir la comodidad o la tolerancia.

## *11.2.4.2. Fase 2 (ciclo de trabajo)*

Una vez que la corriente de salida ha alcanzado el objetivo, se puede aumentar el ciclo de trabajo para evaluar una mejor respuesta del paciente. Deje transcurrir un tiempo adecuado entre los ajustes del ciclo de trabajo para evaluar al paciente. Los ajustes del ciclo de trabajo deben ser menos frecuentes (aproximadamente cada 3-6 meses). La [Tabla 46](#page-236-1) muestra el aumento del ciclo de trabajo recomendado.

#### <span id="page-236-1"></span>**Tabla 46. Tabla de ajustes del ciclo de trabajo**

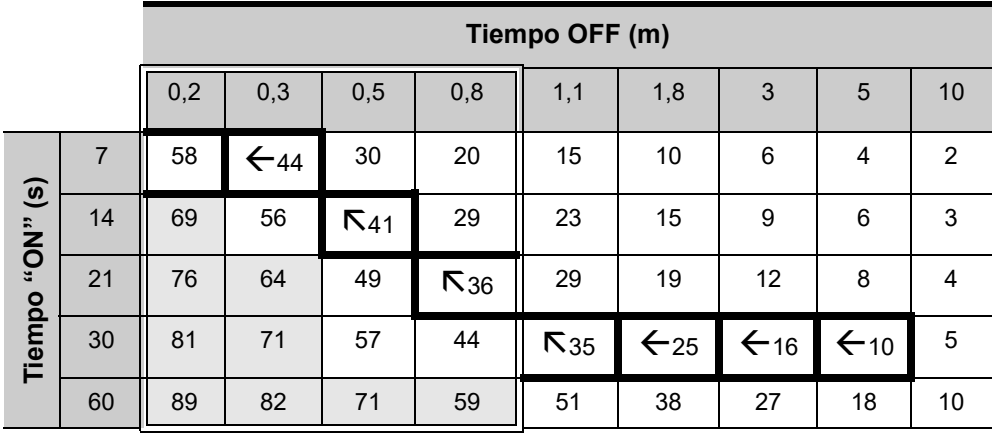

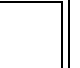

En los dispositivos con AutoStim activado, no pueden utilizarse tiempos "OFF" de ≤ 0,8 minutos.

La [Tabla 47](#page-237-0) muestra un ejemplo de ajustes de la Fase 1 y la Fase 2 en el tiempo.

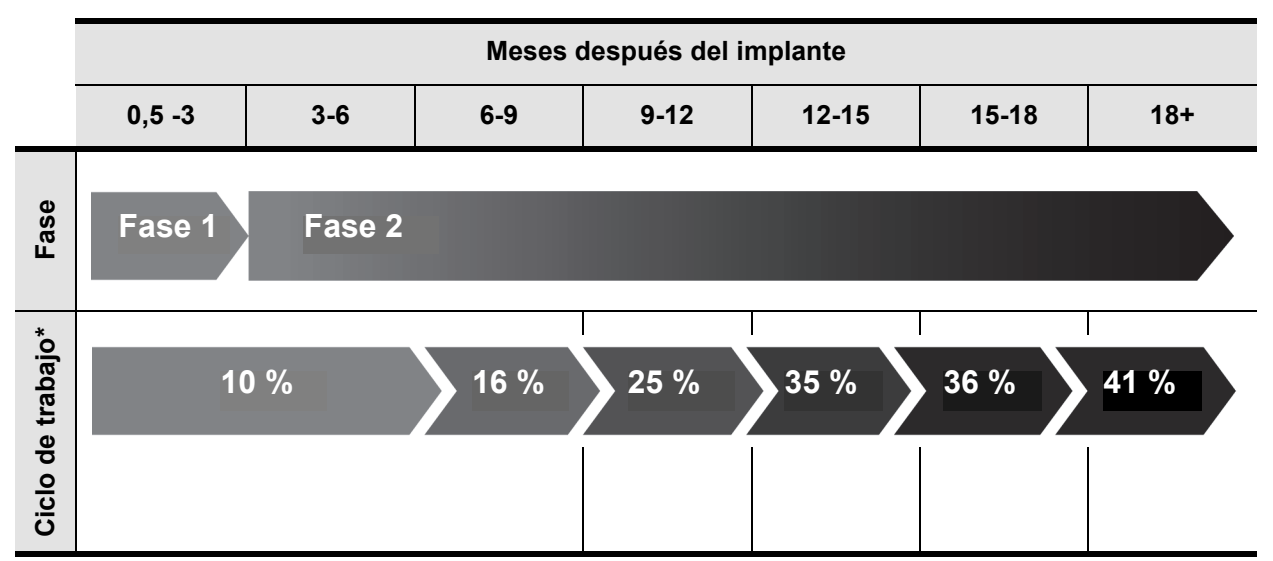

## <span id="page-237-0"></span>**Tabla 47. Ejemplo: ajustes de la Fase 1 y la Fase 2 en el tiempo**

\* Entre los ajustes adicionales después del 41 % se puede incluir 44 % y 58 %. Consulte la tabla de ciclos de trabajos para ver las combinaciones de tiempo "ON" y "OFF" recomendadas.

#### **11.2.5. Optimización del ajuste Heartbeat Detection (Detección de latidos) del modelo 106**

El algoritmo de detección de crisis del generador modelo 106 se basa en la detección de la frecuencia cardíaca para funcionar según lo previsto. El dispositivo detecta el latido mediante la detección de la onda R de la morfología del ECG, que se sabe que varía en función de la posición del paciente. Por lo tanto, se recomienda una evaluación preoperatoria de las amplitudes de la onda R en diferentes posiciones del cuerpo con el fin de optimizar el ajuste Heartbeat Detection (Detección de latidos). En el capítulo Procedimiento de implantación se ofrecen instrucciones para la evaluación. De las mediciones registradas, utilice la amplitud promedio de la onda R para elegir una configuración de detección de latidos adecuada, basándose en la asignación de intervalos de la [Tabla 48](#page-238-0).

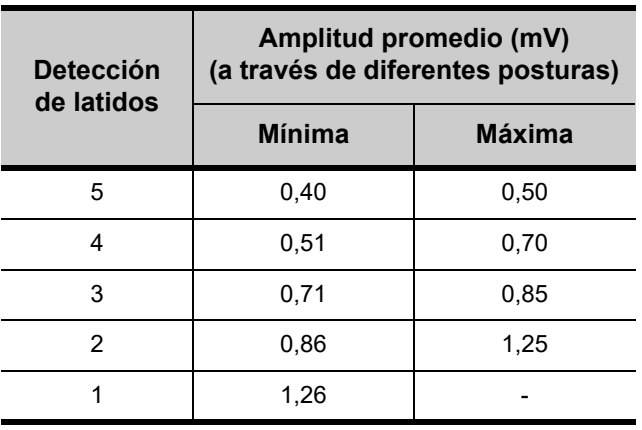

## <span id="page-238-0"></span>**Tabla 48. Asignación de detección de latidos**

Si no hay mediciones previas de onda R disponibles, puede realizar cualquiera de las opciones siguientes como alternativa:

- Repita las mediciones como se indica en la parte Procedimiento de implantación de este manual del médico para determinar la amplitud promedio de la onda R.
- **Pruebe cada uno de los 5 ajustes de Heartbeat Detection** (Detección de latidos) utilizando la función Verify Heartbeat Detection (Verificar la detección de latidos) en cada una de las 2 posturas del cuerpo y elija la opción que detecte con precisión los latidos en ambas posturas.

#### **11.2.6. Optimización del ajuste Threshold for AutoStim (Umbral de estimulación automática) del modelo 106**

El modelo 106 permite al médico ajustar la sensibilidad del algoritmo de detección. Hay disponibles seis ajustes de Threshold for AutoStim (Umbral de estimulación automática), del 20 al 70 % (en incrementos del 10 %), cada uno de los cuales corresponde a un umbral que la frecuencia cardíaca debe superar para que se produzca una detección (solo con la detección de crisis activada) o una detección seguida de un disparo de la estimulación automática (con la detección de crisis y la estimulación automática ambas activadas).

El objetivo de optimizar el ajuste Threshold for AutoStim (Umbral de estimulación automática) de un paciente concreto es reducir el número de detecciones debidas a cambios normales de la frecuencia cardíaca autónoma, mientras que se mantiene una sensibilidad que detecta cambios de la frecuencia cardíaca asociados con muchas crisis.

**Nota:** La función Verify Heartbeat Detection (Verificar la detección de latidos) se describe en el manual del médico del software de programación modelo 250, versión 11.0.

**Nota:** Si la detección de crisis está activada, se recomienda que el tiempo "OFF" se configure en al menos 1,1 minutos, a fin de dejar tiempo suficiente al dispositivo para detectar cambios en la frecuencia cardíaca durante los ciclos "OFF".

**Información sobre epilepsia: seguimiento del paciente** 75-0000-8607/0 *(Spanish)*

Los médicos pueden utilizar diversas herramientas para establecer una referencia razonable (por ejemplo, monitores de frecuencia cardíaca, monitores Holter, etc.). Para evaluar las frecuencias cardíacas normales de referencia, el médico puede medir la frecuencia cardíaca mientras el paciente está acostado, sentado o de pie (HR<sub>BL</sub>). Una vez establecida la referencia, el médico puede evaluar un aumento de la frecuencia cardíaca (HR<sub>ACT</sub>) por actividad mediante el control de la frecuencia cardíaca durante las actividades normales del día. La ecuación siguiente calcula el porcentaje de aumento desde la referencia hasta la actividad (%HR<sub>NORM INCR)</sub>.

$$
(HR_{ACT} - HR_{BL}) / HR_{BL} \times 100 = %HR_{NORM INCR}
$$

Para determinar el aumento de la frecuencia cardíaca durante una crisis, el médico puede utilizar el electrocardiograma (ECG) obtenido durante la estancia del paciente en una unidad de supervisión de epilepsia.

1. En el registro de la electroencefalografía (EEG), vaya al inicio de la crisis. Analice hasta 5 minutos antes de la aparición electrográfica o clínica de la crisis y seleccione un periodo de 10 segundos de tiempo para establecer una frecuencia cardíaca de referencia (HR<sub>EEG BL</sub>). En esa ventana de 10 segundos, cuente el número de intervalos R-R y multiplique por 6.

 $HR_{\text{FFG-BI}} = (n.°$  de intervalos R-R) x 6

2. En el mismo registro, identifique el comienzo de la aparición electrográfica o clínica de la crisis. Analice la crisis y seleccione un periodo de 10 segundos de la frecuencia cardíaca máxima durante la crisis (HR<sub>SZ</sub>). Cuente el número de intervalos R-R y multiplique por 6.

 $HR_{SZ}$  = (*n.*<sup>o</sup> de intervalos R-R) x 6

**Nota:** Consulte la [Figura 48](#page-240-0) para ver una ilustración de los pasos 1 y 2.

<span id="page-240-0"></span>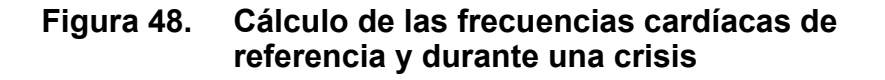

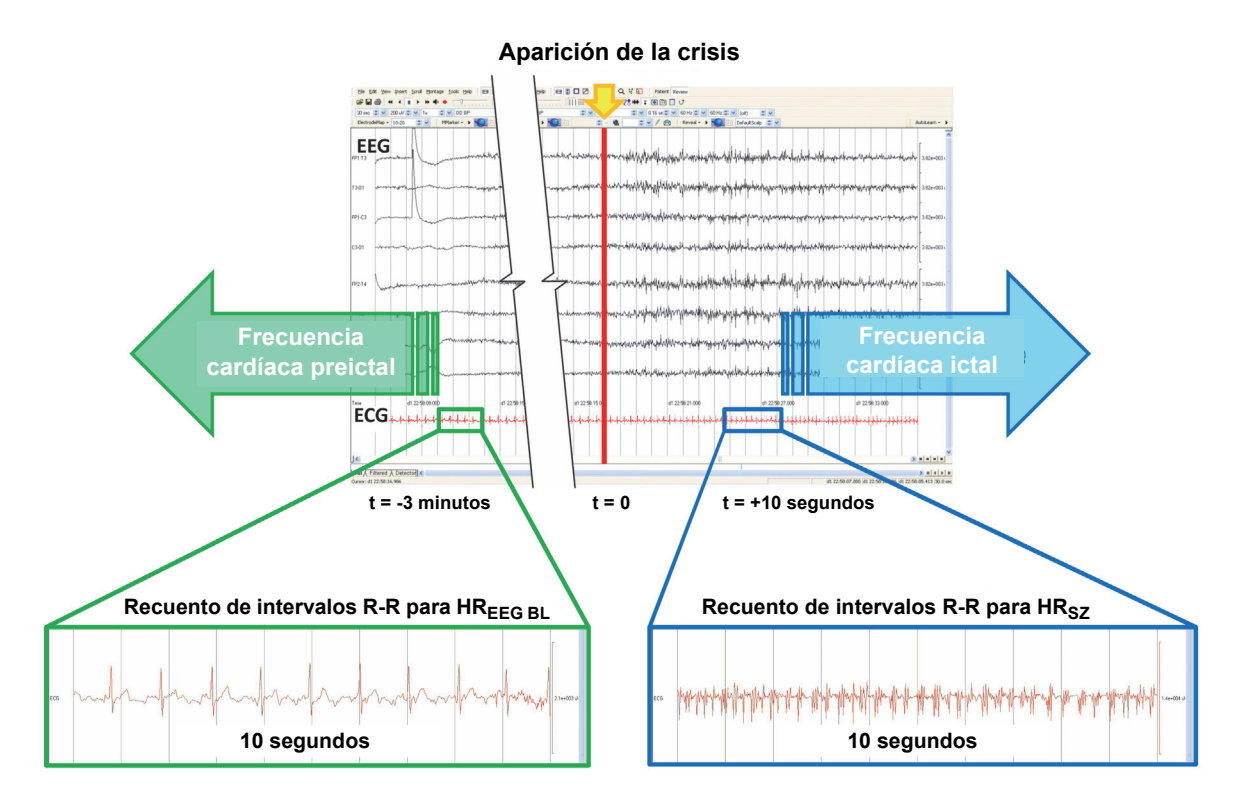

En este ejemplo ([Figura 48](#page-240-0)), la frecuencia cardíaca de referencia se evaluó mediante el análisis del ECG, buscando una ventana de tiempo de 10 segundos aproximadamente 3 minutos *antes de* la aparición de la crisis. La frecuencia cardíaca durante la crisis se evaluó buscando una ventana de 10 segundos desde aproximadamente 10 segundos *después de* la aparición de la crisis.

3. Calcule el incremento en porcentaje (%HR<sub>SZ INCR</sub>) con respecto a la referencia:

 $(HR_{SZ} - HR_{EEG BL}) / HR_{EEG BL} \times 100 = %HR_{SZ INCR}$ 

Si %HR<sub>SZ INCR</sub> > %HR<sub>NORM INCR</sub> entonces elija un ajuste para Threshold for AutoStim (Umbral de estimulación automática) que represente un umbral entre los dos valores. Por ejemplo, si %*HR*<sub>SZ INCR</sub> es 51 % y %*HR*<sub>NORM INCR es 34 %, se debe elegir un</sub> umbral de estimulación automática de 40 o 50 %. Se debe elegir un umbral de estimulación automática del 50 % si se desea una menor tasa potencial de falsos positivos o del 40 % si se desea una mayor sensibilidad.

**Información sobre epilepsia: seguimiento del paciente** 75-0000-8607/0 *(Spanish)*

Si los incrementos normales de la frecuencia cardíaca diaria de un paciente son similares o superiores a los incrementos de la frecuencia cardíaca durante una crisis, se debe elegir un ajuste de Threshold for AutoStim (Umbral de estimulación automática) que represente un umbral más bajo que %HR<sub>SZ INCR</sub>. Por ejemplo, si %HR<sub>SZ INCR</sub> es 62 % y %HR<sub>NORM INCR</sub> es 68 %, se debe elegir un umbral de estimulación automática de 60 %. En este caso, el paciente puede esperar recibir estimulaciones adicionales. Si resultan molestas, estas estimulaciones se pueden inhibir aplicando el imán sobre el generador durante al menos 3 segundos.

# **11.3. Información de asesoramiento al paciente**

Se debe instruir a los pacientes para que prueben el funcionamiento del generador de impulsos diariamente realizando una estimulación con el imán y verificando que se produce dicha estimulación. Si no se produce la estimulación, se debe contactar con el médico.

Se debe tener en cuenta que la temporización de la estimulación con el imán no está sincronizada con el reloj de temporización utilizado para determinar el tiempo "ON", poseyendo una tolerancia de ±15 % o ±7 segundos. Por lo tanto, si el tiempo "ON" del modo Imán está programado en 7 segundos y el generador de impulsos se activa al final del ciclo del reloj, el paciente puede no percibir la estimulación con el imán. Si el paciente no percibe la estimulación con el imán, se le debe instruir para que active el generador de impulsos una segunda vez.

En el caso improbable de que se produzcan efectos adversos desagradables, estimulación continua u otra avería, se debe instruir al paciente para que mantenga o adhiera el imán directamente sobre el generador de impulsos implantado a fin de evitar estimulaciones adicionales. Si el paciente o los cuidadores consideran este procedimiento necesario, deben comunicarlo inmediatamente al médico que dirige la terapia del paciente.

**Nota:** Consulte la sección "Estimulación" del capítulo Información técnica específico del dispositivo.

# *Procedimiento de implantación*

**Sistema VNS Therapy®**

# **12. PROCEDIMIENTO DE IMPLANTACIÓN \_\_\_\_\_\_\_\_\_\_\_\_\_\_\_\_\_\_\_\_\_\_**

# **12.1. Formación del médico e información**

La programación del sistema VNS Therapy debe realizarla o supervisarla un médico familiarizado con el uso y el funcionamiento del software de programación.

#### **12.1.1. Materiales de formación**

Los médicos que implanten el sistema VNS Therapy deben estar completamente familiarizados con todos los materiales de formación relacionados, incluidos:

- Etiquetado del producto para el generador de impulsos, la derivación y los accesorios, incluidos los manuales del médico y del paciente y las instrucciones de uso.
- Manual de formación *"Guía de implante para el sistema VNS Therapy"* y otros folletos.
- Vídeo sobre la técnica correcta de implantación "Implantación del sistema VNS Therapy".
- Fijación del electrodo de práctica, un dispositivo utilizado para practicar la colocación de las hélices alrededor del nervio vago izquierdo.

# **12.2. Dispositivos de VNS Therapy y Materiales Quirúrgicos**

#### **12.2.1. Nuevos Implantes**

Para implantes nuevos, se necesitan los siguientes dispositivos:

- 2 generadores (1 primaria y 1 generador de reserva)
- 2 derivaciones (1 primaria y 1 derivación de reserva)

#### **12.2.2. Implantes de Reemplazo**

Para los implantes de reemplazo, se necesitan los siguientes dispositivos:

- $\blacksquare$  1 generador y / o derivación
- Al menos 1 generador de reserva y / o 1 derivación de reserva

**Nota:** No olvide utilizar la técnica adecuada para introducir objetos no estériles en un campo estéril.

**Nota:** Estos objetos no los proporciona LivaNova.

**Nota:** Consulte ["\(Solo](#page-247-0)  generador modelo [106\) Determinación](#page-247-0)  de ubicaciones aceptables de implante del [dispositivo"](#page-247-0) para obtener más información. Esta información también se resume en la *Herramienta de evaluación prequirúrgica* del paquete del modelo 106.

#### **12.2.3. Otros productos de LivaNova**

- 1 tunelizador
- 1 pack de accesorios (conjunto de resistencias, destornillador hexagonal, fijadores)
- 1 sistema de programación (no estéril)

#### **12.2.4. Materiales quirúrgicos**

A continuación se muestra una lista de materiales adicionales utilizados normalmente durante el procedimiento de implantación de VNS Therapy:

- Bolsa estéril para brazo láser o equivalente (requerida)
- Bucles de vaso sanguíneo u hoja de silicona para la manipulación del nervio vago (recomendado aunque opcional)
- (*Solo generador modelo 106*) Se necesita el material siguiente para llevar a cabo el procedimiento de identificación de ubicaciones de implante aceptables:
	- Monitor de ECG comercial (con capacidad para imprimir las ondas/amplitudes del ECG en el canal 1 de la derivación)
	- Electrodos para la piel de Ag/AgCl estándar, 10 mm
	- Instrucciones de uso del ECG comercial

# **12.2.5. Apertura del paquete estéril**

Antes de abrir el paquete, examínelo detenidamente y compruebe que no esté dañado ni haya perdido su esterilidad. Si el paquete exterior o interior están abiertos o dañados, LivaNova no puede garantizar la esterilidad del generador de impulsos ni de la derivación, por lo que no deben usarse. Los productos abiertos o dañados deben devolverse a LivaNova.

Para abrir el paquete, proceda de la siguiente manera:

- 1. Sujete la pestaña y desgarre el envoltorio exterior.
- 2. Empleando técnicas estériles, levante la bandeja interior estéril.
- 3. Sujete la pestaña de la bandeja interior y desprenda cuidadosamente la cubierta interior para exponer el contenido, sin que caiga al suelo.

# **12.3. Recomendaciones para la implantación**

En general, la implantación del sistema VNS Therapy es similar a la práctica aceptada de implantación de un marcapasos, salvo por la colocación de las hélices y el enrutamiento subcutáneo del cuerpo de la derivación. Aunque el enfoque quirúrgico y las técnicas variarán según las preferencias del médico que realice la implantación, para garantizar una correcta colocación de la derivación, este capítulo del manual del médico proporciona recomendaciones para la implantación, junto con una descripción detallada del orden de colocación de los electrodos helicoidales, la espiral de anclaje y otros pasos esenciales.

En el generador modelo 106 únicamente, la ubicación física del dispositivo afecta de forma sustancial a su capacidad para detectar correctamente los latidos. Por lo tanto, se debe tener cuidado y seguir el proceso de selección de la ubicación del implante que se indica en ["\(Solo generador modelo 106\) Determinación de](#page-247-0)  [ubicaciones aceptables de implante del dispositivo".](#page-247-0)

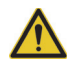

#### **Precaución:** El

paquete estéril de la derivación solo se debe abrir después de exponer el nervio vago y seleccionar la hélice de la derivación de LivaNova que mejor se adapte.

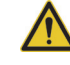

**Precaución:** No abra el paquete si ha estado expuesto a temperaturas extremas o si hay algún indicio de daños externos o en el precinto del paquete. En tales casos, devuelva el paquete sin abrir a LivaNova.

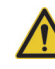

Ť

**Precaución:** Para aumentar al máximo el rendimiento del sistema y reducir al mínimo los posibles daños mecánicos del nervio o la derivación, **preste especial atención a la colocación de la hélice y al enrutamiento de la derivación**.

**Nota:** El procedimiento de selección de la ubicación del implante puede llevarse a cabo antes de la intervención, como parte de la preparación quirúrgica del paciente.

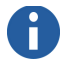

**Nota:** Consulte la colocación general del generador de impulsos y la derivación en la [Figura 52.](#page-252-0)

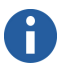

**Nota:** Consulte ["Prueba del sistema](#page-273-0)  [VNS Therapy".](#page-273-0)

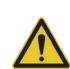

**Precaución:** (Solo el modelo 103 y posteriores) Si se realiza la interrogación de un generador de impulsos que ha estado expuesto a bajas temperaturas durante las últimas 24 horas, pueden aparecer indicadores de nivel de batería bajo. Consulte el capítulo *Solución de problemas*.

Para un implante satisfactorio a largo plazo, es esencial utilizar técnicas adecuadas de sujeción de los electrodos y de la espiral de anclaje al nervio vago izquierdo, así como proporcionar un alivio de tensión por debajo del músculo esternocleidomastoideo.

Se recomienda enrollar y colocar el cuerpo de la derivación en la cavidad del pecho, a un lado del generador de impulsos.

Una adecuada exposición del nervio vago (> 3 cm) facilita la colocación de las hélices en el nervio. Si tensa el nervio o deja que se reseque durante la implantación, podría causar una inflamación temporal del nervio. La constricción del nervio u otros daños en el mismo pueden causar un trastorno en las cuerdas vocales.

LivaNova recomienda probar la salida del generador de impulsos y el rendimiento del sistema implantado en el momento de su implantación. Si bien es posible usar un osciloscopio para las mediciones, LivaNova recomienda el uso de la versión adecuada del software de programación y la sonda de programación (colocada en un paño estéril) para la verificación rutinaria del sistema.

Una vez colocado el electrodo en el nervio, la impedancia de la interfaz electrodo-nervio se prueba mediante la conexión directa de la derivación al generador de impulsos y la realización de un diagnóstico del sistema (prueba de derivación). Si es necesario, se puede utilizar un conjunto de resistencias del pack de accesorios, mientras se realiza las pruebas opcionales denominadas Diagnóstico del generador (prueba antes del implante).

# **12.3.1. Antes de la cirugía y fuera del campo estéril**

# *12.3.1.1. Interrogación del dispositivo*

Para garantizar la correcta comunicación del dispositivo, realice una interrogación del mismo mientras se encuentra aún en su paquete estéril. (Consulte el manual del médico del software de programación para obtener una explicación detallada o la tarjeta de instrucciones del ordenador de programación para obtener una referencia rápida).

# *12.3.1.2. Programación de la anamnesia del paciente*

Programe en el generador de impulsos la identificación del paciente y la fecha del implante. (Consulte el manual del médico del software de programación para obtener una explicación detallada o la tarjeta de instrucciones del ordenador de programación para obtener una referencia rápida).

#### <span id="page-247-0"></span>*12.3.1.3. (Solo generador modelo 106) Determinación de ubicaciones aceptables de implante del dispositivo*

La ubicación de implante del generador de impulsos modelo 106 afecta de forma sustancial a su capacidad para detectar correctamente los latidos. Los pasos siguientes describen el proceso recomendado para identificar ubicaciones de implante aceptables para el generador de impulsos modelo 106 y la derivación.

#### 12.3.1.3.1. Equipo/material necesario

- Monitor de ECG comercial
	- El monitor de ECG debe ser capaz de imprimir las ondas/ amplitudes del ECG en el canal 1 de la derivación.
	- El monitor de ECG debe poder configurarse con un ajuste de filtro de paso bajo de hasta 150 Hz.
- Electrodos para la piel de Ag/AgCl estándar, 10 mm
- Instrucciones de uso del ECG comercial

#### 12.3.1.3.2. Procedimiento

- 1. Verifique que la escala de impresión del monitor de ECG se establece en 10 mm/mV y que el filtro de paso bajo no supere los 150 Hz.
- 2. Prepare la piel del paciente en el lado izquierdo del cuello y en el pecho (por ejemplo, elimine el exceso de vello corporal, pase un toallita con alcohol) para garantizar un contacto adecuado de los electrodos de ECG con la piel.
- 3. Coloque los electrodos de ECG para la piel en el paciente (se muestra un ejemplo de configuración en la [Figura 49](#page-248-0)) como se indica a continuación:
	- a. Un electrodo debe colocarse en la parte izquierda del cuello, aproximadamente en la ubicación prevista para el implante de los electrodos de la derivación.
	- b. Un electrodo debe colocarse en el pecho, aproximadamente en la ubicación prevista para el implante del generador de impulsos.
	- c. Un electrodo debe colocarse en la parte inferior derecha del abdomen o en la pierna derecha.
	- d. Un electrodo debe colocarse en la parte inferior izquierda del abdomen o en la pierna izquierda.

**Nota:** El proceso de selección de la ubicación del implante también se resume en la *Herramienta de evaluación prequirúrgica* del paquete del modelo 106.

Ť.

**Nota: Cualquier** sistema de ECG comercial que cumpla los requisitos de la sección "Equipo/ material necesario" anterior es aceptable para su uso en el procedimiento de identificación de posibles ubicaciones de implante. Consulte las instrucciones de uso del sistema de ECG comercial para conocer su funcionamiento o configuración correctos.

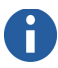

**Nota:** En la [Figura 49,](#page-248-0) RA es la posición de implante prevista del electrodo de la derivación y LA es la posición de implante prevista del generador.

<span id="page-248-0"></span>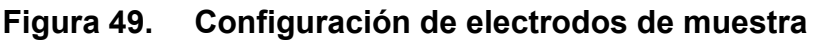

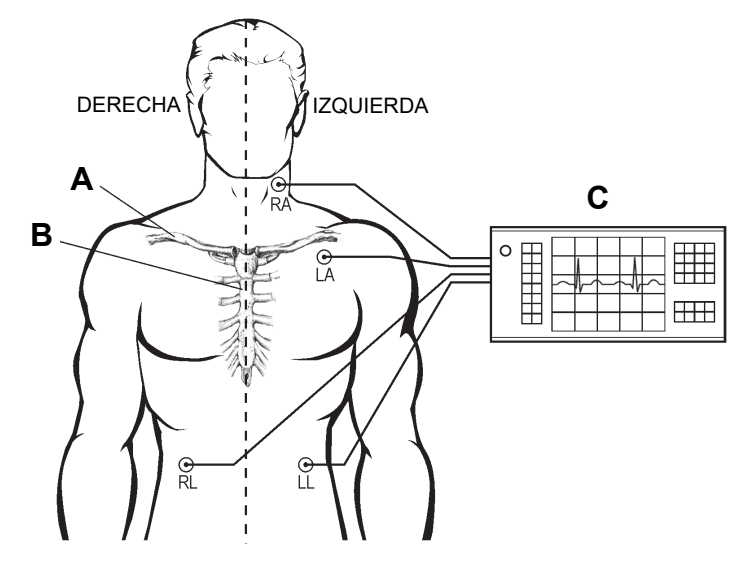

- **A** Clavícula
- **B** Esternón
- **C** Monitor de ECG
- 4. Conecte las derivaciones de ECG a los electrodos:
	- a. La derivación de ECG marcada como RA debe conectarse al electrodo del cuello.
	- b. La derivación de ECG marcada como LA debe conectarse al electrodo del pecho.
	- c. La derivación de ECG marcada como RL debe conectarse al electrodo de la parte inferior derecha del abdomen o la pierna derecha.
	- d. La derivación de ECG marcada como LL debe conectarse al electrodo de la parte inferior izquierda del abdomen o la pierna izquierda.
- 5. Verifique que la forma de onda 1 del ECG de la derivación se muestra en el monitor de ECG, espere a que la señal de ECG se estabilice y recopile 10 segundos de datos de ECG con el paciente tumbado sobre el costado izquierdo (la primera de las dos posturas de la [Figura 50\)](#page-249-0).

**Nota:** Consulte las instrucciones de uso del sistema de ECG comercial para conocer su funcionamiento o configuración correctos.

## <span id="page-249-0"></span>**Figura 50. Posturas del paciente**

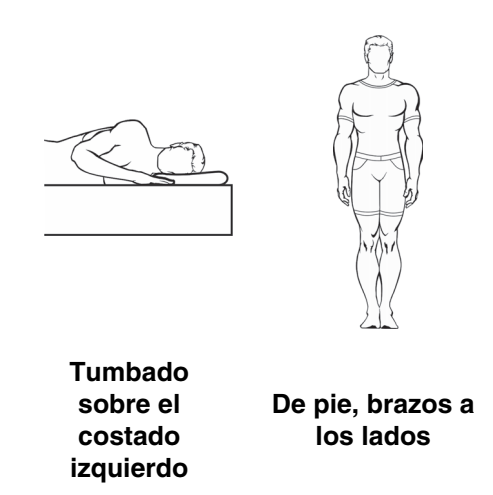

6. Imprima la tira de ECG y etiquete la postura del paciente. En la tira de ECG, mida la amplitud pico a pico de la onda R en el canal 1 de la derivación (consulte la [Figura 51](#page-249-1)) con la escala indicada en el paso 1. Realice esto para al menos 4 ondas R representativas en los 10 segundos de datos y registre el valor mínimo de amplitud de las ondas R evaluadas. Este valor es representativo de la amplitud pico a pico mínima de la onda R para el paciente en la postura corporal concreta.

#### <span id="page-249-1"></span>**Figura 51. Registro de ECG de muestra con mediciones de onda R pico a pico\***

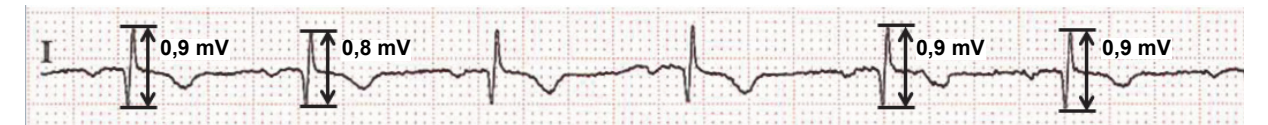

\*1 línea de división pequeña = 0,1 mV, suponiendo una escala de 10 mm/mV

- 7. Verifique que la medición de amplitud pico a pico mínima de la onda R en el paso 6 es de 0,4 mV o superior. Si este es el caso, repita los pasos 5-6 con la otra postura corporal definida en la [Figura 50](#page-249-0) (por ejemplo, de pie con los brazos a los lados) hasta probar ambas posiciones y confirmar que la medición de amplitud pico a pico mínima de la onda R en cada postura es de 0,4 mV o superior.
- 8. Si la medición de amplitud pico a pico mínima de la onda R en cualquiera de las posturas es menor que 0,4 mV, seleccione una nueva posible ubicación de implante para el generador que suponga mayor distancia entre los electrodos del cuello y del pecho o que esté más cerca del corazón del paciente. Coloque un nuevo electrodo en la nueva posible ubicación del implante (el electrodo del pecho antiguo puede retirarse si está en el

**Nota:** Suponiendo una escala de 10 mm/mV, las mediciones de amplitud pico a pico de la onda R deben abarcar al menos 4 líneas en el papel de ECG para cumplir el requisito mínimo de 0,4 mV.

camino), conéctelo a la derivación LA y repita los pasos 5-7 para ambas posturas corporales, hasta encontrar una ubicación con una amplitud pico a pico de la onda R adecuada.

9. Una vez probadas ambas posturas corporales y confirmada la medición de una amplitud pico a pico mínima de la onda R de 0,4 mV o superior para todas ellas, las ubicaciones de los electrodos del cuello y el pecho son opciones aceptables para el implante del modelo 106. Marque los puntos del cuello y el pecho donde se encuentran los electrodos y utilice dichos puntos como ubicación deseada del implante durante la cirugía. Las mediciones de la amplitud pico a pico mínima de la onda R en las diferentes posturas corporales se utilizan para configurar la detección de latidos y la detección de crisis (consulte ["Configuración de detección de latidos y detección de crisis del](#page-277-0)  [modelo 106"](#page-277-0)) y, tras la intervención, para optimizar el ajuste de detección de latidos [consulte "Optimización del ajuste Heartbeat Detection (Detección de latidos) del modelo 106" en la parte *Información sobre la epilepsia* de este manual del médico].

Si todas las ubicaciones de implante prácticas se han agotado y no se ha identificado una ubicación con una amplitud pico a pico de la onda R de al menos 0,4 mV en ambas posturas corporales, el paciente no podrá obtener un beneficio adicional de la función de estimulación automática del generador AspireSR del sistema VNS Therapy que mejore el beneficio del modo Normal de VNS Therapy.

# **12.3.2. Perspectiva general del procedimiento**

La perspectiva general proporcionada a continuación resume la secuencia recomendada para la implantación de la derivación:

- 1. Exponga la vaina carótida izquierda y el nervio vago izquierdo.
- 2. Cree una cavidad en el pecho para ubicar el generador de impulsos.
- 3. Escoja la derivación del tamaño adecuado.
- 4. Tunelice la derivación subcutáneamente desde el cuello hacia la cavidad del generador de impulsos en el pecho.
- 5. Conecte los electrodos y la espiral de anclaje al nervio vago izquierdo.
- 6. Fije la derivación paralela al nervio.
- 7. Forme la curva de alivio de tensión y el lazo de alivio de tensión.
- 8. Conecte la derivación al generador de impulsos.
- 9. Verifique que la clavija del conector esté completamente insertada y apriete el tornillo de fijación.
- 10. Realice el diagnóstico del sistema (prueba de derivación).
- 11. Coloque el generador de impulsos dentro de la cavidad del pecho, poniendo el resto de la derivación enrollado al lado del generador de impulsos, no detrás del mismo.
- 12. **(Solo generador 106)** Configure la detección de latidos.
- 13. **(Solo generador 106)** Configure los ajustes de detección de crisis.
- 14. Fije el generador de impulsos a la fascia; no suture alrededor ni por encima de la derivación.
- 15. Realice el segundo diagnóstico del sistema (prueba de derivación).
- 16. Interrogue el generador de impulsos para verificar que la corriente es de 0 mA.
- 17. Irrigue el punto de incisión con bacitracina u otra solución.
- 18. Cierre las incisiones.

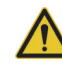

**Precaución: Esta perspectiva general del procedimiento no sustituye al procedimiento completo de implantación.**

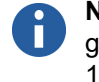

**Nota:** Solo para el generador modelo 106, trate de implantar la derivación y el generador en las mismas posiciones aproximadas determinadas en "(Solo generador modelo 106) [Determinación de](#page-247-0)  ubicaciones aceptables de implante del [dispositivo".](#page-247-0)
### **12.3.3. Preparación para la cirugía**

El cirujano debe asegurarse de que el generador de impulsos, la derivación y el tunelizador son compatibles entre sí.

LivaNova recomienda suministrar antibióticos al paciente antes de la operación y, antes de cerrar las incisiones, irrigar frecuentemente ambos sitios de incisión con grandes cantidades de bacitracina u otra solución similar. (Para reducir al mínimo las cicatrices, estas incisiones se deben cerrar mediante técnicas de sutura estética). Además, se deben suministrar antibióticos tras la operación a juicio del médico.

## **12.4. Ubicación de la derivación y la cavidad**

El generador de impulsos se suele implantar justo debajo de la clavícula, en una cavidad subcutánea en la parte superior izquierda del pecho. La colocación sugerida de la derivación es la zona del nervio vago ubicada a mitad de camino entre la clavícula y el apófisis mastoides, con la derivación tunelizada subcutáneamente entre el punto de incisión del cuello y la cavidad formada en la parte superior del pecho (consulte la [Figura 52](#page-252-0)). Se recomienda colocar el cuerpo de la derivación y el generador de impulsos en el lado izquierdo del cuerpo del paciente. Para el enrutamiento subcutáneo de la derivación, se recomienda utilizar el tunelizador de VNS Therapy de LivaNova.

#### <span id="page-252-0"></span>**Figura 52. Ubicación del generador de impulsos y la derivación**

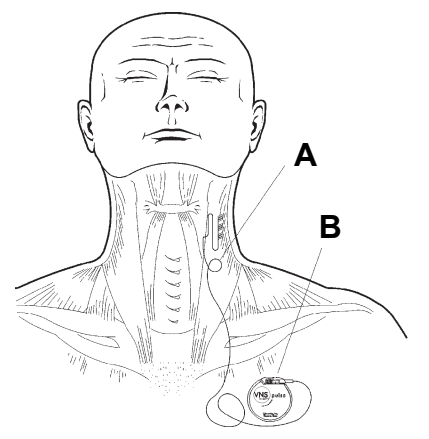

- **A** Derivación de VNS Therapy
- **B** Generador de impulsos de VNS Therapy

**Precaución: Las infecciones relacionadas con cualquier dispositivo implantado son difíciles de tratar** y pueden requerir la explantación del sistema VNS Therapy.

**Nota:** Para conocer la ubicación del generador modelo 106, consulte "(Solo generador modelo 106) [Determinación de](#page-247-0)  ubicaciones aceptables de implante del [dispositivo".](#page-247-0)

## **12.5. Inicio del procedimiento**

Aunque el enfoque quirúrgico y las técnicas específicas para la implantación de la derivación puedan variar según las preferencias del médico que realiza la implantación, las instrucciones detalladas que se proporcionan a continuación pueden servir de guía:

- 1. Tras administrar la anestesia adecuada al paciente, exponga la vaina carotidea izquierda en su extensión a lo largo del borde anterior del músculo esternocleidomastoideo.
- 2. Localice y exponga *3 centímetros (1,18 pulgadas) como mínimo* del nervio vago izquierdo. El sitio de estimulación recomendado es una sección del nervio vago de 3 cm ubicada aproximadamente a mitad de camino entre la clavícula y la apófisis mastoides, donde queda libre de las ramas (debajo del área donde las ramas cardíacas cervicales superiores e inferiores se separan del nervio vago; consulte la [Figura 53](#page-253-0) y la [Figura 55](#page-257-0)). Normalmente, el nervio se encuentra en una cavidad posterior, entre la arteria carótida y la vena yugular interna.

### <span id="page-253-0"></span>**Figura 53. Colocación de los electrodos**

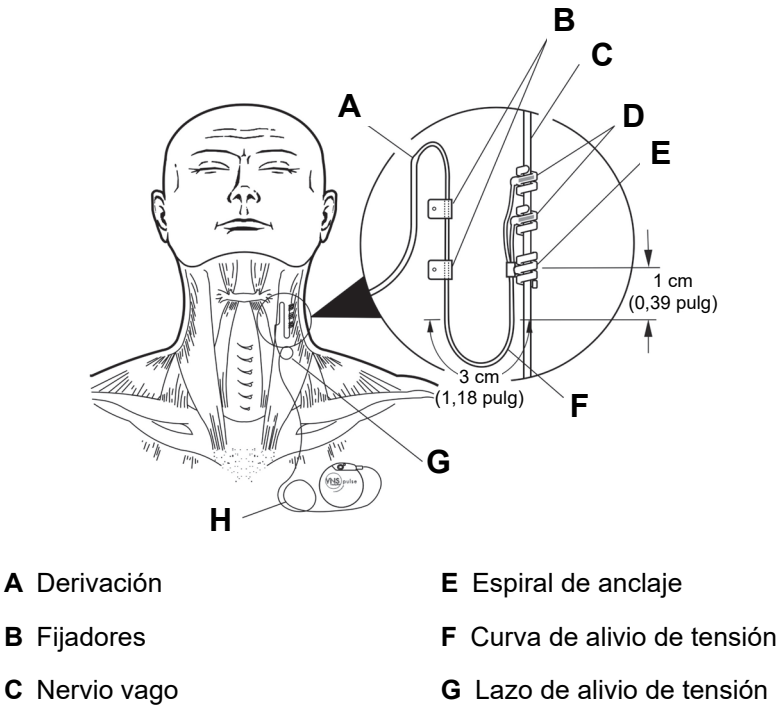

enrollado

**D** Electrodos helicoidales **H** Resto de la derivación

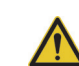

**Precaución: Procure que el nervio vago no se reseque** durante la cirugía, porque la deshidratación puede causar daños y la hinchazón del nervio.

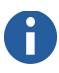

**Nota:** Es preferible crear la cavidad subcutánea a lo largo del borde de la axila.

**Nota:** Consulte "Especificaciones del producto" en los capítulos Información técnica específicos de cada derivación para conocer los tamaños de derivación disponibles.

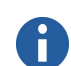

**Nota:** Puede encontrar una descripción detallada de la herramienta de tunelización en las *instrucciones de uso del tunelizador de LivaNova.*

3. Cree una cavidad en el pecho, debajo de la clavícula, para ubicar el generador de impulsos.

## **12.6. Implantación de la derivación**

Para implantar la derivación, proceda de la siguiente manera:

#### **12.6.1. Elección de una derivación**

- 1. Escoja con cuidado el tamaño adecuado de la derivación (diámetro interior del electrodo de 2 o 3 mm). Debe encajar suavemente, sin oprimir el nervio. La derivación (2 mm/ 0,08 pulgadas) debe ser adecuada para la mayoría de los nervios.
	-

**Precaución:** La derivación está disponible en varios tamaños. Como no es posible predecir el tamaño de derivación necesario para un paciente concreto, **LivaNova recomienda que haya al menos otro tamaño de derivación disponible en el quirófano**. Además, debe haber derivaciones de repuesto en caso de que la esterilidad se vea comprometida o se produzca algún daño durante la operación.

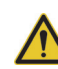

**Precaución:** No exponga la derivación al polvo u otras partículas similares, pues su aislamiento de silicona podría atraer dichas partículas.

**Precaución:** No ponga la derivación en remojo en una solución salina o similar antes de implantarla, porque esto podría causar el hinchamiento de las partes aisladas de las clavijas del conector, dificultando su inserción dentro del generador de impulsos.

## **12.6.2. Paso del tunelizador y la derivación**

El tunelizador de LivaNova se usa para tunelizar los conectores y el cuerpo de la derivación subcutáneamente desde el sitio de incisión del cuello hasta el generador de impulsos dentro de la cavidad en el pecho. Como alternativa, es posible tunelizar el conector y el cuerpo de la derivación subcutáneamente desde el sitio de la incisión en el cuello hasta el generador de impulsos en la cavidad en el pecho, *después de colocar los electrodos y la espiral de anclaje en el nervio y de proporcionar un alivio de tensión con los fijadores.* (Consulte ["Colocación de los electrodos"](#page-256-0) y ["Alivio de](#page-264-0)  [tensión"](#page-264-0) respectivamente).

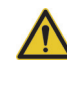

**Precaución:** Para aumentar al máximo el rendimiento del sistema y reducir al mínimo los posibles daños mecánicos del nervio o la derivación, preste atención especial al enrutamiento y estabilización de la derivación y a la colocación de los electrodos.

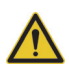

**Precaución:** No disponga nunca la derivación a través de un músculo.

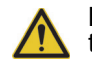

**Precaución:** No suture nunca la derivación o su cuerpo al tejido muscular.

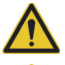

**Precaución:** Utilice siempre fijadores.

**Precaución:** No realice puntos de sutura directamente sobre el cuerpo de la derivación. De lo contrario, podría anular el aislamiento o estropear el cable, causando un fallo prematuro de la derivación.

Si fuera necesario, se puede modelar el tunelizador manualmente para ayudar a dirigirlo a través del cuerpo.

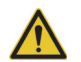

**Precaución:** No modele manualmente el tunelizador **más de 25 grados**, ya que el tubo podría deformarse o doblarse.

Para pasar el tunelizador, proceda de la siguiente manera:

- 1. Pase la punta roma del tunelizador a través de la incisión en el cuello y tunelice subcutáneamente hacia la incisión en el pecho, ejerciendo fuerza en el extremo del mango y dirigiendo el tunelizador según sea necesario.
- 2. Una vez que la punta roma haya pasado de un punto de incisión al otro, desatornille la punta roma y retire el eje del tubo, dejando el tubo extendido a través de ambas incisiones (consulte la [Figura 54\)](#page-255-0).

#### <span id="page-255-0"></span>**Figura 54. Posición del tubo y los conectores de la derivación**

Inserte la derivación en el tubo por la incisión del cuello hasta que quede fija.

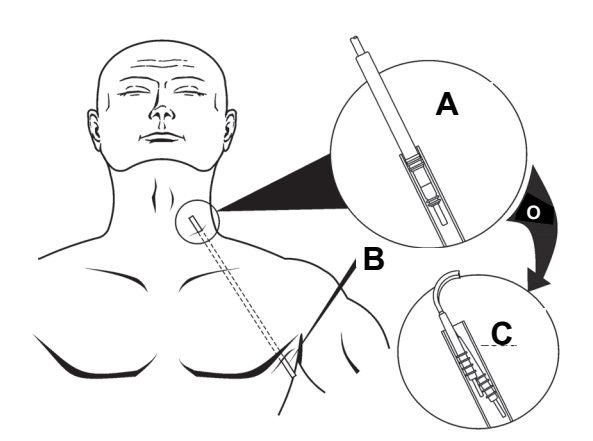

- **A** Derivación de una sola clavija
- **B** Tubo del tunelizador
- **C** Derivación de doble clavija
- 3. Con el tubo colocado entre las dos incisiones, inserte cuidadosamente los conectores de la derivación dentro del extremo del tubo por la incisión del cuello. En una derivación de doble clavija, el segundo conector creará una leve compresión entre el primer conector de la derivación y la parte interna del tubo (consulte la [Figura 54](#page-255-0)).
- 4. Tire cuidadosamente del tubo, junto con los conectores de la derivación, desde el extremo de la incisión del pecho hasta que los conectores de la derivación salgan completamente por la incisión del pecho.
- 5. Retire los conectores de la derivación del tubo, dejando el conjunto de electrodos en el sitio de incisión del cuello.
- 6. Deseche el tunelizador después de usarlo.

#### <span id="page-256-0"></span>**12.6.3. Colocación de los electrodos**

Es muy importante que el cirujano que realice el implante del sistema VNS Therapy esté familiarizado con la anatomía del nervio vago, particularmente en las ramas cardíacas. Los electrodos de la derivación no deben emplazarse en las ramas cardíacas cervicales inferior ni superior. **Coloque la derivación debajo del área donde las ramas cardíacas cervicales superior e inferior se separan del nervio vago.** La estimulación de alguna de estas dos ramas durante el diagnóstico del sistema (prueba de derivación) puede causar **bradicardia o asistolia**. Una cuidadosa disección lateral en el nervio vago ayudará al médico a determinar la correcta ubicación del electrodo. En la mayoría de los pacientes, el nervio vago principal es el mayor de los tres nervios. En la [Figura 55](#page-257-0) se muestra la colocación anatómica correcta de las hélices.

**Precaución:** La fijación de los electrodos de la derivación no debe afectar a las ramas cardíacas cervicales superior e inferior del nervio vago. Coloque los electrodos *debajo* del área donde estas dos ramas se separan del nervio vago.

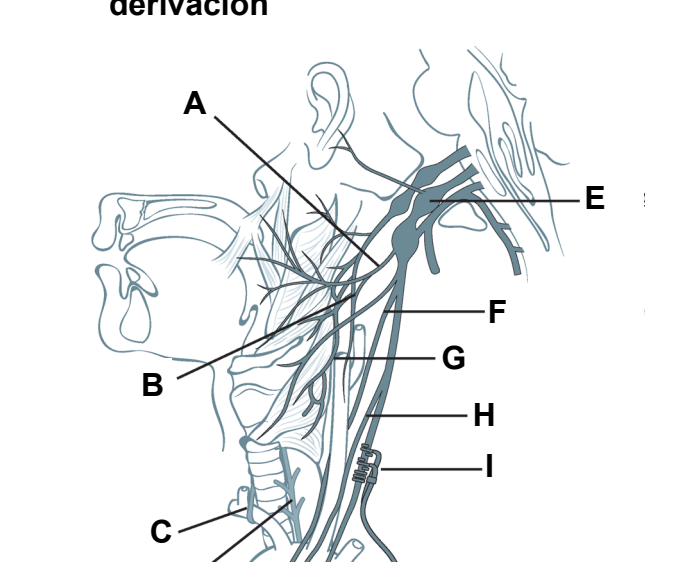

**D**  $\left($   $\frac{1}{2}$ 

#### <span id="page-257-0"></span>**Figura 55. Anatomía del nervio vago y colocación de la derivación**

- **A** Rama faríngea del nervio vago **F Rama cardíaca cervical**
- **B** Rama que comunica el nervio vago y la rama del seno carotideo del nervio glosofaríngeo
- **C** Nervio laríngeo recurrente derecho
- **D** Nervio laríngeo recurrente izquierdo
- 

# **superior del nervio vago**

- **G** Nervio laríngeo superior
- **H Rama cardíaca cervical inferior del nervio vago**
- **I** Ubicación del electrodo de la derivación
- **E Nervio vago izquierdo J Rama cardíaca torácica del nervio vago**

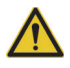

#### **Precaución:** La

manipulación excesiva del nervio vago durante la colocación de la derivación puede causar una marcada ronquera postoperatoria. En la mayoría de las circunstancias, esta condición se resuelve en tres o cuatro semanas sin requerir ninguna intervención médica adicional, según la cantidad de tensión aplicada al nervio vago durante la operación. LivaNova recomienda no iniciar el tratamiento por estimulación hasta que se haya resuelto esta condición, ya que dicho tratamiento podría empeorarla.

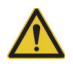

**Precaución: La derivación y los electrodos helicoidales son muy delicados**; tenga cuidado de no estirarlos, pellizcarlos o aplastarlos al usar pinzas, y procure no enderezar demasiado o estirar las hélices al enrollarlas alrededor del nervio, ya que esto podría dañar el electrodo o la espiral. Utilice bucles de vaso sanguíneo de caucho blando para elevar o levantar el nervio, si es necesario.

Los electrodos helicoidales y la espiral de anclaje se enrollan alrededor del nervio, comenzando con el electrodo más alejado de la bifurcación de la derivación (sutura de color verde en el material helicoidal). Este electrodo debe ser el más cercano a la cabeza del paciente.

Según las preferencias del cirujano, es posible colocar las hélices de forma alterna emplazando primero la espiral de anclaje (distal a la cabeza), a continuación el electrodo más cercano a la bifurcación de la derivación (con la sutura blanca) y, por último, el electrodo más lejano a la bifurcación de la derivación (con la sutura verde). La polaridad de la estimulación no cambia (consulte la [Figura 56](#page-258-0)).

#### <span id="page-258-0"></span>**Figura 56. Polaridad del electrodo**

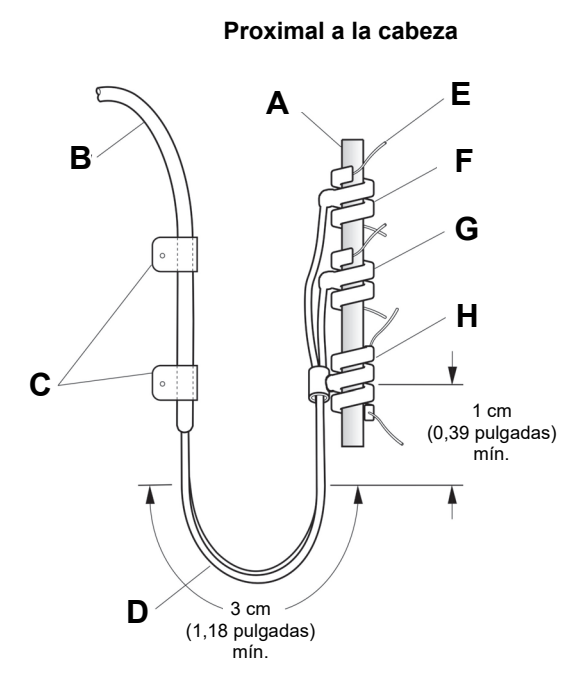

**Distal a la cabeza**

- **A** Nervio vago **E** Sutura
- 
- 
- **D** Curva de alivio de tensión **H** Espiral de anclaje (sutura

- **B** Cuerpo de la derivación **F** Electrodo [sutura verde (-)]
- **C** Fijadores **G** Electrodo [sutura blanca (+)]
	- verde)

Las hélices se pueden colocar en el nervio tal y como se describe a continuación. Como alternativa, es posible colocar cada hélice por debajo del nervio antes de su extensión. Una hoja de silicona puede facilitar la separación del nervio del tejido durante el procedimiento.

- 1. Enrolle la primera hélice (con la sutura verde) de la siguiente manera:
	- a. Con las pinzas, tire suavemente de ambos extremos de la hélice, usando los puntos de sutura adjuntos para extenderla (consulte la [Figura 57\)](#page-259-0).

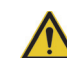

**Precaución:** La sutura se puede desplazar de la hélice si no se sigue el etiquetado del producto, es decir, sujetar el elastómero y la sutura para manipular la hélice en el nervio.

### <span id="page-259-0"></span>**Figura 57. Extensión de la hélice**

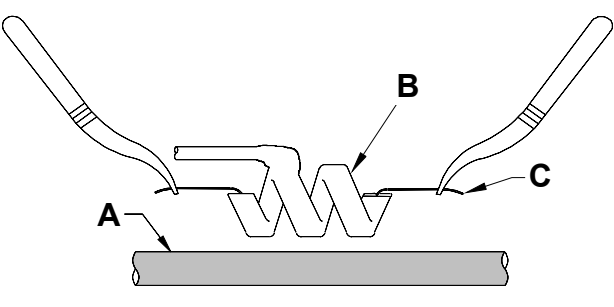

- **A** Nervio
- **B** Hélice
- **C** Sutura
	- b. Empezando con la hélice abierta extendida directamente encima y en paralelo al nervio expuesto, gire la hélice en el sentido de las agujas del reloj, formando un ángulo de 45 grados con el nervio (consulte la [Figura 58\)](#page-259-1).

#### <span id="page-259-1"></span>**Figura 58. Vuelta de la hélice**

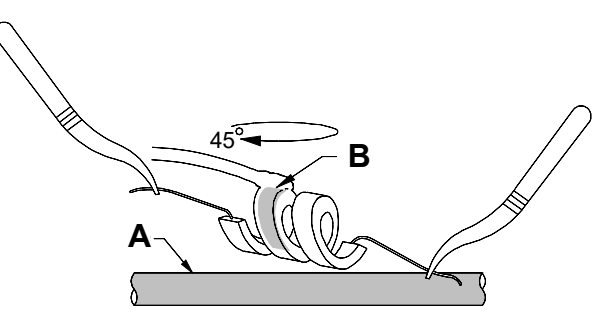

**A** Nervio

**B** Cinta de metal

c. Coloque la vuelta de la hélice en el punto donde el cable de la derivación se conecta a la hélice (la parte con la cinta de metal) en el nervio (consulte la [Figura 59](#page-260-0)).

#### <span id="page-260-0"></span>**Figura 59. Colocación de la vuelta**

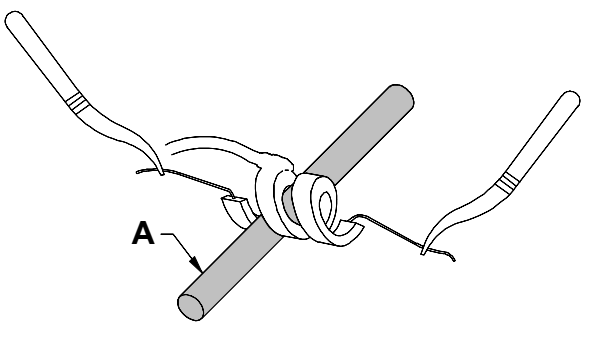

#### **A** Nervio

d. Pase la parte de la sutura *distal* de la hélice por debajo y alrededor del nervio de forma que quede enrollada sobre el nervio (consulte la [Figura 60](#page-260-1) y la [Figura 61\)](#page-260-2).

#### <span id="page-260-1"></span>**Figura 60. Colocación inicial de la parte distal de la hélice**

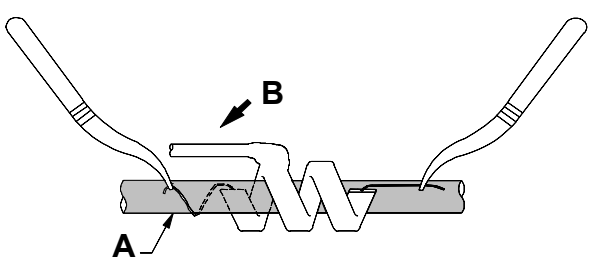

- **A** Nervio
- **B** Distal a la cabeza

<span id="page-260-2"></span>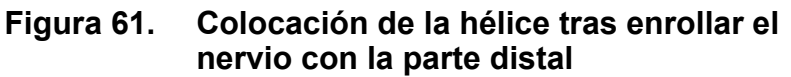

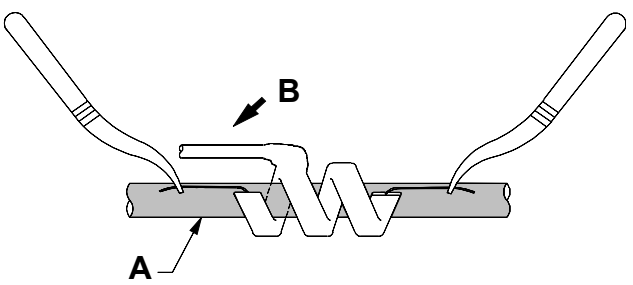

- **A** Nervio
- **B** Distal a la cabeza

e. Pase la parte de la sutura *proximal* de la hélice por debajo y alrededor del nervio de forma que quede enrollada sobre el nervio (consulte la [Figura 62\)](#page-261-0).

### <span id="page-261-0"></span>**Figura 62. Colocación de la parte proximal de la hélice**

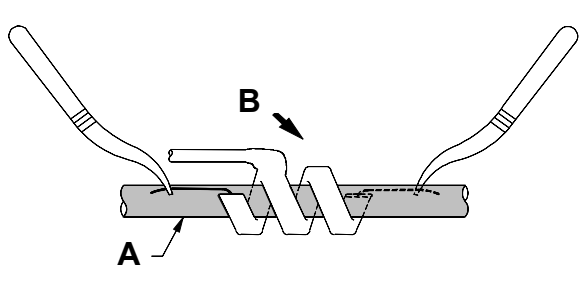

- **A** Nervio
- **B** Proximal a la cabeza
- 2. Repita los pasos 1a a 1e para colocar la hélice central (con la sutura blanca).
- 3. A continuación, coloque la tercera hélice (con la sutura verde) alrededor del nervio, siguiendo los mismos pasos generales que utilizó para las otras dos hélices.
- 4. Una vez enrolladas las tres hélices alrededor del nervio, verifique que el cuerpo de la derivación sobresalga de cada hélice en la misma dirección y que ambos cuerpos estén alineados paralelamente entre sí y con respecto al nervio. En la [Figura 63](#page-262-0) se muestra la correcta colocación de ambos electrodos helicoidales y de la espiral de anclaje.

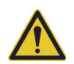

**Precaución:** Las suturas que forman parte de la derivación (incrustadas en las hélices de los electrodos y la espiral de anclaje) están destinadas a facilitar la colocación de las hélices alrededor del nervio vago. Estos puntos de sutura no deben atarse entre sí ni alrededor del nervio, ya que esto podría causar daños en el nervio.

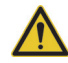

#### **Precaución: Utilizar las técnicas adecuadas** para la

sujeción de los electrodos y la espiral de anclaje al nervio vago resulta esencial para lograr un implante satisfactorio a largo plazo.

#### <span id="page-262-0"></span>**Figura 63. Colocación de los electrodos y la espiral de anclaje**

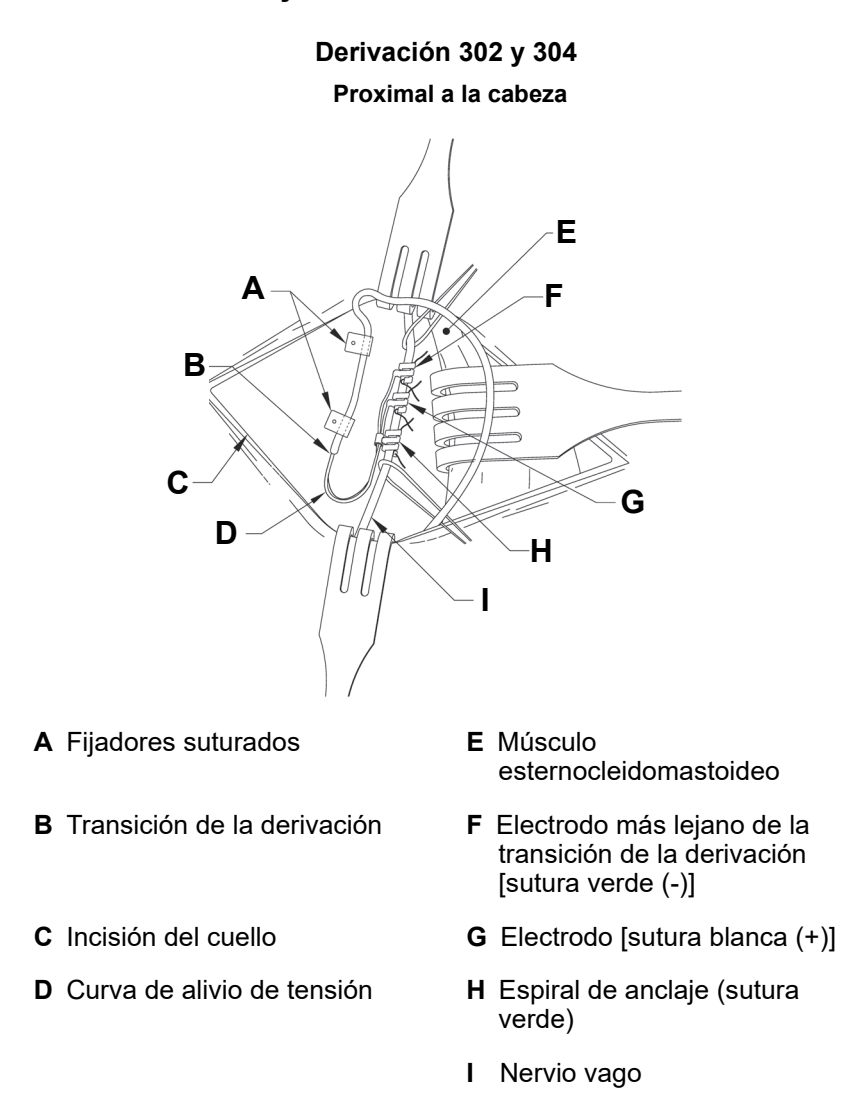

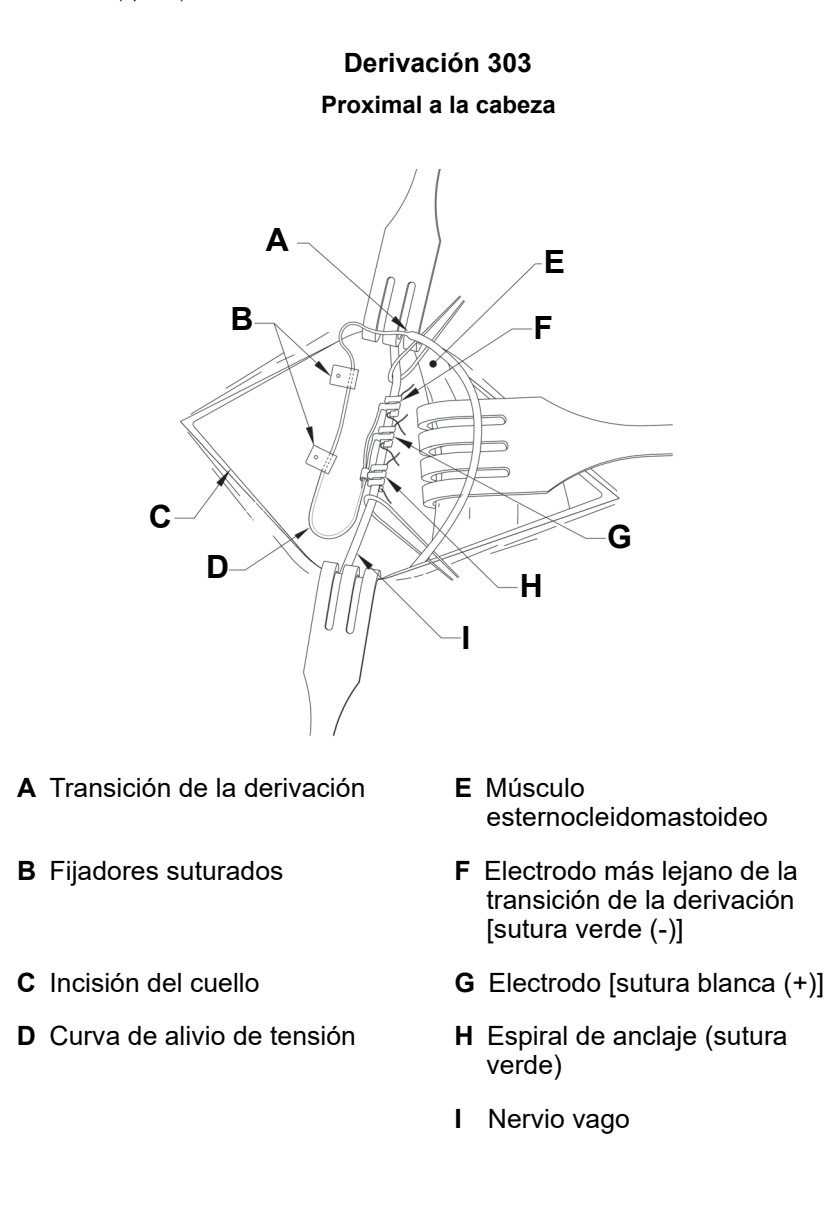

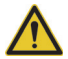

### **Precaución: Utilizar las técnicas**

**correctas** para proporcionar un alivio de tensión adecuado por debajo y por encima del músculo esternocleidomastoideo resulta esencial para lograr un implante satisfactorio a largo plazo.

**Precaución: El cable de la derivación puede fracturarse** si no se crea el alivio de tensión recomendado de la manera descrita.

### <span id="page-264-0"></span>**12.6.4. Alivio de tensión**

Tras colocar los dos electrodos y la espiral de anclaje, forme una curva de alivio de tensión y un lazo de alivio de tensión en la derivación para crear una espiral adecuada que permita el movimiento del cuello.

- 1. Para formar la *curva de alivio de tensión* [consulte la [Figura 53,](#page-253-0) la [Figura 64](#page-264-1) (solo 303) y la [Figura 65\]](#page-265-0)*,* haga lo siguiente:
	- a. Forme una curva de alivio de tensión de 3 cm (1,18 pulgadas) con el cuerpo de la derivación, disponiendo al menos 1 cm (0,39 pulgadas) de la derivación en paralelo con el nervio. [Solo derivación 303: preste especial atención a la espiral de anclaje y los electrodos previamente colocados para que no se suelten. Se puede ejercer una ligera presión en la espiral de anclaje con un instrumento quirúrgico para sujetarla mientras se crea la curva de alivio de tensión (consulte la [Figura 64\)](#page-264-1)]. La parte paralela puede quedar recogida en una cavidad creada junto a la espiral de anclaje.

#### <span id="page-264-1"></span>**Figura 64. (***Solo derivación 303***) Uso de una herramienta quirúrgica (por ejemplo, unas pinzas) para sujetar la espiral de anclaje durante la creación del alivio de tensión**

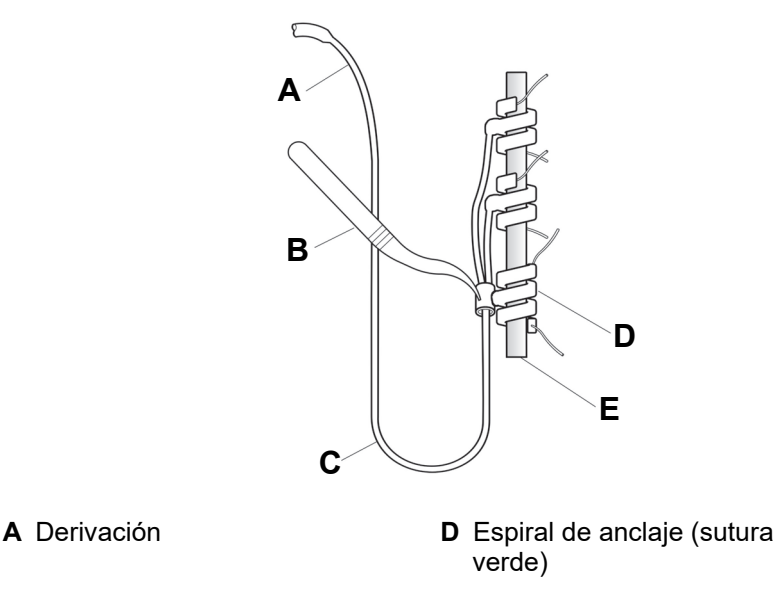

- **B** Herramienta quirúrgica **E** Nervio vago
- **C** Curva de alivio de tensión

b. Mediante los fijadores, sujete sin apretar la curva de alivio de tensión de 3 cm sobre la fascia adyacente, antes de disponer la derivación sobre el músculo. La primera fijación debe ubicarse junto a la espiral de anclaje (consulte la [Figura 65](#page-265-0)). El paquete de la derivación contiene cuatro (o más) fijadores.

#### <span id="page-265-0"></span>**Figura 65. Uso de fijadores para la colocación de electrodos**

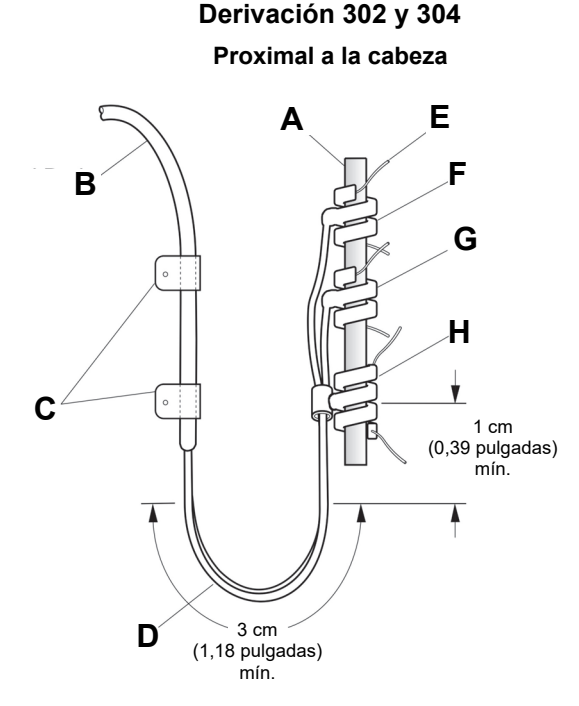

**Precaución:** Las suturas que forman parte de la bobina de la derivación están destinadas a ayudar en la colocación de los electrodos alrededor del nervio vago izquierdo. Estas suturas *no* se deben atar entre sí, ya que esto podría causar daños en el nervio (consulte la [Figura 65\)](#page-265-0).

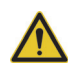

**Precaución: La derivación y sus electrodos son muy delicados,** y se debe tener cuidado de no estirar demasiado o aplastar las hélices.

#### **Distal a la cabeza**

- **A** Nervio vago **E** Sutura
	-
- **B** Cuerpo de la derivación **F** Electrodo [sutura verde (–)]
- 
- 
- **C** Fijadores **G** Electrodo [sutura blanca (+)]
- **D** Curva de alivio de tensión **H** Espiral de anclaje (sutura verde)

#### **Derivación 303 Proximal a la cabeza**

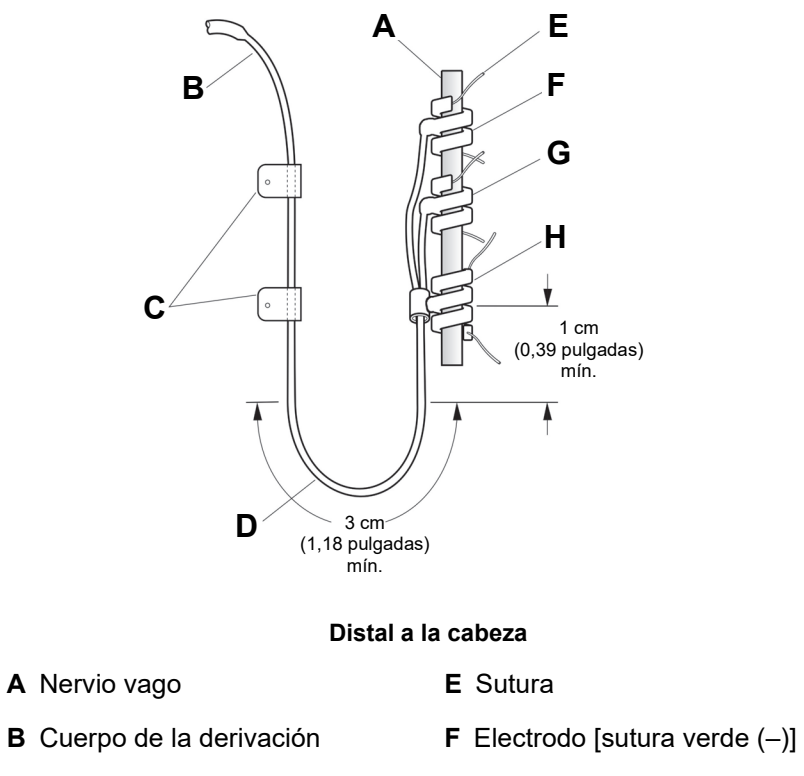

- **C** Fijadores **G** Electrodo [sutura blanca (+)]
- **D** Curva de alivio de tensión **H** Espiral de anclaje (sutura verde)
- 2. Para crear el *lazo de alivio de tensión* (consulte la [Figura 66\)](#page-267-0), proceda de la siguiente manera por encima del músculo esternocleidomastoideo:
	- a. En el cuello, forme un gran lazo subcutáneo con la derivación.
	- b. Sujételo sin apretar sobre la fascia con un fijador, antes de disponer la derivación sobre la clavícula. Este lazo de alivio de tensión debe ser suficientemente largo como para proporcionar varios centímetros de extensión de la derivación cuando el paciente gire el cuello al máximo.

#### <span id="page-267-0"></span>**Figura 66. Lazo de alivio de tensión**

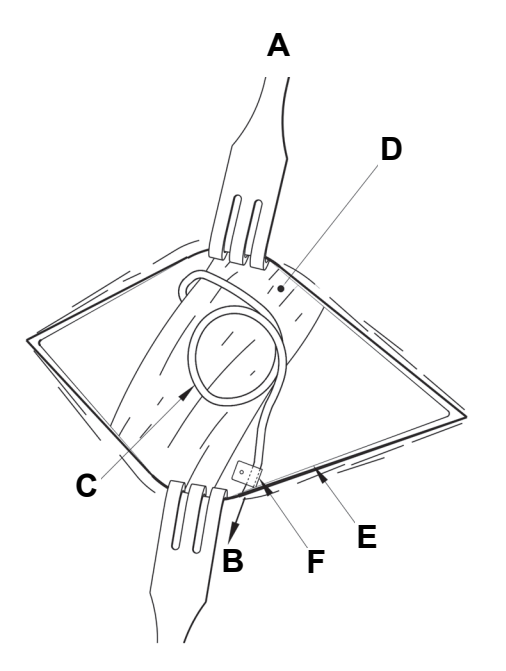

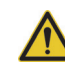

#### **Precaución: Deje suficiente derivación suelta** a ambos lados de la clavícula para evitar

que la tensión por encima del hueso dañe la derivación.

**Precaución:** Si

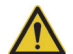

#### realiza suturas directamente sobre el cuerpo de la derivación, podría dañar el aislamiento o estropear el cable, lo que puede producir un fallo prematuro de la derivación. Utilice únicamente las sujeciones suministradas para fijar la derivación.

- 
- 
- **C** Lazo de alivio de tensión **F** Fijador
- **A** Proximal a la cabeza **D** Músculo esternocleidomastoideo
- **B** A la clavícula **E** Incisión del cuello
	-

## **12.7. Conexión de la derivación al generador de impulsos**

Para conectar la derivación al generador de impulsos:

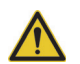

**Precaución:** No utilice equipos electroquirúrgicos después de introducir el generador de impulsos en el campo estéril. La exposición a estos equipos puede dañar el generador de impulsos.

1. Verifique que los receptáculos de la derivación del generador de impulsos no están obstruidos y que los tornillos han sido adecuadamente retraídos para permitir la total inserción de las clavijas. Evite retraer los tornillos de fijación más de lo necesario para insertar la derivación (consulte la [Figura 67](#page-268-0)). La figura pretende mostrar el contraste entre un receptáculo bloqueado y otro libre, y se aplica a los cabezales de una sola clavija o de doble clavija.

#### <span id="page-268-0"></span>**Figura 67. Receptáculo y tornillo de fijación del generador de impulsos**

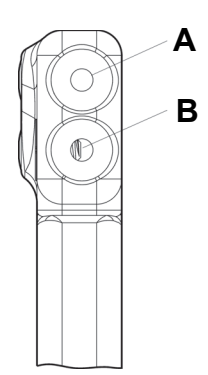

- **A** Orificio del receptáculo libre
- **B** Tornillo de fijación visible (retraer manualmente)
- 2. Mantenga el destornillador hexagonal perpendicular al generador de impulsos. Inserte el destornillador por el centro de los tapones de los tornillos de fijación para liberar la presión acumulada durante la inserción de la derivación.

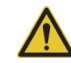

**Precaución:** En los pasos siguientes, **presione siempre hacia abajo el destornillador hexagonal mientras lo gira en el sentido de las agujas del reloj hasta que haga clic**, verificando que está completamente encajado dentro del tornillo de fijación. Asimismo, el destornillador hexagonal debe insertarse en el centro del tapón de caucho de silicona del tornillo de fijación y debe permanecer perpendicular al generador de impulsos, para evitar dañar el tornillo de fijación o desplazar su tapón.

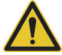

**Precaución:** Cuando utilice el destornillador hexagonal, sujételo por el mango como se muestra en la [Figura 68](#page-269-0). No sujete ninguna otra parte del destornillador hexagonal porque podría afectar a su funcionamiento. Si se toca el eje metálico mientras el destornillador hexagonal está en contacto con los tornillos, puede transmitirse una descarga electrostática a los circuitos del dispositivo y dañarse el generador de impulsos.

#### <span id="page-269-0"></span>**Figura 68. Posición del destornillador hexagonal**

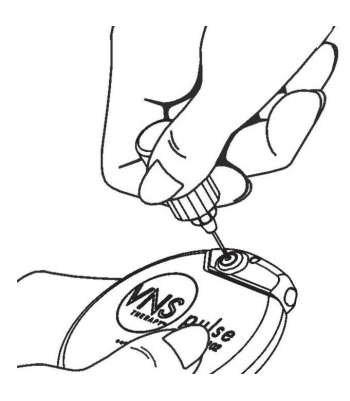

3. Si utiliza un generador de impulsos **de un solo receptáculo** y una derivación de una sola clavija de LivaNova, inserte la clavija del conector completamente en el cabezal del generador de impulsos. Para poder aliviar la contrapresión creada por la inserción, deje la punta del destornillador hexagonal dentro de la hendidura del tapón del tornillo de fijación.

Si utiliza un generador de impulsos **de doble receptáculo** y una derivación de doble clavija de LivaNova, inserte las clavijas del conector completamente en los receptáculos de la derivación correctos del cabezal del generador de impulsos. Para poder aliviar la contrapresión creada por la inserción, deje la punta del destornillador hexagonal dentro de la hendidura del tapón del tornillo de fijación del conector insertado. Inserte el conector de la derivación con la banda marcadora blanca, el número de modelo y el número de serie en el receptáculo de la derivación marcado con el signo "+" (consulte la parte del generador de impulsos de doble receptáculo en la [Figura 69](#page-270-0)). El otro conector de la derivación se inserta en el otro receptáculo de la derivación.

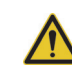

**Precaución:** Para evitar retirar completamente los tornillos de fijación al aflojarlos, durante la cirugía, no realice más de dos giros en el sentido contrario a las agujas del reloj.

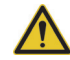

**Precaución:** En estudios con animales, **se ha asociado la inversión de la polaridad de la derivación con un aumento del riesgo de bradicardia**. Es importante asegurarse de que las clavijas del conector de la derivación de doble clavija de LivaNova están correctamente insertadas (banda marcadora blanca en la conexión +) en el doble receptáculo del generador de impulsos.

#### <span id="page-270-0"></span>**Figura 69. Conectores de la derivación antes de la inserción y completamente insertados**

#### **Generador de impulsos de un solo receptáculo**

**Antes de la inserción Completamente insertado**

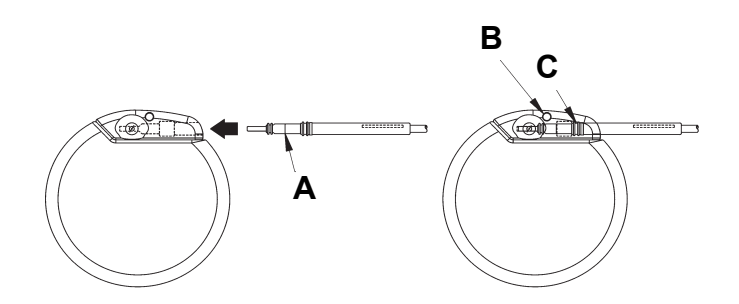

- **A** Derivación
- **B** Orificio de sutura: suturar siempre hacia la fascia
- **C** Insertar completamente

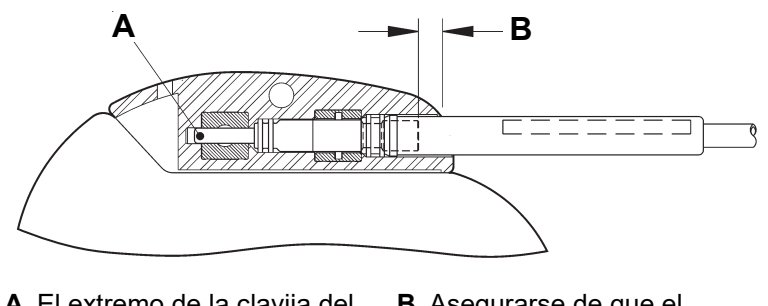

- **A** El extremo de la clavija del conector debe estar visible en la cavidad
- **B** Asegurarse de que el extremo del anillo de conexión esté dentro del receptáculo de la derivación

#### **Generador de impulsos de doble receptáculo**

**Antes de la inserción Completamente insertado**

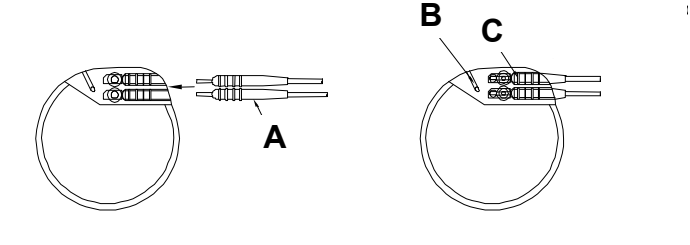

- **A** Derivación
- **B** Orificio de sutura: suturar siempre hacia la fascia
- **C** Insertar completamente

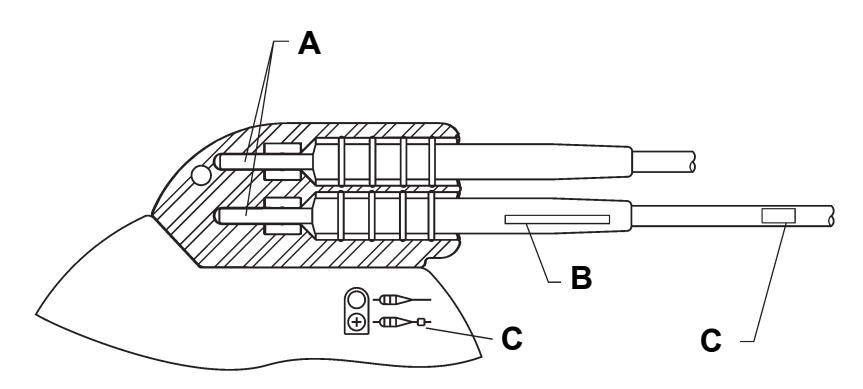

- **A** Asegurarse de que las clavijas del conector estén completamente insertadas
- **B** Etiqueta de número de serie
- **C** Banda marcadora blanca
- 4. Verifique que la clavija del conector esté completamente insertada, con el destornillador aún insertado en el tapón del tornillo de fijación. La clavija debe quedar visible en el extremo del bloque del conector del tornillo de fijación. De lo contrario, extraiga la clavija. Para aflojar el tornillo de fijación, encaje el destornillador hexagonal en el tornillo y gírelo en sentido contrario a las agujas del reloj hasta que la clavija del conector se pueda insertar por completo. Evite aflojar los tornillos de fijación más de lo necesario para insertar la derivación. Si utiliza un generador de impulsos de doble receptáculo, repita este procedimiento para cada tornillo de fijación.
- 5. Tras verificar que las clavijas del conector están completamente insertadas, apriete todos los tornillos de fijación girando el destornillador en el sentido de las agujas del reloj hasta que comience a hacer clic. Presione siempre el destornillador mientras lo gira, para asegurarse de que esté completamente encajado en el tornillo de fijación.

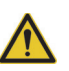

**Precaución:** Es importante seguir los siguientes pasos:

- Asegúrese de que los receptáculos de la derivación están limpios y despejados.
- $\bullet$  Inserte las clavijas del conector de la derivación en los receptáculos de la derivación, con cuidado y procurando no doblar los conectores.
- Inspeccione visualmente las clavijas del conector y verifique que están limpias y completamente insertadas.
- **La conexión eléctrica al generador de impulsos no se establecerá hasta que los tornillos de fijación queden completamente apretados con el destornillador hexagonal.** No obtener una buena conexión puede causar una alta impedancia durante el diagnóstico del sistema (prueba de derivación) o una estimulación irregular con intensidades variables, debido a los cambios rápidos e imprevisibles de la impedancia de la derivación, lo cual afectará negativamente a la eficacia del dispositivo y puede tener consecuencias graves sobre la seguridad. Además, en los generadores modelo 106, la detección puede verse comprometida.
- Sujete y tire con cuidado de las fundas de conector de la derivación (la parte gruesa de la derivación) para verificar que está correctamente fijada en sus receptáculos. No empuje el cuerpo de la derivación (la parte fina) ni tire de él con fuerza, ya que podría dañar la derivación.

## **12.8. Prueba del sistema VNS Therapy**

El diagnóstico del sistema (prueba de derivación), que se debe realizar en primer lugar, se realiza con la derivación y el generador de impulsos conectados. Por lo tanto, si el diagnóstico del sistema (prueba de derivación) es correcto, ambos componentes están funcionando correctamente. Sin embargo, si el diagnóstico del sistema (prueba de derivación) falla, puede que uno de los dos componentes sea defectuoso o que no haya una buena conexión eléctrica entre el generador de impulsos y las clavijas del conector de la derivación. Si sospecha la existencia de un componente defectuoso, desconecte la derivación y realice el diagnóstico del generador (prueba antes del implante) utilizando el conjunto de resistencias suministrado con el pack de accesorios.

> **Precaución:** En el diagnóstico del sistema (prueba de derivación) durante la operación, se han producido incidentes poco frecuentes de bradicardia o asistolia. Si se produce asistolia, bradicardia grave (frecuencia cardíaca < 40 lpm) o un cambio clínicamente importante de la frecuencia cardíaca durante el diagnóstico del sistema (prueba de derivación) o durante el inicio de la estimulación, el médico debe estar preparado para seguir los procedimientos de acuerdo con el soporte vital cardíaco avanzado (SVCA).

Además, puede ocurrir una bradicardia postoperatoria en pacientes con ciertas arritmias cardíacas subyacentes. Si un paciente ha sufrido asistolia, bradicardia grave (frecuencia cardíaca < 40 lpm) o un cambio clínicamente importante de la frecuencia cardíaca durante el diagnóstico del sistema (prueba de derivación) en el momento de la implantación inicial del dispositivo, debe colocársele un monitor cardíaco durante el inicio de la estimulación.

No se ha establecido sistemáticamente la seguridad de esta terapia en pacientes que sufren bradicardia o asistolia durante la implantación del sistema VNS Therapy.

#### **12.8.1. Diagnóstico del sistema (prueba de derivación) del modelo 102/102R**

El diagnóstico del sistema se realiza cuando se conectan la derivación y el generador de impulsos. En el diagnóstico del sistema durante la operación, el generador de impulsos suministrará estimulación a 1 mA y 500 μs durante aproximadamente 14 segundos.

**Nota:** La sonda de programación se debe colocar en una bolsa estéril para brazo láser o equivalente (no suministrada por LivaNova) para introducirla en el campo estéril. Consulte el manual del médico de la sonda de programación para obtener más información.

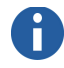

**Nota:** Consulte el manual del médico del software de programación para obtener más información sobre la impedancia de la derivación.

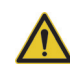

**Precaución:** Es

posible que la conexión eléctrica entre el generador de impulsos y las clavijas del conector de la derivación no sea correcta.

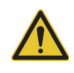

**Precaución:** Es posible que la conexión eléctrica entre el generador de impulsos y las clavijas del conector de la derivación no sea correcta.

Para garantizar una conexión correcta del sistema (impedancia de la interfaz electrodo-nervio), realice lo siguiente:

- 1. Verifique que el estado de impedancia de la derivación sea "OK".
- 2. Si el estado de impedancia de la derivación no es "OK", consulte el capítulo *Solución de problemas*.

#### **12.8.2. Diagnóstico del sistema de los modelos 103/104, 105 y 106**

El diagnóstico del sistema se realiza cuando se conectan la derivación y el generador de impulsos. En el diagnóstico del sistema durante la operación, si la corriente de salida está ajustada en 0 A, el generador de impulsos administrará un breve impulso de 0,25 A y 130 μs y, a continuación, una estimulación de 1 A y 500 μs durante 14 segundos aproximadamente. Si la corriente de salida está programada en cualquier valor > 0 mA, el diagnóstico del sistema administrará un breve impulso de 0,25 mA y 130 μs y, a continuación, se suministrará la salida programada durante el tiempo "ON" configurado. El diagnóstico del sistema durante la operación se utiliza para comprobar la conexión entre la derivación, el generador de impulsos y el nervio.

- Si el diagnóstico del sistema resulta satisfactorio (corriente de salida "OK" e impedancia de la derivación "OK"), ambos componentes funcionan correctamente.
- Si el diagnóstico del sistema falla (corriente de salida "LOW" (baja) o impedancia de la derivación "HIGH" (alta) o "LOW" (baja), consulte el capítulo *Solución de problemas*.

#### **12.8.3. Diagnóstico del generador (prueba antes del implante)**

El diagnóstico del generador se realiza conectando la resistencia de prueba al generador de impulsos. Si el diagnóstico del sistema falla (impedancia de la derivación "HIGH" [alta] o "LOW" [baja]), puede usarse el diagnóstico del generador para determinar si el problema se debe a la derivación o al generador de impulsos. El diagnóstico del generador se realiza con la resistencia de prueba, incluida en el pack de accesorios. Esta prueba verifica que el generador de impulsos funciona correctamente, independientemente de la derivación.

Para conectar la resistencia de prueba al generador de impulsos, ejecute los siguientes pasos:

- 1. Extraiga las clavijas del conector de la derivación de los receptáculos de la misma. Para ello, inserte el destornillador hexagonal en el centro de los tapones de los tornillos de fijación y aflójelos. Evite aflojar los tornillos más de lo necesario para retirar la derivación. No se requiere más de media vuelta.
- 2. Inserte las clavijas del conector del conjunto de resistencias en los receptáculos de la derivación. Actúe con precaución cuando inserte las clavijas de la resistencia de prueba en los receptáculos de la derivación. Si nota alguna resistencia u obstrucción considerable, extraiga la resistencia de prueba, inspecciónela y límpiela en caso necesario. Introduzca la resistencia de prueba nuevamente, sin aplicar una fuerza excesiva.
- 3. Una vez colocado el conjunto de resistencias en su lugar, apriete los tornillos de fijación hasta que el destornillador hexagonal empiece a hacer clic (consulte la [Figura 70\)](#page-276-0). Nuevamente, presione siempre el destornillador hexagonal mientras lo gira para asegurarse de que esté completamente encajado en el tornillo.

**Nota:** Tanto si aprieta como si afloja los tornillos de fijación, inserte el destornillador hexagonal completamente en el tornillo de fijación y empuje el destornillador hacia adentro.

### <span id="page-276-0"></span>**Figura 70. Conexión del conjunto de resistencias**

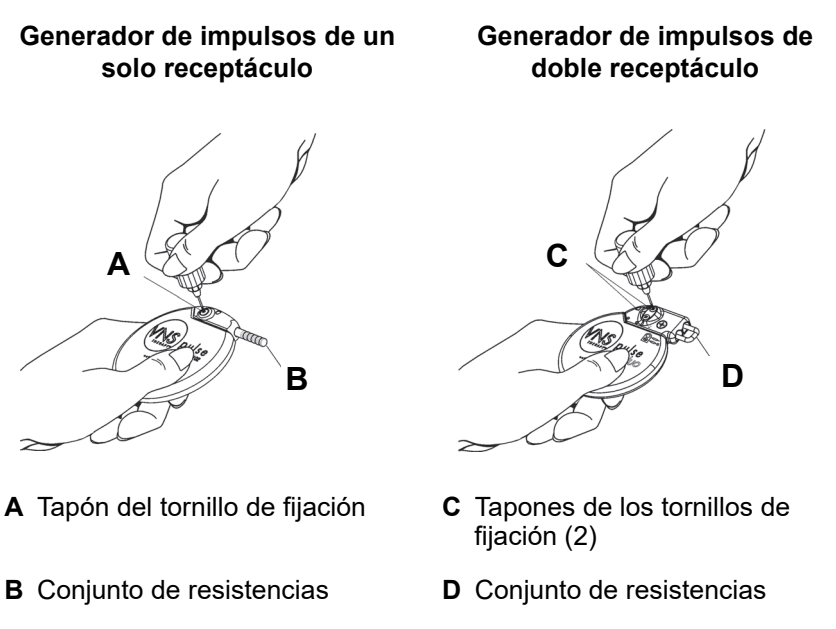

- 4. Realice el diagnóstico del generador (prueba antes del implante).
	- Si el diagnóstico del generador (prueba antes del implante) es correcto (impedancia de la derivación "OK"), el generador de impulsos funciona correctamente.
	- Si el diagnóstico del generador falla (impedancia de la derivación "HIGH" (alta) o "LOW" (baja), consulte el capítulo *Solución de problemas*.
	- Si el componente está dañado, póngase en contacto con LivaNova y devuélvalo (siguiendo el procedimiento de desinfección descrito en la sección "Precauciones" del capítulo *Introducción al sistema VNS Therapy*), junto con un formulario de producto devuelto debidamente relleno.

#### **12.8.4. Control opcional**

Si la cirugía se realiza con anestesia local, es posible realizar un control fisiológico opcional del funcionamiento del sistema VNS Therapy. Controle la voz del paciente para advertir signos de ronquera mientras aumenta, gradualmente, la corriente de salida del generador de impulsos. Tras el diagnóstico del sistema y la obtención de resultados satisfactorios, reajuste la corriente en  $0 \text{ mA}$ .

**Nota:** Consulte el manual del médico del software de programación para obtener más información.

#### **12.8.5. Configuración de detección de latidos y detección de crisis del modelo 106**

Una vez realizadas las pruebas de diagnóstico, configure las funciones de detección de latidos y detección de crisis (solo modelo 106):

- 1. Introduzca el generador de impulsos modelo 106 en la cavidad del pecho, enrollando el resto de la derivación suelta y colocándola a un lado del generador. Puede colocar el generador con cualquiera de sus lados orientados hacia fuera.
- 2. Utilice el software de programación para seleccionar la ficha "Seizure Detection" (Detección de crisis) y ajuste Seizure Detection (Detección de crisis) en "ON".
- 3. Utilice el siguiente procedimiento para seleccionar un valor de **Heartbeat Detection** (sensitivity) [Detección de latidos (sensibilidad)] para un paciente específico:
	- Calcule el promedio de las dos mediciones de la amplitud de la onda R obtenidas en la evaluación postural. Si no dispone de esta información, vaya al paso 7.
	- Asigne el valor promedio de la amplitud de la onda R al ajuste de detección de latidos correspondiente de la [Tabla 49](#page-277-0) y seleccione este valor en el software de programación.

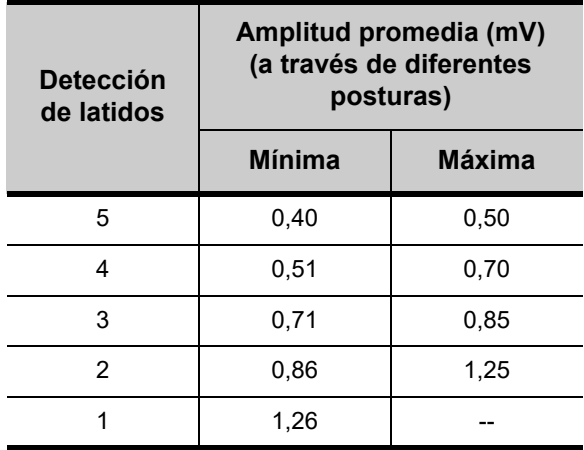

## <span id="page-277-0"></span>**Tabla 49. Asignación de detección de latidos**

4. El software de programación mostrará la frecuencia cardíaca detectada por el generador modelo 106 durante 2 minutos después de programar un nuevo ajuste para Heartbeat Detection (Detección de latidos). El proceso se detendrá automáticamente después de 2 minutos, aunque se puede detener manualmente mediante "Stop" (Detener). Coloque la

**Nota:** Para determinar la amplitud de la onda R, consulte el paso 6 de la sección ["\(Solo](#page-247-0)  generador modelo [106\) Determinación](#page-247-0)  de ubicaciones aceptables de implante del [dispositivo".](#page-247-0)

sonda de programación sobre el generador de impulsos y seleccione "Program" (Programar).

- 5. Verifique los cambios pulsando "Confirm" (Confirmar) y, a continuación, "Start Programming" (Iniciar la programación).
- 6. Utilice el monitor de ECG para comparar la frecuencia cardíaca señalada por el ordenador de programación con la indicada por el monitor de ECG. Si la detección de latidos es imprecisa, vaya al paso 9. En caso contrario, vaya al paso 7.
- 7. Si la detección de latidos es imprecisa en el paso 6, o si la información de evaluación por posturas de la amplitud de la onda no está disponible, seleccione el valor "1" en la lista de parámetros de Heartbeat Detection (Detección de latidos) (1-5) y repita los pasos de programación 4-5.
- 8. Supervise y compare los latidos indicados por el ordenador de programación con los del monitor de ECG; repita los pasos 4-5 según sea necesario para probar o configurar otros ajustes de Heartbeat Detection (Detección de latidos) (ajustes 2, 3, 4, 5) hasta que el dispositivo detecte con precisión los latidos. Si varios ajustes de detección producen una detección precisa de los latidos, seleccione el menor de ellos.
- 9. Seleccione **Threshold for AutoStim** (Umbral de estimulación automática) según sea adecuado (del 70 %, menos sensible, al 20 %, más sensible).
- 10. Seleccione "Program" (Programar) y "Confirm" (Confirmar).
- 11. Tras la configuración, siga con ["Finalización del procedimiento](#page-279-0)  [de implantación",](#page-279-0) paso 2.

**Nota:** Pasos 9-10: la detección de crisis también se puede configurar después de la operación.

## <span id="page-279-0"></span>**12.9. Finalización del procedimiento de implantación**

Después de realizar las pruebas, termine el procedimiento de implantación:

- 1. Introduzca el generador de impulsos en la cavidad del pecho, enrollando el resto de la derivación suelta y colocándola a un lado del generador. Puede colocar el generador de impulsos con cualquiera de sus lados encarados hacia fuera.
- 2. Fije el generador de impulsos colocando una sutura a través del orificio de sutura y sujetándola a la fascia (no al músculo).
- 3. Realice el segundo diagnóstico del sistema y verifique que el estado de impedancia de la derivación sigue siendo "OK".
- 4. Interrogue el generador de impulsos para verificar que la salida de corriente en los modos Normal, Imán y AutoStim (*solo generador 106*) es 0 mA.
	- Corriente de salida (mA): 0
	- Corriente del imán (mA): 0
	- Corriente de estimulación automática (mA): 0

**Precaución: No se debe programar el generador de impulsos para un tratamiento de estimulación continua o periódica durante un mínimo de 14 días después de la implantación inicial o la sustitución.** Esta medida de precaución puede evitar al paciente molestias o efectos adversos.

- 5. LivaNova recomienda la irrigación frecuente de ambos sitios de incisión con abundantes cantidades de bacitracina o una solución equivalente, antes del cierre.
- 6. Cierre las incisiones quirúrgicas. Para reducir la formación de cicatrices, utilice técnicas de sutura estética.
- 7. Administre antibióticos tras la operación (según el juicio del médico).

El paciente puede utilizar un collarín cervical durante la primera semana para garantizar la correcta estabilización de la derivación.

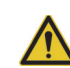

**Precaución:** No coloque el resto de la derivación suelta debajo del generador de impulsos, ya que esto podría perjudicar el aislamiento y causar una avería del sistema.

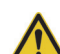

**Precaución:** Esta sutura es importante para estabilizar el generador de impulsos y evitar la manipulación por parte del paciente, lo que podría dañar los cables de la derivación.

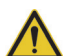

**Precaución:** No coloque las suturas directamente alrededor del cuerpo de la derivación; esto podría perjudicar el aislamiento y causar una avería del sistema, así como la posible rotura de la derivación.

### **12.9.1. Identificación del paciente**

En el paquete del generador de impulsos se incluye una tarjeta de implante y registro de garantía, que *debe* rellenarse. La copia blanca superior debe enviarse a LivaNova. Esta información, exigida por los organismos gubernamentales, formará parte del registro de implantados de LivaNova y se utilizará como registro permanente de información de receptores de implantes. Además, se ofrecerá al paciente un kit para el paciente con imanes, manuales del paciente y tarjetas de emergencia de bolsillo con información sobre el sistema VNS Therapy. Se debe indicar al paciente que lleve esta tarjeta encima en todo momento.

#### **Procedimiento de implantación**

75-0000-8207/2 *(Spanish)*

# *Procedimiento de revisión / sustitución / extracción*

**Sistema VNS Therapy®**

## **13. PROCEDIMIENTO DE REVISIÓN / SUSTITUCIÓN / EXTRACCIÓN \_\_\_\_**

## **13.1. Introducción**

La revisión, sustitución o extracción del sistema VNS Therapy o de cualquier componente del sistema puede ser recomendable por varias razones:

- Puede que sea necesario sustituir el generador de impulsos debido a un fin de servicio próximo del generador de impulsos o si se ha alcanzado el fin de servicio y el generador de impulsos no puede comunicar o proporcionar la terapia.
- Es posible que sea preciso efectuar una revisión o sustitución de la derivación si se sospecha de la existencia de daños o rotura basándose en pruebas de diagnóstico o evaluación radiográfica.
- La extracción del sistema VNS Therapy puede ser indispensable en casos de infección o para realizar ciertos procedimientos médicos (por ejemplo, IRM) contraindicados en la etiqueta (consulte el capítulo *Introducción al sistema VNS Therapy*).

Las siguientes instrucciones se consideran pautas generales. Si tiene dudas acerca de los procedimientos, póngase en contacto con el servicio de asistencia clínica y técnica; llame a los números +1 (866) 882-8804 (EE. UU. y Canadá), +1 (281) 228-7330 (resto del mundo) o +32 2 790 27 73 (Europa/EMMEA).

## **13.2. Componentes y materiales quirúrgicos de VNS Therapy**

Se debe disponer de los siguientes materiales antes de realizar la revisión de cualquier componente del sistema VNS Therapy.

#### **13.2.1. Sustitución del generador de impulsos de doble receptáculo**

- Generadores de impulsos de doble receptáculo principal y de reserva
- Dos generadores de impulsos de un solo receptáculo de reserva

#### **13.2.2. Sustitución del generador de impulsos de un solo receptáculo**

 Generadores de impulsos de un solo receptáculo principal y de reserva

**Nota:** Cyberonics solicita la devolución de cualquier componente explantado o abierto y sin utilizar del sistema VNS Therapy a la empresa. Hay disponible un kit de devolución de productos del servicio de asistencia clínica y técnica; llame a los números +1 (866) 882-8804 (EE. UU. y Canadá), +1 (281) 228-7330 (resto del mundo) o +32 2 790 27 73 (Europa/EMMEA).

#### **13.2.3. Otros componentes de VNS Therapy y materiales quirúrgicos necesarios**

**Nota:** En los procedimientos quirúrgicos de revisión que impliquen derivaciones de doble clavija, es necesario disponer de una nueva derivación de una sola clavija y de los generadores de impulsos de un solo receptáculo y doble receptáculo.

**Nota:** Puede consultar información detallada sobre el diagnóstico del sistema en la sección "Prueba del sistema VNS Therapy" del capítulo *Procedimiento de* 

*implantación*.

**Nota:** Si el generador de repuesto es del modelo 106, es posible que sea necesario revisar la ubicación de la cavidad del generador existente.

- **Derivaciones de una sola clavija principal y de reserva**
- **Tunelizador**
- Pack de accesorios
- Sistema de programación
- Bolsa del brazo láser estéril o equivalente (no suministrada por Cyberonics)
- Bucles de vaso sanguíneo suaves u hoja de silicona (no suministrados por Cyberonics)

### **13.3. Revisiones del sistema VNS Therapy**

Para todos los procedimientos quirúrgicos de revisión, el paciente deberá otorgar el consentimiento preoperatorio antes de recibir un generador de impulsos y una derivación nuevos, en caso de que cualquiera de ellos sufra daños durante el procedimiento.

#### **13.3.1. Procedimiento: sustitución del generador de impulsos**

#### *13.3.1.1. Pasos preoperatorios*

- 1. Utilice el sistema de programación para interrogar el generador de impulsos existente y realizar un diagnóstico del sistema (prueba de derivación) antes de que el paciente entre en el quirófano.
- 2. Cyberonics recomienda que el cirujano revise una radiografía del generador de impulsos para determinar el enrutamiento de la derivación, lo que ayudará a evitar posibles daños en la derivación durante la disección realizada para extraer el generador de impulsos.
- 3. Si los resultados del diagnóstico del sistema indican una impedancia de la derivación "HIGH" (alta) o "LOW" (baja) o la revisión de la radiografía revela una falta de continuidad excesiva en la derivación (rotura de la derivación o clavijas desconectadas), vaya a ["Procedimiento: sustitución de la](#page-286-0)  [derivación del sistema VNS Therapy".](#page-286-0)
- 4. Si los resultados del diagnóstico del sistema indican una impedancia de la derivación "OK", utilice el sistema de programación, fuera del campo estéril del quirófano, para interrogar el generador de impulsos de repuesto. Esto garantiza una comunicación clara.

**Procedimiento de revisión / sustitución / extracción** 75-0000-8407/0 *(Spanish)*

- 5. Si el generador de repuesto es del modelo 106, verifique que la ubicación de implante del generador existente cumpla los requisitos descritos en la sección "(Solo para el generador modelo 106) Determinación de ubicaciones aceptables para el implante del dispositivo" del capítulo *Procedimiento de implantación*. Si la ubicación del implante existente no cumple los requisitos descritos, siga el mismo procedimiento para identificar una ubicación adecuada cercana a la del implante original donde poder colocar el nuevo generador del modelo 106.
- 6. Programe los datos del paciente en el nuevo generador de impulsos.

#### *13.3.1.2. Pasos durante la operación*

1. Con las clavijas de la derivación aún conectadas, extraiga el generador de impulsos existente de la cavidad.

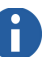

- **Nota:** Es posible que el espacio libre que queda en la cavidad al cambiar un generador de pulsos más grande por uno más pequeño incremente la posibilidad de ciertos efectos adversos (por ejemplo, seroma, manipulación del dispositivo y movimiento del dispositivo).
- **Nota:** Al sustituir un generador de impulsos más pequeño por otro más grande, puede ser necesario ampliar la cavidad del generador durante la intervención quirúrgica. Los médicos deben evaluar el posible efecto en el tiempo de recuperación postquirúrgico y la posibilidad de molestias pasajeras en el paciente debido a la modificación quirúrgica de la cavidad del generador.
- 2. Abra el envase del nuevo generador de impulsos. Utilice el destornillador hexagonal para desconectar el generador de impulsos existente de la derivación implantada. Extraiga las clavijas del conector de la derivación de los receptáculos de la misma. Para ello, inserte el destornillador hexagonal en el centro de los tapones de los tornillos de fijación y aflójelos. Evite aflojar los tornillos más de lo necesario para retirar la derivación. No se precisa más de medio giro para extraerla.
- 3. Conecte el generador de impulsos de repuesto a la derivación, de acuerdo con los pasos indicados en la sección "Conexión de la derivación al generador de impulsos" del capítulo *Procedimiento de implantación*, y siga con el resto del procedimiento de implantación.

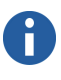

**Nota:** Antes de la intervención, consulte al médico que ha prescrito la cirugía para determinar los ajustes de los parámetros que siguen a la colocación del nuevo generador de impulsos.

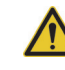

**Precaución:** No utilice equipos electroquirúrgicos después de introducir el nuevo generador de impulsos en el campo estéril. La exposición a estos equipos puede dañar el generador de impulsos.

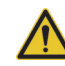

#### **Precaución:**

Cuando utilice el destornillador hexagonal, sujételo únicamente por el mango. Si se toca el eje metálico mientras el destornillador hexagonal está en contacto con los tornillos, puede transmitirse una descarga electrostática a los circuitos del dispositivo y dañarse el generador de impulsos.

#### <span id="page-286-0"></span>**13.3.2. Procedimiento: sustitución de la derivación del sistema VNS Therapy**

#### *13.3.2.1. Pasos preoperatorios*

- 1. Utilice el sistema de programación para interrogar el generador de impulsos existente y realizar un diagnóstico del sistema (prueba de derivación) antes de que el paciente entre en el quirófano. Cyberonics recomienda que el cirujano revise las radiografías para confirmar la existencia de una falta de continuidad en la derivación (rotura de la derivación o clavijas desconectadas), si es posible.
- 2. Si los resultados del diagnóstico del sistema indican una impedancia de la derivación "OK", la revisión radiográfica no muestra una falta de continuidad grave en la derivación y no se sospecha de la existencia de un cortocircuito, la derivación implantada funciona correctamente. Vuelva a evaluar continuar con la cirugía o, si aún desea sustituir el generador de impulsos, vaya a "Procedimiento: sustitución del generador de impulsos".
- 3. Si los resultados del Diagnóstico del Sistema indican una impedancia de la derivación "HIGH" (ALTA) o "LOW" (BAJA), o si se observa una discontinuidad grave de la derivación, será necesaria una intervención quirúrgica. Utilice el sistema de programación, fuera del campo estéril del quirófano, para interrogar todos los generadores de impulsos de repuesto potenciales. Esto garantiza una comunicación clara del dispositivo.
- 4. Si el generador de repuesto es del modelo 106, verifique que la ubicación de implante del generador existente cumpla los requisitos descritos en la sección "(Solo para el generador modelo 106) Determinación de ubicaciones aceptables para el implante del dispositivo" del capítulo *Procedimiento de implantación*. Si la ubicación del implante existente no cumple los requisitos descritos, siga el mismo procedimiento para identificar una ubicación adecuada cercana a la del implante original donde poder colocar el nuevo generador del modelo 106.
- 5. Remítase a los "Pasos intraoperatorios" que figuran más abajo.

### *13.3.2.2. Pasos durante la operación*

13.3.2.2.1. Impedancia de la derivación "HIGH" (alta) en el diagnóstico del sistema

Si se indica una impedancia de la derivación "HIGH" (alta), realice los pasos siguientes:

- 1. Con las clavijas de la derivación aún conectadas, extraiga el generador de impulsos existente de la cavidad.
- 2. Abra el pack de accesorios y saque el destornillador hexagonal y la resistencia de prueba.

**Nota:** Para ver todos los pasos de la solución del problema, consulte la sección "Solución de problemas*"* en el manual del médico del software de programación.

**Procedimiento de revisión / sustitución / extracción** 75-0000-8407/0 *(Spanish)*

- 3. Extraiga las clavijas del conector de la derivación de los receptáculos de la misma. Para ello, coloque el destornillador hexagonal en el centro de los tapones de los tornillos de fijación y aflójelos. Evite aflojar los tornillos más de lo necesario para retirar la derivación. No se requiere más de media vuelta.
- 4. Si se observan cuerpos extraños (por ejemplo, sangre) en los receptáculos del generador de impulsos, limpie los receptáculos con solución salina para extraer dichos cuerpos. Extraiga el exceso de líquido de los receptáculos. No coloque ningún objeto (salvo la clavija del conector) en el receptáculo. Utilice solución salina para limpiar las clavijas del conector de la derivación y séquelas.
- 5. Coloque nuevamente las clavijas del conector de la derivación existente en el generador de impulsos existente de acuerdo con las técnicas correctas de inserción de la derivación.

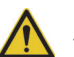

**Precaución:** Inspeccione visualmente las clavijas del conector y verifique que estén limpias y completamente insertadas.

- 6. Coloque el sistema de programación en el campo estéril con una bolsa del brazo láser estéril (o equivalente) y lleve a cabo la interrogación seguida del diagnóstico del sistema.
- 7. Anote los resultados del diagnóstico del sistema.
	- Si los resultados indican una impedancia de la derivación "OK", se ha resuelto la impedancia de la derivación "HIGH" (alta) anterior y el sistema parece funcionar correctamente. Evalúe la sustitución del generador de impulsos.

Si no desea sustituir el generador de impulsos, verifique que se hayan completado todos los pasos pertinentes descritos en la sección "Prueba del sistema VNS Therapy" del capítulo *Procedimiento de implantación*. Finalice el procedimiento siguiendo los pasos de la sección "Finalización del procedimiento de implantación" del capítulo *Procedimiento de implantación*.

Si desea sustituir el generador de impulsos, abra el envase de un nuevo generador de impulsos compatible. Conecte el generador de impulsos de repuesto a la derivación, de acuerdo con los pasos indicados en la sección "Conexión de la derivación al generador de impulsos" del capítulo *Procedimiento de implantación* y siga con el resto del procedimiento de implantación. Compruebe que se hayan programado en el nuevo generador los datos correctos del paciente.

 Si los resultados del diagnóstico del sistema continúan revelando una impedancia de la derivación "HIGH" (alta), realice el diagnóstico del generador (prueba antes del implante) con el conjunto de resistencias de prueba del pack de accesorios para verificar que el generador de impulsos funciona correctamente, independientemente de

**Nota:** Puede consultar las técnicas correctas de inserción de la derivación en la sección "Conexión de la derivación al generador de impulsos" del capítulo *Procedimiento de implantación*.

**Nota:** El médico programará los parámetros de estimulación tras la operación de acuerdo con la tolerancia del paciente a la estimulación.
la derivación. Para realizar el diagnóstico del generador, siga los pasos en ["Diagnóstico del generador \(prueba antes](#page-288-0)  [del implante\)"](#page-288-0) que se indican a continuación.

**Nota:** Para ver todos los pasos de la solución del problema, consulte la sección "Solución de problemas*"* en el manual del médico del software de programación.

13.3.2.2.2. Impedancia de la derivación "LOW" (baja) en el diagnóstico del sistema

Si los resultados del diagnóstico del sistema muestran una impedancia de la derivación "LOW" (baja), realice el diagnóstico del generador (prueba antes del implante) con el conjunto de resistencias de prueba del pack de accesorios para verificar que el generador de impulsos funciona correctamente, independientemente de la derivación.

Para realizar el diagnóstico del generador (prueba antes del implante), siga los pasos de ["Diagnóstico del generador \(prueba](#page-288-0)  [antes del implante\)"](#page-288-0) que se indican a continuación.

#### <span id="page-288-0"></span>*13.3.2.3. Diagnóstico del generador (prueba antes del implante)*

- 1. Inserte las clavijas del conector del conjunto de resistencias en los receptáculos de la derivación. Actúe con precaución cuando inserte las clavijas de la resistencia de prueba en los receptáculos de la derivación. Si nota alguna resistencia u obstrucción considerable, extraiga la resistencia de prueba, inspecciónela y límpiela en caso necesario. Introduzca la resistencia de prueba nuevamente, sin aplicar una fuerza excesiva.
- 2. Una vez colocado el conjunto de resistencias en su lugar, apriete los tornillos de fijación hasta que el destornillador hexagonal empiece a hacer clic (consulte la [Figura 71\)](#page-289-0). Presione siempre el destornillador mientras lo gira, para asegurarse de que esté completamente encajado en el tornillo de fijación.

## <span id="page-289-0"></span>**Figura 71. Conexión del conjunto de resistencias**

**Modelos 102, 103, 105, 106**

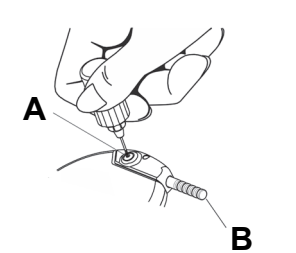

- **A** Tapón del tornillo de fijación
- **B** Conjunto de resistencias

#### **Modelos 102R y 104**

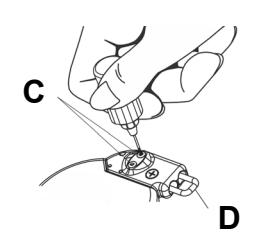

- **C** Tapones de los tornillos de fijación (2)
- **D** Conjunto de resistencias
- 3. Realice el diagnóstico del generador (prueba antes del implante).
	- Si el resultado del diagnóstico del generador indica que la impedancia de la derivación es "HIGH" (alta) o "LOW" (baja), póngase en contacto con el servicio de asistencia clínica y técnica de Cyberonics en los números +1 (866) 882-8804 (EE. UU. y Canadá), +1 (281) 228-7330 (resto del mundo) o +32 2 790 27 73 (Europa/EMMEA).
	- Si los resultados del diagnóstico del generador indican una impedancia de la derivación "OK", la derivación implantada debe reemplazarse y deberá evaluarse la sustitución del generador.

n.

**Nota:** Para obtener más información, consulte el manual del médico del software de programación de VNS Therapy.

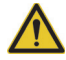

**Precaución:** La sustitución o

extracción de la derivación es una decisión del médico que deberá sopesarse cuidadosamente frente a los riesgos conocidos y no conocidos de la cirugía. Actualmente no se conoce ningún peligro o riesgo a largo plazo relacionado con el hecho de dejar la derivación implantada, más allá de los mencionados en este manual.

**Nota:** Es posible realizar una IRM de cuerpo completo con una derivación de  $\leq$  2 cm.

## *13.3.2.4. Extracción de las hélices y la derivación*

- 1. Abra la incisión del cuello y localice la interfaz del nervio vago/ hélices.
- 2. Evalúe el grado de encapsulación fibrótica para determinar si se puede extraer toda la derivación de forma segura.
	- Si la extracción completa de las hélices del nervio no es factible, corte la derivación todo lo que pueda. Dejando ≤ 2 cm de derivación (consulte el [Figura 72\)](#page-290-0), se puede realizar una IRM de cuerpo completo utilizando la bobina corporal para transmitir la RF. (Consulte el capítulo *IRM con el sistema VNS Therapy* para obtener más información).
	- Si no se pueden dejar ≤ 2 cm, la IRM puede aún ser realizada en el cerebro o en una extremidad con una bobina de transmisión/recepción de tipo adecuado. (Consulte el capítulo *IRM con el sistema VNS Therapy* para obtener más información).

<span id="page-290-0"></span>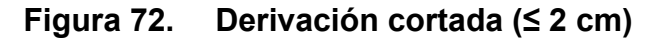

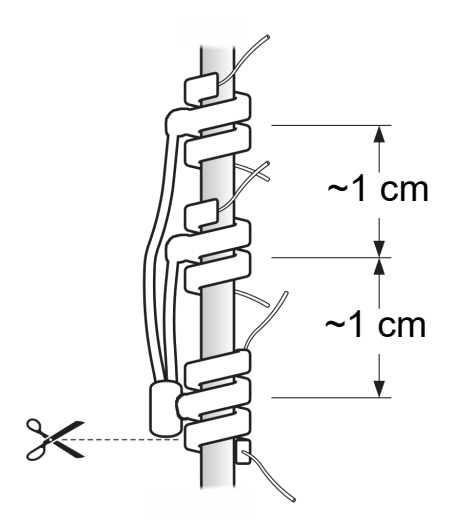

3. Las hélices de repuesto pueden colocarse por encima o debajo de las hélices existentes, si estas deben permanecer en su lugar.

## *13.3.2.5. Finalización del procedimiento*

Complete el resto del procedimiento de implantación según el capítulo *Procedimiento de implantación*, comenzando por los pasos de la sección "Implantación de la derivación". Preste especial atención a todas las precauciones y advertencias relativas a las ramas cardíacas.

# **13.4. Extracción del sistema VNS Therapy**

Si la extracción es médicamente necesaria, Cyberonics recomienda extraer todo lo que se pueda del sistema VNS Therapy de la manera más segura posible:

- Evalúe el grado de crecimiento fibrótico interno dentro y alrededor de las hélices.
- Si es posible, extraiga el sistema completo.
- Si la encapsulación fibrótica dificulta la extracción segura del sistema completo, corte el cable de la derivación todo lo que pueda (consulte la [Figura 72](#page-290-0)).
- La extracción del generador de impulsos por sí sola no modifica los peligros asociados con ciertos procedimientos de IRM.
- Los procedimientos de diatermia están contraindicados para aquellos pacientes que cuenten con alguna parte del sistema VNS Therapy aún en su cuerpo.

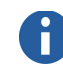

**Nota:** El médico programará los parámetros de estimulación postoperatoriamente tras el período de recuperación de dos semanas recomendado para que el nervio sane.

**Nota:** Para obtener más información, consulte el capítulo *IRM con el sistema VNS Therapy*.

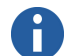

**Nota:** Consulte la sección *Introducción al sistema VNS Therapy* para obtener más información sobre el uso de la diatermia con el sistema VNS.

*IRM con el sistema VNS Therapy®*

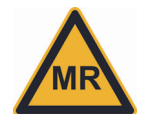

# 14. **IRM con el sistema VNS Therapy**

## **14.1. Introducción**

### **14.1.1. Dispositivo con condicional para RM**

Se ha demostrado que el sistema VNS Therapy implantado es un

dispositivo **condicional para RM** que no entraña riesgos conocidos en un entorno de resonancia magnética (RM) específico, si se siguen las condiciones de uso indicadas. Para conocer las condiciones específicas, consulte ["Entornos de condicional para](#page-299-0)  [RM para VNS"](#page-299-0).

Las condiciones que definen un entorno de IRM incluyen:

- Bobina de RF de transmisión utilizada
- Fuerza de campo del campo magnético estático (tesla)
- Gradiente espacial del campo magnético estático (gauss/cm)
- Campos magnéticos que varían según el tiempo (dB/dt)
- Campos de radiofrecuencia (RF)
- Tasa de absorción específica (SAR)

Se han llevado a cabo pruebas *in vitro* con varios sistemas VNS Therapy en diversos centros de IRM. Se han realizado simulaciones numéricas de varios tamaños de paciente y del dispositivo VNS en las condiciones más desfavorables posibles y en configuraciones clínicas. Estas pruebas han revelado que los pacientes del sistema VNS Therapy pueden exponerse de manera segura a ciertos entornos de RM si se siguen las directrices descritas en este documento. Sin embargo, en otros escenarios se ha demostrado que hay un riesgo de lesiones relacionadas con el calentamiento de los electrodos de la derivación. La exposición directa de cualquier parte del sistema VNS a la bobina de RF de transmisión (local o corporal) de un sistema de RM puede elevar la temperatura de los electrodos de la derivación y provocar dolor, lesión temporal, necrosis o daño tisular permanente. En el caso de una derivación rota, el cable de la derivación expuesto es el punto en el que pueden producirse estas lesiones.

Se han realizado pruebas de los generadores y las derivaciones del sistema VNS con un escáner de RM en las peores condiciones posibles. Debido a su similitud en cuanto a construcción y a la similitud observada en los resultados de las pruebas, los sistemas VNS Therapy con generadores de impulsos modelos 100C, 101, 102, 102R, 103, 104, 105 o 106 y derivaciones modelos 300, 302, 303 o 304 se consideran equivalentes a efectos de su seguridad para IRM.

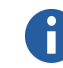

**Nota:** Entre los dispositivos no seguros para la RM se encuentran la sonda de programación, el ordenador y el imán del paciente. Estos dispositivos no deben introducirse en la sala del escáner de RM.

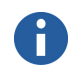

**Nota:** Puede consultar una definición de los términos VNS e IRM en el *glosario*.

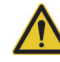

**Precaución:** La derivación del sistema VNS Therapy puede concentrar campos fuertes de energía de RF, como los utilizados en IRM, y si no se utiliza de acuerdo con las instrucciones que aquí se proporcionan, puede provocar un calentamiento excesivo y posibles lesiones.

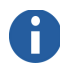

**Nota:** Para obtener más información, consulte ["Preparación](#page-297-0)  [antes de la IRM".](#page-297-0)

**Nota:** Puede consultar las indicaciones, contraindicaciones, advertencias y precauciones de VNS en el capítulo *Introducción al* 

*sistema VNS Therapy.*  Asimismo, es necesario programar configuraciones específicas del dispositivo del sistema VNS Therapy *antes de realizar una IRM*.

## **14.2. Posibles riesgos y efectos de la IRM con VNS**

Entre los posibles riesgos que implica la realización de una IRM en pacientes con un sistema VNS Therapy implantado cabe citar:

- Efectos producidos por el calentamiento alrededor del sistema VNS Therapy, especialmente en los electrodos, debido a la energía de RF
- Niveles no significativos de corriente inducida a través del cable de la derivación VNS por el nivel de gradiente que varía con el tiempo
- Restablecimiento accidental del dispositivo, lo que borra el historial almacenado en el dispositivo (incluyendo posiblemente el número de serie)
- Activación accidental del *modo Imán* (es decir, la breve aplicación y retirada del imán que inicia una estimulación) causada por campos magnéticos
- Solo para el modelo 106, detección de latidos o detección de crisis inadecuadas
- Distorsión y artefactos en la imagen
- Interacciones de los campos magnéticos
- Daños o avería del dispositivo
- Riesgos ocasionados por los imanes de Cyberonics (no implantados) en las inmediaciones de la sala de exploración de IRM

#### **14.2.1. Efectos producidos por el calentamiento relacionados con la IRM**

Si no se siguen las condiciones específicas de la IRM, se puede producir daño tisular debido al aumento de temperatura excesivo en el extremo de la derivación correspondiente al electrodo durante las exploraciones de IRM. Las lesiones del nervio vago o de las estructuras que rodean la vaina carotidea entrañan una especial preocupación debido a la ubicación de los electrodos de estimulación del sistema VNS Therapy.

Las pruebas *in vitro* han revelado un calentamiento clínicamente significativo de los electrodos de estimulación del sistema VNS Therapy de hasta 30 °C y superior en las exploraciones de IRM efectuadas en la cabeza o en el cuerpo, al aplicar energía de RF con la bobina corporal de RF de transmisión. El grado de

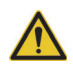

**Precaución:** La extracción quirúrgica del sistema VNS Therapy *será necesaria* si se precisa llevar a cabo una IRM con bobina corporal de RF de transmisión. Consulte las instrucciones en el capítulo *Procedimiento de revisión/sustitución/ extracción*.

calentamiento observado en relación con la IRM viene principalmente determinado por la ubicación del paciente en el sistema de RM y por la configuración y longitud de los cables de la derivación. Se obtuvieron niveles aceptables de calentamiento, con un aumento constante de menos de 2 °C, durante las pruebas *in vitro* y simulaciones numéricas para tipos específicos de condiciones de IRM (consulte ["Entornos de condicional para RM](#page-299-0)  [para VNS"](#page-299-0)).

## **14.2.2. Corriente inducida por el gradiente**

Existe un riesgo potencial de que el dispositivo pueda reiniciarse debido al entorno de IRM. No hay riesgo de seguridad para el paciente debido a las corrientes inducidas por el gradiente de la IRM a través del cable de la derivación del dispositivo. Por su diseño, el sistema VNS administra niveles de corriente dentro de un rango específico en un ciclo de trabajo programado a lo largo del día.

Una vez medidas y modeladas, se ha comprobado que las corrientes inducidas por la IRM son inferiores a la salida VNS programable más baja. Cualquier corriente inducida en la derivación por los campos magnéticos que varían con el tiempo de la IRM puede ocasionar una ligera sensación de hormigueo.

### **14.2.3. Reinicio del dispositivo**

El reinicio del dispositivo no implica riesgo alguno para la seguridad del paciente. Es posible que algunos datos del generador de impulsos del sistema VNS Therapy (incluidos el número de serie, la fecha del implante, los parámetros de estimulación y el tiempo de funcionamiento del dispositivo) se pierdan al restablecer el dispositivo. La mayoría de los datos eliminados pueden reprogramarse, pero no así el tiempo de funcionamiento del dispositivo.

El entorno de RM contiene fuertes gradientes de campos magnéticos y energía de RF, similar a la utilizada para reiniciar voluntariamente el generador de impulsos. No se ha observado el reinicio del generador de impulsos durante las pruebas *in vitro*. Los pacientes de VNS han informado acerca de unos pocos casos de restablecimiento del generador de impulsos asociado con los procedimientos de IRM. No puede hacerse nada clínicamente para evitar esta rara eventualidad. Si el dispositivo se reinicia y se pierden datos, debe utilizarse el sistema de programación de VNS Therapy para reprogramar el número de serie del dispositivo, la fecha del implante y los parámetros de estimulación con los *valores previos a la exploración de IRM*.

**Nota:** Para obtener información sobre los procedimientos correctos que deben llevarse a cabo para evitar la pérdida de datos al reiniciar el dispositivo, consulte ["Preparación antes](#page-297-0)  [de la IRM".](#page-297-0)

## **14.2.4. Activación del modo Imán de VNS**

Si no se programa la salida del modo Imán en 0 mA, se puede producir la activación del modo Imán por parte de los imanes de IRM, lo que conduciría a una estimulación no deseada.

La activación del modo Imán ocurre con frecuencia cerca de los sistemas de RM. Por este motivo, las corrientes de salida de los modos Normal e Imán (y del modo AutoStim en el modelo 106) del sistema VNS Therapy deben programarse en 0 mA *antes de que el paciente entre en la sala del sistema de RM*.

#### **14.2.5. Interacciones de los campos magnéticos**

Es posible que los pacientes experimenten una sensación de desgarro en el lugar en el que se encuentra el generador de impulsos. El sistema VNS Therapy puede experimentar interacciones de los campos magnéticos asociadas con el campo magnético estático del sistema de RM, debido a la presencia de pequeñas cantidades de material sensible a los campos magnéticos en el generador de impulsos. Esto puede girar o desplazar ligeramente el generador de impulsos dentro de la cavidad del implante o aplicar tensión mecánica en los tejidos o la derivación. La derivación del sistema VNS Therapy no experimenta interacciones de los campos magnéticos directamente, porque está fabricada con materiales que no son ferromagnéticos.

### **14.2.6. Daños o avería del dispositivo**

Las pruebas efectuadas en diversos sistemas de RM no han revelado daño alguno ni avería del sistema VNS Therapy. Una avería o daño del dispositivo podría ocasionar una estimulación dolorosa o una estimulación por corriente continua. Cualquiera de estos dos casos puede dañar el nervio y ocasionar otros problemas asociados (consulte "Efectos adversos" en los capítulos de información específica de las indicaciones). Si los pacientes sospechan de la existencia de una avería, se les debe instruir para que salgan de la sala del sistema de RM, sostengan el imán sobre el dispositivo para detener la estimulación y avisen inmediatamente a su médico para que realice una nueva evaluación. Una avería puede requerir una intervención quirúrgica inmediata.

## **14.3. Modo AutoStim de VNS (detección de crisis - activación) (solo modelo 106)**

Si el modo AutoStim se mantiene activado durante la IRM, esta puede contribuir a falsas detecciones. Si la corriente de salida del

**Precaución:** Una menor fuerza del campo magnético estático no implica mayor seguridad. Debido a que el principal riesgo de IRM para los pacientes de VNS es el calentamiento relacionado con la IRM, una menor fuerza del campo magnético estático y menor frecuencia de transmisión pueden representar un riesgo aún mayor.

modo AutoStim no se ha programado en 0 mA, el modo AutoStim del sistema VNS Therapy puede activarse durante la obtención de imágenes, lo que puede ocasionar una estimulación no deseada.

No se han realizado pruebas específicas de este modo en un entorno de IRM. Sin embargo, si se desactiva esta función antes de la IRM, se prevé que el dispositivo modelo 106 responderá de la misma forma que los otros generadores de impulsos VNS. Antes de que el paciente entre en la sala del sistema de RM, las corrientes de salida de los modos normal, de estimulación automática y de imán del sistema VNS Therapy deben programarse en 0 mA y debe desactivarse la detección de crisis.

## **14.4. Directrices de IRM**

Las recomendaciones de *IRM con el sistema VNS Therapy*1 se basan en pruebas en maniquís, simulaciones numéricas de peores casos y configuraciones de implante recomendadas de las derivaciones VNS bipolares de 43 cm estándar. Las siguientes directrices hacen referencia a sistemas VNS Therapy completos (generador de impulsos y derivación implantados). Como guía para realizar exploraciones en pacientes con derivaciones o segmentos de derivaciones abandonados, consulte ["Casos y consideraciones](#page-300-0)  [especiales".](#page-300-0)

## <span id="page-297-0"></span>**14.4.1. Preparación antes de la IRM**

Ante la necesidad de realizar diagnósticos y cambiar los parámetros de programación, es necesario que un profesional sanitario con acceso al sistema de programación de VNS Therapy prepare el dispositivo VNS *antes de que el paciente entre en la sala de RM*.

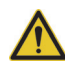

**Precaución:** Todos los pacientes de VNS *deben someterse a una evaluación y programación de sus sistemas VNS Therapy* antes realizar un procedimiento de IRM.

<sup>1</sup> *Maniquí*: molde equivalente al paciente rellenado con una sustancia gelatinosa que se utiliza para las pruebas *in vitro* de calentamiento relacionado con la IRM.

Para preparar el dispositivo VNS:

1. Realice una interrogación y anote la siguiente información en el historial del paciente o en una copia de la tabla siguiente. Esta información se usará para restaurar los valores del dispositivo en caso de que se reinicie.

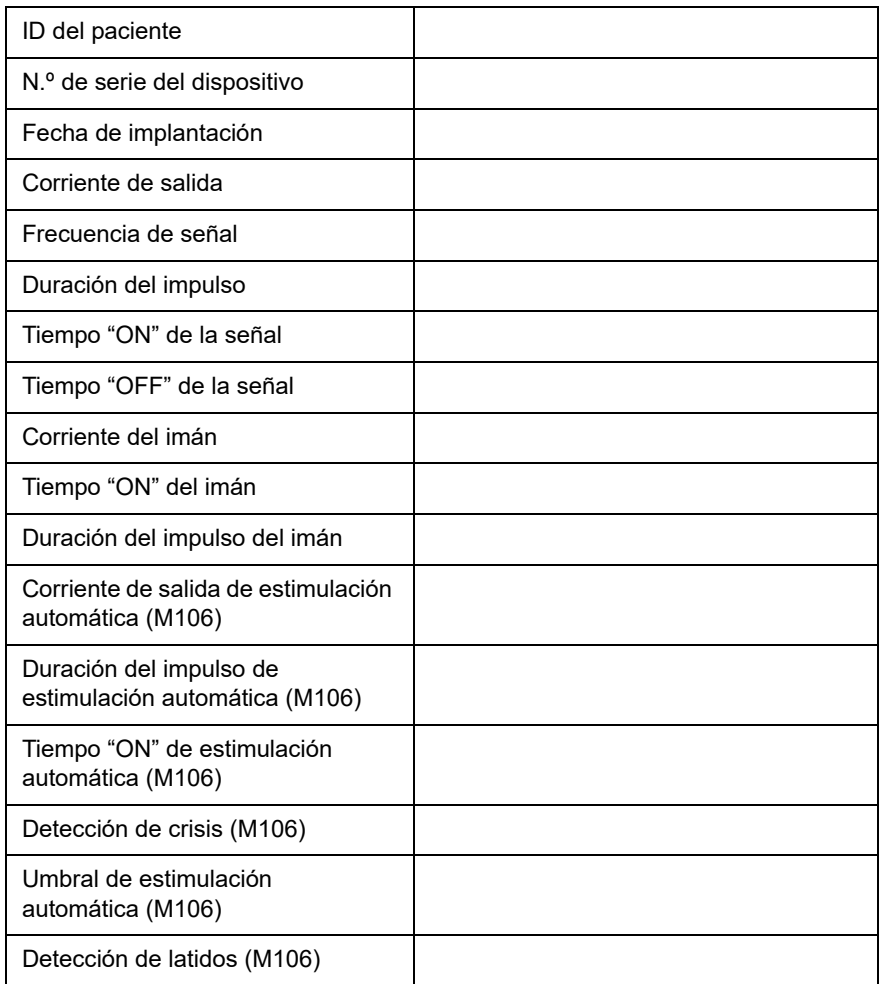

- 2. Realice un diagnóstico del sistema para garantizar el funcionamiento adecuado del dispositivo.
- 3. Reprograme el ajuste del parámetro Output Current (Corriente de salida) para los modos Normal, Imán y AutoStim de la siguiente manera:
	- Corriente de salida (mA): 0
	- Corriente del imán (mA): 0
	- Corriente de estimulación automática (mA): 0 y detección de crisis desactivada (solo modelo 106)
- 4. Realice una interrogación del dispositivo<sup>1</sup> para verificar que la programación se ha realizado correctamente.
- 5. Verifique que la colocación del sistema VNS Therapy esté dentro de C7-T8.

*Inmediatamente antes de iniciar el procedimiento de IRM,* se debe solicitar al paciente que notifique al operador del sistema de RM si siente dolor, molestias, calor u otra sensación inusual, para que el operador pueda interrumpir el procedimiento en caso necesario.

<span id="page-299-0"></span>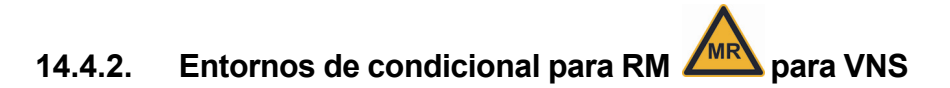

Pruebas no clínicas han demostrado que el sistema VNS Therapy es condicional para RM.

## *14.4.2.1. Precauciones*

- No use una bobina corporal de RF de transmisión para adquirir imágenes de 3 o 1,5 T. *Será necesario* extraer quirúrgicamente el sistema VNS Therapy si se precisa IRM con una bobina corporal de RF de transmisión.
- No todas las bobinas de RF para la cabeza son del tipo de transmisión y recepción. Muchas solo son de recepción. La utilización de cualquier bobina de recepción local con una bobina corporal en modo RF de transmisión presenta los mismos peligros de calentamiento que la bobina corporal sola sin bobinas locales.
- Se debe evitar la exposición del sistema VNS Therapy a cualquier bobina de RF de transmisión. En la [Figura 77](#page-304-0) se define una zona de exclusión. *Será necesario* extraer quirúrgicamente el sistema VNS Therapy si se precisa una IRM de la zona de exclusión.

## <span id="page-299-1"></span>*14.4.2.2. Condiciones para 1,5 y 3,0 teslas (T)*

El sistema VNS Therapy *puede explorarse* sin riesgo inmediatamente después de su colocación, con las siguientes condiciones:

- Campo magnético estático de 1,5 o 3 T únicamente.
- Campo con gradiente espacial de 720 gauss/cm o inferior.

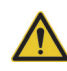

**Precaución:** Como la exploración de un paciente con un sistema VNS Therapy situado fuera de la zona de exclusión C7-T8 no se ha evaluado en pruebas preclínicas, el operador del sistema de RM deberá realizar una

evaluación adicional para comprobar que el dispositivo no queda expuesto al campo de RF.

**Nota:** Consulte las instrucciones en el capítulo *Procedimiento de revisión/sustitución/ extracción*.

<sup>&</sup>lt;sup>1</sup> Cuando se realiza una interrogación con el software de programación, el número de serie del dispositivo, la fecha del implante, los parámetros de estimulación y el tiempo de funcionamiento del dispositivo se registran automáticamente en la base de datos del programador. Esta información puede recuperarse de la base de datos en cualquier momento después de la interrogación (consulte el manual del médico del software de programación para obtener más información).

**Nota:** La tasa de absorción específica (SAR) es una medida de la deposición de energía de RF en el paciente, normalmente expresada en vatios por kilogramo (W/kg). Para un sistema de RM concreto, los valores SAR más altos ocasionan mayor calentamiento. Para adquirir imágenes de pacientes con VNS, se calculan los promedios máximos de los valores de SAR en la cabeza cuando se usa una bobina de transmisión/recepción para la cabeza.

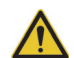

**Precaución:** No todas las bobinas de RF para la cabeza son del tipo de transmisión y recepción. Muchas de ellas sólo son de recepción. La utilización de cualquier bobina de recepción local con una bobina corporal en modo de RF de transmisión presenta los mismos peligros de calentamiento que la bobina corporal sola sin bobinas locales.

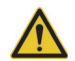

**Precaución:** Se debe evitar la exposición del sistema VNS Therapy a cualquier bobina de RF de transmisión.

- Solo modo de funcionamiento normal.
- Use solo bobinas de transmisión/recepción de cabeza o locales.
- En pruebas no clínicas usando una bobina de transmisión de cabeza, el sistema VNS Therapy produjo una elevación de temperatura máxima inferior a 2 ºC, con una tasa de absorción específica (SAR) máxima promediada en la cabeza de 3,2 W/kg, lo que se determinó mediante un cálculo validado durante 15 minutos de exploración por IRM en un escáner de 1,5 o 3 T.
- La adquisición de imágenes de la cabeza con la bobina de cabeza de RF de transmisión/recepción no distorsiona la imagen del cerebro debido a la presencia de electrodos, derivaciones o generadores.
- No se ha demostrado la seguridad en pacientes con dispositivos implantados además del VNS Therapy. No se debe realizar ninguna IRM en estos pacientes hasta que se haya demostrado la seguridad.

#### <span id="page-300-0"></span>*14.4.2.3. Casos y consideraciones especiales*

#### 14.4.2.3.1. Sistemas VNS Therapy parcialmente explantados

El principal riesgo que implica la IRM para los pacientes de VNS es el calentamiento de la derivación relacionado con la IRM. En pruebas y modelados informatizados se ha demostrado, no obstante, que la IRM se puede realizar con seguridad en las condiciones siguientes:

- $\blacksquare$  1,5 T o 3 T con bobina de cabeza T/R o bobina de extremidad de T/R
	- Si se sospecha que una derivación se ha roto (con el generador de impulsos implantado aún conectado)
	- Si queda alguna derivación de 43 cm o menos (sin generador de impulsos implantado)
- 1,5 T o 3 T con transmisión de RF con bobina corporal (cualquier ubicación)
	- Si quedan ≤ 2 cm de derivación (por ejemplo, si los electrodos siguen implantados)

Consulte otras directrices en ["Condiciones para 1,5 y 3,0 teslas](#page-299-1)  [\(T\)"](#page-299-1).

14.4.2.3.2. Evaluación de la longitud del segmento de la derivación

Si se necesita una imagen de RM y hay que obtenerla con una bobina corporal, se puede evaluar la seguridad de la longitud del segmento de derivación restante (esto es, ≤ 2 cm) implantado mediante rayos X. La longitud de 2 cm se puede calcular aproximadamente visualizando la distancia entre el electrodo positivo y el negativo (~1 cm). Por su diseño, la distancia entre el electrodo positivo y la espiral de anclaje, que probablemente siga implantada, es aproximadamente de 1 cm. Si va a explantar un sistema, el cirujano debe extraer toda la derivación que sea posible.

La [Figura 73](#page-301-0) ilustra la relación entre los electrodos y entre el electrodo positivo y la espiral de anclaje. Una IRM en la que se utilice una bobina corporal para la transmisión de la RF, o una IRM de la cabeza y las extremidades con una bobina de cabeza o local (extremidad), respectivamente, para la transmisión de RF se permite siempre que la derivación se corte como se muestra en la [Figura 73](#page-301-0).

#### <span id="page-301-0"></span>**Figura 73. Derivación cortada (≤ 2 cm)**

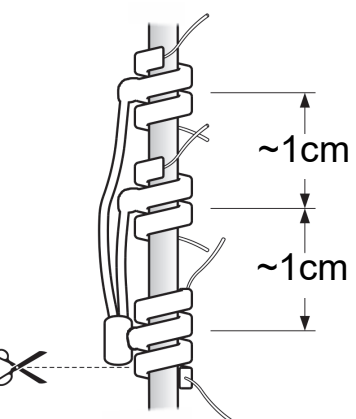

Si la derivación se corta como se indica en la [Figura 74](#page-302-0), se recomienda utilizar únicamente una IRM de cabeza de T/R o una IRM de extremidad de T/R. No se puede realizar una IRM de cuerpo completo.

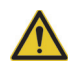

**Advertencia:** Si se

sospecha que quedan más de 2 cm de derivación, el paciente no puede ser sometido a una IRM con la bobina corporal, pero sí con una bobina de T/R local o con una bobina de T/R de cabeza, según se indica en este capítulo. Los cables de derivación abandonados

<span id="page-302-0"></span>**Figura 74. Derivación cortada (> 2 cm)**

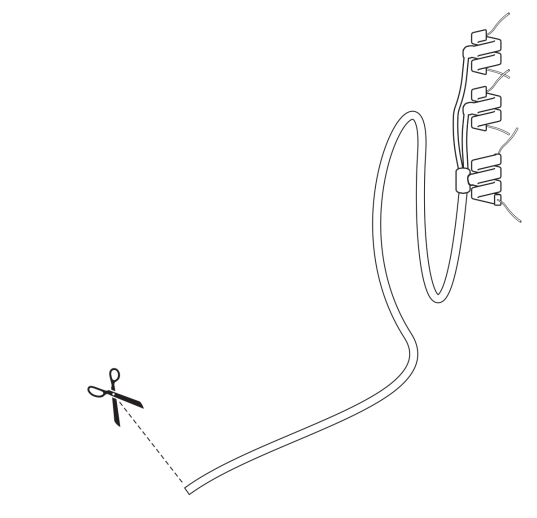

- 14.4.2.3.3. Escenarios de adquisición de imágenes de RM a 1,5 y 3,0 T
- **Nota:** La cruz indica el isocentro del núcleo del sistema de RM.

representan un mayor riesgo de lesiones térmicas para los pacientes durante los procedimientos de IRM, según su longitud y su exposición a la RF.

> **Figura 75. Adquisición de imágenes de RM de la cabeza**

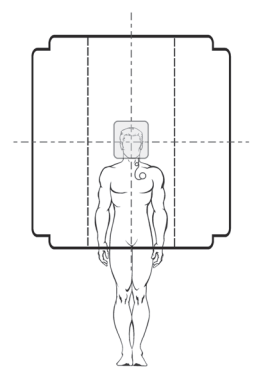

#### **Área de interés:** Cerebro **Bobina de RF de transmisión:** Cabeza

Las exploraciones cerebrales se realizan con una bobina para cabeza de RF de transmisión y recepción, lo que ocasiona una exposición mínima o nula de VNS a la energía de RF.

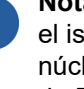

#### **Figura 76. Adquisición de imágenes de RM de las extremidades inferiores**

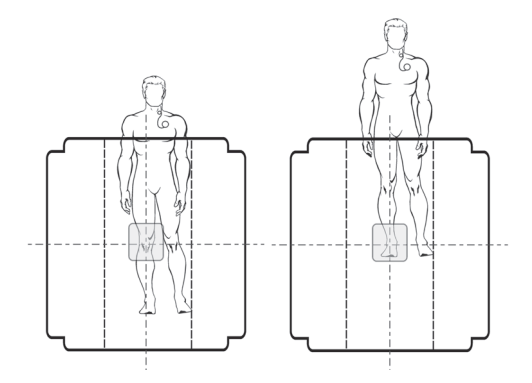

**Área de interés:** Rodilla, tobillo **Bobina de RF de transmisión:** Local

Las exploraciones de las extremidades se realizan con una bobina local de RF de transmisión y recepción apropiada, lo que ocasiona una exposición mínima o nula de VNS a la energía de RF. Aunque no se indique en la ilustración, también pueden efectuarse exploraciones de IRM de la muñeca con una bobina de transmisión/recepción local apropiada.

## *14.4.2.4. Condiciones de RM no segura*

Las pruebas de calentamiento *in vitro* relacionadas con la IRM con bobina corporal de RF de transmisión han mostrado incrementos de temperatura potencialmente perjudiciales, por lo que *no deberán* realizarse exploraciones en pacientes con VNS bajo las siguientes condiciones:

- No deben obtenerse imágenes de resonancia magnética (IRM) con una bobina corporal de resonancia magnética en modo de transmisión.
- Bajo ninguna circunstancia debe colocarse la bobina de transmisión local sobre el sistema VNS. Debido a esta restricción, no es posible explorar la zona en la que está implantado el sistema VNS. Consulte la [Figura 78](#page-304-1) para obtener más información.

**Precaución:** Se debe evitar la exposición del sistema VNS Therapy a cualquier bobina de RF de transmisión.

**Nota:** Si desea instrucciones específicas para exploraciones de pacientes con derivaciones abandonadas en las que se puede utilizar la bobina corporal para la transmisión de RF, consulte ["Casos y](#page-300-0)  [consideraciones](#page-300-0)  [especiales"](#page-300-0).

14.4.2.4.1. Escenarios de adquisición de imágenes de RM no segura

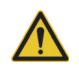

**Precaución:** Esta zona de exclusión depende de la

colocación normal del sistema VNS Therapy y no puede explorarse bajo ninguna circunstancia.

*Será necesario* extraer quirúrgicamente el sistema VNS Therapy si se precisa una IRM de la zona de exclusión. Consulte las instrucciones en el capítulo *Procedimiento de revisión/sustitución/ extracción*.

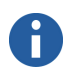

**Nota:** La cruz indica el isocentro del núcleo del sistema de RM.

#### <span id="page-304-0"></span>**Figura 77. RM no segura: zona de exclusión**

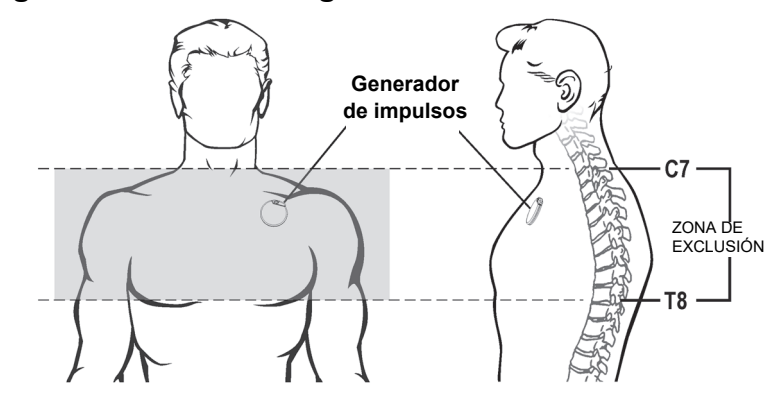

**Área de interés:** Zona de exclusión C7-T8 **Bobina de RF de transmisión:** Todos los tipos

El sistema VNS Therapy, normalmente colocado entre C7 y T8, no debe exponerse a ningún campo de RF de una bobina de RF de transmisión.

<span id="page-304-1"></span>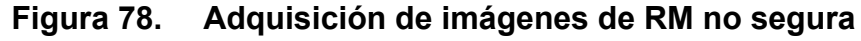

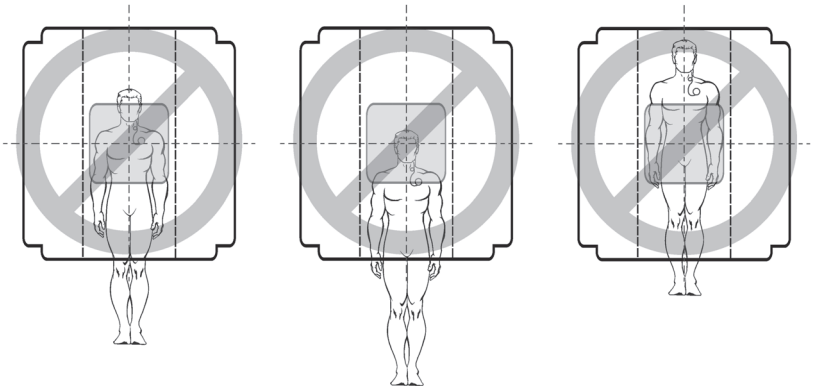

**Área de interés:** Cualquiera **Bobina de RF de transmisión:** Corporal

# *14.4.2.5. Dispositivos no seguros para RM*

El sistema de programación VNS Therapy, incluidos la sonda de programación y el ordenador de programación, son peligrosos para la RM. El imán del paciente tampoco es seguro para RM. Estos dispositivos no deben introducirse en la sala del escáner de RM.

Numerosos cuidadores o pacientes de VNS llevan imanes consigo para activar e inhibir el sistema VNS Therapy. El kit suministrado a todos los pacientes de VNS incluye un imán pequeño que puede fijarse a una muñequera o un clip de cinturón. La introducción accidental de este imán en una sala de RM podría ocasionar daños o lesiones, si sale despedido.

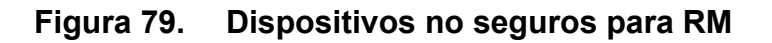

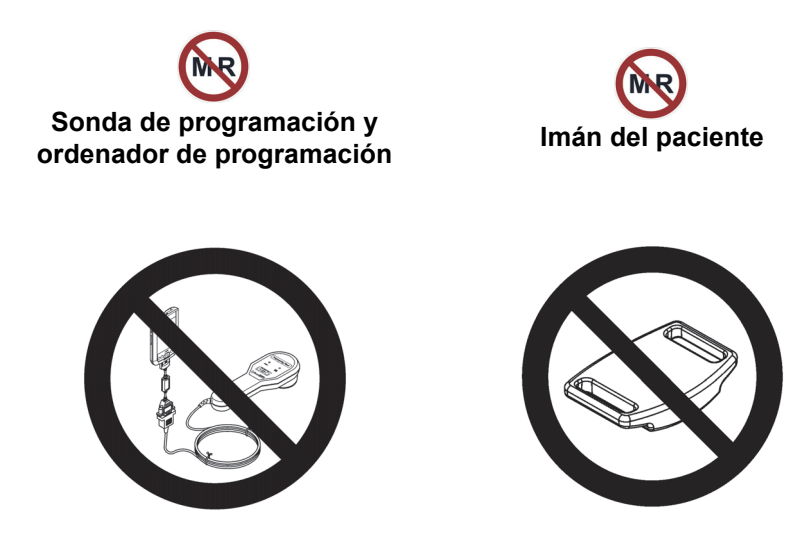

### **14.4.3. Evaluación tras la IRM**

Tras el procedimiento de IRM, un profesional sanitario adecuado, con acceso al sistema de programación de VNS Therapy, debe evaluar el estado del sistema VNS Therapy.

Para evaluar el sistema VNS Therapy:

- 1. Interrogue al dispositivo de VNS.
- 2. Si el generador de impulsos se restableció durante la exploración, vuelva a programar el número de serie, el ID del paciente y la fecha del implante, según sea necesario.
- 3. Programe los parámetros terapéuticos del paciente tal cual estaban *antes del procedimiento de IRM*.
- 4. Realice el diagnóstico del sistema. Los resultados deberían indicar **Impedancia = "OK"**.
- 5. Realice nuevamente la interrogación del dispositivo para confirmar que se ha reprogramado correctamente.

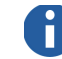

**Nota:** Para obtener una lista completa de la información necesaria para restaurar los ajustes del dispositivo, consulte ["Preparación](#page-297-0)  [antes de la IRM".](#page-297-0)

*Información y ayuda*

# **15. INFORMACIÓN Y AYUDA \_\_\_\_\_\_\_\_\_\_\_\_\_\_\_\_\_\_\_\_\_\_\_\_\_\_\_\_\_\_\_**

Para cualquier consulta sobre el uso del sistema VNS Therapy o sobre cualquiera de sus accesorios, contáctese con LivaNova:

# **Fabricante**

LivaNova USA, Inc. 100 Cyberonics Boulevard Houston, Texas 77058 EE.UU. Tel.: +1 (281) 228-7200 +1 (800) 332-1375 (EE.UU. y Canadá)

Fax: +1 (281) 218-9332

#### **EC REP Representante autorizado Europa**

LivaNova Belgium NV Ikaroslaan 83 1930 Zaventem, Belgium

Tel.: +32.2.720.95.93 Fax: +32.2.720.60.53

### **Asistencia clínica y técnica las 24 horas del día:**

Teléfono: 1 (866) 882-8804 (EE.UU. y Canadá) +1 (281) 228-7330 (el resto del mundo) +32 2 790 27 73 (Europa/EMEA)

**Internet**  www.livanova.com

# *Anexos*

**Vida útil de la batería y opciones de ajustes programados de los modelos de generador 103/104, 105 y 106**

*Versión para fuera de EE. UU.*

# **16. ANEXOS**

## **16.1. Anexo A: Vida útil de la batería y opciones de ajustes programados del modelo 103/104**

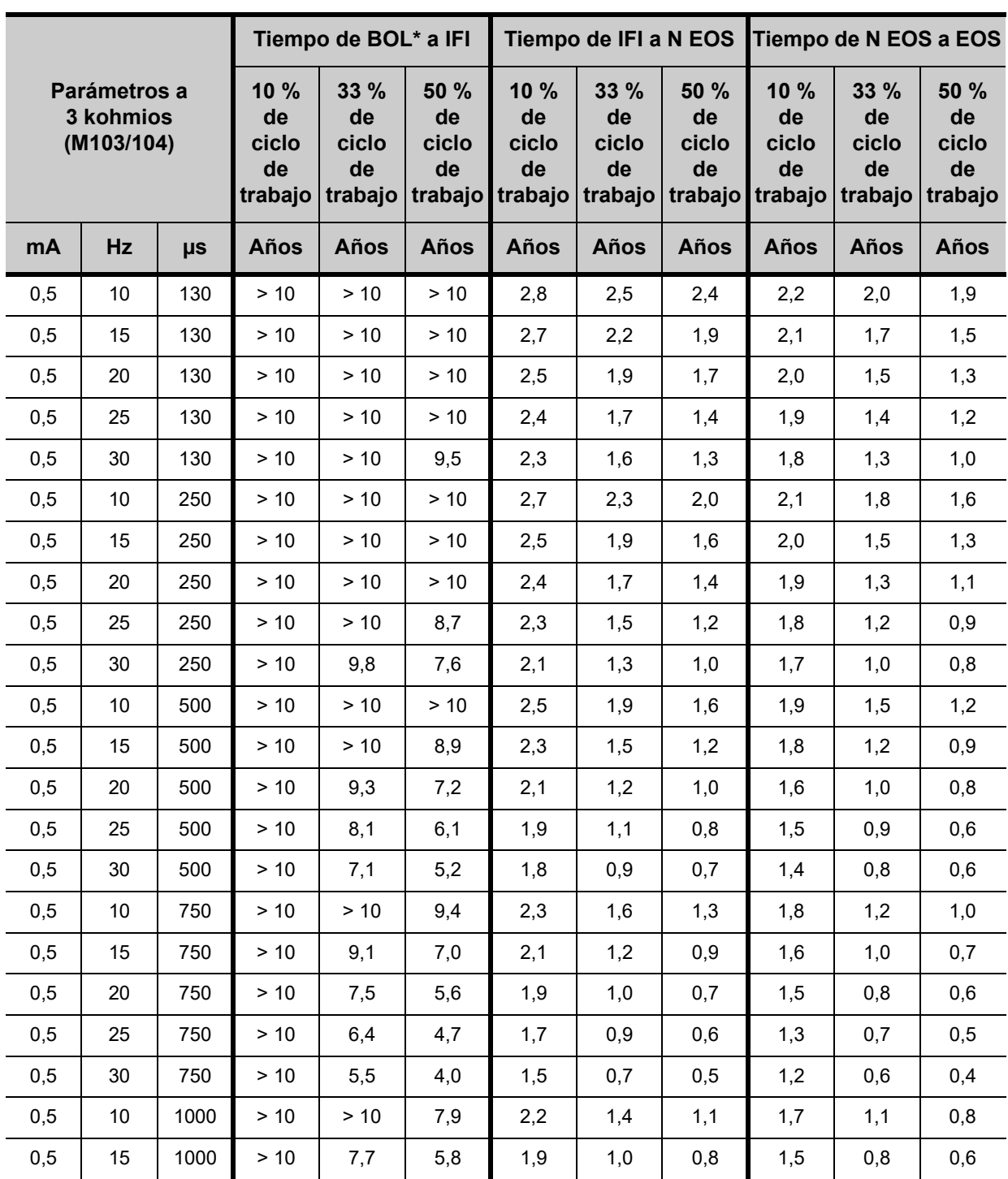

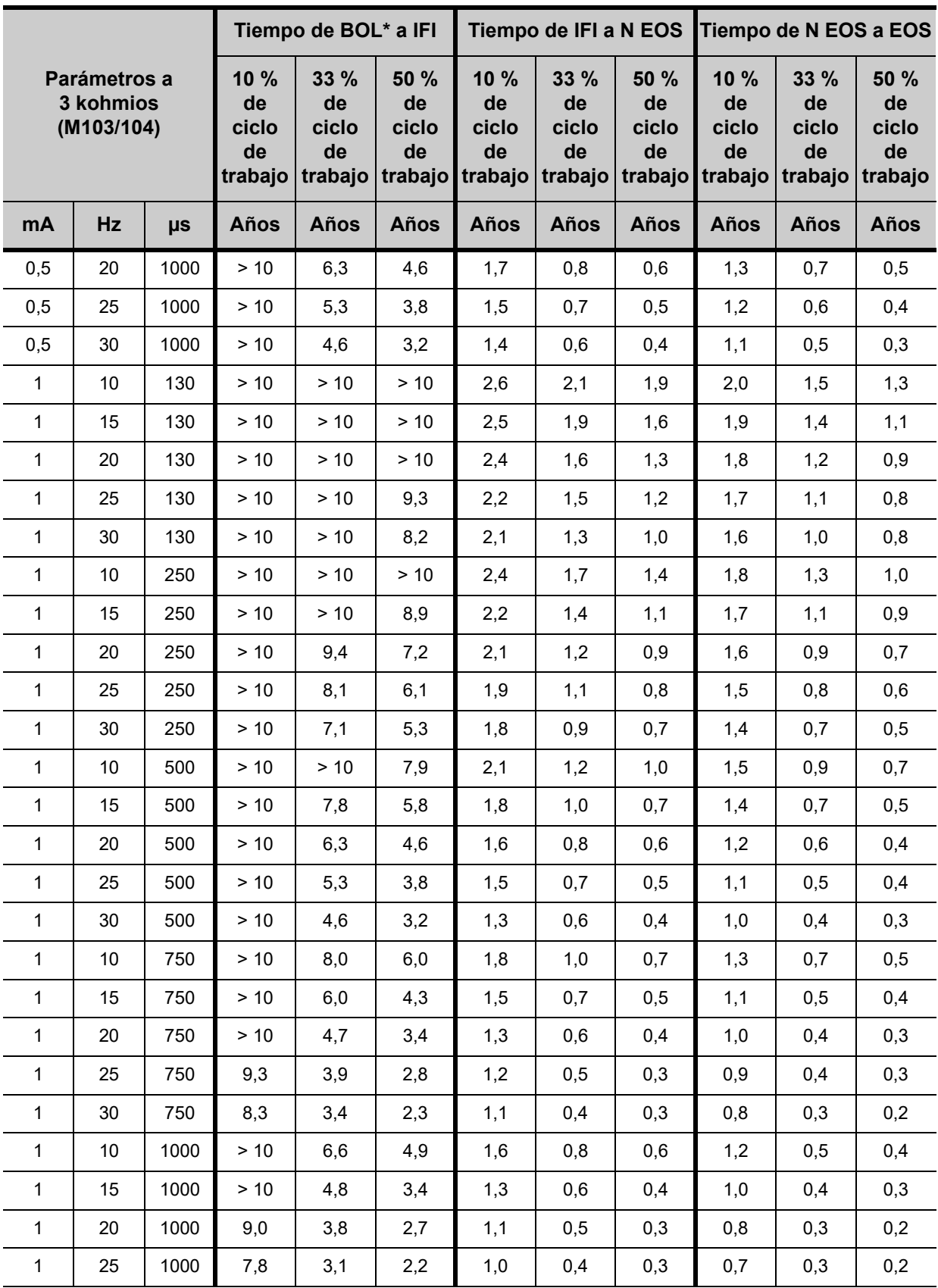

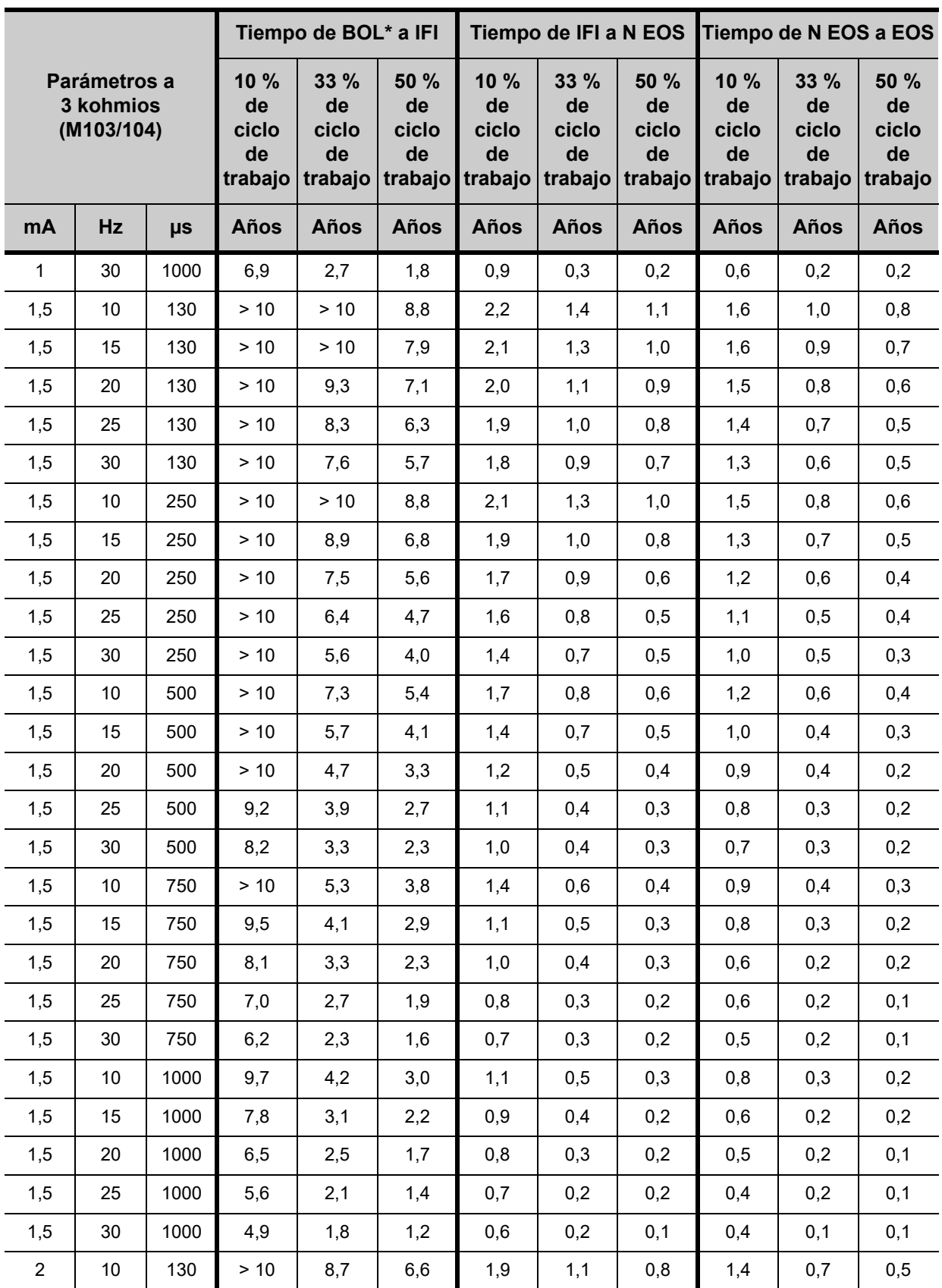

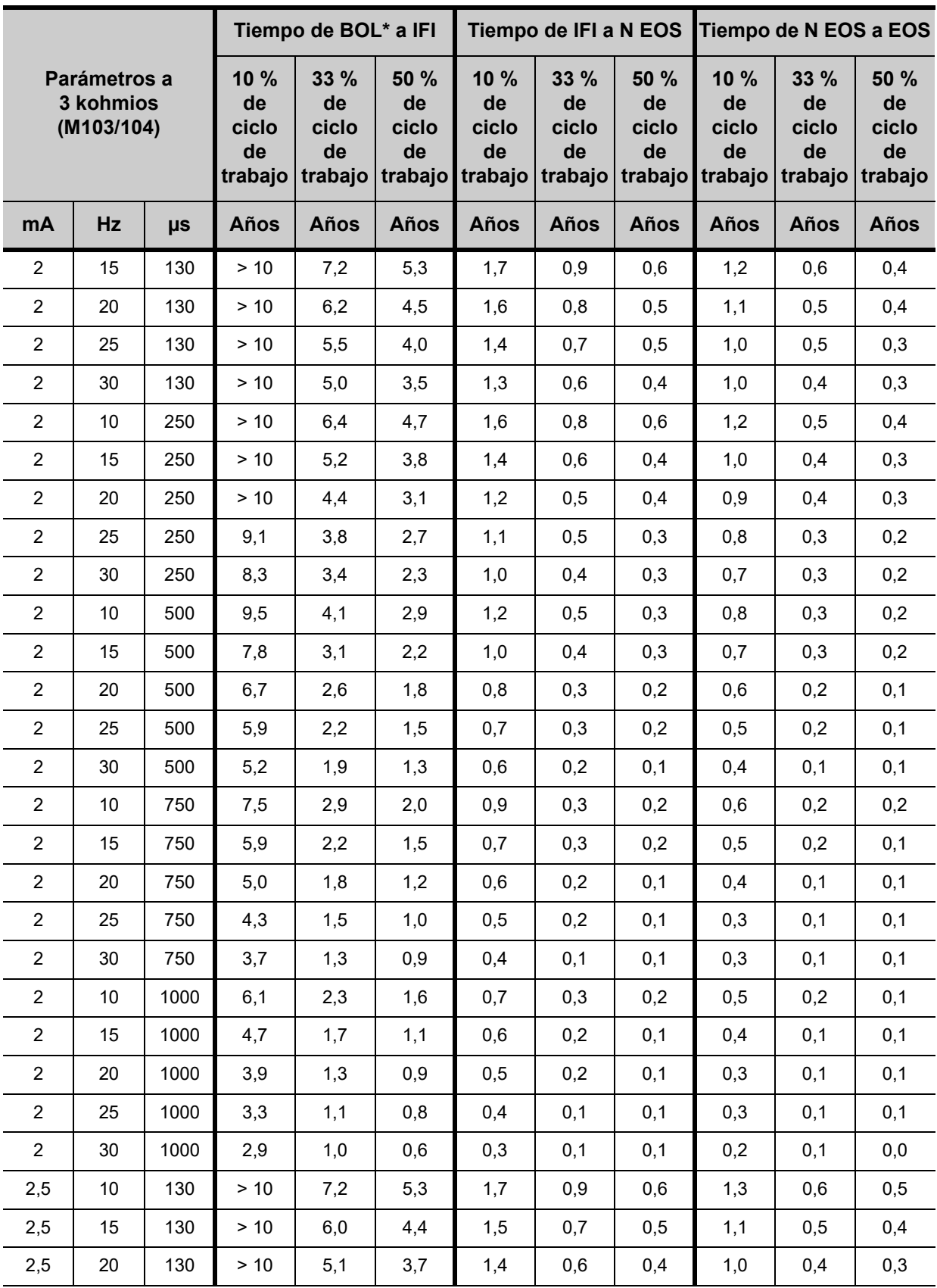

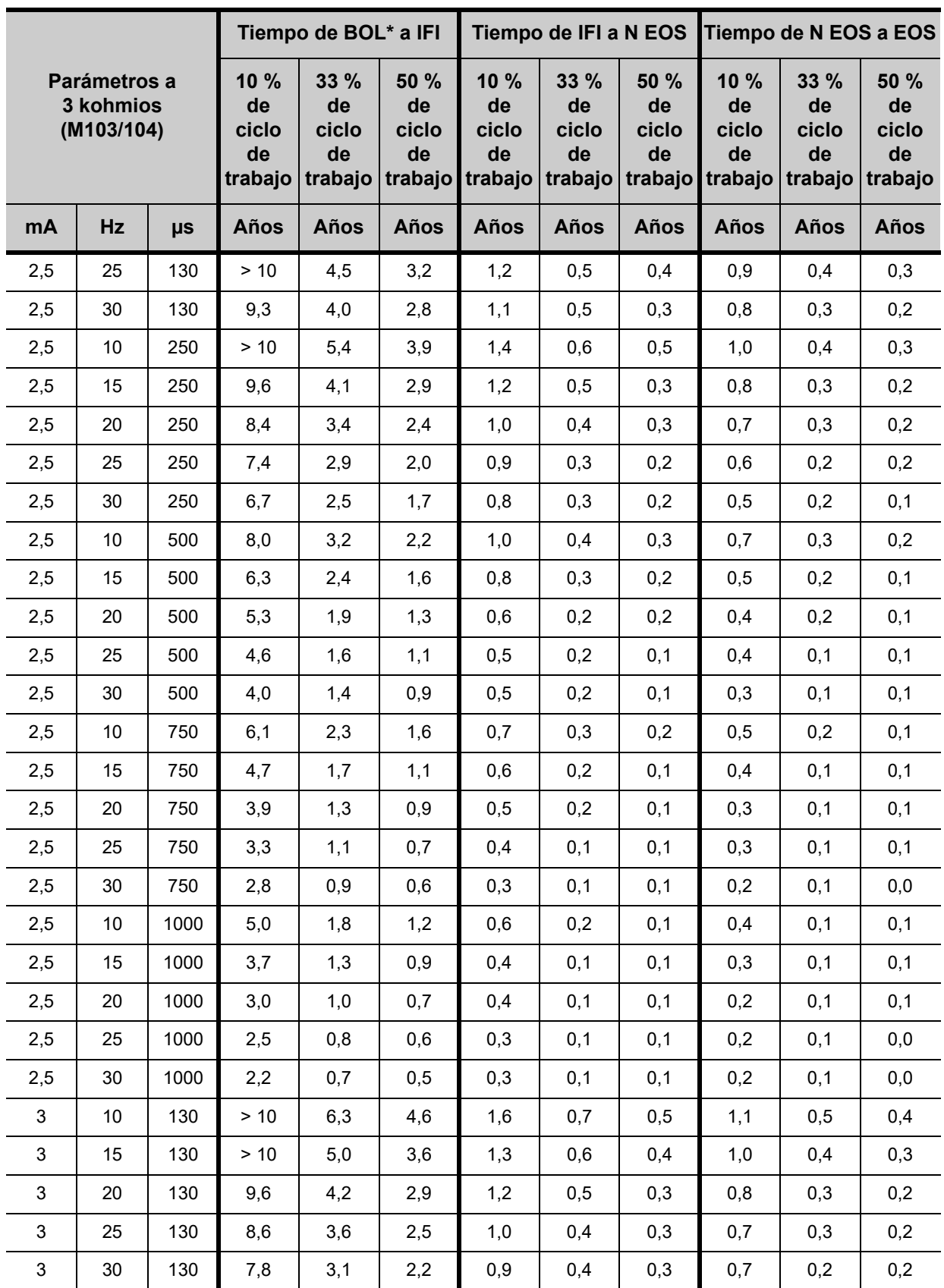

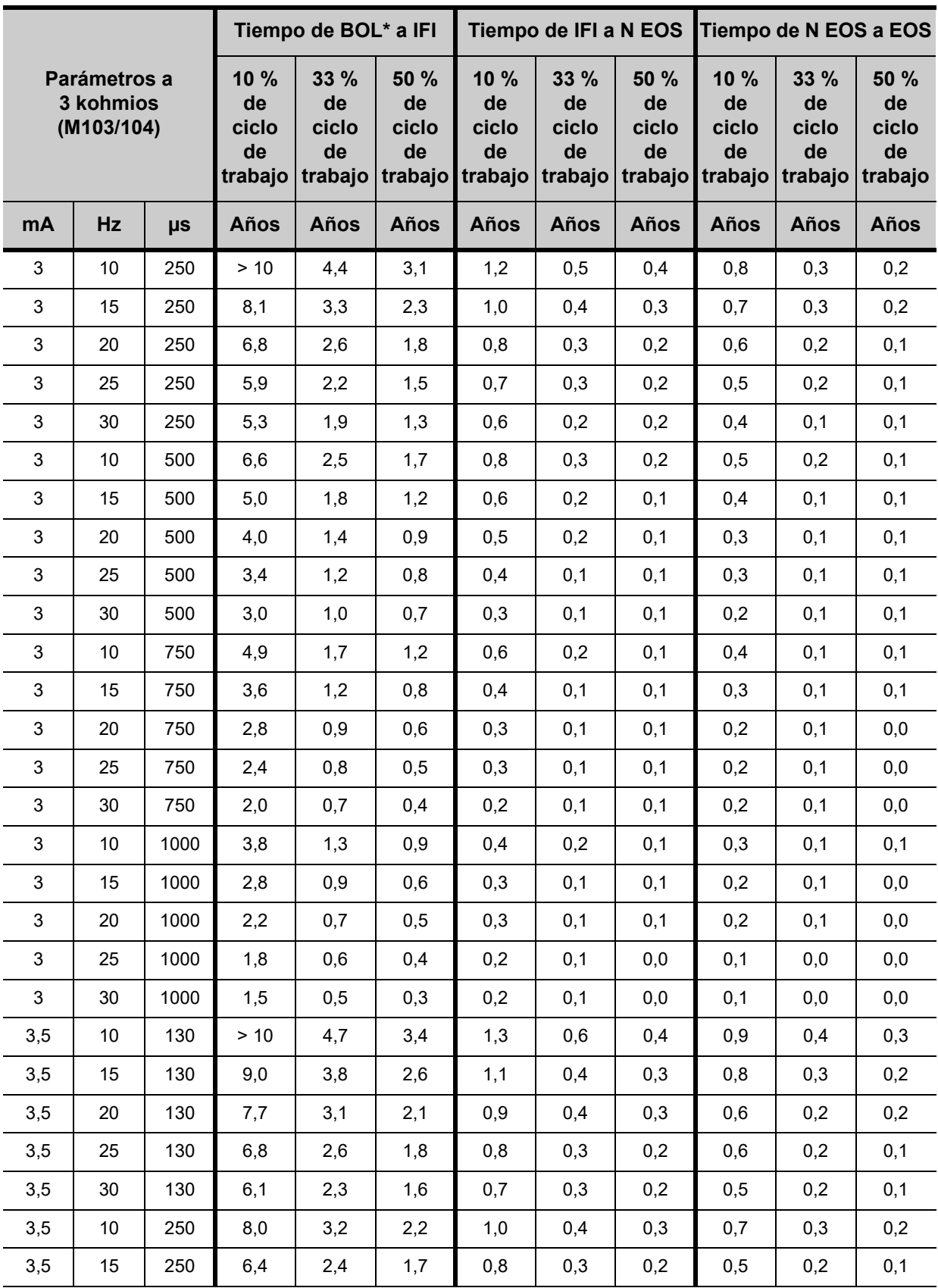

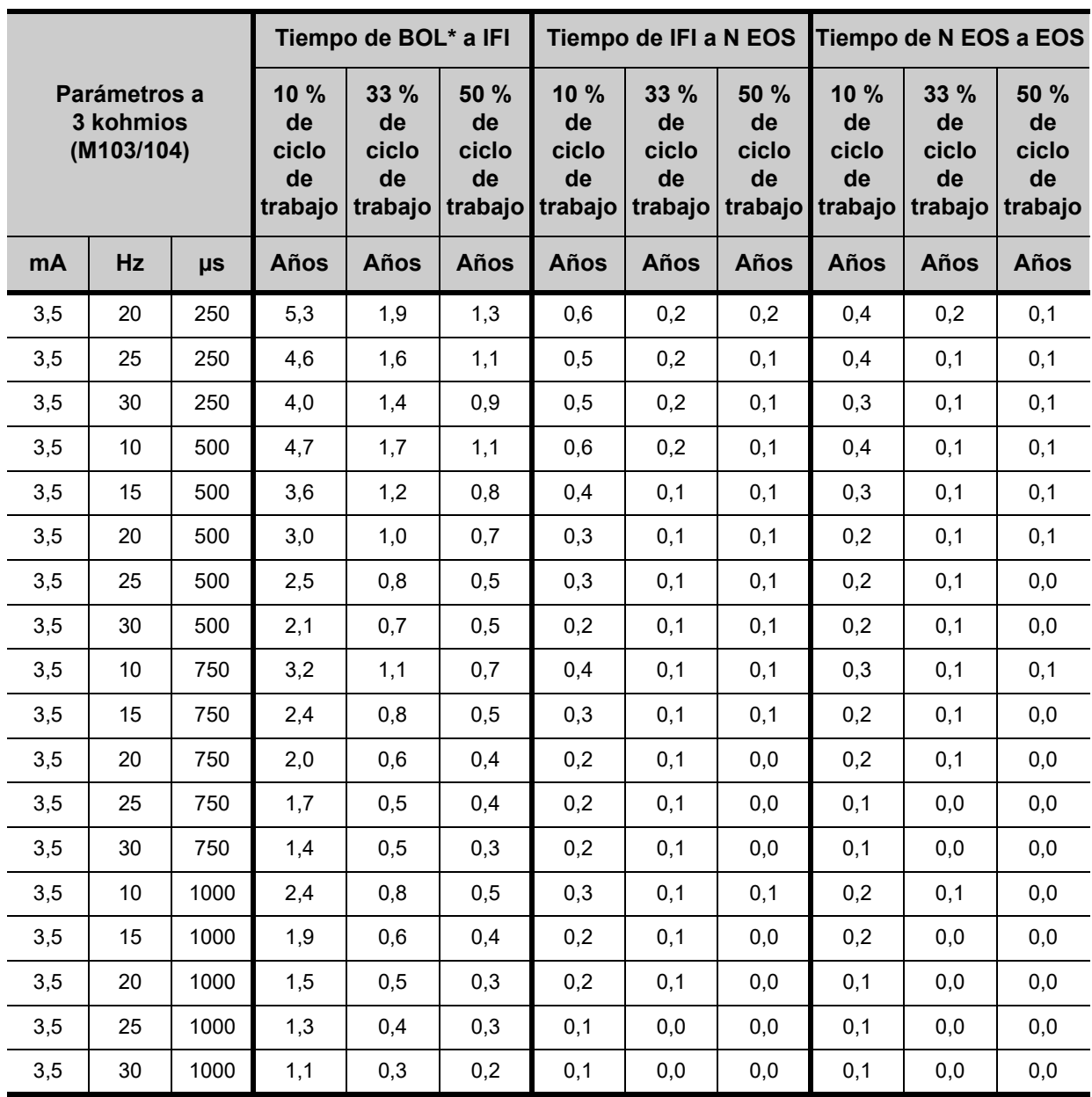

\* BOL: "Comienzo de la vida útil"

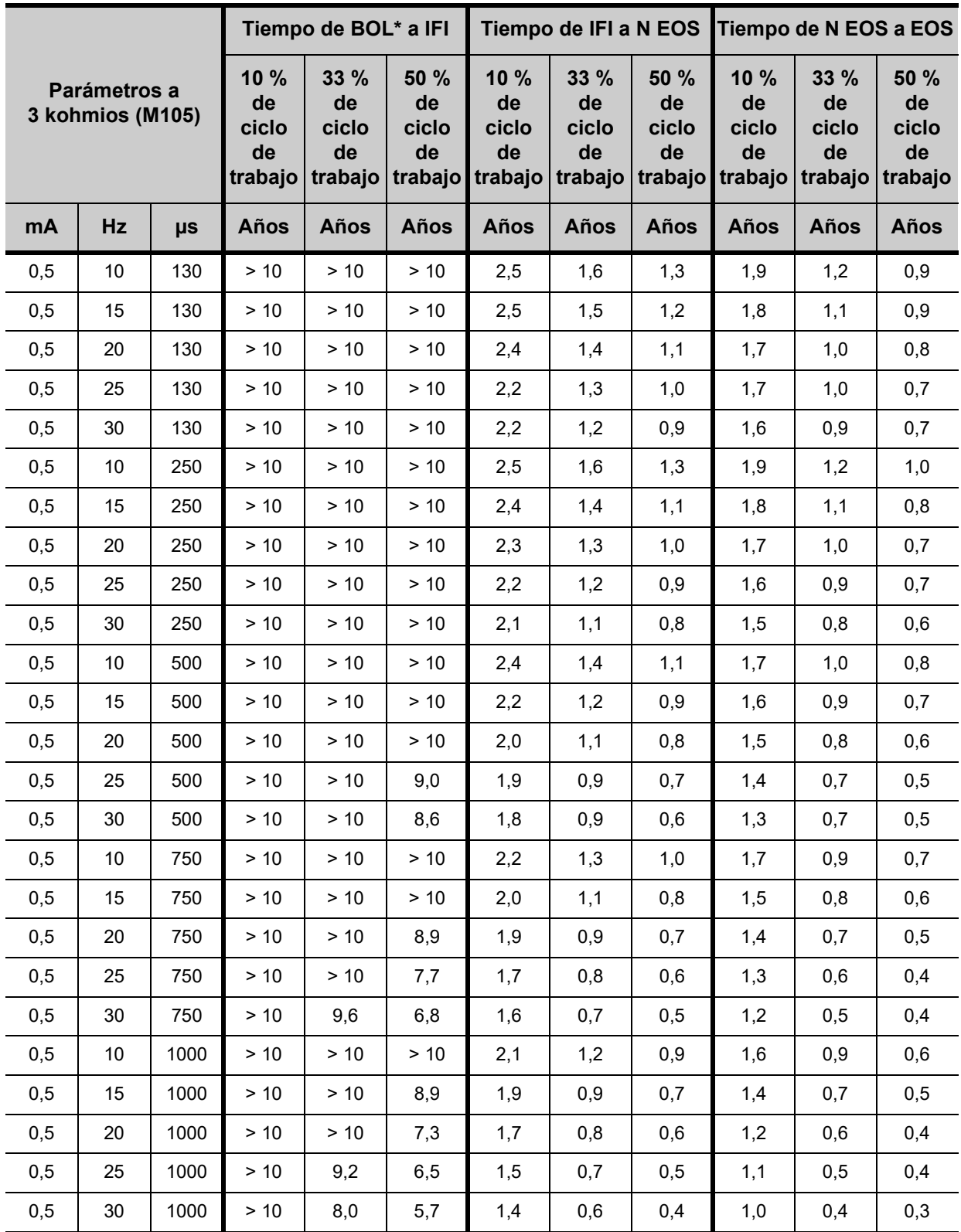

# **16.2. Anexo B: Vida útil de la batería y opciones de ajustes programados del modelo 105**

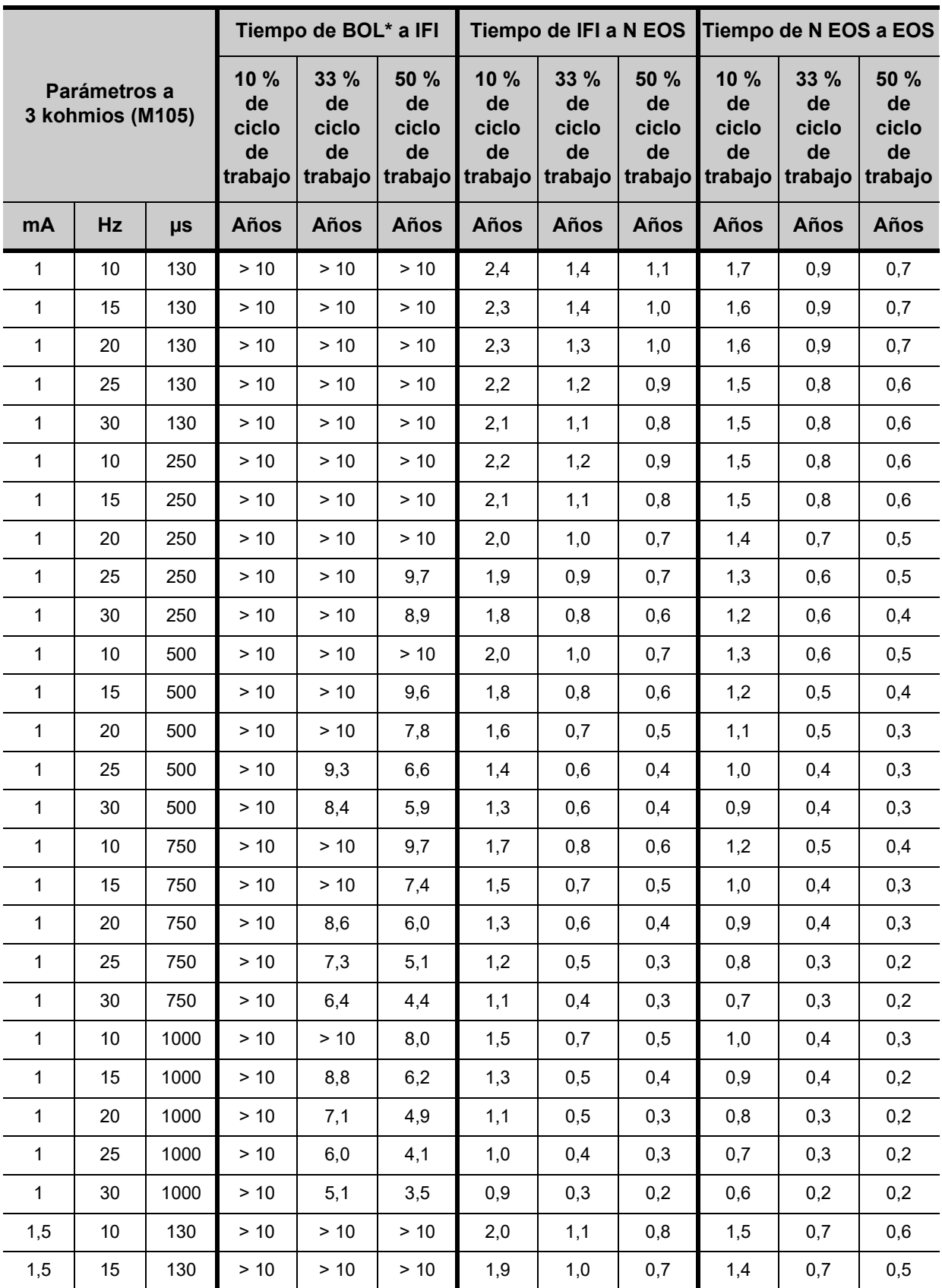

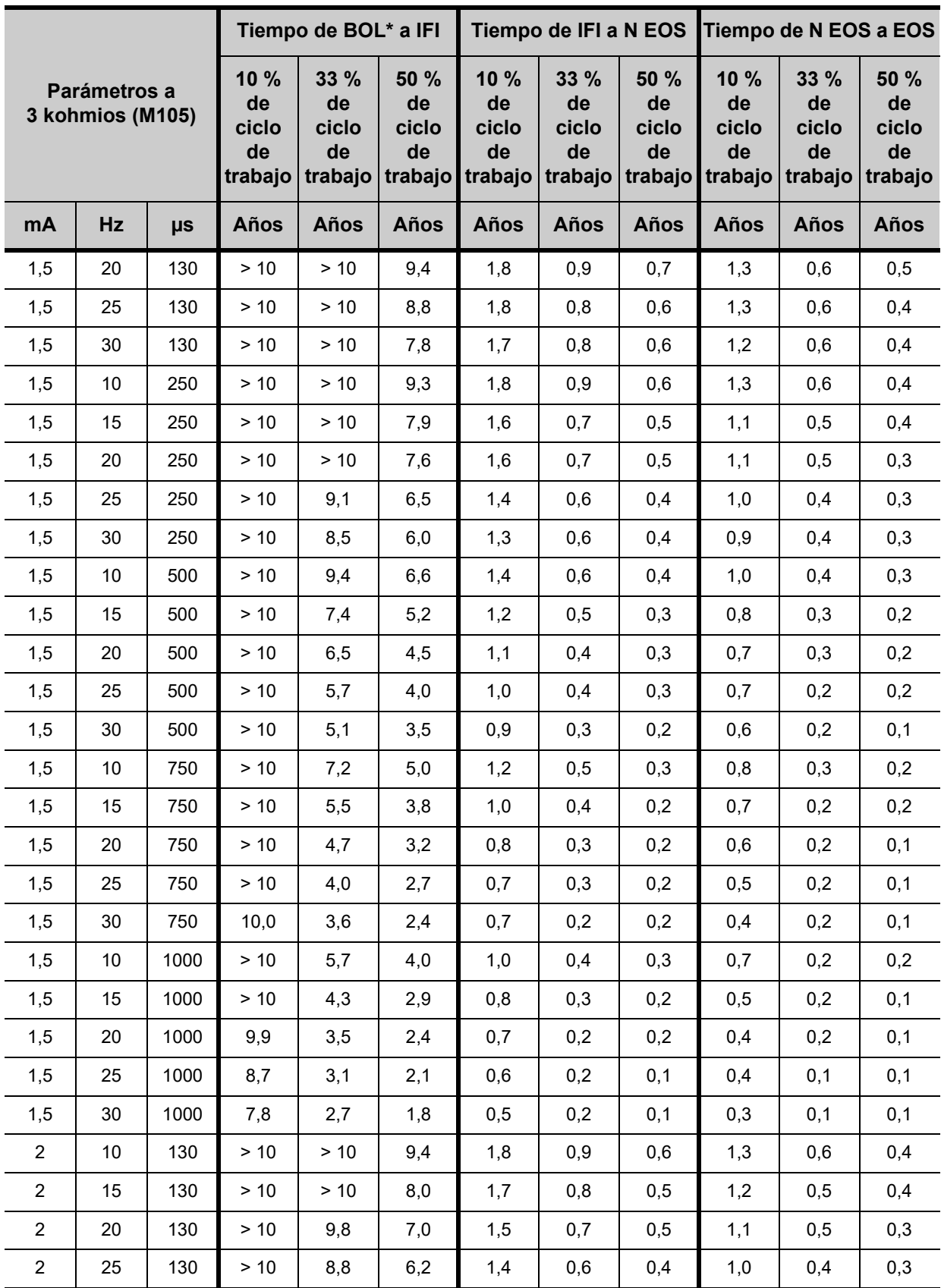

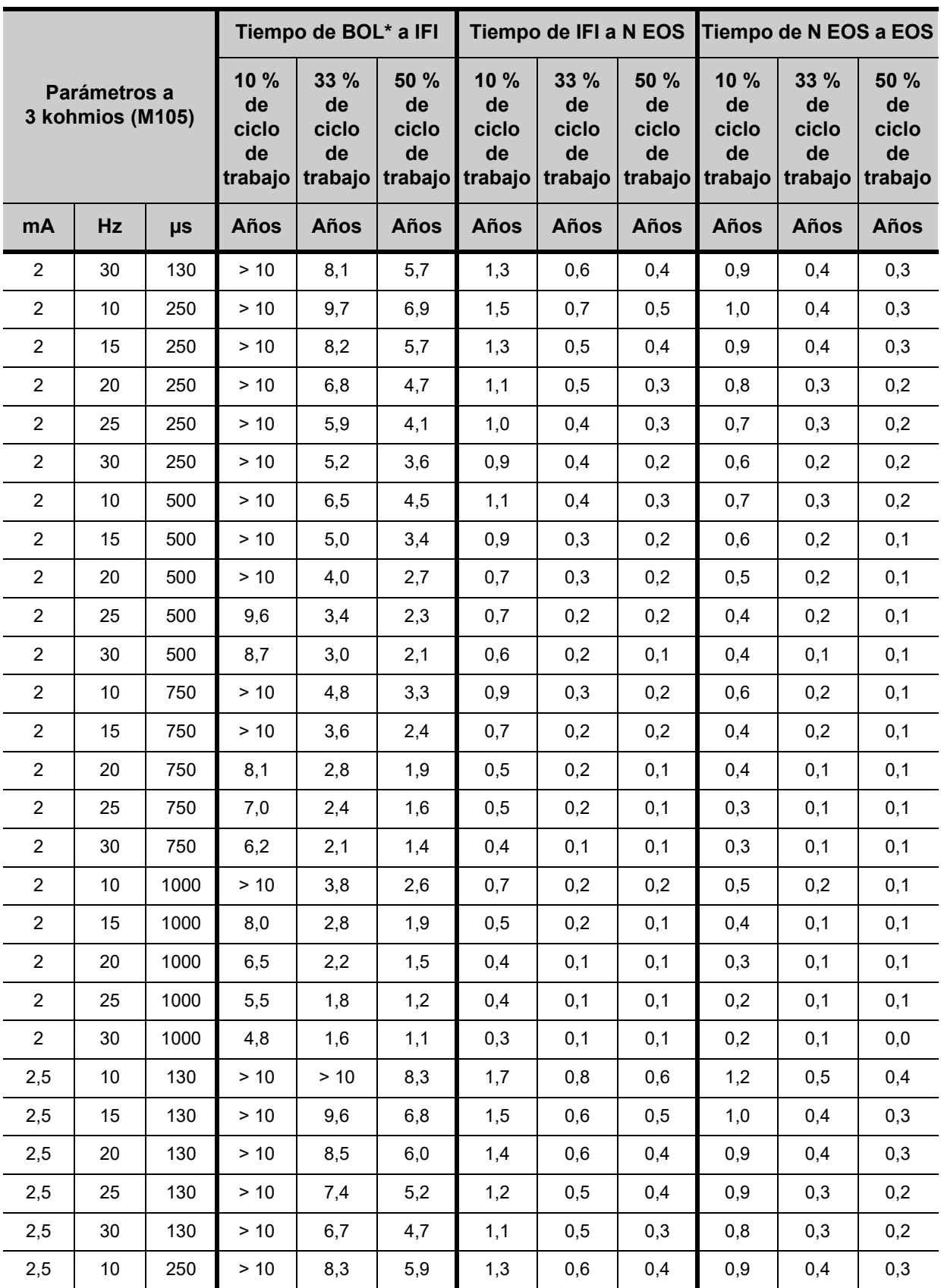

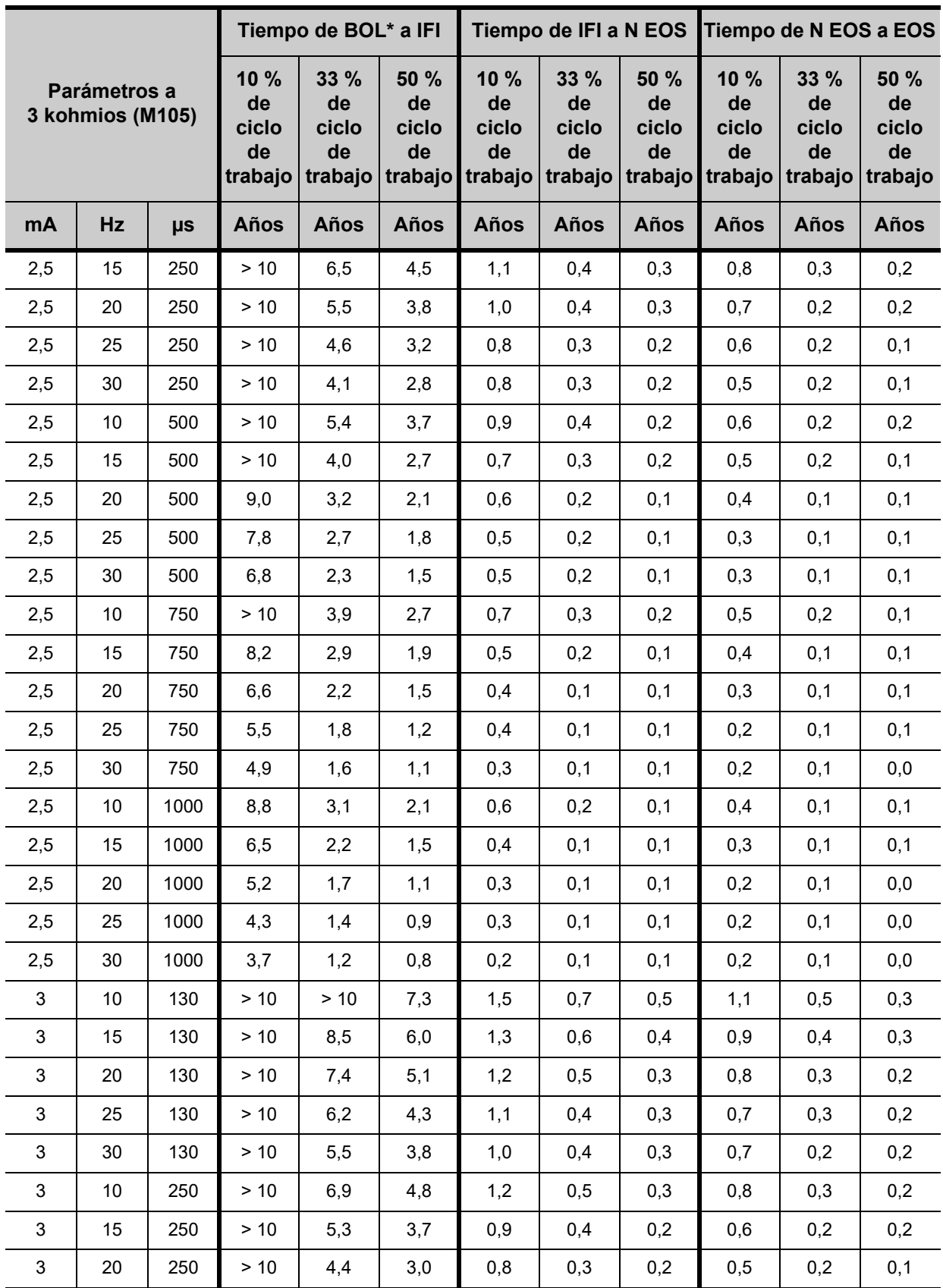

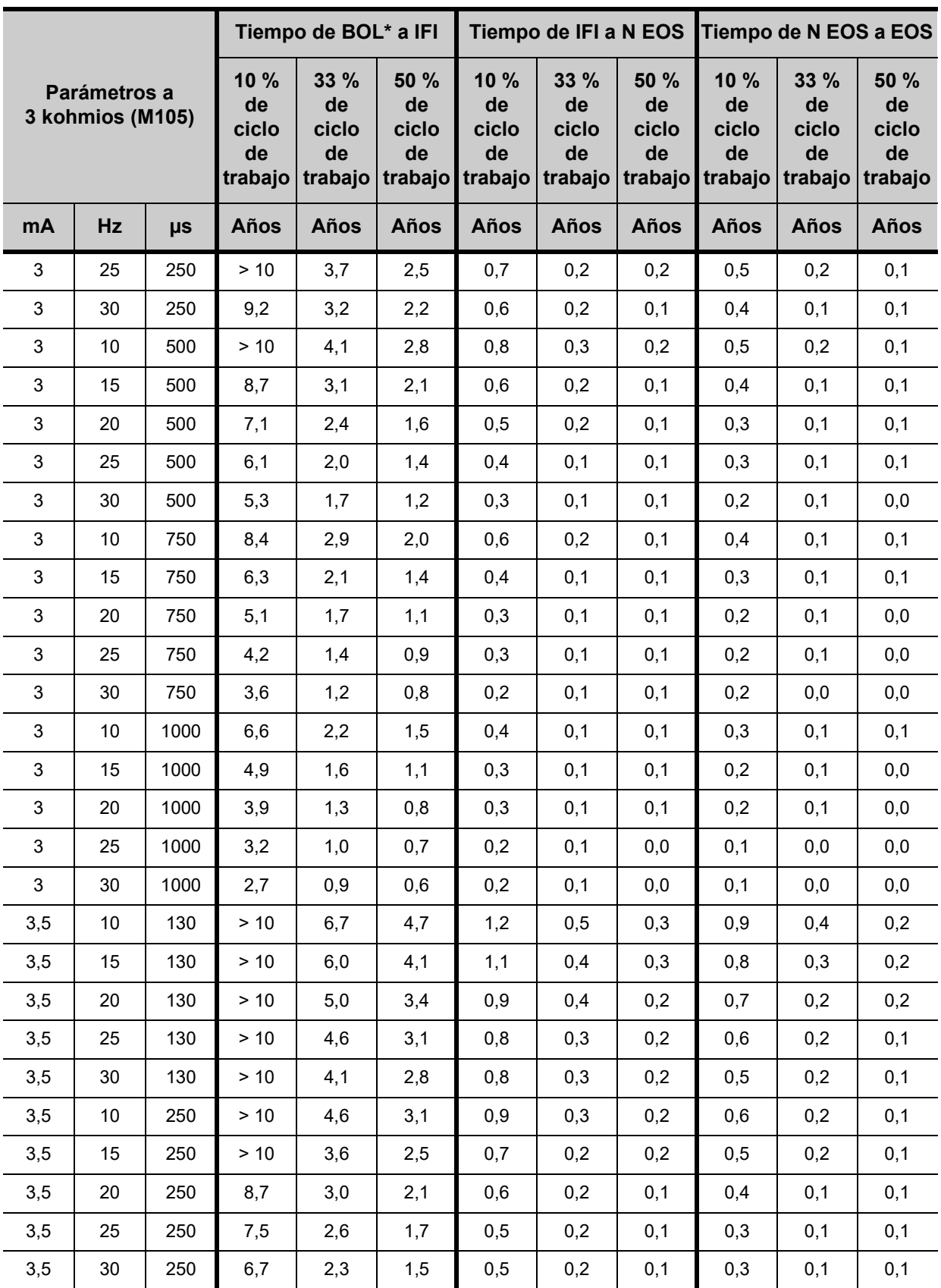

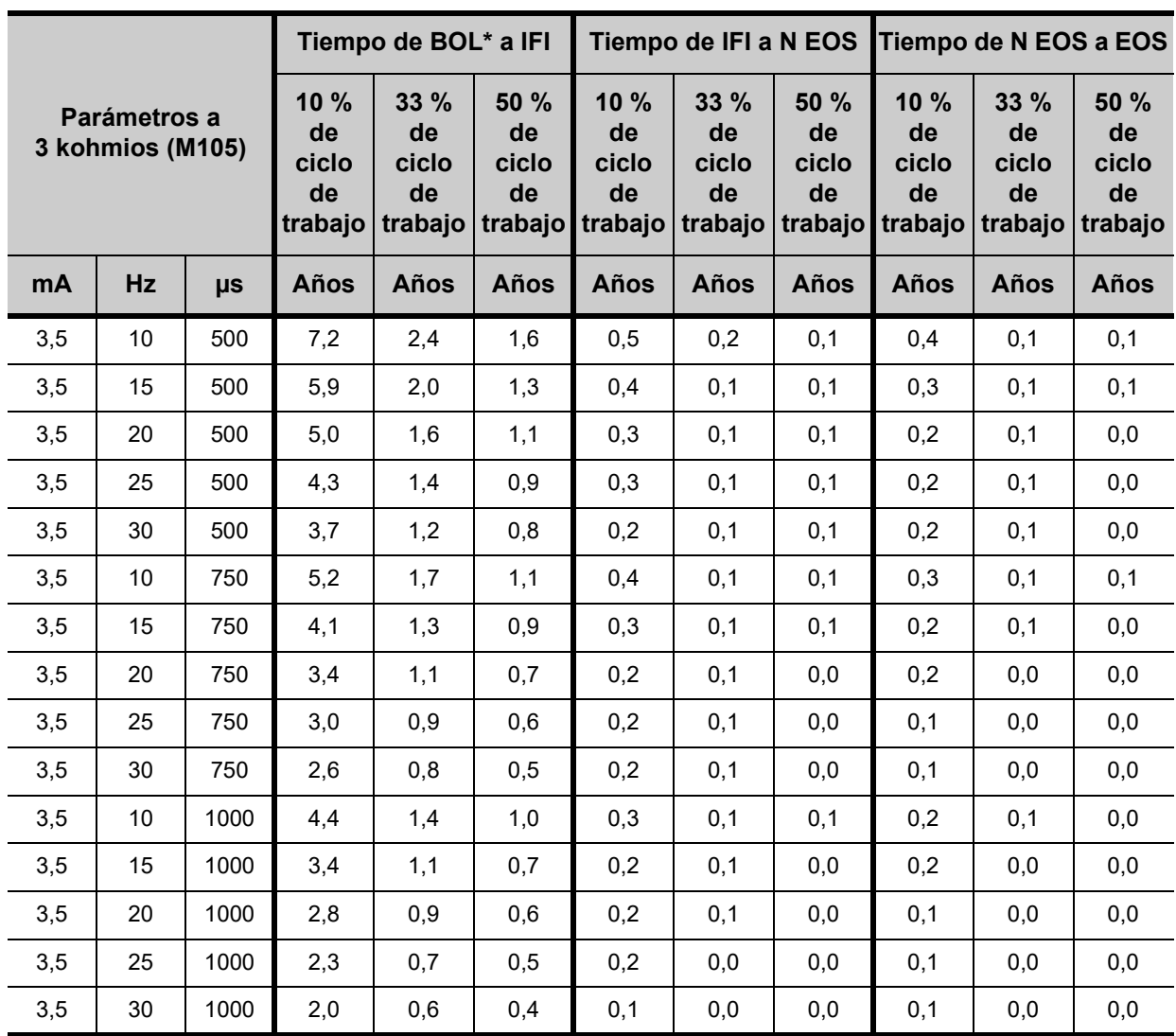

\* BOL: Comienzo de la vida útil

**16.3. Anexo C: Vida útil de la batería y opciones de ajustes programados del modelo 106 (con la detección de crisis desactivada)** 

**Nota:** Para obtener A más información sobre la vida útil de la batería y opciones de los ajustes programados, consulte el capítulo *Información técnica del modelo 106*.

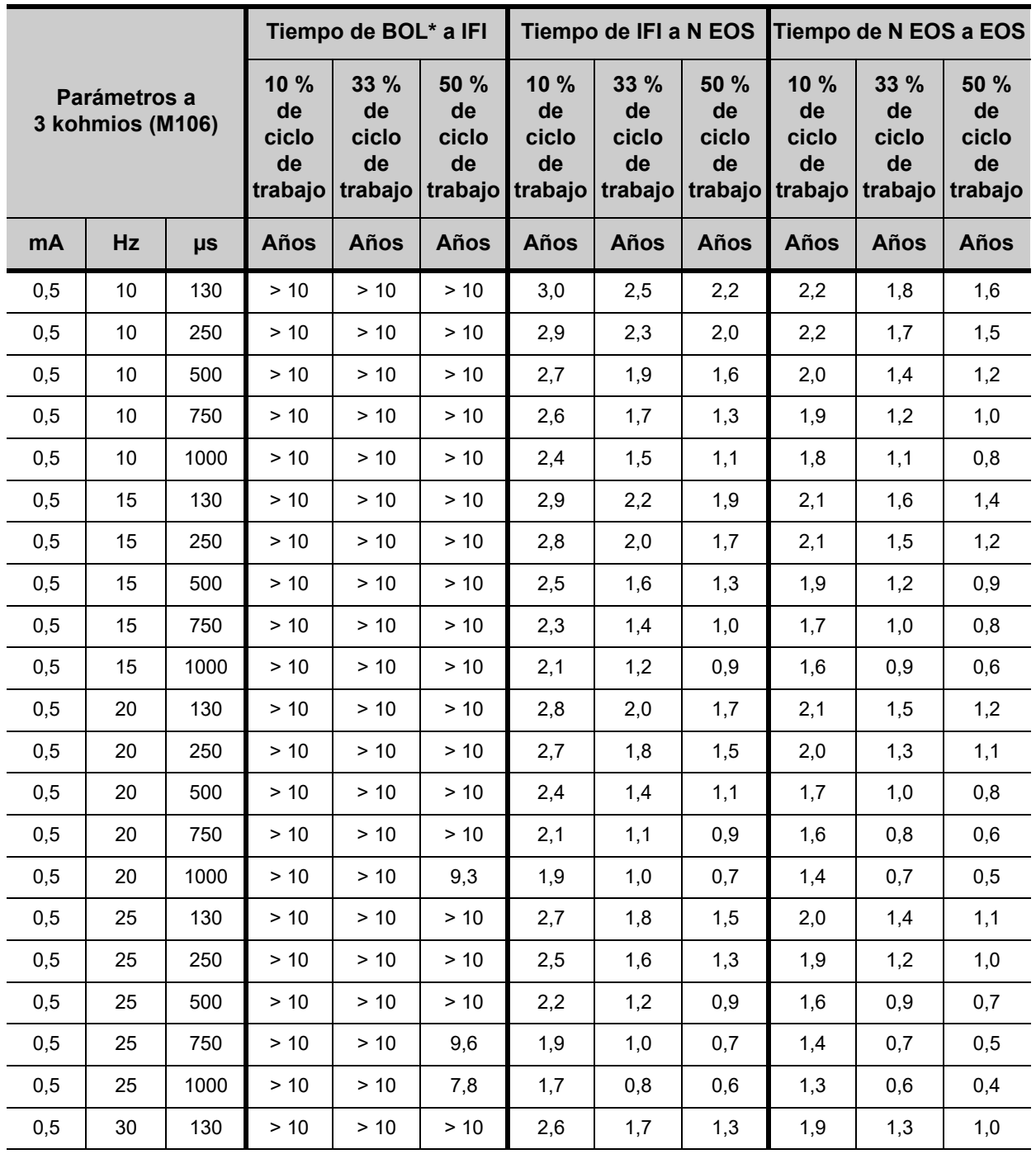
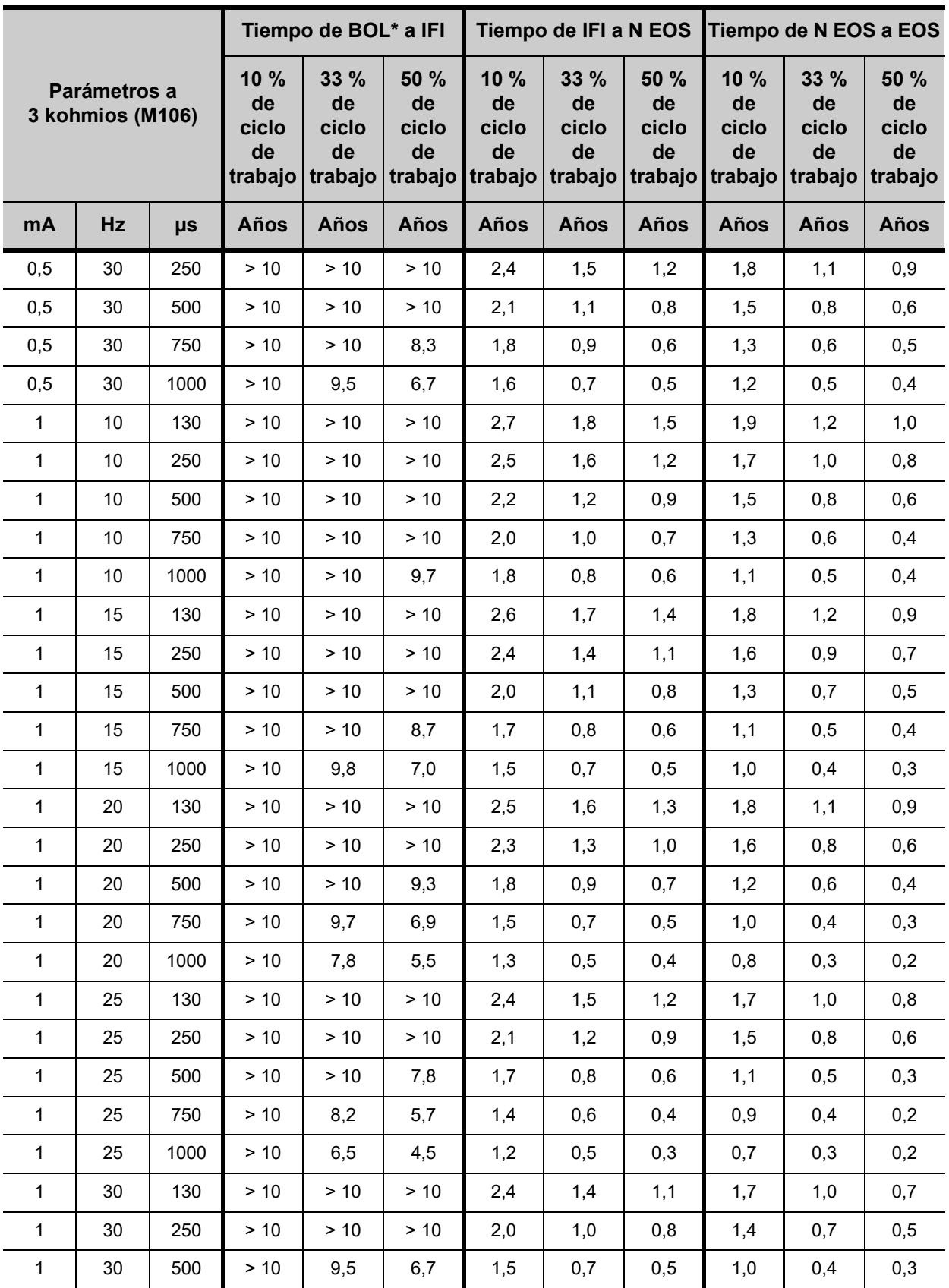

#### **Anexos** 75-0000-2807/0 *(Spanish)*

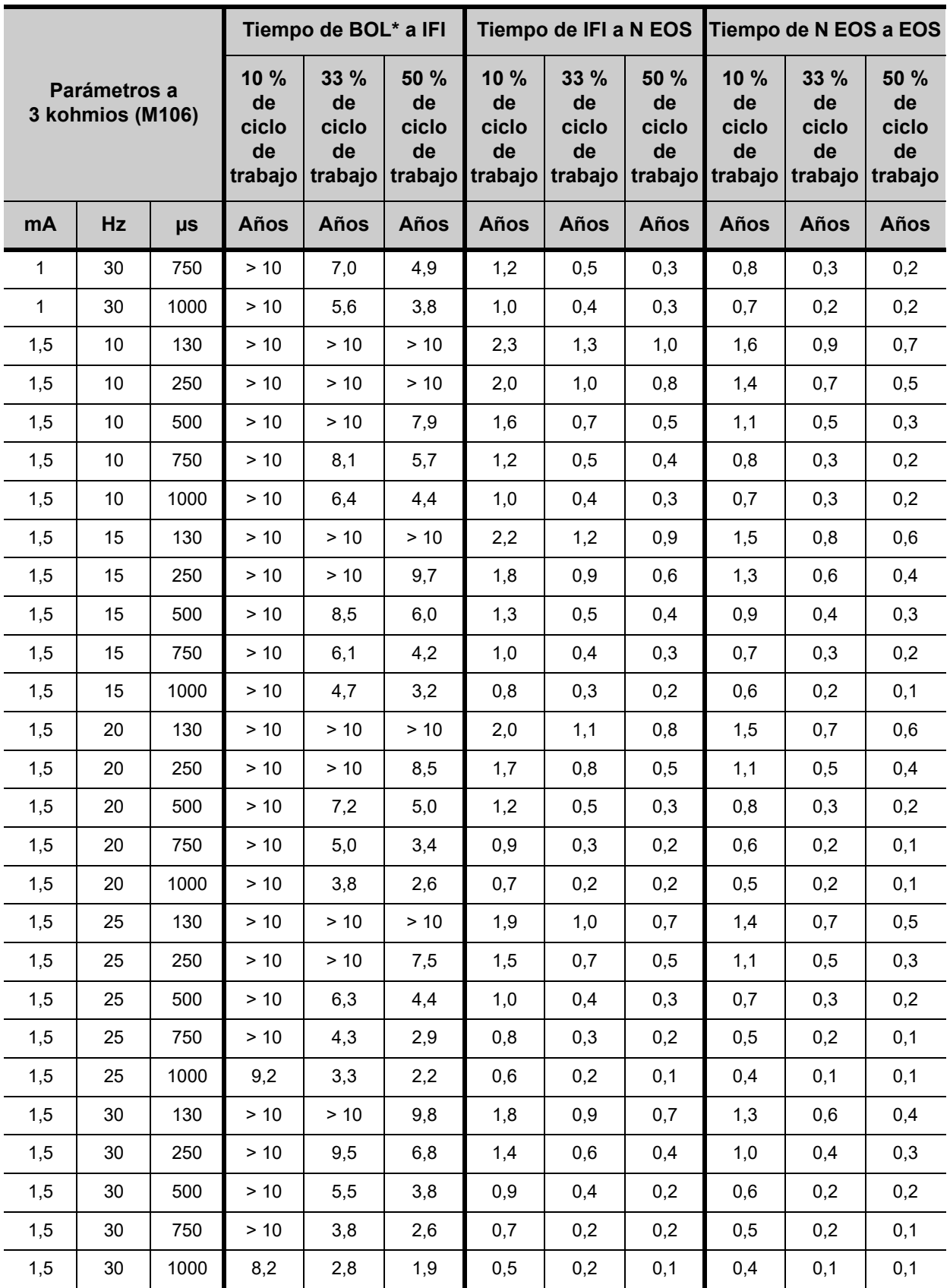

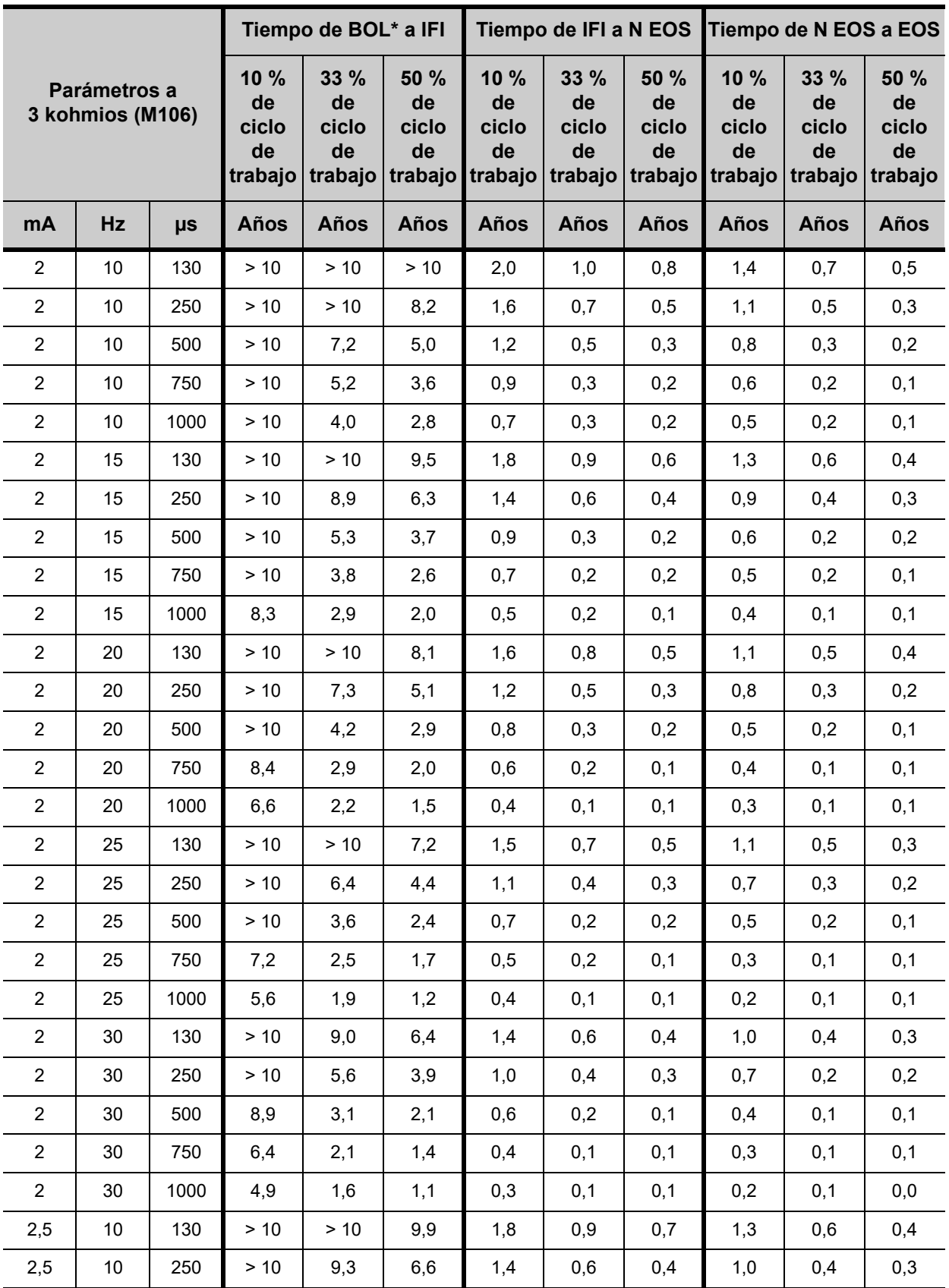

#### **Anexos** 75-0000-2807/0 *(Spanish)*

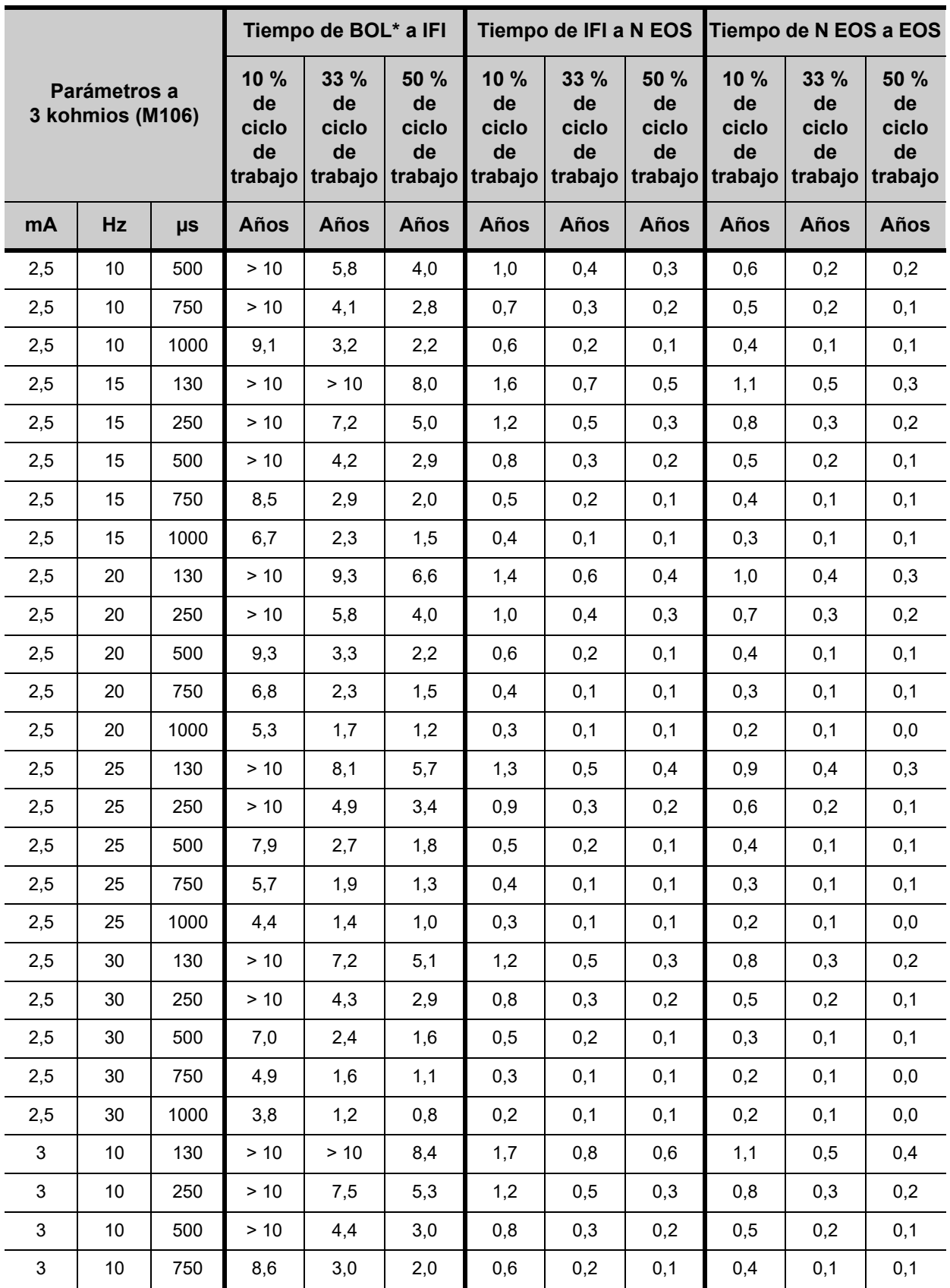

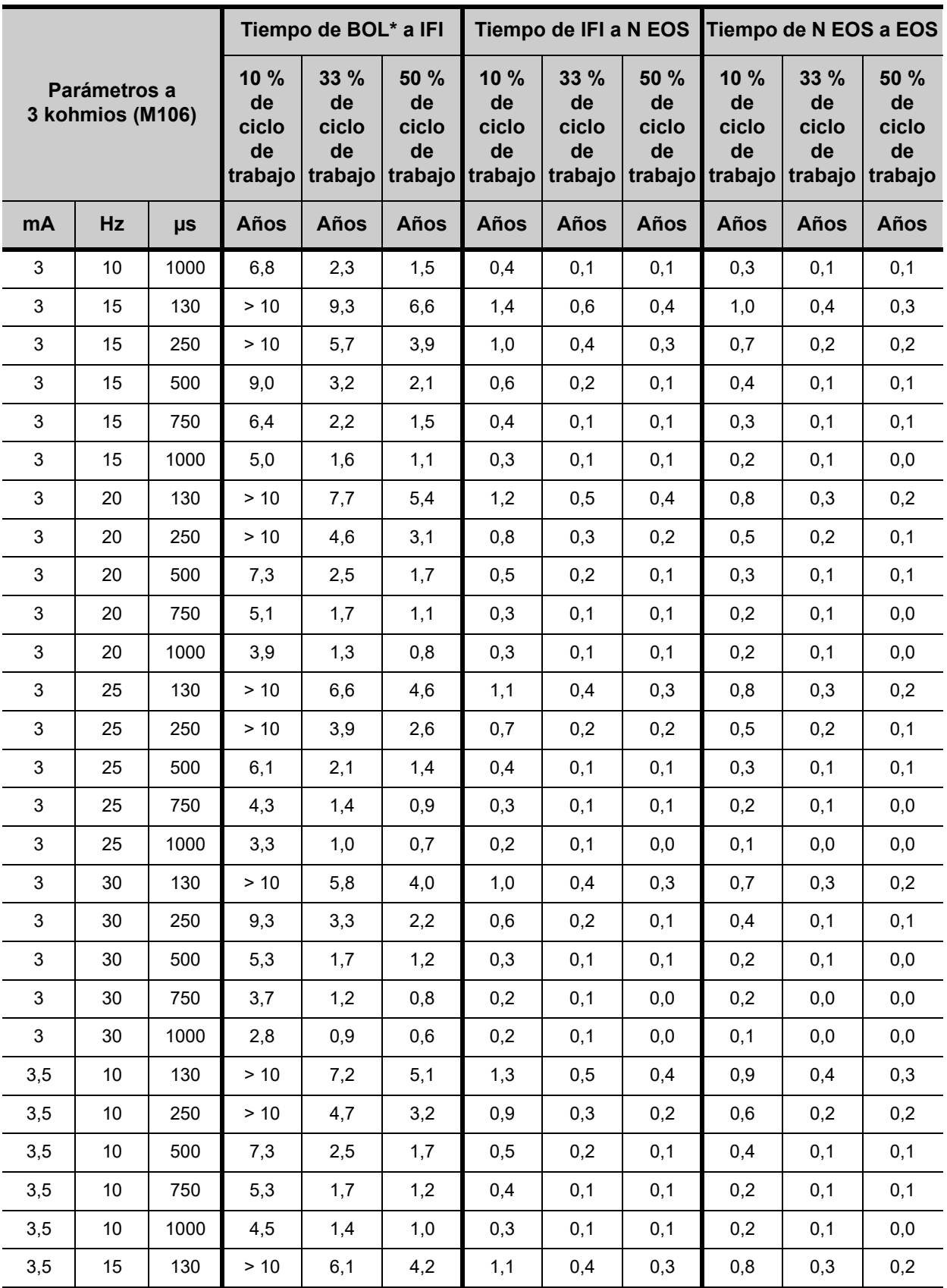

#### **Anexos** 75-0000-2807/0 *(Spanish)*

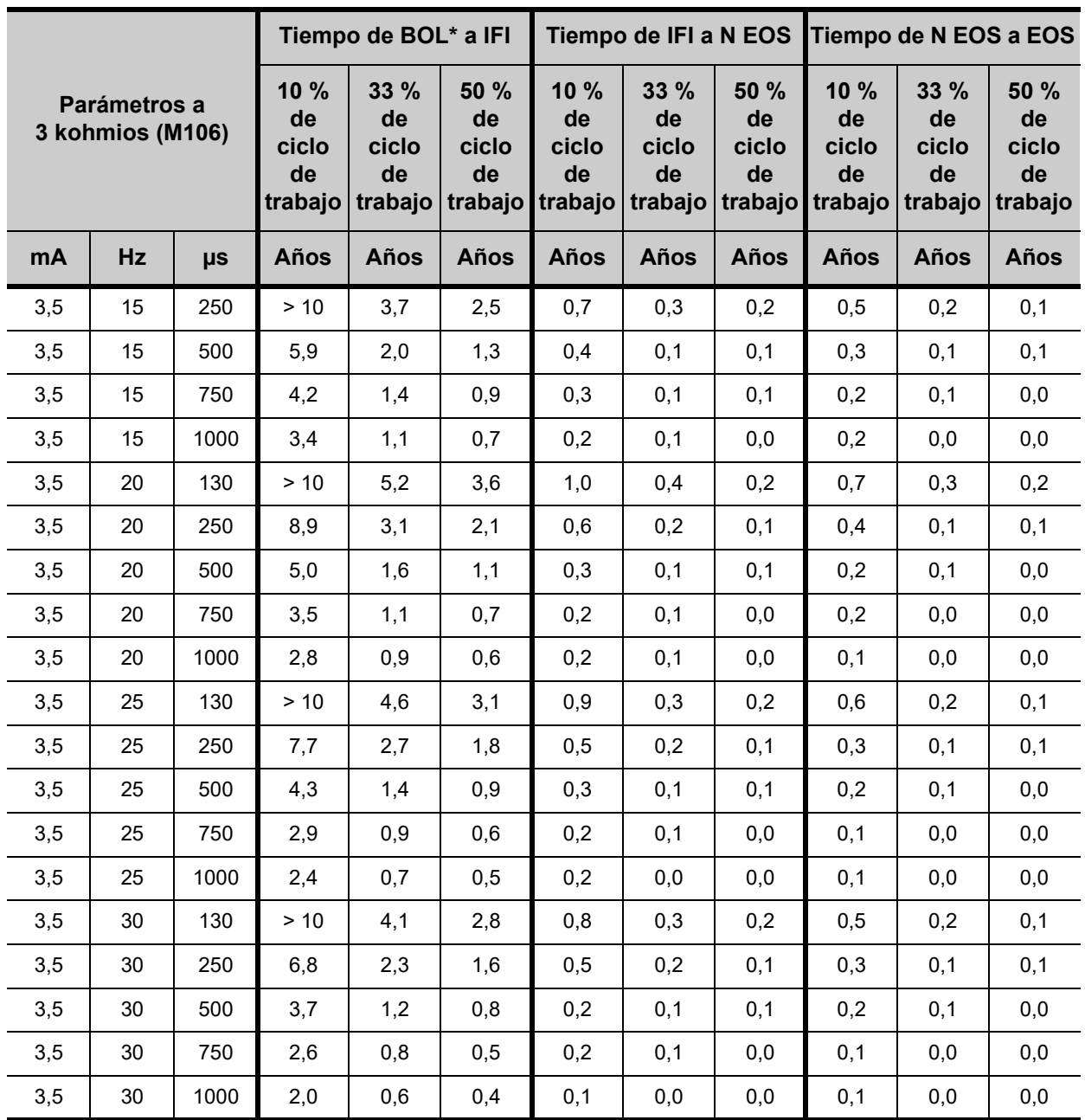

\* BOL: Comienzo de la vida útil

# *Glosario*

**Sistema VNS Therapy®**

and the control of the control of the

# **17. GLOSARIO \_\_\_\_\_\_\_\_\_\_\_\_\_\_\_\_\_\_\_\_\_\_\_\_\_\_\_\_\_\_\_\_\_\_\_\_\_\_\_\_**

# **activación del modo AutoStim**

Modo de funcionamiento específico del modelo AspireSR 106. El dispositivo escucha los latidos durante el tiempo "OFF" del modo Normal. Cuando se detecta un aumento de la frecuencia cardíaca (indicativo de algunos tipos de crisis), se dispara una estimulación similar a la activación del modo Imán.

# **activación del modo Imán**

Aplicación y retirada rápidas del imán, lo que provoca una estimulación.

# **alta impedancia de la derivación**

Resistencia al flujo de corriente de salida producida por el generador de impulsos, debida a alguna de las siguientes razones: posible fibrosis entre el nervio y el electrodo, nervio seco (durante la cirugía), daño de la derivación, desconexión de la derivación del generador de impulsos o alta impedancia de la batería cuando se aproxima a su fin de servicio.

# **ARR**

Clasificación de resistencia a antidepresivos.

# **baja impedancia de la derivación**

Resistencia al flujo de corriente de salida inferior a la prevista, producida por el generador de impulsos y posiblemente causada por un cortocircuito debido a la rotura de la funda del conector del cuerpo de la derivación.

#### **bajada progresiva**

Reducción gradual durante unos dos segundos de la corriente de salida al final de las estimulaciones con una frecuencia de señal de 10 Hz y superior.

#### **beneficio clínico** *(depresión)*

Grado de mejora de la depresión, medido mediante la escala Hamilton para depresión (HRSD) $_{24}$ :

- *beneficio clínico excepcional*, una reducción de al menos un 75 % con respecto a la referencia.
- *beneficio clínico muy significativo*, una reducción de al menos un 50 % pero menor del 75 % con respecto a la referencia.

**Nota:** Esta denominación fue desarrollada por los asesores expertos médicos del patrocinador.

- *beneficio clínico significativo*, una reducción de al menos un 25 % pero menor del 50 % con respecto a la referencia.
- *beneficio mínimo o ningún beneficio,* ningún cambio o una reducción menor del 25 % con respecto a la referencia.
- $\bullet$  empeoramiento, incremento en la HRSD<sub>24</sub> en comparación con la referencia.

# **bobina para la cabeza de RF de transmisión y recepción**

Bobina local de adquisición de imágenes que suministra la energía de RF y recibe las señales de resonancia durante un procedimiento de IRM.

#### **BOL**

Principio de vida.

#### **campo con gradiente espacial**

El cambio de la fuerza del campo magnético estático con respecto a la distancia, normalmente expresado en gauss/cm.

# **CGI (impresiones globales clínicas)** *(depresión)*

Dos escalas de 7 puntos rellenadas por el evaluador clínico para valorar el estado del sujeto en cuanto a gravedad de la enfermedad (CGI-S) y mejora global (CGI-I); la *escala de gravedad* varía entre 1 ("normal, en absoluto enfermo") y 7 ("entre los pacientes más gravemente enfermos"); la *escala de mejora* varía entre 1 ("muy mejorado") y 7 ("mucho peor").

#### **ciclo de trabajo**

Porcentaje de tiempo durante el que se produce la estimulación; tiempo de estimulación (tiempo "ON" programado más dos segundos de subida progresiva y dos segundos de bajada progresiva) dividido por la suma de los tiempos "ON" y "OFF" de la señal.

#### **ciclo de trabajo excesivo**

Ciclo de trabajo en el cual el tiempo "ON" es superior al tiempo "OFF".

#### **código del paciente**

Combinación de tres dígitos cualesquiera asignada por el médico que realiza el tratamiento; en general este código se programa en el momento de la implantación.

**Nota:** Las CGI fueron desarrolladas por el National Institute of Mental Health (NIMH) para proporcionar una evaluación normalizada con puntos de referencia clínicamente relevantes; es una de las herramientas de evaluación breve más utilizadas en psiquiatría.

### **corriente de salida**

Cantidad de corriente eléctrica suministrada en un impulso de estimulación, medida en mA.

### **crisis generalizada** *(epilepsia)*

Tipo de crisis que afecta a todas las partes del cerebro y que generalmente produce una alteración de la conciencia.

# **crisis parcial** *(epilepsia)*

Tipo de crisis que empieza focalmente con una aberración sensorial, motora o psíquica específica, la cual refleja la parte afectada del hemisferio cerebral donde se originó la crisis.

# **curva de característica de funcionamiento del receptor**

Curva que muestra la relación entre la sensibilidad y la especificidad de un diagnóstico.

# **dentro del grupo**

Comparación estadística que incluye solamente los sujetos asignados al mismo grupo.

# **depresión crónica o recurrente**

Un episodio depresivo grave habitual de al menos dos años de duración o un episodio depresivo grave habitual en un paciente con un historial de varios episodios de depresión anteriores.

#### **derivación**

Componente implantable del sistema VNS Therapy que suministra impulsos eléctricos desde el generador de impulsos a los electrodos unidos al nervio vago; contiene cables conductores flexibles dentro de una vaina aislada biocompatible.

# **descarga electrostática (ESD)**

Corriente eléctrica repentina y momentánea que fluye entre dos objetos.

# **detección de latidos**

Un ajuste de umbral configurable para la detección de latidos del generador modelo 106.

#### **duración del impulso**

Duración de un único impulso en una estimulación, medida en μs.

# **EA (efecto adverso)**

Cualquier síntoma, signo, enfermedad o experiencia que se desarrolle o empeore en gravedad o frecuencia durante el curso del estudio o procedimiento (es decir, cualquier cambio con respecto a la referencia).

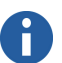

**Nota:** El patrocinador también incluyó el cáncer y el embarazo

como efectos adversos graves.

# **EAG (efecto adverso grave)**

Cualquier efecto adverso que tiene cualquiera de las consecuencia siguientes: muerte, experiencia adversa con riesgo para la vida, hospitalización del paciente o prolongación de la hospitalización actual, incapacidad o minusvalía persistente o significativa, defecto de nacimiento o anomalía congénita, o bien cualquier intervención médica para prevenir lo anterior.

# **EAS**

Vigilancia electrónica de artículos.

# **efectos emergentes del tratamiento**

Efectos adversos producidos durante o después del implante que no existían en el periodo de referencia o efectos que existían durante dicho periodo y que se agravaron después del implante.

#### **electrodo**

Interfaz eléctrica y mecánica entre el sistema VNS Therapy y el nervio vago; parte de la derivación.

#### **EOS**

Fin de servicio.

# **ERI**

Indicador de sustitución opcional. Es un sinónimo de N EOS.

#### **especificidad**

Probabilidad estadística de que un evento no significativo se identifique correctamente como negativo cuando se realiza una prueba diseñada para detectar un evento concreto.

#### **estadísticamente significativo**

Los resultados se consideran estadísticamente significativos si los valores p de las pruebas estadísticas correspondientes son menores o iguales que 0,050.

# **estado de salida "LIMIT" (límite)**

Corriente de salida distinta de la programada; este estado por sí mismo no indica una avería del dispositivo.

# **estudios clínicos D-01, D-02 y D-04** *(depresión)*

Pruebas clínicas llevadas a cabo en pacientes con depresión crónica o recurrente resistente al tratamiento. El estudio D-01 consistió en una prueba de VNS Therapy complementaria a largo plazo, abierta y no controlada. El estudio D-02 incluía las fases aguda y a largo plazo. La fase aguda fue una prueba de VNS Therapy complementaria doble ciego, aleatoria y de intervención simulada controlada; la fase a largo plazo fue una prueba de VNS Therapy complementaria abierta y no controlada. El estudio D-04 fue un estudio de observación, prospectivo y a largo plazo de pacientes con depresión crónica o recurrente resistente al tratamiento que se estuvieron tratando con tratamientos antidepresivos estándar, pero no con VNS Therapy.

# **fase a largo plazo** *(depresión)*

Parte del estudio crucial (D-02) que comprende el seguimiento después de la parte aguda del estudio (después de la visita 9); la parte a largo plazo incluía un seguimiento longitudinal por un evaluador de carácter ciego; el análisis de datos a largo plazo incluía un análisis de cambios de mediciones repetidas de los sujetos en los síntomas depresivos durante 12 meses de VNS Therapy.

# **FDA**

Administración de medicamentos y alimentos de Estados Unidos.

### **frecuencia de señal**

Tasa de repetición de impulsos en una estimulación, medida en número de impulsos por segundo (Hz).

# **generador de impulsos**

Una parte multiprogramable e implantable del sistema VNS Therapy que genera impulsos eléctricos que se envían a través de la derivación al nervio vago; se encuentra herméticamente sellado en una caja de titanio y se alimenta mediante una sola batería.

# **HRSD24 (escala Hamilton para depresión)**

La escala HRSD es la más utilizada para evaluar los síntomas de la depresión; una escala multidimensional valorada por el observador que evalúa la gravedad global de la depresión; con los sujetos de este estudio se utilizó la versión de 28 elementos de la escala; para el protocolo del estudio de viabilidad (D-01), se utilizaron los 28 elementos; para el protocolo del estudio crucial (D-02), solo se utilizaron los primeros 24 elementos.

# **IDS-SR30 (autoevaluación del inventario de la sintomatología depresiva)**

Clasificación de autoevaluación de pacientes de 30 elementos para los síntomas del estado de ánimo y la depresión.

#### **IEM**

Interferencia electromagnética.

#### **imanes de Cyberonics**

Imanes suministrados por Cyberonics incluidos en los kits de VNS para el paciente.

#### **intensidad del campo magnético estático**

Intensidad del campo magnético estático utilizada por un sistema de RM para obtener una IRM, normalmente expresada en teslas (por ejemplo, 1,5 o 3 T).

#### **IRM**

Imagen de resonancia magnética.

#### **LOCF (último valor obtenido)**

Esta técnica de análisis utiliza el último punto de datos disponible para los puntos temporales posteriores donde faltan datos.

#### **LPM**

Latidos por minuto.

#### **MADRS (escala Montgomery-Asberg para depresión)**

Escala de 10 elementos rellenada por el evaluador clínico para valorar la gravedad global de la depresión.

#### **MAE**

Medicamento antiepiléptico.

#### **microculombio**

Producto de corriente y tiempo, o corriente de salida (en mA) multiplicada por la duración de impulso (en ms).

# **MOS SF-36 (cuestionario de salud breve de 36 elementos de resultados médicos)**

Una herramienta de calidad de vida que evalúa la calidad de vida global y las subescalas de capacidad física, papel físico funcional, dolor corporal, percepciones de salud generales, vitalidad, capacidad social, papel emocional funcional, salud mental y cambios de salud globales.

# **MSEP**

Muerte súbita e inexplicable en casos de epilepsia.

# **N EOS**

Cerca del Fin de Servicio

#### **nervio vago**

Cualquiera de los dos nervios del décimo par craneal que salen de la médula y controlan principalmente las vísceras, especialmente con fibras motoras y fibras sensitivas autónomas.

# **paciente con respuesta favorable** *(depresión)*

En un momento dado, un sujeto con una reducción  $\geq 50$  % en las puntuaciones de HRSD, MADRS o IDS-SR con respecto a la referencia o una mejora de 1 o 2 en la clasificación de mejora según CGI.

# **parámetros de estimulación**

Corriente de salida programada, frecuencia de señal, duración del impulso, tiempo "ON" de la señal y tiempo "OFF" de la señal.

### **parámetros de reinicio**

Parámetros con los que se programa internamente el generador de impulsos cuando se reinicia.

**Nota:** En el manual del médico, "nervio vago" siempre hace referencia al nervio vago *izquierdo*.

**Nota:** Puede consultar los parámetros de reinicio concretos en la sección "Especificaciones e información del producto" del capítulo Información técnica

específico del dispositivo.

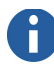

# **Nota:** Puede

#### consultar los parámetros nominales concretos en la sección "Especificaciones e información del producto" del capítulo Información técnica específico del dispositivo.

# **parámetros nominales**

Parámetros específicos preestablecidos disponibles con el software; Cyberonics sugiere que el generador de impulsos se configure con estos parámetros la primera vez que se estimule a los pacientes.

# **periodo de ajuste de la estimulación** *(depresión)*

Para el grupo de tratamiento, periodo de dos semanas entre las visitas 2 y 4 durante la parte aguda del estudio. Para el grupo de tratamiento retrasado, periodo de dos semanas entre las visitas 9 y 11 al comienzo del estudio a largo plazo. La corriente de salida fue aumentando progresivamente hasta un nivel tolerable cómodo durante este periodo. Tras este periodo, la corriente de salida se mantuvo constante durante ocho semanas, a menos que fuera necesaria una reducción por motivos de tolerancia.

# **periodos de referencia** *(depresión)*

- *fase aguda D-02:* dos visitas anteriores a la implantación (visitas B1 y B2) en ambos grupos.
- *fase a largo plazo D-02*: para la evaluación de la eficacia, el periodo justo antes del inicio de VNS Therapy; durante la fase a largo plazo, el periodo de referencia de los sujetos que se habían asignado durante la fase aguda al grupo de tratamiento en fase aguda difería de la de los que se habían asignado al grupo de control de intervención simulada en fase aguda; puesto que este periodo de referencia es justo antes del inicio del tratamiento de ambos grupos, se puede comparar mejor a efectos de análisis.
- *grupo de tratamiento*: durante la fase a largo plazo, la referencia de los sujetos que se habían asignado durante la fase aguda al grupo de tratamiento en fase aguda era la referencia previa a la implantación (B1 y B2).
- *grupo de tratamiento retrasado (grupo de control de intervención simulada en fase aguda):* durante la fase a largo plazo, la referencia de los sujetos que se habían asignado durante la fase aguda al grupo de control de intervención simulada en fase aguda era las dos últimas visitas del estudio agudo, V8 y V9 (abandono del estudio agudo).
- *D-04*: visita que tiene lugar después de obtener un consentimiento informado.

# **radiofrecuencia (RF)**

Utilizada en los sistemas de RM durante el proceso de adquisición de imágenes; también es responsable del calentamiento del paciente durante la IRM; la derivación del sistema VNS Therapy puede concentrar fuertes campos de energía de RF, como los utilizados durante la IRM, y puede provocar un calentamiento excesivo y posibles daños.

#### **refractario**

Resistente a alternativas de tratamiento anteriores definidas por el médico que realiza el tratamiento; normalmente se refiere a la epilepsia de los pacientes que han probado dos o más medicamentos antiepilépticos sin obtener resultados positivos.

# **remisión (paciente remitente)**

*Consulte* respuesta completa.

#### **respuesta completa (paciente remitente o con respuesta favorable completa)** *(depresión)*

Se considera que los sujetos con una puntuación inferior a otra predefinida han conseguido una respuesta completa; las puntuaciones que representan una respuesta completa son una puntuación de corte en la  $HRSD<sub>24</sub>$  de 9 o inferior, una puntuación de corte en la escala Montgomery-Asberg para depresión (MADRS) de 10 o inferior o una puntuación de corte en la autoevaluación del inventario de la sintomatología depresiva (IDS-SR) de 14 o inferior; esto corresponde al concepto de remisión, donde la enfermedad, en este caso depresión, presenta pocos o ningún síntoma residual.

#### **RM**

Resonancia magnética.

#### **RM condicional**

Elemento que se ha demostrado que no acarrea riesgos conocidos en un entorno RM especificado con las condiciones de uso indicadas.

#### **RM no segura**

Elemento que presenta peligro en todos los entornos de IRM.

#### **SAR (tasa de absorción específica)**

Medida de la deposición de energía de RF en el paciente sometido a IRM, normalmente expresada en vatios por kilogramo (W/kg).

**Nota:** Para obtener más información, consulte el capítulo *IRM con el sistema VNS Therapy*.

#### **sensibilidad**

Probabilidad estadística de que un evento se identifique correctamente como positivo cuando se realiza una prueba diseñada para detectar un evento concreto.

# **SR**

Respuesta a crisis.

#### **subida progresiva**

Aumento gradual durante unos dos segundos de la corriente de salida al principio de las estimulaciones con una frecuencia de señal de 10 Hz y superior.

# **SVCA**

Soporte vital cardíaco avanzado.

#### **tarjeta CF**

Tarjeta CompactFlash.

# **tarjeta SD**

Tarjeta Secure Digital.

#### **TEC (terapia electroconvulsiva)**

Tratamiento de la depresión y otras indicaciones mediante el uso de electrodos en la superficie de la cabeza para dirigir corriente eléctrica al cerebro e inducir una crisis generalizada en un paciente.

#### **tiempo "OFF" de la señal**

Intervalo entre estimulaciones cuando no existe estimulación, medido en minutos.

#### **tiempo "ON" de la señal**

Periodo de tiempo durante el cual se suministra la corriente de salida programada (no incluye los tiempos de subida y bajada progresiva), medido en segundos.

# **tiempo de estimulación**

Salida terapéutica del generador de impulsos VNS Therapy, compuesta por el tiempo "ON" de la señal más 2 segundos de subida progresiva y 2 segundos de bajada progresiva.

#### **tratamiento adecuado fallido**

Ausencia de respuesta a la terapia electroconvulsiva o a un fármaco antidepresivo establecido administrado con una dosis y duración correctas.

# **tratamientos sin éxito** *(depresión)*

Sujetos que, después del procedimiento aleatorio, 1) abandonaron el estudio agudo antes de la visita 9 debido a efectos adversos relacionados con el tratamiento o a una falta de eficacia, 2) cumplían los criterios de exclusión de suicidio, 3) intentaron suicidarse como resultado de una hospitalización de más de tres días, o 4) desarrollaron manía o más de tres episodios de estados de ánimo según la definición de DSM-IV.

# **UADE (efecto adverso no anticipado del dispositivo)**

Cualquier efecto adverso grave sobre la salud o la seguridad, problema que constituya una amenaza para la vida o muerte causados o asociados a un dispositivo, si ese efecto, problema o muerte no se identificaron previamente en cuanto a su naturaleza, gravedad o grado de incidencia en el plan de investigación o en la aplicación (incluido un plan o aplicación complementarios); asimismo, cualquier otro problema grave no anticipado asociado a un dispositivo que esté relacionado con los derechos, seguridad o bienestar de los pacientes.

# **umbral de estimulación automática**

Ajuste configurable del umbral de aumento de la frecuencia cardíaca debido a una taquicardia ictal que provoca la estimulación automática (AutoStim) del generador modelo 106.

# **Vbat**

Voltaje de la batería del generador.

# **verificación de detección de latidos**

Función que cuando se activa mediante el software de programación de VNS en el generador modelo 106, transmite los latidos detectados por el generador durante 2 minutos.

# **VNS**

Siglas en inglés de estimulación del nervio vago.

# **VNS Therapy**

VNS proporcionada por el sistema VNS Therapy de Cyberonics.

# **YMRS (escala Young para manía)** *(depresión)*

Escala de 11 elementos rellenada por el evaluador clínico para valorar los síntomas de la manía.

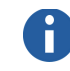

**Nota:** Los sujetos con tratamientos sin éxito durante el estudio agudo también se consideraron como tratamientos sin éxito en el análisis a largo plazo.

# *Garantía Limitada de Sustitución de Cyberonics*

# **18. GARANTÍA LIMITADA DE REEMPLAZO DE CYBERONICS \_\_\_\_\_\_\_\_**

# **18.1. Generadores**

Cyberonics, Inc. garantiza el generador de impulsos VNS Therapy frente a cualquier defecto de material o fabricación durante un período de dos (2) años desde la fecha de implantación. Esta garantía solo es aplicable al comprador original del Generador de Impulsos VNS Therapy y al paciente al cual se le implante. Esta garantía limitada de reemplazo también se aplica únicamente cuando el producto se utiliza según se indica en el manual del producto para el médico, y excluye los daños derivados de un manejo o uso incorrectos, de la deformación o de accidentes (incluidas las caídas). Este producto no cuenta con cobertura de la garantía cuando es usado o implantado por personas sin formación ni experiencia en relación con la derivación VNS Therapy, el generador de impulsos o los manuales del software de programación para el médico. Esta Garantía Limitada de Sustitución no implica asegurar que el generador de impulsos VNS Therapy vaya a durar durante la totalidad del periodo de garantía.

Cyberonics, Inc. no se responsabilizará bajo ninguna circunstancia por los posibles daños cuantificables, accidentales, indirectos o derivados del mal funcionamiento del dispositivo dentro de las tolerancias normales, ni por daños ocasionados en este por fuerzas externas, sea la reclamación en base a garantía, contrato, perjuicio o motivo similar, o esté relacionada con la compra, el uso o la implantación quirúrgica de este dispositivo o componentes asociados, o con costos asociados que superen el precio original de adquisición de Cyberonics, Inc.

Para la aplicación de la Garantía Limitada de Reemplazo, se deben cumplir las siguientes condiciones:

- 1. Deben rellenarse correctamente y devolverse a Cyberonics, Inc., durante los sesenta (60) días posteriores a la implantación del dispositivo las Tarjetas de registro de implante y garantía correspondientes al generador de impulsos y la derivación VNS Therapy.
- 2. La batería no puede estar agotada como resultado de una programación con corrientes de salida, duración de impulsos o ciclos de trabajo inusualmente altos que puedan ocasionar un gran consumo de energía/corriente.
- 3. El producto debe exhibir un uso y una prescripción acordes a las indicaciones de los manuales de la Derivación VNS Therapy y del generador de impulsos VNS Therapy, y de los manuales del software de programación para el médico;
- 4. El implante del generador de impulsos VNS Therapy se debe realizar antes de su "Fecha de caducidad";
- 5. Los generadores de impulsos VNS Therapy defectuosos se deben devolver a Cyberonics, Inc. junto con un número de Autorización, que se hallará disponible a través del Soporte técnico llamando al 1 (866) 882-8804 (EE.UU. y Canadá) o +1 (281) 228-7330 (para el resto de los países), y será confirmado por el Departamento de Garantía de Calidad; y
- 6. Todos los generadores de impulsos VNS Therapy devueltos pasarán a ser propiedad de Cyberonics, Inc.

Si el generador de impulsos VNS Therapy queda inservible durante el periodo de garantía, póngase en contacto con el Servicio de atención al cliente de Cyberonics, Inc. para que sea sustituido sin ningún cargo. Cyberonics, Inc. se reserva el derecho de sustituir el producto defectuoso por uno de características comparables disponible en el momento. Los productos devueltos que contengan residuos de riesgo biológico deben incluir una identificación clara en la superficie exterior del embalaje.

Ninguna garantía implícita, incluidas, sin limitarse a, las garantías implícitas de comerciabilidad o adaptación a un propósito determinado, se prolongará más allá del período especificado anteriormente. La garantía de reemplazo será el único recurso disponible a todo particular. Nadie tiene autoridad para vincular a Cyberonics, Inc. con representaciones, condiciones o garantías, a excepción de la Garantía Limitada de Reemplazo.

Aunque esta garantía le otorga derechos legales específicos, también es posible que disponga de otros derechos que dependan de la legislación local o amplíen los anteriormente mencionados.

# **18.2. Derivaciones**

Cyberonics, Inc. garantiza la derivación frente a cualquier defecto de material o fabricación durante un período de dos años desde la fecha de implantación. Esta garantía se aplica únicamente al comprador original de la derivación. Esta garantía limitada de reemplazo también se aplica únicamente cuando el producto se utiliza según se indica en el manual del producto para el médico, y excluye los daños derivados de un manejo o uso incorrectos, de la deformación o de accidentes (incluidas las caídas). Este producto no está garantizado cuando lo utilizan o implantan personas sin formación o experiencia con la derivación, el generador de impulsos o los manuales del software de programación para el médico.

Cyberonics, Inc. no se responsabilizará bajo ninguna circunstancia por los posibles daños cuantificables, accidentales, indirectos o derivados del mal funcionamiento del dispositivo dentro de las tolerancias normales, ni por daños ocasionados en este por fuerzas externas, sea la reclamación en base a garantía, contrato, perjuicio o motivo similar, o esté relacionada con la compra, el uso o la implantación quirúrgica de este dispositivo o componentes asociados, o con costos asociados que superen el precio original de adquisición de Cyberonics, Inc.

Para la aplicación de la Garantía Limitada de Reemplazo, se deben cumplir las siguientes condiciones:

- 1. Deben rellenarse correctamente y devolverse a Cyberonics, Inc., durante los sesenta (60) días posteriores a la implantación del dispositivo las Tarjetas de registro de implante y garantía correspondientes al generador de impulsos y la derivación;
- 2. La derivación no debe sufrir ningún corte o daño debido a la manipulación excesiva o al uso abusivo durante la implantación quirúrgica;
- 3. El producto debe haber sido usado y prescrito siguiendo las indicaciones de los manuales del médico de la derivación VNS Therapy, del generador de impulsos VNS Therapy y del software de programación del sistema VNS Therapy;
- 4. La derivación VNS debe haber sido implantada antes de su "Fecha de Vencimiento";
- 5. La derivación defectuosa debe devolverse a Cyberonics, Inc. junto con un Número de autorización de devolución de productos (RGA), que se proporcionará en el Servicio de atención al cliente en el 1 (866) 882-8804 (EE.UU. y Canadá) o el +1 (281) 228-7330 (para el resto de los países), y que será confirmado por el Departamento de Control de Calidad; y

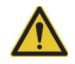

# **Precaución: Devolver las derivaciones**

**explantadas** a Cyberonics para ser examinadas y eliminadas de manera apropiada, acompañando un informe de producto devuelto debidamente relleno. Antes de devolver la derivación, desinfecte los componentes del dispositivo con Betadine®, una solución Cidex<sup>®</sup> u otro desinfectante similar, y enciérrelos dentro de una bolsa u otro contenedor de doble cierre hermético que debe llevar una etiqueta adecuada de riesgo biológico.

6. Todas las derivaciones devueltas pasarán a ser propiedad de Cyberonics, Inc.

Si la derivación se vuelve defectuosa dentro del período de garantía, póngase en contacto con el departamento de Servicio de atención al cliente de Cyberonics, Inc. en el 1 (866) 882-8804 (EE.UU. y Canadá) o +1 (281) 228-7330 (para el resto de países) para obtener un reemplazo gratis. Cyberonics, Inc. se reserva el derecho de sustituir el producto defectuoso por uno de características comparables disponible en el momento. Los productos devueltos que contengan residuos de riesgo biológico deben incluir una identificación clara en la superficie exterior del embalaje.

Ninguna garantía implícita, incluyendo pero sin limitarse a, garantías implícitas de comerciabilidad o adaptación a un propósito determinado, se ampliará más allá del período especificado anteriormente. La garantía de reemplazo será el único recurso disponible a todo particular. Nadie tiene autoridad para vincular a Cyberonics, Inc. con representaciones, condiciones o garantías, a excepción de la Garantía Limitada de Reemplazo.

Aunque esta garantía le otorga derechos legales específicos, también es posible que disponga de otros derechos que dependan de la legislación local o amplíen los anteriormente mencionados.

**Garantía Limitada de Sustitución de Cyberonics** 75-0000-2007/0 (*Spanish*)